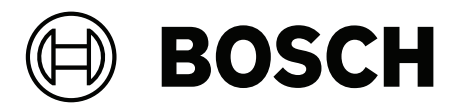

# **PRAESENSA**

Public Address and Voice Alarm System

**fr** Guide d'installation

# **Table des matières**

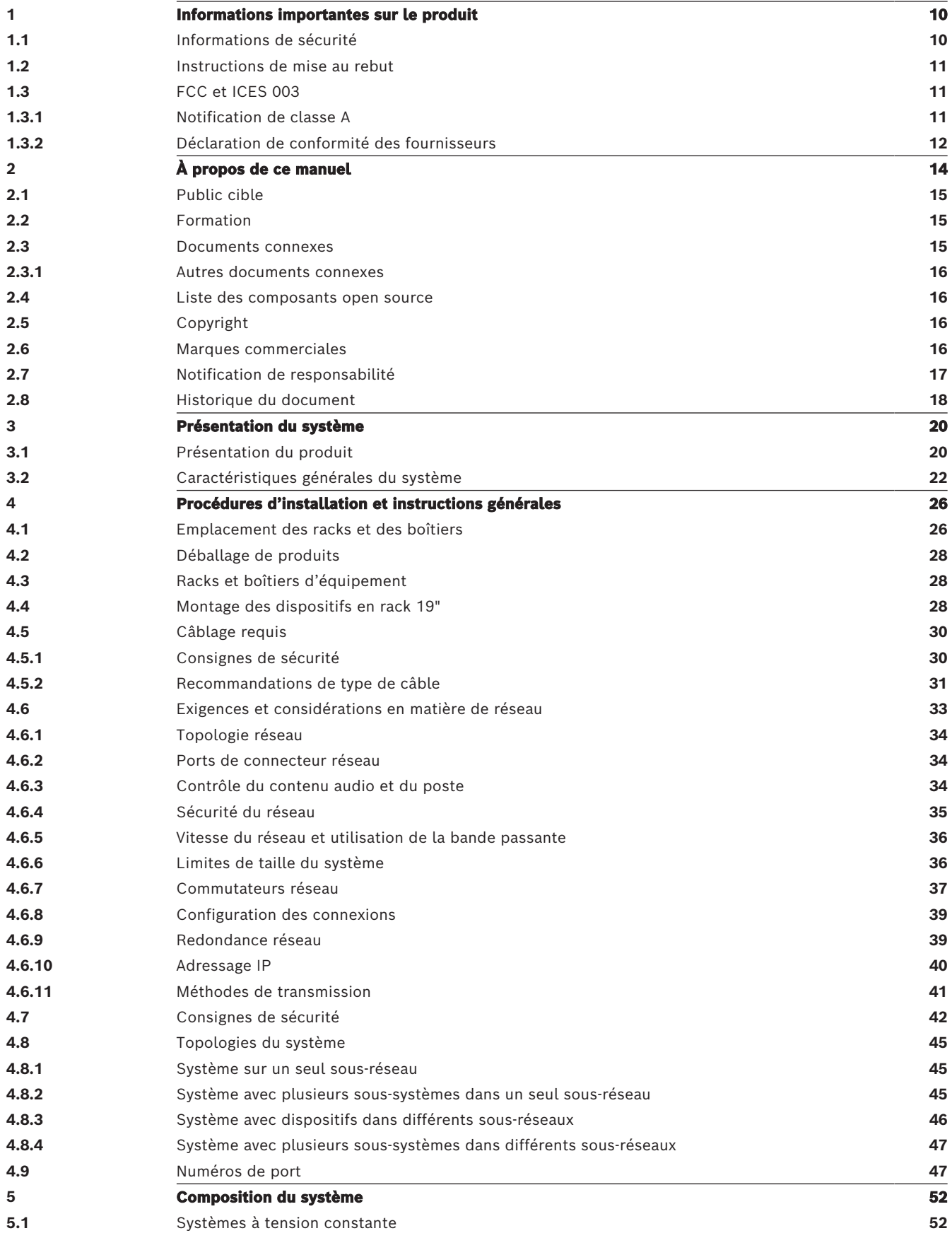

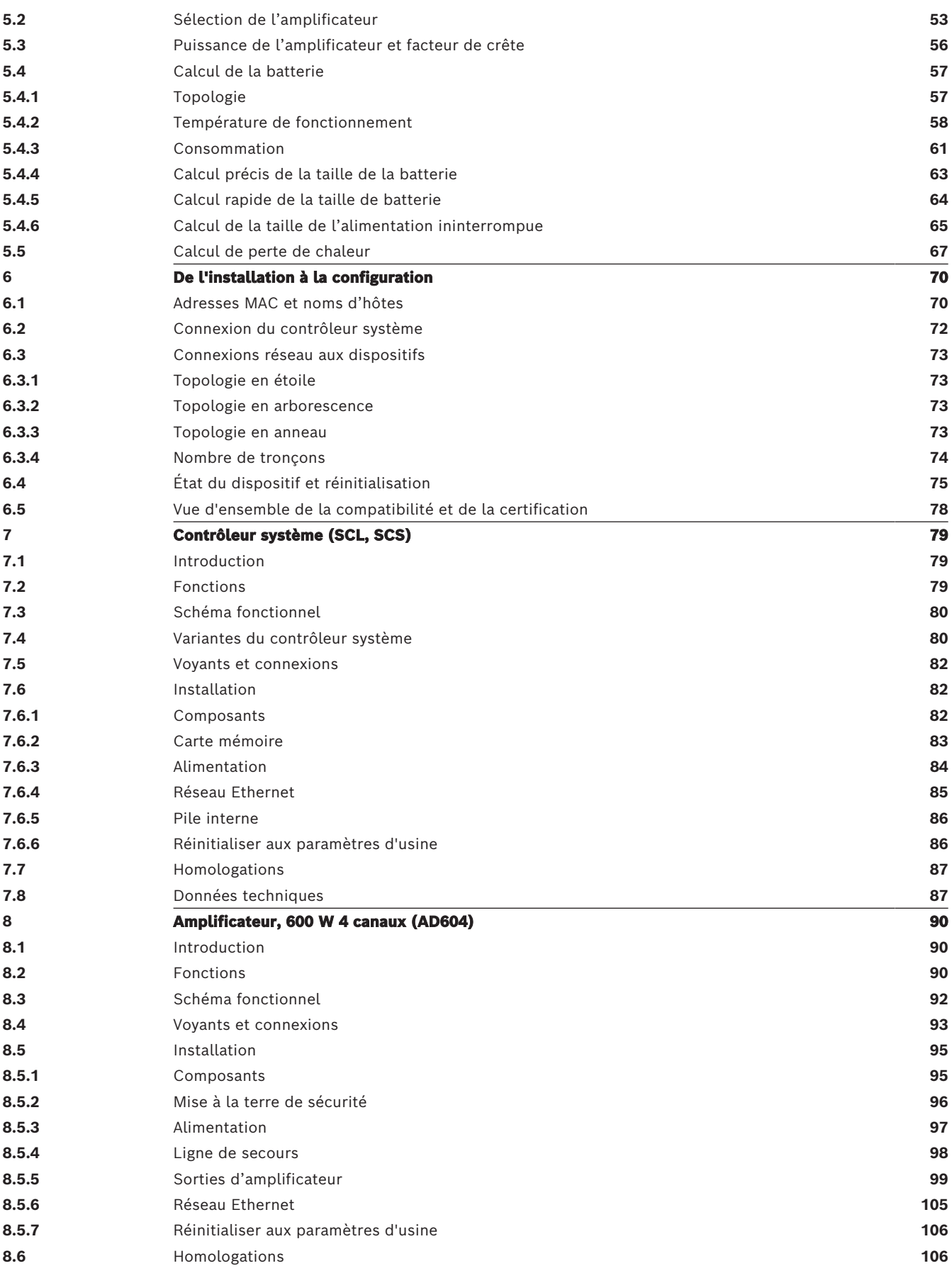

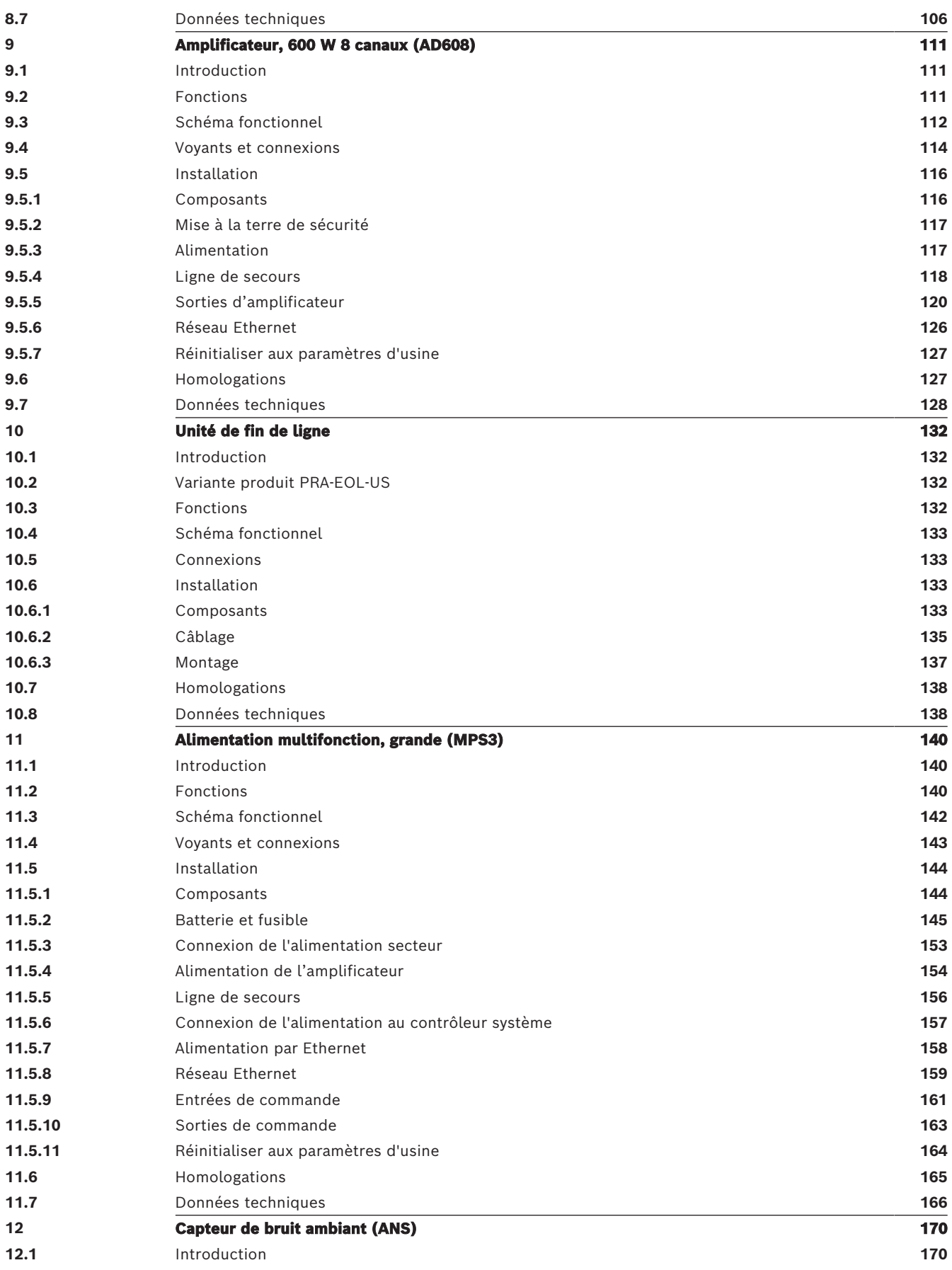

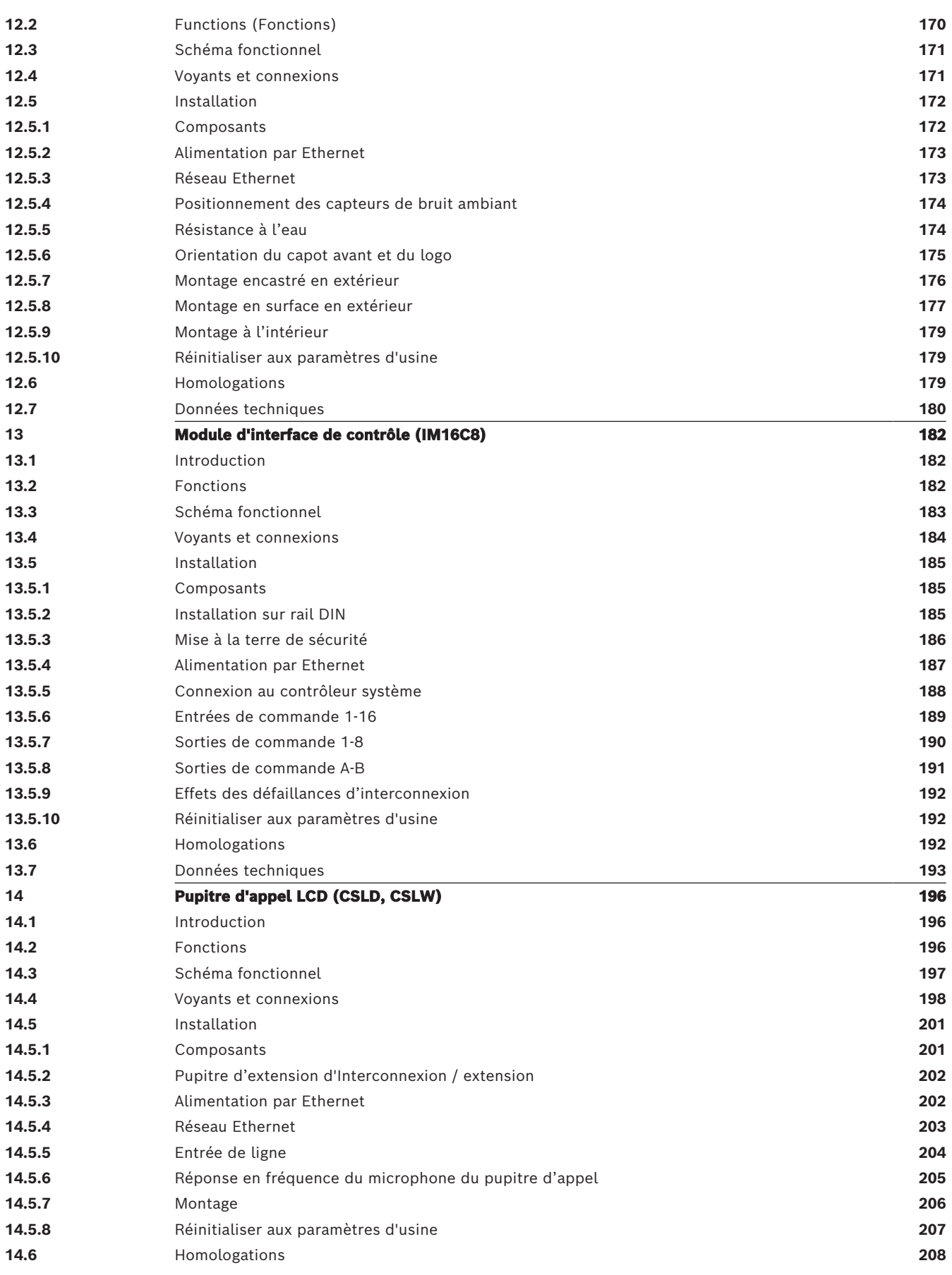

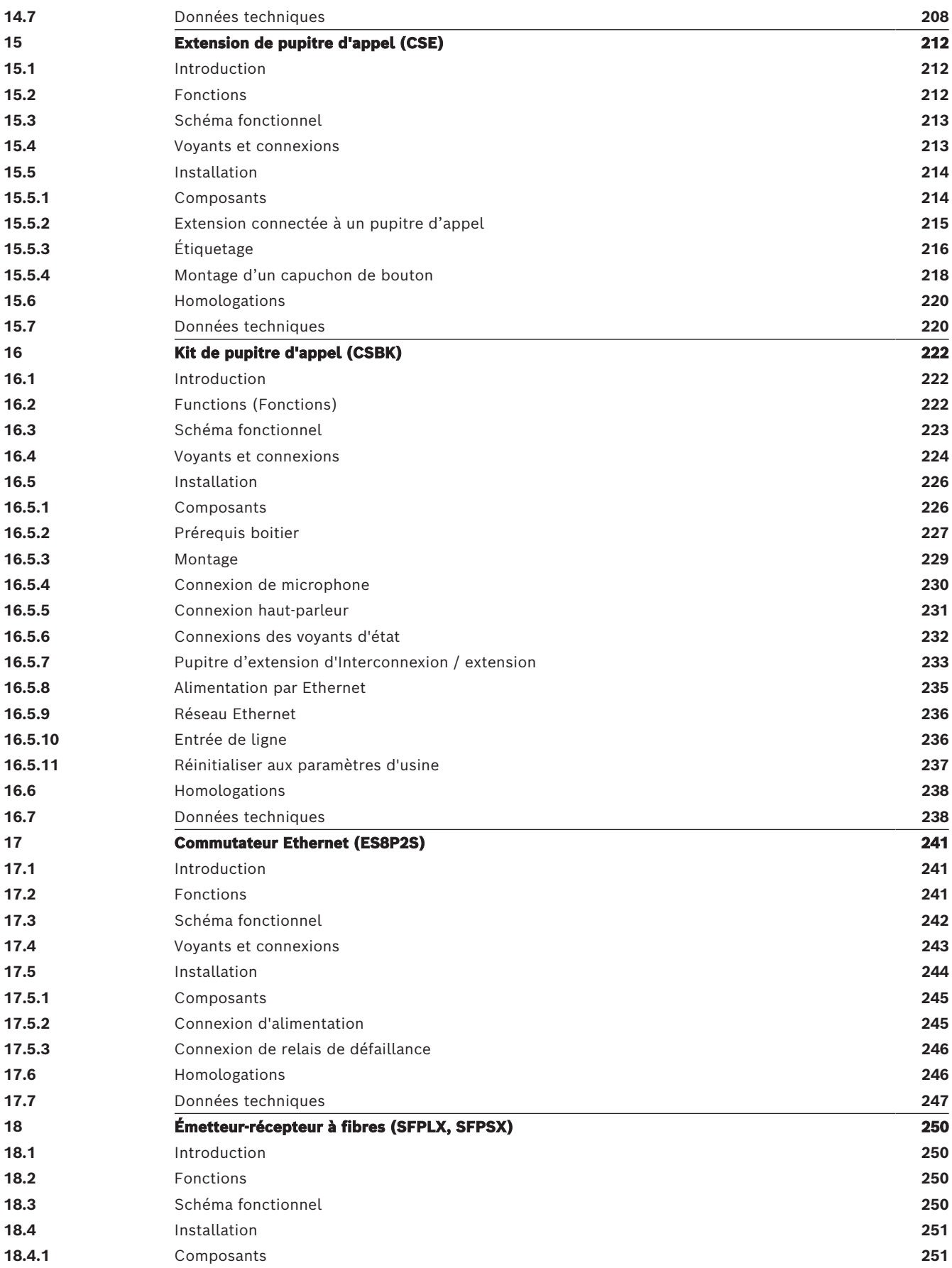

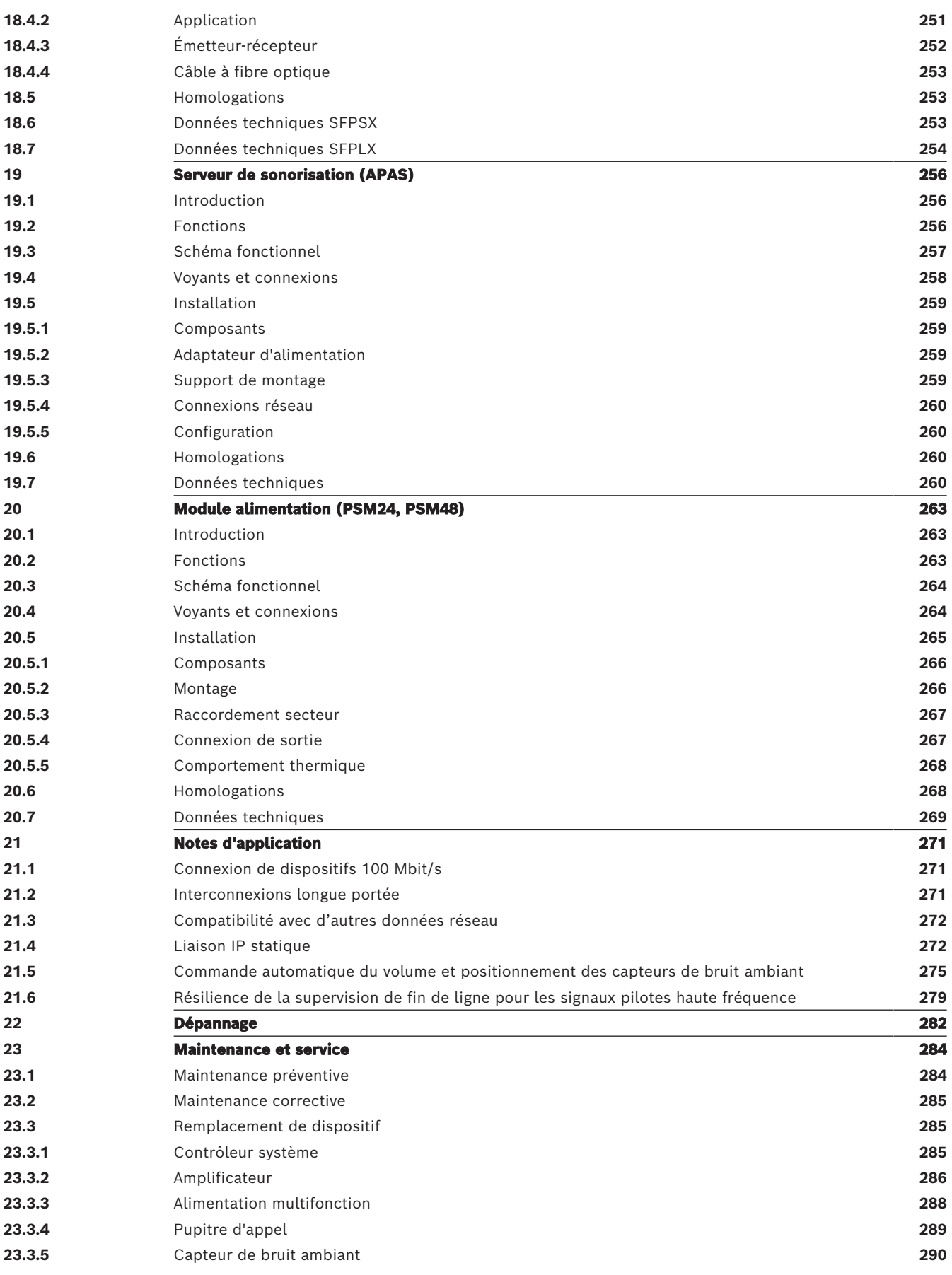

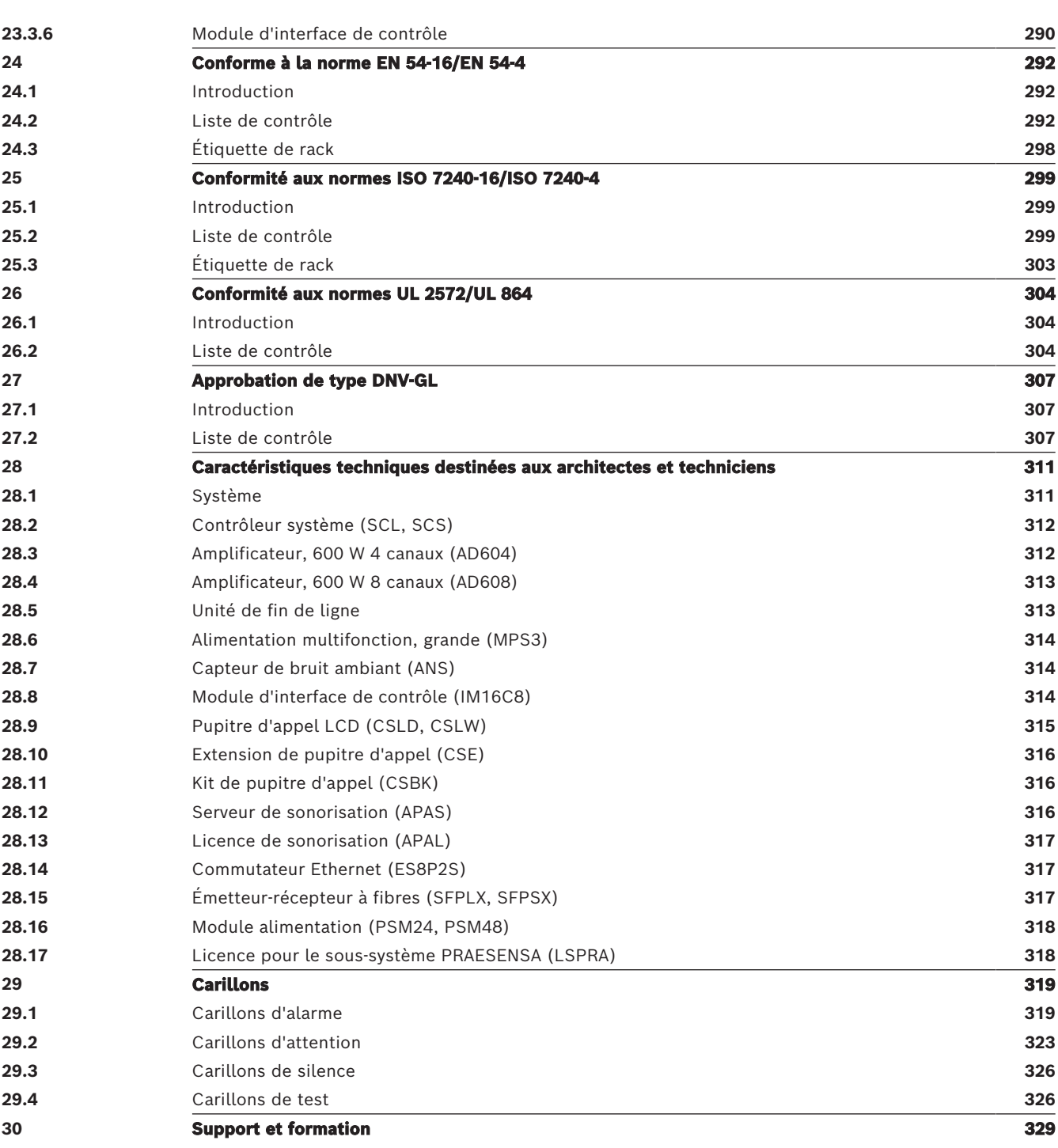

# **1 Informations importantes sur le produit 1.1 Informations de sécurité**

- <span id="page-9-1"></span><span id="page-9-0"></span>1. Lisez et conservez ces instructions de sécurité. Suivez toutes les instructions et respectez tous les avertissements.
- 2. Pour obtenir les instructions d'installation, téléchargez la dernière version du manuel d'installation applicable sur www.boschsecurity.com.

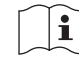

### **Informations**

Reportez-vous au manuel d'installation pour obtenir des instructions.

3. Suivez les instructions d'installation et observez les signaux d'alerte suivants :

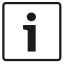

**Remarque** Indique la présence d'informations supplémentaires. Généralement, le nonrespect d'une alerte de type Remarque n'entraîne pas de dommage matériel ou corporel.

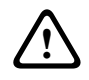

**Attention !** Le non-respect de ce type d'alerte peut conduire à la détérioration de l'appareil et du matériel ainsi qu'à des dommages corporels.

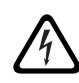

**Avertissement !** Risque d'électrocution.

- 4. Installation et maintenance du système par un personnel qualifié uniquement, conformément aux codes locaux en vigueur. Cet appareil ne contient aucun composant susceptible d'être réparé par l'utilisateur.
- 5. Installation du système d'évacuation (sauf pour les pupitres d'appel et les extensions de pupitre d'appel) dans une zone à accès restreint uniquement. Les enfants ne peuvent pas accéder au système.
- 6. Pour le montage en rack des dispositifs système, assurez-vous que le rack de l'équipement est de qualité appropriée pour supporter le poids des dispositifs. Faites attention lors du déplacement d'un rack pour éviter tout dommage lié à un renversement.
- 7. L'appareil doit être conservé à l'abri des fuites et des projections de liquide. Ne placez aucun récipient contenant des liquides (vase ou autre) sur l'appareil.

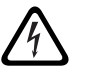

**Avertissement !** Pour éviter tout risque d'incendie et d'électrocution, n'exposez pas l'appareil à la pluie ni à l'humidité.

- 8. L'équipement d'alimentation secteur doit être connecté à une prise d'alimentation secteur avec mise à la terre. Une fiche secteur ou un interrupteur secteur omnipolaire externe et facilement accessible doit être placé.
- 9. Ne remplacez le fusible secteur d'un appareil que par un fusible du même type.
- 10. La mise à la terre de sécurité d'un appareil doit être effectuée avant que l'appareil ne soit connecté à une source d'alimentation.
- 11. Les sorties d'amplificateur signalées par  $\bigtriangleup$  peuvent acheminer des tensions de sortie audio jusqu'à 120  $V_{RMS}$ . Le fait de toucher des bornes ou des câbles non isolés peut causer une sensation désagréable.

Les sorties d'amplificateur signalées par  $\Delta$  ou <sup> $\eta$ </sup> peuvent acheminer des tensions de sortie audio jusqu'à 120  $V_{RMS}$ . Le dénudage et la connexion des câbles de haut-parleur doivent être effectués par une personne compétente de manière à ce que les conducteurs nus soient inaccessibles.

12. Le système peut recevoir l'alimentation de plusieurs prises d'alimentation secteur et batteries de secours.

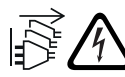

**Avertissement !** Pour éviter tout risque d'électrocution, débranchez toutes les sources d'alimentation avant l'installation du système.

- 13. Utilisez uniquement les batteries recommandées et respectez la polarité. Risque d'explosion en cas d'utilisation d'une batterie incorrecte.
- 14. Les convertisseurs à fibres optiques utilisent un rayonnement laser invisible. Pour éviter tout dommage, évitez d'exposer les yeux au rayon.
- 15. Les postes de montage vertical (mural) prenant en charge une interface utilisateur ne doivent être montés qu'en deçà d'une hauteur de 2 m.
- 16. Les postes installés au-delà d'une hauteur de 2 m peuvent provoquer des blessures en cas de chute. Des mesures préventives doivent être prises.
- 17. Pour prévenir des dommages auditifs, n'écoutez pas à un volume trop élevé pendant des périodes prolongées.
- 18. Un appareil peut utiliser une pile au lithium. Ne pas laisser à la portée des enfants. En cas d'ingestion, risque élevé de brûlure chimique. Consulter un médecin immédiatement.

# **1.2 Instructions de mise au rebut**

<span id="page-10-0"></span>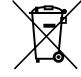

### **Appareils électriques et électroniques hors d'usage.**

Les appareils électriques ou électroniques devenus hors d'usage doivent être mis au rebut séparément dans un centre de recyclage respectueux de l'environnement (conformément à la directive WEEE européenne de gestion des déchets électroniques).

Pour vous débarrasser de vos anciens appareils électriques ou électroniques, vous devez utiliser les systèmes de collecte et de retour mis en place dans le pays concerné.

# **1.3 FCC et ICES 003**

### **1.3.1 Notification de classe A**

<span id="page-10-2"></span><span id="page-10-1"></span><sup>s</sup>'applique uniquement aux modèles américains et canadiens

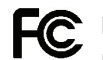

# **Matériel commercial**

### **Pour un usage professionnel ou commercial**

Suite à différents tests, cet appareil s'est révélé conforme aux exigences imposées aux appareils numériques de classe A, conformément à la section 15 de la Commission fédérale des communications des États-Unis (FCC) et aux exigences de la norme ICES-003 du Canada. Ces exigences visent à fournir une protection raisonnable contre les interférences nuisibles lorsque l'appareil est utilisé dans le cadre d'une installation commerciale. Cet appareil génère, utilise et émet de l'énergie de radiofréquences et peut, en cas d'installation ou d'utilisation non conforme aux instructions, engendrer des interférences nuisibles au niveau des radiocommunications. L'utilisation de cet appareil dans une zone résidentielle risque de provoquer des interférences nuisibles. Le cas échéant, l'utilisateur devra remédier à ces interférences à ses propres frais. Toute modification apportée au produit, non expressément approuvée par la partie responsable de l'appareil, est strictement interdite. Une telle modification est susceptible d'entraîner la révocation du droit d'utilisation de l'appareil.

# **1.3.2 Déclaration de conformité des fournisseurs**

<span id="page-11-0"></span>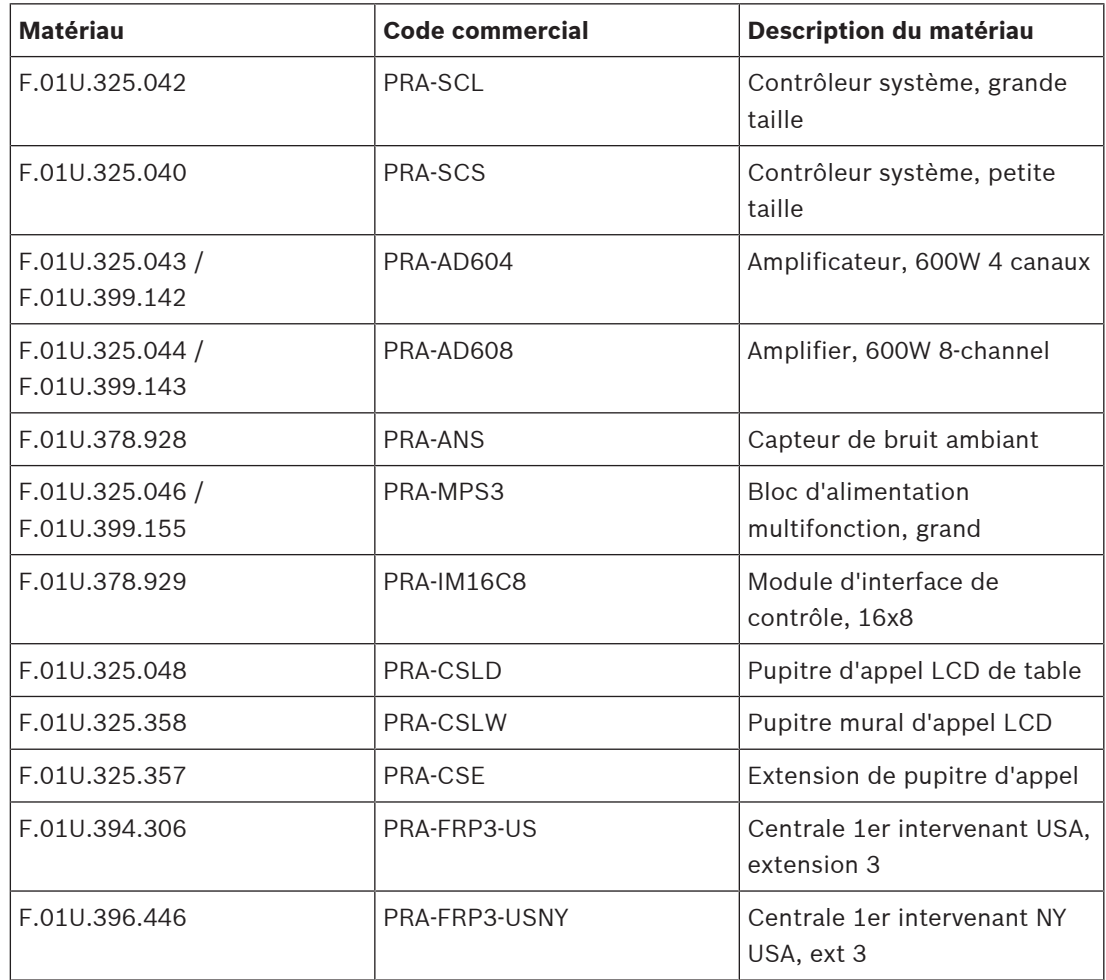

### **Déclaration de conformité**

Cet appareil est conforme à la section 15 des règles FCC. Le fonctionnement est soumis aux deux conditions suivantes : (1) Cet appareil ne doit pas causer d'interférences nuisibles et (2) cet appareil doit accepter toute interférence reçue, y compris les interférences susceptibles de provoquer un fonctionnement indésirable.

### **Partie responsable**

Bosch Security Systems, LLC 130 Perinton Parkway 14450 Fairport, NY, EU [www.boschsecurity.us](http://www.boschsecurity.us)

Le fabricant d'origine est responsable de la déclaration de conformité des fournisseurs FCC pour les produits suivants.

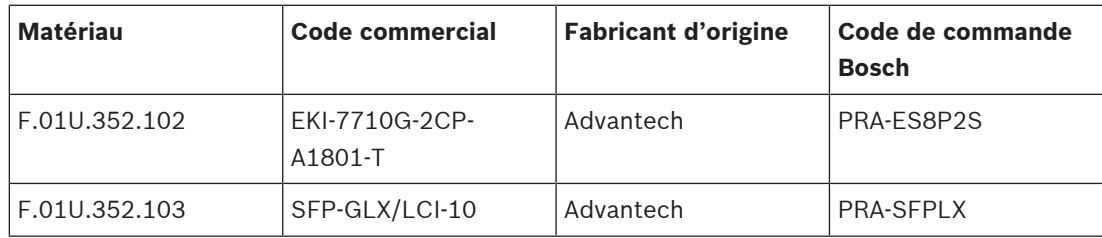

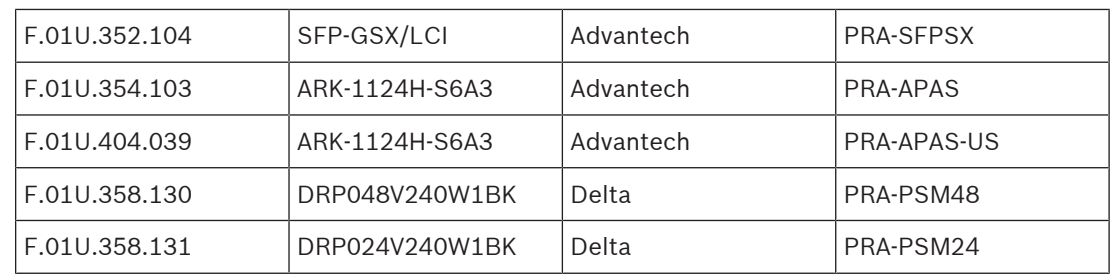

# **2 À propos de ce manuel**

<span id="page-13-0"></span>Le but de ce manuel d'installation est de fournir toutes les informations nécessaires à l'installation et à l'interconnexion des produits Bosch PRAESENSA. Il permet de guider les nouveaux installateurs, étape par étape, et sert de référence pour les installateurs expérimentés.

- À moins que cela ne soit nécessaire pour l'installation des produits, ce manuel ne décrit pas les instructions d'installation, de configuration et d'utilisation du logiciel. Reportezvous aux [Documents connexes, page 15](#page-14-2)
- Ce manuel, ou sa mise à jour au format PDF, peut être téléchargé à l'adresse www.boschsecurity.com > section produit PRAESENSA > Présentation du système > onglet Documents.

Reportez-vous aux sections suivantes avant et pendant l'installation et la maintenance de votre système :

- **Chapitre 1** : [Informations importantes sur le produit, page 10](#page-9-0). contient des instructions et des consignes de sécurité importantes, que vous devez lire avant d'installer ou d'utiliser le système.
- **Chapitre 2** : [À propos de ce manuel, page 14](#page-13-0). fournit les informations relatives au public cible, à la formation, à la documentation disponible, et décrit l'utilisation du présent manuel.
- **Chapitre 3** : [Présentation du système, page 20](#page-19-0). fournit une description d'introduction générale du système d'évacuation PRAESENSA. Inclut une description et une présentation succinctes du produit.
- **Chapitre 4** : [Procédures d'installation et instructions générales, page 26](#page-25-0). décrit les considérations relatives au montage en rack, à la sélection des câbles et à la conception du réseau.
- **Chapitre 5** : [Composition du système, page 52](#page-51-0). décrit les considérations et les méthodes de composition du système, de calcul de la batterie et de perte de chaleur.
- **Chapitre 6 :** [De l'installation à la configuration, page 70](#page-69-0). décrit les procédures et instructions de préparation d'un système PRAESENSA à des fins de configuration.
- **Chapitre 7 à 20** : Produits. présente chaque produit (catégorie) en détail. Comprend des instructions relatives aux fonctionnalités, à l'installation et à la connexion ainsi que des caractéristiques techniques.
- **Chapitre 21** : [Notes d'application, page 271](#page-270-0). fournit des remarques relatives à l'installation et à la configuration du système.
- **Chapitre 22** : [Dépannage, page 282](#page-281-0). explique où trouver les informations de dépannage et fournit une liste des problèmes connus et leurs solutions.
- **Chapitre 23** : [Maintenance et service, page 284](#page-283-0). fournit des informations utiles concernant la maintenance et l'utilisation de votre système.
- **Chapitre 24** : [Conforme à la norme EN 54-16/EN 54-4, page 292](#page-291-0). fournit des instructions d'installation et de configuration pour assurer la conformité aux normes EN 54-16 et EN 54-4.
- **Chapitre 25** : [Conformité aux normes ISO 7240-16/ISO 7240-4, page 299](#page-298-0). fournit des instructions d'installation et de configuration pour assurer la conformité aux normes ISO 7240‑16 et ISO 7240‑4.
- **Chapitre 26** : [Conformité aux normes UL 2572/UL 864, page 304](#page-303-0). fournit des instructions d'installation et de configuration pour assurer la conformité aux normes UL 2572 et UL 864.
- **Chapitre 27** : [Approbation de type DNV-GL, page 307](#page-306-0). fournit des instructions d'installation et de configuration sur les navires pour la conformité à DNV-GL.
- **Chapitre 28** : [Caractéristiques techniques destinées aux architectes et techniciens, page](#page-310-0) [311](#page-310-0). fournit des spécifications A&E sur le système et au niveau du produit.
- **Chapitre 29 :** [Carillons, page 319](#page-318-0). fournit un aperçu des carillons proposés par le système PRAESENSA.
- **Chapitre 30** : [Support et formation, page 329](#page-328-0). fournit des informations sur le support technique et la formation.

### **Se reporter à**

- [Conformité aux normes ISO 7240-16/ISO 7240-4, page 299](#page-298-0)
- [Approbation de type DNV-GL, page 307](#page-306-0)
- [Caractéristiques techniques destinées aux architectes et techniciens, page 311](#page-310-0)
- [Support et formation, page 329](#page-328-0)
- [À propos de ce manuel, page 14](#page-13-0)
- [Présentation du système, page 20](#page-19-0)
- [Procédures d'installation et instructions générales, page 26](#page-25-0)
- [De l'installation à la configuration, page 70](#page-69-0)
- [Dépannage, page 282](#page-281-0)
- [Maintenance et service, page 284](#page-283-0)
- [Composition du système, page 52](#page-51-0)
- [Informations importantes sur le produit, page 10](#page-9-0)
- [Notes d'application, page 271](#page-270-0)
- [Conforme à la norme EN 54-16/EN 54-4, page 292](#page-291-0)
- <span id="page-14-0"></span>[Carillons, page 319](#page-318-0)

# **2.1 Public cible**

Ce manuel d'installation est destiné aux personnes autorisées à installer PRAESENSA et les produits associés.

# **2.2 Formation**

<span id="page-14-1"></span>Il est vivement recommandé de participer à la formation au produit et au système Bosch PRAESENSA avant d'installer et de configurer un système PRAESENSA. La Bosch Security Academy propose à la fois des formations présentielles et des tutoriels en ligne à l'adresse www.boschsecurity.com > Support > Training (Formation).

# **2.3 Documents connexes**

<span id="page-14-2"></span>La documentation technique Bosch PRAESENSA est configurée de manière modulaire pour les différents intervenants.

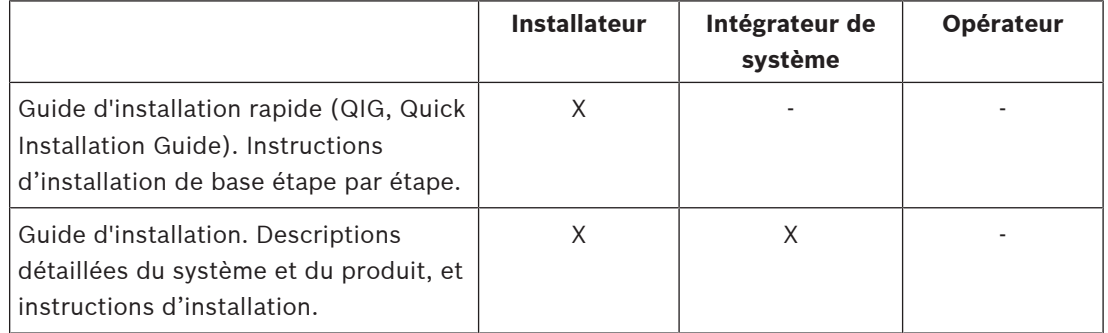

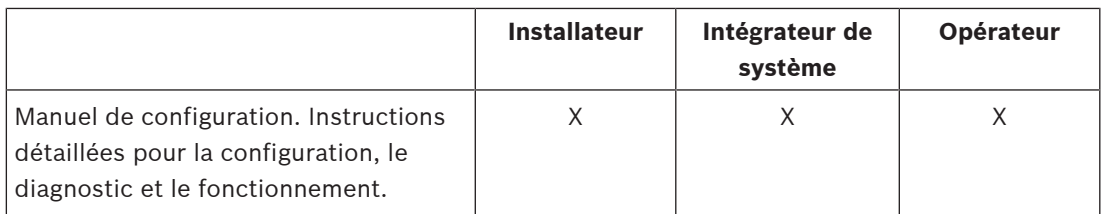

**i**

# **Remarque!**

Conservez toute la documentation fournie avec les produits pour référence ultérieure. Visitez le site www.boschsecurity.com > section du produit PRAESENSA.

### **2.3.1 Autres documents connexes**

- <span id="page-15-0"></span>– Brochures commerciales
- Caractéristiques pour architectes et ingénieurs (incluses dans la fiche technique du produit)
- Notes de mise à jour
- Fiches techniques
- Notes d'application
- Autres documents liés au matériel et au logiciel PRAESENSA.

Visitez le site www.boschsecurity.com > section du produit PRAESENSA > System controller > Downloads > Literature (Contrôleur système > Téléchargements > Documentation).

# **2.4 Liste des composants open source**

<span id="page-15-1"></span>Une liste à jour des logiciels de licence open source pouvant accompagner un poste PRAESENSA est stockée dans le poste et peut être téléchargée en tant que fichier zip. Les instructions de téléchargement se trouvent dans le Guide d'installation rapide (QIG) du poste. Cette liste est également disponible sur www.boschsecurity.com/xc/en/oss/.

Chacun des composants répertoriés peut être redistribué conformément aux conditions de leurs licences open source respectives. Nonobstant les conditions du contrat de licence que vous pouvez avoir avec Bosch, les conditions de cette ou ces licences open source peuvent être applicables à l'utilisation du logiciel répertorié.

Dans la mesure autorisée par la législation en vigueur, Bosch et ses fournisseurs ne font aucune déclaration ni garantie, explicite ou implicite, statutaire ou autre, en ce qui concerne la liste, sa précision ou son exhaustivité, ou en ce qui concerne les résultats pouvant être obtenus de l'utilisation ou de la diffusion de la liste. En utilisant ou en distribuant la liste, vous vous engagez à ne pas tenir Bosch pour responsable des dommages spéciaux, directs, indirects ou consécutifs, ou de tout autre dommage, résultant de l'utilisation ou de la distribution de cette liste.

# **2.5 Copyright**

<span id="page-15-2"></span>Sauf indication contraire, cette publication est le copyright de Bosch Security Systems B.V. Tous droits réservés.

# **2.6 Marques commerciales**

<span id="page-15-3"></span>Dans ce document, les noms de marques peuvent être utilisés. Au lieu d'insérer un symbole de marque à chaque occurrence d'un nom de marque, Bosch Security Systems déclare que ces noms ne sont utilisés que de manière éditoriale et dans l'intérêt du propriétaire de la marque, sans intention d'infraction à la marque.

# **2.7 Notification de responsabilité**

<span id="page-16-0"></span>Bien que tous les efforts aient été déployés pour garantir la précision de ce document, ni Bosch Security Systems, ni aucun de ses représentants officiels ne peut être tenu pour responsable envers une personne ou une entité relativement à une quelconque responsabilité, à la perte ou aux dommages provoqués ou non par les informations contenues dans ce document.

Bosch Security Systems se réserve le droit de modifier les fonctionnalités et les spécifications à tout moment sans notification préalable, dans un souci de développement et d'amélioration continus du produit.

# **2.8 Historique du document**

<span id="page-17-0"></span>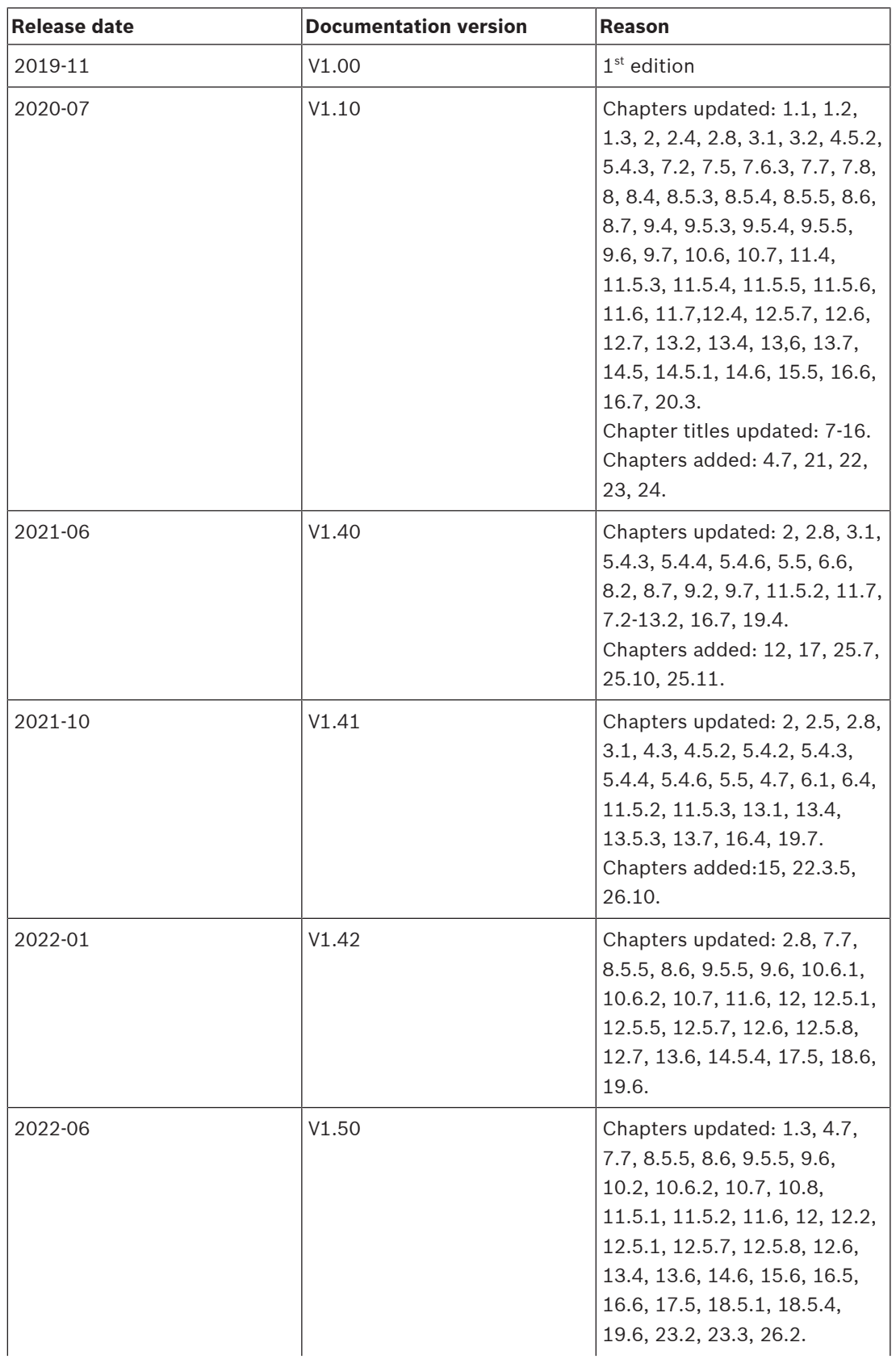

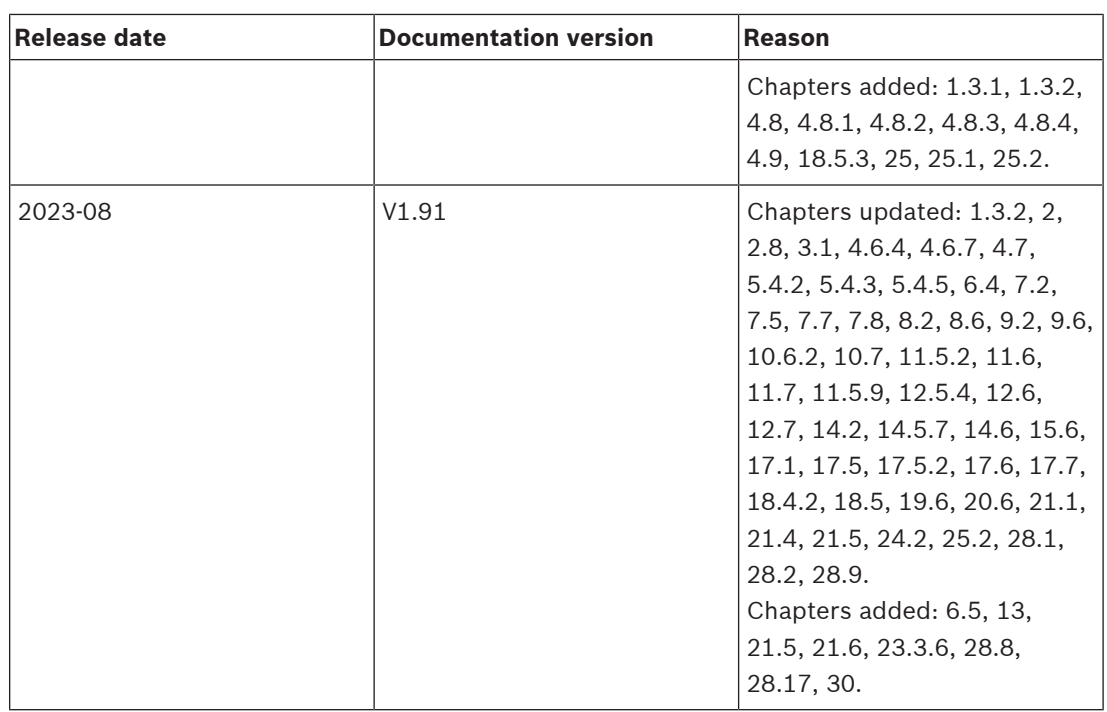

# **3 Présentation du système**

<span id="page-19-0"></span>Avec PRAESENSA, Bosch a défini une nouvelle norme pour les systèmes de sonorisation et d'évacuation. Avec tous les éléments système connectés au réseau IP et utilisant des technologies de pointe, ce système combine la rentabilité et la qualité audio avec la simplicité d'installation, d'intégration et d'utilisation. Avec sa connectivité IP et le partitionnement de puissance de l'amplificateur qui permettent de nouveaux niveaux d'évolutivité et d'adaptabilité, associé à des fonctions d'alimentation de secours locales, le PRAESENSA est à sa place aussi bien dans des topologies centralisées que décentralisées. Le PRAESENSA n'utilise que quelques éléments système différents mais flexibles dotés chacun de capacités uniques pour la création de systèmes de sonorisation de toutes tailles à partir d'une très large gamme d'applications. Le PRAESENSA s'installe aussi bien dans un bureau avec musique d'ambiance dans la zone de réception et lors de certains appels, ainsi que dans un aéroport international avec de nombreuses annonces (automatisées) simultanées sur les informations de vol, et des programmes musicaux soigneusement sélectionnés dans des salles d'embarquement, des restaurants et des bars. Dans tous les cas, il peut être installé pour fonctionner également en tant que système d'alarme vocale certifié pour la notification et l'évacuation de masse. Les fonctions du système sont définies et configurées dans le logiciel et les capacités système peuvent être améliorées via des mises à niveau logicielles. PRAESENSA : système unique, options infinies.

# **3.1 Présentation du produit**

<span id="page-19-1"></span>Le tableau suivant fournit une vue d'ensemble des produits PRAESENSA disponibles. Une description détaillée du produit est fournie à l'aide du lien dans la colonne « Nom du produit ».

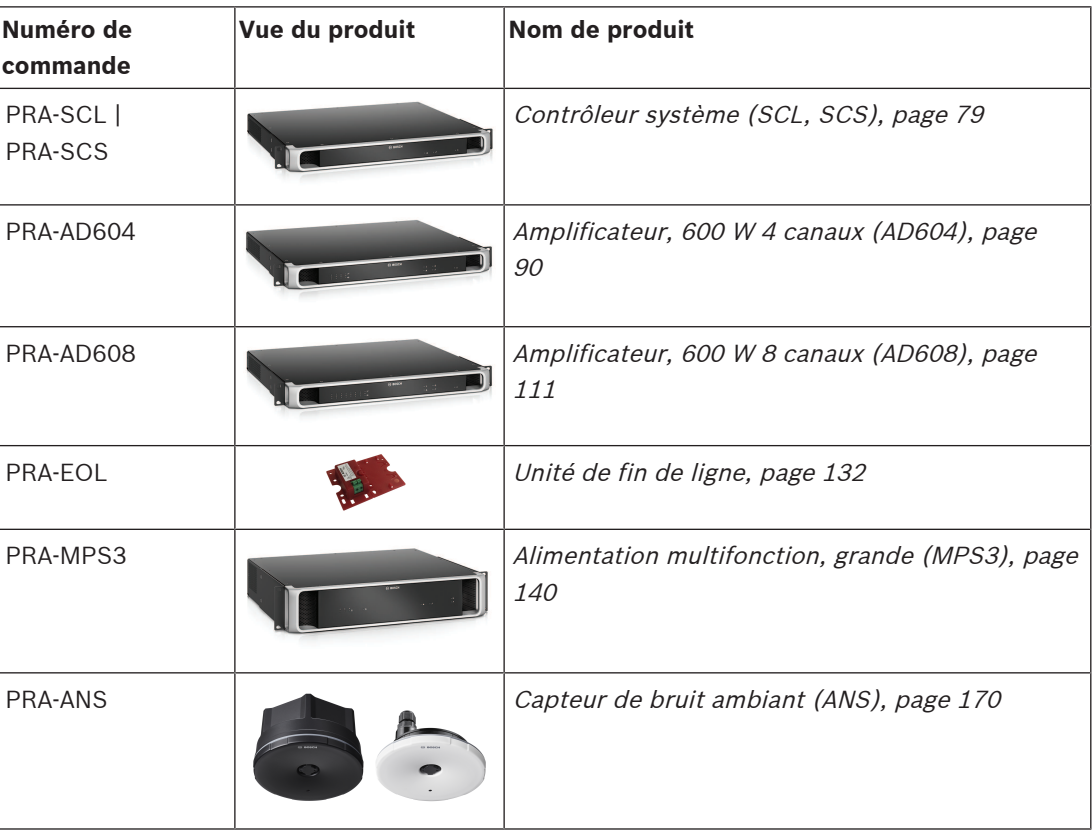

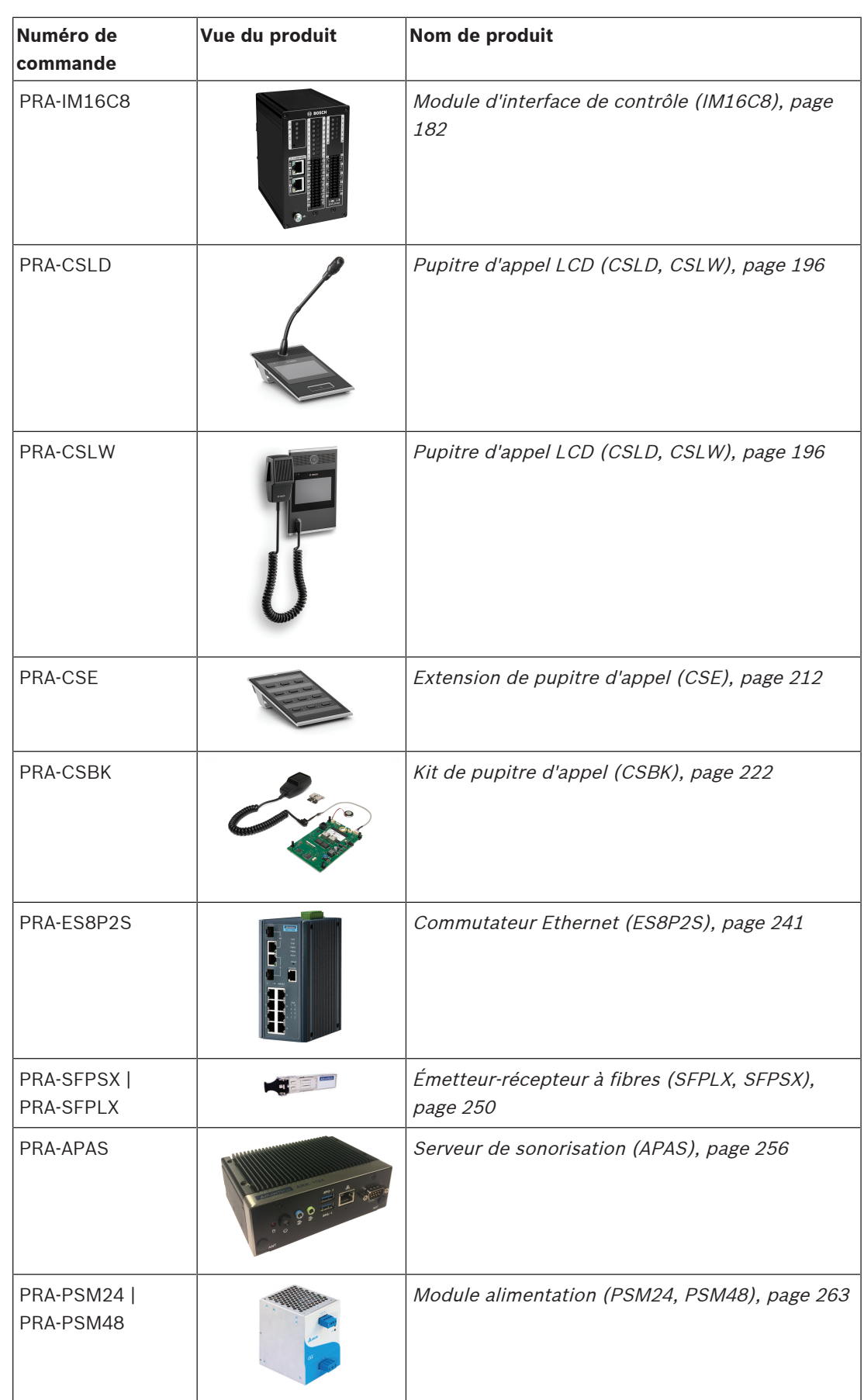

# **3.2 Caractéristiques générales du système**

### <span id="page-21-0"></span>**Infrastructure IP sécurisée**

- Le PRAESENSA est un système de sonorisation en réseau dans lequel tous les éléments système sont connectés à l'OMNEO. Basé sur plusieurs technologies, dont IP et les normes publiques ouvertes, OMNEO prend en charge les technologies AES67 et Dante d'Audinate pour la communication audio et AES70 le contrôle du système, avec une sécurité réseau supplémentaire mise en œuvre à l'aide d' AES128 et de TLS, avec une authentification en temps réel et un cryptage audio sur IP comme protection contre des attaques malveillantes.
- OMNEO offre une solution de réseaux média de niveau professionnel et évoluée qui garantit l'interopérabilité, ainsi que des fonctions uniques pour une installation simplifiée, de meilleures performances et bien plus de souplesse que toute autre offre IP sur le marché.

### **Utilisation efficace de la puissance**

- Les amplificateurs de puissance multicanaux PRAESENSA bénéficient d'une fonction unique de partitionnement de la puissance, le budget de puissance total de l'amplificateur pouvant être librement réparti entre les canaux de sortie.
- Les canaux d'amplificateurs de classe D fonctionnent à des tensions d'alimentation élevées pour les sorties de commande directe 70 V ou 100 V sans que des transformateurs de sortie soient nécessaires pour limiter la puissance de sortie maximale d'un canal. Cela permet également d'améliorer l'efficacité et les performances audio et réduit le poids et la taille de l'amplificateur. L'isolation galvanique des sorties de l'amplificateur, comme l'exigent la norme EN 54-16 et d'autres normes de sonorisation d'urgence, sont assurées par des convertisseurs CC/CC isolées et des connexions Ethernet isolées. Les canaux d'amplificateurs ont une réponse en fréquence plate et indépendante qui accepte les charges de haut-parleur comprises entre 0 et une charge complète. Chaque canal dessert une zone séparée ou une partie de zone.
- La puissance de sortie totale est définie par l'alimentation redondante et la dissipation thermique, et comme celles-ci sont partagées entre les canaux d'amplificateur, peut importe le nombre de haut-parleurs sont connectés à chaque canal, dès lors que la charge totale combinée ne dépasse pas la charge maximum de 600 W pour l'intégralité de l'amplificateur et qu'une charge > 300 W n'est connectée à aucun autre canal que le canal 1. Un canal d'amplificateur de secours est également inclus pour remplacer un canal défaillant, ce qui constitue une mesure rentable et optimale en termes d'espace, car ce canal de secours utilise la même alimentation redondante et le même dissipateur thermique.
- La flexibilité de la puissance de sortie variable pour chaque canal rend possible l'utilisation de la majeure partie de la puissance d'amplificateur disponible. Les amplificateurs multicanaux traditionnels disposent d'une puissance de sortie maximale fixe par canal. Si un canal n'est pas entièrement chargé, ou encore non utilisé, la capacité de puissance restante de ce canal ne peut pas être récupérée par un autre canal. Les systèmes PRAESENSA n'ont généralement besoin que de la moitié de la puissance de l'amplificateur par rapport aux systèmes dotés d'amplificateurs de puissance maximum fixes traditionnels, avec à la clé des économies en termes d'espace, d'énergie et de coût.

### **Disponibilité du système supérieure**

– Le PRAESENSA offre une disponibilité du système supérieure en raison d'un surdimensionnement conservateur de tous les composants, de la supervision de tous les chemins des signaux et fonctions critiques, ainsi que la redondance intégrée de tous les

éléments systèmes critiques. Les dispositifs

PRAESENSA présentent des marges élevées pour la sécurité et la stabilité de la température. Ceci est illustré par le fait que les dispositifs PRAESENSA sont uniques dans la mesure où ils peuvent être utilisés à des altitudes de 5 000 m, exigence importante au Pérou, au Chili, en Inde, en Chine et dans d'autres pays. À cette altitude, l'air est moins dense et la capacité de refroidissement de l'air est réduite, ce qui rend l'évacuation de la chaleur moins efficace. De plus, les propriétés diélectriques de l'air changent avec l'altitude, en diminuant les capacités isolantes. Le PRAESENSA utilise une dissipation thermique efficace ainsi que des lignes de fuite et des distances considérablement augmentées pour maintenir des puissances de sécurité.

- Deux contrôleurs système redondants pour une disponibilité optimale des systèmes dans les applications stratégiques.
- Tous les dispositifs du système utilisent deux ports Ethernet, prenant en charge RSTP, pour la récupération automatique à partir d'une liaison réseau rompue.
- L'alimentation multifonction offre des fonctions de sauvegarde sur batterie de secours afin d'être insensible aux pannes secteur.
- Les amplificateurs disposent d'un canal d'amplificateur de secours intégré pour la reprise automatique à partir d'un canal défaillant. Ils comportent également deux alimentations intégrées, qui fonctionnent en tandem afin de réduire la sollicitation au niveau des composants, mais chacun est capable de fournir une pleine puissance à l'amplificateur si une section est défaillante.
- Les amplificateurs disposent de deux sorties de haut-parleur par canal, le groupe A et le groupe B, supervisés et protégés séparément, pour prendre en charge la connexion de lignes de haut-parleurs entrelacées dans la même zone, de sorte qu'une ligne de hautparleur raccourcie ou interrompue n'interrompt pas complètement cette zone.

### **Expérience utilisateur optimisée**

- Les pupitres d'appel PRAESENSA combinent un grand écran LCD tactile et des boutons mécaniques ainsi que des voyants LED. L'accès aux fonctions du système et aux zones peut être configuré par pupitre d'appel, afin de fournir exactement les fonctions dont a besoin l'opérateur, ni plus ni moins. L'interface utilisateur a été développée en coopération avec des utilisateurs réels et elle répond à leurs besoins. Elle tient également compte des inconforts lorsque des appels sont passés vers des zones qu'ils ne peuvent pas voir ou entendre, ou pour le réglage du volume de la musique d'ambiance dans ces zones.
- Les fonctions peuvent être facilement sélectionnées sur l'écran tactile, et les zones sont facilement accessibles à l'aide des touches du clavier comportant des voyants LED qui fournissent un retour immédiat sur l'état réel de cette zone. Lorsqu'un appel est démarré, l'écran affiche sa progression pour l'opérateur, en indiquant quand la parole peut être prise après un carillon de début ou la fin d'un message d'introduction automatique, et en indiquant si l'appel est terminé pour toutes les destinations.

### **Toutes les fonctionnalités en standard**

– PRAESENSA est un système avancé à des fins de sonorisation et d'évacuation. Le système se compose d'une plage limitée de d'éléments matériels combinés à des logiciel pour créer les fonctions requises. Comme les dispositifs matériels sont très complets et flexibles à utiliser, seuls quelques dispositifs différents suffisent pour créer un système. Par exemple, tous les pupitres d'appel et les amplificateurs bénéficient d'une fonction DSP intégrée pour le traitement du son, les amplificateurs disposent d'une puissance de

sortie flexible par canal et d'un canal de secours intégré, l'alimentation comporte un chargeur de batterie intégré, et ainsi de suite. Aucun module complémentaire n'est requis.

– Les fonctions du système reposent sur des logiciels et des mises à jour sont régulièrement disponibles pour étendre le jeu de fonctionnalités.

### **Évolutif et flexible**

- PRAESENSA est un système extrêmement évolutif et flexible. Tous les dispositifs sont connectés au réseau et ils disposent d'une connectivité de passage en sonde pour une extension facile du système et de RSTP pour créer une boucle réseau à sécurité intrinsèque. Les dispositifs du système peuvent être décentralisés et leur câblage en boucle redondant permet souvent l'utilisation de câbles réseau bon marché et non résistants au feu.
- PRAESENSA utilise l'affectation de canaux dynamique. Comme les dispositifs n'utilisent pas le routage statique, les amplificateurs et les pupitres d'appel n'ont pas de connexion audio permanente au contrôleur système. Une telle approche pourrait limiter le nombre de dispositifs, dans la mesure où un amplificateur à 8 canaux aurait besoin d'au moins 8 connexions, 100 amplificateurs nécessiteraient 800 connexions peut être indépendants. En revanche, le PRAESENSA utilise des connexions OMNEO dynamique qui sont générées à la volée lorsque cela est nécessaire, puis elles sont libérées après utilisation. Les flux dynamiques occupent moins de bande passante ; en l'absence de transport de signaux audio, les canaux sont simplement absents. En outre, il s'agit d'une solution évolutive par rapport aux canaux statiques, lesquels sont limités par le nombre d'interconnexions qui peuvent être gérées par le dispositif qui contient la matrice audio. Tous les flux audio OMNEO sont configurés en multicast, directement à partir de la source (dispositif de transmission, par exemple un pupitre d'appel) vers les destinations (dispositifs de réception, par exemple les canaux d'amplificateur). Cette connexion est configurée par le contrôleur système à l'aide d'OCA (AES70). La matrice audio est le réseau lui-même, et non dans une seule unité. De cette manière, il n'existe aucune limitation réelle au nombre de dispositifs source et destination. La seule limitation est liée au nombre de flux audio simultanés (différents), qui est supérieur à 100, ce qui est largement suffisant pour les applications les plus chargées.
- Les alimentations multifonction disposent d'un chargeur de batterie intégré pour alimentation de secours sur batterie 12 V unique, ce qui simplifie une décentralisation facile du système. Les amplificateurs peuvent être placés plus près des haut-parleurs, ce qui réduit les frais de câblage de haut-parleur, et représente donc un énorme avantage dans le cas de câbles haut-parleur résistants au feu et coûteux.
- L'alimentation DSP étant disponible sur tous les pupitres d'appel et les amplificateurs, elle s'accroît avec l'ajout de chaque dispositif au système.
- Chaque zone possède son propre canal d'amplificateur pour le contenu audio dédié. Les utilisateurs peuvent effectuer des sélections de musique et de volume personnelles, avec des niveaux d'annonce qui ne sont pas affectés et la supervision de ligne de haut-parleurs qui n'est pas altérée. L'alimentation DSP intégrée à l'amplificateur permet de régler le son de chaque zone en fonction des besoins et des souhaites du public de cette zone.
- La complexité de la planification système traditionnelle laisse peu de place à l'erreur et aux modifications de dernière minute. Avec le PRAESENSA cependant, la flexibilité est intégrée, ce qui permet une approche souple et adaptative de la planification. Le PRAESENSA permet d'envisager des modification futures des zones couvertes par le

système, avec des modification de l'équipement minimum ou quasi inexistantes. Ainsi, le planning initial est moins sensible aux petits changements tardifs, lesquels pourraient avoir une incidence sur la rentabilité.

# **4 Procédures d'installation et instructions générales**

<span id="page-25-0"></span>Cette section fournit des instructions de montage et d'installation communes à tous les dispositifs PRAESENSA. Elle présente les méthodes d'installation les plus courantes dans les applications industrielles et commerciales. Elle doit être utilisée en association avec les spécifications d'installation de l'ingénieur et tous les codes applicables.

# **!**

### **Attention!**

Toutes les activités professionnelles nécessaires à l'installation, à la connexion et à la mise en service de l'appareil ne doivent être effectuées que par des personnes possédant des compétences en électricité.

# **4.1 Emplacement des racks et des boîtiers**

<span id="page-25-1"></span>Le système VACIE (Voice Alarm Control and Indicating Equipment) Bosch PRAESENSA est conçu pour fournir une annonce d'urgence et un système de sonorisation conformément aux normes internationales. Le système VACIE PRAESENSA comprend des équipements de contrôle et d'alarme, des amplificateurs multicanaux, des alimentations multifonctions, une infrastructure réseau et des pupitres d'appel d'urgence disponibles en option. Pour s'assurer que la conformité aux normes du système VACIE PRAESENSA n'est pas compromise, les dispositifs PRAESENSA, les interconnexions au système de détection d'incendie, l'infrastructure réseau, les haut-parleurs et le câblage des haut-parleurs doivent être installés conformément aux dispositions des normes applicables et des instructions du présent manuel d'installation Bosch PRAESENSA.

Le système VACIE Bosch PRAESENSA doit être installé et mis en service par des personnes qui ont suivi les formations appropriées de Bosch Security Systems. Une fois le processus d'installation et de mise en service terminé, l'accès au VACIE est limité au personnel autorisé, conformément aux niveaux d'accès indiqués dans le tableau suivant.

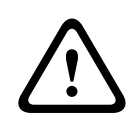

### **Attention!**

En outre, si le système PRAESENSA n'est pas utilisé en tant que VACIE et si les restrictions d'accès correspondantes ne s'appliquent pas, le contrôleur système, les amplificateurs et les alimentations (équipements 19 po) doivent être installés dans une zone à accès restreint uniquement. Il se peut que les enfants n'aient pas accès à cet équipement.

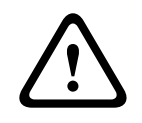

### **Attention!**

Le système ne peut pas être installé à proximité d'une source d'eau ou de chaleur.

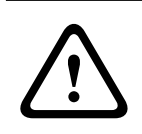

### **Attention!**

Les alimentations du système doivent être connectées à une prise d'alimentation secteur avec mise à la terre. Une fiche secteur ou un interrupteur secteur omnipolaire externe et facilement accessible doit être placé.

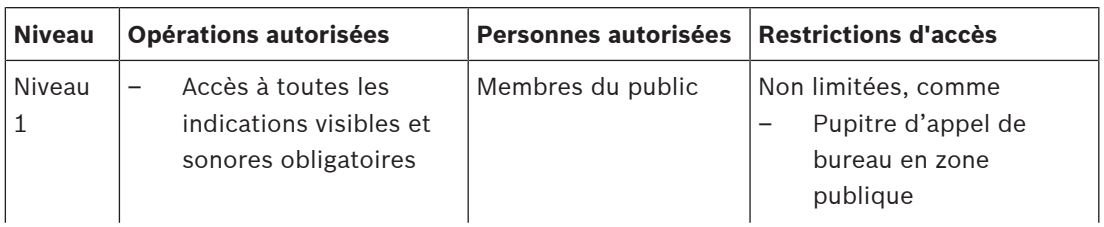

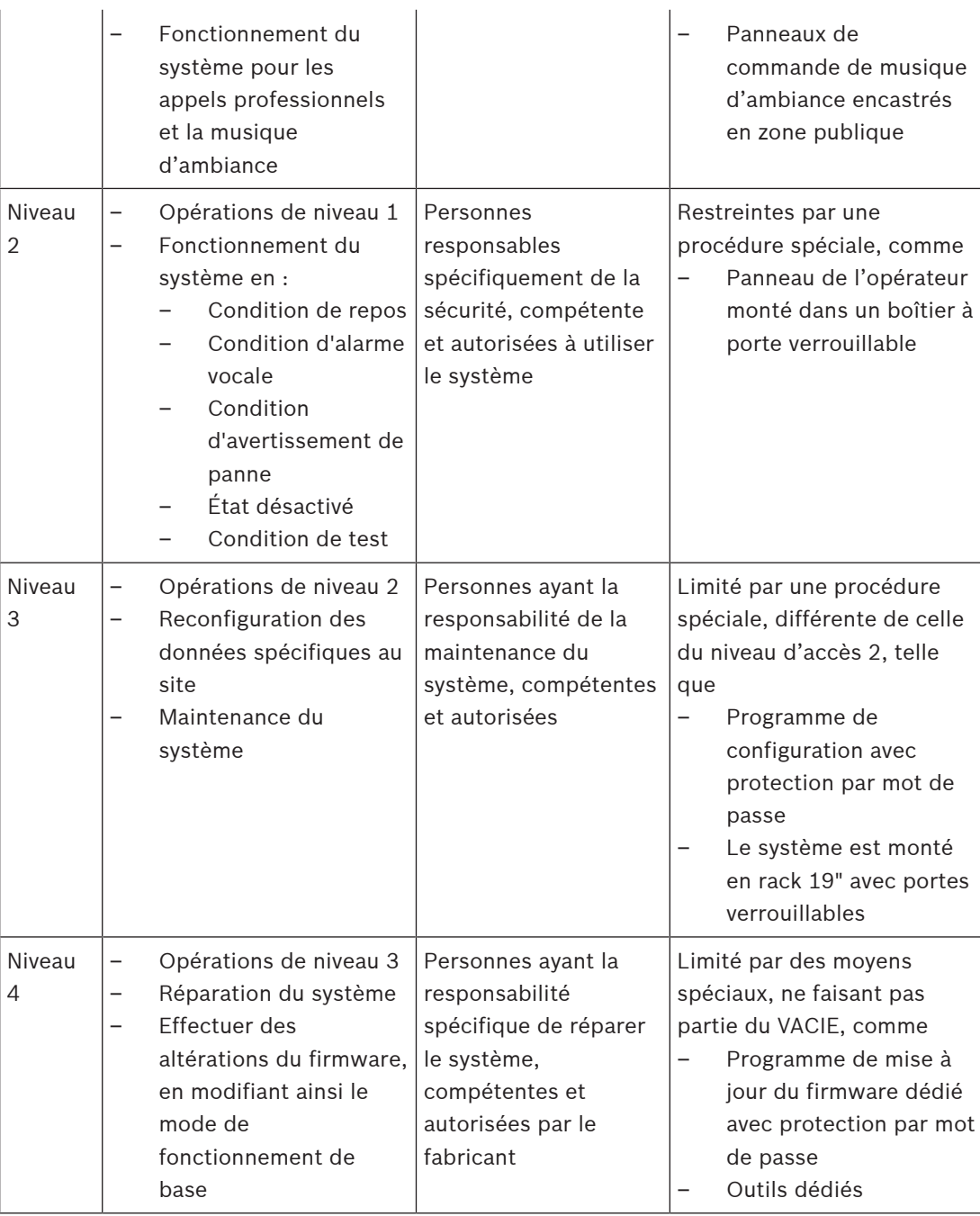

Le VACIE PRAESENSA, composé de dispositifs PRAESENSA et de dispositifs de support associés, ainsi que de batteries en option, est généralement logé dans un ou plusieurs boîtiers à racks libres ou montés au mur. Ces boîtiers peuvent se trouver à un emplacement central ou être décentralisés, pour une plus grande zone. Les unités de fin de ligne PRAESENSA, utilisées pour le contrôle de ligne de haut-parleur, sont montées à des emplacements appropriés, conformément aux instructions de ce manuel.

Pour garantir un fonctionnement correct, l'installateur doit vérifier que les exigences en matière de niveau d'accès sont respectées. Pour assurer la conformité aux normes, les installateurs doivent respecter les directives de l'installateur Bosch.

### **Pour atteindre le niveau d'accès 2 spécifié :**

– Pour limiter l'accès au microphone d'urgence, il faut monter le microphone dans un boîtier verrouillable ou dans une salle de contrôle.

### **Pour atteindre le niveau d'accès 3 spécifié :**

- Les boîtiers doivent se trouver dans des pièces verrouillables, ou un coffre à portes verrouillables doit limiter l'accès aux bornes arrière et au câblage de l'équipement.
- L'accès aux dispositifs de surveillance de fin de ligne et aux terminaux de câblage des haut-parleurs nécessite l'utilisation d'outils.

## **4.2 Déballage de produits**

<span id="page-27-0"></span>Les produits doivent être déballés et manipulés avec précaution. Si un élément semble être endommagé, avisez immédiatement le responsable de l'expédition. S'il manque des éléments, contactez votre représentant Bosch.

L'emballage d'origine est la méthode de conditionnement la plus sûre pour transporter les produits. Il peut également être utilisé pour renvoyer les produits pour maintenance, si nécessaire.

# **4.3 Racks et boîtiers d'équipement**

<span id="page-27-1"></span>Tous les boîtiers d'équipement PRAESENSA sont de construction robuste et sont conformes au moins à la classification IP30 de la norme EN 60529:1992, modifiée par la norme EN 60529:1991/A1:2000. Les racks dotés d'un cadre oscillant offrent un meilleur accès au câblage. Les racks sans socle arrière fournissent plus d'espace pour les batteries.

# **4.4 Montage des dispositifs en rack 19"**

<span id="page-27-2"></span>Des matériaux et des outils d'installation communs sont suffisants pour installer les produits PRAESENSA. Chaque produit est livré avec un ensemble d'accessoires d'installation spécifiques au produit et un guide d'installation rapide (QIG, quick installation guide).

Assurez-vous que le rack de l'équipement 19" peut supporter le poids du ou des dispositifs. Tout l'équipement PRAESENSA peut être placé n'importe où dans le rack. Pour faciliter le câblage, il est toutefois conseillé de monter les dispositifs dans l'ordre suivant (de haut en bas) :

- Unité de contrôle du système (haut)
- **Amplificateurs**
- Blocs d'alimentation multifonction
- Batteries (bas)

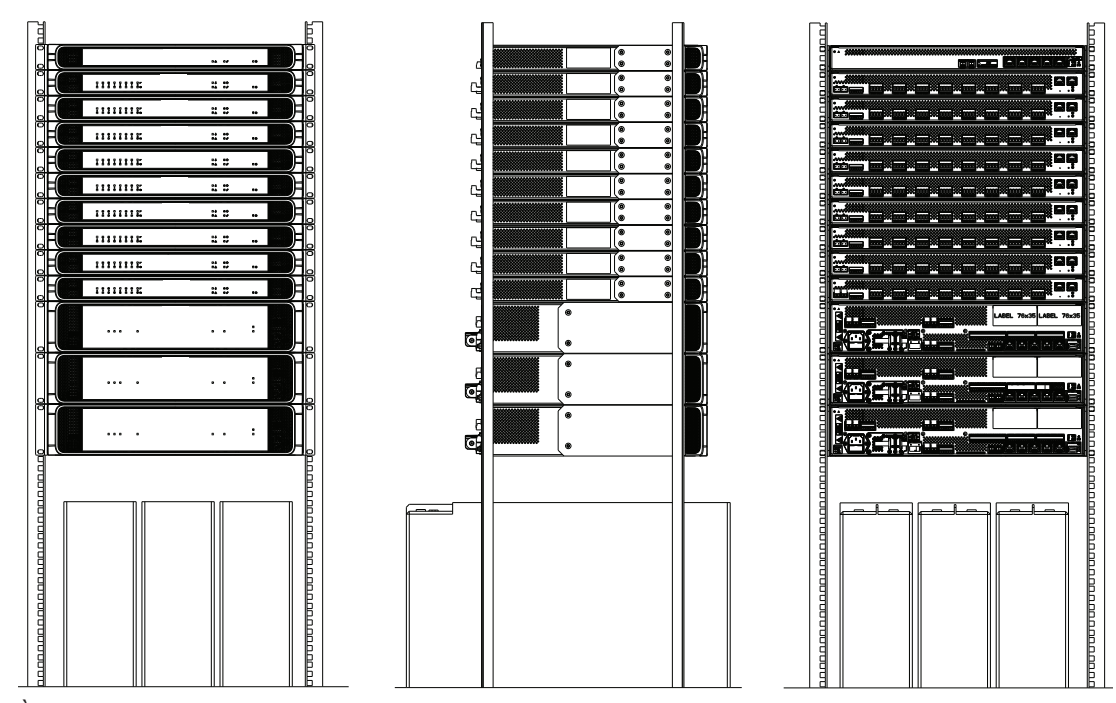

À condition que le rack de l'équipement soit bien ventilé, tous les dispositifs peuvent être empilés sans espace supplémentaire. Assurez-vous que la température à l'intérieur du rack ne dépasse pas +50 °C.

- Les supports de montage sont utilisés pour monter le poste dans des racks 19".
- Les entrées de ventilation doivent être exemptes d'obstacles et de poussières. Les ventilateurs contrôlent le débit d'air en fonction de la température interne. Le débit d'air se fait de l'avant vers l'arrière et sur les côtés.
- Les poignées intégrées facilitent la manipulation du poste, sans ajouter à la profondeur d'installation.
- Les pieds coulissants évitent de faire des rayures sur la surface sur laquelle se trouve le poste.
- Les étiquettes de produit se trouvent sur le côté ou l'arrière de chaque poste.

### **Remarque!**

Prenez des photos des étiquettes du produit et assurez-vous que les noms d'hôtes et les adresses MAC sont lisibles, ou établissez la liste de tous les noms d'hôtes et adresses MAC des postes avant de les installer dans le rack. Ces informations seront nécessaires ultérieurement pour la configuration. Après le montage, l'accès aux étiquettes produit comportant ces informations peut être difficile, surtout pour les appareils dont les étiquettes se trouvent sur le côté.

La construction mécanique de tous les dispositifs de 19" est suffisamment rigide pour monter les dispositifs à l'aide des trous des supports de montage uniquement, pour les fixer dans le rack. Il est cependant recommandé de fixer les rails de support si le système est installé dans un environnement en mouvement.

**i**

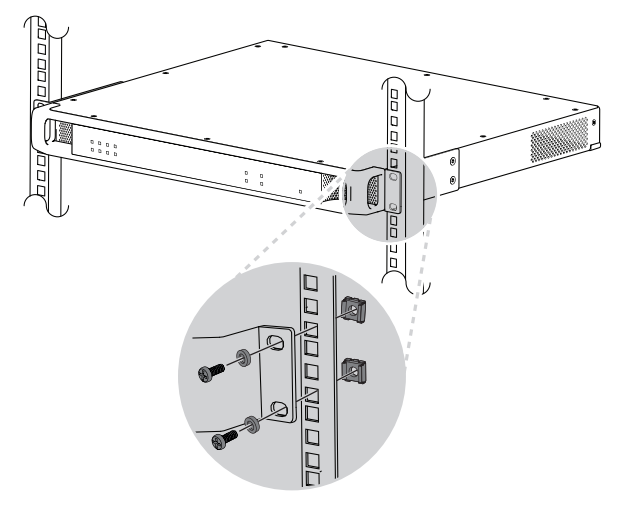

Les dispositifs de 19" PRAESENSA sont équipés de supports de montage (amovibles) pour montage dans un rack 19". Utilisez quatre écrous à cage, des rondelles à coupelles en nylon et des boulons à tête cylindrique pour le montage. Les tailles les plus courantes pour les boulons et les écrous pour le montage en rack sont M6, M8, 10-32 ou 12-24.

### **Attention!**

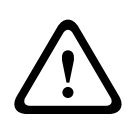

Le rack doit être mis à la terre. Tous les dispositifs de 19" PRAESENSA sont dotés d'une vis de mise à la terre du châssis sur le panneau arrière, qui peut être utilisée pour la connexion d'un câble au châssis de rack. Utilisez un câble épais à plusieurs fils (> 2,5 mm²) avec des œillets et des rondelles pour assurer une connexion solide. Cette connexion est obligatoire pour le PRA-AD604 et le PRA-AD608 afin de servir de référence pour la détection de courtcircuit à la terre et en raison de tensions internes élevées, mais il est également possible d'améliorer l'immunité aux décharges électrostatiques (ESD) de tous les dispositifs.

# **4.5 Câblage requis**

<span id="page-29-0"></span>Pour garantir la sécurité et la fiabilité du système, il est nécessaire de disposer de différents types de câblage pour le câblage à l'intérieur des racks qui hébergent des dispositifs PRAESENSA, ainsi que pour le câblage entre les racks et les éléments auxiliaires tels que les haut-parleurs.

### **4.5.1 Consignes de sécurité**

### <span id="page-29-1"></span>**Avant l'installation**

Vérifiez les points suivants :

- Le câble sélectionné est adapté à l'application, compte tenu de tous les codes locaux, régionaux et nationaux.
- Le câble n'a pas été endommagé pendant le transport ou le stockage.

### **Pendant l'installation du câble**

Les facteurs suivants doivent être pris en compte :

- Ne dépassez pas la capacité de remplissage des circuits et des plateaux de câble.
- Utilisez des passe-fils pour protéger les câbles lorsqu'ils passent par des goujons métalliques ou tout autre élément susceptible de provoquer des dégâts.
- Respectez les règles de courbure des câbles et la force de traction maximale.
- Veillez à utiliser un coupe-feu pour tous les câbles qui pénètrent dans un pare-feu.
- Utilisez un câble de classe plénum aux endroits où cela est obligatoire.
- Utilisez un câble résistant au feu lorsque cela est obligatoire.

### **4.5.2 Recommandations de type de câble**

### <span id="page-30-0"></span>**Cordon d'alimentation**

– Utilisez le cordon secteur fourni avec l'alimentation multifonction ou un équivalent.

### **Câble pour haut-parleur**

– Lors de la sélection des câbles et de leur jauge, tenez compte de la longueur et de la charge du haut-parleur pour éviter une perte de puissance excessive. Assurez-vous que le niveau du signal à l'extrémité de la ligne de haut-parleurs n'est pas descendu de plus de 2 dB (environ 20 %), car cela affectera également le fonctionnement de l'élément de fin de ligne.

Le tableau indique la taille de câble requise pour les fils de cuivre, afin de maintenir la perte à l'extrémité de la ligne de haut-parleur au-dessous de 2 dB, lorsque toute la charge est à l'extrémité du câble. En pratique, la charge sera plus répartie et l'atténuation sera inférieure à 2 dB. Arrondissez la puissance de charge réelle et la longueur de câble au chiffre supérieur dans le tableau.

Les câbles d'aluminium plaqués en cuivre (CCA) sont moins chers, mais présentent une résistance supérieure à celle du cuivre pour un diamètre identique. Lorsque vous utilisez des câbles CCA, prenez la taille de fil supérieure dans le tableau. **Exemples :**

- Une charge de haut-parleur de 150 W sur une ligne de haut-parleur de 480 m dans un système 100 V. Arrondissez aux valeurs de tableau 200 W et 500 m. Cela nécessite 1,5 mm<sup>2</sup> de câbles en cuivre ou 2,5 mm<sup>2</sup> de câbles CCA.
- Une charge de haut-parleur de 150 W sur une ligne de haut-parleur de 1 200 pieds dans un système 70 V. Arrondissez aux valeurs de tableau 150 W et 1 312 pieds. Cela nécessite des câbles en cuivre AWG 14 ou des câbles CCA AWG 12.
- Lors de la sélection des câbles et de la jauge de câble, prenez en compte la capacité maximale du câble de haut-parleur spécifiée pour l'amplificateur.
- Lorsque le contrôle de fin de ligne est utilisé, prenez en compte la capacité maximale de câble de haut-parleur spécifiée pour le poste de fin de ligne.
- Pour assurer la conformité à la norme UL 62368-1, tous les câbles de haut-parleur doivent être de classe 2 (CL2) ; cette exigence ne s'applique pas à la conformité à la norme EN/ IEC 62368-1.

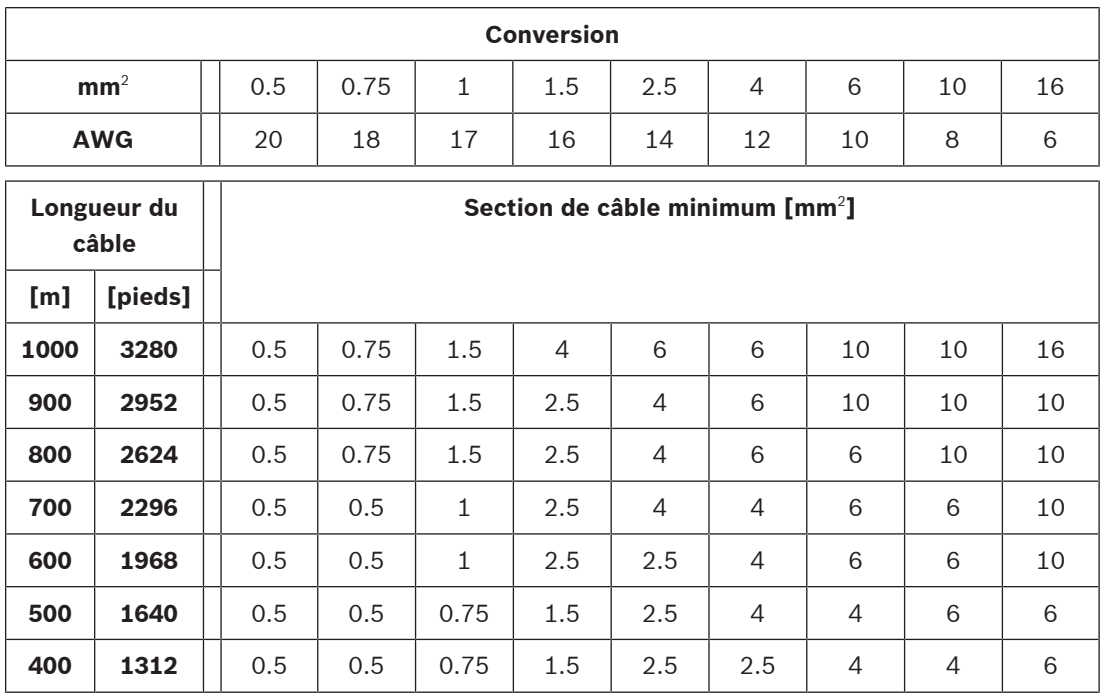

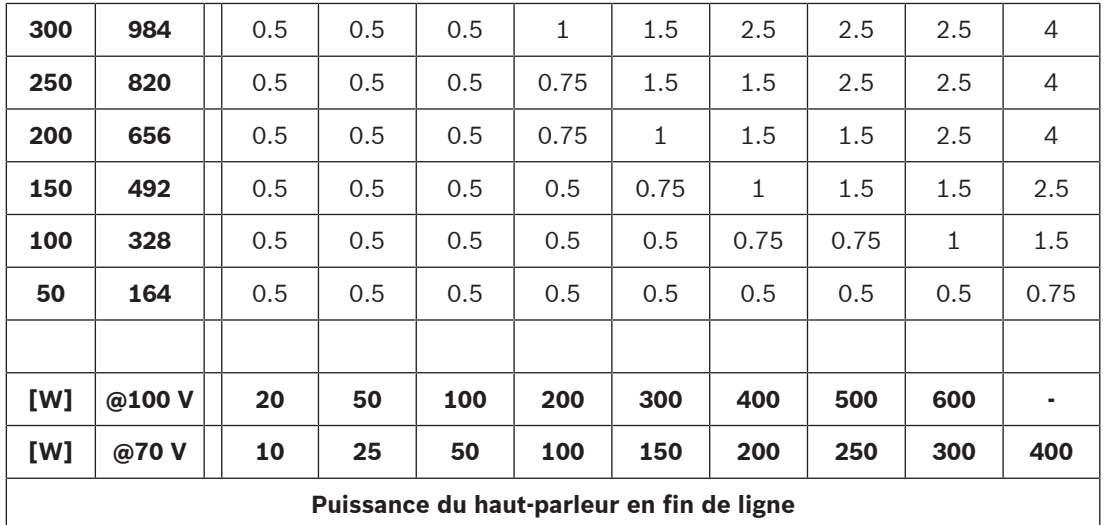

### **Câble cuivre Ethernet**

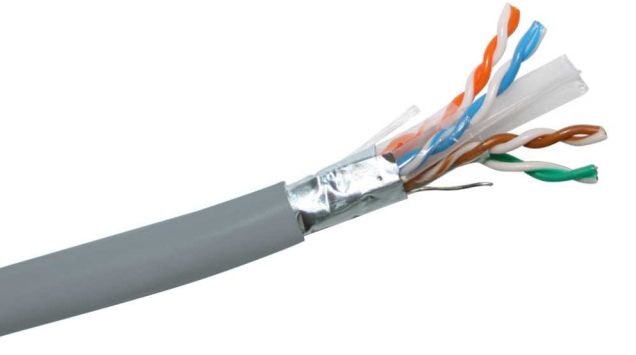

### **Remarque!**

Afin de respecter les règles strictes concernant la conformité pour les surtensions sur les connexions Ethernet, il est nécessaire d'utiliser un câblage à paire torsadée blindée (F/UTP), et non pas un câblage à paire torsadée non blindée (UTP) classique. F/UTP désigne une paire torsadée non blindée et se compose de quatre paires torsadées non blindées conformées dans un blindage feuille général. Il ne faut pas le confondre avec un câble S/FTP (screened / foiled twisted pair) doté de quatre paires torsadées blindées individuellement dans un blindage torsadé global. Le câble blindé (F/UTP) est nécessaire pour garantir la conformité aux exigences CEM de la norme EN 50130-4 pour les systèmes d'évacuation, de la norme EN 50121-4 pour les applications ferroviaires, de la norme EN 55035 pour les équipements multimédia et de la norme EN 55024 pour les équipements informatiques, concernant la protection contre les surtensions au ralenti.

– Tous les dispositifs PRAESENSA étant conçus pour être utilisés avec une transmission Gigabit (1000BASE-T), assurez-vous d'utiliser des câbles réseau CAT5e ou supérieur blindés. Vous pouvez utiliser des câbles CAT6 et CAT7 blindés en cas de besoin. Selon les spécifications, les câbles CAT5e ou supérieurs peuvent transmettre des données jusqu'à 100 m, mais la distance de transmission potentielle réelle varie en fonction de facteurs tels que la qualité du câble et de la terminaison, ainsi que l'environnement dans lequel le câble est utilisé. En cas de doute, utilisez un signal de vérification de câble pour vérifier si le câble est conforme à la norme CAT5e (TIA/EIA-568-B). En outre, les câbles peuvent être classés en câbles à cœur solide et en câbles toronnés selon la structure des conducteurs

**i**

au sein des câbles. Dans un câble à cœur solide, chacun des huit conducteurs se compose d'un seul câble en cuivre, tandis que dans un câble toronné, chaque conducteur se compose de plusieurs fils de cuivre. Les câbles à cœur solide offrent de meilleures performances de transmission sur de longues distances que les câbles toronnés. Les câbles toronnés sont plus flexibles et plus faciles à manipuler que les câbles à cœur solide. C'est pourquoi, en général, les câbles à cœur solide sont adaptés aux installations, tandis que les câbles toronnés sont adaptés aux liaisons courtes dans les racks.

- Pour maintenir un rayon de courbure minimum de 4 fois le diamètre du câble, ne faites que des courbures graduelles dans le câble s'il y a lieu. Ne laissez jamais un câble plié, torsadé ou tordu de manière excessive à tout moment. Cela peut entraîner des dommages permanents sur la géométrie du câble et causer des défaillances de transmission.
- Fixez les câbles soigneusement à l'aide des attaches, en exerçant une pression faible ou modérée.

### **Câble en fibre de verre Ethernet**

- Utilisez une fibre de verre monomode ou multimode qui correspond à l'émetteurrécepteur SFP.
- La longueur de la fibre ne doit pas dépasser le maximum spécifié pour l'émetteurrécepteur SFP, en tenant compte du diamètre de la fibre également.
- Les nourritures et boissons sont interdites dans la zone de travail. En cas d'ingestion des particules de fibre, une hémorragie interne peut se produire.
- Portez des tabliers jetables pour réduire la présence de particules de fibres sur vos vêtements. Les particules de fibres sur vos vêtements peuvent se déposer ultérieurement sur les aliments, dans les boissons et/ou être ingérées par d'autres moyens.
- Portez toujours des lunettes de sécurité dotées de protections latérales, ainsi que des gants de protection. Traitez les éclats de fibre optique de la même manière que des éclats de verre.
- Ne regardez jamais directement l'extrémité des câbles de fibre optique tant que vous n'avez pas l'assurance qu'il n'y a pas de source lumineuse à l'autre extrémité. Une source de lumière 850 nm de fibre SX est à peine visible, et une source de lumière 1 310 nm de fibre LX n'est pas visible du tout.
- Ne touchez pas vos yeux lorsque vous travaillez avec des systèmes à fibre optique, tant que vos mains n'ont pas été soigneusement lavées.
- Placez toutes les fibres découpées dans un récipient correctement marqué pour les mettre au rebut.
- <span id="page-32-0"></span>– Nettoyez soigneusement votre espace de travail lorsque vous avez terminé.

# **4.6 Exigences et considérations en matière de réseau**

PRAESENSA utilise des technologies bâties sur les réseaux Ethernet standard. Les performances du système PRAESENSA dépendent fortement du réseau configuré. Par conséquent, le réseau sous-jacent doit être configuré correctement. Si le réseau ne fonctionne pas correctement, le matériel audio ne fonctionne pas non plus. Tous les dispositifs PRAESENSA intégrant des commutateurs Ethernet, il est possible de configurer un système sans dépendre d'une infrastructure réseau tierce. Toutefois, dans de nombreuses situations, il est possible que le système PRAESENSA doive partager le réseau avec d'autres services, notamment dans l'infrastructure réseau existante. Bien que la plupart des équipements de mise en réseau Gigabit prennent correctement en charge le système PRAESENSA, certaines configurations pouvant être présentes dans un réseau d'entreprise peuvent causer des

problèmes. Dans tous les cas, il est nécessaire de consulter le service informatique lors de la planification et de la configuration d'un réseau PRAESENSA, en tenant compte des considérations de réseau suivantes.

### **4.6.1 Topologie réseau**

<span id="page-33-0"></span>PRAESENSA offre une grande souplesse de positionnement de ses dispositifs mis en réseau dans les locaux. Il est ainsi possible d'utiliser une topologie de système centralisée classique, avec la plupart des équipements dans un rack de 19" situé dans une salle technique. Mais il est aussi facile de positionner les équipements dans des clusters de plus petite taille à des endroits différents, afin de garder des lignes de haut-parleur courtes, de réaliser des économies et de réduire les pertes de puissance dans le câblage des haut-parleurs. Cela est particulièrement utile lorsque des câbles résistants au feu coûteux doivent être utilisés. Tous les éléments du système étant connectés au réseau et pouvant être alimentés à partir d'une alimentation multifonction avec alimentation de secours locale, il n'avait jamais été aussi simple de mettre en place une topologie de système décentralisée. Les pupitres d'appel, placés aux emplacements de l'opérateur, sont également connectés au réseau et même alimentés par Ethernet.

### **4.6.2 Ports de connecteur réseau**

<span id="page-33-1"></span>Le contrôleur système dispose de cinq ports réseau RJ45 externes et fait office de commutateur racine pour le réseau. Il prend en charge plusieurs boucles.

L'alimentation multifonction dispose de cinq ports réseau RJ45 externes et d'une prise pour un module émetteur-récepteur SFP (Small Form-Factor Pluggable) pour une connexion à fibre optique monomode ou multimode, afin de faciliter les connexions longue distance entre les clusters décentralisés de dispositifs. Deux des ports réseau RJ45 fournissent une alimentation par Ethernet (PoE) pour alimenter un pupitre d'appel connecté.

Chaque pupitre d'appel dispose de deux connecteurs réseau RJ45, chacun pouvant prendre en charge l'alimentation PoE, pour se connecter à une ou deux alimentations différentes afin de permettre une redondance à sécurité intrinsèque. En raison de l'alimentation PoE, la connexion de pupitres d'appel avec passage en sonde n'est possible qu'avec une source d'alimentation PoE entre eux, par ex., un adaptateur d'alimentation Midspan PoE.

### **4.6.3 Contrôle du contenu audio et du poste**

<span id="page-33-2"></span>PRAESENSA utilise la technologie de réseau OMNEO. OMNEO est une approche architecturale qui permet de relier des appareils qui ont besoin d'échanger des informations, comme du contenu audio ou le contrôle des dispositifs. Bâtie sur plusieurs technologies, y compris l'IP et les normes publiques ouvertes, OMNEO prend en charge les technologies actuelles telles que Dante d'Audinate, tout en adoptant les normes de demain, telles que AES67 et AES70. OMNEO propose une solution de mise en réseau de médias de qualité professionnelle offrant de l'interopérabilité, des fonctionnalités uniques pour faciliter l'installation, de meilleures performances et une plus grande évolutivité que n'importe quelle autre offre IP sur le marché. Grâce à la mise en réseau Ethernet standard, les produits multimédia qui intègrent OMNEO peuvent être assemblés dans des réseaux de petite, moyenne et grande taille qui échangent plusieurs canaux synchronisés de qualité studio et partagent des systèmes de contrôle communs. OMNEO utilise la technologie de transport de média Dante d'Audinate qui assure un transport de média IP routable hautes performances et conforme aux normes. La technologie de contrôle du système OMNEO est AES70, également appelée OCA (Open Control Architecture), une norme publique ouverte pour le contrôle et la surveillance des environnements de réseaux de médias professionnels. Les dispositifs OMNEO sont entièrement compatibles avec les technologies AES67 et AES70, sans perte de fonctionnalités.

### **4.6.4 Sécurité du réseau**

<span id="page-34-0"></span>La technologie du réseau OMNEO offre deux types de sécurité :

- Sécurité du contrôle, à l'aide du chiffrement et de l'authentification des données de commande TCP (OCA).
- Sécurité audio, à l'aide du chiffrement et de l'authentification des flux audio.

La sécurité des contrôles est réalisée via TLS (Transport Layer Security). Ce mécanisme nécessite une liaison TCP et une clé pré-partagée (PSK). Le PSK doit être présent sur un appareil pour qu'il soit possible d'établir une connexion sécurisée avec ce dernier. OMNEO utilise la méthode d'échange de clés Diffie-Hellman pour permettre à deux éléments qui ne se connaissent pas au préalable d'établir conjointement une clé secrète partagée sur un canal non sécurisé. Cette clé peut ensuite être utilisée pour chiffrer les communications ultérieures. Cette solution présente une courte période de vulnérabilité lorsque la clé par défaut d'usine est remplacée par une clé spécifique au système. À ce moment, les attaquants peuvent découvrir la clé du système en effectuant une écoute clandestine de l'échange de clés Diffie-Hellman pendant la configuration de la connexion avec la clé d'usine par défaut. Il est préférable que cette partie de la configuration s'effectue sur un réseau fermé. Le PSK est stocké de manière permanente dans l'appareil. Pour modifier la clé PSK ultérieurement, vous devez connaître la clé. Si la clé est perdue et/ou que les dispositifs sont transférés d'un système à un autre, un commutateur de réinitialisation manuelle permet de réinitialiser un appareil sur sa valeur d'usine par défaut. Cette opération nécessite l'accès physique au poste. La suite de chiffrement utilisée par OMNEO est TLS\_DHE\_PSK\_WITH\_AES\_128\_CBC\_SHA. Cela signifie :

- Chiffrement 128 AES.
- Authentification et intégrité des données HMAC-SHA-1.

La sécurité audio utilise une implémentation propriétaire d'un algorithme normalisé pour le chiffrement et l'authentification. La raison principale de cette opération est la faible latence requise, mais elle n'ajoute que 0,1 ms pour le codage plus le décodage. Elle utilise le chiffrement AES 128 en mode de retour de chiffrement (CFB) pour la synchronisation automatique, même lorsque le flux audio est reçu beaucoup plus tard qu'au moment de son démarrage, ou lorsque certains échantillons ont été perdus pendant la réception. Seuls six échantillons audio (125 µs à taux d'échantillonnage 48 kHz) sont suffisants pour effectuer une nouvelle synchronisation.

Pour l'authentification, l'algorithme utilise le contrôle d'accès obligatoire basé sur le chiffrement, CMAC. Huit bits sont ajoutés à chaque échantillon audio 24 bits, ce qui permet d'obtenir des échantillons 32 bits.

L'algorithme de sécurité audio utilise une clé prépartagée qui doit être identique pour l'émetteur et le récepteur. La clé est conservée de manière volatile sur l'appareil et est perdue après le redémarrage. Elle doit donc être rediffusée via une connexion de contrôle sécurisée. Une clé aléatoire est définie à chaque création d'une connexion audio, de sorte que chaque liaison audio possède une clé différente.

Les autres mesures de sécurité dans PRAESENSA sont les suivantes :

- Le contrôleur système stocke les mots de passe et les échange à l'aide des clients d'interface de commande personnalisée/API en utilisant l'algorithme de hachage sécurisé SHA-2 (version SHA-256).
- La sauvegarde de la configuration et des messages est possible via une connexion sécurisée authentifiée (HTTPS) sur la base de la sécurité de la couche de transport (TLS1.2 ou TLS 1.3 configurable).

### **4.6.5 Vitesse du réseau et utilisation de la bande passante**

<span id="page-35-0"></span>PRAESENSA utilise le protocole OMNEO pour l'audio et le contrôle, avec tous les flux audio basés sur une fréquence d'échantillonnage de 48 kHz et une taille d'échantillonnage de 24 bits. En raison du chiffrement pour la sécurité, 32 bits par échantillon sont utilisés. Par défaut, la latence du récepteur est réglée sur 10 ms en compromis entre la latence et l'efficacité du réseau. Cette combinaison de paramètres entraîne une utilisation de la bande passante de 2,44 Mbit/s par canal (de multidiffusion) dans l'ensemble du sous-réseau dans lequel il est utilisé. Le trafic de contrôle ajoutera 1 à 20 Mbit/s, en fonction de la taille du système et des activités.

Un réseau Ethernet Gb est nécessaire pour OMNEO. Il ne s'agit pas nécessairement d'une exigence de bande passante de plusieurs canaux audio simultanés. Même si seuls quelques canaux audio sont utilisés, une dorsale réseau Go est nécessaire pour prendre en charge le protocole PTP (Precision Time Protocol) pour la synchronisation de tous les dispositifs audio (IEEE 1588 et CEI 61588). La gigue à l'arrivée des paquets est un paramètre critique ; il s'agit de la variation de la latence entre la réception de plusieurs messages Ethernet provenant de la même source. De ce fait, la commutation de paquets Ethernet doit être effectuée dans le matériel, lorsque les commutateurs logiciels introduisent trop de gigue. Les dispositifs PRAESENSA sont préconfigurés pour utiliser la priorité de qualité de service (QoS) pour OMNEO, avec des paramètres soigneusement sélectionnés. D'autres commutateurs doivent être configurés avec les paramètres adaptés pour OMNEO.

### **4.6.6 Limites de taille du système**

<span id="page-35-1"></span>OMNEO utilise toujours des temps de lecture synchronisés pour s'assurer que chaque récepteur produit l'audio exactement au même moment (avec une précision de 1 us). La distance maximale entre deux dispositifs connectés au réseau dépend de la latence configurée des récepteurs. Par défaut, PRAESENSA utilise un réglage de latence de 10 ms pour le récepteur, ce qui permet une distance maximale entre deux dispositifs dans le même sousréseau de 500 km. La technologie OMNEO assure une latence maximale du récepteur de 20 ms, ce qui permet de prévoir une distance de 3 000 km entre les dispositifs (pas encore pris en charge par PRAESENSA).

Si la distance entre un émetteur et un récepteur est trop longue pour la latence du récepteur configuré, alors les échantillons audio arrivent au récepteur plus tard que le temps de lecture demandé. Les échantillons ne peuvent plus être utilisés et il n'y a pas d'audio.

Il existe également une limite pratique au nombre de postes pouvant être connectés sur un système PRAESENSA, en combinaison avec un nombre maximum de zones adressables. Ces limites concernent le temps de réponse du système lorsqu'un appel est effectué. Avant de démarrer un appel depuis un pupitre d'appel vers ses zones sélectionnées, tous les canaux d'amplificateur affectés doivent basculer sur le canal audio OMNEO affecté à cet appel. Ce basculement prend du temps et l'opérateur du pupitre d'appel ne peut pas commencer à parler tant que le routage vers les amplificateurs n'est pas configuré. La durée de configuration d'un appel de remplacement peut être calculée approximativement à l'aide la formule t =  $0.03 \times D^2$ + 1,8 x Z + 400 [ms], dans laquelle D correspond au nombre d'appareils affectés et Z au nombre de zones affectées. Il est également possible de visualiser ce temps de configuration d'un appel sous forme de graphique.
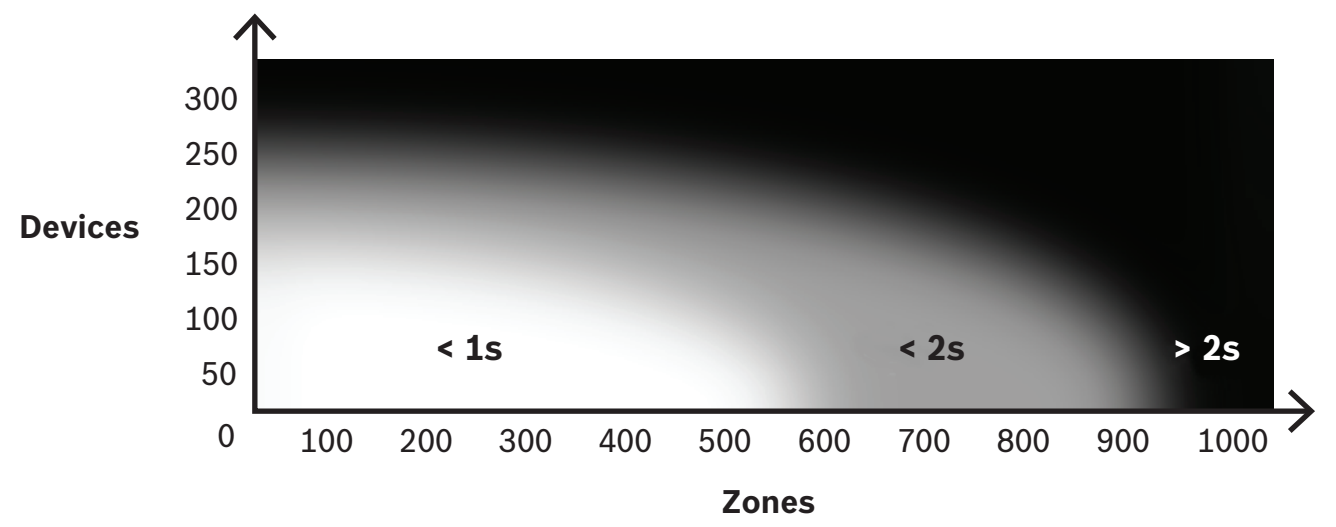

Le nombre maximum d'appareil réseau PRAESENSA dans un sous-réseau d'un système est d'environ 250. Pour un fonctionnement du système en douceur et rapidement, il est recommandé de limiter la taille du système à 150 périphériques, mais cela dépend du nombre de zones adressables. Le nombre de zones de ce graphique représente le nombre de zones sélectionnées pour l'appel, et non les zones du système. Le système peut avoir davantage de zones. Lorsque ces zones ne font pas partie d'un appel, elles ne contribuent pas au temps de configuration de cet appel. Un « Appel général » est ce qui consomme le plus de temps.

### **4.6.7 Commutateurs réseau**

Bosch Security Systems B.V. Guide d'installation 2023-08 | V1.91 | 0 Tous les dispositifs PRAESENSA en réseau disposent d'un commutateur Ethernet intégré avec au moins deux ports Ethernet sur RJ45, prenant en charge le Protocole RSTP (Rapid Spanning Tree Protocol). Grâce aux commutateurs intégrés, les dispositifs empilés peuvent être mis en boucle avec des câbles courts. Pour le support RSTP, des boucles de câble sont autorisées dans le réseau, créant ainsi des connexions redondantes pour la récupération automatique du réseau lorsqu'une connexion échoue. Il s'agit d'une considération importante pour les systèmes de sonorisation d'urgence. Il n'est pas nécessaire de disposer d'un câblage en étoile conventionnel, même si cela est possible. Il est possible d'étendre facilement un réseau PRAESENSA en insérant d'autres dispositifs dans la boucle ou la chaîne.

Tous les commutateurs Ethernet ne peuvent pas être utilisés pour PRAESENSA (ou tout autre système basé sur l'audio sur IP). Dans le cadre de la gamme de produits PRAESENSA, un commutateur Ethernet préconfiguré, géré et multi-port est disponible pour offrir une plus grande souplesse de connexion. Ce commutateur est également inclus dans la certification PRAESENSA pour la norme EN 54‑16 et d'autres normes.

Si vous souhaitez utiliser d'autres commutateurs ou routeurs, tenez compte des exigences importantes suivantes :

- Le commutateur doit être un commutateur GB avec commutation de paquets effectuée dans le matériel ; les commutateurs logiciels introduiront trop de gigue.
- La table des adresses MAC doit avoir une capacité > 1 000 adresses, afin d'éviter que le commutateur ne démarre la diffusion de paquets unidirectionnels en raison d'un manque d'espace.
- Le commutateur doit prendre en charge la qualité de service (QoS), avec une priorité stricte, via des services différenciés (DiffServ) sur tous les ports, pour garantir que la synchronisation PTP et les paquets audio sont prioritaires par rapport aux paquets de contrôle.

– N'utilisez pas l'Ethernet économe en énergie (EEE) pour PRAESENSA, car il rompt la synchronisation PTP, ce qui rend les performances de synchronisation audio médiocres et cause des pertes occasionnelles. L'EEE est une technologie qui réduit la consommation électrique des commutateurs pendant les périodes de faible trafic réseau. On la nomme également « Ethernet vert » et IEEE 802.3az.

Le contrôleur système PRAESENSA et l'alimentation multifonction intègrent des commutateurs, mais lorsque des commutateurs supplémentaires sont nécessaires, il est recommandé d'utiliser des commutateurs gérés PRAESENSA. Dans le cas contraire, n'utilisez pas de commutateurs Ethernet non gérés prenant en charge la fonction EEE, car elle ne peut pas être désactivée sur ces commutateurs. Pour les commutateurs gérés, assurez-vous qu'ils permettent de désactiver l'EEE et que ce dernier est désactivé sur tous les ports utilisés pour le trafic audio PRAESENSA.

Les instructions de sélection des commutateurs sont disponibles sur le site Web Audinate à l'adresse suivante : <https://www.audinate.com/resources/networks-switches>

– PRAESENSA utilisant le protocole RSTP (Rapid Spanning Tree Protocol) pour la redondance des connexions réseau, le commutateur doit prendre en charge le RSTP (IEEE 802.1D-2004) avec la possibilité de modifier les paramètres suivants, qui doivent être définis sur les valeurs suivantes (non par défaut) : Hello time = 9 s, Forwarding delay  $= 30$  s, Max age  $= 22$  s.

Assurez-vous que le nombre de dispositifs est **de 21 au maximum** entre le pont racine et tout autre poste. Le 22ème appareil et les suivants ne communiqueront plus. Cela signifie qu'une boucle de 43 dispositifs peut fonctionner correctement, mais qu'en cas de coupure de la boucle, tous les dispositifs après le 21ème sont perdus.

- Le commutateur doit prendre en charge le protocole LLDP (Link Layer Discovery Protocol, IEEE 802.1AB) et le LLDP doit être activé. Le LLDP est un protocole d'échange de configuration neutre pour la détection de couche 2, basé sur la norme IEEE 802.1ab. Ce protocole permet à un poste de communiquer à son voisin des informations telles que son identité ou ses fonctions. PRAESENSA utilise le LLDP pour le contrôle du réseau. L'outil de diagnostic réseau Docent requiert également le LLDP.
- PRAESENSA utilise le protocole IGMP (Internet Group Management Protocol), le protocole de communication responsable de la communication entre les dispositifs terminaux (hôtes) et le commutateur ou le routeur. Il est utilisé pour la multidiffusion dynamique entre une source et un groupe sélectionné de destinations en établissant des appartenances à des groupes de multidiffusion.

Pour les commutateurs qui offrent la possibilité d'une surveillance IGMP, il est vivement recommandé de désactiver cette fonction. Les limitations de performances du commutateur lors de la surveillance de nombreux messages IGMP simultanés peuvent entraîner la perte de certains messages, ce qui entraîne la non-présence d'un signal audio multidiffusion sur le port demandeur. Il s'agit d'un problème en particulier lors de l'utilisation de dispositifs connectés en guirlande.

- PRAESENSA prend en charge les réseaux à plusieurs sous-réseaux. Les exigences L3 minimum requises pour un routeur sont les suivantes :
	- Ports Ethernet 1 Gbit ou supérieur
	- Prend en charge PIM-DM (Protocol Independent Multicast Mode dense) ou PIM bidirectionnel
	- Effectue le routage IP dans le matériel (switch de couche 3) pour réduire le délai de routage
	- A une vitesse de transfert de paquets > 1 000 000 paquets par seconde et par port (par ex. 8 Mp/s pour un routeur à 8 ports)
- Dispose d'un fond de panier non bloquant par port de commutation, c'est-à-dire 2 Gbit par port (par ex. 16 Gbits/s pour un routeur à 8 ports)
- Dispose d'une table d'adresses MAC d'au moins 1 000 adresses par sous-réseau directement connecté.

## **4.6.8 Configuration des connexions**

Le contrôleur système PRAESENSA gère tous les canaux OMNEO dynamiques entre les appareils.PRAESENSA. Le contrôle OMNEO du programme logiciel n'est pas nécessaire pour configurer les canaux OMNEO.

Pour configurer des canaux Dante statiques à partir de sources Dante sur le contrôleur système PRAESENSA, utilisez le contrôleur Dante d'Audinate. Ces canaux statiques sont persistants, c'est-à-dire qu'ils sont restaurés automatiquement après que la source Dante a été désactivée et réactivée.

### **4.6.9 Redondance réseau**

Dante prend en charge la redondance audio sans bug. Il s'agit d'un mécanisme de protection garantissant la résistance de l'audio aux défaillances du réseau. Pour une redondance audio sans bug (glitch-free), une structure réseau entièrement redondante est nécessaire. Le réseau et les composants réseau installés sont en double, avec deux connexions Ethernet sur des sous-réseaux distincts. Toutefois, pour disposer d'un audio redondant sans bug, il est impossible de connecter des unités en guirlande sur le sous-réseau. L'audio est envoyé et reçu sur toutes les connexions, ce qui élimine le risque de connexions à d'autres appareils d'une même chaîne. En cas de perte d'une connexion, le flux audio est toujours reçu via la seconde connexion, ce qui signifie qu'aucune information audio n'est perdue.

Une restriction importante de ce mécanisme est qu'il fonctionne uniquement pour l'audio ; la transmission des informations de commande n'est pas redondante. Par conséquent, en cas de basculement, l'audio continue à fonctionner, mais les paramètres ne peuvent pas être modifiés tant que la liaison principale n'a pas été réparée. De ce fait, la redondance audio sans bug (glitch-free) est incompatible avec PRAESENSA, qui utilise en continu les informations de commande entre les dispositifs pour la surveillance et le traitement des appels.

PRAESENSA utilise le RSTP pour créer une redondance. Cette méthode n'est pas sans bug. L'audio est coupé pendant une courte période jusqu'à ce que le réseau ait récupéré suite à une liaison rompue. Elle fonctionne toutefois pour les données audio et de commande. De plus, il permet les connexions en boucle, de sorte que les dispositifs peuvent être connectés en guirlande.

Pour les flux d'entrée audio Dante statiques, le contrôleur système PRAESENSA prend en charge la redondance audio sans bug. Cette fonction est possible, car ces sources Dante ne sont pas contrôlées par le contrôleur système. Pour que cette fonctionnalité puisse être utilisée, le réseau principal doit être connecté à l'un des ports 1 à 4 du contrôleur système, et le réseau secondaire doit être connecté au port 5. Les connexions Dante doivent être configurées à l'aide du logiciel de commande Dante.

#### **Remarque!**

Les connexions Ethernet 1000BASE-T utilisent les quatre paires de fils d'un câble CAT5 standard (ou mieux), tandis que la connexion 100BASE-TX utilise uniquement deux paires. La plupart des commutateurs Ethernet sont dotés d'une fonction qui permet à un port 1000BASE-T de revenir à 100BASE-TX lorsqu'un câble connecté présente une défaillance d'un ou plusieurs de ses huit fils. Dans un système qui utilise le RSTP pour la redondance des câbles, il est important que cette fonctionnalité de secours soit désactivée, car une connexion de 100 Mbit/s est toujours considérée comme une connexion valide ; le RSTP ne la remplace pas par une autre liaison haute vitesse 1 Gbit/s. Ce mécanisme de secours est désactivé sur tous les dispositifs PRAESENSA pour permettre au RSTP de fonctionner correctement.

### **4.6.10 Adressage IP**

Une adresse IP (Internet Protocol) est une adresse unique qui identifie le matériel sur le réseau, tel qu'un ordinateur, un serveur, un contrôleur système, un commutateur, un pupitre d'appel ou un amplificateur. Il permet à un poste de communiquer avec d'autres dispositifs via un réseau IP, tel que le LAN ou le WAN. Il existe plusieurs possibilités d'attribution d'une adresse IP à un poste : Link‑Local, DHCP et attribution manuelle (statique) :

- 1000000001 is decreased in the case of a state of a state of a state of a state in the case of a state in the case of a state in the case of a state in the case of a state in the state in the case of a state in the case of – Les adresses **Link‑Local** sont automatiquement attribuées par les dispositifs individuels dans les cas où aucun adressage IP statique n'est attribué et où aucun serveur DHCP n'est trouvé (IPv4LL). L'adressage est basé sur l'adresse MAC du poste. L'adressage Link-Local peut être reconnu par une adresse IP comprise entre 169.254.0.0/16 (169.254.0.1 - 169.254.255.254) avec le masque de sous-réseau 255.255.0.0. N'utilisez pas 255.255.255.0 comme masque de sous-réseau ! Cet adressage Link-Local est également appelé adressage IP privé automatique (adressage APIPA). Le schéma d'adressage Link-Local gère les adresses IP fixes de la même plage, dans la mesure où les dispositifs vérifient automatiquement la disponibilité de l'adresse IP pour s'assurer que les dispositifs ne prenant pas en charge IPv4LL peuvent fonctionner dans le même sousréseau. L'adressage IPv4LL ne prend en charge qu'un seul sous-réseau. Cette plage d'adresses IP n'étant pas routable, elle sera déplacée par un routeur.
	- Le protocole DHCP (Dynamic Host Configuration Protocol) est une technologie permettant d'attribuer automatiquement des adresses IP et d'autres informations de configuration associées (comme le masque de sous-réseau et la passerelle par défaut) à chaque poste d'un réseau. Pour ce faire, il est possible d'utiliser un poste contenant un serveur DCHP, fréquemment utilisé dans des dispositifs tels que des routeurs ou un ARNI. Tant que tous les dispositifs sont dans le même sous-réseau, IPv4LL est la meilleure façon d'attribuer des adresses. Si vous utilisez le protocole DHCP, assurez-vous que le serveur DHCP est suffisamment puissant, car tous les dispositifs demandent une adresse dès que le système est activé.
	- Les adresses IP attribuées manuellement, aussi appelées adresses statiques ou à IP fixe, ne sont recommandées qu'en cas de bonne compréhension de l'administration du réseau et que si des schémas d'adressage IP attribués sont déjà en place sur le réseau. Ce critère est essentiel pour prévenir les collisions et les adresses IP non valides ou dupliquées sur le réseau. Il est obligatoire d'entrer une adresse IP et un masque de sousréseau valides, tandis qu'il est facultatif d'entrer une passerelle par défaut et une adresse de serveur DNS. La passerelle par défaut est obligatoire lorsque les données sortent du réseau local (LAN) et le serveur DNS est obligatoire lorsqu'un ARNI est utilisé dans le système. Si un serveur DHCP est actif, en plus de l'utilisation d'adresses IP fixes, il est recommandé d'exclure les adresses IP fixes de la plage d'adresses DHCP. Actuellement, PRAESENSA ne prend pas en charge les adresses IP attribuées manuellement.

Informations additionnelles :

- Certains dispositifs possèdent **plusieurs adresses IP**. Cela correspond aux dispositifs contenant plusieurs cartes d'interface réseau ou aux protocoles qu'ils utilisent. Les exemples sont le contrôleur système et le pupitre d'appel, qui contiennent une adresse IP de contrôleur et une adresse IP audio.
- Les commutateurs gérés ont besoin d'une adresse IP valide pour modifier la configuration.

#### **Remarque!**

Lorsqu'un serveur DHCP est *ajouté* à un réseau PRAESENSA existant dans lequel les dispositifs possèdent déjà une adresse IP Link-Local, ces dispositifs interrogent alors une nouvelle adresse IP à partir du serveur DHCP et obtiennent une nouvelle adresse attribuée. Il en résulte des déconnexions temporaires du réseau.

Lorsqu'un serveur DHCP est *supprimé* sur un réseau PRAESENSA existant, tous les dispositifs continueront à fonctionner avec les adresses IP qui leur sont attribuées. Toutefois, une fois la durée du bail expirée, elles reprennent une adresse IP Link-Local. Comme chaque poste effectuera cette opération à un moment différent, cela entraînera une instabilité du système pendant une période prolongée. Il est préférable de mettre le système hors tension, de retirer le serveur DHCP et de réactiver le système.

### **Attention!**

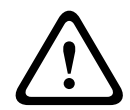

**i**

Lorsqu'une partie d'un système PRAESENSA est mise hors tension, y compris le serveur DHCP, alors que le reste du système est en cours de fonctionnement, après le redémarrage du serveur DHCP, certains serveurs DHCP peuvent attribuer une adresse IP à un appareil PRAESENSA en cours de redémarrage, déjà utilisé par l'un des dispositifs en fonctionnement. Cela entraînera un comportement inattendu du système et nécessitera un redémarrage de l'ensemble du système, afin de renouveler toutes les adresses IP. En outre, ce comportement est néfaste pour la fonction serveur DHCP du commutateur PRA-ES8P2S. Par conséquent, cette fonction est désactivée par défaut et il est recommandé de ne pas l'activer ni l'utiliser.

### **4.6.11 Méthodes de transmission**

La communication IP s'effectue à l'aide des méthodes de transmission suivantes :

– **La monodiffusion** est utilisée pour une transmission **un-à-un**, également appelée **point à point**, avec un émetteur et un récepteur. Un commutateur détecte le port auquel une adresse IP monodiffusion est connectée et transmet uniquement les paquets à ce port.

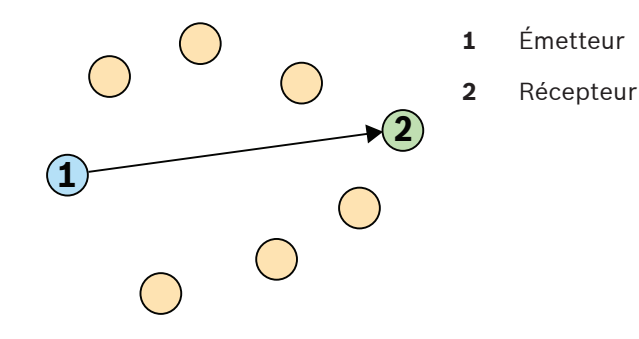

– **La diffusion** est utilisée pour une transmission **un-vers-tout** avec un émetteur et plusieurs récepteurs. Avec la diffusion, les paquets sont envoyés à tous les dispositifs du sousréseau ou VLAN. Les données sont ensuite traitées par les dispositifs qui en ont besoin, mais sont ignorées par les autres. Toutefois, la bande passante sur la liaison est toujours utilisée par l'envoi de ces informations.

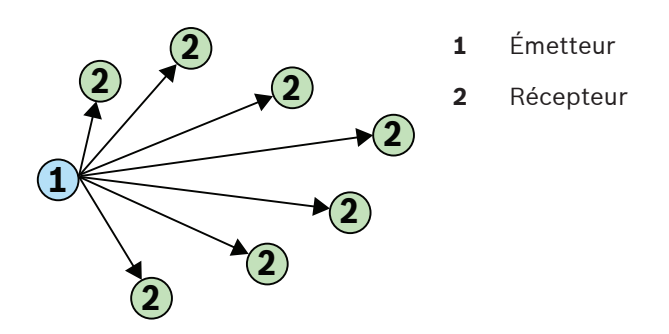

– **La multidiffusion** est utilisée pour les transmissions **un-vers-plusieurs** avec un seul émetteur et plusieurs récepteurs. La multidiffusion diffère de la diffusion en ce que les paquets sont envoyés uniquement aux dispositifs et ports qui s'intéressent aux données. Cela signifie que le trafic multidiffusion peut utiliser de manière beaucoup plus efficace la bande passante du réseau disponible, mais il peut également nécessiter l'utilisation du protocole IGMP pour la gestion. Sans IGMP, le trafic de multidiffusion se comporte comme du trafic de diffusion.

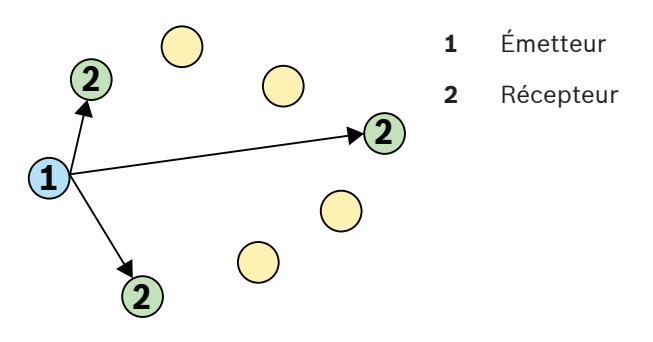

Bien que OMNEO prenne en charge la monodiffusion et la multidiffusion pour les flux audio, PRAESENSA utilise la transmission de multidiffusion pour tous les canaux audio dynamiques OMNEO. Le flux audio d'un pupitre d'appel peut être reçu par plusieurs amplificateurs pour être lu dans des zones connectées. Même lors d'une annonce, il est possible d'ajouter des zones à cet appel en inscrivant les amplificateurs appropriés dans le flux de multidiffusion déjà existant.

L'échange des informations de contrôle s'effectue un-à-un et utilise une liaison de transmission monodiffusion.

Les flux audio Dante peuvent être configurés en tant que flux monodiffusion ou multidiffusion, selon le nombre de récepteurs (destinations).

# **4.7 Consignes de sécurité**

PRAESENSA est un système d'alarme vocale et de sonorisation connecté au réseau IP. Pour s'assurer que les fonctions souhaitées du système ne sont pas compromises, une attention particulière et des mesures sont nécessaires lors de l'installation et du fonctionnement afin d'éviter toute altération du système. La plupart de ces mesures sont fournies dans le manuel de configuration et le manuel d'installation PRAESENSA relatifs aux produits et aux activités décrits. Cette section présente les précautions à prendre, relatives à la sécurité du réseau et à l'accès au système.

– Suivez les instructions d'installation relatives à l'emplacement de l'équipement et aux niveaux d'accès autorisés. Voir la section [Emplacement des racks et des boîtiers, page 26](#page-25-0). Assurez-vous que les pupitres d'appel et les centrales d'opérateur critiques\* qui sont configurés pour les fonctions d'alarme ne disposent que d'un accès restreint via une procédure spéciale, comme le montage dans un boîtier à volet verrouillable ou la

configuration de l'authentification de l'utilisateur sur l'poste\*\*.

\* Les pupitres d'appel, qui concernent des zones très étendues, sont considérés comme critiques.

\*\* La disponibilité de la fonction d'authentification de l'utilisateur doit être annoncée.

- Il est fortement recommandé d'utiliser PRAESENSA sur son propre réseau dédié, et non avec d'autres équipements destinés à d'autres fins. D'autres équipements peuvent être accessibles par des personnes non autorisées, causant ainsi un risque de sécurité. Cela s'avère particulièrement vrai si le réseau est connecté à Internet.
- Il est vivement recommandé que les ports inutilisés des commutateurs réseau soient verrouillés ou désactivés afin d'éviter tout risque de connexion d'un équipement susceptible de compromettre le système. C'est également le cas pour les pupitres d'appel PRAESENSA connectés via un seul câble réseau. Assurez-vous que le cache du connecteur du dispositif est bien en place et qu'il est correctement fixé pour éviter que la seconde prise réseau soit accessible. D'autres équipements PRAESENSA doivent être installés dans une zone accessible uniquement par les personnes autorisées afin d'éviter toute altération.
- Utilisez un système de protection contre les intrusions (IPS) avec sécurité de port lorsque cela est possible pour surveiller le réseau et détecter d'éventuelles activités malveillantes ou violations de règles.
- PRAESENSA utilise une version sécurisée d'OMNEO pour les connexions réseau. Tous les échanges de données audio et de contrôle utilisent le chiffrement et l'authentification, mais le contrôleur système permet de configurer des connexions audio Dante ou AES67 non sécurisées comme une extension du système, que ce soit en tant qu'entrées ou sorties. Ces connexions Dante/AES67 ne sont pas authentifiées et chiffrées. Elles constituent un risque de sécurité, car aucune précaution n'est prise contre les attaques malveillantes ou accidentelles via leurs interfaces réseau. Pour une sécurité maximale, ces dispositifs Dante/AES67 ne doivent pas être utilisés dans le cadre du système PRAESENSA. Si de telles entrées ou sorties sont nécessaires, utilisez des connexions en monodiffusion.
- Pour des raisons de sécurité, le commutateur Ethernet PRA-ES8P2S n'est pas accessible par défaut depuis Internet. Lorsque l'adresse IP par défaut (link-local spécial) est remplacée par une adresse située à l'extérieur de la plage link‑local (169.254.x.x/16), le mot de passe par défaut (publié) doit également être modifié. Même en ce qui concerne les applications d'un réseau local fermé, il est possible de modifier le mot de passe pour renforcer la sécurité à son maximum. Voir la section *[Installation, page 244](#page-243-0)*.
- Pour activer le protocole SNMP, par exemple pour utiliser l'outil d'analyse réseau Bosch OMN‑DOCENT, utilisez SNMPv3. SNMPv3 offre une sécurité bien supérieure en matière d'authentification et de confidentialité. Sélectionnez le niveau d'authentification SHA et le chiffrement via AES. Pour configurer le commutateur en conséquence, voir [Installation,](#page-243-0) [page 244](#page-243-0).
- À partir de la version 1.50 du logiciel PRAESENSA, les commutateurs PRA-ES8P2S et les commutateurs CISCO IE-5000 signalent directement leur état de panne d'alimentation et de connexion réseau au contrôleur système PRAESENSA via SNMP. Les commutateurs peuvent être connectés en série sans poste OMNEO entre eux pour le contrôle de la connexion. Le PRA-ES8P2S est préconfiguré à cet effet à partir de la version de firmware personnalisée 1.01.05 et suivante.
- Le serveur Web du contrôleur système utilise le protocole HTTPS sécurisé avec SSL. Le serveur Web du contrôleur système utilise un certificat de sécurité signé automatiquement. Lorsque vous accédez au serveur via le protocole HTTPS, une erreur de

connexion sécurisée ou une boîte de dialogue d'avertissement s'affiche, indiquant que le certificat a été signé par une autorité inconnue. C'est un comportement prévu. Pour éviter ce message à l'avenir, vous devez créer une exception dans le navigateur.

- Assurez-vous que les nouveaux comptes utilisateur pour l'accès à la configuration du système utilisent des mots de passe suffisamment longs et complexes. Le nom d'utilisateur doit comprendre entre 5 et 64 caractères. Le mot de passe doit comporter entre 4 et 64 caractères.
- Le contrôleur système PRAESENSA fournit une interface de commande personnalisée pour le contrôle externe. L'accès via cette interface nécessite les mêmes comptes utilisateur que pour l'accès à la configuration du système. En outre, le contrôleur système génère un certificat pour établir la connexion TLS (sécurisée) entre le contrôleur système et l'interface de commande personnalisée du client. Téléchargez le certificat et ouvrez/ installez/enregistrez le fichier CRT. Activez le certificat sur le PC client. Voir « Sécurité du système » dans le manuel de configuration de PRAESENSA.
- L'accès au système des dispositifs de ce système est sécurisé par le nom d'utilisateur et la phrase passe OMNEO de sécurité du système. Le système utilise un nom d'utilisateur et une longue phrase passe générés automatiquement. Ces éléments peuvent être modifiés dans la configuration. Le nom d'utilisateur doit comprendre entre 5 et 32 caractères et la phrase passe doit comprendre entre 8 et 64 caractères. Pour mettre à jour le firmware des dispositifs, l'outil de chargement du firmware requiert ce nom d'utilisateur et cette phrase passe pour obtenir l'accès.
- Si vous utilisez un PC pour les journaux d'événements (Logging Server et Viewer PRAESENSA), assurez-vous que le PC n'est pas accessible par des personnes non autorisées.
- Veillez à protéger les pupitres d'appel qui permettent de s'adresser à une large zone dans des lieux accessibles au public. Utilisez un boîtier verrouillable ou configurez le pupitre d'appel avec une fonctionnalité d'authentification des utilisateurs. Lorsque cela est possible, utilisez des protocoles VoIP (Secure VoIP) sécurisés, y compris une vérification via un certificat du serveur VoIP. Utilisez uniquement des protocoles non sécurisés lorsque le serveur SIP (PBX) ne prend pas en charge la VoIP sécurisée. Utilisez uniquement l'audio VoIP dans les sections protégées du réseau, car elle n'est pas chiffrée.
- Toute personne ayant la possibilité de passer des appels sur l'une des extensions du contrôleur système peut effectuer une annonce via le système PRAESENSA. N'autorisez pas les numéros externes à passer des appels sur les extensions du contrôleur système.

# **4.8 Topologies du système**

PRAESENSA permet de configurer de petits et grands systèmes sur différents types de réseaux.

## **4.8.1 Système sur un seul sous-réseau**

Dans la plupart des projets, un système PRAESENSA utilise un seul contrôleur système actif et tous les dispositifs système se trouvent sur le même sous-réseau d'un réseau. Voir [Exigences](#page-32-0) [et considérations en matière de réseau, page 33](#page-32-0) pour plus de détails sur cette topologie système. Le contrôleur système peut avoir un contrôleur de veille pour la redondance à sécurité intrinsèque.

### **4.8.2 Système avec plusieurs sous-systèmes dans un seul sous-réseau**

<span id="page-44-0"></span>Créez un grand système en combinant plusieurs sous-systèmes sur le même réseau, chacun avec un contrôleur système et d'autres composants système, tels que les amplificateurs et les stations d'appel. Chaque sous-système est autonome et fonctionne indépendamment des autres sous-systèmes. Toutefois, les sous-systèmes peuvent également fonctionner comme un système de grande taille unique, sous le contrôle d'un système maître affecté. Ainsi, la taille du système n'est plus obligée de respecter les limites de taille système mentionnées dans [Limites de taille du système, page 36](#page-35-0).

Dans cette topologie système :

- Il est possible de combiner jusqu'à 20 sous-systèmes, chacun avec un maximum de 150 périphériques et 500 zones. Cette fonction est introduite avec la version V1.50 du logiciel PRAESENSA.
- Le système maître peut avoir un contrôleur de veille en option pour une redondance supplémentaire.
- Chaque sous-système peut être équipe d'un contrôleur de veille (en option) pour une redondance supplémentaire.
- Vous pouvez effectuer des appels du système maître vers les sous-systèmes et au sein d'un sous-système. Aucun appel ne peut être effectué entre les sous-systèmes.
- En mode d'urgence, vous pouvez effectuer des appels sur l'ensemble du système. L'état d'urgence et de défaillance sont définis entre les sous-systèmes et le système maître, puis entre le système maître et les sous-systèmes.
- L'unité de secours entre un amplificateur PRA-AD604 ou PRA-AD608 et un PRA-MPS3 ne fonctionne que si les deux dispositifs font partie du même sous-système.
- Cette topologie de système, comprenant des commutateurs Ethernet, est certifiée EN 54-16. Cette topologie de système n'est pas conforme à l'homologation de type DNV-GL.

### **Remarque!**

Vous devez activer une licence de sous-système dans un contrôleur système pour le convertir en contrôleur maître. Le contrôleur maître nécessite une licence active pour chaque soussystème. Un contrôleur maître de veille nécessite le même nombre de licences que le contrôleur maître de service. Le contrôleur d'une licence de sous-système inclut le droit d'utiliser un contrôleur de veille redondant.

#### **Se reporter à**

- [Limites de taille du système, page 36](#page-35-0)
- [Limites de taille du système, page 36](#page-35-0)

**i**

### **4.8.3 Système avec dispositifs dans différents sous-réseaux**

<span id="page-45-0"></span>Un système PRAESENSA peut avoir certains dispositifs dans un sous-réseau différent. Par exemple, un poste d'appel peut être installé dans un autre bâtiment. PRAESENSA utilise OMNEO comme protocole réseau. Lorsqu'un réseau OMNEO utilise plusieurs sous-réseaux, il requiert l'utilisation de synchroniseurs de réseau : un synchroniseur réseau entreprise OMN-ARNIE pour le sous-réseau principal et un synchroniseur réseau simple OMN-ARNIS pour chaque sous-réseau supplémentaire.

Les interfaces OMN-ARNIE et OMN-ARNIS sont de petits ordinateurs Linux industriels qui fonctionnent en tant que serveur DHCP (Dynamic Host Configuration Protocol) hautement performant et en tant que serveur DNS-SD (Domain Name System – Service Directory). Elles permettent de détecter tous les équipements OMNEO d'un réseau routé sans avoir à utiliser ni charger un DNS multicast.

L'interface OMN-ARNIE étend également l'utilisation du protocole PTP (Precision Time Protocol) sur plusieurs sous-réseaux IP en faisant office d'horloge PTP principale pour tous les sous-réseaux avec des postes OMNEO et en tant que maître multicast pour son propre sousréseau. L'interface OMN-ARNIS agit en tant qu'horloge de limite, synchronisée avec un OMN-ARNIE.

Dans cette topologie système :

- L'utilisation de plusieurs sous-réseaux nécessite une interface OMN-ARNIE dans le sousréseau principal et une interface OMN-ARNIS dans l'autre sous-réseau utilisé.
- Chaque interface ARNI peut utiliser une interface ARNI de veille du même type (OMN-ARNIE ou OMN-ARNIS) pour la double redondance.
- Chaque interface ARNI doit être alimentée depuis une sortie 48 Vcc du système PRA-MPS3. À ce titre, chaque interface ARNI est alimentée par le secteur et, au besoin, par une batterie de secours. Étant donné que l'interface ARNI dispose uniquement d'une entrée d'alimentation de 12 Vcc, la batterie 48 Vcc du système PRA-MPS3 doit d'abord être convertie en 12 Vcc. À cette fin, le convertisseur Meanwell DC/DC DDR-60L-12 a été certifié en combinaison avec PRAESENSA.
- Cette topologie de multi-sous-réseau nécessite un commutateur ou un routeur de couche 3 (L3). À cette fin, le commutateur Ethernet industriel CISCO IE-5000-12S12P-10G est certifié avec PRAESENSA.
- La solution à plusieurs sous-réseaux PRAESENSA est certifiée EN 54-16 en combinaison avec les produits répertoriés dans le tableau suivant.

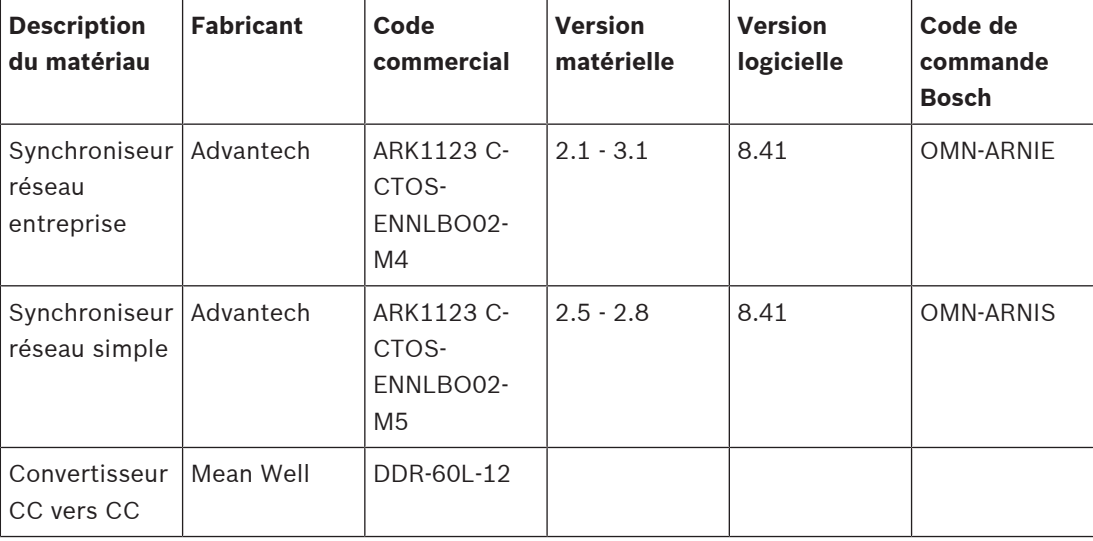

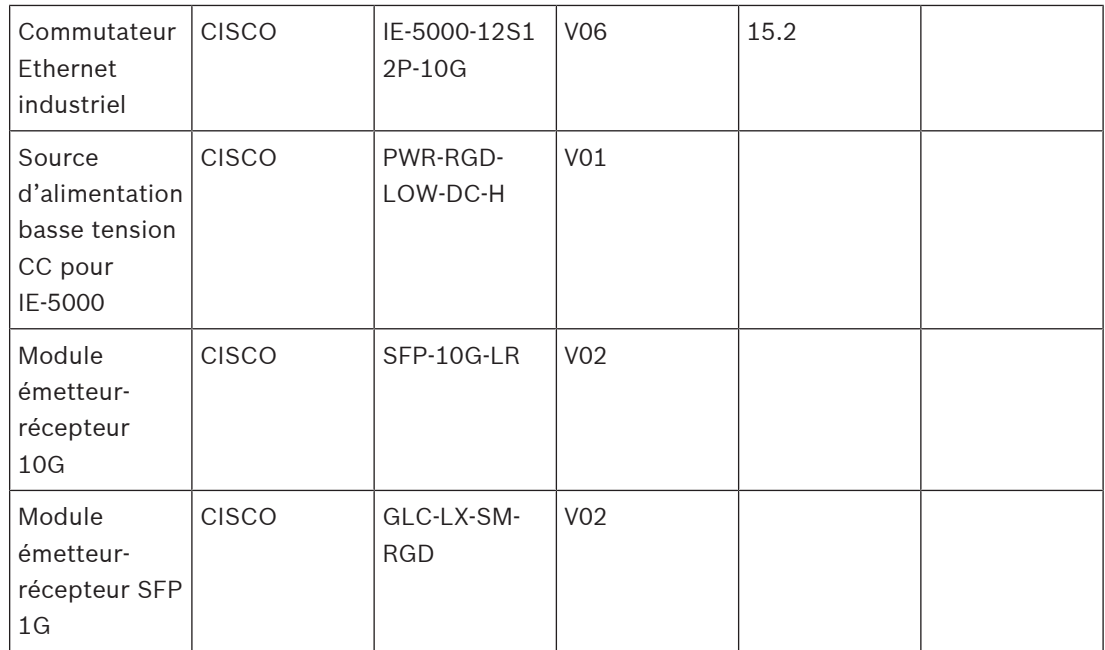

Pour les connexions entre les ports SFP à l'intérieur d'un rack, il est possible d'utiliser les câbles twinax CISCO SFP-H10GB-CUxM en cuivre, le « x » correspondant à la longueur en mètres. Tant qu'ils restent dans le rack, il ne s'agit pas de câblage de terrain et aucune surveillance n'est nécessaire pour la certification UL 2572. Tant que ces câbles restent dans le rack, la certification EN 54-16 ne nécessite pas de câblage redondant.

### **4.8.4 Système avec plusieurs sous-systèmes dans différents sous-réseaux**

Un grand système avec plusieurs sous-systèmes, comme décrit dans [Système avec plusieurs](#page-44-0) [sous-systèmes dans un seul sous-réseau, page 45](#page-44-0), peut également être créé lorsque les soussystèmes se trouvent dans différents sous-réseaux du réseau. Comme dans le cas décrit dans [Système avec dispositifs dans différents sous-réseaux, page 46](#page-45-0), cette topologie nécessite un synchroniseur réseau entreprise OMN-ARNIE pour le sous-réseau principal et un synchroniseur réseau simple OMN-ARNIS pour chaque sous-réseau supplémentaire. Les caractéristiques et exigences sont également similaires à pour le système précédent avec certains dispositifs dans un sous-réseau différent.

### **Se reporter à**

- [Système avec plusieurs sous-systèmes dans un seul sous-réseau, page 45](#page-44-0)
- [Système avec dispositifs dans différents sous-réseaux, page 46](#page-45-0)

# **4.9 Numéros de port**

- Dans les réseaux IP, les numéros de port font partie des informations d'allocation des adresses.
- Les numéros de port servent à identifier les émetteurs et les récepteurs des messages.
- Les numéros de port sont associés aux connexions réseau TCP/IP.
- Les numéros de port peuvent être décrits comme une extension de l'adresse IP.
- Les numéros de port permettent à différentes applications d'un même ordinateur de partager simultanément les ressources réseau.

Les ports de mise en réseau sont basés sur des logiciels et non liés aux ports physiques dont disposent les périphériques réseau pour le branchement des câbles.

Les numéros de port concernent l'allocation d'adresses réseau. Dans le cas de la mise en réseau TCP/IP, TCP et UDP utilisent un ensemble de ports qui fonctionnent avec des adresses IP. Un ordinateur peut avoir une adresse principale et une série de numéros de port pour gérer les connexions entrantes et sortantes. Une adresse IP peut être utilisée pour communiquer avec diverses applications derrière un routeur. L'adresse IP identifie l'ordinateur de destination. Le numéro de port identifie une application de destination spécifique, comme l'application de messagerie, le programme de transfert des fichiers ou le navigateur Web. Pour accéder à un site Web à partir d'un navigateur Web, le navigateur communique via le port 80 pour HTTP.

Dans TCP et UDP, les numéros de port démarrent à 0 et vont jusqu'à 65535. Les numéros des plages inférieures sont dédiés aux protocoles Internet communs, comme le port 25 pour SMTP et le port 21 pour FTP.

#### **Ports ouverts et fermés**

Les numéros de port peuvent être l'un des aspects essentiels en termes de vulnérabilité et de protection en cas d'attaque. Les ports peuvent être ouverts ou fermés. Les ports ouverts sont associés à une application qui écoute les nouvelles demandes de connexion. Les ports fermés ne le font pas.

Un processus appelé balayage des ports réseau détecte les messages de test à chaque numéro de port. Ce processus identifie les ports ouverts. Les professionnels réseau utilisent le balayage des ports comme outil pour mesurer l'exposition aux surexpositions. Ils verrouillent souvent les réseaux en fermant des ports non essentiels. Les pirates, quant à eux, utilisent des scanners de port pour rechercher les ports ouverts sur les réseaux qu'ils pourraient exploiter.

La commande **netstat** de Windows permet d'obtenir des informations sur les connexions TCP et UDP actives.

#### **Ports utilisés par PRAESENSA**

PRAESENSA utilise OMNEO pour le transport de données audio et de données de commande. Les protocoles TCP et UDP sont utilisés pour communiquer. Il est important de garder à l'esprit que les ports suivants sont utilisés dans le système PRAESENSA. À ce titre, il n'est pas possible de bloquer ces ports. Les ports sont séparés en groupes :

- Les ports système 0 à 1023 utilisent un protocole normalisé. Ces ports sont affectés de manière formelle par l'Internet Assigned Numbers Authority (IANA).
- Les ports utilisateur 1024 49151 sont affectés par l'IANA sur demande.
- Les ports dynamiques et privés 49152 65535 sont libres d'utilisation.

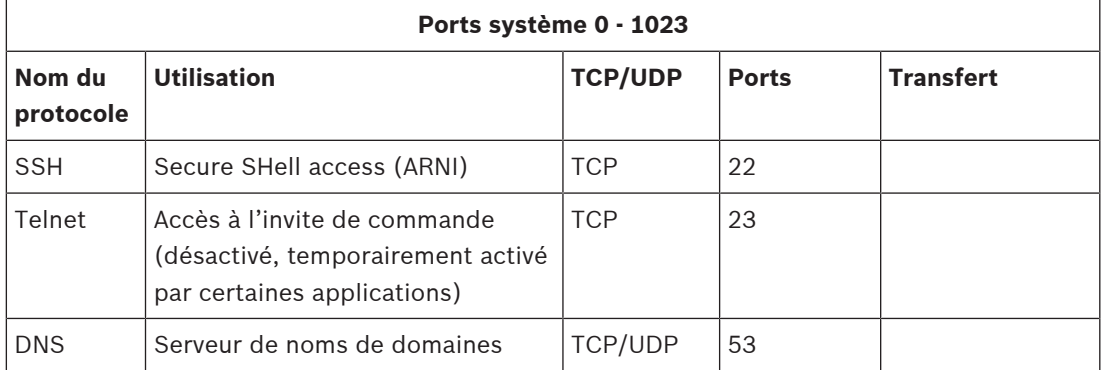

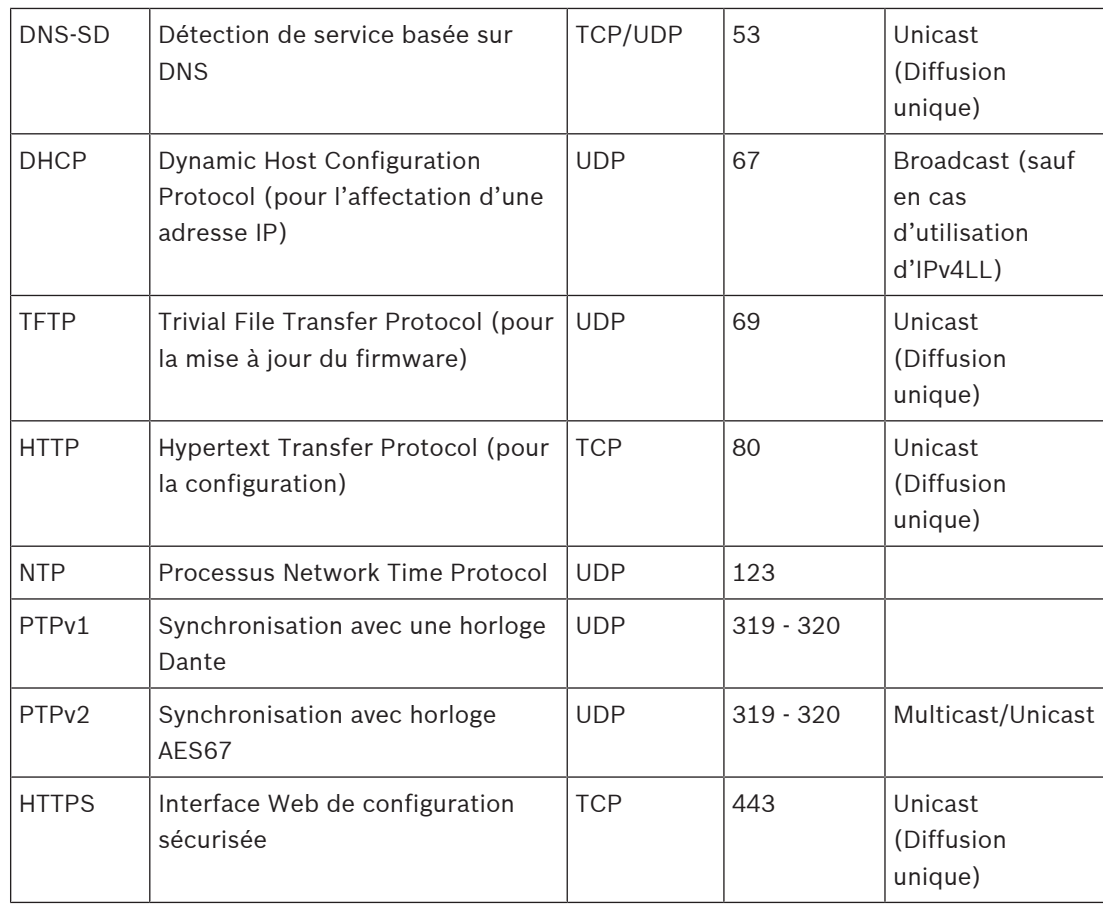

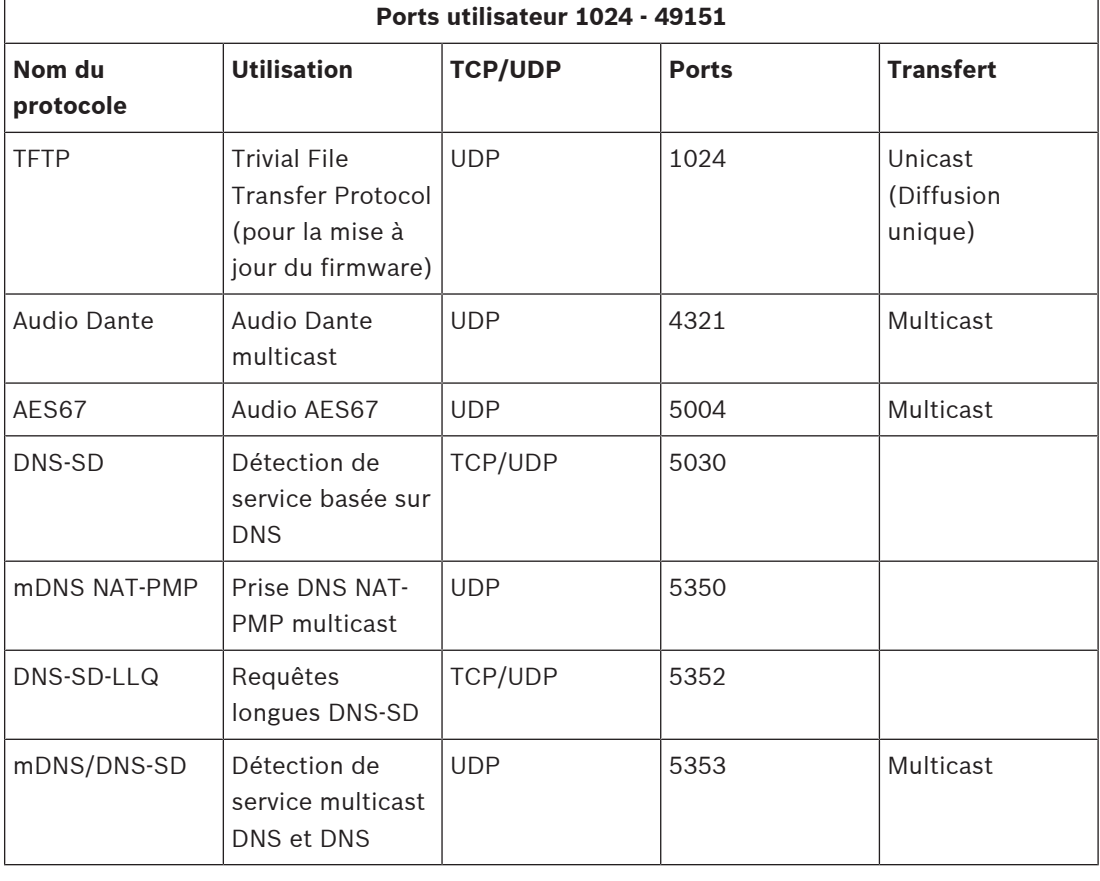

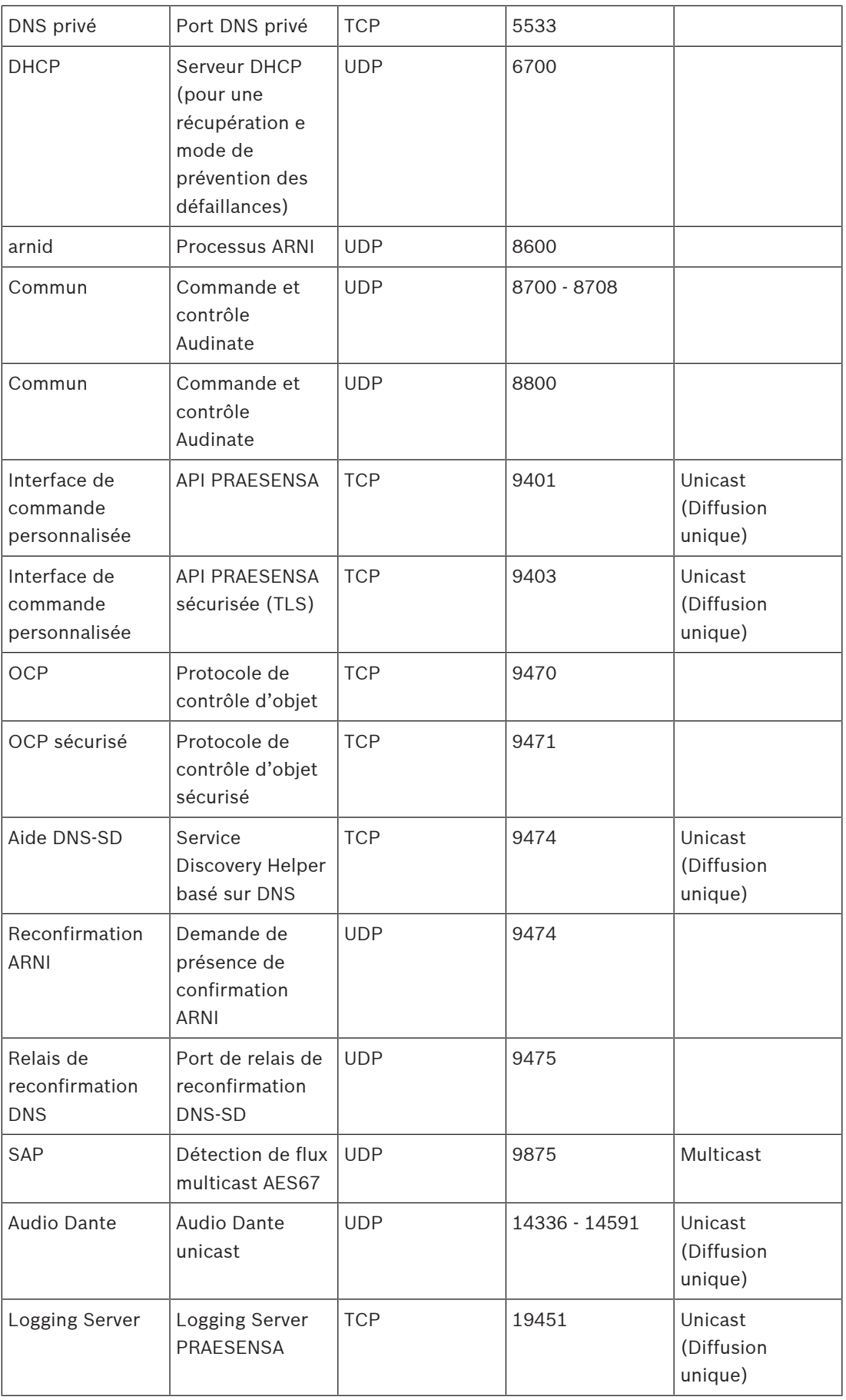

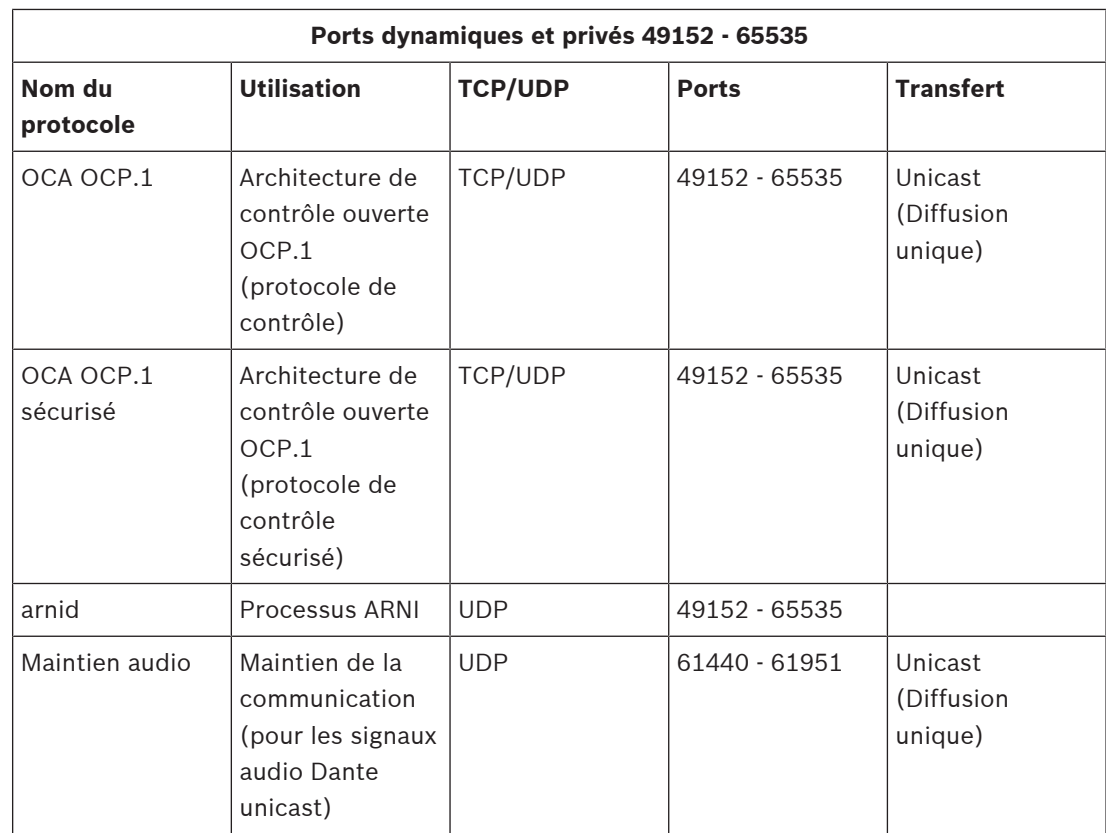

# **5 Composition du système**

Pour les systèmes de sonorisation de grande envergure, le nombre d'amplificateurs nécessaire peut être difficile à déterminer au début, ainsi que le modèle permettant de connecter les charges du haut-parleur dans toutes les zones. De plus, il peut être difficile de déterminer le nombre de sources d'alimentation nécessaires pour ces amplificateurs, le contrôleur système, les pupitres d'appel et autres composants du système, ainsi que la taille de la batterie de secours pour les sources d'alimentation multifonction.

# **5.1 Systèmes à tension constante**

Les installations audio pour systèmes de sonorisation nécessitent souvent l'alimentation d'un grand nombre de haut-parleurs à partir d'un seul amplificateur. Les haut-parleurs classiques à faible impédance (4-16 ohms), comme ceux utilisés dans les installations audio grand public, compliquent la connexion de tous ces haut-parleurs, surtout s'ils n'ont pas tous la même puissance. La connexion parallèle simple de tous les haut-parleurs crée une charge d'impédance très faible que l'amplificateur risque de ne pas pouvoir piloter. La connexion des haut-parleurs en parallèle (par ex., 4 chaînes parallèles, chacune comportant 4 haut-parleurs en série) garantit une impédance de charge globale identique à celle d'un haut-parleur individuel, mais tous les haut-parleurs bénéficient de la même quantité de puissance, même si des petites et grands haut-parleurs sont mélangés, par exemple parce que le volume de certains haut-parleurs doit être plus fort que d'autres. Le câblage des haut-parleurs est également délicat et sujet aux erreurs.

### **Solution**

Il existe une solution très simple et élégante à ce problème : les systèmes à tension constante. Un système à tension constante est un système qui utilise un niveau de signal maximal standardisé pour les amplificateurs et les haut-parleurs. Les plus fréquemment utilisés sont les systèmes 70 V (États-Unis) et 100 V (reste du monde).

- Un amplificateur 100 V est capable de fournir une puissance sinusoïdale de 100 Vrms (égale à 282 V crête à crête) avant l'écrêtage.
- Un haut-parleur 100 V est conçu pour fournir un niveau de sortie maximal spécifié avec un signal d'entrée 100 V.
- Un haut-parleur de 30 W consomme 30 W à 100 V et un haut-parleur de 6 W consomme 6 W à 100 V.

Tous les haut-parleurs appartenant à un même groupe peuvent alors être simplement connectés en parallèle avec une distribution parfaite de l'alimentation, sans risque de surcharge de certains haut-parleurs. La charge totale des haut-parleurs d'un tel ensemble de haut-parleurs connectés en parallèle n'est que la somme de toutes les charges individuelles. Naturellement, l'amplificateur doit être capable de fournir cette quantité de puissance au minimum.

Les haut-parleurs pour une utilisation en tension constante ont une impédance beaucoup plus élevée que la valeur standard de 8 ohms d'un haut-parleur grand public, car un haut-parleur de 8 ohms dissipe 1 250 W lorsqu'il est commandé par un signal 100 V. Un haut-parleur de 10 W pour une utilisation de 100 V a une impédance de 1 kOhm. La bobine du haut-parleur ne peut pas être réalisée à l'aide d'un câble long et fin pour atteindre ce niveau d'impédance. Au lieu de cela, on utilise un haut-parleur normal avec une impédance d'environ 8 ohms, associé à un transformateur d'entrée pour convertir l'entrée 100 V en sortie 9 V, par exemple, suffisamment pour 10 W en 8 ohms. L'utilisation d'une ligne de distribution 100 V pour piloter les hautparleurs nécessite des courants plus faibles pour le transfert de la même quantité de puissance. En d'autres termes, les câbles plus fins peuvent être utilisés pour connecter les haut-parleurs et les pertes de câble sont nettement plus faibles. Ceci est très important

lorsque des lignes de haut-parleur longues doivent être utilisées, comme elles sont souvent requises pour les systèmes de sonorisation, couvrant de grandes zones. Les haut-parleurs de la même zone sont alors connectés en guirlande, afin de permettre de superviser toute la ligne à l'aide d'un seul poste de fin de ligne. Il est recommandé d'éviter le câblage en étoile des haut-parleurs, car il utilise souvent beaucoup plus de câbles pour les haut-parleurs et ne peut pas être contrôlé facilement.

Traditionnellement, les amplificateurs de puissance utilisent également des transformateurs pour convertir la tension de sortie maximale relativement basse de l'amplificateur vers le niveau de distribution standard de 100 V. La taille et le poids de ces transformateurs s'adaptent à leurs capacités de gestion de l'alimentation et déterminent la taille et le poids de l'amplificateur dans son l'ensemble. Toutefois, les amplificateurs PRAESENSA utilisent des tensions d'alimentation élevées pour créer un signal de sortie 100 V (ou 70 V) sans utiliser de transformateurs de sortie. Cela permet non seulement de diminuer le poids, mais aussi d'améliorer la qualité audio, puisque les transformateurs opèrent dans une plage de fréquences limitée et peuvent pâtir de la saturation de l'entrefer à des fréquences très basses. Un autre avantage majeur est que la puissance de sortie d'un canal d'amplificateur n'est plus limitée par la taille de son transformateur de sortie, une précondition importante pour l'allocation de puissance flexible sur les canaux de sortie pour les amplificateurs multicanal.

# **5.2 Sélection de l'amplificateur**

La flexibilité des amplificateurs de puissance multicanal PRAESENSA permet de couvrir la plupart des demandes en utilisant seulement quelques modèles différents, PRA-AD604 et PRA-AD608. Les deux modèles sont dotés d'un budget de puissance de 600 W au total, pour alimenter les charges sur 4 ou 8 canaux. Les canaux pouvant être chargés avec n'importe quelle quantité de charge de haut-parleur dans le budget de 600 W de l'ensemble de l'amplificateur, seule la charge de canal moyenne détermine l'amplificateur le mieux adapté à la charge. Le système PRA-AD608 peut piloter 600 W de charge dans 8 zones. Il est donc adapté si la taille de zone moyenne est de 600/8 = 75 W ou moins. Le PRA-AD604 est mieux adapté lorsque la taille moyenne de la zone est de 600/4 = 150 W ou plus. Lorsque la taille de zone moyenne d'un grand système est comprise entre 75 W et 150 W, un mélange d'amplificateurs PRA-AD604 et PRA-AD608 est nécessaire.

Pour déterminer rapidement la quantité minimum et le type d'amplificateurs nécessaires pour un projet, utilisez les règles suivantes :

- 1. Vérifiez le nombre de localisations nécessaires pour installer les clusters d'équipement (salles techniques). La décentralisation du système en clusters est souvent nécessaire en raison de la taille de la zone devant être couverte par le système. La décentralisation de l'équipement permet de réduire la longueur de câbles de haut-parleur en plaçant les amplificateurs plus près des haut-parleurs connectés dans chaque zone. Les clusters sont souvent placés par zone d'incendie, chacun couvrant plusieurs zones plus petites adressables séparément, afin de réduire les besoins en matière de câblage de hautparleur résistant au feu.
	- Les étapes suivantes de calcul doivent être exécutées séparément pour chaque cluster.
- 2. Comptez le nombre de zones pour ce cluster. Les zones avec une charge de haut-parleur > 600 W doivent être divisées en sous-zones avec une charge maximale de 600 W chacune, car elles nécessitent plus d'un amplificateur. Ensuite, comptez les sous-zones à la place de la zone étendue d'origine.
- Exemple : le cluster A dessert 52 (sous-)zones, chacune nécessitant son propre canal d'amplificateur.
- 3. Additionnez les charges des haut-parleurs de toutes les zones pour obtenir la charge totale de haut-parleurs. Pour les haut-parleurs atténués afin d'obtenir le niveau de pression acoustique requis (et pas plus), utilisez le réglage d'alimentation atténué dans la somme. Souvent, un projet requiert une marge d'alimentation pour une extension ultérieure. Comptez alors cette marge.
	- Exemple : la charge totale de haut-parleurs pour le cluster A est de 4 300 W et une marge de 20 % est nécessaire. La charge totale pour le calcul est alors 4 300 x 1,2 = 5 160 W.
- 4. Selon le nombre de zones, au moins un certain nombre d'amplificateurs est nécessaire pour disposer de suffisamment de canaux pour piloter chaque zone séparément. Le PRA-AD608 disposant du plus grand nombre de canaux (8), divisez le nombre de zones par 8 et arrondissez.
	- Exemple : le cluster A dispose de 52 zones, donc au moins 52/8 = 6,5 amplificateurs sont nécessaires, ce qui signifie au moins 7 amplificateurs.
- 5. Selon la charge du haut-parleur, avec la marge, un certain nombre d'amplificateurs au minimum est nécessaire pour disposer de suffisamment de puissance pour piloter la charge totale. Tous les amplificateurs pouvant supporter 600 W, divisez la charge totale par 600 W et arrondissez.
	- Exemple : le cluster A a besoin de 5 160 W, donc au moins  $5\,160/600 =$ 8,6 amplificateurs sont nécessaires, ce qui signifie au moins 9 amplificateurs.
- 6. Certaines zones étendues de haut-parleurs peuvent nécessiter plus de 300 W chacune. Ces zones ne peuvent pas être connectées au même amplificateur, car la puissance totale dépassera 600 W. Ces zones nécessitent au moins leur propre amplificateur, même si des zones plus petites peuvent être ajoutées à d'autres canaux de cet amplificateur. Comptez le nombre de ces grandes zones.
	- Exemple : sur les 52 zones dans le cluster A, il y a 5 possédant une charge d'environ 400 W. Il est donc déjà nécessaire d'avoir au moins 5 amplificateurs pour ces zones.
- 7. Le nombre d'amplificateurs requis est à présent le nombre supérieur issu des étapes 4, 5 et 6. Ce nombre représente le facteur déterminant pour ce cluster.
	- Exemple : selon le nombre de canaux, 7 amplificateurs sont nécessaires. Selon la charge totale des haut-parleurs, 9 amplificateurs sont nécessaires. Et selon les grandes zones, au moins 5 amplificateurs sont nécessaires. En d'autres termes, 9 amplificateurs sont nécessaires, car la charge des haut-parleurs est ici le facteur déterminant.
- 8. Pour connaître le type d'amplificateur requis, il est important de tenir compte du nombre moyen de canaux par amplificateur nécessaire pour ce cluster. Lorsqu'il est < 4, le cluster peut utiliser les amplificateurs à 4 canaux. Lorsqu'il est > 8, tous les amplificateurs doivent être dotés de 8 canaux. Lorsqu'il est compris entre 4 et 8 canaux par amplificateur, une combinaison des deux modèles est nécessaire, en fonction de l'interpolation.
	- Exemple : le cluster A a besoin de 52 canaux pour 52 zones et utilise au moins 9 amplificateurs. Cela représente 52/9 = 5,78 canaux par amplificateur, ce qui est compris entre 4 et 8. Le nombre d'amplificateurs à 8 canaux peut ensuite être calculé par interpolation :  $9 \times (5.78-4)/4 = 4$ , ce qui signifie que le cluster A a besoin de 4 PRA-AD608. Les autres 9-4 = 5 amplificateurs peuvent être des PRA-AD604.

9. Le nombre minimal d'amplificateurs est désormais connu et, s'il n'existe aucune autre exigence, ce chiffre est suffisant pour la conception du système, même sans connaître la charge réelle de chaque zone. En raison d'autres exigences, des amplificateurs supplémentaires peuvent être nécessaires, par exemple lorsque certains groupes de zones doivent être connectés au même amplificateur ; il n'est alors pas forcément possible d'optimiser l'attribution de charge sur tous les amplificateurs. En outre, lorsque le cluster dispose de plusieurs zones relativement grandes et de très peu de petites zones, il est possible qu'un autre amplificateur soit nécessaire, car le reste du budget d'alimentation de chacun des amplificateurs n'est pas suffisant pour accepter la charge d'une autre zone importante, bien que la somme de tous les budgets restants de tous les amplificateurs soit plus que suffisante pour cette grande zone. Il peut être utile de diviser une telle zone en sous-zones plus petites.

# **5.3 Puissance de l'amplificateur et facteur de crête**

Les amplificateurs PRA-AD604 et PRA-AD608 sont conçus pour une charge de haut-parleur maximale de 600 W. Naturellement, la quantité de puissance réellement livrée aux hautparleurs dépend du signal audio amplifié. Un signal d'onde sinusoïdale à échelle complète avec une tension moyenne RMS (Root Mean Square) de 100 V dans une charge de hautparleur résistante de 16,7 ohms entraîne la délivrance de 600 W de puissance à cette charge. Pour cette tension de sortie RMS de 100 V, la tension de sortie de crête est de 141 V. Pour une onde sinusoïdale, la tension RMS est inférieure de 3 dB à la tension de crête. Il est également possible de l'exprimer sous cette forme : une onde sinusoïdale a un facteur de crête de 3 dB, étant donné que, par définition, le facteur de crête d'un signal est le rapport entre le niveau de crête et son niveau RMS. Un signal d'onde carrée possède un facteur de crête de 0 dB, car son niveau de crête et son niveau RMS sont identiques. Le bruit rose a un facteur de crête de 12 dB et un signal de test STIPA standard a un facteur de crête de 13 dB. Le facteur de crête des signaux vocaux est d'environ 12 dB. Autrement dit, les pics de parole sont plus intenses d'environ 12 dB que les valeurs moyennes. Cela est dû à l'amortissement naturel de l'appareil vocal humain en raison de la cavité nasale, des joues, de la langue, des lèvres, etc. Toutefois, les instruments de musique ne sont pas autant amortis. Les cors à parois dures et les chambres de résonateur rigides produisent un signal de musique physique avec des facteurs de crête beaucoup plus élevés. Les facteurs de crête typiques des instruments de musique sont de 18 à 20 dB. Cela signifie qu'avec les instruments de musique, les crêtes ont tendance à être plus pointues que pour la parole. D'autre part, pour la musique enregistrée, le facteur de crête est souvent réduit en mélangeant plusieurs instruments et avec un traitement du son supplémentaire afin d'obtenir un niveau de sortie plus uniforme, où les signaux faibles ne disparaissent pas dans le bruit ambiant et où les fragments bruyants ne créent pas des perturbations sonores.

Il suffit qu'un amplificateur puisse commander la charge du haut-parleur au niveau maximal uniquement pendant les crêtes ; sa capacité d'alimentation de longue durée (moyenne) peut être beaucoup plus faible. Il est généralement admis qu'une puissance de sortie continue de 1/8 de la puissance d'onde sinusoïdale maximale est suffisante pour la plupart des types de musique et de parole. Les amplificateurs PRA-AD604 et PRA-AD608 possèdent une marge supérieure et peuvent offrir une puissance de sortie RMS continue de 1/4 de la puissance d'onde sinusoïdale maximale, soit 150 W pour un amplificateur 600 W. Pendant de courtes périodes (rafales), la puissance de sortie maximale est de 600 W. Cette marge supplémentaire est utilisée pour la lecture de tonalités d'alarme continue à un niveau relativement élevé. Un niveau encore supérieur ne serait pas très utile, car PRAESENSA est un système d'alarme vocale, et le niveau d'une tonalité d'alarme ne doit pas être beaucoup plus élevé que le volume du signal vocal. Autrement, le signal vocal serait perçu comme plus faible et moins clair.

PRAESENSA utilise le traitement et le transport des signaux numériques. La tension de crête maximale de 141 V à une sortie de canal d'amplificateur correspond à un niveau de signal numérique de 0 dBFS (échelle complète). Le niveau RMS d'une onde sinusoïdale d'échelle complète est de 3 dB de moins, donc -3 dBFS, correspondant à une tension RMS de 100 V. En mode 70 V, tous les niveaux de tension sont inférieurs de 3 dB au même niveau de signal numérique dans dBFS. Afin de maintenir la puissance RMS à 150 W pour une charge de hautparleur de 600 W, le niveau de signal RMS doit être inférieur de 6 dB. Cela signifie que le niveau RMS du signal numérique ne doit pas dépasser-9 dBFS. Les crêtes peuvent atteindre

0 dBFS. Les amplificateurs PRAESENSA disposent d'un limiteur de puissance RMS intégré qui réduit le niveau de signal à tous les canaux lorsque la puissance de sortie combinée de tous les canaux dépasse 150 W pendant une durée trop importante.

PRAESENSA dispose d'une bibliothèque de tonalités d'attention, d'alarme et de test, au format WAV. Tous ces signaux ont un niveau RMS à 9 dBFS ou moins. Pour les tonalités personnalisées, il en va de même. Par exemple, l'une des tonalités d'alarme multi-sinusoïdale dans le programme d'édition audio Audacity peut ressembler à ce qui suit :

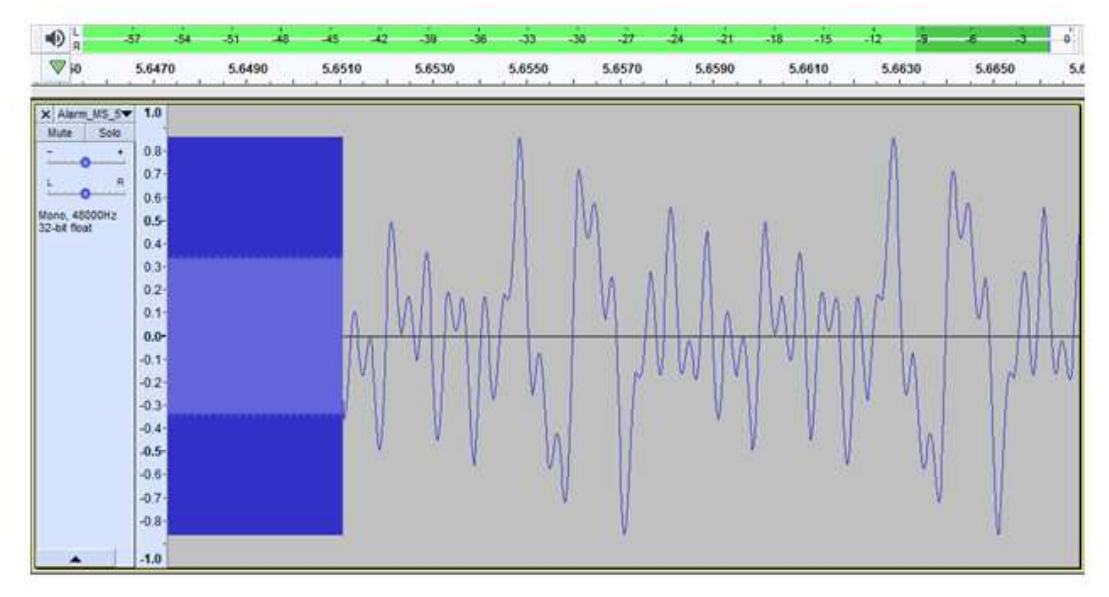

Les crêtes sont à -1,3 dBFS (= 0,86 de la gamme complète) et le niveau RMS est à -9,4 dBFS (= 0,34 de l'échelle complète). Ces deux niveaux sont également visibles dans la barre de niveau située en haut.

# **5.4 Calcul de la batterie**

Le système PRAESENSA est doté d'alimentations multifonctions, telles que PRA-MPS3, pour alimenter d'autres dispositifs PRAESENSA à partir du secteur, mais aussi à partir d'une batterie en cas de défaillances du secteur. PRAESENSA encourage l'utilisation d'une approche de système distribué, afin de réduire le câblage des haut-parleurs (résistant au feu). Chaque alimentation multifonction utilise donc sa propre batterie. Aucun jeu de batteries important ne fournit une alimentation à un système centralisé à un emplacement.

# **5.4.1 Topologie**

Chaque alimentation multifonction PRA-MPS3 peut alimenter jusqu'à trois amplificateurs via 48 Vcc, un contrôleur de système (ou tout autre poste) via 24 Vcc et un pupitre d'appel via PoE. Une batterie 12 V unique est chargée par l'alimentation multifonction à laquelle elle est connectée. Cette batterie sert de source d'alimentation de secours pendant les défaillances du secteur. Un vaste système comportant des dizaines d'amplificateurs contient de nombreux dispositifs PRA-MPS3, chacun disposant de sa propre batterie. Cela signifie que la capacité requise de chaque batterie doit être calculée séparément pour le système PRA-MPS3 auquel elle est connectée, en tenant compte de la charge fournie par cette fonction PRA-MPS3 spécifique.

Pour les dispositifs alimentés par un PRA-MPS3, il est important de noter que la consommation électrique de chaque appareil peut varier en fonction des modes de fonctionnement et de la façon dont il est connecté. Lorsque la consommation a été calculée ou mesurée, il est possible de calculer ou de mesurer le courant de batterie correspondant (en cas de coupure de l'alimentation secteur). La puissance de la batterie est toujours légèrement supérieure à la puissance consommée par l'appareil, en raison de pertes supplémentaires dans les convertisseurs CC/CC à l'intérieur du PRA-MPS3 qui permettent de convertir la tension de la batterie en 48 Vcc et 24 Vcc.

# **5.4.2 Température de fonctionnement**

### **PRA-SCL | PRA-SCS**

La consommation électrique du système PRA-SCL / PRA-SCS est relativement faible, stable et peu affectée par les activités du système. Il est alimenté par la sortie 24 Vcc du PRA-MPS3. Seul le nombre de ports Ethernet actifs augmente la consommation électrique. Au moins un port sera utilisé, mais davantage de ports sont souvent actifs. Dans le cas d'une connexion à un PC pour la consignation et deux boucles indépendantes pour l'association à d'autres dispositifs PRAESENSA, les cinq ports seront utilisés.

### **PRA-CSLD | PRA-CSLW | PRA-CSE | PRA-CSBK**

La consommation du PRA-CSLD et du PRA-CSLW est identique. Encore une fois, la consommation se compose d'une partie fixe avec un incrément par port Ethernet actif. L'alimentation est fournie via PoE à un port ou aux deux. Le port est alimenté par la tension PoE la plus élevée. Cela signifie que si un pupitre d'appel est alimenté par deux sources PoE différentes, comme deux alimentations PRA-MPS3 différentes pour une redondance supplémentaire, en raison de tolérances, toute l'alimentation peut être prise sur l'une des sources d'alimentation. Le pupitre d'appel est alimenté par l'autre source d'alimentation uniquement lors de la déconnexion de ce câble Ethernet. Même si les deux tensions PoE sont identiques, en cas d'utilisation d'un câble court et d'un long câble, il est possible que la majeure partie de la puissance soit fournie par le câble le plus court, dans la mesure où la chute de tension sur la résistance de chaque câble est équivalente.

La connexion d'extensions PRA-CSE au pupitre d'appel augmente légèrement la consommation d'énergie. L'incrément dépend du nombre de voyants allumés, mais en moyenne, l'augmentation est très limitée, car les sélections ne sont actives que pendant les appels.

Lorsqu'un pupitre d'appel est configuré pour des raisons d'urgence, une défaillance peut se produire et la sonnerie du pupitre d'appel est activée en alarme sonore. C'est le cas uniquement pour les pupitres d'appel d'urgence, mais la consommation de la sonnerie doit alors être prise en compte, car la panne risque de ne pas être acquittée et la sonnerie risque de continuer.

#### **PRA-AD604 | PRA-AD608**

Les amplificateurs PRA-AD604 et PRA-AD608 sont conçus pour une faible consommation, surtout lorsqu'ils sont alimentés par une batterie, en intégrant différents modes de fonctionnement. Lorsque l'amplificateur est en fonctionnement sur l'alimentation secteur et qu'aucun signal audio n'est présent, il fonctionne en mode inactif sur une tension d'alimentation réduite afin de maintenir la consommation d'inactivité relativement faible. Lorsqu'un signal audio est présent pour un ou plusieurs canaux audio, la tension d'alimentation augmente jusqu'à la tension de fonctionnement normale afin de pouvoir alimenter les lignes de haut-parleurs jusqu'à 100 Vrms. Cela augmente les pertes à vide dans les canaux des amplificateurs. Naturellement, lorsque l'amplificateur offre une puissance de sortie totale aux haut-parleurs, la consommation augmente considérablement. La puissance de sortie totale désigne une puissance de sortie continue de 150 W dans une charge de haut-

parleur de 600 W. Dans la mesure où les signaux vocaux et musicaux classiques ont un facteur de crête supérieur à 9 dB, la puissance RMS reste inférieure à 150 W, tandis que la puissance de sortie de crête est de 600 W.

En cas de défaillance de la tension secteur sur le PRA-MPS3, le système passe en mode d'alimentation sur batterie. Le système PRA-MPS3 en avertit l'amplificateur. Lorsque l'amplificateur n'a pas à effectuer d'annonces d'une priorité suffisamment élevée, il passe en mode veille ou en mode pause et indique au PRA-MPS3 de désactiver la section d'alimentation 48 Vcc sur cet amplificateur. L'amplificateur fonctionne directement à partir de la batterie via l'interconnexion de l'alimentation. En mode veille, la consommation est la plus faible, mais aucun amplificateur ni contrôle de ligne de haut-parleur n'est actif. Lorsque le contrôle est activé pour cet amplificateur, l'amplificateur passe en mode pause, qui est une combinaison du mode veille pour la plupart du temps, mais passe en mode inactif pour effectuer un cycle de supervision pendant quelques secondes toutes les 90 secondes. La consommation de puissance moyenne en mode pause est légèrement plus importante par rapport au mode veille. Lorsqu'un appel est en cours ou qu'une tonalité est émise pour un ou plusieurs canaux, l'amplificateur demande immédiatement au PRA-MPS3 de basculer à nouveau vers l'alimentation de 48 VCC et l'amplificateur fonctionne à partir de la tension d'alimentation normale. La consommation électrique de l'amplificateur actif peut alors varier entre la valeur de faible puissance (faible signal audio ou faible charge de haut-parleur) et la puissance maximale (audio en pleine charge au niveau maximal).

Dans tous les modes, la consommation électrique des ports Ethernet actifs doit être prise en compte.

Le PRA-AD608 étant doté de neuf canaux, tandis que le PRA-AD604 en possède cinq, la consommation du PRA-AD608 est légèrement supérieure à celle du PRA-AD604.

#### **PRA-ES8P2S**

Ce commutateur Ethernet dispose de deux entrées de courant de 24 à 48 Vcc. En l'absence de batterie de secours, celle-ci peut être alimentée à partir d'une source d'alimentation PRA-PSM48 ou PRA-PSM24. Si le commutateur est utilisé dans un système d'évacuation, conforme à la norme EN 54‑16, le commutateur doit être alimenté par une alimentation certifiée EN 54‑4, comme le PRA-MPS3.

Lorsque le commutateur est alimenté par l'alimentation multifonction PRA-MPS3, il doit être connecté à l'une des sorties 48 V, normalement prévues pour les amplificateurs. Utilisez les sorties A et B pour la redondance de connexion. La sortie 24 V du système PRA-MPS3 n'est pas suffisamment puissante pour ce commutateur. La sortie 48 V qui alimente le commutateur ne doit pas être utilisée pour alimenter un amplificateur. En particulier lorsque le commutateur dessert plusieurs dispositifs alimentés par PoE en tant que PSE (Power Sourcing Equipment), sa consommation peut atteindre 140 W. La capacité de puissance restante de l'alimentation 48 V n'est plus suffisante pour un amplificateur dans différentes conditions de charge.

L'alimentation appartenant à la sortie d'alimentation 48 V n'est pas utilisée ; cette sortie n'est donc pas désactivée, comme pour les amplificateurs en mode veille/pause pour des raisons d'économie d'énergie. Il est également essentiel que les 48 V pour le commutateur ne soient jamais désactivés. En cas de coupure de l'alimentation secteur, le commutateur est alimenté par la batterie, connectée à l'alimentation multifonction.

La consommation du commutateur dépend fortement du nombre de ports utilisés et du fait que ces ports fournissent ou non une alimentation PoE aux dispositifs connectés. À côté de la consommation de l'interrupteur et des ports actifs, les charges PoE de tous les ports (exprimées en watts) multipliées par 0,1 donnent la charge supplémentaire approximative de la batterie (exprimée en ampères). Veuillez noter qu'un pupitre d'appel connecté à ce

commutateur et alimenté par PoE à partir de ce commutateur charge un peu plus la batterie que lorsque le même pupitre d'appel est directement alimenté par un port PoE du PRA-MPS3, car le commutateur présente 20 % de pertes supplémentaires.

#### **PRA-MPS3**

La consommation du PRA-MPS3 est principalement déterminée par son interface réseau et le nombre de ports Ethernet actifs (RJ45 ou SFP). Pour le calcul de la capacité de la batterie, la perte de puissance des convertisseurs CC/CC à l'alimentation de tous les dispositifs connectés est déjà prise en compte dans l'alimentation utilisée par la batterie par ces dispositifs. La consommation des relais des sorties de commande est insignifiante.

#### **PRA-ANS**

La consommation électrique du capteur PRA-ANS est relativement faible mais elle ne doit pas être ignorée, surtout si plusieurs postes sont utilisés. L'alimentation est fournie via une seule connexion PoE. Il n'est pas nécessaire qu'un système PRA-ANS soit connecté à une source d'alimentation avec une batterie de secours. Si le PoE et la liaison disparaissent, la Commande automatique du volume se désactive pour la zone affectée. Dans ce cas, les appels se trouvent au niveau le plus élevé dans la plage de contrôle de la commande automatique du volume.

#### **PRA-IM16C8**

La consommation électrique du PRA-IM16C8 varie selon le nombre de ports Ethernet connectés, ainsi que le nombre de voyants et de relais de sortie activés. Elle peut varier de 2,6 W à 4,5 W. Une valeur typique pour le calcul de batterie est de 4,2 W lorsque les deux ports Ethernet sont utilisés. L'alimentation est fournie via PoE à un port ou aux deux. Le port à tension PoE le plus élevé fournit l'alimentation. Si le module est alimenté par deux sources PoE différentes, comme deux alimentations PRA-MPS3 différentes pour une redondance supplémentaire, en raison de tolérances, l'une des sources d'alimentation peut fournir toute l'alimentation en raison des tolérances. Le module ne reçoit l'alimentation de l'autre alimentation que si vous déconnectez ce câble Ethernet. Même si les deux tensions PoE sont identiques, si vous utilisez un câble court et un câble long, le câble court peut fournir la majeure partie de l'alimentation.

# **5.4.3 Consommation**

<span id="page-60-0"></span>Le tableau suivant fournit une vue d'ensemble de la demande en alimentation des dispositifs PRAESENSA selon les différentes conditions de fonctionnement.

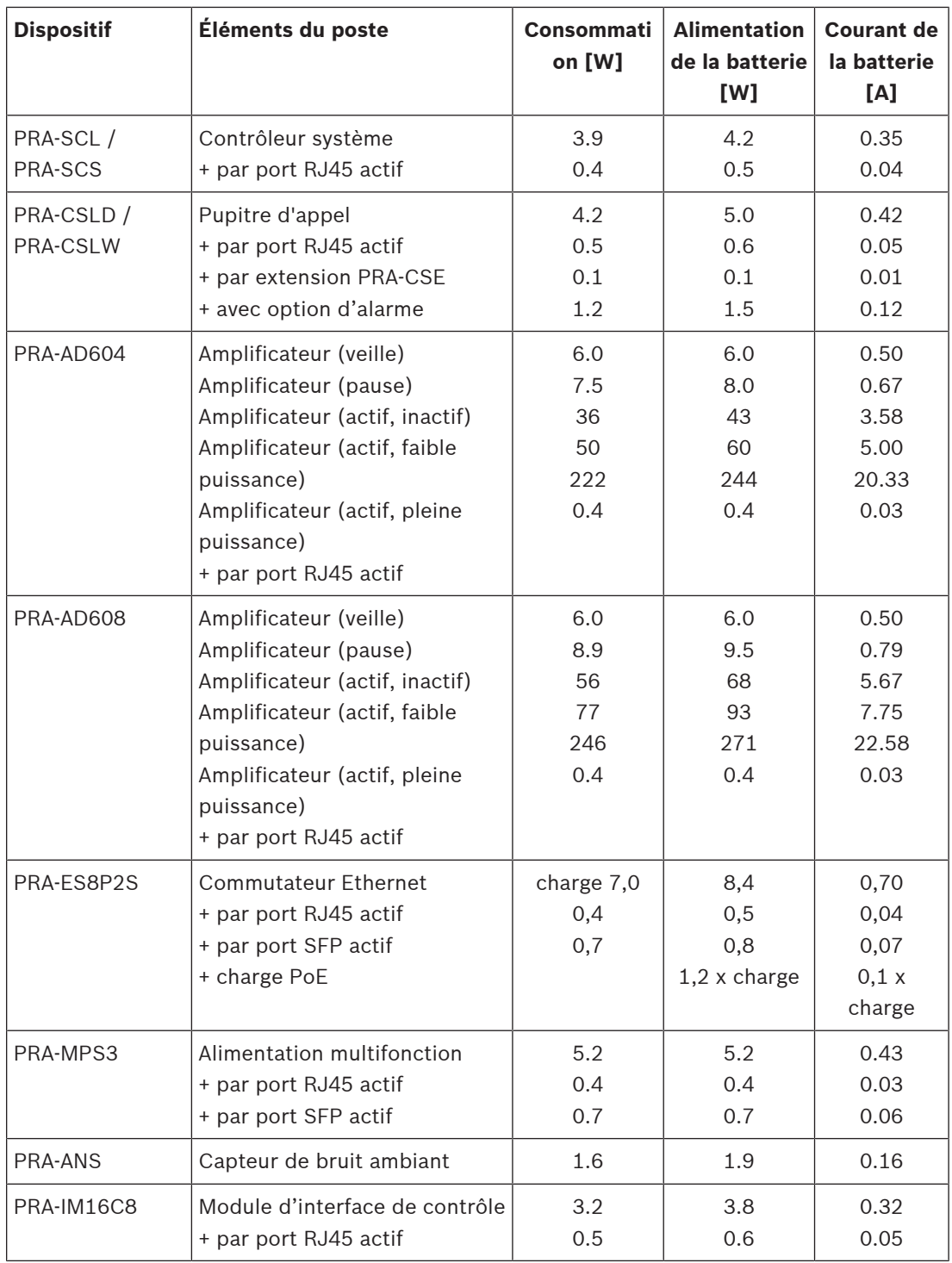

Mesurez facilement la consommation du courant de batterie du système à l'aide d'un compteur à pince à courant CC. Un compteur à pince est un testeur électrique qui mesure la quantité de courant circulant à travers un conducteur. Un compteur à pince, contrairement à un multimètre standard, mesure le champ magnétique créé par le flux de courant avec un capteur à effet Hall. Par conséquent, le compteur à pince peut être fixé à un conducteur et

mesurer le courant sans déconnecter les câbles. Assurez-vous que les mâchoires de la pince enserrent les fils connectés à la batterie. Assurez-vous que le compteur est réglé pour mesurer le courant CC. Certains compteurs à pince ne peuvent pas mesurer le courant CC. N'utilisez pas un compteur à pince avec courant AC. Pour obtenir des résultats exacts, maintenez le câble au centre du trou.

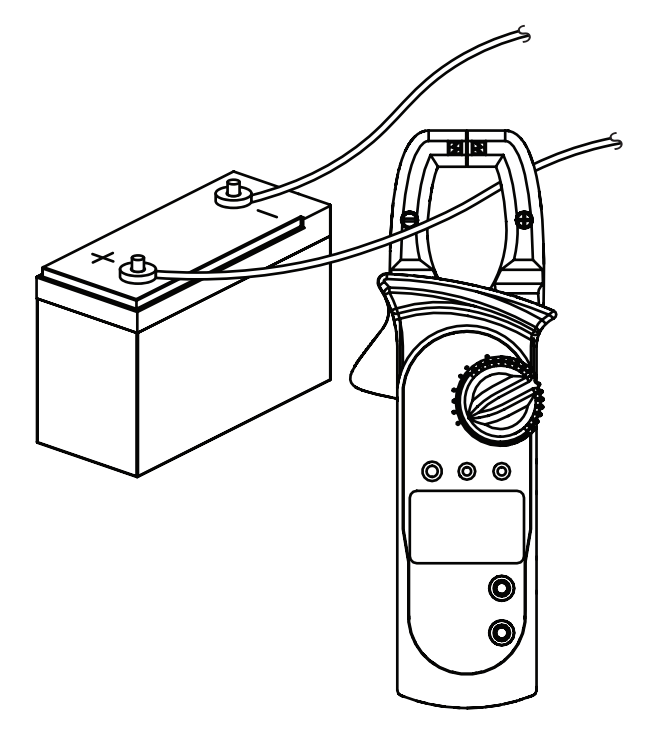

# **5.4.4 Calcul précis de la taille de la batterie**

<span id="page-62-0"></span>La taille ou la capacité de la batterie pour chaque cluster de dispositifs, composé d'un PRA-MPS3, d'un maximum de trois amplificateurs et éventuellement d'un contrôleur de système et d'un pupitre d'appel, peuvent être calculées à l'aide du courant prélevé sur la batterie pour chaque dispositif, comme indiqué dans la section précédente.

Il est important de connaître la durée pendant laquelle le système doit pouvoir fonctionner sur la batterie. La plupart des systèmes de sonorisation d'urgence sont définis pour s'exécuter sur batterie pendant 24 heures en mode de repos, puis pendant 30 minutes pour les alarmes (vocales).

### **Exemple de système**

Prenons l'exemple d'un système d'alarme vocale composé des dispositifs indiqués dans le tableau suivant.

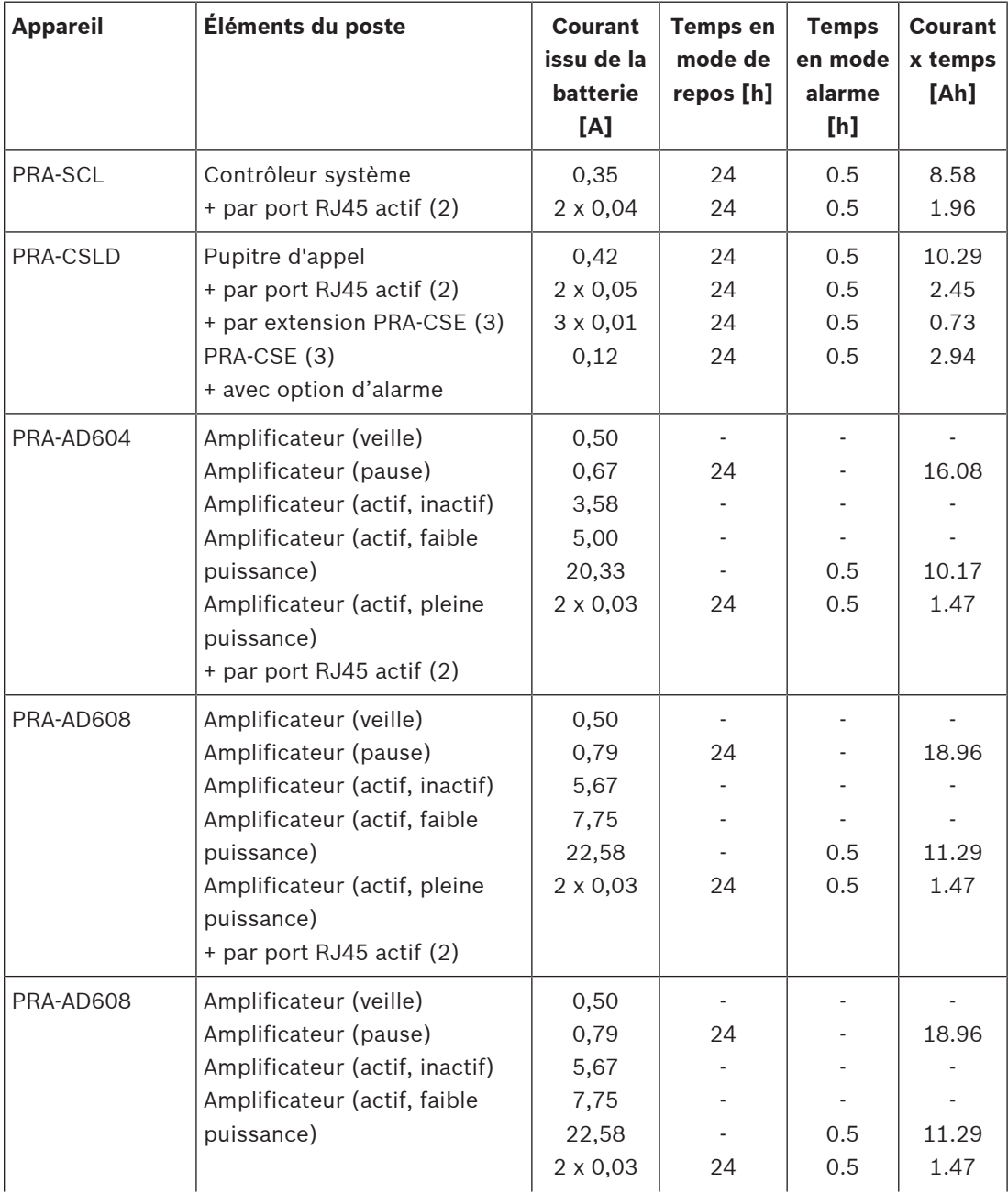

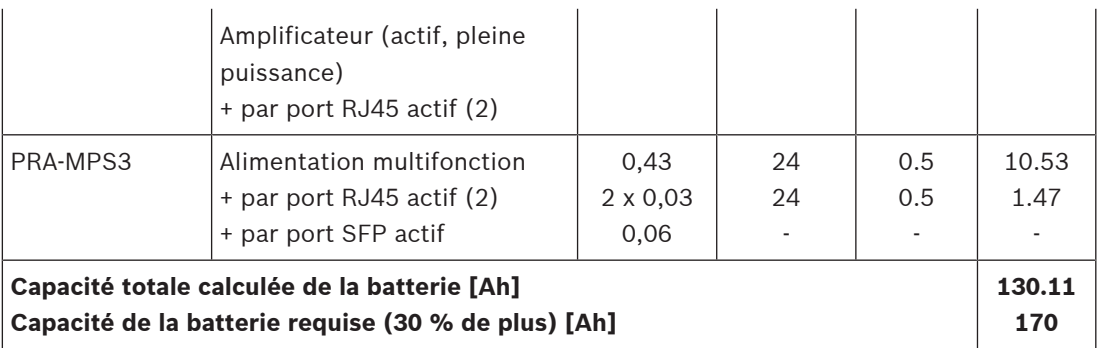

Tous les dispositifs sont connectés en une seule boucle, ce qui signifie qu'ils disposent tous de deux ports en utilisation active pour le câblage en boucle. Le PRA-CSLD est utilisé comme pupitre d'appel d'urgence et dispose de trois extensions connectées. Étant donné qu'il s'agit d'un système d'alarme vocale, le contrôle est activé. En outre, le système est spécifié pour s'exécuter à partir d'une batterie pendant 24 heures en mode de repos et 30 minutes en mode alarme.

Les constructeurs spécifient la capacité d'une batterie au plomb à un débit de décharge spécifique. En général, la capacité de batterie spécifiée (nominale) est basée sur la décharge totale de la batterie en 20 heures avec une intensité constante (nominale). Si la batterie se décharge plus rapidement, la capacité fournie est inférieure. Si la batterie se décharge moins rapidement, la capacité fournie est supérieure. Cet effet est décrit par la loi de Peukert. Sans entrer dans le détail, cette loi décrit une relation exponentielle entre le courant de décharge et la capacité fournie sur une plage de courants de décharge spécifiée. Pour les batteries au plomb submergées, cet effet est très important. Pour les batteries VRLA, cet effet est bien moindre, mais certainement non négligeable.

Imaginez un système PRAESENSA dont la capacité est suffisante pour un fonctionnement en mode repos de 24 heures, suivi d'un fonctionnement de 0,5 h en mode alarme. En mode repos, le courant de décharge sera environ de la moitié du courant nominal et une batterie VRLA typique possède alors une capacité effective de 110 % de la capacité nominale. En mode alarme, le courant de décharge peut être jusqu'à dix fois plus élevé que le courant de décharge nominal. La capacité de batterie effective se réduit ensuite à 75 % de la capacité nominale. La conséquence en est que la capacité nominale requise de la batterie doit être supérieure d'environ 20 % à celle calculée sans prendre en compte la loi de Peukert. Dans la mesure où une capacité de batterie supplémentaire de 10 % est nécessaire pour compenser le vieillissement et le fonctionnement à basse température, la batterie doit être surdimensionnée d'environ 30 %.

# **5.4.5 Calcul rapide de la taille de batterie**

Un moyen très simple et rapide de calculer la capacité de la batterie requise consiste à additionner les valeurs Ah du tableau ci-dessous. Elles incluent 30 % de surdimensionnement de batterie, que les amplificateurs soient des amplificateurs à 4 ou 8 canaux, quel que soit le nombre de canaux utilisés ou la charge du haut-parleur, ainsi que le nombre d'extensions de pupitre d'appel, qu'ils soient utilisés pour effectuer des appels d'alarme ou non, et quel que soit le nombre de ports Ethernet utilisés. Ces détails ont un impact relativement faible sur la capacité de batterie ultime et les valeurs Ah sont arrondies pour tous les inclure.

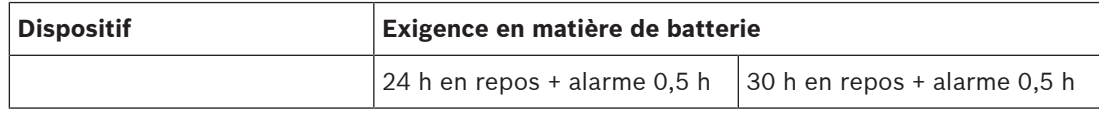

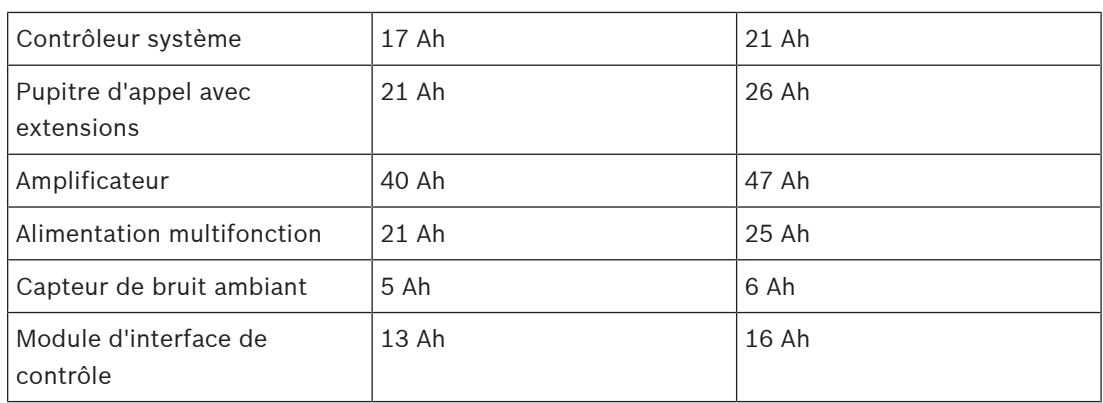

Conformément à ce tableau simple, le système décrit dans la section précédente dispose d'une batterie de secours de  $17 + 21 + 40 + 40 + 40 + 21$  Ah = 179 Ah, lorsqu'il est utilisé pendant 24 h en condition de repos et 30 minutes en condition d'alarme. Le calcul précis donne 170 Ah. L'avantage supplémentaire de cette approche est que les changements de système relativement petits, tels que l'ajout d'une charge à un amplificateur, peuvent facilement être effectués sans modifier la capacité de la batterie déjà installée.

La capacité de batterie minimale installée doit être de 100 Ah pour disposer d'une impédance interne suffisamment faible de la batterie afin d'accueillir l'utilisation de courant de crête des amplificateurs connectés. La capacité de batterie maximale installée est de 230 Ah pour qu'il soit possible de charger la batterie dans le délai autorisé conformément à la norme EN 54-4 ou à des normes similaires.

L'utilisation de courant maximale de la batterie est d'environ 70 A en mode alarme, sans avoir à prendre en compte les pertes des câbles de batterie, la résistance interne de la batterie, les fusibles et les connexions. Avec les câbles de batterie et le fusible fournis et en supposant que la résistance interne de la batterie est de 3,5 MOhm, la résistance totale de la série est de 6 MOhm environ. Le courant de 70 A entraîne une perte de 0,42 V sur cette résistance, de sorte que le système de 12 V passe à 11,58 V. La tension d'alimentation du système est donc environ inférieure de 4 %. Tous les dispositifs PRAESENSA utilisant des convertisseurs CC/CC qui utilisent la puissance requise, quels que soient les petits écarts de la tension d'alimentation, la tension inférieure de 4 % est compensée par le tirage de plus de 4 % de courant, soit environ 73 A. De ce fait, la tension chute un peu plus et le courant augmente encore un peu plus. Cela démontre combien il est important de maintenir la résistance de série des connexions de batterie aussi faible que possible. Dans des conditions de repos, le courant de la batterie est à peine de 4 A, dans le pire des cas, de sorte que les pertes de câble sont faibles (< 0,1 W). Mais, à la puissance de sortie maximale, les pertes de câble de la batterie vont jusqu'à 30 W, ce qui entraîne le réchauffement des câbles. Voir également la section [Batterie et fusible, page 145](#page-144-0).

### **5.4.6 Calcul de la taille de l'alimentation ininterrompue**

Pour utiliser l'alimentation multifonction avec le chargeur de batterie et le convertisseur intégré, il est également possible d'utiliser le PRA-PSM48 pour alimenter PRAESENSA. Cette solution n'est pas conforme aux normes EN 54 / ISO 7240, mais elle est néanmoins utile pour les solutions non certifiées. Dans ce cas, le contrôleur système PRA-SCL et le commutateur Ethernet PRA-ES8P2S peuvent être alimentés par un module d'alimentation PRA-PSM48. Les PRA-CSLD et PRA-CSLW peuvent être alimentés via PoE depuis le PRA-ES8P2S. Les amplificateurs PRA-AD604 et PRA-AD608 peuvent également être alimentés par PRA-PSM48, avec au maximum un amplificateur par source d'alimentation. Avec cette configuration, il est

également possible de disposer d'une alimentation de secours par batterie à l'aide d'un onduleur pour garantir une alimentation secteur ininterrompue aux modules d'alimentation PRA-PSM48.

La capacité requise de l'onduleur peut être calculée de la même manière que pour la batterie de secours de l'alimentation multifonction. Dans la mesure où l'efficacité des modules d'alimentation PRA-PSM48 est comparable à celle des convertisseurs CC/CC de l'alimentation multifonction, prenez les données de la colonne « Alimentation de la batterie [W] » dans le tableau [Consommation, page 61](#page-60-0). Il s'agit également de la quantité approximative d'alimentation utilisée par le système PRA-PSM48, lorsqu'il alimente le ou les dispositifs connectés dans le mode ou la configuration spécifiés dans ce tableau. Pour calculer la capacité de batterie ou le dispositif de stockage d'énergie requis, la consommation doit être multipliée par le temps de mise sous tension des dispositifs dans un mode spécifique, similaire à celui effectué pour le calcul précis de la taille de la batterie dans [Calcul précis de la](#page-62-0) [taille de la batterie, page 63](#page-62-0). Toutefois, dans ce cas, les amplificateurs ne peuvent pas être exécutés en mode pause, mais fonctionnent en mode veille lorsqu'ils ne sont pas actifs. Le mode pause n'est disponible qu'en combinaison avec l'alimentation multifonction. En mode veille, la consommation électrique des amplificateurs est nettement plus élevée qu'en mode pause, ce qui aura un impact sur la capacité de l'onduleur requise pour la sauvegarde.

Prenons comme exemple un système d'alarme vocale composé des dispositifs décrits dans le tableau ci-dessous. Ce petit système est équipé d'un contrôleur de système, d'un pupitre d'appel et de trois amplificateurs ; de plus, il dispose d'un commutateur Ethernet pour brancher et alimenter le pupitre d'appel via PoE, car ce système ne dispose pas d'une alimentation multifonction. Ce système peut être alimenté à l'aide de quatre modules d'alimentation PRA-PSM48, un pour chaque amplificateur et un pour le contrôleur et le commutateur du système. La charge PoE du commutateur n'est pas comptabilisée dans le tableau, car cette alimentation est déjà prise en compte pour le pupitre d'appel ; l'alimentation est en fait acheminée via le commutateur.

Pour la capacité de l'onduleur requise, le calcul est basé sur un fonctionnement 24 h en mode repos, qui est dans ce cas le mode veille des amplificateurs, et le fonctionnement de 0,5 h en mode alarme pour lequel la consommation totale des amplificateurs est prise. Il est clair que la majeure partie de la capacité de l'onduleur est nécessaire pour maintenir le système actif pendant 24 heures en mode de repos. La consommation d'énergie dans le mode d'alarme le plus faible est inférieure. Si ce système utilise l'alimentation multifonction PRA-MPS3, les amplificateurs peuvent être exécutés en mode pause pendant ces 24 heures ; la consommation d'énergie totale et la taille des piles associées sont beaucoup plus faibles. Ce système nécessite un onduleur pouvant fournir au moins 5,3 kWh d'énergie. De plus, l'onduleur doit pouvoir fournir au moins 811 W de puissance instantanée, de sorte qu'un onduleur de 1 kW, avec 6 kWh d'énergie stockée dans les batteries, semble être un bon choix. Cela dépend de la façon dont le vieillissement des piles et dont la loi de Peukert ont été pris en compte par le fabricant de l'onduleur, que cette capacité de 6 kWh soit réellement suffisante ou que 7 kWh soit un choix plus judicieux.

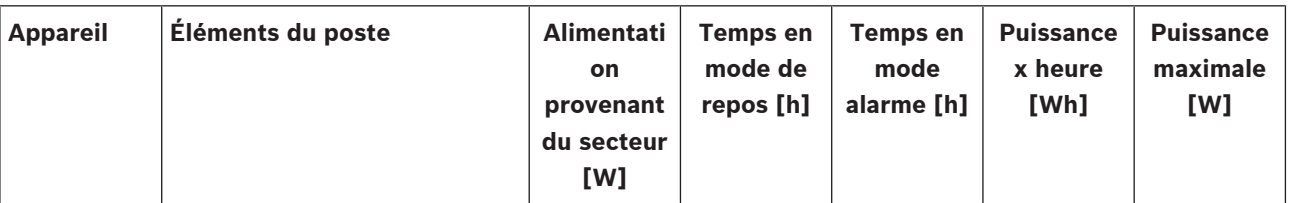

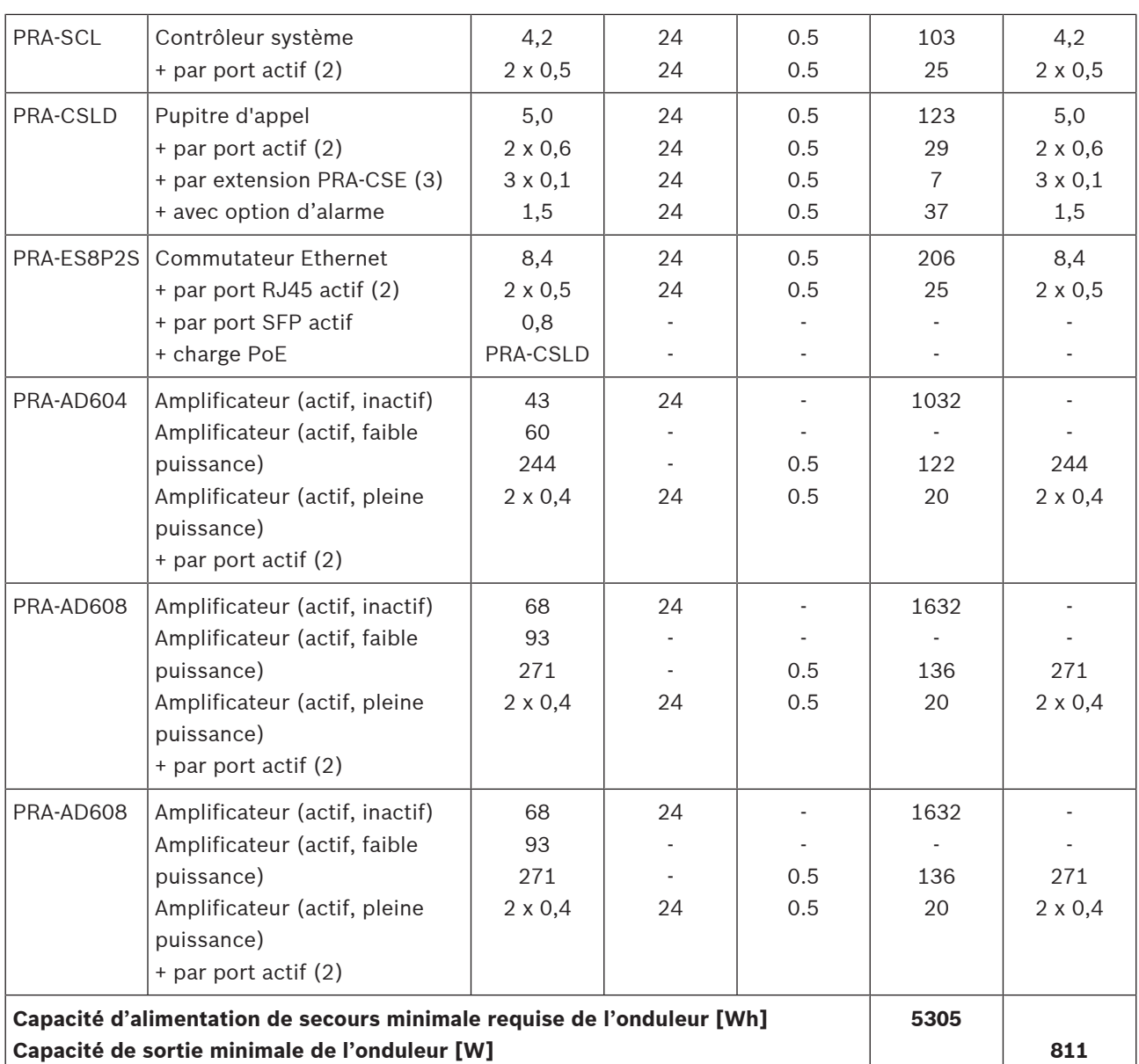

# **5.5 Calcul de perte de chaleur**

Pour pouvoir calculer la capacité de refroidissement d'un système pour une salle technique dont l'équipement doit rester dans ses limites de température, la production de chaleur doit être connue, de même que la température ambiante maximale avec laquelle l'appareil est autorisé à fonctionner.

La température de fonctionnement ambiante maximale des appareils montés en rack PRAESENSA est de 50 °C (122 °F). La chaleur générée est l'énergie qui est dissipée et libérée sous forme de chaleur par l'équipement dans la pièce. La puissance est multipliée par le temps, de sorte que plus une certaine quantité d'énergie est dissipée dans la salle pendant longtemps, plus de la chaleur est générée. La quantité d'énergie est exprimée en joules, en calories ou en BTU, British Thermal Units. La quantité de puissance est exprimée en Watts. Par définition, 1 joule = 1 Watt x 1 seconde. De plus : 1 kJ =  $0,948$  BTU =  $0,239$  kcal. Le contrôleur système PRAESENSA dissipe uniquement une partie de la puissance issue de l'alimentation. Cette puissance se transforme en chaleur. Il en est de même pour les pupitres d'appel, mais ils sont généralement placés en dehors de la salle technique et ne contribuent

pas à la production de chaleur dans la salle. Les amplificateurs de puissance PRAESENSA dissipent une partie de la puissance provenant de l'alimentation, mais lorsque des annonces sont émises ou qu'une musique est diffusée dans le système, la puissance de sortie des amplificateurs est dissipée dans les haut-parleurs et le câblage vers les haut-parleurs. Dans la mesure où les haut-parleurs et la plupart des câbles ne sont pas dans la salle technique de l'équipement, cette partie ne doit pas être prise en compte pour la production de chaleur. Seule la différence entre la puissance issue de l'alimentation et la puissance de sortie des haut-parleurs est réellement dissipée en tant que perte dans l'amplificateur et contribue à la production de chaleur.

Lorsque le système PRAESENSA est alimenté via des alimentations multifonctions (PRA-MPS3), une partie de la puissance est dissipée dans les convertisseurs d'alimentation CA/CC qui permettent de convertir l'alimentation secteur en tension CC pour les dispositifs connectés. Les amplificateurs et les alimentations sont les seuls dispositifs qui contribuent de manière significative à la production de chaleur. La contribution d'autres dispositifs PRAESENSA est négligeable. Il est plus facile d'intégrer les pertes des alimentations dans les données de dissipation de l'alimentation des amplificateurs. La situation normale étant que le système fonctionne à partir de l'alimentation secteur, il s'agit du mode de fonctionnement à prendre en compte pour le calcul de la chaleur. Pendant le fonctionnement à partir d'une batterie, le système passe en mode économie d'énergie (mode veille ou mode pause), ce qui entraîne moins de chaleur en moyenne.

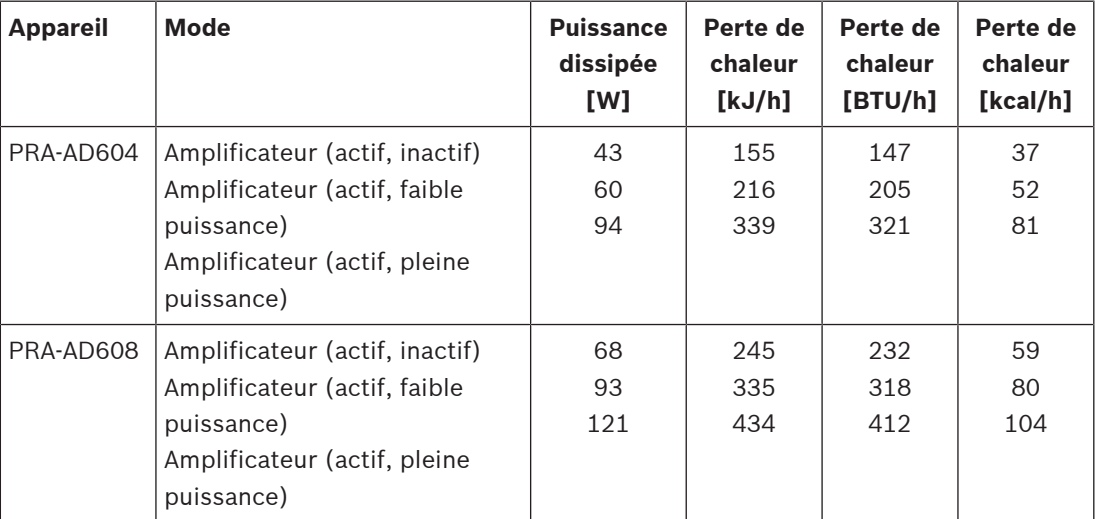

Le tableau ci-dessous affiche ensuite les données relatives aux pertes thermiques pour les amplificateurs, selon différents modes de fonctionnement.

Ces données peuvent être simplifiées en supposant que, dans la plupart des systèmes, les amplificateurs sont utilisés pour la musique d'ambiance et des appels occasionnels, que les signaux d'alarme de puissance maximale ont une durée relativement courte (moins d'une heure) et que la production de chaleur du PRA-AD604 et du PRA-AD608 est relativement similaire. Les valeurs arrondies suivantes suffisent pour calculer la perte de chaleur. Comptez simplement le nombre d'amplificateurs dans le rack ou dans la salle pour lesquels la production de chaleur doit être calculée et utilisez les données du tableau ci-dessous.

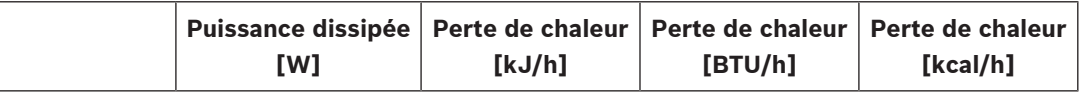

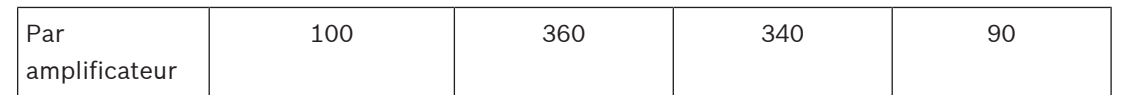

Lorsque les amplificateurs sont alimentés par une alimentation PRA-PSM48, la perte de chaleur de cette alimentation peut être ignorée, car elle est déjà incluse dans la perte de chaleur de l'amplificateur connecté.

# **6 De l'installation à la configuration**

Pour configurer le système, une connexion Ethernet est nécessaire entre le PC de configuration et le contrôleur système. Accédez ensuite au serveur Web du dispositif via son URL à l'aide d'un navigateur.

Pour obtenir des instructions générales et détaillées sur la configuration du système, reportezvous au manuel de configuration PRAESENSA.

# **6.1 Adresses MAC et noms d'hôtes**

Tous les dispositifs PRAESENSA connectés à OMNEO utilisent une ou deux adresses MAC et possèdent un nom d'hôte de dispositif ; le contrôleur système dispose également d'un nom d'hôte de commande pour accéder à son serveur Web.

Les adresses Mac se trouvent dans la gamme de fournisseurs Bosch Security Systems00:1c:44:xx:xx:xx ou dans la gamme de fournisseurs Audinate 00:1d:c1:xx:xx:xx. Dans de nombreux réseaux d'entreprise, les adresses MAC des dispositifs réseau doivent être saisies dans un tableau du serveur DHCP, afin d'autoriser l'accès. À cette fin, les adresses MAC de chaque dispositif PRAESENSA sont imprimées sur l'étiquette du produit :

- Le contrôleur système possède deux adresses MAC et deux noms d'hôtes. L'adresse MAC du dispositif et l'adresse MAC de contrôle (C-MAC) se trouvent dans la gamme de fournisseurs Bosch Security Systems. Le nom d'hôte du dispositif, par exemple du PRA-SCL, est dérivé de l'adresse MAC : PRASCL-xxxxxx.local, xxxxxx représentant les 6 derniers caractères hexadécimaux (3 octets) de l'adresse MAC. L'étiquette de nom de domaine « local » est utilisée en tant que domaine de niveau pseudo-supérieur pour les noms d'hôtes des réseaux locaux qui peuvent être résolus via le protocole de résolution de noms DNS multidiffusion. Il est possible de faire appel à un contrôleur système via ce nom (par exemple : PRASCL-xxxxxx.local). La page Web de composition du système n'affiche pas l'extension .local ; cela est implicite. Le nom d'hôte de commande est identique au nom d'hôte du dispositif, mais avec un suffixe -ctrl. Par exemple, il devient : PRASCL-xxxxxx-ctrl.local. Pour accéder au serveur Web, par exemple, le PRA-SCL, cette adresse est utilisée en tant qu'URL (Uniform Resource Locator). Cette adresse est également utilisée pour l'interface de commande personnalisée.
- PRA-AD604 et PRA-AD608 ne possèdent qu'une adresse MAC dans la plage de fournisseurs Bosch Security Systems. Leur nom d'hôte est PRAAD604-xxxxxx.local ou PRAAD608-xxxxxx.local.
- Le PRA-MPS3 ne possède qu'une adresse MAC dans la plage de fournisseurs Audinate. Le nom d'hôte est : PRAMPS3-xxxxxx.local.
- Les PRA-CSLD et PRA-CSLW possèdent deux adresses MAC, mais un seul nom d'hôte. L'adresse MAC de son dispositif est dans la plage de fournisseurs Audinate et son adresse C-MAC est dans la plage de fournisseurs Bosch Security Systems. Le nom d'hôte du dispositif est dérivé de son adresse MAC : PRACSLD-xxxxxx.local ou PRACSLWxxxxxx.local.
- Les PRA-CSE et PRA-EOL n'ont pas d'adresse MAC, ni de nom d'hôte.

### **Remarques :**

- Le contrôle OMNEO du programme n'affiche que les noms d'hôte des dispositifs, et non le nom d'hôte de commande d'un contrôleur système.
- Les pages Web de configuration affichent les noms d'hôtes de dispositif sans l'extension de domaine .local. Elles n'affichent pas les noms d'hôtes de contrôle, ni celui de son propre serveur Web, ni celui des autres contrôleurs système.
- Les deux adresses MAC du contrôleur système et du pupitre d'appel sont sur la même carte de circuit imprimé (PCB). Ainsi, en cas d'échange de carte de circuit imprimé, les adresses MAC sont modifiées et le ou les noms d'hôtes dérivés.
- L'outil Firmware Upload Tool (FWUT) adresse les dispositifs via leur nom d'hôte.
- La configuration de tous les dispositifs est décrite dans le manuel de configuration PRAESENSA.

# **6.2 Connexion du contrôleur système**

Effectuez les étapes suivantes pour accéder au contrôleur système PRAESENSA :

- 1. Installez l'outil Firmware Upload Tool sur le PC. Le service DNS-SD Bosch s'installe automatiquement. Ce service est nécessaire pour accéder aux dispositifs PRAESENSA via leur nom d'hôte au lieu de l'adresse IP.
- 2. Connectez un câble réseau au port réseau Ethernet du PC, puis connectez-vous à l'un des ports Ethernet du contrôleur système PRAESENSA, ou à un port réseau d'un autre dispositif natif PRAESENSA connecté au même réseau, comme les amplificateurs PRA-AD60x, les blocs d'alimentation multifonctions PRA-MPSx ou les pupitres d'appel PRA-CSLx.

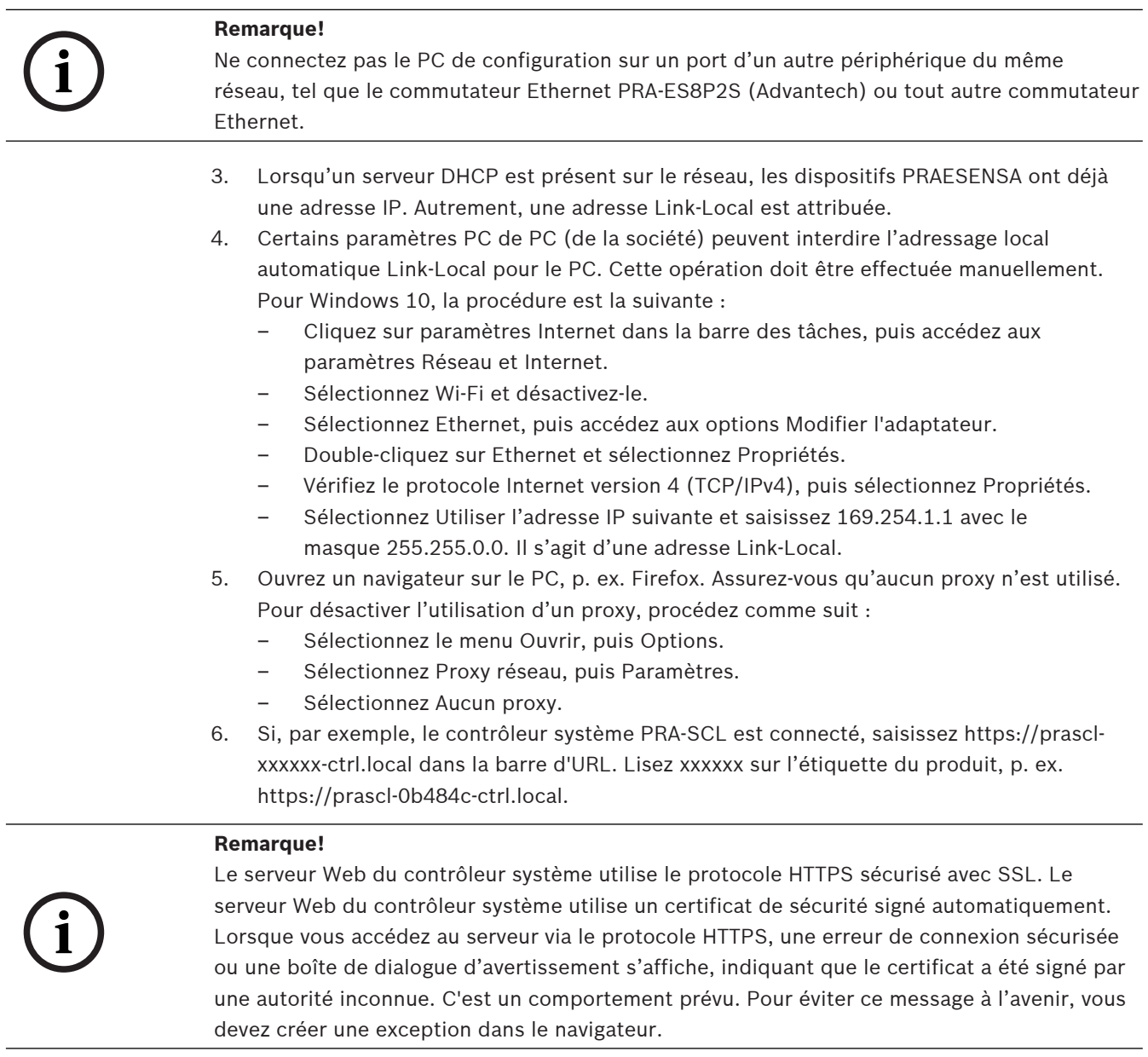

Reportez-vous au manuel de configuration PRAESENSA pour la configuration du système.
# **6.3 Connexions réseau aux dispositifs**

Sauf pour certains accessoires PRAESENSA, les dispositifs doivent être connectés au réseau OMNEO pour faire partie du système PA/VA. Selon la taille du système, il existe différentes manières de procéder.

### **6.3.1 Topologie en étoile**

Dans cette topologie, le contrôleur système est le point central et d'autres dispositifs sont connectés directement à l'un des ports du contrôleur système. Toutefois, le contrôleur système étant doté de cinq ports, le système ne peut être que très petit. Aucun pupitre d'appel ne peut être connecté, car le contrôleur système ne possède pas de ports fournissant l'alimentation PoE.

De nombreux réseaux domestiques câblés sont câblés de cette façon, avec un commutateur central multiport en tant que point central. Toutefois, dans le cas d'un système de sonorisation, cela n'est pas très utile.

### **6.3.2 Topologie en arborescence**

Une arborescence ou une topologie « en étoile combinée » est une interconnexion de plusieurs réseaux en étoile. Dans les réseaux modernes, il s'agit de la topologie la plus utilisée. Dans cette topologie, la connexion des dispositifs dépend de la connexion d'autres dispositifs dans le réseau.

Tous les dispositifs en réseau PRAESENSA disposent d'un commutateur Ethernet intégré et d'au moins deux ports. De ce fait, les dispositifs peuvent facilement être connectés au port de commutateur d'un autre appareil. Les dispositifs sont ensuite montés en cascade ou en boucle.

Le contrôleur système reste le point central du réseau. Une alimentation multifonction est connectée à un port du contrôleur système. Il est possible de connecter un pupitre d'appel à un port d'alimentation multifonction qui permet l'alimentation PoE. Un amplificateur peut être connecté à un autre port du contrôleur système, mais également à l'un des ports de l'alimentation multifonction. Il est possible de connecter un autre amplificateur au premier amplificateur, etc.

Tous les trois amplificateurs, une alimentation multifonction est nécessaire. Elle est dotée d'un commutateur multiport intégré. Les possibilités de connexion augmentent donc en fonction de la taille du système. Tous les dispositifs ne doivent pas être mis en boucle dans une seule longue chaîne de dispositifs, mais des chemins parallèles (branches) de chaînes plus courtes sont possibles. L'utilisation de branches réduit le risque qu'une connexion défaillante d'un dispositif à proximité de la racine de l'arborescence déconnecte tous les autres dispositifs. En cas de défaillance d'une connexion unique, plusieurs dispositifs peuvent être déconnectés du contrôleur système. Même si un amplificateur peut être connecté à un pupitre d'appel, lorsque les deux sont déconnectés du contrôleur système, la connexion audio entre le pupitre d'appel et l'amplificateur est perdue. Le contrôleur système est nécessaire à la configuration et à la surveillance des connexions.

### **6.3.3 Topologie en anneau**

La prochaine étape pour améliorer la connectivité des dispositifs consiste à utiliser une topologie en anneau. Dans cette topologie, les dispositifs sont connectés dans un ou plusieurs anneaux ou boucles fermées. Les réseaux Ethernet normaux n'autorisent pas une topologie comportant plusieurs chemins physiques entre deux points de terminaison (par exemple, plusieurs connexions entre deux commutateurs réseau ou deux ports sur le même commutateur connectés les uns aux autres). La boucle crée des tempêtes de diffusion sous la

forme de diffusions, et les multidiffusions sont transférées par des commutateurs depuis chaque port. Le ou les commutateurs rediffusent les messages de manière répétée, ce qui encombre le réseau.

Une topologie physique contenant des boucles de commutation ou de pont est intéressante pour des raisons de redondance, mais un réseau à commutation ne doit pas avoir de boucle. La solution consiste à autoriser des boucles physiques, mais il convient de créer une topologie logique sans boucle à l'aide d'un protocole qui désactive les connexions redondantes jusqu'à ce qu'elles soient nécessaires en raison de l'échec d'une autre connexion. RSTP est un protocole de ce type et tous les dispositifs PRAESENSA mis en réseau le prennent en charge. Le traitement de la connexion et de la déconnexion de boucles redondantes nécessite un certain temps sur le réseau et, par conséquent, les connexions audio actives sont coupées pendant ce temps.

Le contrôleur système reste le point central, appelé pont racine. Les amplificateurs peuvent être mis en boucle et un anneau d'amplificateurs peut ensuite être connecté entre deux ports du contrôleur système. De la même façon, un certain nombre de sources d'alimentation multifonction peuvent être mises en boucle et un anneau de ces dispositifs peut être connecté entre les deux autres ports. Les pupitres d'appel peuvent être connectés à une alimentation multifonctions via une connexion double à deux ports PoE, voire à deux alimentations multifonction différentes. Il s'agit de la méthode recommandée pour connecter des dispositifs PRAESENSA. Elle est obligatoire pour les systèmes PA/VA devant être conformes aux normes d'alarme vocale.

### **6.3.4 Nombre de tronçons**

Lorsque les données transitent via des périphériques réseau (PRAESENSA) entre la source et la destination, un tronçon se produit pour chaque dispositif transmis. Dans PRAESENSA, la partie appropriée pour le comptage des tronçons est le chemin réseau entre la racine (le contrôleur système) et tout point de terminaison possible via le chemin le plus court. C'est important, car le nombre de tronçons autorisé pour une communication correcte est limité. Cette opération est liée à la latence qui se produit à chaque tronçon et à chaque connexion. La limite est de 22 tronçons. Les dispositifs connectés après le  $^{22}$ e tronçon sont perdus dans le système. Les boucles, connectées au contrôleur système, ne doivent pas contenir plus de 22 dispositifs. Une boucle avec 43 dispositifs, connectée au contrôleur système, fonctionne bien tant que la boucle n'est pas interrompue, car le dispositif au milieu de la boucle a 22 tronçons vers le contrôleur système dans les deux directions. Tous les autres dispositifs ont un nombre de tronçons plus faible. Mais en cas de défaillance d'un lien de la boucle, deux branches sont connectées au contrôleur système et l'une d'entre elles disposera de plus de 22 dispositifs en boucle. Les dispositifs après le  $22<sup>eme</sup>$  sont alors perdus. Par conséquent, considérez toujours le nombre de tronçons le plus défavorable pour un dispositif en cas d'échec de la connexion. Cette opération doit être soigneusement analysée pour les systèmes de plus grande envergure.

Les performances d'un réseau sont supérieures si le nombre de boucles est réduit. Le temps de récupération RSTP du réseau après une panne de liaison augmente lorsque le nombre de boucles est plus élevé. Le nombre de tronçons doit donc être symétrique par rapport au nombre de boucles.

**6.4 État du dispositif et réinitialisation**

<span id="page-74-0"></span>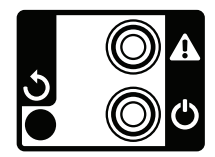

### **État**

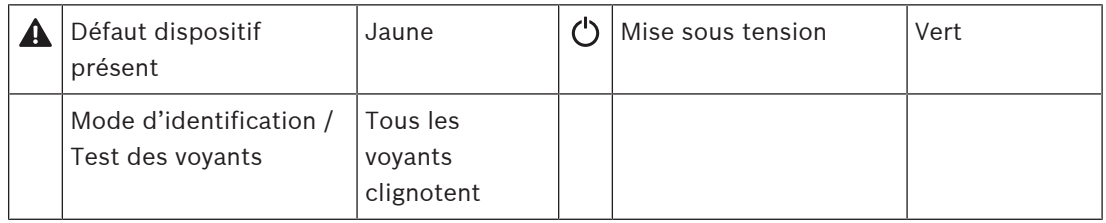

Tous les dispositifs PRAESENSA de 19 pouces comportent une petite section sur leur panneau arrière pour la surveillance de l'état, composée d'un :

- Voyant vert indiquant que le dispositif est sous tension. Le voyant vert clignote lorsque le dispositif est en mode d'identification pendant la configuration.
- Voyant jaune pour indiquer une panne de dispositif. Cela peut être pratique lors de l'installation et de la maintenance.

### **Réinitialisation**

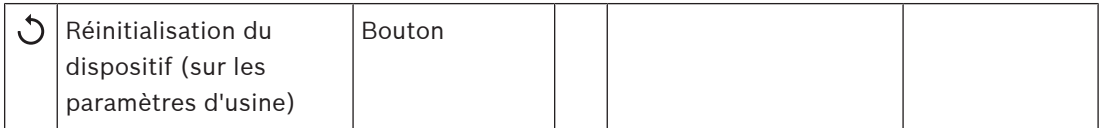

Un trou d'épingle donne accès au commutateur de réinitialisation caché. Ce commutateur permet de rétablir les paramètres par défaut du dispositif. Il efface la clé pré-partagée (PSK) OMNEO pour les connexions sécurisées et efface les données de configuration et de référence locales complètes.

Pour le contrôleur système, il permet également d'effacer la totalité de la configuration du système, tous les messages, les informations d'authentification de l'utilisateur, les certificats de sécurité, le fuseau horaire, les paramètres NTP et tous les journaux d'événements. Pour les pupitres d'appel, le commutateur de réinitialisation est situé sous le cache de câble, comme indiqué. Il fonctionne de la même manière que le commutateur de réinitialisation des appareils de 19".

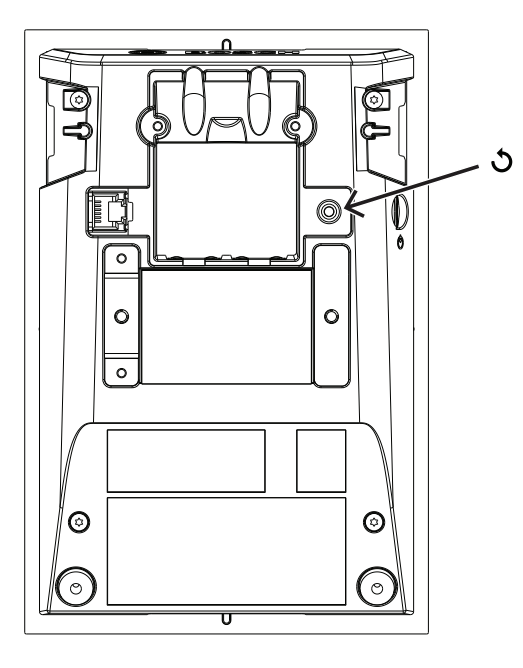

Pour le kit de pupitre d'appel, l'interrupteur de réinitialisation se trouve sur la face supérieure de la carte à circuits imprimés, comme indiqué.

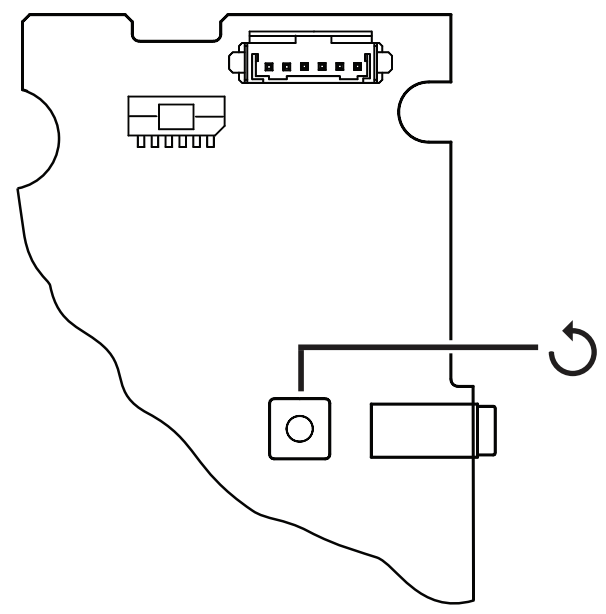

Pour le capteur de bruit ambiant, l'interrupteur de réinitialisation se trouve sous le capot avant amovible, comme indiqué.

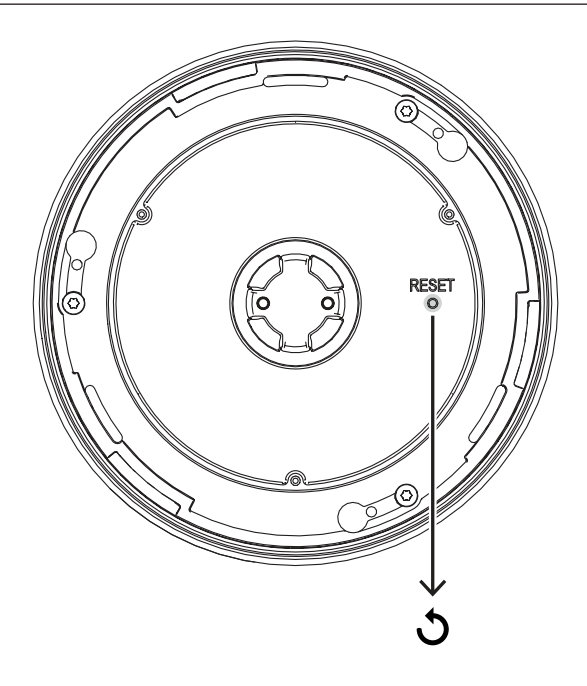

Pour le module d'interface de commande, le commutateur de réinitialisation est sur la plaque avant, comme indiqué.

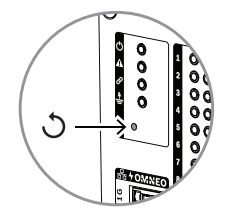

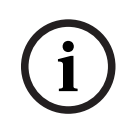

### **Remarque!**

Cette fonction ne peut être utilisée que si un capteur est supprimé d'un système pour faire partie d'un autre système et qu'il est sécurisé par une clé PSK inconnue, ce qui empêche la découverte du poste dans le nouveau système.

Pour activer cette fonction :

1. Utilisez une épingle ou un cure-dents pour maintenir le bouton de réinitialisation enfoncé pendant plus de 10 s.

Après 10 s, les voyants du dispositif commencent à clignoter.

2. Relâchez le bouton de réinitialisation. L'appareil sera réinitialisé sur le réglage d'usine par défaut.

### **Test des voyants**

Le commutateur de réinitialisation peut également être utilisé pour effectuer un test d'indicateur pour ce dispositif.

Pour activer cette fonction :

- 1. Utilisez une épingle ou un cure-dents pour appuyer brièvement sur le bouton de réinitialisation. Cette opération lance le test de voyants (tes DEL) :
	- Tous les voyants font défiler les différents modes de couleur possibles.
	- Assurez-vous de relâcher le commutateur dans les 10 s ; sinon, le dispositif sera **réinitialisé** sur la valeur par défaut.
- 2. Pour arrêter le test des voyants, appuyez à nouveau sur le bouton de réinitialisation.

# **6.5 Vue d'ensemble de la compatibilité et de la certification**

The table shows the products that can be part of a PRAESENSA system and the minimum required software version of PRAESENSA for each of these products. The table also shows for which emergency sound standards these products are certified. Due to ongoing certification activities, the table is subject to change. For the latest information, check the certificates in the download section of these products on www.boschsecurity.com.

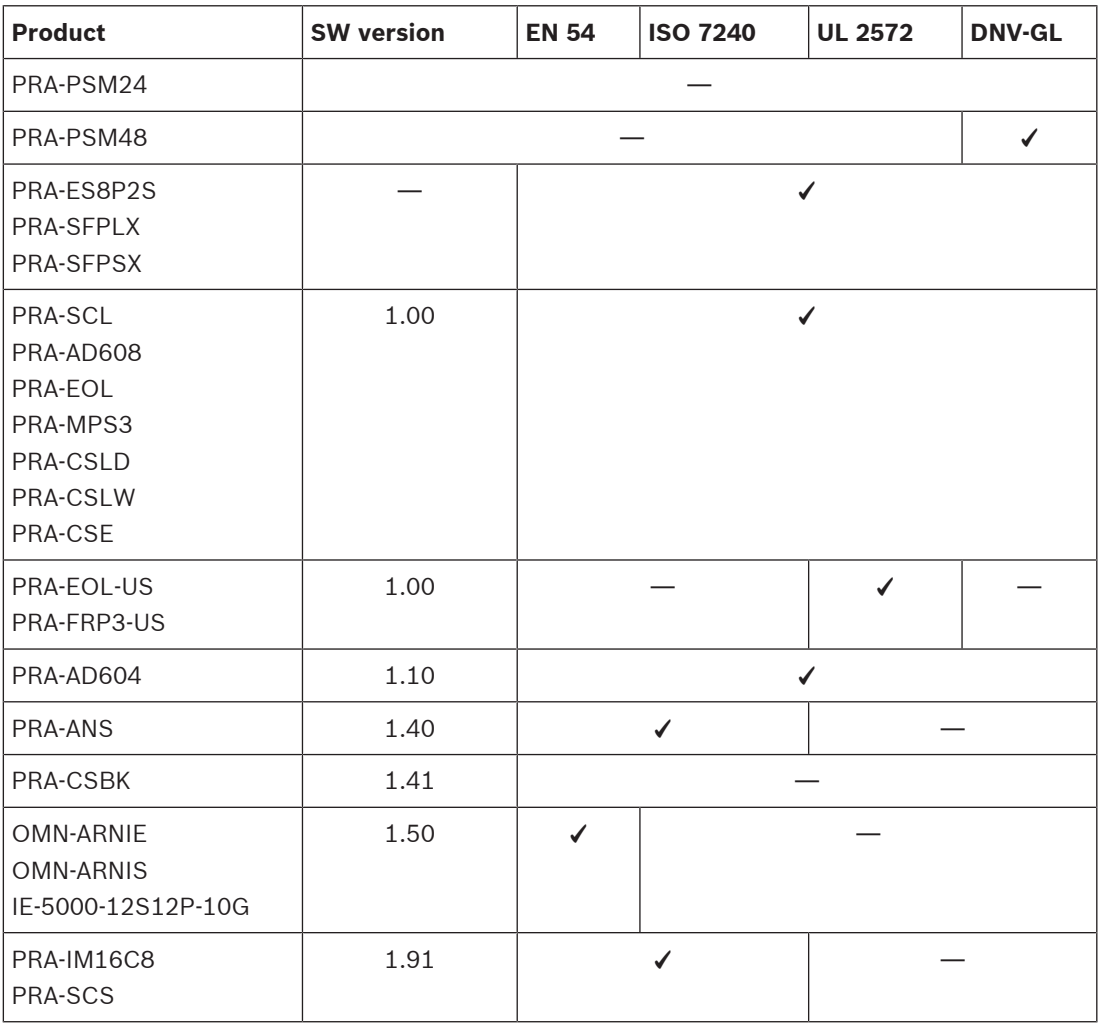

# **7 Contrôleur système (SCL, SCS)**

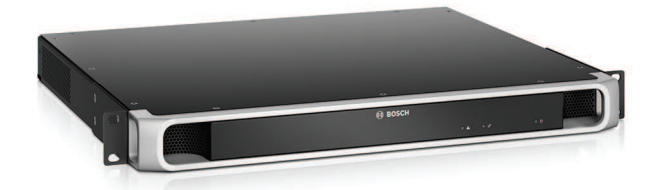

# **7.1 Introduction**

Le contrôleur système gère l'ensemble des fonctions relatives au système sur un système de sonorisation et d'évacuation PRAESENSA. Il achemine toutes les connexions audio entre les sources et destinations audio PRAESENSA connectées au réseau. Il surveille et lit les messages et carillons stockés dans sa mémoire flash, qu'ils soient planifiés ou lancés manuellement à partir d'un pupitre d'appel ou d'un PC. Il gère l'acheminement du flux de musique d'ambiance, ainsi que les appels normaux et les appels d'urgence, le tout en fonction d'un niveau de priorité et d'une occupation de zone. Il collecte toutes les informations d'état des dispositifs du système, gère les journaux des événements et signale les défaillances. Le contrôleur système est connecté au réseau OMNEO et alimenté en CC à l'aide d'une alimentation multifonction avec secours sur batterie intégré, permettant ainsi des topologies système centralisées et décentralisées. Les connexions à d'autres dispositifs du système sont effectuées à l'aide du commutateur 5 ports intégré, avec la prise en charge RSTP. Le serveur Web intégré permet une configuration du système à l'aide d'un navigateur.

# **7.2 Fonctions**

### **Contrôle du système et routage audio**

- Possibilité de commander un système comportant jusqu'à 250 dispositifs desservant plus de 500 zones.\*\*
- Support natif pour les réseaux à sous-réseau unique commutés, avec prise d'extension pour les topologies à sous-réseau routées.
- Allocation dynamique de multiples canaux audio simultanés pour économiser la bande passante réseau ; les connexions audio sont créées lorsqu'un appel ou un message est diffusé et libérés immédiatement par la suite.
- Interconnexions sécurisées avec Advanced Encryption Standard (AES128) pour les données audio et Transport Layer Security (TLS) pour les données de commande.
- Récepteur pour canaux audio Dante ou AES67 provenant de sources externes, avec réacheminement dynamique vers des canaux OMNEO ouverts ou sécurisés.\*\*
- Interface SIP/VoIP pour les appels téléphonique et pour les signaux audio vers PRAESENSA et le contrôle de systèmes tiers.
- Capacité de stockage interne pour les messages et les tonalités ; jusqu'à huit messages peuvent être lus simultanément.
- Horloge en temps réel interne pour les événements programmés et l'horodatage des événements ; prise en charge du protocole NTP (Network Time) avec réglage automatique de l'heure d'été (DST).
- Journal interne des événements système et des événements de défaillance.
- Interface de commande en réseau pour applications tierces.
- Serveur Web intégré pour la configuration et la gestion des fichiers à l'aide d'un navigateur
- Deux contrôleurs système redondants pour une disponibilité optimale des systèmes dans les applications stratégiques.

– Dispositif d'enregistrement sur carte SD pour la consignation et l'enregistrement des appels audio d'urgence. L'enregistreur d'appels intégré transfère automatiquement les appels enregistrés vers des zones déjà occupées.\*

### **Qualité de son**

- Audio-sur-IP, avec OMNEO, interface audio numérique haute qualité de Bosch, compatible avec Dante et AES67 ; le taux d'échantillonnage audio est de 48 kHz avec une taille d'échantillonnage de 24 bits.
- Les messages et les tonalités sont stockés dans des fichiers wav non compressés haute définition.

### **Supervision**

- Supervision des messages et tonalités stockés.
- Supervision de l'intégrité des données spécifiques à un site.
- Temporisateurs chien de garde internes pour la détection et la récupération en cas d'erreurs du processeur.
- Les défauts ou problèmes de tous les dispositifs du système sont collectés, signalés et consignés.

### **Tolérance aux pannes**

- Cinq ports de connexion réseau OMNEO, avec prise en charge de RSTP.
- Deux entrées CC avec protection d'inversion de polarité.
- Deux contrôleurs système peuvent être configurés comme une paire redondante.
- \* Disponibilité à annoncer.
- \*\* Des limitations s'appliquent pour le PRA-SCS<sup>.</sup>

# **7.3 Schéma fonctionnel**

# **Schéma fonctionnel et des connexions Fonctions du dispositif interne**

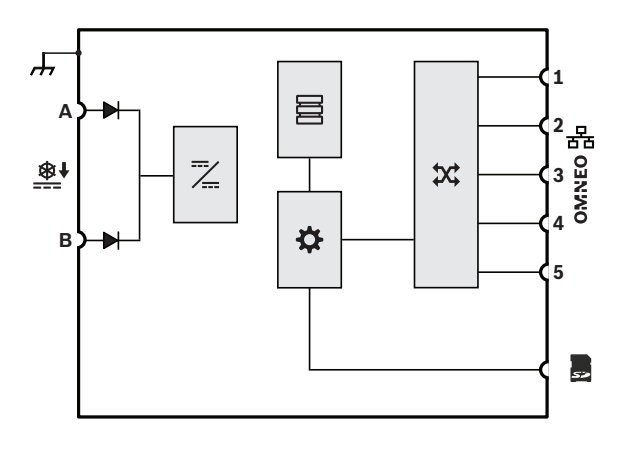

 $\rightarrow$  Diode

**EX** Convertisseur CC vers CC

Stockage des messages et des tonalités

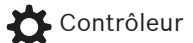

 $\mathbf{\hat{x}}$  Commutateur réseau OMNEO

# **7.4 Variantes du contrôleur système**

Deux variantes de contrôleur système sont disponibles :

- Le PRA-SCL pour les systèmes de moyenne à grande taille
- Et le PRA-SCS pour les systèmes de petite taille.

Le contrôleur système de petite taille PRA-SCS est la variante économique de la gamme de contrôleurs système PRAESENSA. Ce contrôleur de petite taille offre toutes les fonctionnalités du contrôleur système de grande taille PRA-SCL, excepté pour certaines limitations en ce qui concerne la taille du système.

- Capacité de contrôle des systèmes PRAESENSA avec un maximum de six amplificateurs. Associé aux amplificateurs PRA-AD608, le système PRA-SCS peut contrôler jusqu'à 48 zones. Utilisez le PRA-SCL pour adresser davantage de zones ou pour plus de puissance.
- Le nombre de canaux OMNEO dynamiques qui peuvent être acheminés est illimité, ce qui permet de nombreux appels simultanés. Toutefois, le nombre de flux audio Dante statiques à utiliser comme interface avec des systèmes tiers est limité à huit.

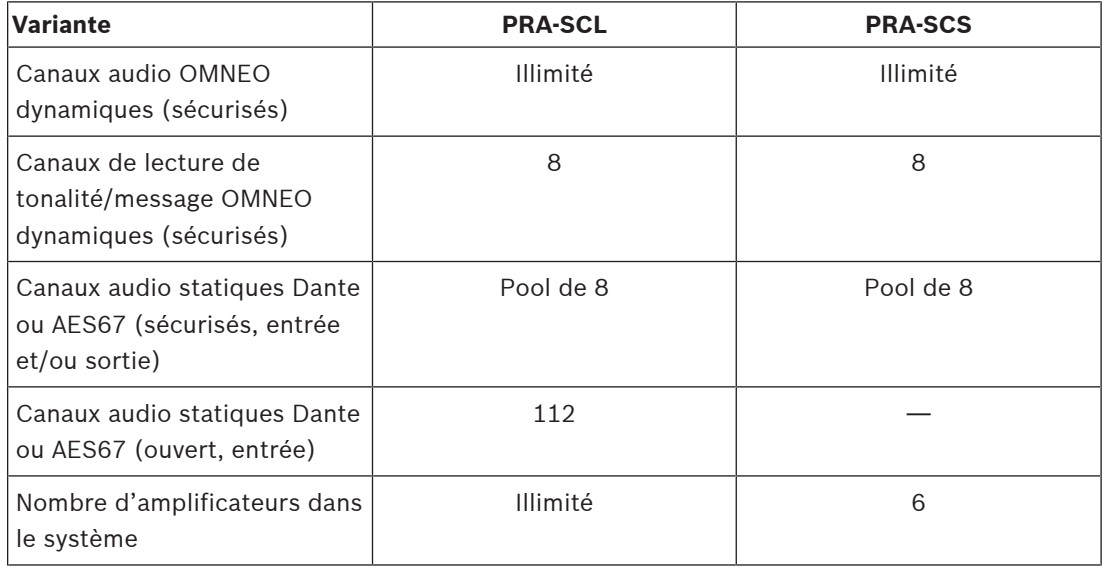

Le routage des canaux OMNEO est toujours dynamique et sécurisé, avec un chiffrement audio dans le dispositif émetteur et un déchiffrement dans le dispositif récepteur. Les canaux Dante et AES67 sont toujours statiques et non chiffrés pour faciliter la compatibilité entre des systèmes de différentes marques. Les deux contrôleurs système PRAESENSA peuvent :

- Chiffrer jusqu'à huit flux entrants afin de sécuriser les flux OMNEO dynamiques
- Déchiffrer jusqu'à huit flux OMNEO sécurisés dynamiques vers des flux sortants
- Ou une combinaison des deux avec un maximum de huit.

En outre, le PRA-SCL peut recevoir jusqu'à 112 canaux Dante ou AES67 qui ne peuvent pas être chiffrés mais peuvent uniquement être convertis en flux OMNEO dynamiques ouverts. Les flux OMNEO sont toujours dynamiques, multicast et acheminés de l'émetteur vers un ou plusieurs récepteurs. Les flux de données Dante et AES67 sont statiques et reçus et/ou transmis par le contrôleur système, où ils sont chiffrés, convertis ou déchiffrés.

# **7.5 Voyants et connexions**

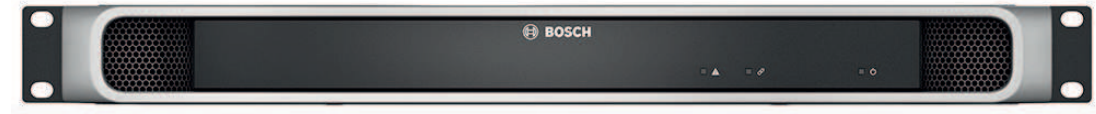

### **Voyants du panneau avant**

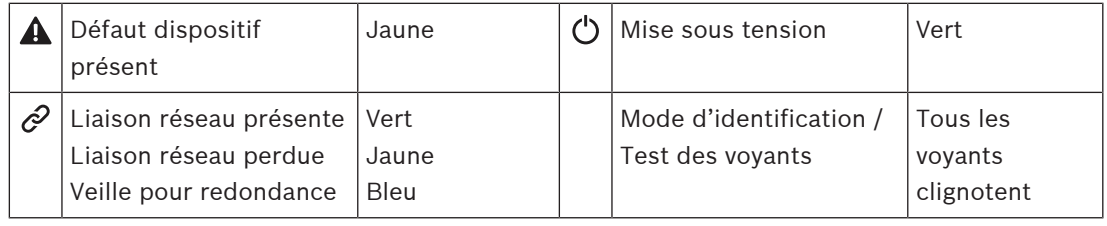

### **Face arrière**

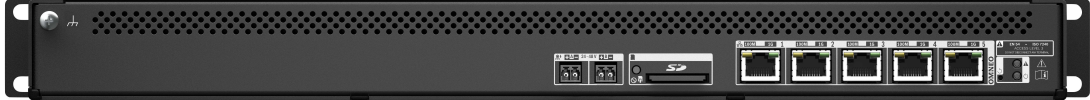

### **Indicateurs et commandes du panneau arrière**

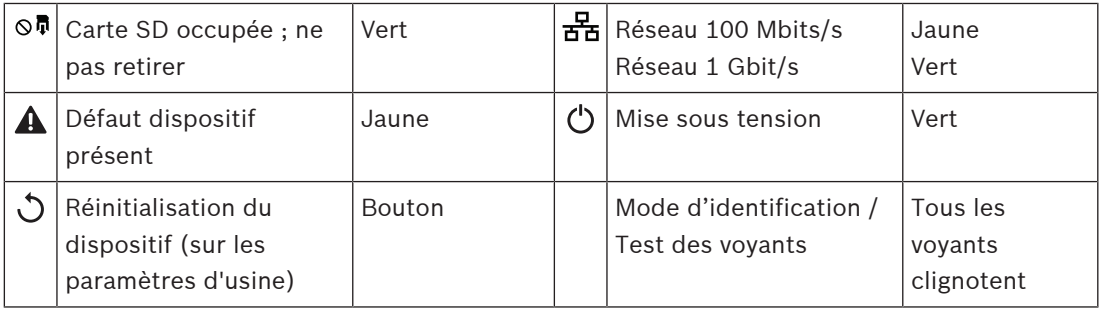

### **Connexions du panneau arrière**

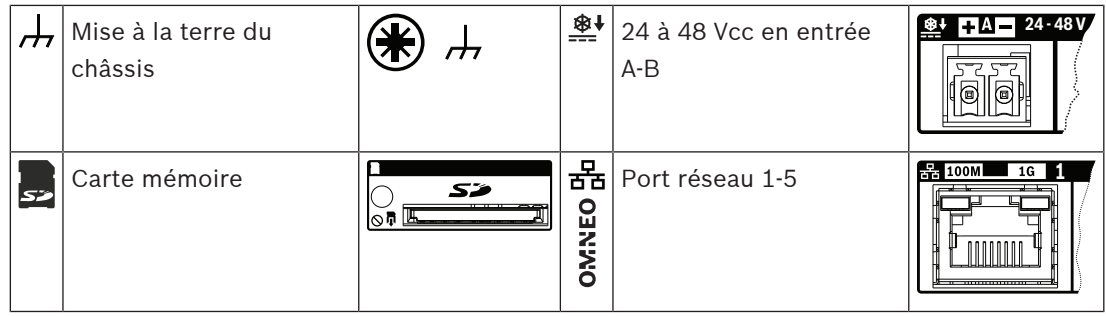

# **7.6 Installation**

Le dispositif peut être connecté partout dans le système PRAESENSA. Si nécessaire, reportezvous à : [Présentation du système, page 20](#page-19-0).

Le dispositif est conçu pour être installé dans un rack/une armoire de 19". Voir la section : [Montage des dispositifs en rack 19", page 28](#page-27-0)

### **7.6.1 Composants**

Cette boîte contient les éléments suivants :

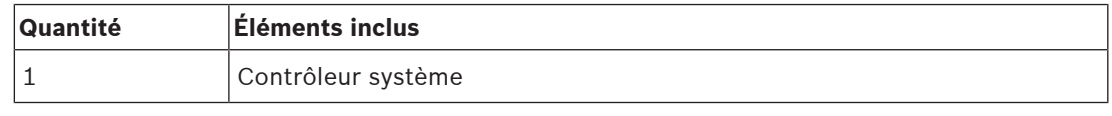

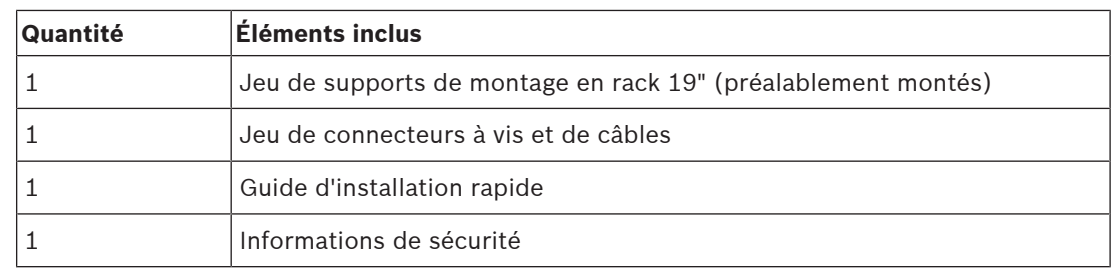

Aucun outil, carte SD ou câble Ethernet n'est fourni avec l'appareil.

### **Contrôle et identification des pièces**

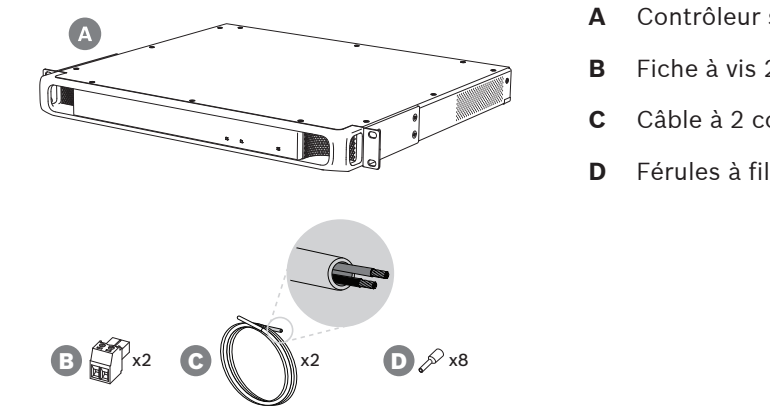

- **A** Contrôleur système
- **B** Fiche à vis 2 pôles (x2)
- **C** Câble à 2 conducteurs (x2)
- **D** Férules à fils (x8)

### **7.6.2 Carte mémoire**

La carte mémoire SD est optionnelle et n'est utilisée que pour l'enregistrement d'appel. Les messages et les fichiers de tonalités sont stockés dans la mémoire interne.

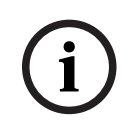

### **Remarque!**

Dans un système en temps réel, ne retirez pas la carte mémoire SD lorsque le contrôleur du système accède à la carte. Cette indication est visible grâce au voyant vert d'activité. Le retrait de la carte en cours d'utilisation peut corrompre le système de fichiers de la carte.

Pour assurer la conformité à la protection contre l'infiltration IP30, le contrôleur système est livré avec une carte SD factice en plastique dans l'emplacement de carte mémoire. La carte factice doit être retirée avant l'insertion d'une carte mémoire SD réelle. Si vous n'utilisez pas de carte mémoire SD, laissez la carte SD factice en place.

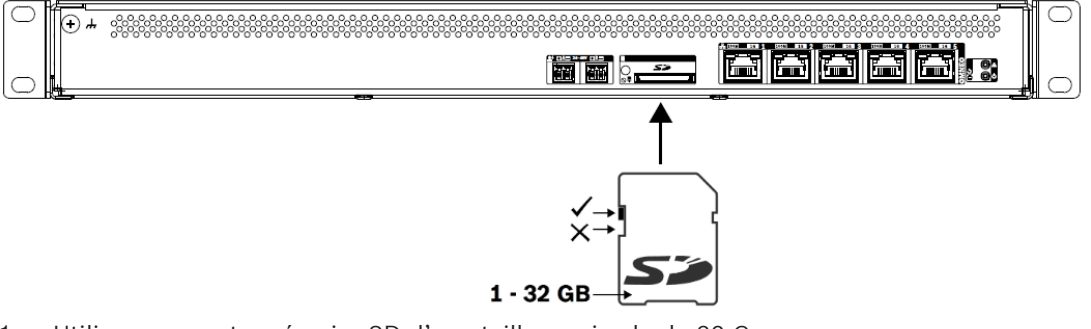

- 1. Utilisez une carte mémoire SD d'une taille maximale de 32 Go.
- 2. Désactivez la protection en écriture de la carte.
- 3. Insérez la carte mémoire SD dans la fente.

### **7.6.3 Alimentation**

Le contrôleur système doit être alimenté à partir d'une source d'alimentation de 24-48 V. Si le contrôleur système fait partie d'un système de sonorisation d'urgence certifié, il doit être alimenté par une alimentation multifonction PRAESENSA. Si le contrôleur système et l'alimentation sont montés dans deux racks différents, des connexions d'alimentation double doivent être effectuées. Même si les deux dispositifs se trouvent dans le même rack, il est recommandé d'utiliser des connexions doubles pour la redondance sécurisée.

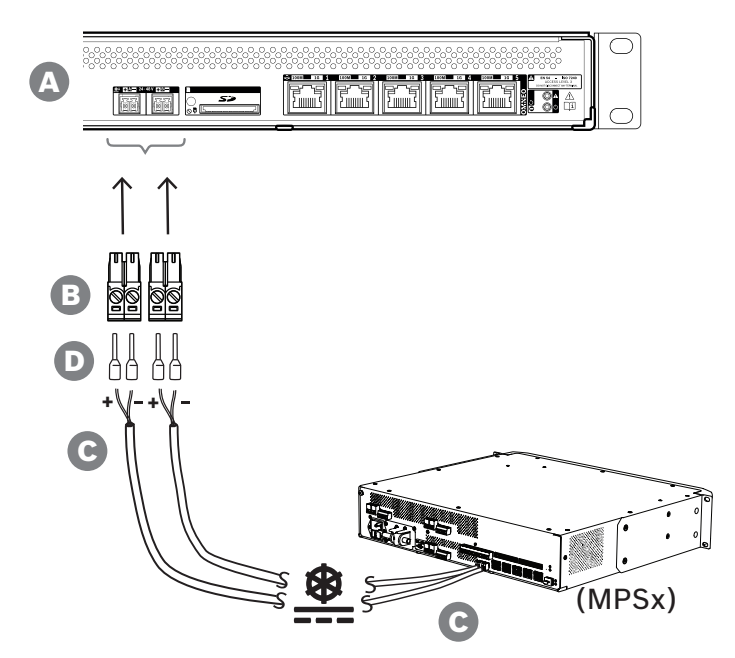

Suivez la procédure de connexion ci-dessous :

- 1. Sertissez les férules D sur les extrémités des fils électriques du câble C afin de fournir une connexion électrique solide et fiable. Utilisez un outil de sertissage dédié.
- 2. Insérez chaque câble dans la fente appropriée du connecteur B, en observant la polarité. Convention de couleur des câbles : rouge pour + et noir pour -. Utilisez un tournevis plat pour serrer chaque connexion.
- 3. Insérez le câble dans l'entrée 24 à 48 V A, coupez le câble à la bonne longueur et fixez le connecteur du dispositif d'alimentation à l'autre extrémité du câble, en observant à nouveau la polarité. Insérez ce connecteur dans la sortie A du dispositif d'alimentation (par exemple, la sortie 24 V du PRA-MPS3).
- 4. Pour la redondance, répétez ces étapes pour un deuxième câble afin de connecter la sortie B du dispositif d'alimentation à l'entrée B du contrôleur système.
- 5. Alternatives :
	- Au lieu d'utiliser les sorties A/B d'un dispositif d'alimentation PRAESENSA, il est possible d'utiliser deux sources d'alimentation différentes. La puissance maximale des connecteurs d'alimentation est de 8 A ; utilisez uniquement une alimentation de 24-48 V limitée à < 8 A, également en condition de surcharge.
	- En l'absence de redondance d'alimentation, il est possible d'utiliser une seule alimentation.

# **i**

### **Remarque!**

Pour la conformité à la norme EN 50121-4 des applications ferroviaires, les connexions d'alimentation à l'entrée 24-48 V ne doivent pas dépasser 3 m.

# **7.6.4 Réseau Ethernet**

Le contrôleur système dispose de cinq ports de connexion Ethernet avec un commutateur Ethernet intégré, prenant en charge RSTP. Suivez la procédure ci-dessous pour connecter le contrôleur du système à un réseau et à d'autres dispositifs du système.

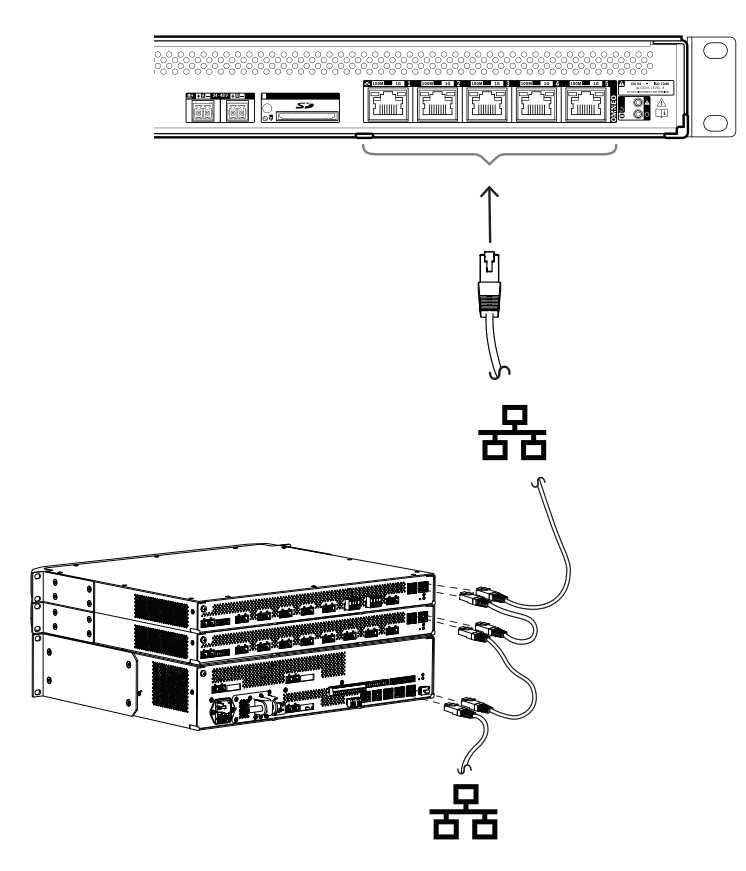

- 1. Utilisez des câbles blindés GB-Ethernet (de préférence CAT6A F/UTP) avec des connecteurs RJ45 pour connecter le contrôleur système à un réseau.
- 2. Connectez-vous à l'un des cinq ports de commutation du contrôleur système.
	- Le contrôleur système prend en charge le protocole RSTP (Spanning Tree Protocol) pour permettre l'utilisation simultanée de plusieurs connexions pour la redondance des câbles, par exemple pour les dispositifs en guirlande dans une boucle, avec un maximum de **21** périphériques réseau dans une boucle.
	- Le RSTP peut être désactivé dans la configuration du système si un réseau (d'entreprise) ne l'autorise pas.
- 3. Affectations de port :
	- Pour les systèmes de sonorisation polyvalents, tous les ports 1-5 peuvent être utilisés.
	- Pour les systèmes d'alarme vocale, utilisez les ports 1-4 pour les connexions (redondantes) à la partie réseau d'alarme vocale, y compris tous les autres dispositifs PRAESENSA. Utilisez le port 5 pour les connexions auxiliaires, non liées à la fonction d'alarme vocale, comme pour un serveur de musique d'ambiance.
	- Le contrôleur système PRAESENSA peut être configuré de manière à fonctionner sur deux réseaux totalement séparés, simultanément pour une redondance de basculement, avec prise en charge d'une commutation audio sans bug (glitch-free) Dante entre les deux réseaux pour une distribution audio continue et ininterrompue en cas de panne réseau de l'un des réseaux. Dans ce mode, utilisez les ports 1 à 4

pour le réseau principal (avec RSTP) et le port 5 pour le réseau secondaire. Tous les dispositifs PRAESENSA se trouvent sur le réseau principal, le réseau secondaire est destiné uniquement à la redondance du réseau de dispositifs Dante. Voir également la section [Redondance réseau, page 39](#page-38-0).

– Pour configurer le système, il est nécessaire d'accéder au serveur Web du contrôleur système, à l'aide d'un navigateur Web et de l'URL (Uniform Resource Locator) du contrôleur système. L'URL est imprimée sur l'étiquette du produit. Pour un PRA-SCL, elle a le format suivant : https://prascl-xxxxxx-ctrl.local, xxxxxx représentant les 6 derniers caractères hexadécimaux de l'adresse MAC du dispositif. La configuration du système et de ses dispositifs est décrite dans le manuel de configuration PRAESENSA.

### **7.6.5 Pile interne**

Le contrôleur système est équipé d'une pile à cellules au lithium internes, modèle CR2032 (3 V, 225 mAh), dans un support de pile. Elle est utilisée uniquement pour alimenter l'horloge en temps réel interne (RTC) lorsque le contrôleur système est désactivé. La durée de vie de la pile est dans ce cas de plus de 20 ans. Lorsque le contrôleur système est activé, le RTC est alimenté par l'alimentation externe et la pile CR2032 n'est pas utilisée, ce qui rend le système insensible au mauvais contact de ressort du support de pile en cas de vibrations. Même lorsque l'heure du système est sous le contrôle d'un serveur NTP, la batterie ne doit pas être retirée, car il est important de garder l'horloge en temps réel (RTC) sous tension lors du redémarrage du système, afin de conserver les journaux des événements dans l'ordre chronologique. Le stockage des données du système ne dépend pas de la présence de la batterie.

### **Si le remplacement de la batterie est nécessaire :**

- 1. Débranchez toutes les connexions d'alimentation du contrôleur système.
- 2. Retirez le contrôleur système du rack de montage et retirez le cache supérieur.
- 3. Repérez la pile sur la carte de circuit imprimé principal, derrière le port Ethernet 5.
- 4. Remplacez la pile par le même type : CR2032 (3 V, 225 mAh). Respectez la polarité.
- 5. Montez en sens inverse.
- 6. Respectez toujours les exigences locales en matière de déchets dangereux lors de la mise au rebut de l'ancienne pile.

### **Avertissement!**

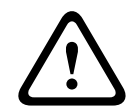

Conservez les batteries boutons au lithium hors de portée des enfants en bas âge, car elles peuvent être ingérées par mégarde. En cas d'ingestion, ces piles peuvent libérer des contenus nocifs provoquant des brûlures chimiques, la perforation des tissus mous et, dans des cas graves, la mort. Les piles au lithium doivent être immédiatement retirées en cas d'ingestion. Consulter un médecin immédiatement.

### **7.6.6 Réinitialiser aux paramètres d'usine**

Le commutateur de réinitialisation permet de rétablir les paramètres par défaut du dispositif. Cette fonction ne peut être utilisée que si un dispositif sécurisé est supprimé d'un système pour faire partie d'un autre système. Voir [État du dispositif et réinitialisation, page 75](#page-74-0).

# **7.7 Homologations**

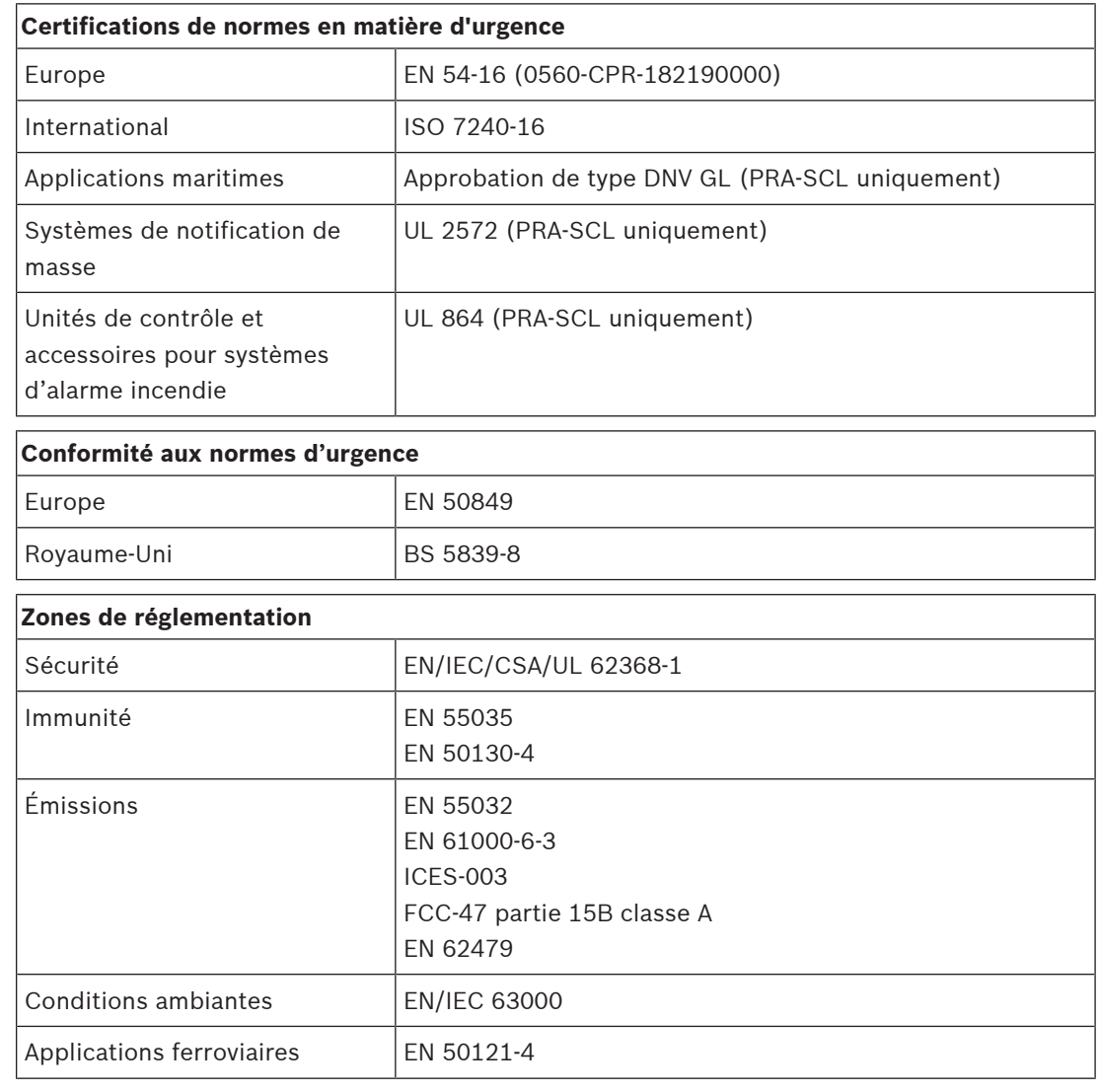

# **7.8 Données techniques**

### **Caractéristiques électriques**

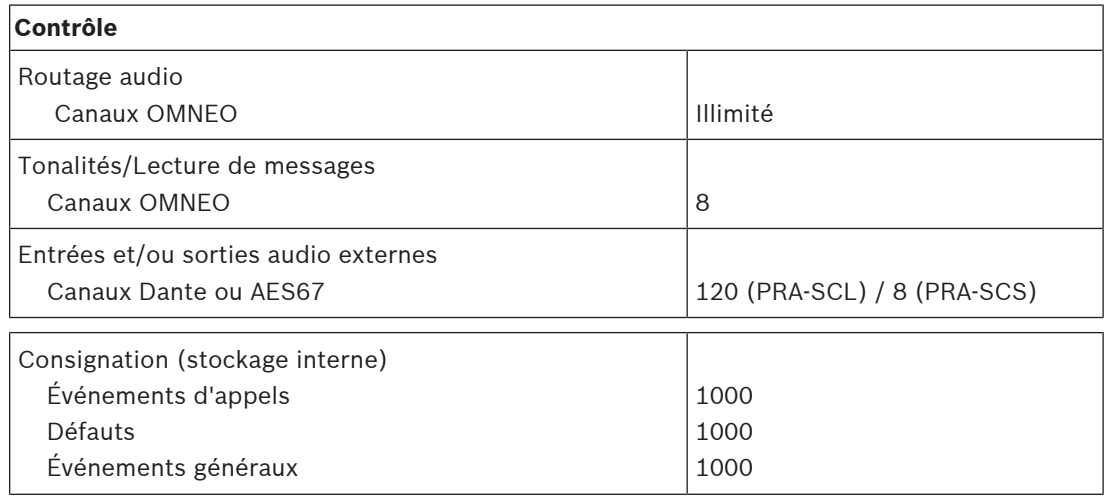

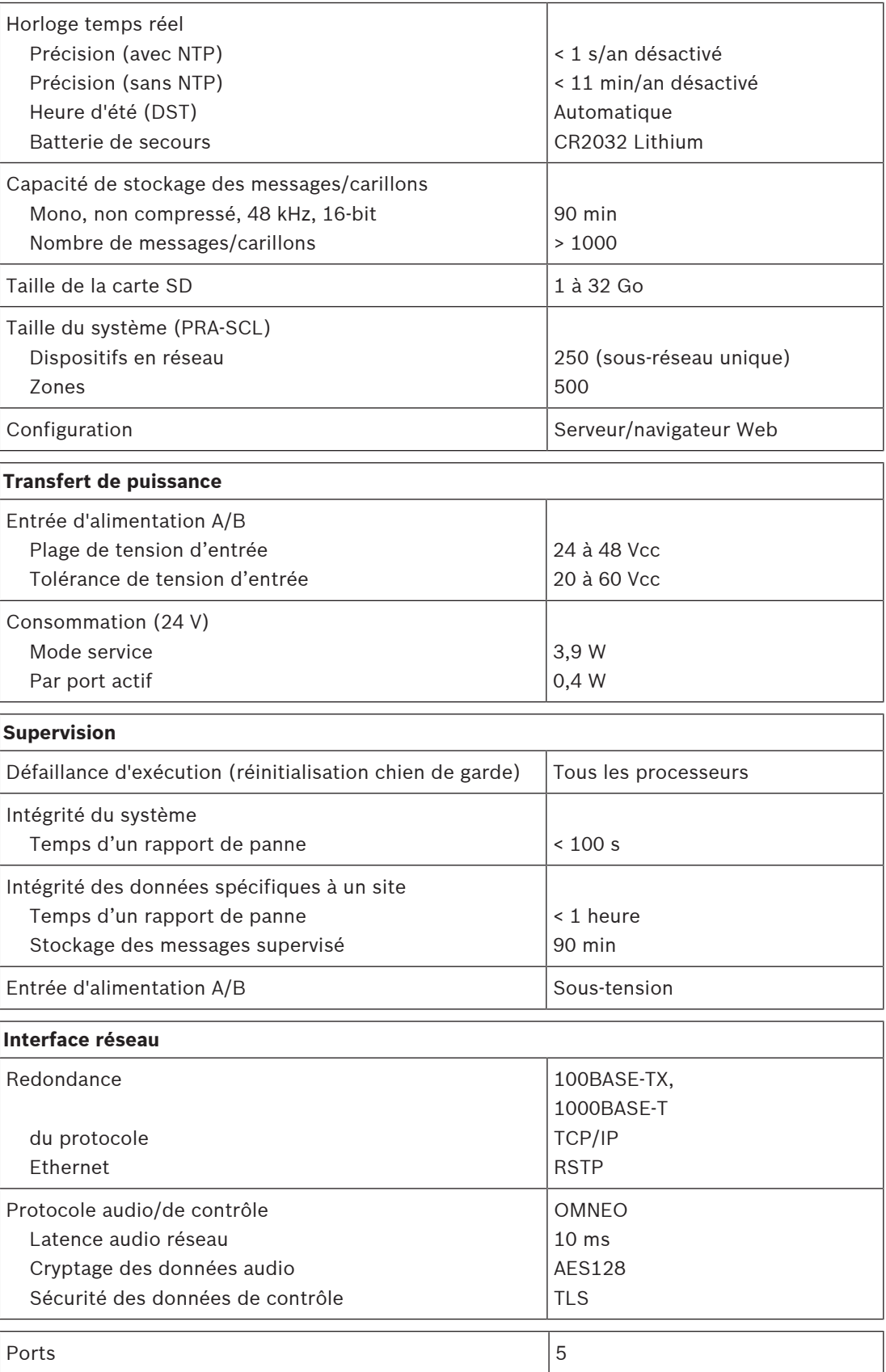

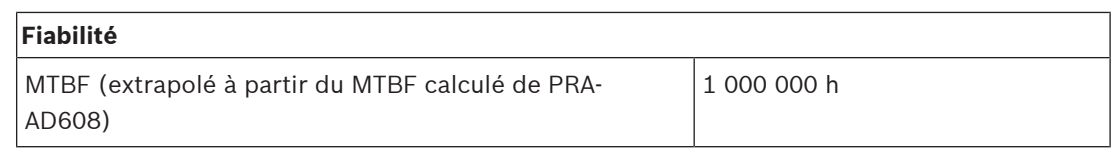

### **Caractéristiques environnementales**

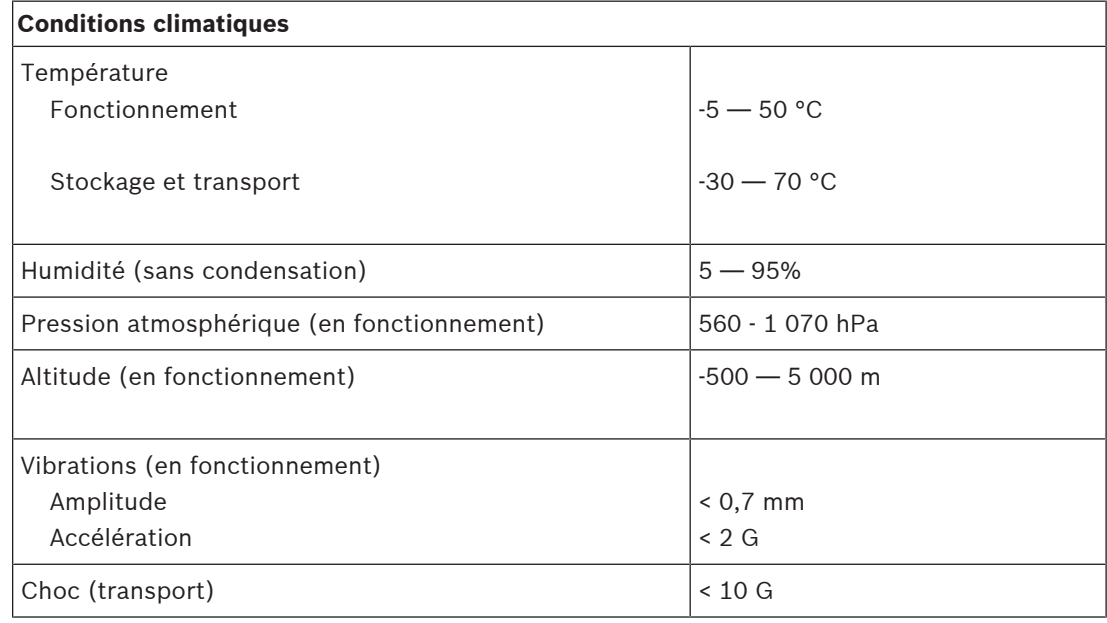

### **Mécanique**

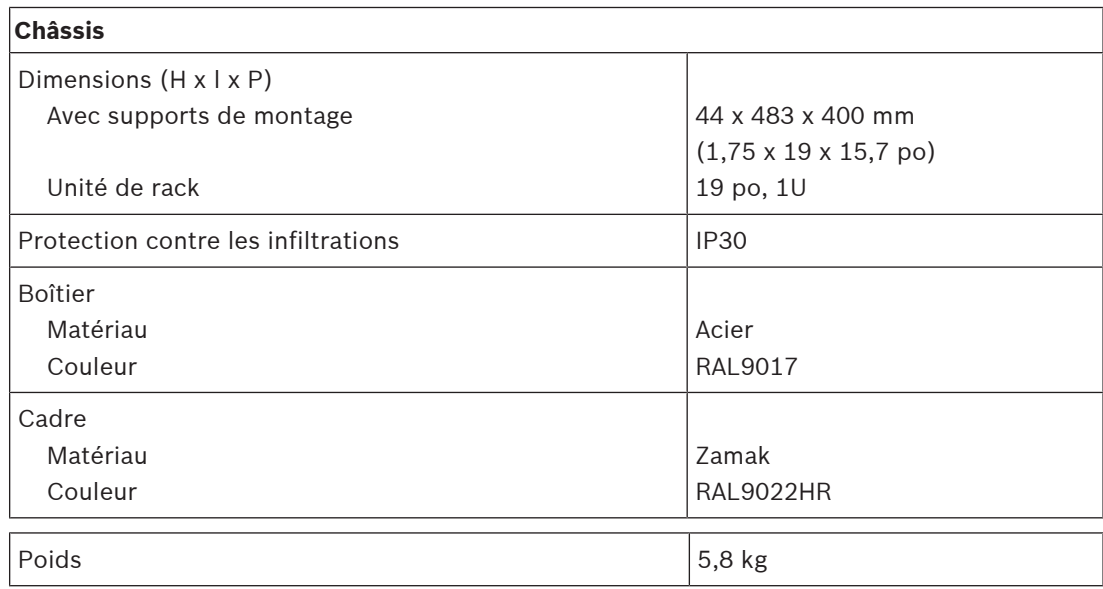

# **8 Amplificateur, 600 W 4 canaux (AD604)**

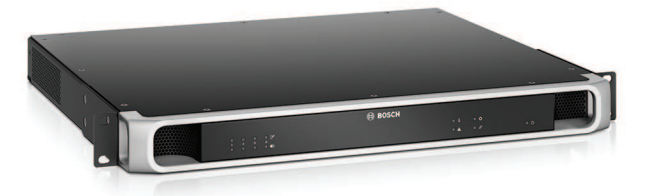

# **8.1 Introduction**

Il s'agit d'un amplificateur de puissance multicanaux flexible et compact pour systèmes de haut-parleur 100 V ou 70 V dans des applications de sonorisation et d'évacuation. Il s'intègre à des topologies système centralisées, mais prend également en charge des topologies système décentralisées grâce à sa connexion de réseau IP OMNEO, associée à une alimentation CC depuis une alimentation multifonction.

La puissance de sortie de chaque canal d'amplificateur s'adapte à la charge du haut-parleur connecté, avec comme seule limite le budget total d'alimentation de l'ensemble amplificateur. Cette flexibilité, ainsi que l'intégration d'un canal amplificateur de secours, rend possible l'utilisation de la puissance disponible de manière efficace et elle utilise moins d'amplificateurs pour la même charge de haut-parleur, par comparaison avec l'utilisation d'amplificateurs traditionnels.

Le traitement et le contrôle du son numérique, réglés sur l'acoustique et les exigences de chaque zone, offrent une qualité sonore et une intelligibilité de la parole supérieures.

# **8.2 Fonctions**

### **Amplificateur de puissance 4 canaux efficace**

- Sorties 70/100 V sans transformateur, isolées galvaniquement, pour une charge totale des haut-parleurs de 600 W.
- Partitionnement flexible de la puissance de sortie disponible entre tous les canaux d'amplificateur pour une utilisation efficace, avec réduction importante du nombre d'amplificateurs de puissance requis sur un système.
- Canal de secours rentable et peu encombrant, intégré, indépendant pour redondance à sécurité intrinsèque.
- Canaux d'amplificateurs classe D avec alimentation électrique à deux niveaux pour un haut rendement dans toutes les conditions de fonctionnement ; la dissipation et la perte de chaleur sont réduites pour économiser l'énergie et la capacité des batteries de secours.

### **Flexibilité dans les topologies de haut-parleur**

- Sorties A/B sur chaque canal d'amplificateur pour la prise en charge des topologies de câblage de haut-parleur redondantes. Les deux sorties sont supervisées et désactivées individuellement en cas de défaillance.
- Câblage en boucle de classe A possible entre les sorties de haut-parleur A et B. Fonction de connexion dédiée pour une unité de fin de ligne pour la supervision de la boucle complète, y compris la connexion de sortie B.
- Réponse en fréquence indépendante de la charge ; les canaux de l'amplificateur peuvent être utilisés avec une charge de haut-parleur maximum, sans aucune altération de la qualité audio.

### **Qualité de son**

- Audio-sur-IP, avec OMNEO, interface audio numérique haute qualité de Bosch, compatible avec Dante et AES67 ; le taux d'échantillonnage audio est de 48 kHz avec une taille d'échantillonnage de 24 bits.
- Rapport signal/bruit élevé, large bande passante audio, distorsion et diaphonie très faibles.
- Traitement du signal numérique sur tous les canaux d'amplificateur, notamment l'égalisation, la limitation et le retard, pour optimiser et personnaliser le son dans chaque zone de haut-parleur.

### **Supervision**

- Supervision du fonctionnement de l'amplificateur et de l'ensemble de ses connexions ; les défaillances sont signalées au contrôleur système et consignées.
- Supervision de l'intégrité des lignes de haut-parleur sans interruption audio, utilisation d'unités de fin de ligne (séparément) pour une meilleure fiabilité.
- Supervision de la liaison réseau.

### **Tolérance aux pannes**

- Deux connexions réseau OMNEO, avec prise en charge du protocole RSTP (Rapid Spanning Tree Protocol, pour les connexions en boucle aux dispositifs adjacents.
- Deux entrées 48 Vcc avec protection d'inversion de polarité, chacune avec un convertisseur CC/CC pleine puissance, fonctionnant en tandem à des fins de redondance.
- Canaux d'amplificateurs entièrement indépendants ; le canal de secours intégré remplace automatiquement un canal défaillant, en respectant scrupuleusement les paramètres de traitement du son réels.
- Tous les canaux d'amplificateur prennent en charge deux groupes de haut-parleurs indépendants, A et B, ce qui permet de topologies de câblage de haut-parleur redondantes.
- Entrée de secours audio analogique de sauvegarde contrôlant le canal d'amplificateur de secours pour desservir toutes zones de haut-parleur connectées en cas de défaillance des deux connexions réseau ou de l'interface réseau de l'amplificateur.

# **8.3 Schéma fonctionnel**

### **Schéma fonctionnel et des connexions Fonctions du dispositif interne**

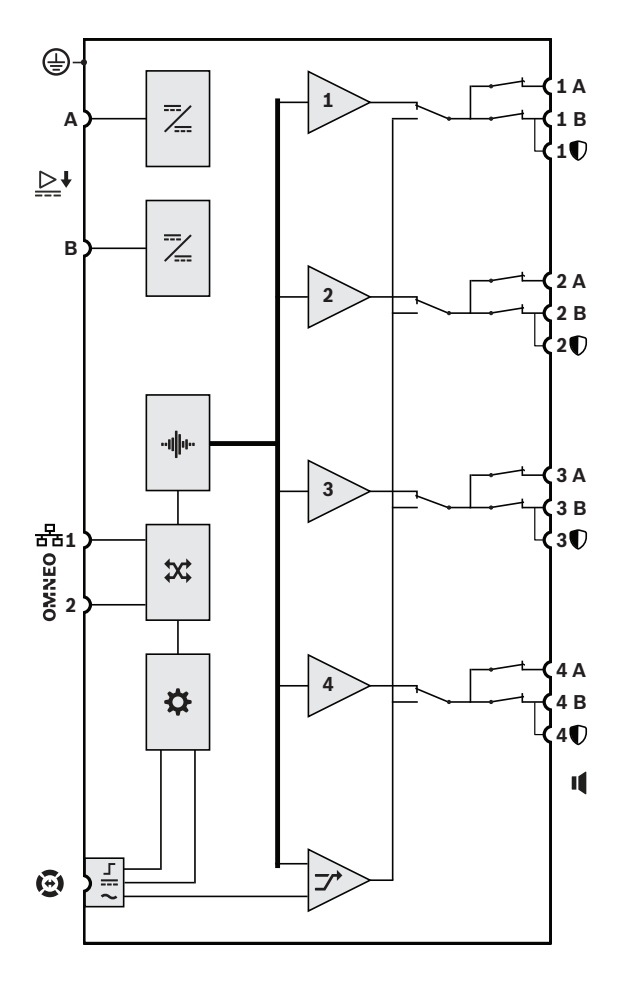

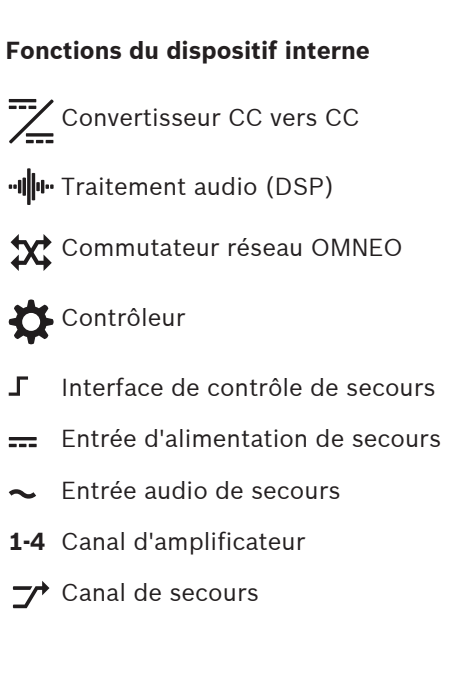

**8.4 Voyants et connexions**

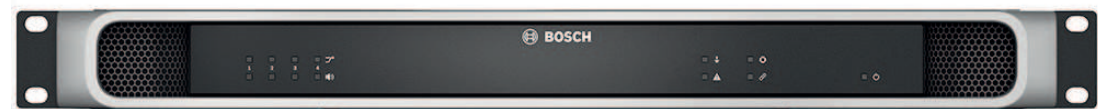

### **Voyants du panneau avant**

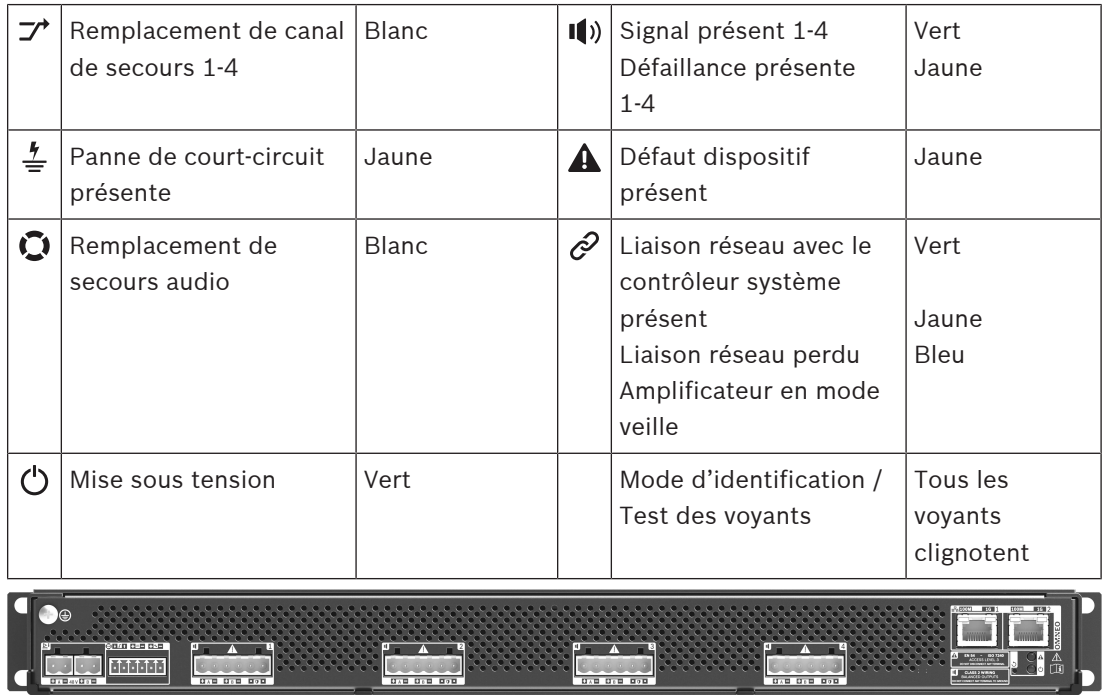

### **Indicateurs et commandes du panneau arrière**

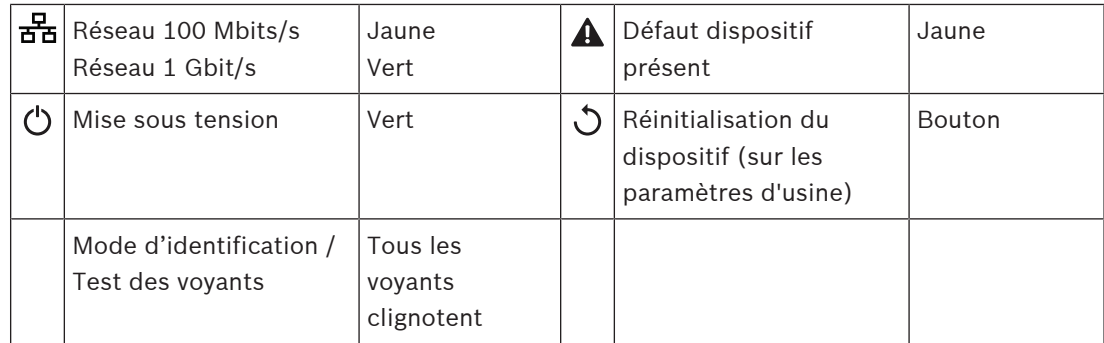

### **Connexions du panneau arrière**

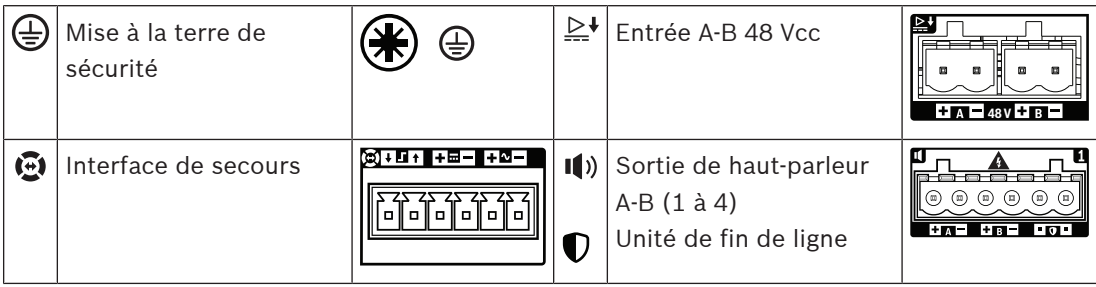

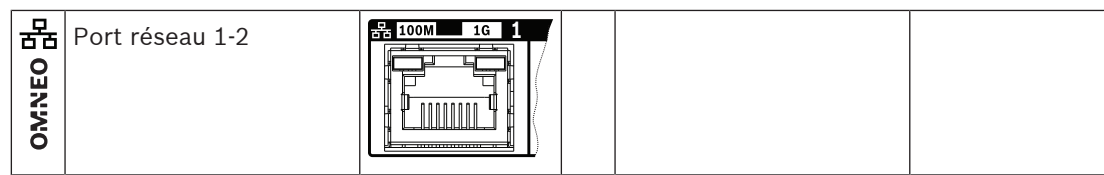

# **8.5 Installation**

Le dispositif est conçu pour être installé dans un rack/une armoire de 19". Voir la section : [Montage des dispositifs en rack 19", page 28](#page-27-0)

Le dispositif peut être connecté partout dans le système PRAESENSA. Si nécessaire, reportezvous à : [Présentation du système, page 20](#page-19-0).

# **8.5.1 Composants**

Cette boîte contient les éléments suivants :

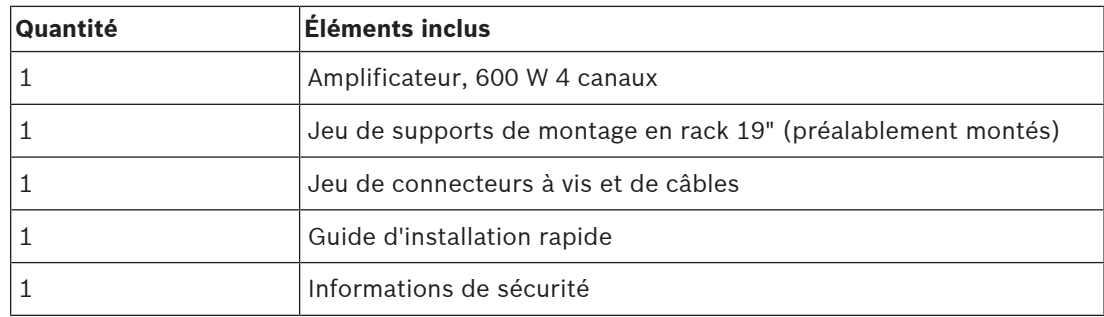

Aucun outil ni câble Ethernet n'est fourni avec le dispositif.

### **Contrôle et identification des pièces**

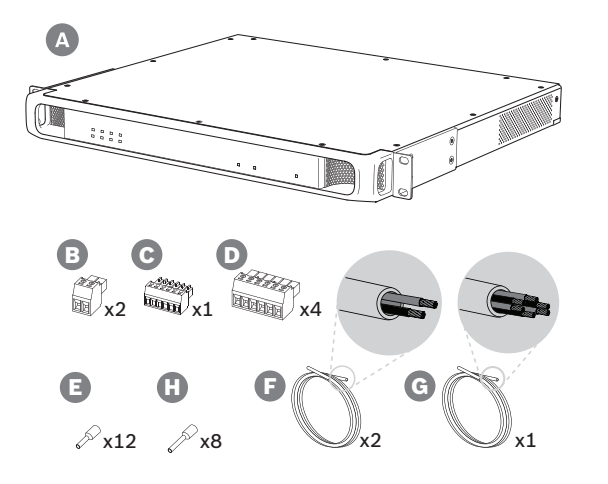

- **A** Amplificateur
- **B** Fiche à vis 2 pôles (x2)
- **C** Fiche à vis à 6 pôles (petite)
- **D** Fiche à vis à 6 pôles (grande, x4)
- **E** Férules de câble (petites, x12)
- **F** Câble à 2 conducteurs (x2)
- **G** Câble à 6 conducteurs
- **H** Férules à câble (grandes, x8)

### **8.5.2 Mise à la terre de sécurité**

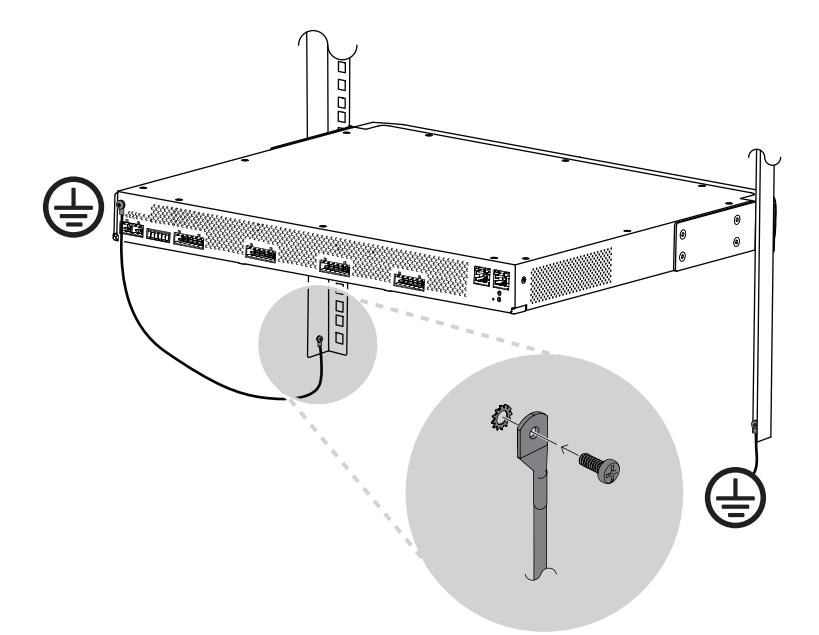

La connexion de la vis de mise à la terre du châssis à la terre de sécurité est obligatoire pour les amplificateurs de puissance PRAESENSA :

- La mise à la terre de sécurité est nécessaire pour assurer la sécurité en raison de la haute tension interne. Tous les dispositifs de 19" PRAESENSA sont dotés d'une vis de mise à la terre du châssis sur le panneau arrière, qui peut être utilisée pour la connexion d'un câble au châssis de rack. Le châssis de rack doit être mis à la terre. Il s'agit d'un chemin conducteur vers le sol ou la terre, conçu pour protéger les personnes contre l'électrocution, en shuntant les courants dangereux pouvant survenir en cas de défaillance ou d'accident. Utilisez un câble épais à plusieurs fils (> 2,5 mm<sup>2</sup>) avec des œillets et des rondelles pour assurer une connexion solide.
- La connexion de mise à la terre de sécurité est nécessaire comme référence pour le circuit de détection de court-circuit. Sans cette connexion, l'amplificateur est électriquement flottant et aucun court-circuit ou courant de fuite n'est détecté pour les lignes de haut-parleurs qui touchent la terre. La connexion à la terre de sécurité via la connexion secteur de l'alimentation multifonction ne peut pas être considérée comme fiable sur ce point, car le câble secteur de cette alimentation peut être débranché et l'amplificateur peut continuer à fonctionner avec la batterie de secours.

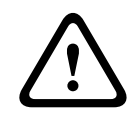

### **Attention!**

La vis de mise à la terre du châssis d'un amplificateur doit être connectée à la terre de protection **avant** que l'amplificateur ne soit relié à une alimentation.

### **8.5.3 Alimentation**

L'amplificateur doit être alimenté par une source d'alimentation de 48 V. Si l'amplificateur est utilisé dans le cadre d'un système de sonorisation d'urgence certifié, il doit être alimenté par une alimentation multifonction PRAESENSA. Si l'amplificateur et l'alimentation sont montés dans deux racks différents, des connexions d'alimentation doubles doivent être effectuées, mais même si les deux dispositifs se trouvent dans le même rack, il est recommandé d'utiliser des connexions doubles pour la redondance à sécurité intrinsèque.

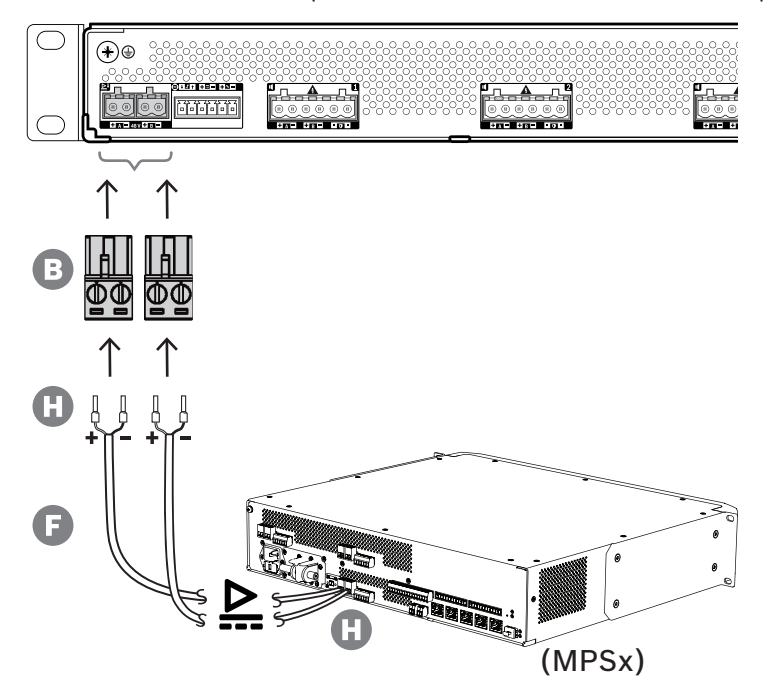

Suivez la procédure de connexion ci-dessous :

- 1. Sertissez les férules H sur les extrémités des fils électriques du câble F afin de fournir une connexion électrique solide et fiable.
	- Utilisez un outil de sertissage dédié.
- 2. Insérez chaque câble dans la fente appropriée du connecteur B, en observant la polarité. Convention de couleur des câbles : rouge pour + et noir pour -.
	- Utilisez un tournevis plat pour serrer chaque connexion.
- 3. Insérez le câble dans l'entrée 48 V A, coupez le câble à la bonne longueur et fixez le connecteur du dispositif d'alimentation à l'autre extrémité du câble, en observant à nouveau la polarité. Insérez ce connecteur dans la sortie A du dispositif d'alimentation.
- 4. Pour la redondance, répétez ces étapes pour un second câble entre la sortie B du dispositif d'alimentation et l'entrée B de l'amplificateur.
- 5. Alternatives :
	- Au lieu d'utiliser les sorties A/B d'un dispositif d'alimentation PRAESENSA, il est possible d'utiliser deux sources d'alimentation différentes. La puissance maximale des connecteurs d'alimentation est de 15 A ; utilisez uniquement une alimentation de 48 V limitée à < 15 A, également en condition de surcharge.
	- Lorsqu'aucune redondance d'alimentation n'est requise, une seule alimentation peut être utilisée ; dans ce cas, raccordez les entrées de 48 V A et B en parallèle pour utiliser les convertisseurs d'alimentation internes doubles de l'amplificateur, pour une redondance à sécurité intrinsèque et éviter un événement de défaillance de contrôle d'alimentation.

### **8.5.4 Ligne de secours**

La ligne de secours est une connexion de câble en option entre un amplificateur PRAESENSA et une alimentation multifonction PRAESENSA. Cette interconnexion remplit plusieurs fonctions :

- L'alimentation multifonction fournit le signal audio de l'appel d'urgence le plus prioritaire sous la forme d'un signal analogique de niveau de ligne symétrique sur le connecteur de la ligne de secours (broches 5 et 6). Ce signal est un signal audio de sauvegarde pour l'amplificateur connecté au cas où son interface réseau ou les deux liaisons réseau seraient défaillantes. L'appel d'urgence est alors diffusé sur tous les haut-parleurs connectés à un volume maximal et sans égalisation ou aucun délai audio. Le signal de la ligne de secours passe directement au canal de l'amplificateur de secours pour piloter toutes les zones en parallèle. Cette ligne est supervisée par l'alimentation multifonction.
- L'alimentation multifonction envoie des informations (broche 1) à l'amplificateur connecté concernant la disponibilité de l'alimentation secteur. En cas de coupure de l'alimentation secteur et si l'alimentation est fournie par la batterie, ce signal définit l'amplificateur en mode d'alimentation de secours pour désactiver tous les canaux des amplificateurs qui ne sont pas nécessaires pour effectuer des appels dont le niveau de priorité est supérieur à celui configuré pour le mode d'alimentation de secours. Lorsqu'aucun appel de haute priorité n'est effectué via cet amplificateur, l'alimentation multifonction (broche 2) reçoit l'information de désactiver les convertisseurs 48 V afin de réduire encore davantage la consommation de la batterie. Les canaux d'alimentation et des amplificateurs passent en mode veille et se réactivent brièvement toutes les 90 secondes pour exécuter les tâches de contrôle requises pour le signalement des défaillances.
- L'alimentation multifonction fournit la tension de batterie ou de chargeur, comprise entre 12 et 18 V, directement à l'amplificateur (broches 3 et 4) pour alimenter l'interface réseau de l'amplificateur lorsque les sources d'alimentation 48 V sont désactivées.

### **Remarque!**

Lorsque l'amplificateur est alimenté par une ou deux alimentations standard de 48 V, sans interface de ligne de secours, les fonctions d'économie d'énergie et d'exclusion audio ne sont pas disponibles. Toutes les autres fonctions de l'amplificateur restent disponibles.

**i**

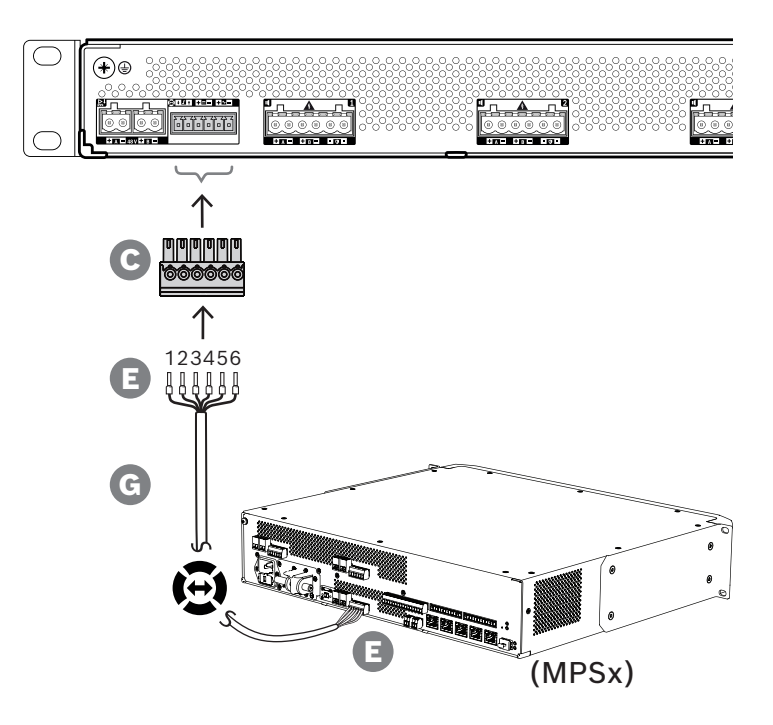

Pour créer une connexion de ligne de secours, suivez la procédure ci-dessous.

- 1. Sertissez les férules E sur les extrémités des fils électriques du câble G afin de fournir une connexion électrique solide et fiable.
	- Utilisez un outil de sertissage dédié.
- 2. Insérez chaque câble dans la fente appropriée du connecteur C. L'ordre de câblage n'est pas critique, mais utilisez la même commande pour tous les câbles de la ligne de secours dans le système afin de réduire le risque d'erreurs.
	- Utilisez un tournevis plat pour serrer chaque connexion.
- 3. Insérez le connecteur de câble dans la prise de ligne de secours de l'amplificateur, coupez le câble à la bonne longueur et fixez un connecteur du même type, livré avec l'alimentation multifonction à l'autre extrémité du câble, en observant l'ordre de câblage. Insérez ce connecteur dans la prise de la ligne de secours de l'alimentation multifonction.

### **Remarque!**

La connexion de la ligne de secours ne peut pas dépasser 3 m.

**i**

### **8.5.5 Sorties d'amplificateur**

L'amplificateur fournit quatre canaux de sortie et un canal de secours qui remplace un canal défaillant.

Les canaux sont dotés de sorties directes 70/100 V pour une faible distorsion, une diaphonie réduite et une large bande passante audio. Il n'y a pas de transformateurs de sortie, qui seraient un facteur limitant pour la puissance de sortie de chaque canal. Chaque canal possède également une réponse de fréquence plate indépendante de la charge. Grâce à cette combinaison de fonctionnalités, il est possible de partitionner la puissance de l'amplificateur disponible sur tous les canaux et de l'utiliser efficacement.

Chaque canal est doté d'une prise de connecteurs à 6 pôles, offrant des sorties de hautparleurs groupe A et B à commutation indépendante, ainsi qu'une fonction de connexion séparée pour une unité de fin de ligne pour le contrôle du câble de haut-parleur (uniquement pour une boucle de classe A, A à B).

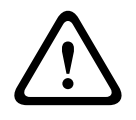

### **Attention!**

Pour la conformité aux normes UL 62368-1 et CAN/CSA C22.2 62368-1, le câblage de tous les haut-parleurs doit être de classe 2 (CL2) ; cette exigence ne s'applique pas à la conformité à la norme EN/IEC 62368-1.

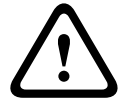

### **Attention!**

Les sorties de l'amplificateur peuvent transporter des tensions de sortie jusqu'à 100 Vrms. Le fait de toucher des bornes ou des câbles non isolés peut causer une sensation désagréable.

### **Remarque!**

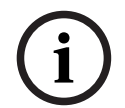

Seul le canal 1 de l'amplificateur et le canal de secours peuvent diffuser jusqu'à 600 W maximum. Tous les autres canaux sont limités à 300 W maximum. En pratique, cela n'impose aucune limite quant à la possibilité de partitionner la puissance totale de l'amplificateur sur les canaux, car s'il existe une zone avec une charge supérieure à 300 W connectée au canal 1, aucun autre canal ne peut être chargé avec plus de 300 W sans dépasser la limite maximale de 600 W.

Trois topologies de connexion de haut-parleur différentes sont prises en charge, configurables dans la configuration du système :

### **Ligne A unique seulement**

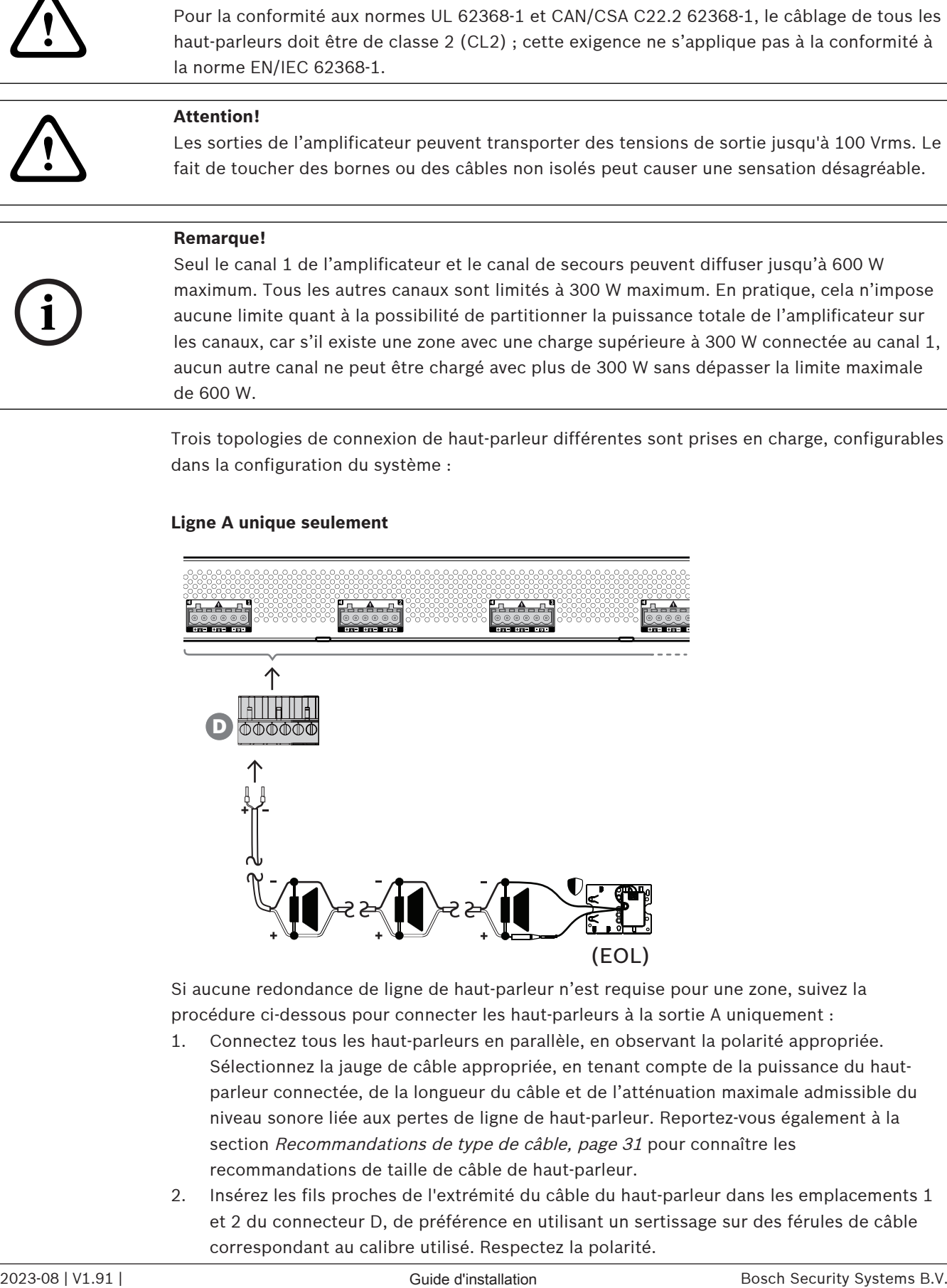

Si aucune redondance de ligne de haut-parleur n'est requise pour une zone, suivez la procédure ci-dessous pour connecter les haut-parleurs à la sortie A uniquement :

- 1. Connectez tous les haut-parleurs en parallèle, en observant la polarité appropriée. Sélectionnez la jauge de câble appropriée, en tenant compte de la puissance du hautparleur connectée, de la longueur du câble et de l'atténuation maximale admissible du niveau sonore liée aux pertes de ligne de haut-parleur. Reportez-vous également à la section [Recommandations de type de câble, page 31](#page-30-0) pour connaître les recommandations de taille de câble de haut-parleur.
- 2. Insérez les fils proches de l'extrémité du câble du haut-parleur dans les emplacements 1 et 2 du connecteur D, de préférence en utilisant un sertissage sur des férules de câble correspondant au calibre utilisé. Respectez la polarité.
- Utilisez un tournevis plat pour serrer chaque connexion.
- 3. Si les haut-parleurs connectés sont également destinés au son d'urgence et si le contrôle de la ligne de haut-parleur est requise, assurez-vous que tous les haut-parleurs sont connectés en boucle et qu'une unité de fin de ligne est connectée à l'extrémité de la ligne de haut-parleur à des fins de contrôle.
	- Aucun tronçon ou branche de câble n'est autorisé, car ils ne seront pas contrôlés.

### **Ligne double (A + B)**

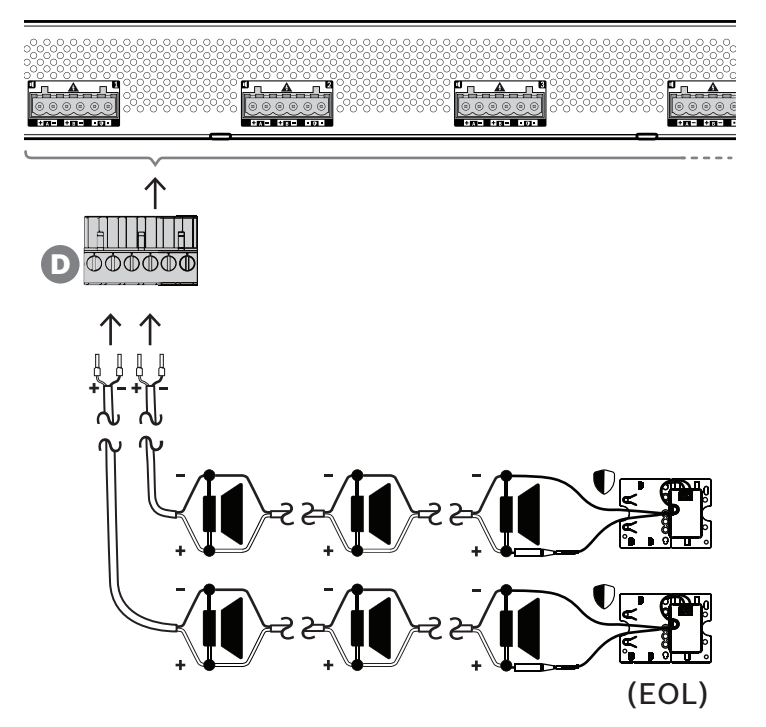

Si la redondance de ligne de haut-parleur est nécessaire, suivez la procédure ci-dessous pour connecter deux lignes de haut-parleur, l'une pour la sortie A et l'autre pour la sortie B. généralement, les haut-parleurs sont montés en alternance : A, B, A, B, etc., avec la moitié du nombre connectée à A et l'autre connectée à B.

L'échec d'une ligne de haut-parleurs peut entraîner la perte de la moitié du nombre de hautparleurs. Avec le positionnement adéquat des haut-parleurs, le niveau de sortie acoustique chute de 3 dB NPA. Une panne de ligne de haut-parleur est signalée.

- 1. Connectez la moitié des haut-parleurs en parallèle en boucle à la sortie A. Respectez la polarité.
	- Suivez la même procédure de câblage que pour une ligne unique.
- 2. Connectez une unité de fin de ligne à l'extrémité de la ligne de haut-parleur A.
- 3. Répétez cette procédure pour l'autre moitié des haut-parleurs et raccordez-les à la sortie B.
- 4. Connectez une unité de fin de ligne à l'extrémité de la ligne de haut-parleurs B. Les lignes de haut-parleurs A et B doivent être contrôlées séparément, chacune disposant de sa propre unité de fin de ligne. En cas de court-circuit dans l'une des lignes de hautparleurs, l'amplificateur diagnostique la condition de surcharge pour trouver la ligne de haut-parleur affectée et désactiver cette ligne, de sorte que l'autre ligne de haut-parleurs puisse continuer à fonctionner.

### **Boucle (A à B)**

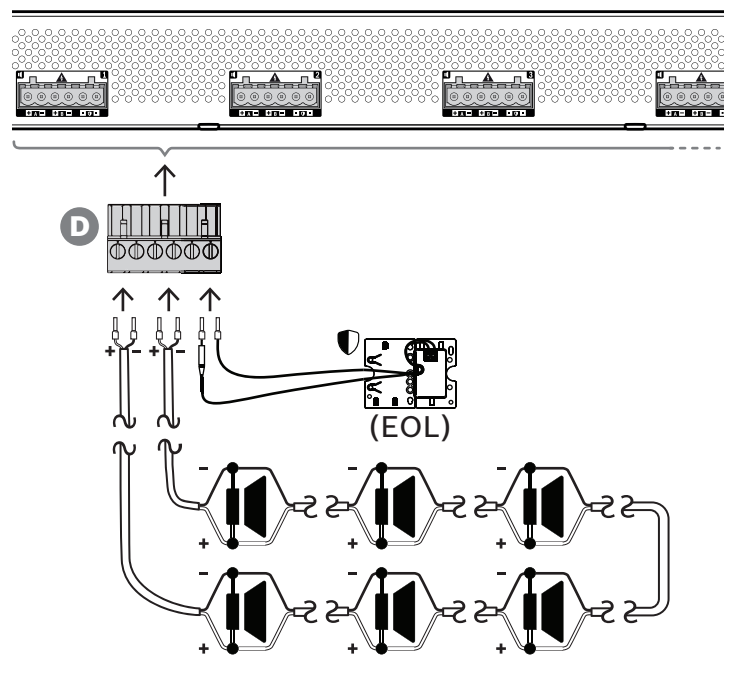

Une troisième topologie de connexion de haut-parleurs est appelée boucle de classe A, où les haut-parleurs sont connectés dans une boucle, en commençant à la sortie A et en finissant à la sortie B, avec une unité de fin de ligne supervisée par la boucle.

En mode de fonctionnement normal, la boucle est pilotée uniquement par la sortie A. En cas d'interruption de la ligne de haut-parleur, le signal de haut-parleur n'arrive pas à la sortie B ni sur l'unité de fin de ligne. La déconnexion de l'unité de fin de ligne sera détectée à la sortie A, et la sortie B sera activée pour piloter la boucle du côté opposé afin de tenter de nouveau d'atteindre tous les haut-parleurs. Une panne de ligne de haut-parleur est signalée. Suivez la procédure ci-dessous pour connecter les haut-parleurs conformément à ce schéma.

- 1. Raccordez tous les haut-parleurs en parallèle et en boucle. Respectez la polarité d'égalité pour tous les haut-parleurs. Connectez un côté du câble de haut-parleur de sortie A, en observant la polarité.
- 2. Connectez l'autre côté du câble de haut-parleur à la sortie B. Dans ce cas, il est particulièrement important de maintenir la polarité correcte, car l'inversion d'une extrémité court-circuite le canal de l'amplificateur, non pas immédiatement, mais lorsque la sortie B est activée en cas d'interruption d'un conducteur.
- 3. Connectez une unité de fin de ligne aux terminaux de connexion de fin de ligne. Ces terminaux sont connectés en parallèle à la sortie B, en interne dans l'amplificateur, pour inclure le contrôle de la connexion de sortie B.

La disponibilité des sorties A et B dans des conditions de panne dépend de la connexion de charge configurée de chaque canal d'amplificateur (ligne simple / double ligne /boucle) et de la configuration de la surveillance des canaux de l'amplificateur et de la surveillance de la ligne de haut-parleurs.

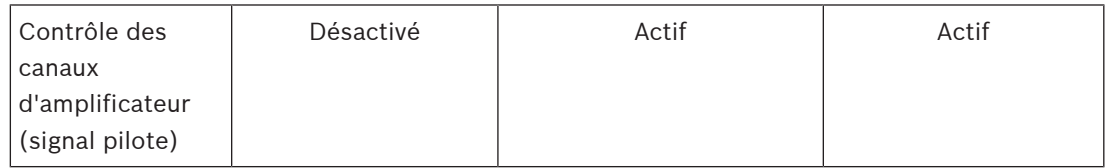

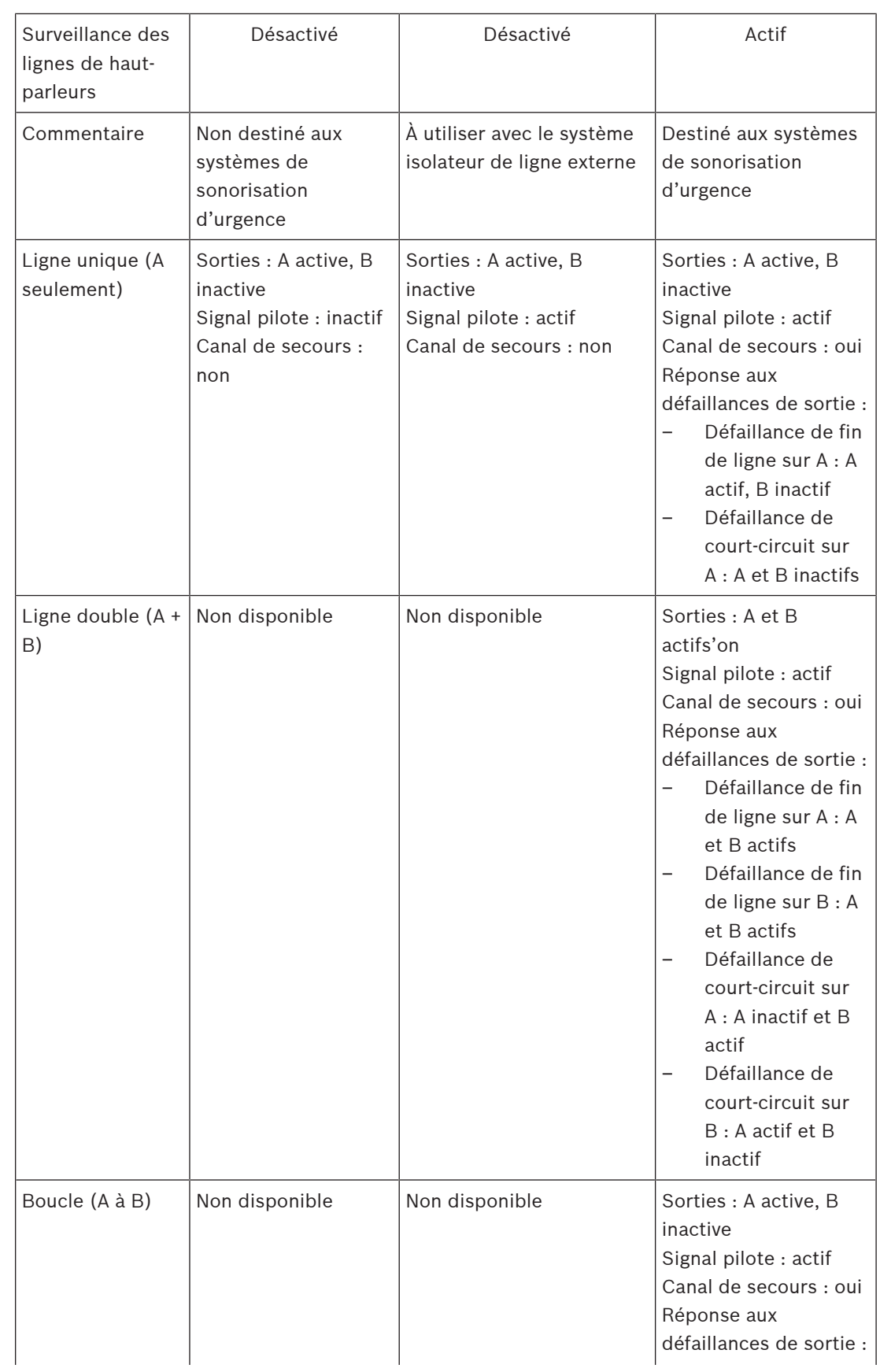

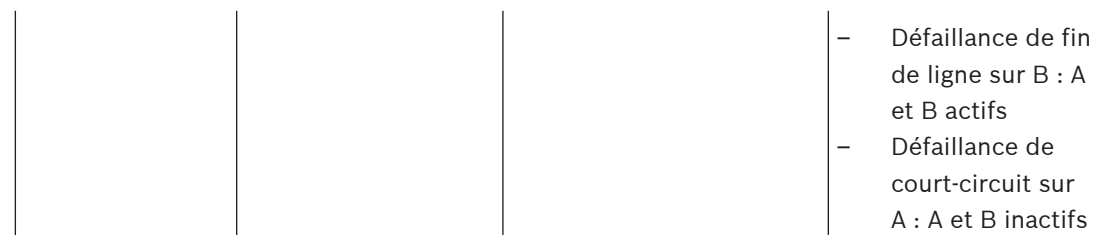

Le contrôle de la ligne de haut-parleur nécessite toujours un dispositif de fin de ligne à l'extrémité de chaque ligne. Cela permet de détecter une ligne de haut-parleur interrompue ainsi que la présence de courts-circuits à l'écart de l'amplificateur en l'absence de signal audio important.

Si seul le signal pilote est présent :

- Un court-circuit proche de l'amplificateur réduit le niveau de tension du signal pilote. Il s'agit d'un court-circuit détecté.
- Un court-circuit plus éloigné de l'amplificateur ne réduit pas le niveau de tension du signal pilote en raison de la faible impédance de sortie de l'amplificateur. Dans ce cas, aucun court-circuit n'est détecté, mais une défaillance de fin de ligne est générée car le dispositif de fin de ligne ne reçoit plus un signal pilote suffisamment élevée pour avertir de sa présence.

En présence d'un signal audio important :

– Un court-circuit dans la ligne de haut-parleur peut entraîner une augmentation du courant au-dessus du courant seuil, selon la résistance du court-circuit et le câblage. Ceci active la protection contre les courts-circuits. L'unité de fin de ligne ne reçoit plus de signal pilote pour avertir de sa présence. Cette combinaison est détectée en tant que courtcircuit.

Après détection d'une défaillance au niveau de la ligne ou de la charge de haut-parleur, l'amplificateur essaie de localiser et d'isoler la défaillance en activant les sorties A et B séparément. Ce mécanisme s'applique à toutes les options de connexion de charge (ligne unique / double ligne / boucle). En cas de connexion de boucle, la boucle est pilotée des deux côtés lorsqu'une défaillance de fin de ligne, et non un court-circuit, est détectée. Cela annule l'interruption de la ligne de haut-parleur et maintient tous les haut-parleurs actifs. Ce n'est pas une solution pour les courts-circuits au niveau de la ligne de haut-parleur. Les contacts défectueux peuvent souvent être à l'origine de défaillances intermittentes au niveau de la ligne de haut-parleur. Associé au mécanisme de localisation des défaillances de l'amplificateur, cela peut entraîner un changement des messages de défauts.

### **Protection contre les surchauffes**

À l'intérieur de l'amplificateur, la température est mesurée à plusieurs emplacements pour couvrir tous les canaux des amplificateurs.

Lorsque la température d'un des capteurs dépasse le premier seuil, les ventilateurs se mettent en mode pleine vitesse. En mode UL, les ventilateurs tournent toujours à vitesse maximale. Lorsque la température mesurée atteint le second seuil, le signal audio sur tous les canaux est atténué de 3 dB afin de diminuer la charge et la génération de chaleur. Une défaillance de **surchauffe** avec un faible niveau de gravité est générée. Les signaux audio restent présents, mais à un niveau légèrement inférieur.

La température doit diminuer. Si la température continue à augmenter, la température extérieure est trop élevée ou les ouvertures de ventilation sont bloquées. Dans ce cas, les canaux de l'amplificateur sont muets et une défaillance de **surchauffe**, avec une haute valeur élevée, est générée. Lorsque la température diminue, la défaillance de **surchauffe** très élevée se réinitialise et les signaux audio atténués reviennent. Lorsque la température continue à tomber, l'atténuation des signaux audio augmente. La défaillance de **surchauffe** avec un faible niveau de gravit se réinitialise. À une température encore plus basse, les ventilateurs repassent en mode basse vitesse afin de réduire le bruit acoustique des ventilateurs.

### **8.5.6 Réseau Ethernet**

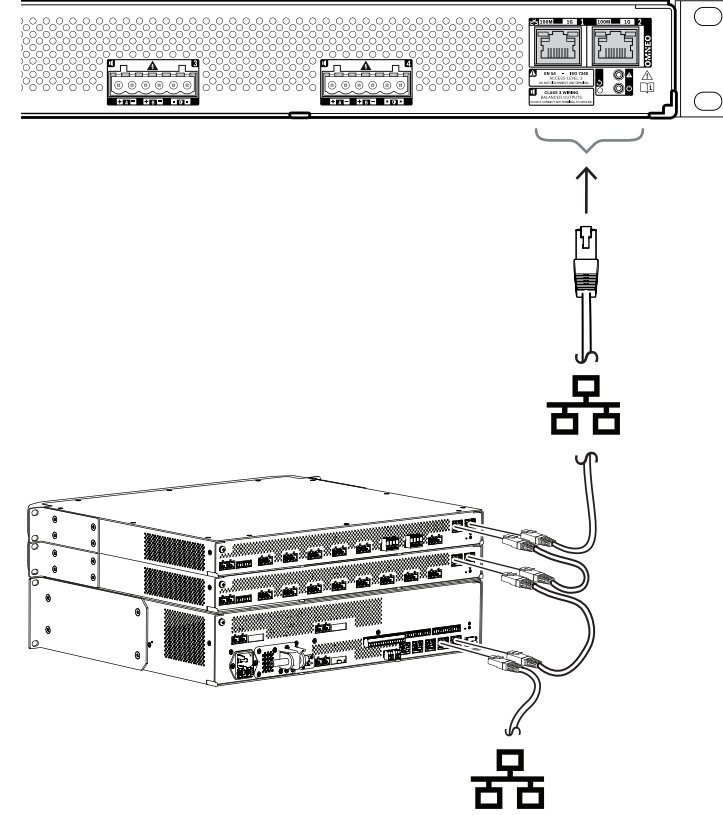

L'amplificateur dispose de deux ports de connexion Ethernet avec un commutateur Ethernet intégré, prenant en charge le RSTP. Suivez la procédure ci-dessous pour connecter l'amplificateur à un réseau. Le réseau doit être configuré de manière à ce que l'amplificateur puisse être découvert et soit accessible par le contrôleur système.

- 1. Utilisez des câbles blindés GB-Ethernet (de préférence CAT6A F/UTP) avec des connecteurs RJ45 pour connecter l'amplificateur au réseau.
- 2. Raccordez une extrémité du câble à l'un des ports de l'amplificateur.
- 3. Connectez l'autre côté du câble à un autre port du réseau. Il peut s'agir d'un port du contrôleur système, d'un port d'un commutateur distinct du réseau, mais également d'un port d'un autre dispositif PRAESENSA dans le même rack.
- 4. Le deuxième port de l'amplificateur peut être connecté à un dispositif PRAESENSA ultérieur. Le commutateur Ethernet intégré permet une interconnexion en boucle entre les dispositifs du système, avec un maximum de 21 dispositifs en série.
- 5. Pour la redondance, il est possible de connecter les deux côtés d'une connexion réseau en boucle. Le RSTP doit être activé dans le système.

6. Pour la configuration, l'amplificateur est identifié par son nom d'hôte, imprimé sur l'étiquette de produit sur le côté du dispositif. Le format du nom d'hôte est la référence du dispositif sans le tiret, suivie d'un tiret, puis des six derniers chiffres hexadécimaux de son adresse MAC. La configuration est décrite dans le manuel de configuration PRAESENSA.

### **8.5.7 Réinitialiser aux paramètres d'usine**

Le commutateur de réinitialisation permet de rétablir les paramètres par défaut du dispositif. Cette fonction ne peut être utilisée que si un dispositif sécurisé est supprimé d'un système pour faire partie d'un autre système. Voir [État du dispositif et réinitialisation, page 75](#page-74-0).

# **8.6 Homologations**

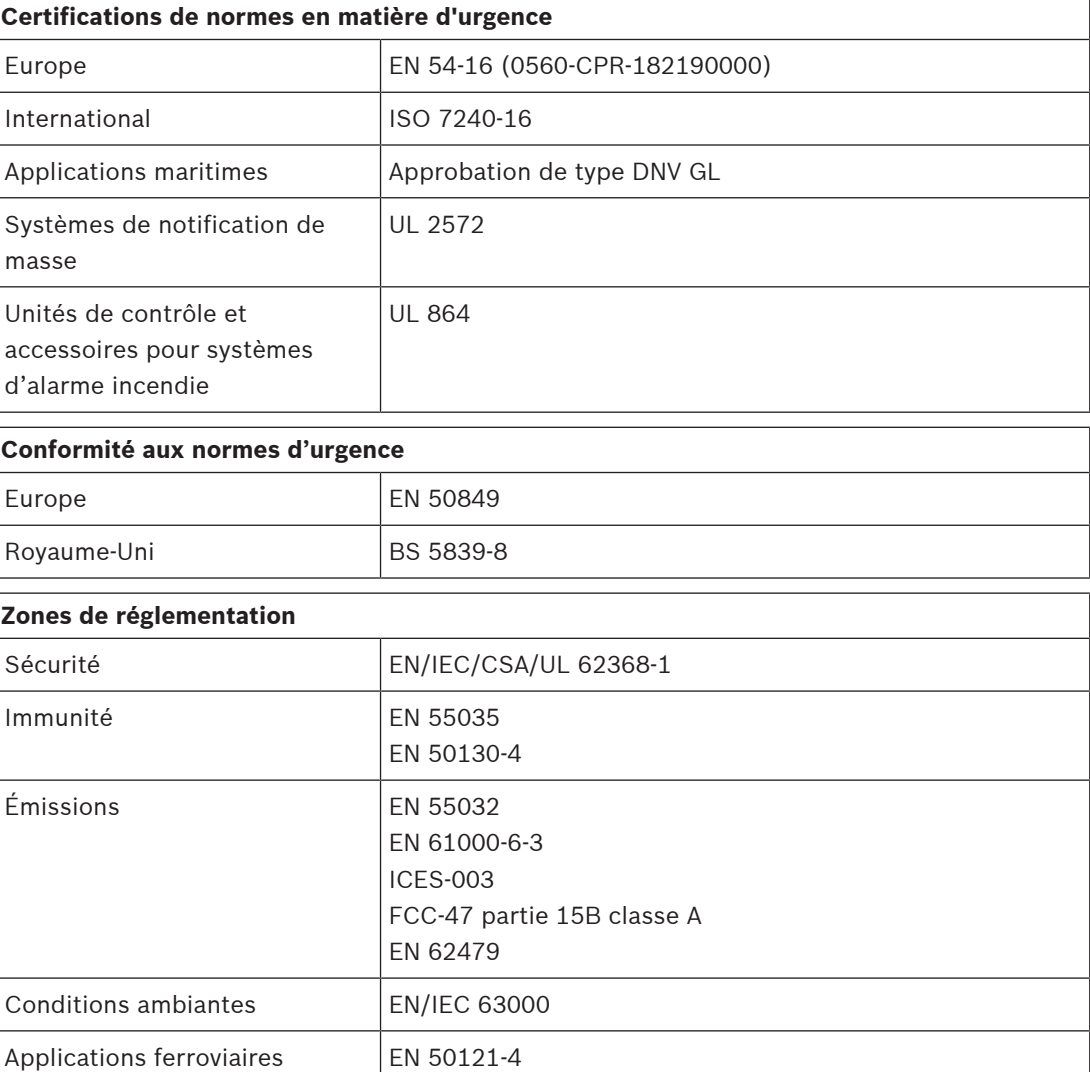

# **8.7 Données techniques**

### **Caractéristiques électriques**

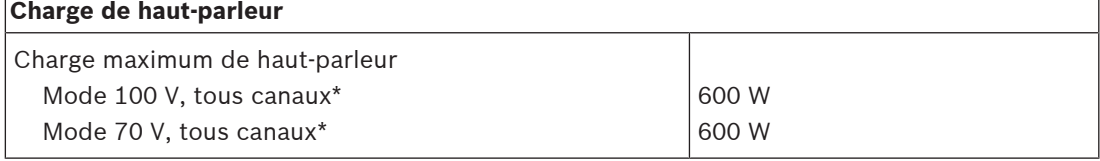

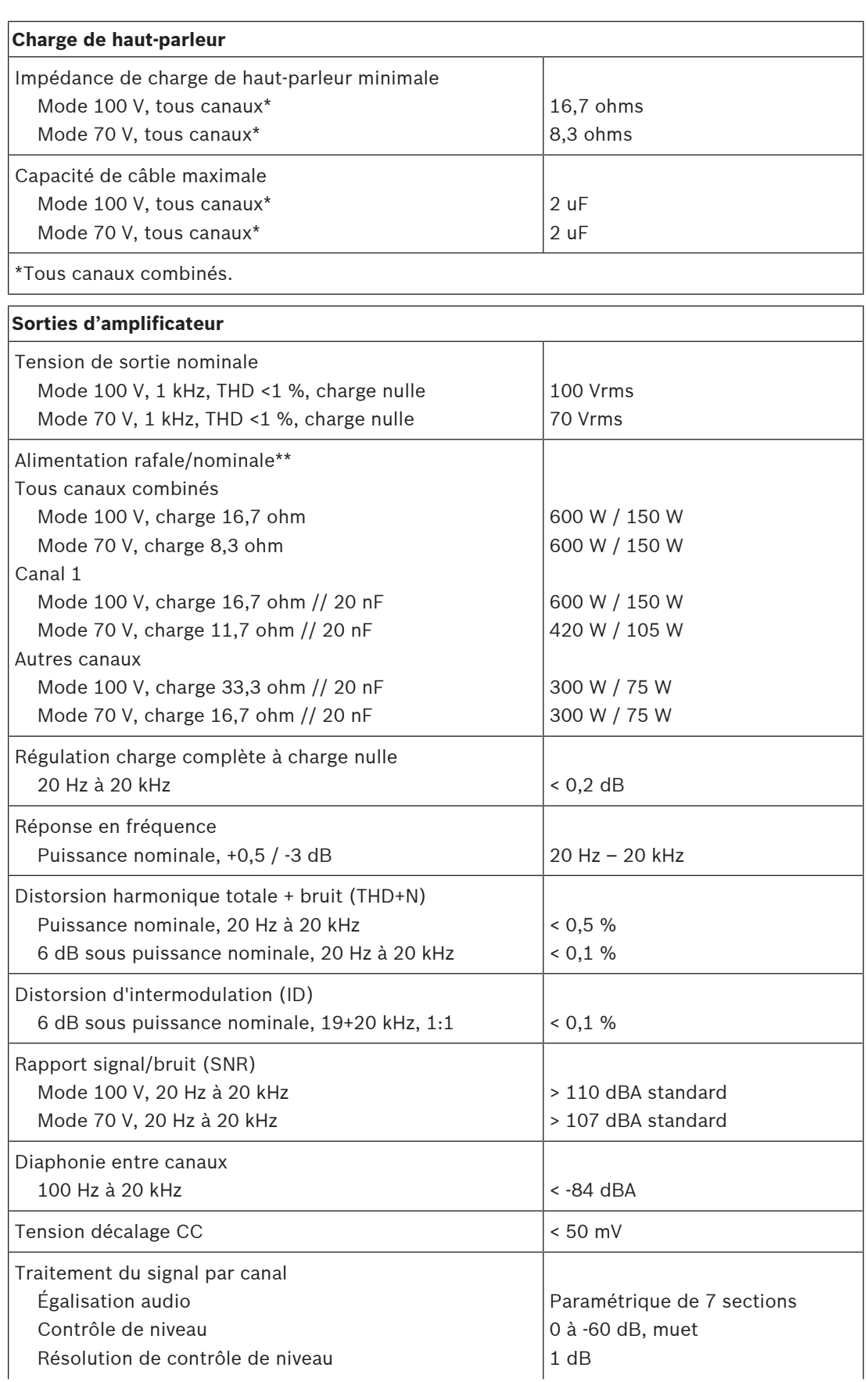

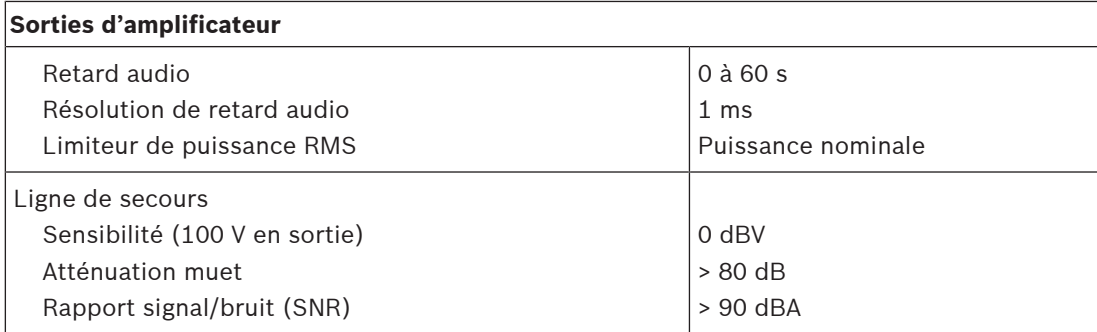

\*\* Oscillation de tension complète sur une charge de haut-parleur maximum pour une source de programme vocal et musical (facteur de crête > 9 dB)

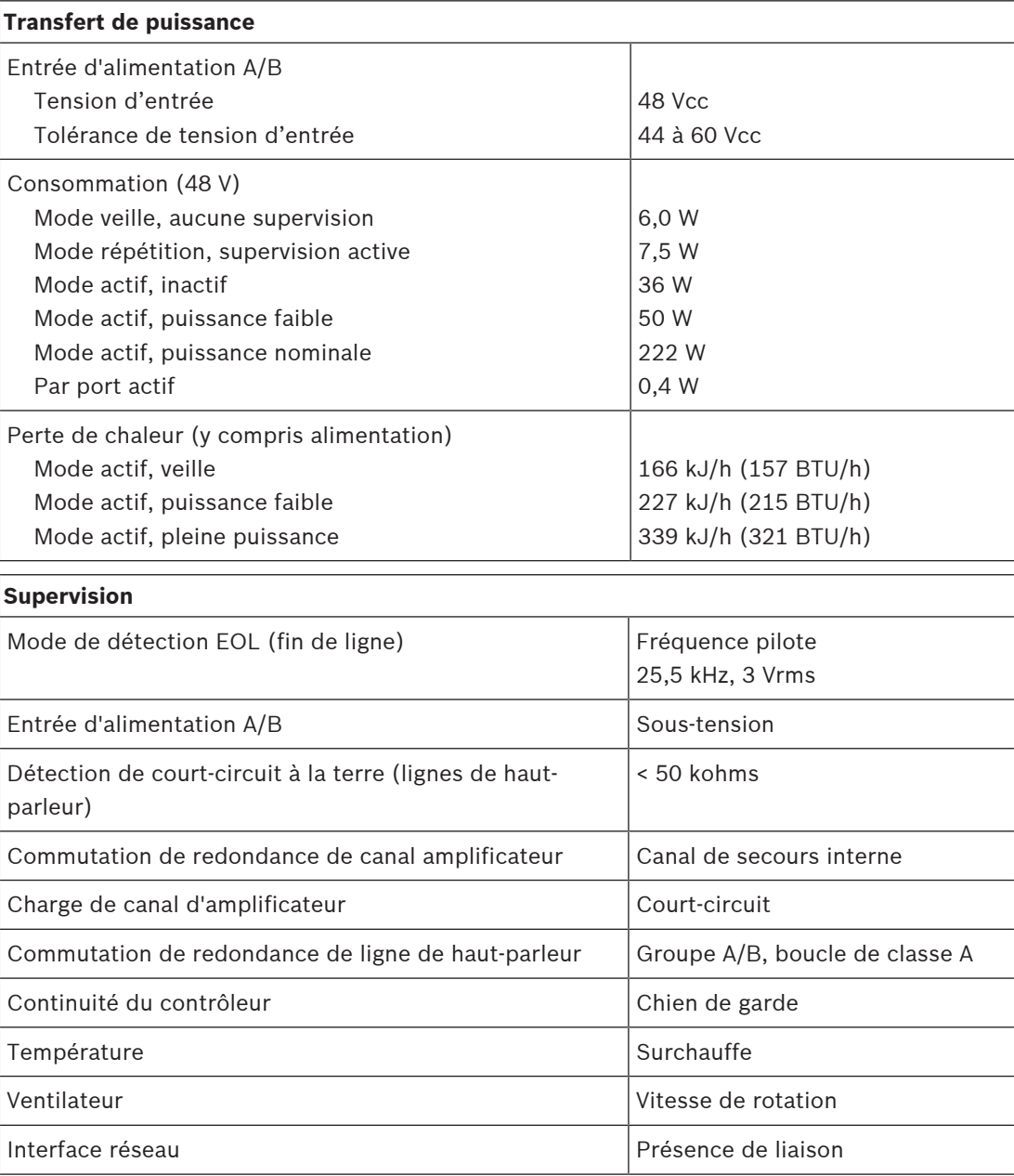
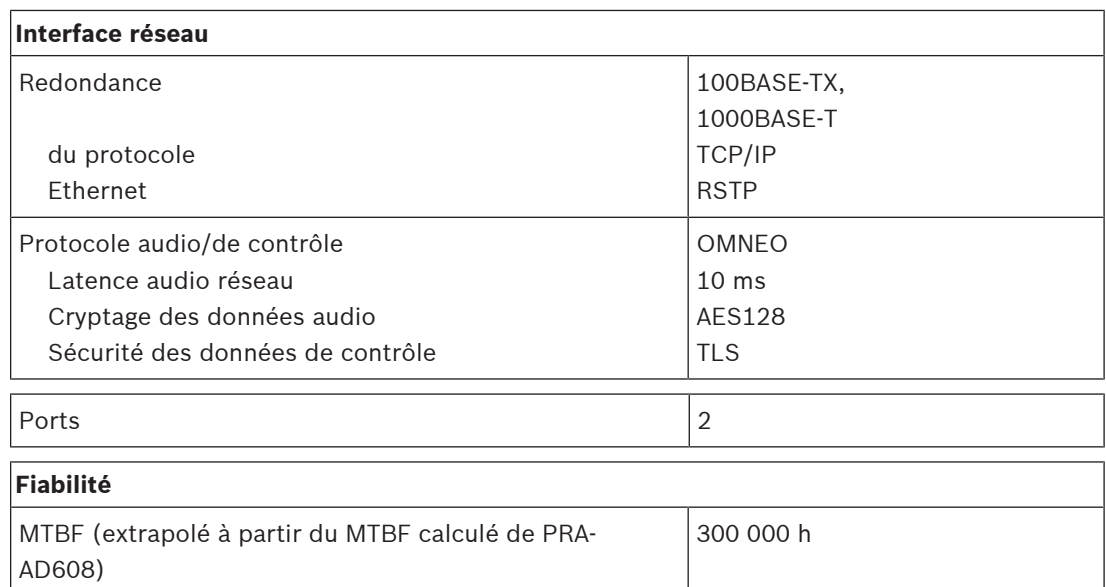

## **Caractéristiques environnementales**

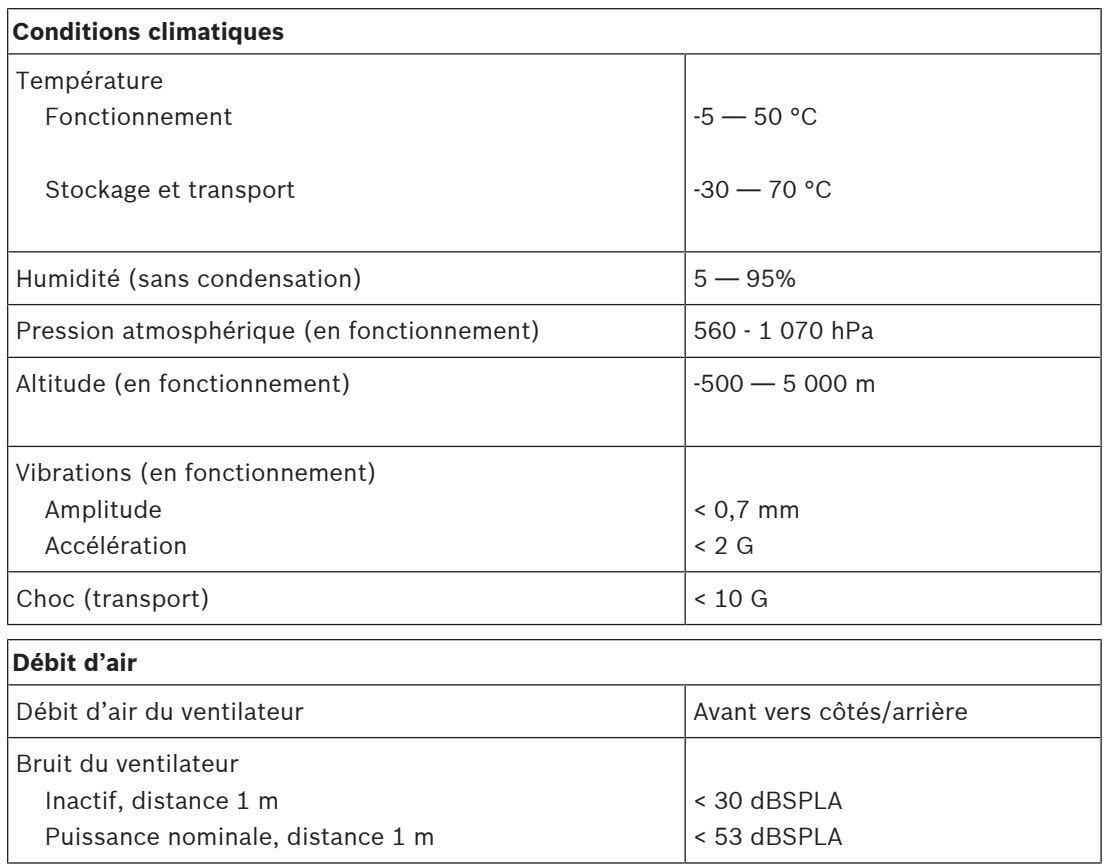

## **Mécanique**

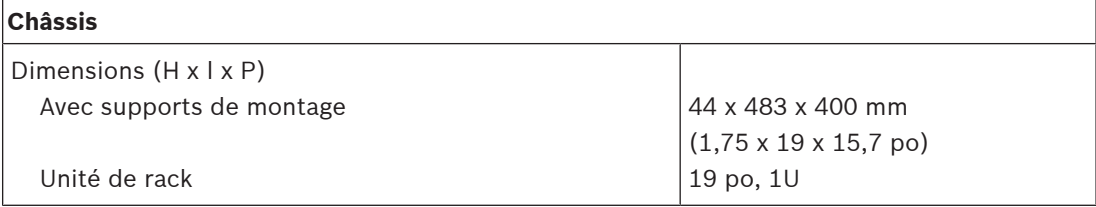

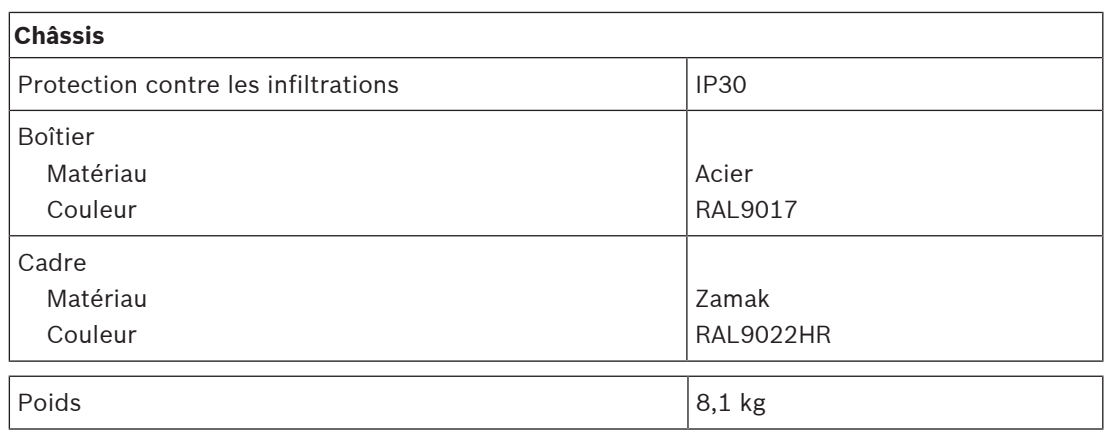

## **9 Amplificateur, 600 W 8 canaux (AD608)**

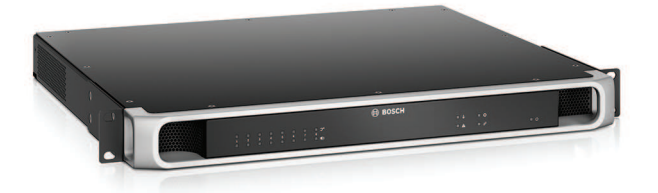

## **9.1 Introduction**

Il s'agit d'un amplificateur de puissance multicanaux flexible et compact pour systèmes de haut-parleur 100 V ou 70 V dans des applications de sonorisation et d'évacuation. Il s'intègre à des topologies système centralisées, mais prend également en charge des topologies système décentralisées grâce à sa connexion de réseau IP OMNEO, associée à une alimentation CC depuis une alimentation multifonction.

La puissance de sortie de chaque canal d'amplificateur s'adapte à la charge du haut-parleur connecté, avec comme seule limite le budget total d'alimentation de l'ensemble amplificateur. Cette flexibilité, ainsi que l'intégration d'un canal amplificateur de secours, rend possible l'utilisation de la puissance disponible de manière efficace et elle utilise moins d'amplificateurs pour la même charge de haut-parleur, par comparaison avec l'utilisation d'amplificateurs traditionnels.

Le traitement et le contrôle du son numérique, réglés sur l'acoustique et les exigences de chaque zone, offrent une qualité sonore et une intelligibilité de la parole supérieures.

## **9.2 Fonctions**

## **Amplificateur de puissance 8 canaux efficace**

- Sorties 70/100 V sans transformateur, isolées galvaniquement, pour une charge totale des haut-parleurs de 600 W.
- Canal de secours rentable et peu encombrant, intégré, indépendant pour redondance à sécurité intrinsèque.
- Canaux d'amplificateurs classe D avec alimentation électrique à deux niveaux pour un haut rendement dans toutes les conditions de fonctionnement ; la dissipation et la perte de chaleur sont réduites pour économiser l'énergie et la capacité des batteries de secours.
- Partitionnement flexible de la puissance de sortie disponible entre tous les canaux d'amplificateur pour une utilisation efficace, avec réduction importante du nombre d'amplificateurs de puissance requis sur un système.

## **Flexibilité dans les topologies de haut-parleur**

- Sorties A/B sur chaque canal d'amplificateur pour la prise en charge des topologies de câblage de haut-parleur redondantes. Les deux sorties sont supervisées et désactivées individuellement en cas de défaillance.
- Câblage en boucle de classe A possible entre les sorties de haut-parleur A et B.
- Réponse en fréquence indépendante de la charge ; les canaux de l'amplificateur peuvent être utilisés avec une charge de haut-parleur maximum, sans aucune altération de la qualité audio.

## **Qualité de son**

– Audio-sur-IP, avec OMNEO, interface audio numérique haute qualité de Bosch, compatible avec Dante et AES67 ; le taux d'échantillonnage audio est de 48 kHz avec une taille d'échantillonnage de 24 bits.

- Rapport signal/bruit élevé, large bande passante audio, distorsion et diaphonie très faibles.
- Traitement du signal numérique sur tous les canaux d'amplificateur, notamment l'égalisation, la limitation et le retard, pour optimiser et personnaliser le son dans chaque zone de haut-parleur.

#### **Supervision**

- Supervision du fonctionnement de l'amplificateur et de l'ensemble de ses connexions ; les défaillances sont signalées au contrôleur système et consignées.
- Supervision de l'intégrité des lignes de haut-parleur sans interruption audio, utilisation d'unités de fin de ligne (séparément) pour une meilleure fiabilité.
- Supervision de la liaison réseau.

#### **Tolérance aux pannes**

- Deux connexions réseau OMNEO, avec prise en charge du protocole RSTP (Rapid Spanning Tree Protocol, pour les connexions en boucle aux dispositifs adjacents.
- Deux entrées 48 Vcc avec protection d'inversion de polarité, chacune avec un convertisseur CC/CC pleine puissance, fonctionnant en tandem à des fins de redondance.
- Canaux d'amplificateurs entièrement indépendants ; le canal de secours intégré remplace automatiquement un canal défaillant, en respectant scrupuleusement les paramètres de traitement du son réels.
- Tous les canaux d'amplificateur prennent en charge deux groupes de haut-parleurs indépendants, A et B, ce qui permet de topologies de câblage de haut-parleur redondantes.
- Entrée de secours audio analogique de sauvegarde contrôlant le canal d'amplificateur de secours pour desservir toutes zones de haut-parleur connectées en cas de défaillance des deux connexions réseau ou de l'interface réseau de l'amplificateur.

## **9.3 Schéma fonctionnel**

**Schéma fonctionnel et des connexions Fonctions du dispositif interne**

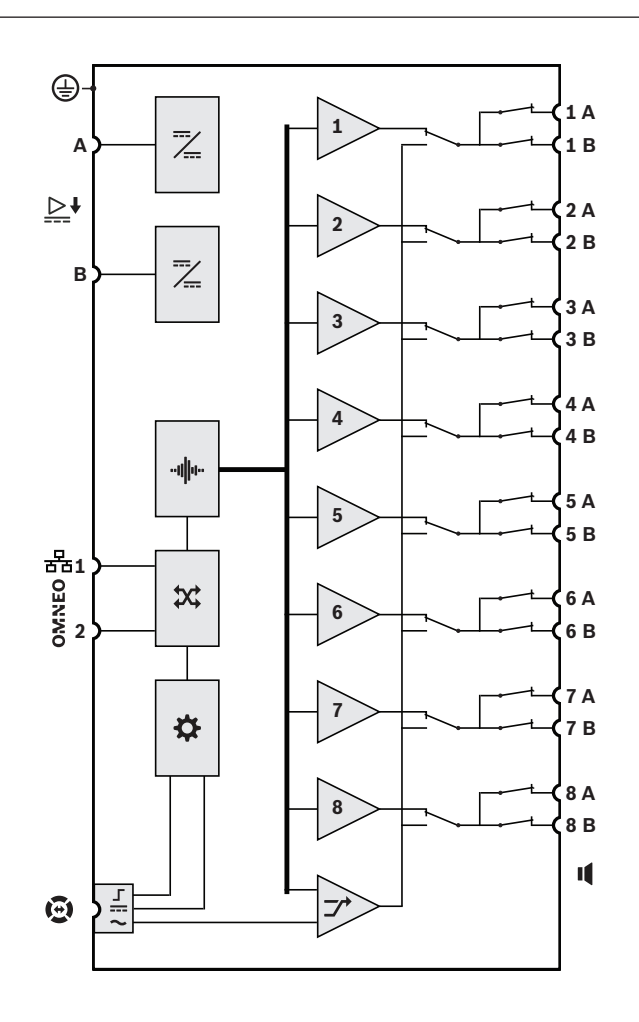

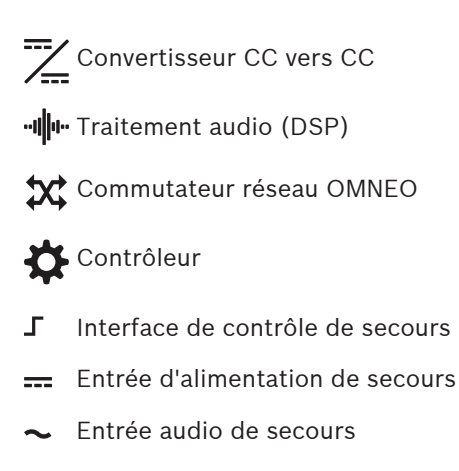

**1-8** Canal d'amplificateur

 $\rightarrow$  Canal de secours

## **9.4 Voyants et connexions**

# **BOSCH**

#### **Voyants du panneau avant**

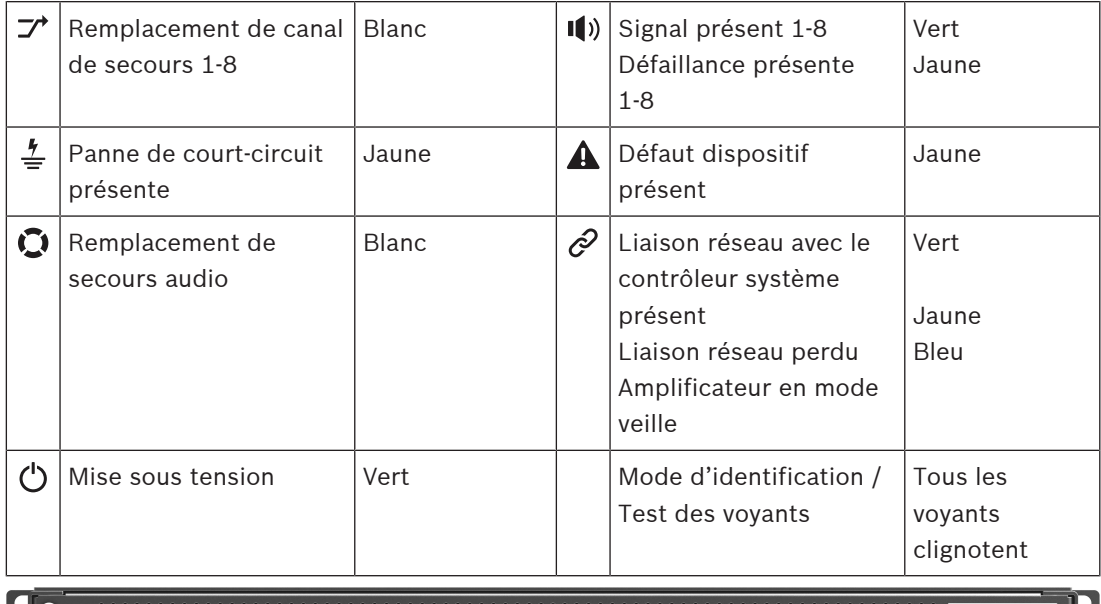

#### <u> Escalador Escalador (m. 1958)</u><br>1900 - Carl Corporador (m. 1958)<br>1900 - Carl Corporador (m. 1958) E  $\begin{picture}(20,20) \put(0,0){\line(1,0){10}} \put(15,0){\line(1,0){10}} \put(15,0){\line(1,0){10}} \put(15,0){\line(1,0){10}} \put(15,0){\line(1,0){10}} \put(15,0){\line(1,0){10}} \put(15,0){\line(1,0){10}} \put(15,0){\line(1,0){10}} \put(15,0){\line(1,0){10}} \put(15,0){\line(1,0){10}} \put(15,0){\line(1,0){10}} \put(15,0){\line(1$ **TAN SERIES** किम्बन **Indicateurs et commandes du panneau arrière**

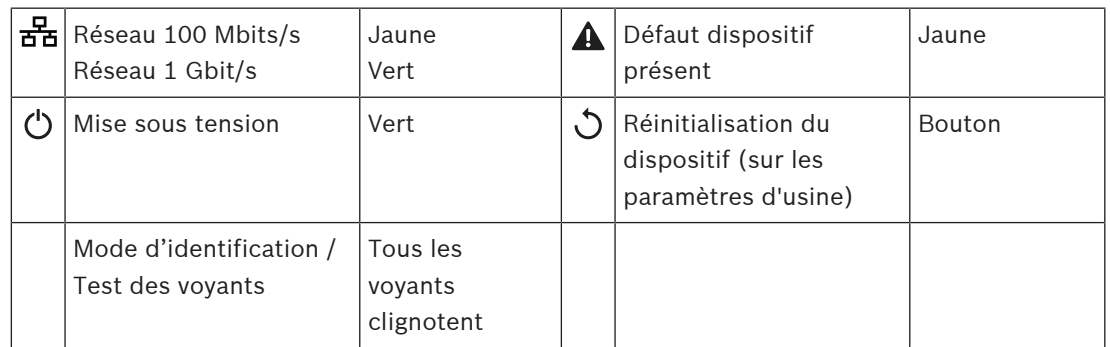

#### **Connexions du panneau arrière**

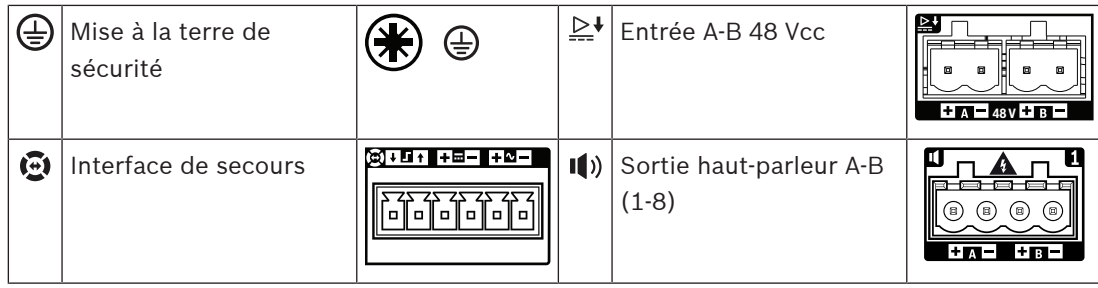

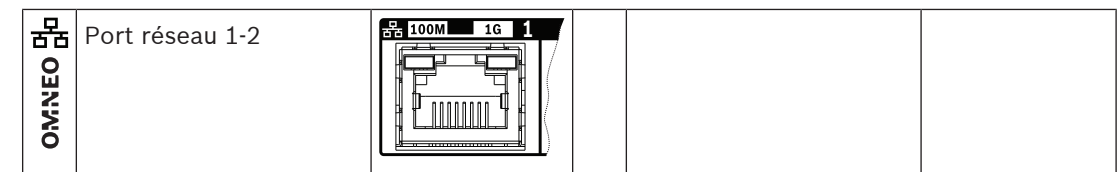

## **9.5 Installation**

Le dispositif est conçu pour être installé dans un rack/une armoire de 19". Voir la section : [Montage des dispositifs en rack 19", page 28](#page-27-0)

Le dispositif peut être connecté partout dans le système PRAESENSA. Si nécessaire, reportezvous à : [Présentation du système, page 20](#page-19-0).

## **9.5.1 Composants**

Cette boîte contient les éléments suivants :

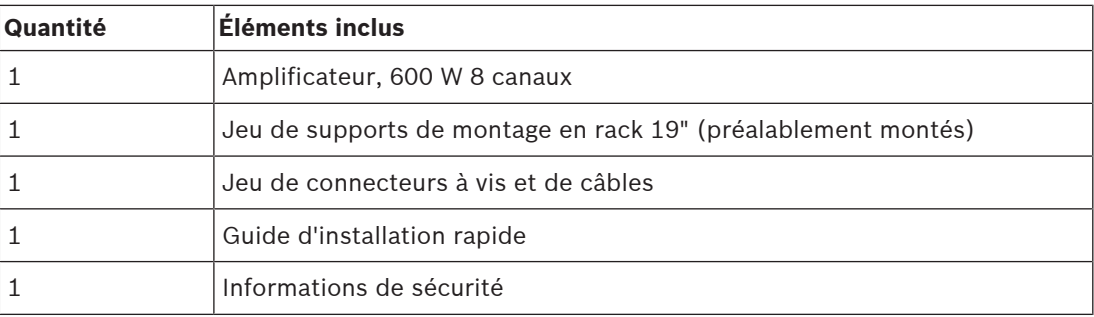

Aucun outil ni câble Ethernet n'est fourni avec le dispositif.

## **Contrôle et identification des pièces**

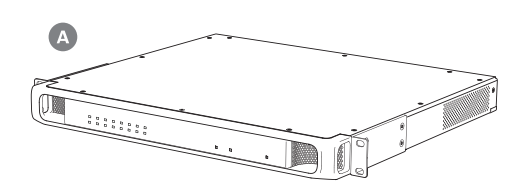

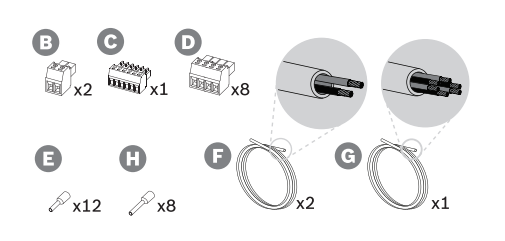

- **A** Amplificateur
- **B** Fiche à vis 2 pôles (x2)
- **C** Fiche à vis à 6 pôles (petite)
- **D** Fiche à vis à 4 pôles (grande, x8)
- **E** Férules de câble (petites, x12)
- **F** Câble à 2 conducteurs (x2)
- **G** Câble à 6 conducteurs
- **H** Férules à câble (grandes, x8)

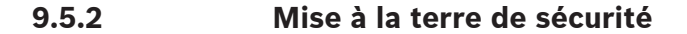

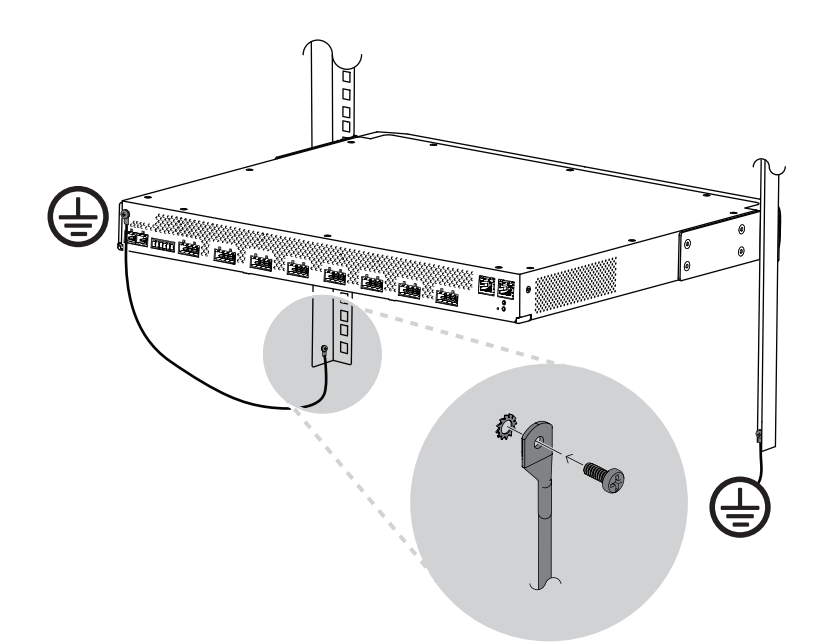

La connexion de la vis de mise à la terre du châssis à la terre de sécurité est obligatoire pour les amplificateurs de puissance PRAESENSA :

- La mise à la terre de sécurité est nécessaire pour assurer la sécurité en raison de la haute tension interne. Tous les dispositifs de 19" PRAESENSA sont dotés d'une vis de mise à la terre du châssis sur le panneau arrière, qui peut être utilisée pour la connexion d'un câble au châssis de rack. Le châssis de rack doit être mis à la terre. Il s'agit d'un chemin conducteur vers le sol ou la terre, conçu pour protéger les personnes contre l'électrocution, en shuntant les courants dangereux pouvant survenir en cas de défaillance ou d'accident. Utilisez un câble épais à plusieurs fils (> 2,5 mm<sup>2</sup>) avec des œillets et des rondelles pour assurer une connexion solide.
- La connexion de mise à la terre de sécurité est nécessaire comme référence pour le circuit de détection de court-circuit. Sans cette connexion, l'amplificateur est électriquement flottant et aucun court-circuit ou courant de fuite n'est détecté pour les lignes de haut-parleurs qui touchent la terre. La connexion à la terre de sécurité via la connexion secteur de l'alimentation multifonction ne peut pas être considérée comme fiable sur ce point, car le câble secteur de cette alimentation peut être débranché et l'amplificateur peut continuer à fonctionner avec la batterie de secours.

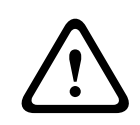

#### **Attention!**

La vis de mise à la terre du châssis d'un amplificateur doit être connectée à la terre de protection **avant** que l'amplificateur ne soit relié à une alimentation.

## **9.5.3 Alimentation**

L'amplificateur doit être alimenté par une source d'alimentation de 48 V. Si l'amplificateur est utilisé dans le cadre d'un système de sonorisation d'urgence certifié, il doit être alimenté par une alimentation multifonction PRAESENSA. Si l'amplificateur et l'alimentation sont montés dans deux racks différents, des connexions d'alimentation doubles doivent être effectuées, mais même si les deux dispositifs se trouvent dans le même rack, il est recommandé d'utiliser des connexions doubles pour la redondance à sécurité intrinsèque.

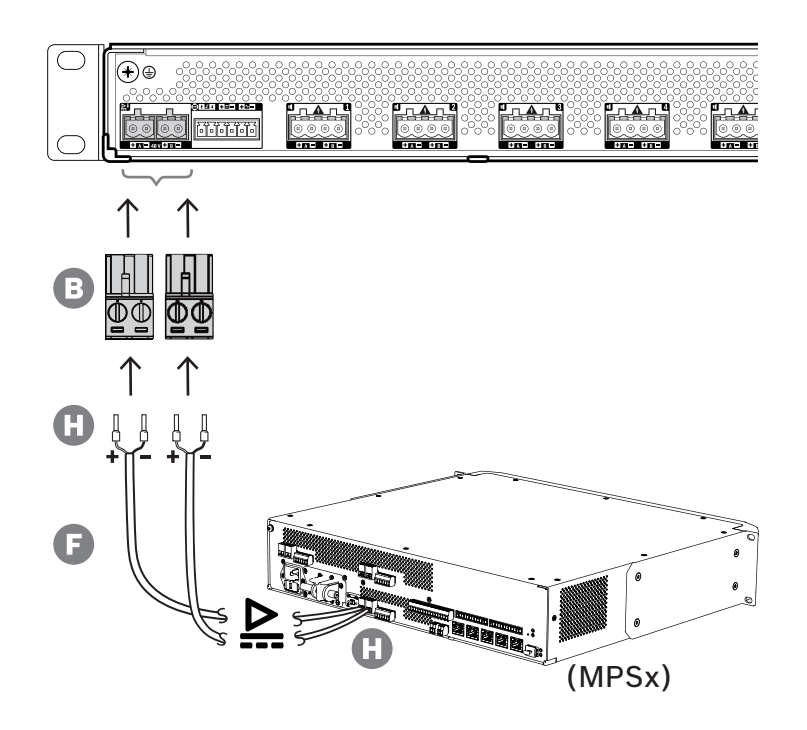

Suivez la procédure de connexion ci-dessous :

- 1. Sertissez les férules H sur les extrémités des fils électriques du câble F afin de fournir une connexion électrique solide et fiable.
	- Utilisez un outil de sertissage dédié.
- 2. Insérez chaque câble dans la fente appropriée du connecteur B, en observant la polarité. Convention de couleur des câbles : rouge pour + et noir pour -.
	- Utilisez un tournevis plat pour serrer chaque connexion.
- 3. Insérez le câble dans l'entrée 48 V A, coupez le câble à la bonne longueur et fixez le connecteur du dispositif d'alimentation à l'autre extrémité du câble, en observant à nouveau la polarité. Insérez ce connecteur dans la sortie A du dispositif d'alimentation.
- 4. Pour la redondance, répétez ces étapes pour un second câble entre la sortie B du dispositif d'alimentation et l'entrée B de l'amplificateur.
- 5. Alternatives :
	- Au lieu d'utiliser les sorties A/B d'un dispositif d'alimentation PRAESENSA, il est possible d'utiliser deux sources d'alimentation différentes. La puissance maximale des connecteurs d'alimentation est de 15 A ; utilisez uniquement une alimentation de 48 V limitée à < 15 A, également en condition de surcharge.
	- Lorsqu'aucune redondance d'alimentation n'est requise, une seule alimentation peut être utilisée ; dans ce cas, raccordez les entrées de 48 V A et B en parallèle pour utiliser les convertisseurs d'alimentation internes doubles de l'amplificateur, pour une redondance à sécurité intrinsèque et éviter un événement de défaillance de contrôle d'alimentation.

## **9.5.4 Ligne de secours**

La ligne de secours est une connexion de câble en option entre un amplificateur PRAESENSA et une alimentation multifonction PRAESENSA. Cette interconnexion remplit plusieurs fonctions :

– L'alimentation multifonction fournit le signal audio de l'appel d'urgence le plus prioritaire sous la forme d'un signal analogique de niveau de ligne symétrique sur le connecteur de la ligne de secours (broches 5 et 6). Ce signal est un signal audio de sauvegarde pour

l'amplificateur connecté au cas où son interface réseau ou les deux liaisons réseau seraient défaillantes. L'appel d'urgence est alors diffusé sur tous les haut-parleurs connectés à un volume maximal et sans égalisation ou aucun délai audio. Le signal de la ligne de secours passe directement au canal de l'amplificateur de secours pour piloter toutes les zones en parallèle. Cette ligne est supervisée par l'alimentation multifonction.

- L'alimentation multifonction envoie des informations (broche 1) à l'amplificateur connecté concernant la disponibilité de l'alimentation secteur. En cas de coupure de l'alimentation secteur et si l'alimentation est fournie par la batterie, ce signal définit l'amplificateur en mode d'alimentation de secours pour désactiver tous les canaux des amplificateurs qui ne sont pas nécessaires pour effectuer des appels dont le niveau de priorité est supérieur à celui configuré pour le mode d'alimentation de secours. Lorsqu'aucun appel de haute priorité n'est effectué via cet amplificateur, l'alimentation multifonction (broche 2) reçoit l'information de désactiver les convertisseurs 48 V afin de réduire encore davantage la consommation de la batterie. Les canaux d'alimentation et des amplificateurs passent en mode veille et se réactivent brièvement toutes les 90 secondes pour exécuter les tâches de contrôle requises pour le signalement des défaillances.
- L'alimentation multifonction fournit la tension de batterie ou de chargeur, comprise entre 12 et 18 V, directement à l'amplificateur (broches 3 et 4) pour alimenter l'interface réseau de l'amplificateur lorsque les sources d'alimentation 48 V sont désactivées.

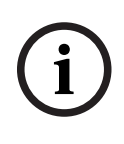

#### **Remarque!**

Lorsque l'amplificateur est alimenté par une ou deux alimentations standard de 48 V, sans interface de ligne de secours, les fonctions d'économie d'énergie et d'exclusion audio ne sont pas disponibles. Toutes les autres fonctions de l'amplificateur restent disponibles.

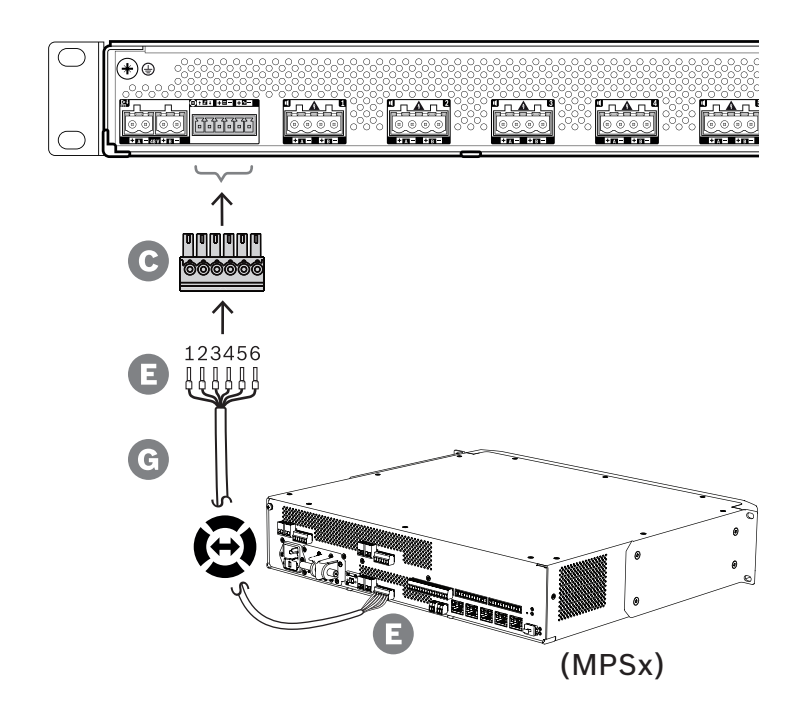

Pour créer une connexion de ligne de secours, suivez la procédure ci-dessous.

- 1. Sertissez les férules E sur les extrémités des fils électriques du câble G afin de fournir une connexion électrique solide et fiable.
	- Utilisez un outil de sertissage dédié.
- 2. Insérez chaque câble dans la fente appropriée du connecteur C. L'ordre de câblage n'est pas critique, mais utilisez la même commande pour tous les câbles de la ligne de secours dans le système afin de réduire le risque d'erreurs.
	- Utilisez un tournevis plat pour serrer chaque connexion.
- 3. Insérez le connecteur de câble dans la prise de ligne de secours de l'amplificateur, coupez le câble à la bonne longueur et fixez un connecteur du même type, livré avec l'alimentation multifonction à l'autre extrémité du câble, en observant l'ordre de câblage. Insérez ce connecteur dans la prise de la ligne de secours de l'alimentation multifonction.

#### **Remarque!**

La connexion de la ligne de secours ne peut pas dépasser 3 m.

**i**

#### **9.5.5 Sorties d'amplificateur**

L'amplificateur fournit huit canaux de sortie et un canal de secours qui remplace un canal défaillant.

Les canaux sont dotés de sorties directes 70/100 V pour une faible distorsion, une diaphonie réduite et une large bande passante audio. Il n'y a pas de transformateurs de sortie, qui seraient un facteur limitant pour la puissance de sortie de chaque canal. Chaque canal possède également une réponse de fréquence plate indépendante de la charge. Grâce à cette combinaison de fonctionnalités, il est possible de partitionner la puissance de l'amplificateur disponible sur tous les canaux et de l'utiliser efficacement.

Chaque canal est doté d'une prise de connecteurs à 4 pôles, fournissant des sorties de hautparleurs de groupes A et B à commutation indépendante. Il prend en charge trois topologies de connexion de haut-parleur différentes, configurables dans la configuration du système :

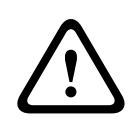

#### **Attention!**

Pour la conformité aux normes UL 62368-1 et CAN/CSA C22.2 62368-1, le câblage de tous les haut-parleurs doit être de classe 2 (CL2) ; cette exigence ne s'applique pas à la conformité à la norme EN/IEC 62368-1.

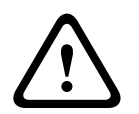

## **Attention!**

Les sorties de l'amplificateur peuvent transporter des tensions de sortie jusqu'à 100 Vrms. Le fait de toucher des bornes ou des câbles non isolés peut causer une sensation désagréable.

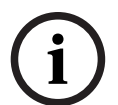

### **Remarque!**

Seul le canal 1 de l'amplificateur et le canal de secours peuvent diffuser jusqu'à 600 W maximum. Tous les autres canaux sont limités à 300 W maximum. En pratique, cela n'impose aucune limite quant à la possibilité de partitionner la puissance totale de l'amplificateur sur les canaux, car s'il existe une zone avec une charge supérieure à 300 W connectée au canal 1, aucun autre canal ne peut être chargé avec plus de 300 W sans dépasser la limite maximale de 600 W.

Trois topologies de connexion de haut-parleur différentes sont prises en charge, configurables dans la configuration du système :

#### **Ligne A unique seulement**

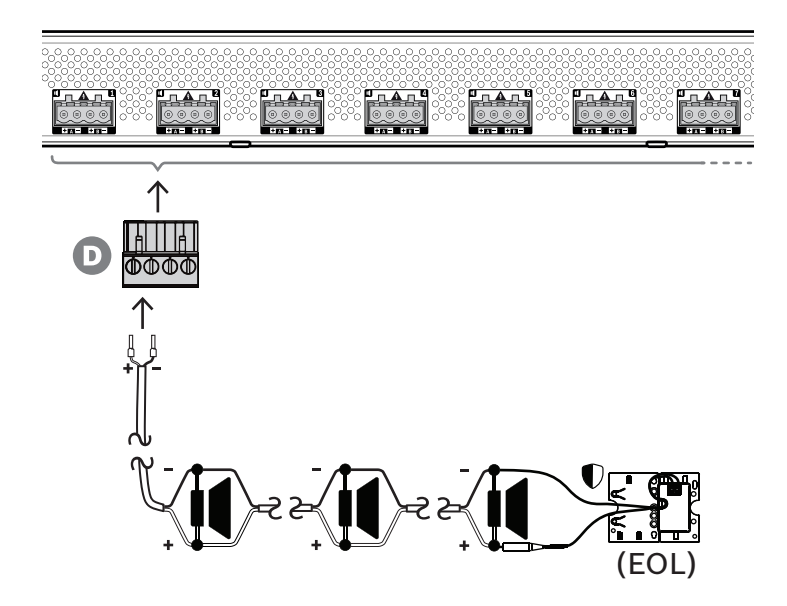

Si aucune redondance de ligne de haut-parleur n'est requise pour une zone, suivez la procédure ci-dessous pour connecter les haut-parleurs à la sortie A uniquement :

- 1. Connectez tous les haut-parleurs en parallèle, en observant la polarité appropriée. Sélectionnez la jauge de câble appropriée, en tenant compte de la puissance du hautparleur connectée, de la longueur du câble et de l'atténuation maximale admissible du niveau sonore liée aux pertes de ligne de haut-parleur. Reportez-vous également à la section [Recommandations de type de câble, page 31](#page-30-0) pour connaître les recommandations de taille de câble de haut-parleur.
- 2. Insérez les fils proches de l'extrémité du câble du haut-parleur dans les emplacements 1 et 2 du connecteur D, de préférence en utilisant un sertissage sur des férules de câble correspondant au calibre utilisé. Respectez la polarité.
	- Utilisez un tournevis plat pour serrer chaque connexion.
- 3. Si les haut-parleurs connectés sont également destinés au son d'urgence et si le contrôle de la ligne de haut-parleur est requise, assurez-vous que tous les haut-parleurs sont connectés en boucle et qu'une unité de fin de ligne est connectée à l'extrémité de la ligne de haut-parleur à des fins de contrôle.
	- Aucun tronçon ou branche de câble n'est autorisé, car ils ne seront pas contrôlés.

#### **Ligne double (A + B)**

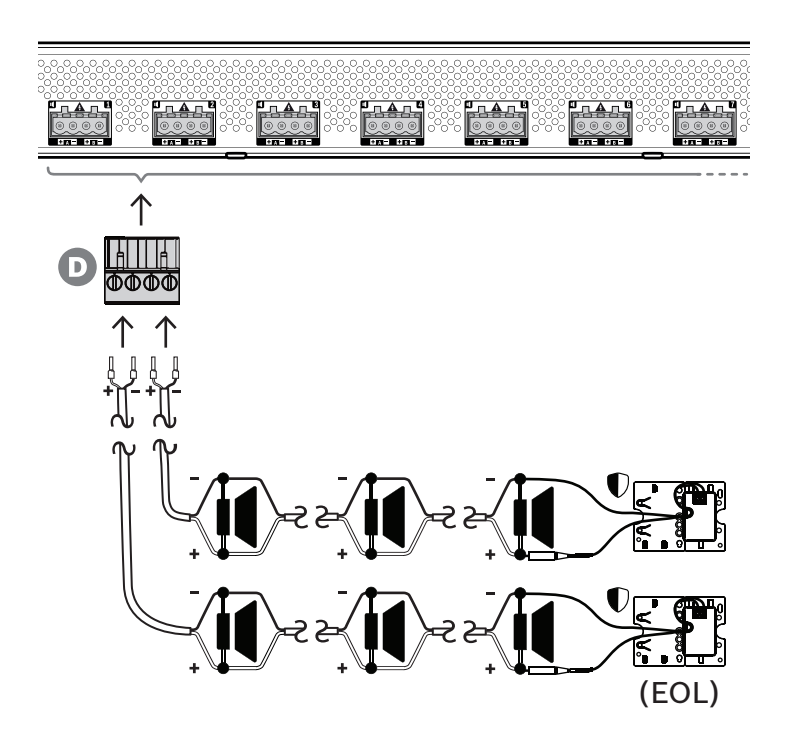

Si la redondance de ligne de haut-parleur est nécessaire, suivez la procédure ci-dessous pour connecter deux lignes de haut-parleur, l'une pour la sortie A et l'autre pour la sortie B. généralement, les haut-parleurs sont montés en alternance : A, B, A, B, etc., avec la moitié du nombre connectée à A et l'autre connectée à B.

L'échec d'une ligne de haut-parleurs peut entraîner la perte de la moitié du nombre de hautparleurs. Avec le positionnement adéquat des haut-parleurs, le niveau de sortie acoustique chute de 3 dB NPA. Une panne de ligne de haut-parleur est signalée.

- 1. Connectez la moitié des haut-parleurs en parallèle en boucle à la sortie A. Respectez la polarité.
	- Suivez la même procédure de câblage que pour une ligne unique.
- 2. Connectez une unité de fin de ligne à l'extrémité de la ligne de haut-parleur A.
- 3. Répétez cette procédure pour l'autre moitié des haut-parleurs et raccordez-les à la sortie B.
- 4. Connectez une unité de fin de ligne à l'extrémité de la ligne de haut-parleurs B. Les lignes de haut-parleurs A et B doivent être contrôlées séparément, chacune disposant de sa propre unité de fin de ligne. En cas de court-circuit dans l'une des lignes de hautparleurs, l'amplificateur diagnostique la condition de surcharge pour trouver la ligne de haut-parleur affectée et désactiver cette ligne, de sorte que l'autre ligne de haut-parleurs puisse continuer à fonctionner.

**Boucle (A à B)**

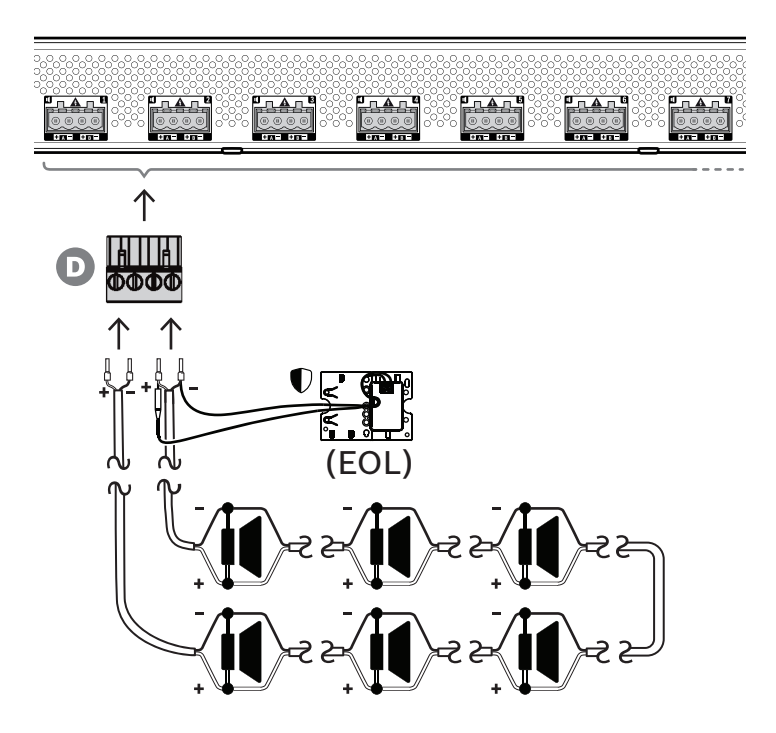

Une troisième topologie de connexion de haut-parleurs est appelée boucle de classe A, où les haut-parleurs sont connectés dans une boucle, en commençant à la sortie A et en finissant à la sortie B, avec une unité de fin de ligne supervisée par la boucle.

En mode de fonctionnement normal, la boucle est pilotée uniquement par la sortie A. En cas d'interruption de la ligne de haut-parleur, le signal de haut-parleur n'arrive pas à la sortie B ni sur l'unité de fin de ligne. La déconnexion de l'unité de fin de ligne sera détectée à la sortie A, et la sortie B sera activée pour piloter la boucle du côté opposé afin de tenter de nouveau d'atteindre tous les haut-parleurs. Une panne de ligne de haut-parleur est signalée.

Suivez la procédure ci-dessous pour connecter les haut-parleurs conformément à ce schéma :

- 1. Raccordez tous les haut-parleurs en parallèle et en boucle. Respectez la polarité d'égalité pour tous les haut-parleurs. Connectez un côté du câble de haut-parleur de sortie A, en observant la polarité.
- 2. Connectez l'autre côté du câble de haut-parleur à la sortie B. Dans ce cas, il est particulièrement important de maintenir la polarité correcte, car l'inversion d'une extrémité court-circuite le canal de l'amplificateur, non pas immédiatement, mais lorsque la sortie B est activée en cas d'interruption d'un conducteur.
- 3. Connectez une unité de fin de ligne à la sortie B, en parallèle avec le câble de hautparleur.

#### **Remarque!**

Contrairement à l'amplificateur 4 canaux, les sorties de l'amplificateur 8 canaux utilisent des connecteurs à 4 pôles sans bornes séparées pour l'unité de fin de ligne. Ne remplacez pas la fiche à 4 pôles par deux fiches à 2 pôles pour les sorties A et B séparément, car il est possible que le connecteur B soit déconnecté de l'amplificateur, tandis que l'unité de fin de ligne reste connectée à la ligne de haut-parleur et qu'aucune défaillance n'est signalée, jusqu'à ce qu'une interruption se produise dans la boucle. C'est seulement alors qu'il apparaîtra que la ligne de haut-parleur après l'interruption ne peut plus être dirigée depuis la sortie B. Lorsque la fiche à 4 pôles des sorties A et B combinée est débranchée par inadvertance, les sorties A et B sont alors déconnectées avec l'unité de fin de ligne et une défaillance est immédiatement signalée.

La disponibilité des sorties A et B dans des conditions de panne dépend de la connexion de charge configurée de chaque canal d'amplificateur (ligne simple / double ligne /boucle) et de la configuration de la surveillance des canaux de l'amplificateur et de la surveillance de la ligne de haut-parleurs.

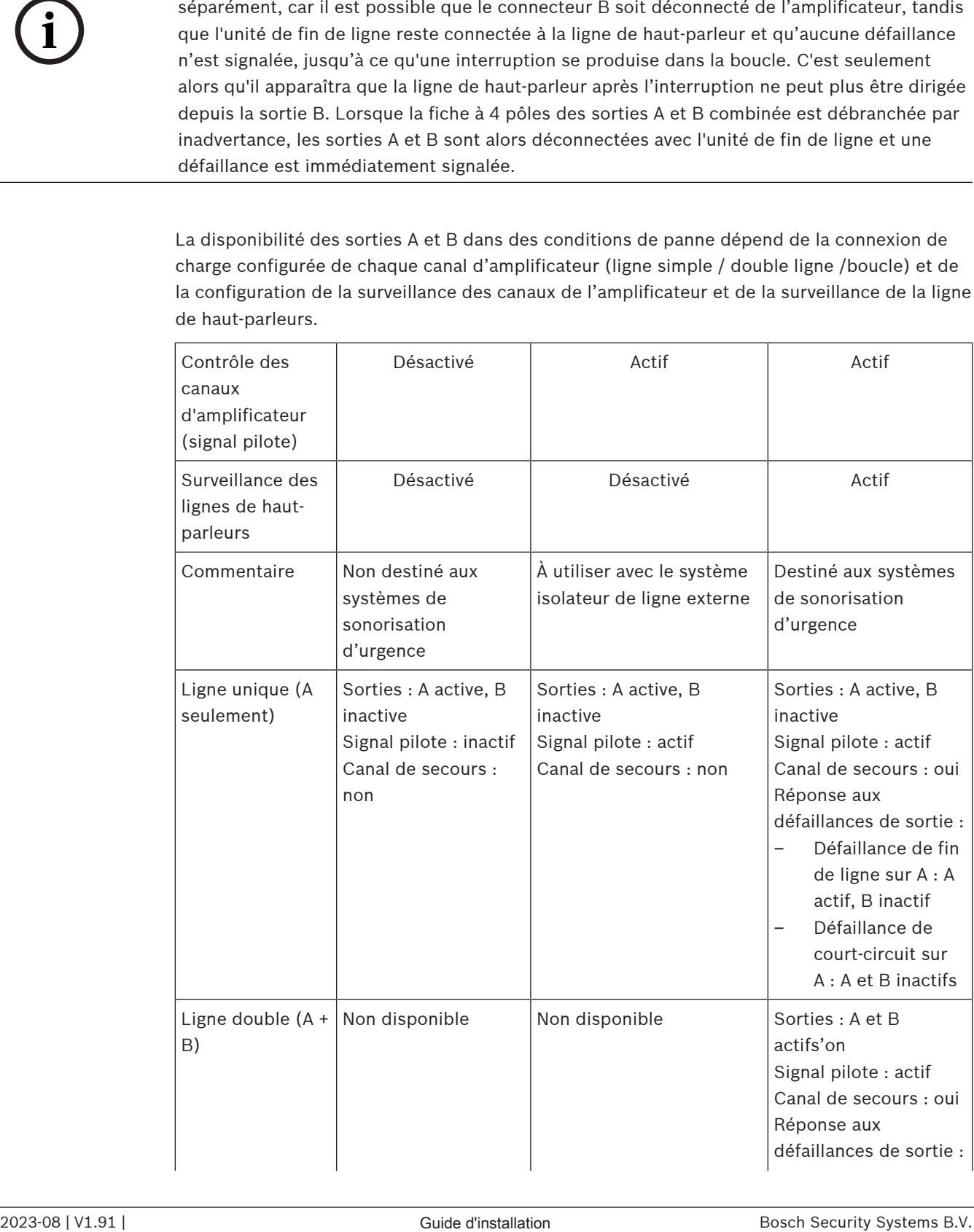

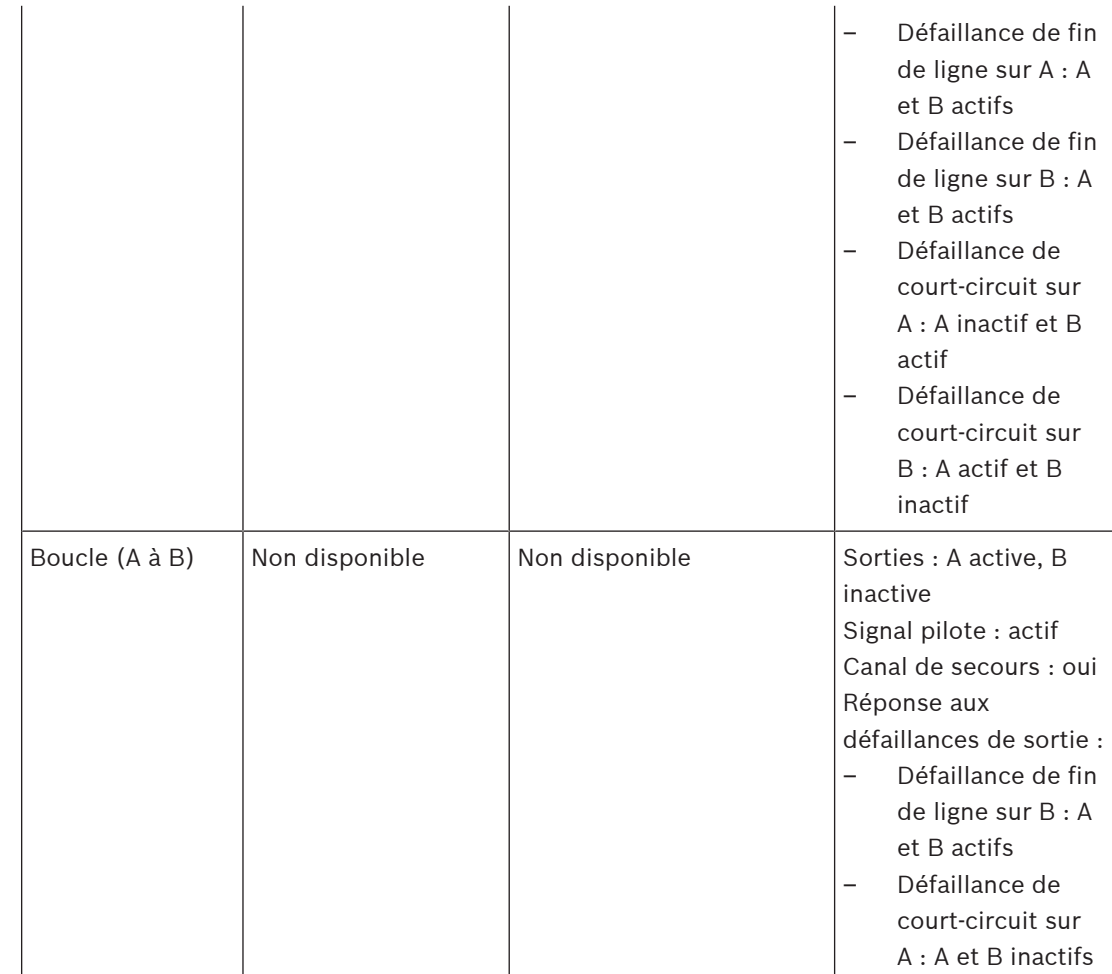

Le contrôle de la ligne de haut-parleur nécessite toujours un dispositif de fin de ligne à l'extrémité de chaque ligne. Cela permet de détecter une ligne de haut-parleur interrompue ainsi que la présence de courts-circuits à l'écart de l'amplificateur en l'absence de signal audio important.

Si seul le signal pilote est présent :

- Un court-circuit proche de l'amplificateur réduit le niveau de tension du signal pilote. Il s'agit d'un court-circuit détecté.
- Un court-circuit plus éloigné de l'amplificateur ne réduit pas le niveau de tension du signal pilote en raison de la faible impédance de sortie de l'amplificateur. Dans ce cas, aucun court-circuit n'est détecté, mais une défaillance de fin de ligne est générée car le dispositif de fin de ligne ne reçoit plus un signal pilote suffisamment élevée pour avertir de sa présence.

En présence d'un signal audio important :

– Un court-circuit dans la ligne de haut-parleur peut entraîner une augmentation du courant au-dessus du courant seuil, selon la résistance du court-circuit et le câblage. Ceci active la protection contre les courts-circuits. L'unité de fin de ligne ne reçoit plus de signal pilote pour avertir de sa présence. Cette combinaison est détectée en tant que courtcircuit.

Après détection d'une défaillance au niveau de la ligne ou de la charge de haut-parleur, l'amplificateur essaie de localiser et d'isoler la défaillance en activant les sorties A et B séparément. Ce mécanisme s'applique à toutes les options de connexion de charge (ligne unique / double ligne / boucle). En cas de connexion de boucle, la boucle est pilotée des deux côtés lorsqu'une défaillance de fin de ligne, et non un court-circuit, est détectée. Cela annule l'interruption de la ligne de haut-parleur et maintient tous les haut-parleurs actifs. Ce n'est pas une solution pour les courts-circuits au niveau de la ligne de haut-parleur. Les contacts défectueux peuvent souvent être à l'origine de défaillances intermittentes au niveau de la ligne de haut-parleur. Associé au mécanisme de localisation des défaillances de l'amplificateur, cela peut entraîner un changement des messages de défauts.

#### **Protection contre les surchauffes**

À l'intérieur de l'amplificateur, la température est mesurée à plusieurs emplacements pour couvrir tous les canaux des amplificateurs.

Lorsque la température d'un des capteurs dépasse le premier seuil, les ventilateurs se mettent en mode pleine vitesse. En mode UL, les ventilateurs tournent toujours à vitesse maximale. Lorsque la température mesurée atteint le second seuil, le signal audio sur tous les canaux est atténué de 3 dB afin de diminuer la charge et la génération de chaleur. Une défaillance de **surchauffe** avec un faible niveau de gravité est générée. Les signaux audio restent présents, mais à un niveau légèrement inférieur.

La température doit diminuer. Si la température continue à augmenter, la température extérieure est trop élevée ou les ouvertures de ventilation sont bloquées. Dans ce cas, les canaux de l'amplificateur sont muets et une défaillance de **surchauffe**, avec une haute valeur élevée, est générée. Lorsque la température diminue, la défaillance de **surchauffe** très élevée se réinitialise et les signaux audio atténués reviennent. Lorsque la température continue à tomber, l'atténuation des signaux audio augmente. La défaillance de **surchauffe** avec un faible niveau de gravit se réinitialise. À une température encore plus basse, les ventilateurs repassent en mode basse vitesse afin de réduire le bruit acoustique des ventilateurs.

## **9.5.6 Réseau Ethernet**

L'amplificateur dispose de deux ports de connexion Ethernet avec un commutateur Ethernet intégré, prenant en charge le RSTP. Suivez la procédure ci-dessous pour connecter l'amplificateur à un réseau. Le réseau doit être configuré de manière à ce que l'amplificateur puisse être découvert et soit accessible par le contrôleur système.

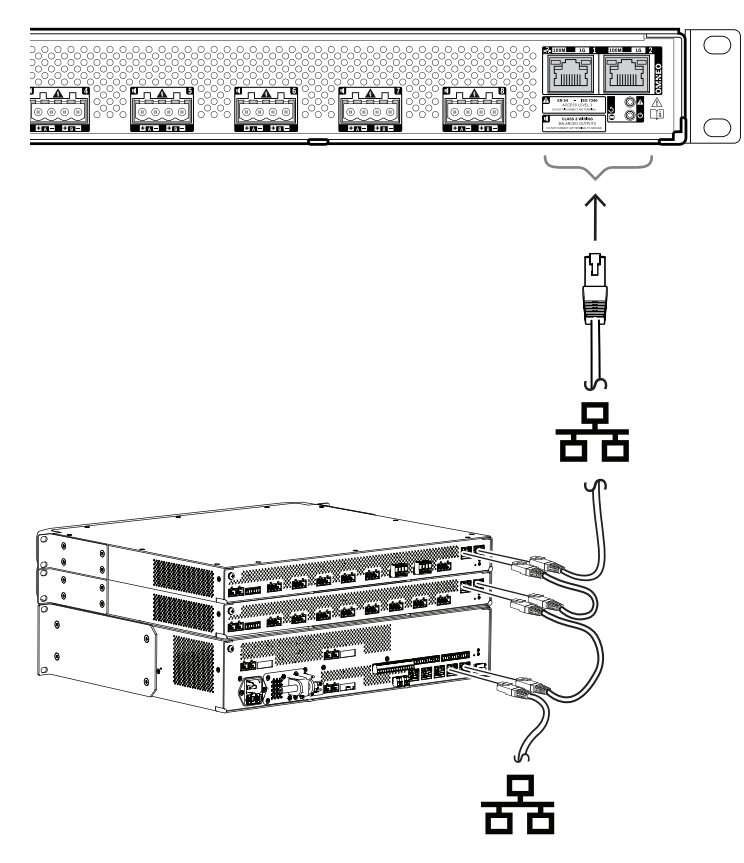

- 1. Utilisez des câbles blindés GB-Ethernet (de préférence CAT6A F/UTP) avec des connecteurs RJ45 pour connecter l'amplificateur au réseau.
- 2. Raccordez une extrémité du câble à l'un des ports de l'amplificateur.
- 3. Connectez l'autre côté du câble à un autre port du réseau. Il peut s'agir d'un port du contrôleur système, d'un port d'un commutateur distinct du réseau, mais également d'un port d'un autre dispositif PRAESENSA dans le même rack.
- 4. Le deuxième port de l'amplificateur peut être connecté à un dispositif PRAESENSA ultérieur. Le commutateur Ethernet intégré permet une interconnexion en boucle entre les dispositifs du système, avec un maximum de 21 dispositifs en série.
- 5. Pour la redondance, il est possible de connecter les deux côtés d'une connexion réseau en boucle. Le RSTP doit être activé dans le système.
- 6. Pour la configuration, l'amplificateur est identifié par son nom d'hôte, imprimé sur l'étiquette de produit sur le côté du dispositif. Le format du nom d'hôte est la référence du dispositif sans le tiret, suivie d'un tiret, puis des six derniers chiffres hexadécimaux de son adresse MAC. La configuration est décrite dans le manuel de configuration PRAESENSA.

## **9.5.7 Réinitialiser aux paramètres d'usine**

Le commutateur de réinitialisation permet de rétablir les paramètres par défaut du dispositif. Cette fonction ne peut être utilisée que si un dispositif sécurisé est supprimé d'un système pour faire partie d'un autre système. Voir [État du dispositif et réinitialisation, page 75](#page-74-0).

## **9.6 Homologations**

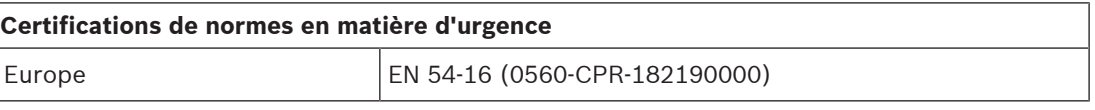

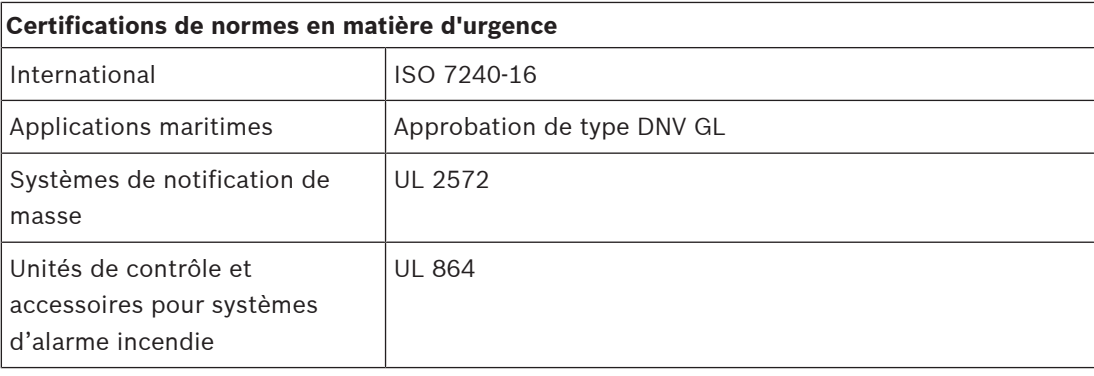

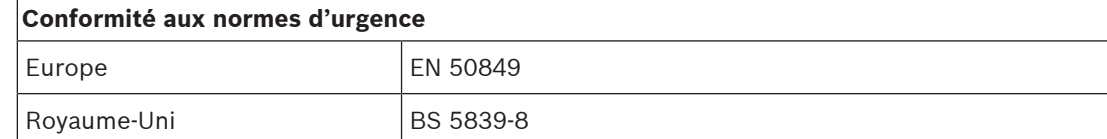

## **Zones de réglementation**

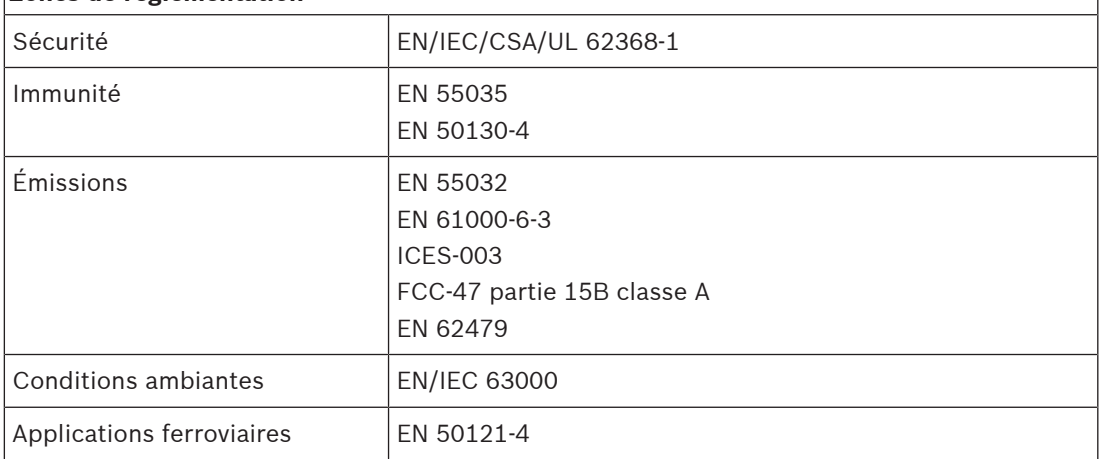

# **9.7 Données techniques**

## **Caractéristiques électriques**

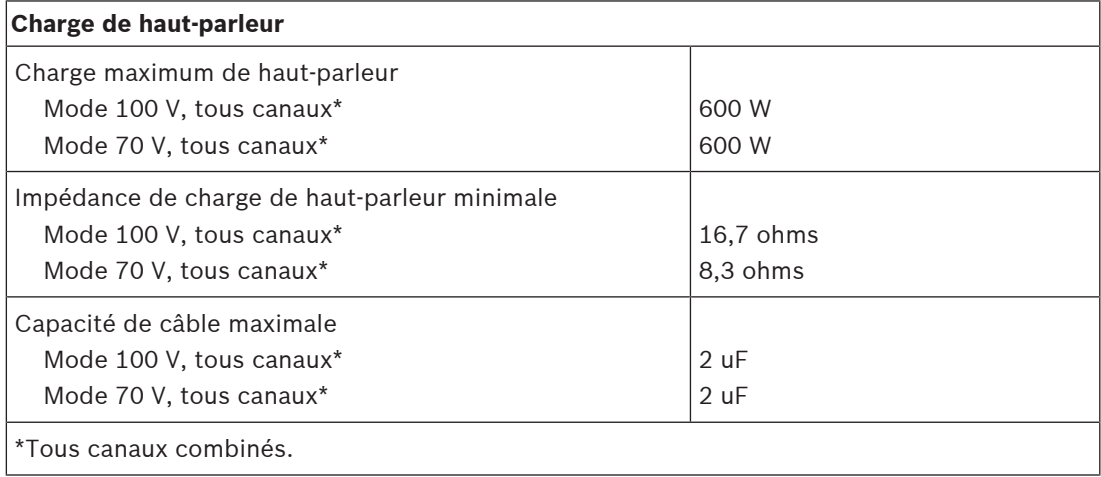

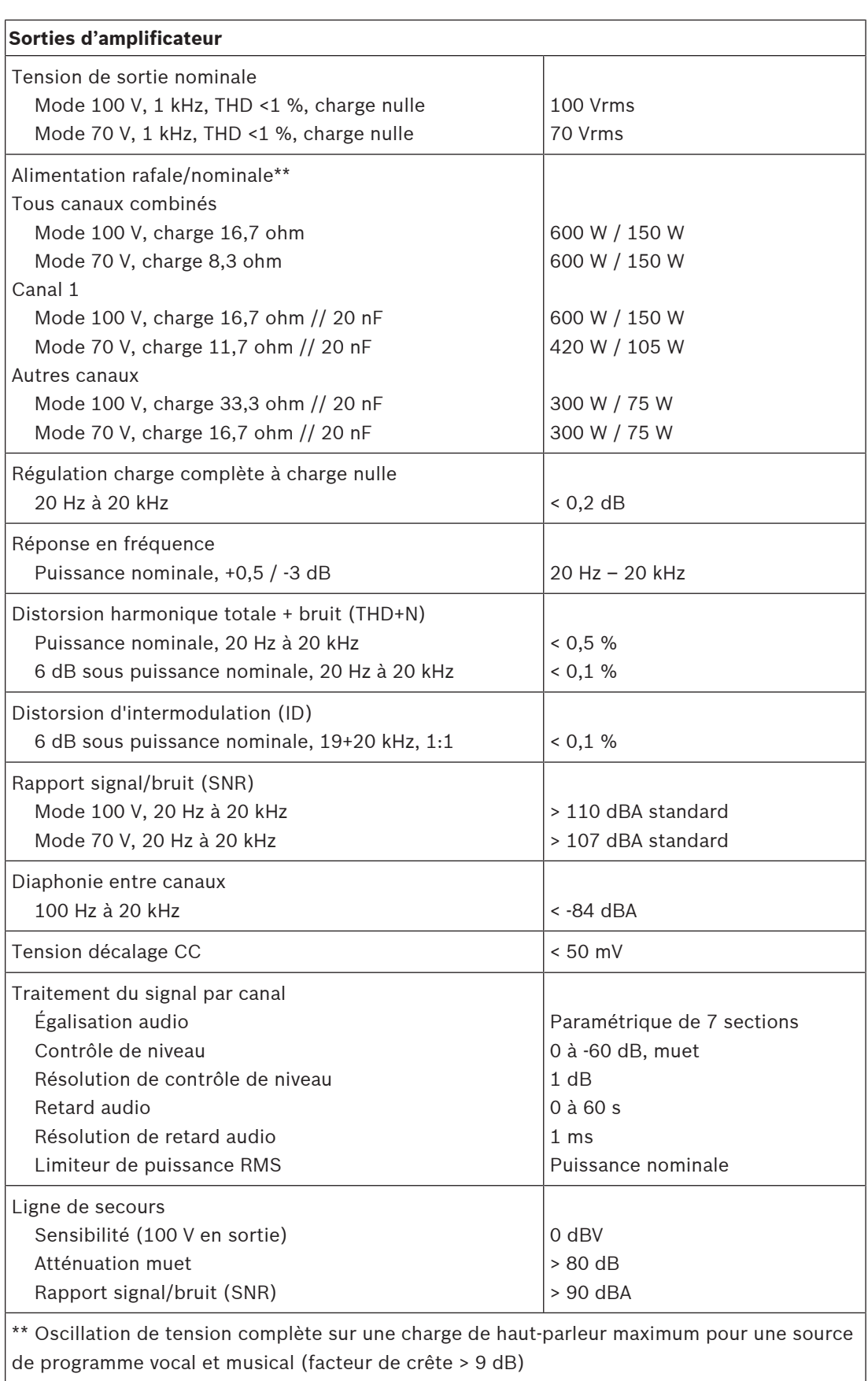

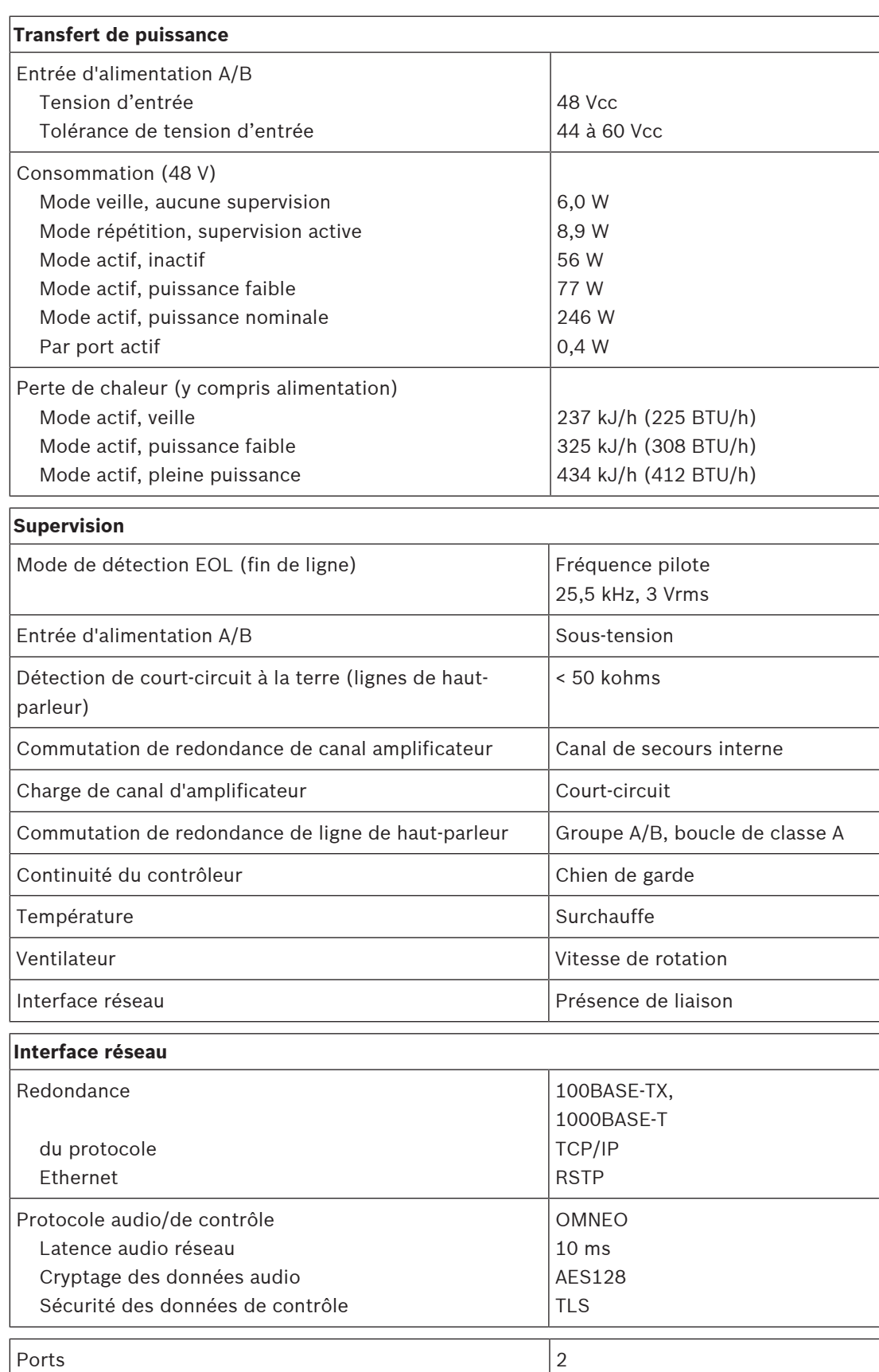

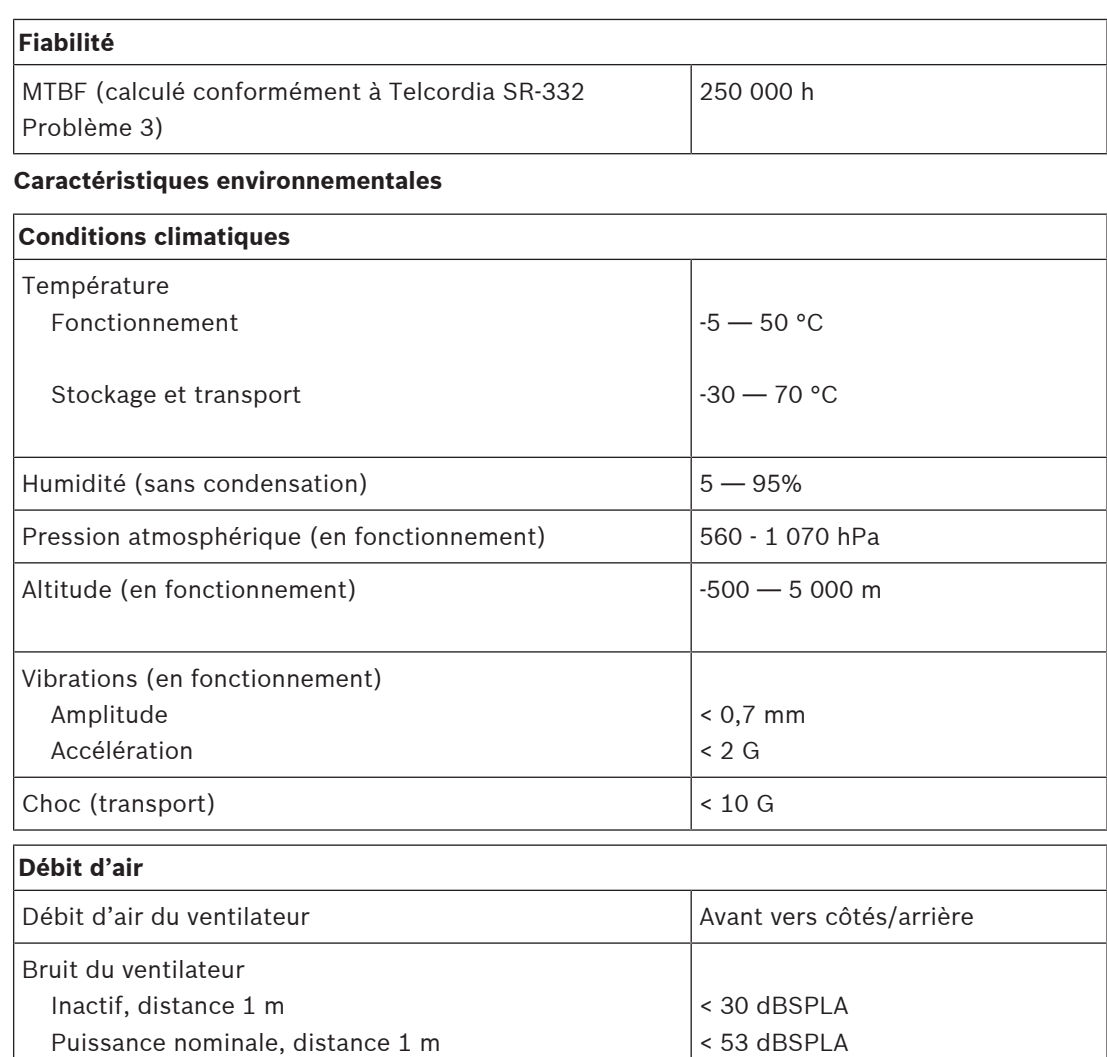

## **Mécanique**

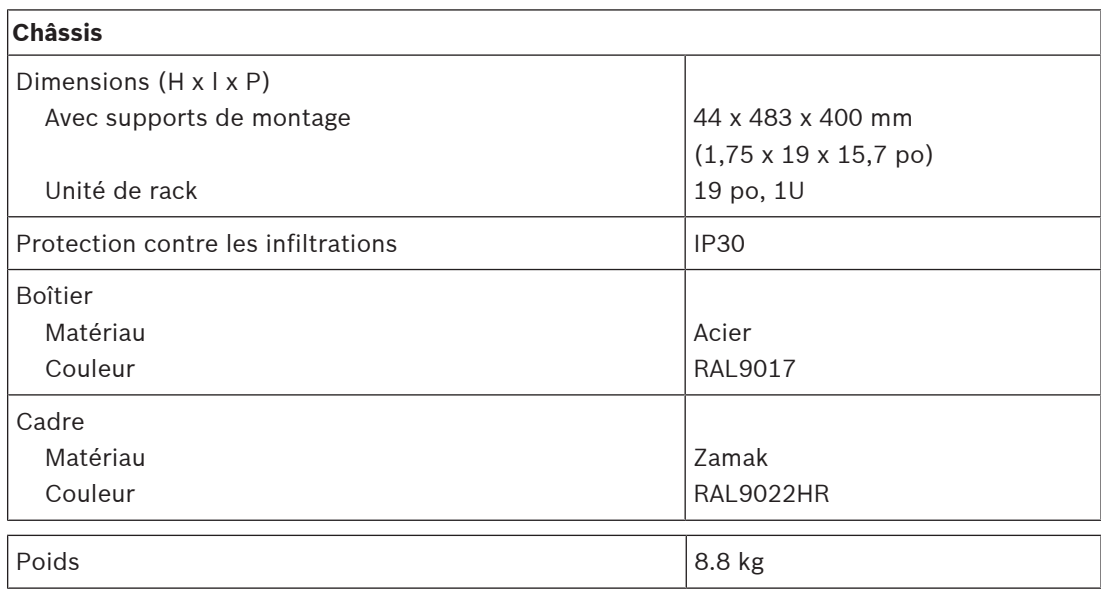

## **10 Unité de fin de ligne**

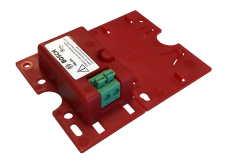

## **10.1 Introduction**

Cette unité de fin de ligne est une solution fiable pour la supervision de l'intégrité de la ligne de haut-parleurs, qui est obligatoire pour systèmes d'évacuation.

Elle est reliée à l'extrémité d'une ligne de haut-parleurs, après le dernier haut-parleur d'une série de haut-parleurs en boucle.

Elle communique avec le canal d'amplificateur PRAESENSA qui pilote la ligne de haut-parleurs afin de confirmer l'intégrité de la ligne.

Là où les mesures d'impédance peuvent ne pas détecter un haut-parleur déconnecté, selon le nombre de haut-parleurs connectés et le type de câble, ou signalent de fausses défaillances, l'unité de fin de ligne constitue une solution de meilleure fiabilité pour signaler toujours l'état correct de la ligne de haut-parleurs.

La taille du boîtier est compatible avec les dispositions de montage de la plupart des hautparleurs Bosch pour les cartes ou dispositifs de contrôle. Elle peut également être réduite pour s'adapter à la plupart des boîtes de dérivation de câble.

## **10.2 Variante produit PRA-EOL-US**

La carte PRA-EOL-US est identique à la carte PRA-EOL, mais elle est fournie avec le jeu de câbles de connexion et un fusible thermique. Cette variante est certifiée UL 2572 et UL 864 pour les États-Unis et le Canada. Les instructions de câblage et de montage de la carte PRA-EOL s'appliquent à la carte PRA-EOL-US, mais les câbles de connexion ne doivent pas être d'une longueur inférieure à 18 AWG (0,82 mm2) sans le fusible thermique. Une vis de montage et une rondelle sont incluses pour monter ce poste dans une boîte de dérivation métallique.

## **10.3 Fonctions**

## **Supervision**

- Supervision fiable d'une ligne de haut-parleurs, à l'aide de haut-parleurs connectés en mode passage en sonde.
- Le fonctionnement repose sur la détection du signal pilote de l'amplificateur avec retour vers l'amplificateur à l'aide de la ligne de haut-parleurs elle-même. Aucun câblage supplémentaire n'est nécessaire pour le signalement des défaillances ou de l'état.
- Les sorties A/B d'un canal d'amplificateur PRAESENSA sont supervisées individuellement avec des unités de fin de ligne distinctes.
- Pour réduire la consommation d'énergie , les canaux d'amplificateur PRAESENSA utilisent une modulation du signal pilote.
- L'audibilité du signal pilote est pratiquement réduite grâce à une amplitude du signal pilote de seulement 3 Vrms avec une fréquence de 25,5 kHz, largement au-delà de la plage d'audition humaine, même chez les jeunes enfants.

## **Montage**

– L'unité de fin de ligne PRAESENSA est petite, légère et elle s'adapte aux dispositions de montage de la plupart des haut-parleurs Bosch pour les cartes de supervision (forme de carte). Elle est fournie avec des câbles volants reliés à une borne à bouton-poussoir, comportant un fusible thermique, pour une connexion facile au dernier haut-parleur d'une ligne de haut-parleurs.

- Une partie de la plaque de montage de l'unité peut être retirée et encliqueté à la place de la plaque inférieure, rendant ainsi le boîtier de l'unité conforme IP30, pour l'utilisation en extérieur d'un boîtier de haut-parleur (forme du boîtier). Le boîtier contient un réducteur de tension de câblage pour une protection accrue.
- Plusieurs trous de montage dans le boîtier permettent le montage de l'unité dans la plupart des boîtes de dérivation de câble. Dans ce cas, la ligne de haut-parleurs entre dans le boîtier via un presse-étoupe standard et elle est connectée à l'aide de la borne à bouton-poussoir.

## **10.4 Schéma fonctionnel**

## **Schéma fonctionnel et des connexions Fonctions du dispositif interne**

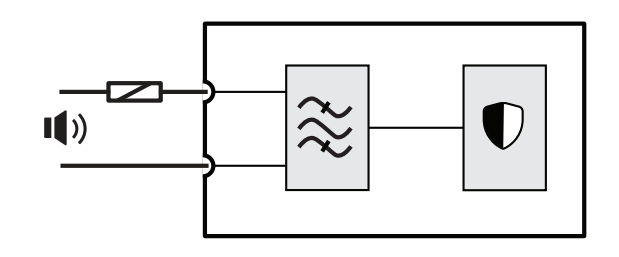

Fusible thermique

 $\Box$ ) Ligne de haut-parleurs

 $\widetilde{\sim}$  Filtre passe-bande

Émetteur/récepteur de supervision

## **10.5 Connexions**

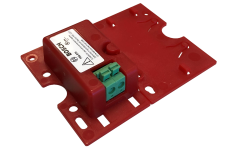

## **Connexions de l'unité**

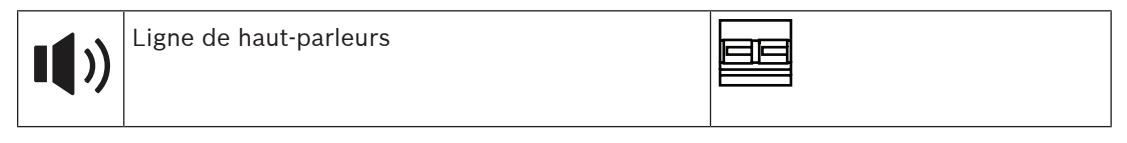

## **10.6 Installation**

## **10.6.1 Composants**

Cette boîte contient les éléments suivants :

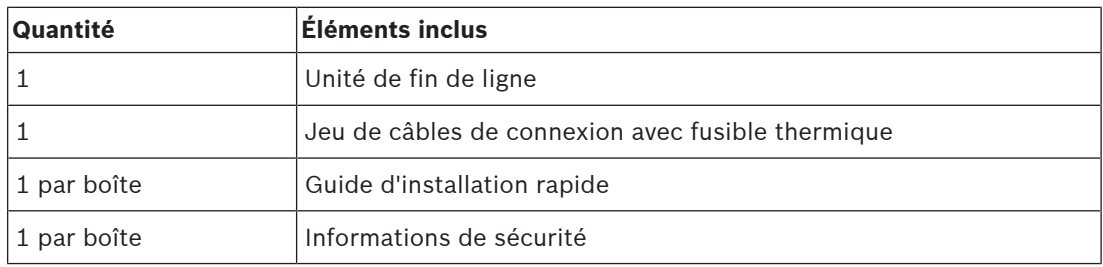

Aucun outil n'est fourni avec le dispositif.

## **Contrôle et identification des pièces**

G

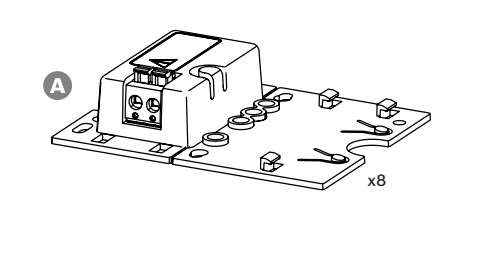

 $\overline{X_8}$ 

- **A** Unité de fin de ligne
- **B** Câbles de connexion avec fusible thermique

## **10.6.2 Câblage**

L'unité de fin de ligne doit être connectée à l'extrémité d'une ligne de haut-parleur pour que toute la longueur de la ligne soit surveillée. Tous les haut-parleurs connectés à cette ligne doivent être câblés en boucle, sans branchements. L'unité de fin de ligne est alors connectée au dernier haut-parleur à l'aide du câble de connexion fourni.

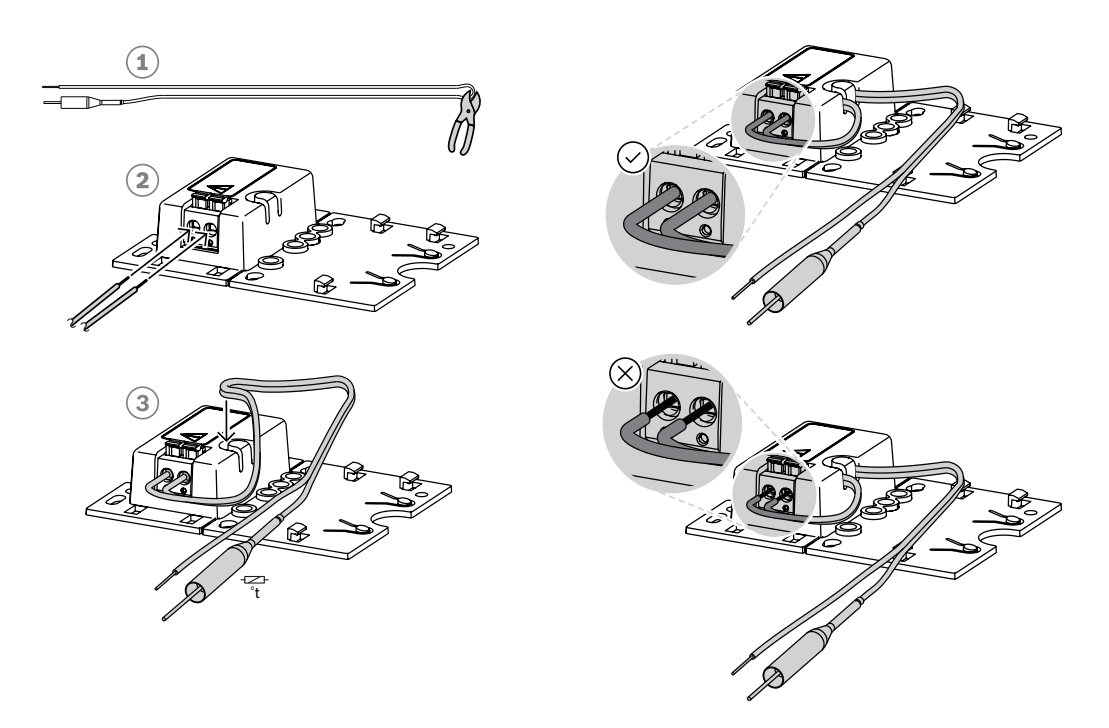

Pour ce faire :

- 1. Coupez en deux (1) le câble de connexion fourni avec le fusible thermique.
- 2. Connectez les deux fils à la connexion de passage en boucle 100 V ou 70 V du hautparleur, avec le fusible thermique situé du côté du haut-parleur :
	- Il s'agit du côté principal du transformateur de haut-parleur.
	- La polarité n'est pas importante pour l'unité de fin de ligne, mais il est recommandé de connecter le câble avec le fusible thermique à la borne positive du haut-parleur.
	- Le fusible thermique est destiné à déconnecter l'unité de fin de ligne et ses fils de la ligne de haut-parleur en cas d'incendie. Cela permet d'éviter que la ligne de hautparleurs ne subisse un court-circuit en cas de fonte de l'isolation du fil.
- 3. Découpez les fils (2) à la longueur requise pour la connexion à l'unité de fin de ligne, en faisant passer les fils dans le bornier de traction (3) du boîtier en plastique :
	- L'unité de fin de ligne utilise un connecteur de câble à 2 pôles.
	- Les fils de câble dénudés doivent être insérés complètement dans le connecteur, jusqu'à ce qu'ils soient isolés, afin d'éviter qu'ils ne puissent être touchés.

#### **Remarque!**

Pour l'appareil PRA-EOL, la capacité maximale des câbles pour une surveillance fiable est de 80 nF. Vous pouvez mesurer la capacité des câbles lorsqu'elle n'est pas clairement spécifiée par le fabricant.

Pour un câble blindé ou non, la capacité des câbles est mesurée à l'aide d'un testeur LCR entre les deux conducteurs. Mesurez une longueur connue du câble (par exemple 10 m) et calculez la capacité de la longueur totale à installer. La capacité évolue avec la longueur du câble de manière linéaire. Dans le cas d'un câble blindé, cette mesure inclut automatiquement l'effet du blindage.

La capacitance d'un câble blindé symétrique à deux conducteurs est toujours supérieure à celle d'un même câble sans blindage. La capacitance d'un câble blindé constitue la somme de deux parties : (1) la capacité entre les deux conducteurs et (2) la moitié de la capacité de chaque conducteur sur le blindage. Un câble non blindé n'a que la capacité de la partie (1). Évitez l'utilisation de câbles blindés. La capacité accrue des câbles blindés augmente la charge de l'amplificateur.

#### **Remarque!**

Cable is a capacité de la longueur totale à installation in the capacité develop and installation in the capacity of the capacity of the capacity of the capacity of the capacity of the capacity of the capacity of the capac Le contenu à haute fréquence à un niveau élevé et prolongé de signaux audio peut masquer la détection de signal pilote et de retour. Ceci peut entraîner des défauts de contrôle de ligne positifs. Cela ne se produit pas pour les appels commerciaux, la musique d'ambiance, les signaux d'attention et les signaux d'alarme, en raison du contenu spectral de ces signaux et des variantes de signal. Cependant, soyez prudent avec les signaux de test. Pour en savoir plus, voir [Résilience de la supervision de fin de ligne pour les signaux pilotes haute fréquence,](#page-278-0) [page 279](#page-278-0).

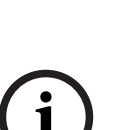

**i**

## **10.6.3 Montage**

La plupart des haut-parleurs Bosch sont dotés d'un dispositif de montage de l'unité de fin de ligne sous la forme d'un panneau plat, à l'aide des trous de la plaque de montage.

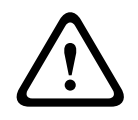

### **Attention!**

Lorsque des dispositifs PRA-EOL sont montés à une hauteur supérieure à 2 m du sol, il convient de veiller à éviter qu'un dispositif ne puisse tomber et blesser quelqu'un.

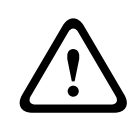

#### **Attention!**

Pour assure la conformité aux normes NFPA 70 et CSA/ C22.1, le dispositif doit être monté dans un boîtier de jonction.

Une partie de la plaque de montage de l'unité de fin de ligne peut être cassée (1) et accrochée à la place de la plaque de fond (2+3). Le dispositif peut ensuite être monté à l'extérieur de l'enceinte ou à l'intérieur d'un coffret de jonction de câble.

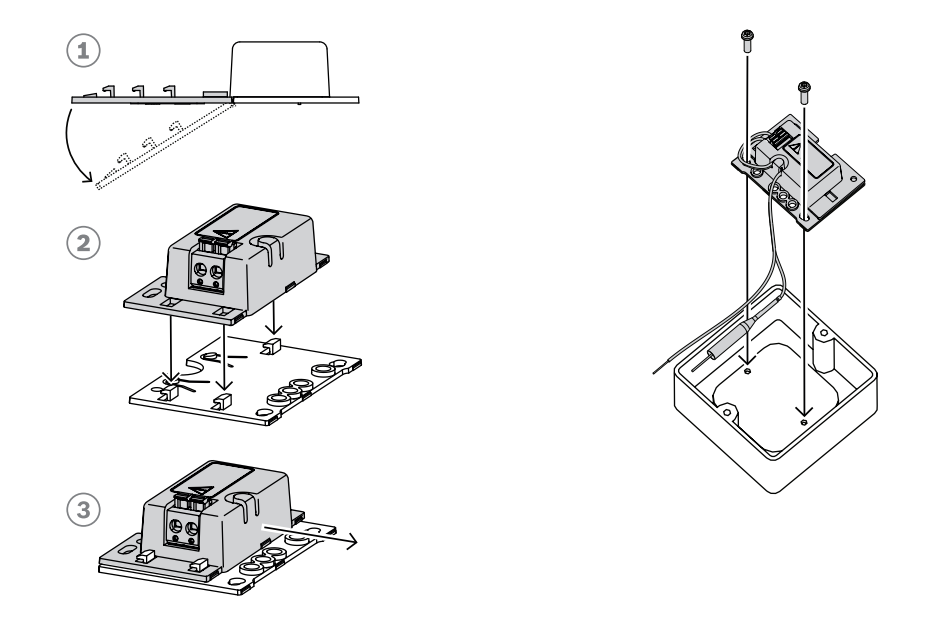

## **Remarque!**

Lors de la sélection des câbles et de la jauge de câble pour les connexions de haut-parleur, prenez en compte la longueur et la charge du haut-parleur afin d'éviter toute perte de puissance excessive. Assurez-vous que le niveau du signal à l'extrémité de la ligne de hautparleur n'est pas descendu de plus de 2 dB (environ 20 %), car cela affecterait également le fonctionnement de l'unité de fin de ligne. Voir également la section [Recommandations de type](#page-30-0) [de câble, page 31](#page-30-0).

# **i**

**i**

## **Remarque!**

Le PRA-EOL s'affiche sur une ligne de haut-parleur en tant que charge essentiellement capacitive de 30 nF, ce qui représente une charge réactive de 1,7 W lorsqu'elle est mesurée avec un impédancemètre à 1 kHz. Le dispositif ne dissipe pas cette quantité d'énergie tant qu'il est réactif.

# **10.7 Homologations**

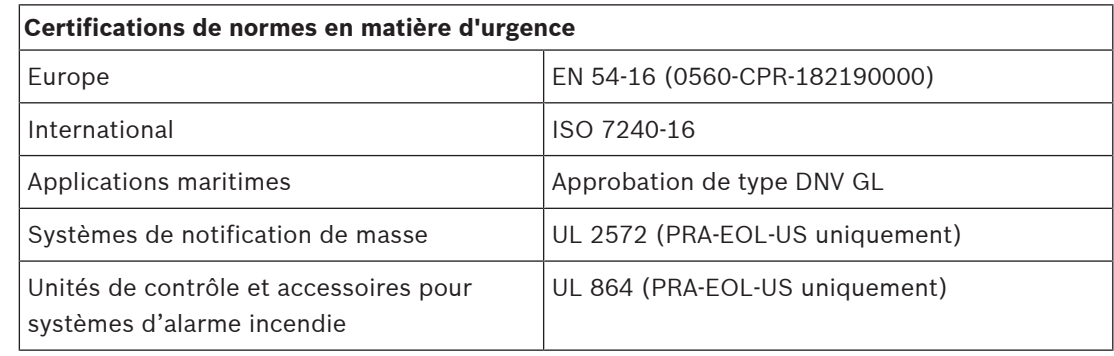

## **Conformité aux normes d'urgence**

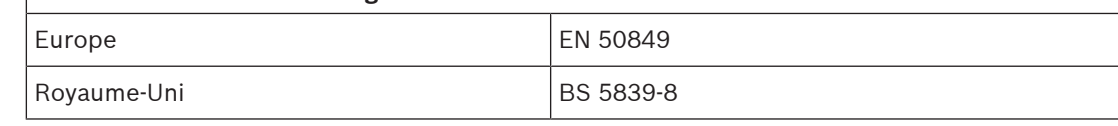

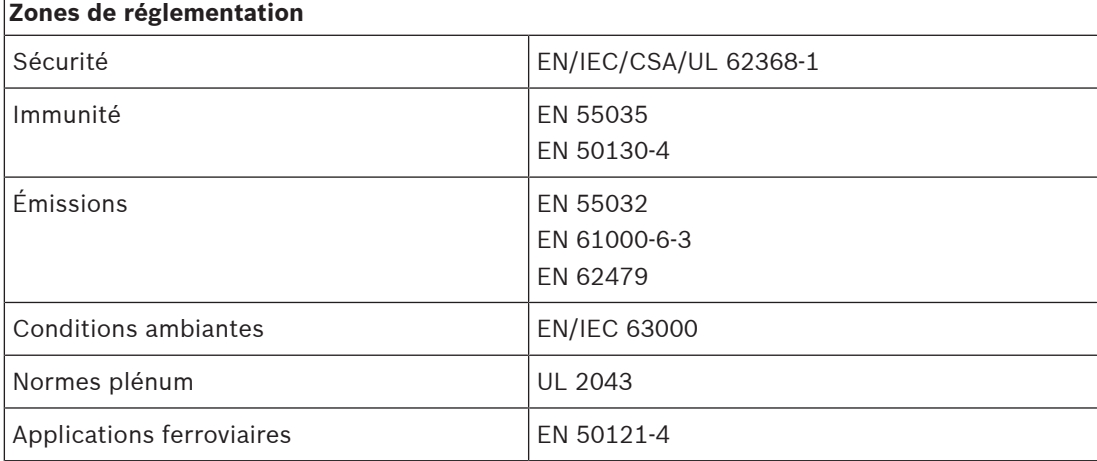

# **10.8 Données techniques**

## **Caractéristiques électriques**

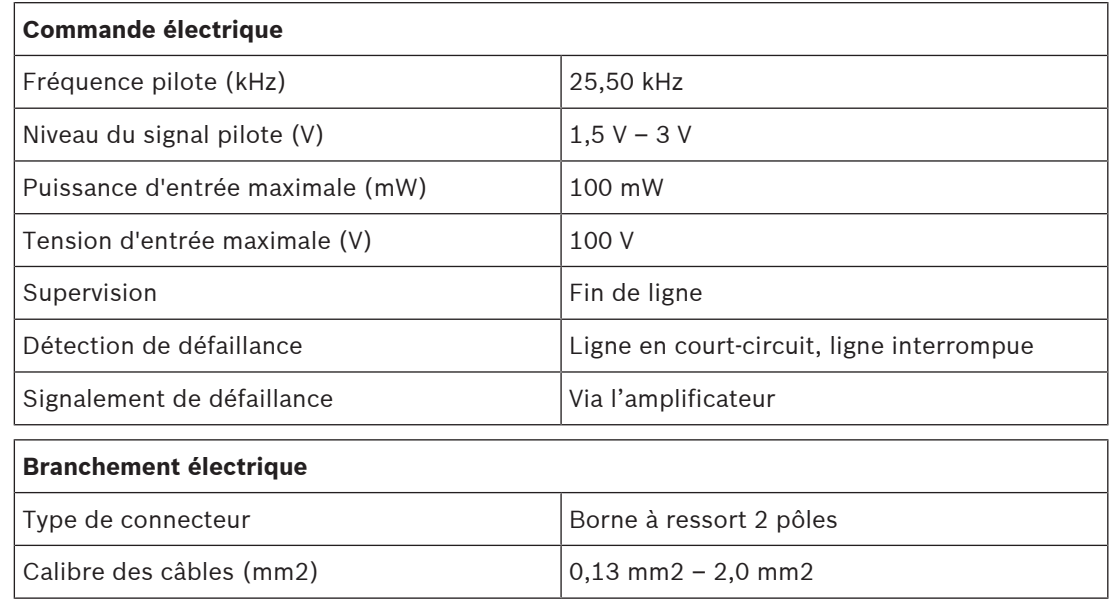

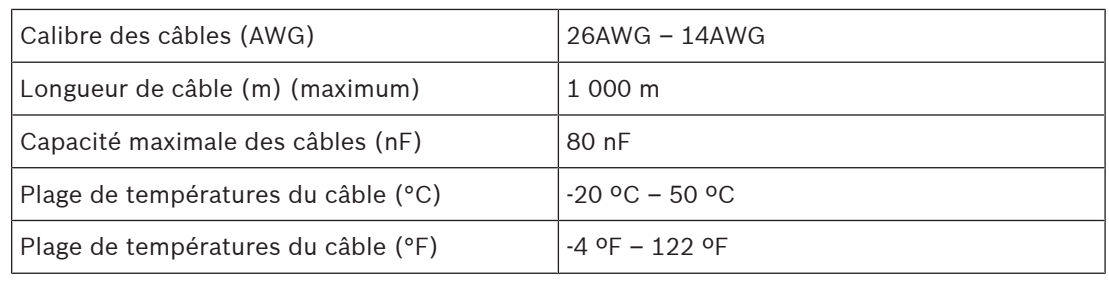

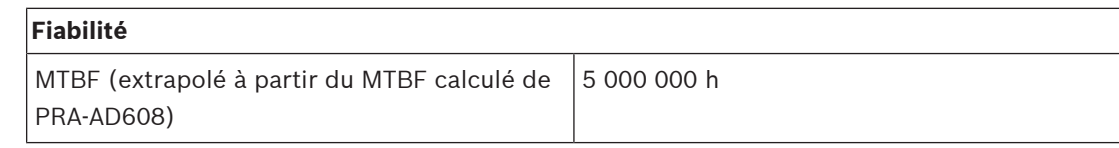

## **Caractéristiques environnementales**

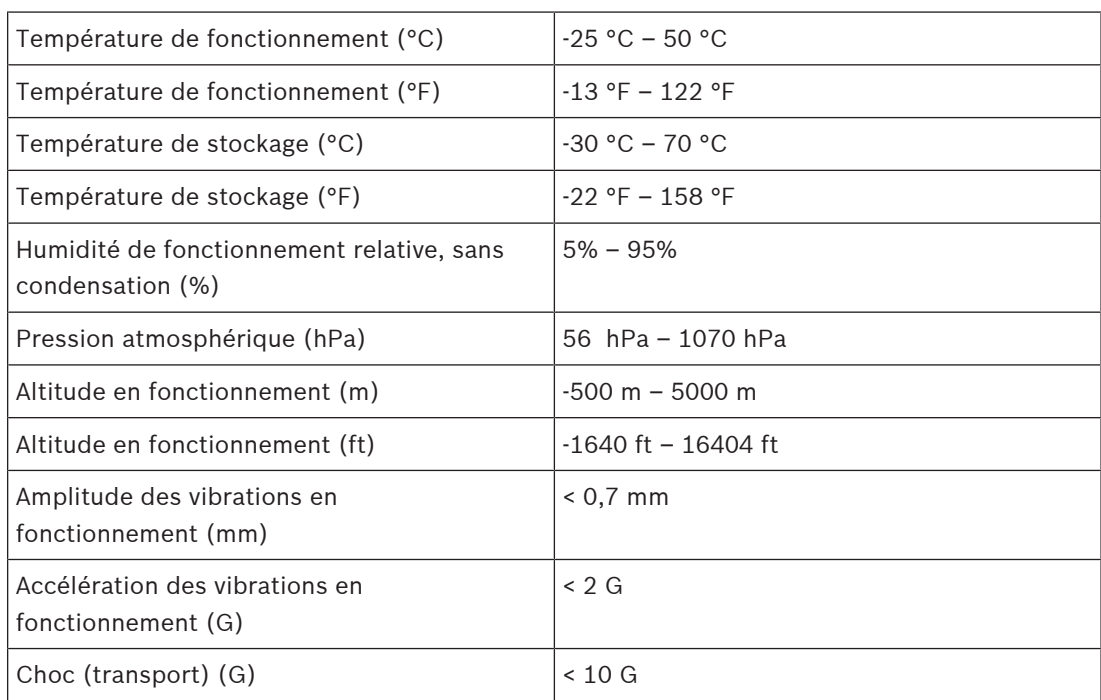

## **Mécanique**

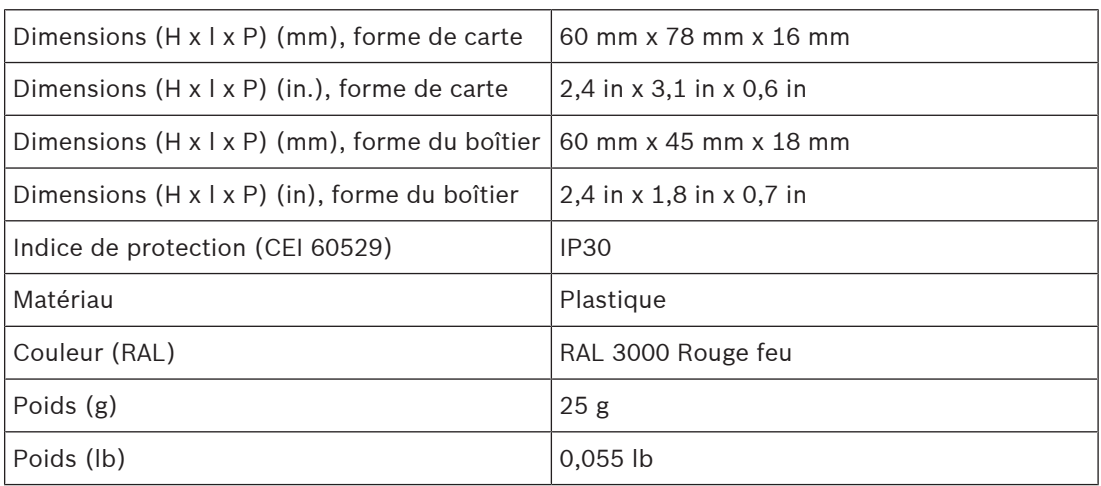

## **11 Alimentation multifonction, grande (MPS3)**

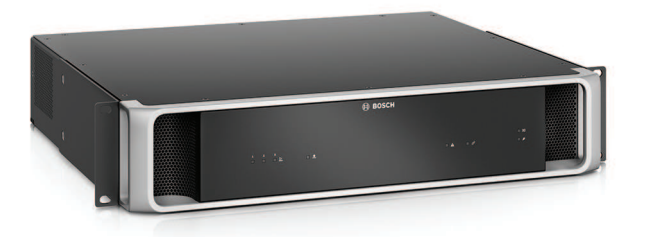

## **11.1 Introduction**

Ce dispositif compact combine plusieurs fonctions de prise en charge de l'alimentation et il dessert d'autres dispositifs du système PRAESENSA.

Il peut être utilisé dans un système centralisé, mais il s'agit d'un élément d'activation de topologies de système décentralisé avec plusieurs racks ou armoires plus petits situés sur les sites, afin de réduire les coûts de câblage de haut-parleur de manière significative.

Il alimente en CC les amplificateurs connectés et les périphériques à partir du secteur, avec un chargeur conforme aux normes pour une seul batterie de secours 12 V, ce qui permet de réduire les coûts d'installation et de maintenance de la batterie.

Le commutateur Ethernet 6 ports intégré, avec prise en charge de la fibre optique, facilite l'interconnexion de clusters décentralisées de dispositifs.

Des entrées de commande configurable, supervisées et des sorties de commande sans tension sont disponibles en tant qu'interface vers des équipements externes. L'interface OMNEO pour le contrôle et le signal de défaillances fournit également une sauvegarde audio analogique de secours pour les amplificateurs connectés.

## **11.2 Fonctions**

## **Alimentations secteur indépendantes**

- Trois alimentations 48 Vcc totalement indépendantes pour trois amplificateurs au maximum.
- Une sortie 24 Vcc pour un contrôleur système ou un dispositif auxiliaire.
- Toutes les sorties d'alimentation disposent de deux connecteurs pour le câblage redondant double A/B aux charges connectées.
- Une condition de défaillance de l'une des sorties n'affecte aucune des autres sorties.
- Entrée secteur universelle avec correction du facteur de puissance pour optimiser la quantité de puissance pouvant être reçue d'un réseau de distribution d'alimentation monophasée.

## **Solution de batterie de secours**

- Chargeur intégré pour batterie VRLA (Valve Regulated Lead‑Acid) 12 V, d'une capacité maximum de 230 Ah pour le chargement et le stockage d'énergie conforme aux normes.
- La durée de vie des batteries pour la maintenance est optimisée grâce à l'utilisation d'une seule batterie 12 V dont les six cellules sont à la même température et utilisent toutes le même électrolyte. Cela permet d'éviter un chargement inégal et par conséquent la surcharge de batteries connectées en série, ce qui est la principale cause du vieillissement prématuré de batterie.
- Trois convertisseurs d'alimentation de batterie 48 Vcc totalement indépendants pour trois amplificateurs au maximum.
- Câblage de batterie flexible et préalablement terminé, de longueur fixe, fourni, avec fusible et capteur de température de batterie, pour une connexion rapide de la batterie et une résistance de câblage prédictive.
- Mesure d'impédance de batterie précis pour la surveillance du vieillissement de la batterie et la supervision des connexions de batterie.

#### **Commutateur Ethernet**

- Six ports réseau OMNEO, avec prise en charge du protocole RSTP (Rapid Spanning Tree Protocol), pour les connexions de passage en sonde aux dispositifs adjacents.
	- Cinq ports sont destinés à la connexion cuivre sur RJ45, deux d'entre eux fournissant l'alimentation par Ethernet (PoE) au boîtier d'alimentation des pupitres d'appel ou d'autres dispositifs connectés.
	- Un port fournit un boîtier SFP pour émetteurs-récepteurs enfichables petit format pour les connexions fibre optique simples ou multimodes.

#### **Entrées et sorties de commande à usage général**

- Huit entrées de commande pour la réception des signaux de systèmes externes avec supervision de connexion configurable.
- Huit contacts de relais SPDT (CO, ouvert, fermé) libre de potential pour l'activation de dispositifs externes.
- Les fonctions d'entrée et de sortie de commande sont configurables par logiciel.

## **Tolérance aux pannes et supervision**

- Supervision du fonctionnement du secteur, de la batterie et des dispositifs et de toutes les connexions ; les défaillances sont signalées au contrôleur système et consignées.
- Basculement automatique sur alimentation batterie de secours à partir du secteur en cas de coupures secteur.
- Interface réseau de multiport avec prise en charge RSTP‑pour récupération à partir d'une connexion réseau défaillante.
- Audio de secours supervisée sur amplificateurs connectés, en tant que dispositif de secours pour une interface réseau d'amplificateur défaillante.

## **11.3 Schéma fonctionnel**

## **Schéma fonctionnel et des connexions Fonctions du dispositif interne**

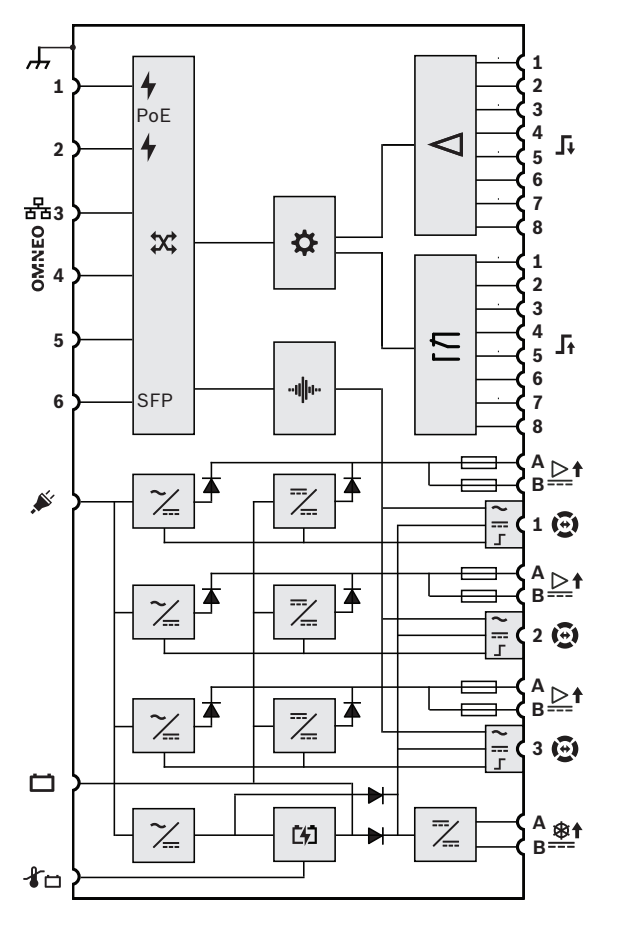

# 4 Alimentation par une source d'alimentation Ethernet **X** Commutateur réseau OMNEO **SFP** Prise pour module SFP Contrôleur "III" Traitement audio (DSP) Convertisseur secteur vers CC Convertisseur CC vers CC Chargeur de batterie

- Processeur d'entrée de commande
- $\overline{\phantom{a}}$  Relais de sortie de commande
- Sortie audio de secours
- Sortie d'alimentation de secours
- 工 Interface de contrôle de secours
- $\blacktriangleright$  Diode
- $\implies$  Fusible

## **11.4 Voyants et connexions**

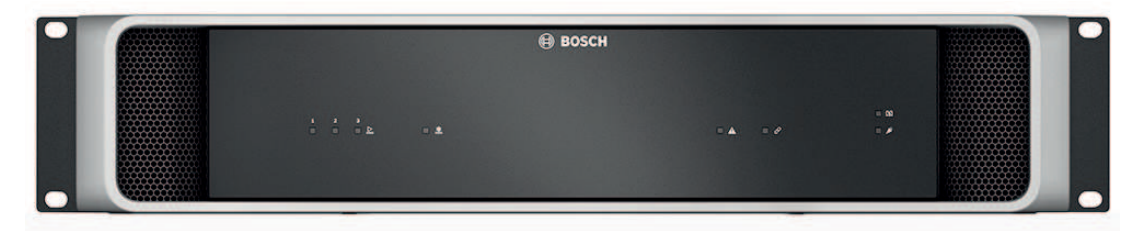

## **Voyants du panneau avant**

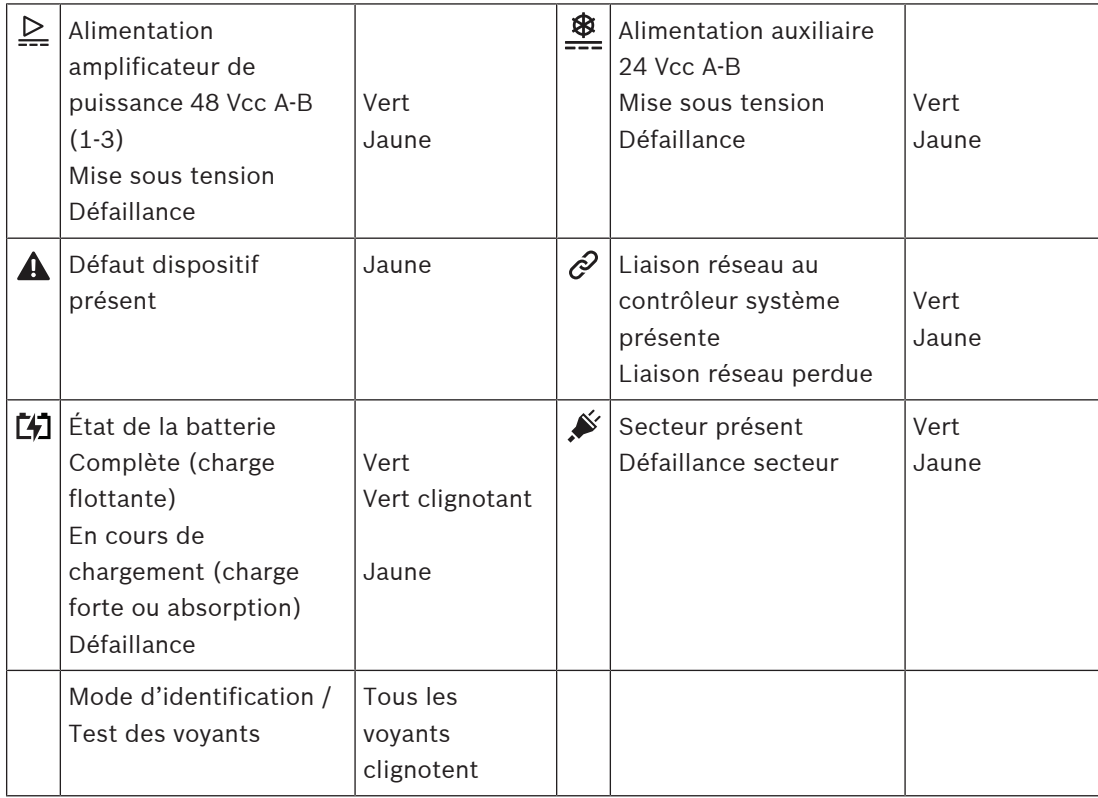

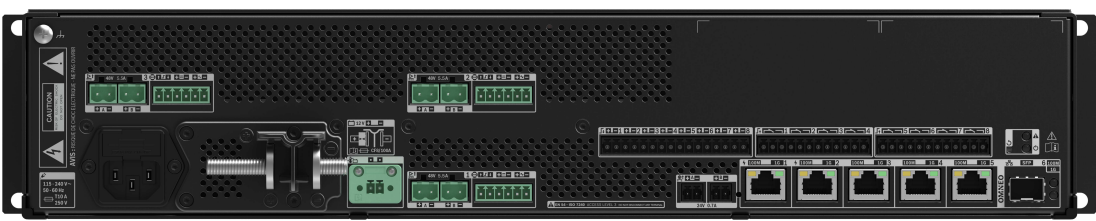

**Indicateurs et commandes du panneau arrière**

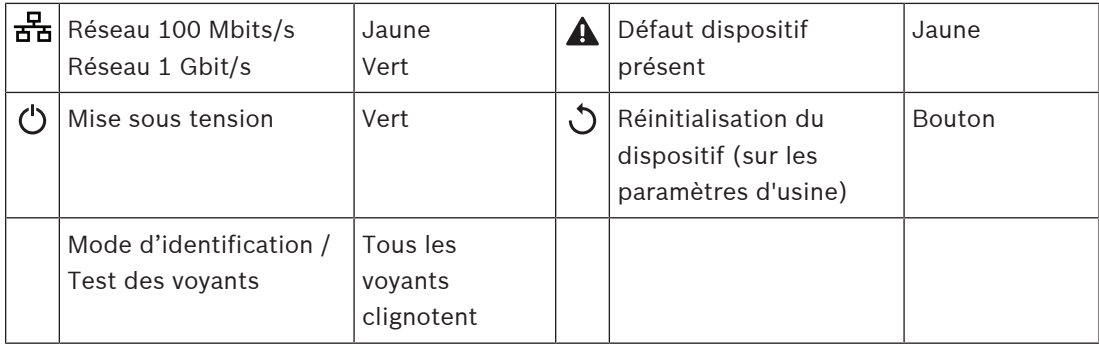

### **Connexions du panneau arrière**

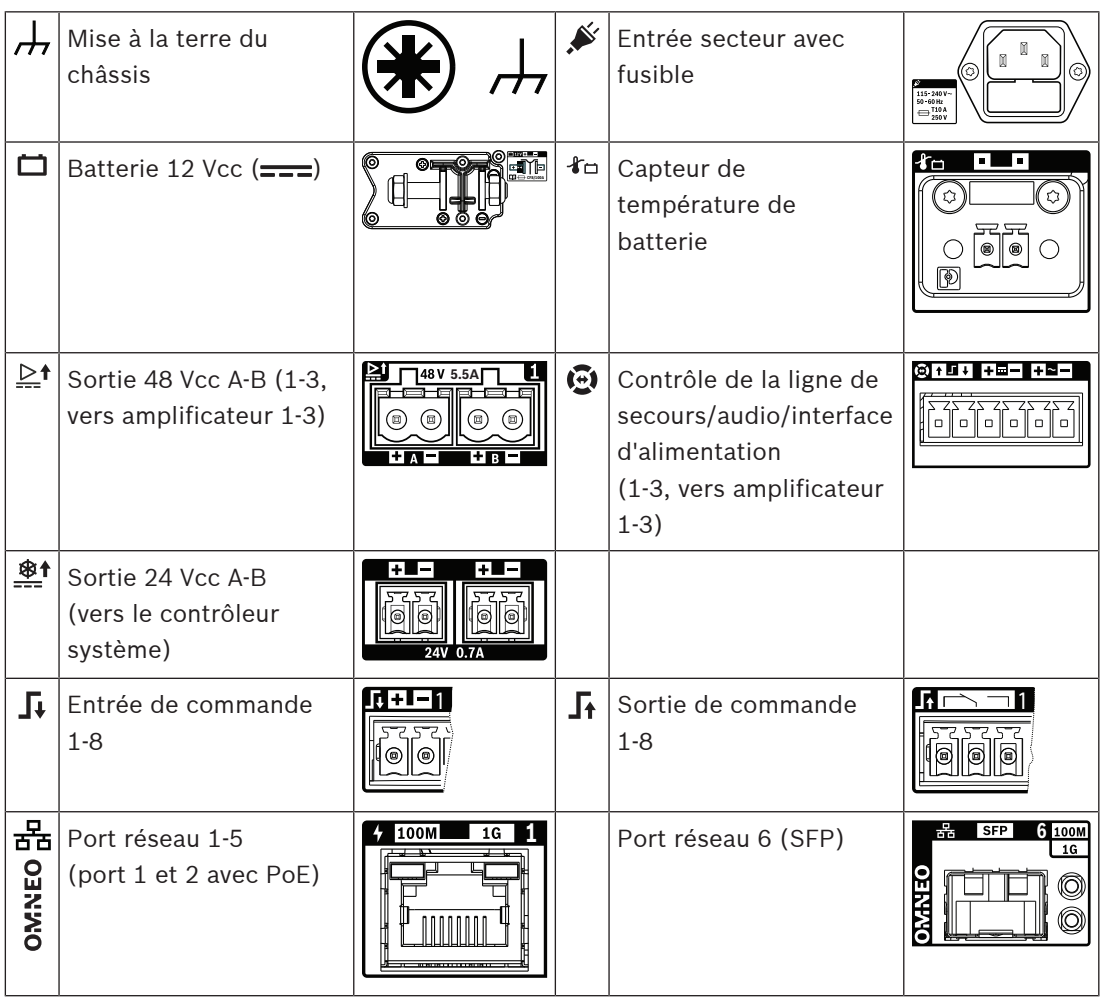

## **11.5 Installation**

Le dispositif est conçu pour être installé dans un rack/une armoire de 19". Voir la section : [Montage des dispositifs en rack 19", page 28](#page-27-0)

Le dispositif peut être connecté partout dans le système PRAESENSA. Si nécessaire, reportezvous à : [Présentation du système, page 20](#page-19-0).

## **11.5.1 Composants**

Cette boîte contient les éléments suivants :

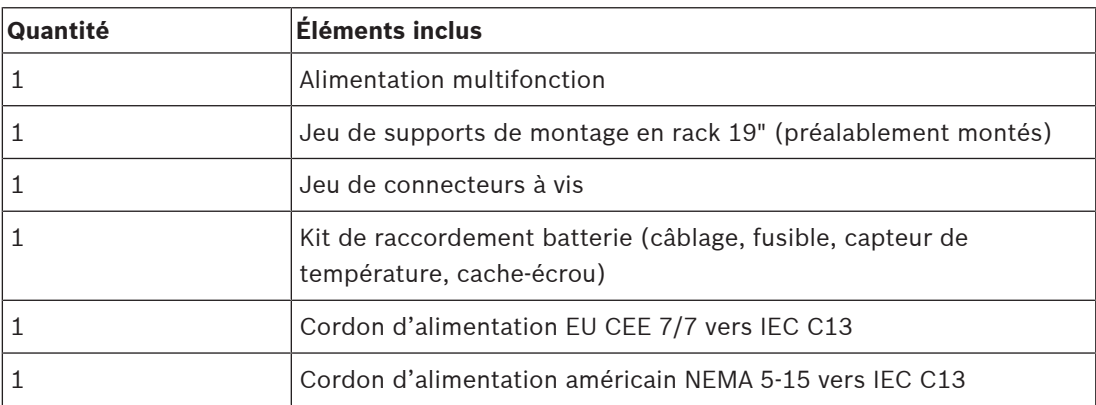
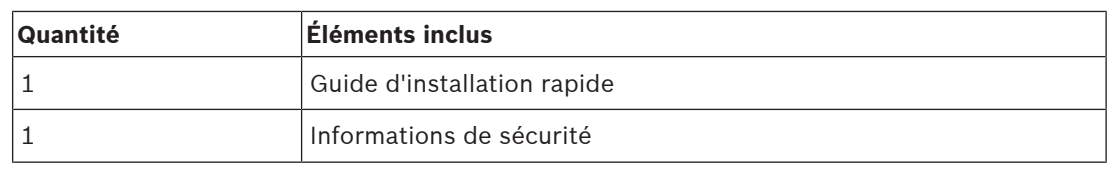

Aucun outil ni câble Ethernet n'est fourni avec le dispositif.

### **Contrôle et identification des pièces**

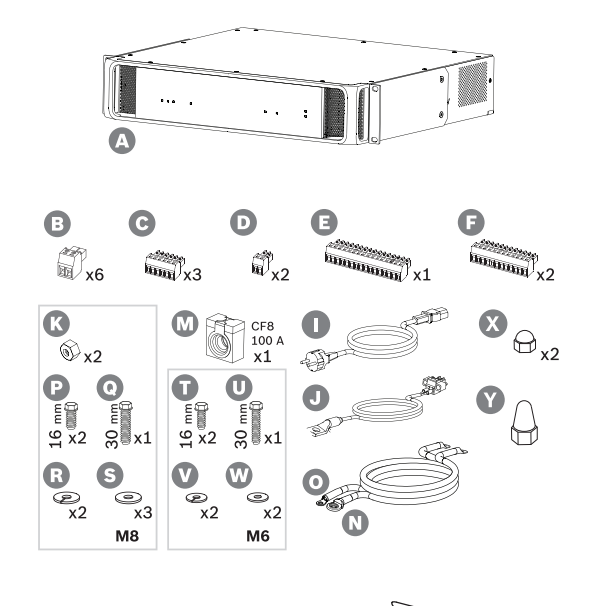

- **A** Alimentation multifonction
- **B** Fiche à vis 2 pôles (x6)
- **C** Fiche à vis à 6 pôles (petite, x3)
- **D** Fiche à vis à 2 pôles (petite, x2)
- **E** Fiche à vis à 16 pôles (petite)
- **F** Fiche à vis à 12 pôles (petite, x2)
- **I** Cordon d'alimentation secteur
- **J** Ensemble capteur de température
- **K** Écrou M8 (x2)
- **L** Fusible batterie CF8 100 A
- **N** Câble de batterie positif (rouge)
- **O** Câble de batterie négatif (noir)
- **P** Boulon M8 (court, x2)
- **Q** Boulon M8 (long)
- **R** Rondelle élastique M8 (x2)
- **D** Rondelle M8 (x3)
- **É** Boulon M6 (court, x2)
- **U** Boulon M6 (long)
- **V** Rondelle élastique M6 (x2)
- **W** Rondelle M6 (x2)
- **X** Cache-écrou M8 (court, 2x)
- **O** Cache-écrou M8 (long, 1x)

# **11.5.2 Batterie et fusible**

Afin de garantir la conformité avec la norme EN 54-16 et d'autres normes relatives aux d'alarme vocale, le système PRA-MPS3 utilise une batterie VRLA 12 V externe comme source d'alimentation de secours. Si une batterie de secours n'est pas nécessaire, elle peut également être utilisée sans batterie. Elle utilise des convertisseurs CC/CC internes pour convertir la tension de la batterie en tension d'alimentation requise pour les dispositifs PRAESENSA connectés. Un fusible 100 A (modèle CF8) (M) doit être utilisé en série avec le

câble positif (rouge) (N) de la batterie. Il est recommandé de monter le fusible côté batterie (voir le chapitre ci-dessous), juste au niveau de la borne de batterie positive. Il est également possible de monter le fusible au niveau de l'alimentation (voir le chapitre ci-dessous), lorsque les normes locales l'exigent. N'utilisez jamais deux fusibles, l'un de chaque côté, car cela augmenterait la résistance de la série de l'ensemble du câble. Les courants haute crête d'un système en mode d'urgence entraîneraient des chutes de tension pouvant limiter la puissance de sortie maximale disponible pour les haut-parleurs. La batterie connectée doit avoir une capacité de 100 à 230 Ah. La capacité réelle requise dépend de nombreuses variables. Reportez-vous à la section *[Calcul de la batterie, page 57](#page-56-0)* pour prendre connaissance des instructions de calcul. Le dispositif est livré avec des câbles dotés de bornes de sertissage (N + O) et il est recommandé d'utiliser ces câbles avec leur longueur totale. Bien qu'un câble plus court soit plus performant, des outils lourds sont nécessaires pour raccourcir un câble et fixer de nouvelles bornes à œillet.

L'ensemble de détection de température (J) permet de détecter la température de la batterie pour de meilleures performances. La température du bornier de batterie négatif est une bonne représentation de la température interne de la batterie. La détection de température est une condition importante pour définir les tensions de seuil de charge correctes afin de charger complètement la batterie sans surcharge. Lorsque le capteur de température n'est pas correctement installé, la durée de vie de la batterie peut être considérablement réduite. Lorsque le capteur n'est pas connecté, le chargeur de batterie est désactivé. Utilisez uniquement l'ensemble de capteurs de température livré avec le dispositif.

### **Remarque!**

Pour conformité à la norme EN 54-4 / ISO 7240-4, la batterie doit :

- Être rechargeable.
- Pouvoir être maintenue dans un état de charge complète.
- Être conçue pour une utilisation stationnaire.
- Être marquée de la désignation de type et de la date de fabrication.
- Être du type scellé.
- Être montée conformément aux données du fabricant.

Une batterie VRLA (Valve Regulated Lead Acid) de 12 V correctement marquée et montée remplit les conditions requises. SLA (Sealed Lead Acid) et VRLA sont des acronymes différents désignant la même batterie. Ce type de batterie est exempt de maintenance, protégé contre les fuites et insensible à la position. Les batteries de ce type sont munies d'un orifice de sécurité permettant de libérer du gaz en cas d'accumulation de pression interne excessive. Vous pouvez aussi utiliser l'AGM (Absorbed Glass Mat), qui désigne un type spécifique de SLA ou de VRLA.

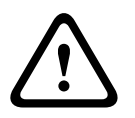

**i**

### **Attention!**

1. La batterie doit être flottante électriquement. Ne connectez jamais une borne de batterie à la terre. Branchez individuellement les bornes de batterie sur les bornes de connexion de batterie du système PRA-MPS3.

2. Une batterie ne peut pas être connectée à plusieurs PRA-MPS3. Cela signifie qu'elle ne peut pas être partagée par plusieurs alimentations.

3. Risque d'explosion en cas d'utilisation d'un type de batterie incorrect.

### **Remarque!**

1. Pour éviter tout dommage sur la batterie, vérifiez toujours la profondeur de l'insert fileté des bornes avant de serrer les boulons. Si nécessaire, utilisez des boulons plus courts. 2. Assurez-vous de bien serrer toutes les connexions avec le couple adéquat. Cela permet non seulement d'éviter tout dommage, mais aussi de maintenir des résistances de contact aussi faibles que possible. Maintenez les câbles de la batterie rouge et noir ensemble et alignés sur la majeure partie de leur longueur, à l'aide d'attaches de câble ou de manchons thermorétractables. Cela permet de réduire l'inductance des câbles et d'améliorer la précision de la mesure de l'impédance de la batterie, car cette dernière est mesurée à l'aide d'un courant alternatif. L'inductance des câbles est très faible et peut sembler insignifiante. Toutefois, l'impédance de la batterie et la résistance des câbles, des connexions de câble et du fusible sont également très faibles. Ces éléments sont en série et sont mesurés ensemble. 3. Ne connectez pas directement une charge externe à la batterie. Cela pourrait perturber le processus de recharge.

### **Batterie et phases de chargement**

Le chargeur de l'alimentation multifonction est un chargeur à 3 phases. Il s'agit d'un chargeur commandé par processeur, offrant une sécurité et une facilité d'utilisation optimales, tout en préservant les meilleures performances et la durée de vie de la batterie. La recharge d'une batterie est un processus en trois phases :

- **Phase 1 (charge massive)** : la batterie est chargée avec un courant constant, le courant de charge nominal de 8,5 A. La tension appliquée augmente au fil du temps afin de maintenir le courant pendant la charge de la batterie. La tension réelle dépend également de la résistance interne de la batterie et de la résistance du câble de connexion. Cette phase permet de recharger les batteries qui sont très vides. Il n'y a aucun risque de surcharge dans cette phase, car la batterie n'a pas encore atteint sa pleine capacité. Le chargeur mesure la tension de la batterie et, en association avec la température réelle, détermine l'état de charge de la batterie. À une certaine tension, correspondant à un état de charge de la batterie de 70-80 %, le chargeur entre dans la phase d'absorption. Le voyant d'état de la batterie clignote en vert pendant la phase 1.
- **Phase 2 (charge d'absorption**) : le chargeur maintient une tension constante, tandis que le courant de charge diminue. Le courant inférieur qui passe dans la batterie permet d'augmenter la charge de la batterie en toute sécurité, sans risque de surchauffe. Cette phase prend plus de temps, car le courant de charge est plus faible. Le courant diminue en continu jusqu'à ce que la batterie atteigne quasiment la totalité de la capacité. Le chargeur entre ensuite dans la phase de flottement. Le voyant d'état de la batterie clignote toujours en vert pendant la phase 2.
- is materic partic of two logarity at Hidre d'arbé de des latitudes de sigles of the matchman sigles and the matchman sigles and the matchman sigles and the matchman sigles and the matchman sigles and the matchman sigles ar – **Phase 3 (charge flottante**) : la phase de flottement permet de charger entièrement la batterie et de maintenir l'état de charge de 100 %. La tension diminue et reste à une tension stable d'environ 13,5 V (la valeur exacte s'adapte à la température), qui correspond à la tension maximale qu'une batterie 12 V VRLA peut contenir. Le courant diminue également jusqu'au point de charge lente. Il s'agit de la phase de flottement dans laquelle la batterie reçoit une charge à tout moment, mais uniquement à un taux sûr pour garantir un état de charge complet et rien de plus. Le chargeur ne s'éteint pas à ce stade. Il est important que l'état de charge de la batterie soit de 100 % afin d'utiliser sa capacité maximale lorsque le système PRAESENSA doit fonctionner sur la batterie de secours, mais cet état de charge est également le plus sain en matière de durée de vie de la batterie. Au cours de cette phase 3, le voyant d'état de la batterie est allumé en vert fixe.

La durée de vie de la batterie est optimisée grâce à l'utilisation d'une seule batterie 12 V dont les six cellules sont à la même température et utilisent toutes le même électrolyte. Toutes les tensions des cellules sont presque égales et le basculement vers l'état de charge suivant est bien défini. Les batteries connectées en série sans circuits d'équilibrage de batterie ne se stabilisent pas à la même tension, tandis que le basculement vers l'état de charge suivant est déterminé par les tensions cumulées des batteries distinctes. Cela cause un chargement non optimal et par conséquent la surcharge d'une ou plusieurs des batteries connectées en série, ce qui est la principale cause du vieillissement prématuré de batterie.

### **Signalement de défaillance de batterie**

La batterie est surveillée en permanence pour éviter tout dommage et pour s'assurer qu'elle est disponible avec l'état approprié en tant que source d'alimentation de secours pour le système, en cas de coupure de l'alimentation secteur. Lorsqu'une source d'alimentation de secours n'est pas nécessaire, il est possible de ne pas brancher de batterie sur l'alimentation multifonction. Dans ce cas, assurez-vous que la surveillance de la batterie est désactivée dans la configuration du dispositif, afin d'éviter qu'une défaillance de batterie manquante ne soit signalée par le système.

Lorsqu'une batterie est bien connectée, mais que la supervision de la batterie est désactivée dans la configuration, la batterie sera toujours chargée et utilisée en cas de coupure de l'alimentation secteur. Pour éviter tout dommage sur la batterie, le contrôle de la batterie se poursuit en arrière-plan, et ce même si la plupart des défaillances de batterie sont signalées comme à l'accoutumée (tension trop élevée, tension trop faible, court-circuit de batterie, température trop élevée, courant de fuite trop élevé, capteur de température manquant). Seuls les résultats des mesures de l'impédance de la batterie sont supprimés. Ce mode peut être utile pour des situations particulières (non conformes aux normes EN 54-16 et EN 54-4), dans lesquelles une batterie de secours relativement petite est utilisée, afin d'éviter qu'une défaillance ne soit signalée concernant l'impédance de batterie trop élevée. Assurez-vous que cette batterie peut supporter un courant de charge de 8,5 A et le courant maximal de la charge. Reportez-vous à la section [Calcul précis de la taille de la batterie, page 63](#page-62-0). Le message de défaut **Fuite de tension trop élevée (fonction chargeur désactivée)** s'affiche uniquement lorsque :

- Le courant de charge est >1 A pendant plus d'une heure alors que le chargeur est en mode flottement du chargeur (phase 3). Ceci se produit uniquement avec une batterie défectueuse avec une fuite de tension trop élevée, ou lorsqu'une charge plus importante est connectée directement à la batterie.
- Le courant de charge est >1 A pendant plus de 73 heures lorsque le chargeur est en mode de charge massive (phase 1) ou en mode de charge d'absorption (phase 2). Cela ne se produit pas avec une bonne batterie de 230 Ah. Le chargeur charge généralement une telle batterie dans les 48 heures (90 % dans les 24 premières heures).

### **Fusible côté batterie**

Pour placer le fusible (M) sur la borne de batterie positive, suivez la procédure de connexion ci-dessous.

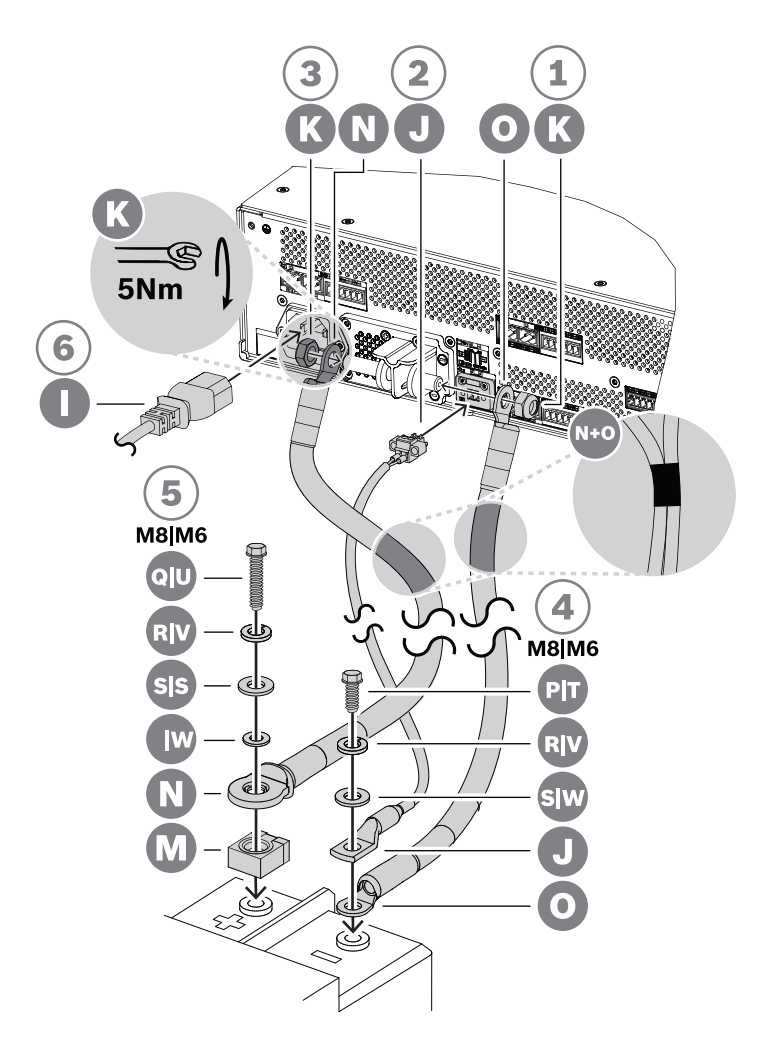

- 1. Prenez le câble de la batterie noir (O) et fixez un côté à la borne de connexion de batterie négative courte de l'alimentation, à l'aide d'un écrou auto-bloquant M8 (K). Serrez avec un couple de 5 Nm.
	- Lorsque les câbles de batterie noir (O) et rouge (N) sont fixés l'un sur l'autre, assurez-vous que l'œillet de fusible isolé sur le câble rouge (N) se trouve du **côté batterie**. Autrement, inversez le jeu de câbles complet.
- 2. Utilisez le câble de batterie rouge (N) et fixez les œillets non isolés au niveau de la borne longue de connexion positive de la batterie, à l'aide de l'autre écrou à blocage automatique M8 (K). Serrez avec un couple de 5 Nm.
- 3. Poussez l'un des petits cache écrou (X) sur l'écrou de la borne de raccordement négative.
- 4. Poussez le cache écrou (Y) sur l'écrou de la borne de connexion positive.
	- Les cache écrou en plastique offrent une protection supplémentaire contre le courtcircuit de la batterie afin d'éviter que le fusible ne saute accidentellement.
- 5. Branchez l'extrémité ouverte du câble noir (O) sur la borne de batterie négative, avec l'œillet du capteur de température (J) sur le dessus.
	- Selon le type de batterie et ses bornes, utilisez un boulon M8 court (P), une rondelle à ressort (R) et une rondelle (S), ou un petit boulon M6 (T), une rondelle à ressort (V) et une rondelle (W).
	- Les types M8 et M6 sont les bornes à vis les plus courantes pour les batteries VRLA dans les applications PA/VA. Vérifiez la spécification de la batterie pour obtenir le couple de serrage optimal.
- 6. Placez le fusible (M) au-dessus de la borne de batterie positive, puis placez l'extrémité ouverte du câble rouge (N) avec le côté métallique de l'œillet isolé sur le fusible, et fixez cet ensemble sur la borne de batterie à l'aide d'un boulon long, d'une rondelle à ressort et d'une rondelle (M8 : Q, R, S / M6 : U, V, W).
	- Serrez avec le couple adéquat selon la spécification de la batterie. L'isolation de l'œillet du câble (N) est nécessaire pour éviter que le fusible ne soit court-circuité par le boulon (Q ou U).

### **Fusible côté alimentation**

Placez le fusible (M) sur la borne de batterie positive de l'alimentation, puis suivez la procédure de connexion ci-dessous.

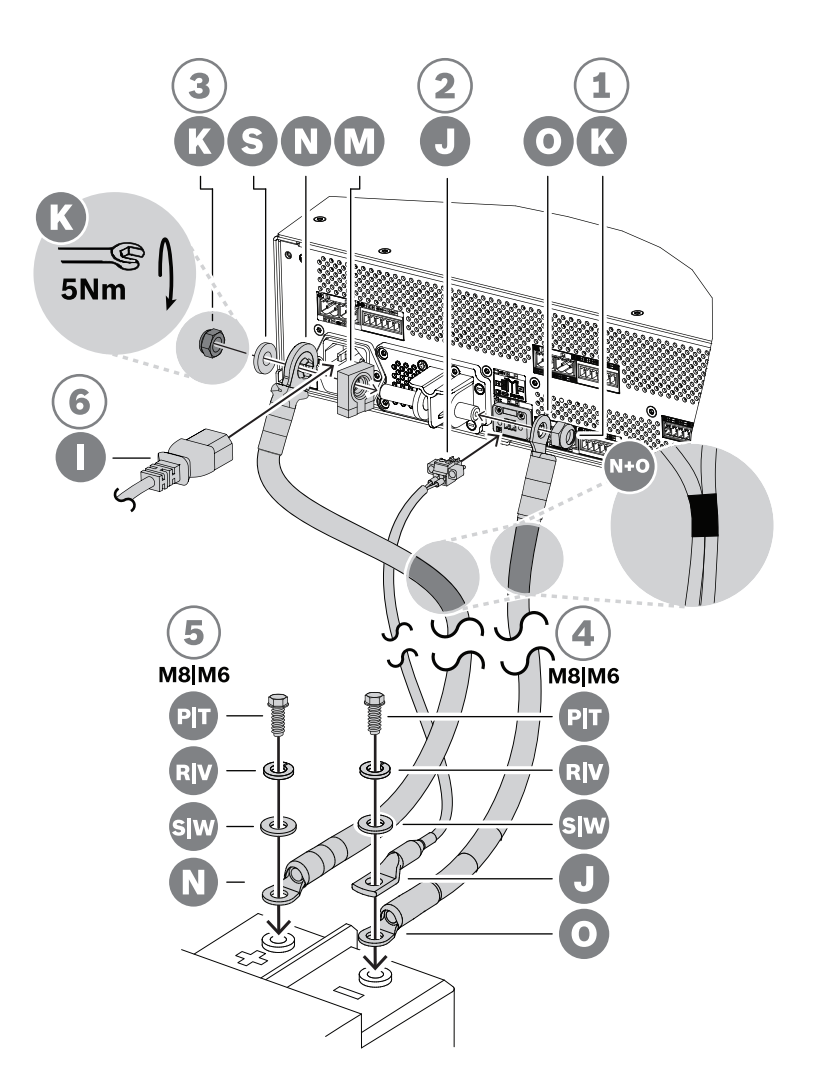

- 1. Prenez le câble de la batterie noir (O) et fixez un côté à la borne de connexion de batterie négative courte de l'alimentation, à l'aide d'un écrou auto-bloquant M8 (K). Serrez avec un couple de 5 Nm.
	- Lorsque les câbles de batterie noir (O) et rouge (N) sont fixés l'un sur l'autre, assurez-vous que l'œillet de fusible isolé sur le câble rouge (N) se trouve du côté **alimentation**. Autrement, inversez le jeu de câbles complet.
- 2. Placez le fusible (M) sur la borne de connexion de batterie positive longue de l'alimentation, suivie par les œillets isolés du câble rouge (N), avec le côté métallique de l'œillet sur le fusible, puis une rondelle (S). Fixez cet ensemble à l'aide de l'autre écrou à blocage automatique M8 (K). Serrez avec un couple de 5 Nm.
- L'isolation de l'œillet du câble (N) est nécessaire pour éviter que le fusible (M) ne soit court-circuité par la borne de fin filetée.
- 3. Poussez les deux cache écrou (X) sur les écrous de la borne de connexion négative et de la borne de connexion positive.
	- Les cache écrou en plastique offrent une protection supplémentaire contre le courtcircuit de la batterie afin d'éviter que le fusible ne saute accidentellement.
- 4. Insérez le connecteur du capteur de température de la batterie (J) dans la prise du connecteur du capteur de température de l'alimentation.
- 5. Branchez l'extrémité ouverte du câble noir (O) sur la borne de batterie négative, avec l'œillet du capteur de température (J) sur le dessus. Selon le type de batterie et ses bornes, utilisez un boulon M8 court (P), une rondelle à ressort (R) et une rondelle (S), ou un petit boulon M6 (T), une rondelle à ressort (V) et une rondelle (W).
	- Les types M8 et M6 sont les bornes à vis les plus courantes pour les batteries VRLA dans les applications PA/VA. Vérifiez la spécification de la batterie pour obtenir le couple de serrage optimal.
- 6. Connectez l'extrémité ouverte du câble rouge (N) à la borne de batterie positive à l'aide d'un boulon court, d'une rondelle à ressort et d'une rondelle (M8 : P, R, S / M6 : T, V, W). Serrez avec le couple adéquat selon la spécification de la batterie.

### **Utilisation d'un coupe-circuit**

Au lieu d'utiliser le fusible CF8 100 A (M) livré avec l'appareil, il est possible d'utiliser un coupe-circuit thermique ou électromagnétique. Le coupe-circuit permet également de déconnecter manuellement la batterie du PRA-MPS3. Cela peut être utile pour éteindre un système et effectuer des modifications après l'installation de la batterie. Il est important de s'assurer que la capacité de coupure du coupe-circuit est supérieure à celle de la batterie installée. Le courant du coupe-circuit des batteries classiques pour les PRA-MPS3 est de 2 à 6 kA. Les coupe-circuit pour 100 A pour CC sont disponibles avec une capacité de coupure de 10 kA, pour le montage de la centrale et pour le montage sur rail DIN.

La résistance interne d'un coupe-circuit 100 A est identique à celle du fusible CF8 100 A (M), moins de 1 MOhm, de sorte que la mesure d'impédance du circuit de batterie, qui est requise selon les normes relatives aux alarmes vocales, n'est pas affectée. N'utilisez pas plusieurs fusibles ou des coupe-circuit en série ou bipolaires, car cela augmenterait l'impédance du circuit de batterie et risquerait de générer une panne de batterie prématurée.

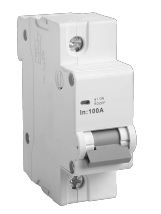

### **Câbles de batterie**

Les câbles de batterie sont emballés avec le PRA-MPS3. Il s'agit de câbles rouges (N) et noirs (O) à usage intensif d'une longueur de 120 cm, avec une section transversale de 35 mm<sup>2</sup> (environ AWG 2) et des bornes à œillet de sertissage fixées. La résistance des fils de chaque câble est d'environ 0,7 mOhms (cumulée, 1,4 mOhms). Il est important de maintenir une résistance du circuit de batterie très faible pour la batterie 12 V afin de pouvoir alimenter des courants importants (crête) sans une chute de tension excessive pour les convertisseurs CC/ CC des amplificateurs. Pour cette raison, un seul fusible d'une résistance de 0,5 à 1 mOhms est autorisé. Le fusible CF8 100 A fourni (M) a une résistance froide de 0,6 mOhms. La

batterie elle-même présente une résistance interne qui dépend de la capacité de la batterie. Une nouvelle batterie de 200 Ah chargée (VRLA) de 12 V a une résistance interne d'environ 3 mOhms.

Lorsque les câbles de batterie fournis ne peuvent pas être utilisés, il est possible d'utiliser d'autres câbles, à condition que la résistance totale du fil reste inférieure à 2 mOhms. Elle doit également être la plus faible possible. Cette valeur correspond à un PRA-MPS3 avec trois amplificateurs connectés, chacun chargé avec 600 W de haut-parleurs. Toutefois, même lorsque moins d'amplificateurs sont connectés ou lorsqu'une charge de haut-parleur inférieur est connectée, il est recommandé de sélectionner un type et une longueur de câble adaptés à une configuration maximale. Les amplificateurs et la charge peuvent être ajoutés ultérieurement sans qu'il soit nécessaire de changer les câbles de batterie. Pour l'installation, le fait que les câbles soient très flexibles est pratique. Dans les industries du métal, des câbles de soudure résistants et flexibles sont utilisés. Ils sont conçus pour transmettre des courants élevés entre le générateur de soudage et les électrodes. Ces câbles sont parfois identifiés par des codes H01N2-D pour les câbles flexibles et H01N2-E pour les câbles très flexibles, conformément à la norme EN 50525-2-81. Les tailles utiles sont 10, 16, 25, 35 et 50 mm<sup>2</sup> et les tailles AWG de 6 à 1. Les câbles de soudure sont disponibles avec une isolation rouge et noire et sont idéaux pour effectuer les connexions entre le PRA-MPS3 et la batterie. La flexibilité des câbles est importante, en particulier dans les racks où l'appareil est

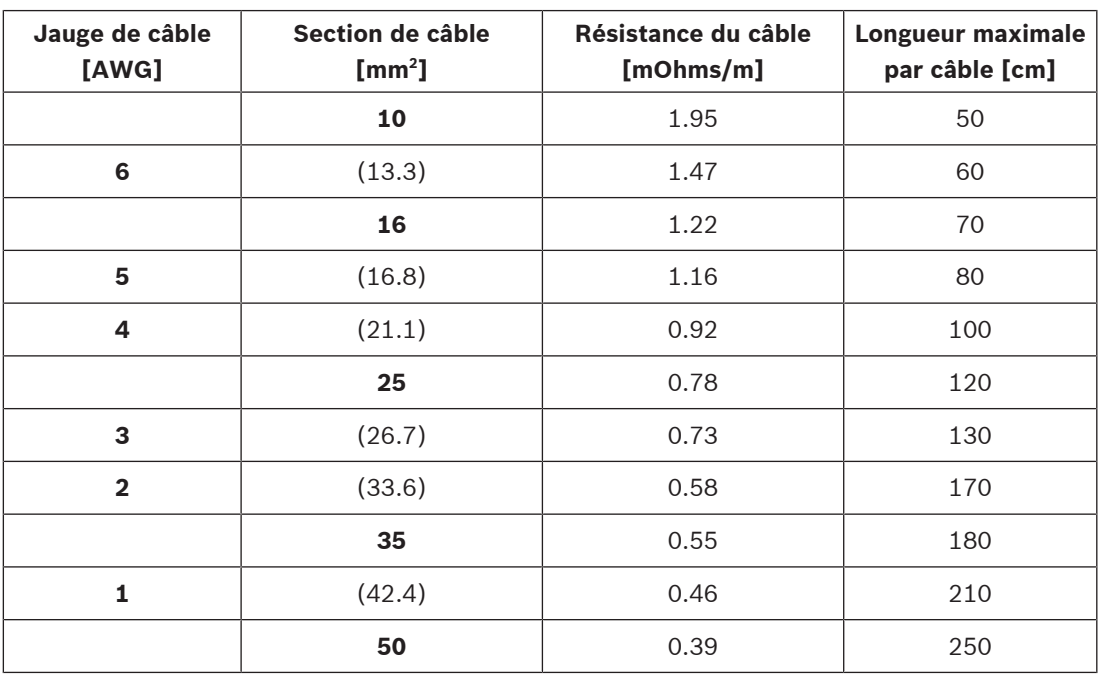

### **Nouvelles batteries**

monté dans un cadre oscillant.

Souvent, les nouvelles batteries n'ont pas la capacité nominale lors de leur réception du fabricant. Ceci est dû aux méthodes de fabrication des plaques. Les plaques sont réalisées par l'application d'oxydes de plomb, mélangés à un liquide, lequel est généralement de l'acide sulfurique, sur les grilles. Ces oxydes sont soumis à un courant de charge pour la production de plomb spongieux et de peroxydes de plomb. Une fois la charge effectuée, les batteries se déchargent, puis se rechargent. Ce cycle est nécessaire, car les oxydes ne sont pas changées en matériau actif en une seule charge. Des charges et des décharges répétées sont nécessaires pour produire le nombre maximal de matériaux actifs.

**i**

Certains fabricants ne chargent pas et déchargent suffisamment une batterie avant de l'envoyer. Selon ces fabricants, une fois une batterie mise en place, sa capacité augmente au bout d'un certain temps jusqu'à la valeur spécifiée, car des matériaux plus actifs sont produits pendant chaque charge. Toutefois, les batteries de secours peuvent ne jamais effectuer suffisamment de cycles de charge et de décharge pour atteindre cette capacité. En raison de cette réduction du matériau actif, les nouvelles batteries et les batteries stockées pendant des périodes prolongées présentent également une résistance interne relativement élevée. Une défaillance de la batterie peut être signalée lorsque la résistance du circuit de batterie dépasse la valeur seuil pour la taille configurée.

### **Remarque!**

Pour de meilleures performances, déchargez et chargez une batterie plusieurs fois. Chaque cycle entraîne une réduction de la résistance interne et une augmentation de la capacité disponible.

### **11.5.3 Connexion de l'alimentation secteur**

- 1. Vérifiez que l'alimentation secteur est conforme à la puissance nominale d'entrée du PRA-MPS3.
	- La tension pouvant être appliquée est une tension d'alimentation nominale dans la plage de 115 Vca à 240 Vca. La fréquence est de 50 Hz ou 60 Hz.
- 2. Utilisez le cordon d'alimentation fourni (I) pour vous connecter à la ligne secteur.
	- Si le cordon d'alimentation fourni ne peut pas être utilisé en raison de la forme de la fiche, demandez à un ingénieur qualifié de le remplacer par un cordon d'alimentation d'une longueur de 3 m ou moins.
	- Le système PRA-MPS3 utilise une entrée d'appareil CEI 60320-C14 ; le cordon d'alimentation secteur doit être équipé d'un connecteur C13 correspondant.
	- Le PRA-MPS3 n'a pas d'interrupteur marche/arrêt.

### **Remarque!**

Le cordon d'alimentation avec une fiche peut être utilisé pour débrancher le PRA-MPS3 du secteur. Branchez la fiche sur une prise de courant facilement accessible de façon à ce que la fiche puisse être retirée de la prise à tout moment. Veillez à laisser suffisamment d'espace autour de la prise de courant.

- 3. L'entrée secteur dispose d'un fusible intégré T10AH 250 V.
	- La caractéristique T de ce fusible 10 A fait référence à sa rapidité de réponse à différentes surcharges de courant. Il s'agit d'un fusible à action lente (laps de temps) présentant une charge thermique supplémentaire, conçu pour tolérer des impulsions de surcharge initiales ou de démarrage normales.
	- Le H de ce fusible de 10 A désigne un fusible à haut pouvoir de coupure.
	- Étant donné que le fusible n'est connecté qu'en association avec l'un des conducteurs secteur (L ou N), n'utilisez jamais le fusible pour interrompre le secteur en cas de maintenance. Retirez le connecteur C13 du cordon d'alimentation pour débrancher le secteur.

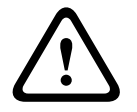

**i**

### **Attention!**

Remplacez uniquement par un fusible de même type certifié pour CEI 60217 ou UL 248.

### **Double alimentation secteur**

Les systèmes de sonorisation et d'évacuation incluent souvent une alimentation de secours par batterie pour un fonctionnement continu, en guise de protection en cas de coupure de l'alimentation secteur. C'est également une exigence de la plupart des normes pour les systèmes d'alarme et d'évacuation et une fonction intégrée de PRAESENSA.

Toutefois, les centres de données, les hôpitaux, les usines et d'autres types d'installations qui nécessitent une alimentation continue ou quasiment continue utilisent généralement une source d'alimentation d'urgence (secondaire), comme un générateur ou un utilitaire de secours, lorsque leur source d'alimentation normale (principale) devient indisponible. Cette source d'alimentation secondaire peut également être utilisée pour PRAESENSA, avec ou sans batterie de secours locale.

Un commutateur de transfert d'alimentation automatique (APTS, ATS ou PTS) est utilisé pour transférer la connexion de charge d'une source d'alimentation principale vers une source d'alimentation secondaire. Un commutateur APTS est un dispositif de commutation d'alimentation intelligent et autonome qui est régi par une logique de commande dédiée. Le principal objectif d'un commutateur APTS est d'assurer la livraison continue d'une alimentation électrique à partir d'une des deux sources d'alimentation vers un circuit de charge connecté.

La logique de contrôle ou le contrôleur automatique reposent généralement sur un microprocesseur et surveillent en permanence les paramètres électriques, comme la tension et la fréquence des sources d'alimentation principales et secondaires. En cas de défaillance d'une source d'alimentation raccordée, le commutateur APTS bascule automatiquement le circuit de charge sur l'autre source d'alimentation (le cas échéant). En règle générale, la plupart des commutateurs de transfert automatique recherchent une connexion à la source d'alimentation principale (utilitaire) par défaut et ne se connectent qu'à une autre source d'alimentation (moteur-générateur, utilitaire de secours) si nécessaire.

Selon le type de source d'alimentation secondaire, il peut y avoir un écart temps entre le moment où la source d'alimentation principale tombe en panne et le moment où une source d'alimentation secondaire devient disponible et cet écart est suffisamment stable pour que le commutateur APTS bascule. Le système PRA-MPS3 peut combler cet écart en utilisant sa batterie de secours pendant ce laps de temps. Dans ce cas, une batterie relativement petite est suffisante. La plupart des commutateurs de transfert d'alimentation fournissent une sortie de relais de défaillance qui peut être connectée à l'une des entrées de commande du système PRA-MPS3 pour signaler le transfert d'alimentation dans le journal des défaillances du PRAESENSA.

## **11.5.4 Alimentation de l'amplificateur**

L'alimentation multifonction dispose de trois sorties 48 Vcc indépendantes pour alimenter jusqu'à trois amplificateurs de puissance PRAESENSA de 600 W. Chaque sortie est dotée de connecteurs A/B doubles pour la redondance de connexion et de câble. Cela s'avère particulièrement utile lorsque les amplificateurs et l'alimentation ne sont pas dans le même rack et que le câble d'alimentation est accessible ou vulnérable. Il est recommandé de toujours utiliser les deux connexions.

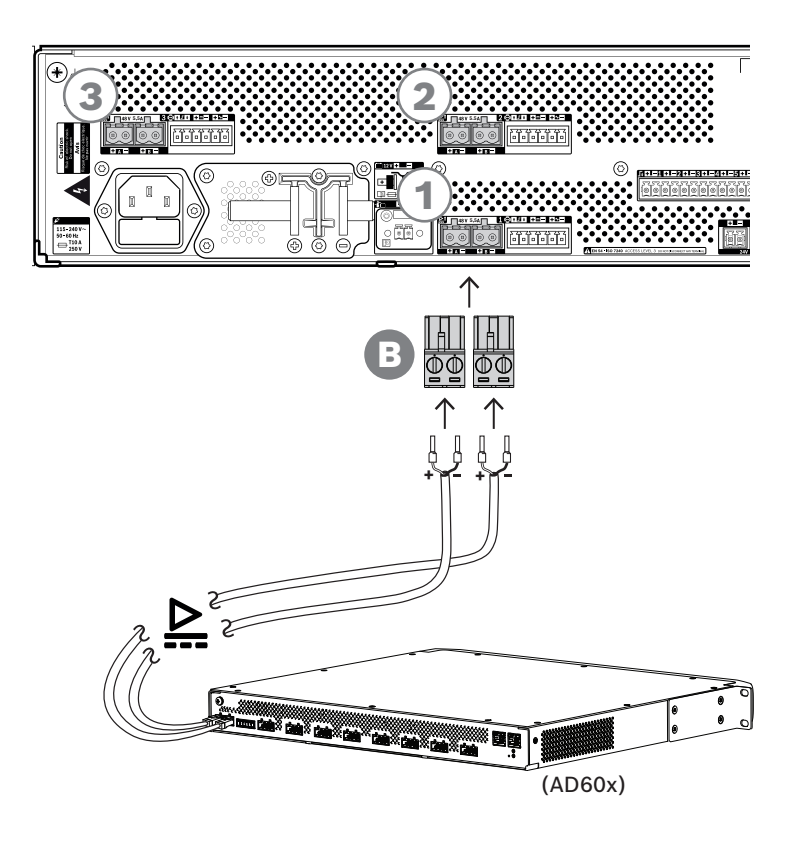

### **Procédure de connexion**

- 1. Le câblage d'interconnexion de l'alimentation et les férules sont fournis avec l'amplificateur.
	- Les bouchons de borne d'alimentation (B) sont fournis avec l'alimentation multifonction.
- 2. Suivez les instructions d'assemblage du câble d'alimentation comme prévu pour les amplificateurs.
	- Respectez la polarité.
- 3. Insérez les bouchons de borne d'alimentation des câbles d'interconnexion dans les prises A/B de l'une des trois sorties 48 Vcc.
	- Il est recommandé de connecter la sortie A de l'alimentation à l'entrée A de l'amplificateur et inversement pour B. Le couplage croisé est autorisé, mais peut être gênant en cas de détection de défaillance.

### **Attention!**

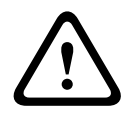

Les sorties d'alimentation 48 V A et B comportent des fusibles séparés avec des fusibles internes. Voir la section *[Schéma fonctionnel, page 142](#page-141-0)*. Les sorties A et B effectuent des connexions redondantes à la charge. Un court-circuit dans une des lignes de sortie ne doit arrêter l'autre ligne. Lorsqu'une sortie est en court-circuit, son fusible « saute » afin de protéger l'autre sortie. Ne provoquez pas de court-circuit dans le câblage entre les sorties 48 V et la charge. Ces fusibles ne peuvent pas être remplacés par l'utilisateur. Les fusibles protègent contre les courts-circuits lorsque le système est en service, afin de maintenir la redondance. Ils ne protègent pas les câbles contre les erreurs de câblage.

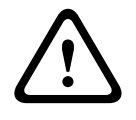

### **Attention!**

Pour la conformité aux normes UL 62368-1 et CAN/CSA C22.2 62368-1, le câblage de l'alimentation doit être de classe 1 (CL1) ; cette exigence ne s'applique pas pour la conformité à la norme EN/IEC 62368-1.

### **Se reporter à**

[Schéma fonctionnel, page 142](#page-141-0)

### **11.5.5 Ligne de secours**

La ligne de secours est une connexion de câble en option entre un amplificateur PRAESENSA et une alimentation multifonction PRAESENSA. Ces interconnexions remplissent plusieurs fonctions :

- L'alimentation multifonction fournit le signal audio de l'appel d'urgence le plus prioritaire sous la forme d'un signal analogique de niveau de ligne symétrique sur le connecteur de la ligne de secours (broches 5 et 6). Ce signal est un signal audio de sauvegarde pour l'amplificateur connecté au cas où son interface réseau ou les deux liaisons réseau seraient défaillantes. L'appel d'urgence est alors diffusé sur tous les haut-parleurs connectés à un volume maximal et sans égalisation ou délai audio. Le signal de la ligne de secours passe directement au canal de l'amplificateur de secours pour piloter toutes les zones en parallèle. Cette ligne est supervisée par l'alimentation multifonction.
- **213**<br>
Pour la conformé de la nome y U. 62398 a el con/CSA C22 a 52398 1, le claise de la conformé de la nome FR/FF; (3741841,<br> **32. experter**<br> **22. Experter**<br> **23. Experter**<br> **23. Experter**<br> **24. Experter**<br> **24. Experter** – L'alimentation multifonction envoie des informations (broche 1) à l'amplificateur connecté concernant la disponibilité de l'alimentation secteur. En cas de coupure de l'alimentation secteur et de l'alimentation fournie par la batterie, ce signal définit l'amplificateur en mode d'alimentation de secours pour désactiver tous les canaux des amplificateurs qui ne sont pas nécessaires pour effectuer des appels dont le niveau de priorité est supérieur à celui configuré pour le mode d'alimentation de secours. Lorsqu'aucun appel de haute priorité n'est effectué via cet amplificateur, l'alimentation multifonction (broche 2) reçoit l'information de désactiver les convertisseurs 48 V afin de réduire encore davantage la consommation de la batterie. Les canaux d'alimentation et des amplificateurs passent en mode veille et se réactivent brièvement toutes les 90 secondes pour exécuter les tâches de contrôle requises pour le signalement des défaillances.
	- L'alimentation multifonction fournit la tension de batterie ou de chargeur, comprise entre 12 et 18 V, directement à l'amplificateur (broches 3 et 4) pour alimenter l'interface réseau de l'amplificateur lorsque les sources d'alimentation 48 V sont désactivées.

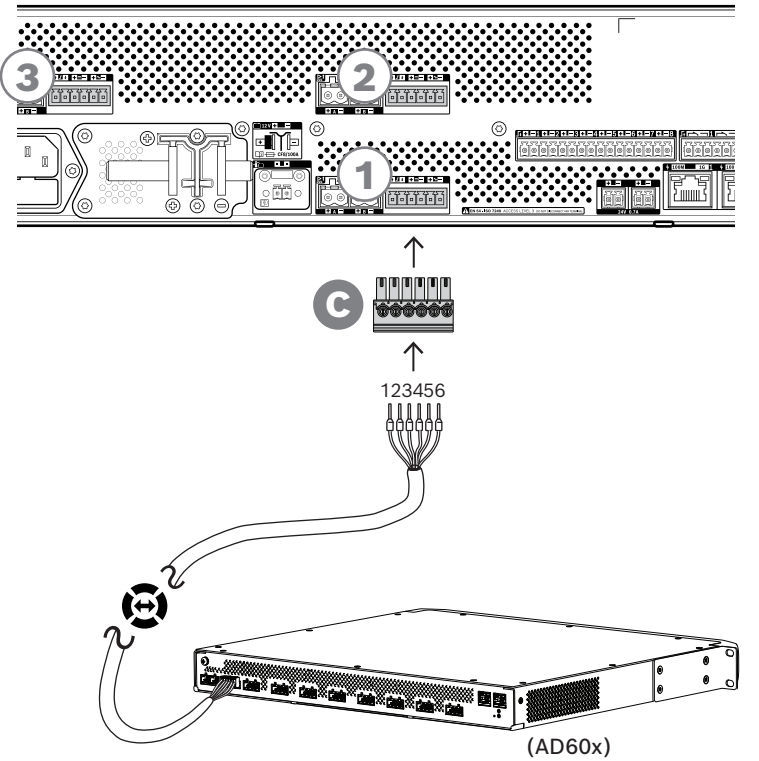

**Pour terminer l'interconnexion de la ligne de secours, suivez la procédure ci-dessous :**

- 1. Le câble à 6 pôles et le connecteur de l'amplificateur sont fournis avec l'amplificateur. Pour obtenir les instructions d'assemblage de la ligne de secours, reportez-vous aux sections suivantes : [Ligne de secours, page 98](#page-97-0) et/ou [Ligne de secours, page 118](#page-117-0).
- 2. Le connecteur à 6 pôles (C) pour l'alimentation multifonction est livré avec l'alimentation.
- 3. Montez le connecteur (C) sur le câble, en suivant le même ordre de câble que le côté de l'amplificateur. Le câble doit être réversible.
- 4. Insérez le connecteur (C) dans la prise de la ligne de secours de l'alimentation multifonction, à l'aide de la prise située à côté des sorties 48 V qui vont sur le même amplificateur.

### **Attention!**

Pour la conformité aux normes UL 62368-1 et CAN/CSA C22.2 62368-1, le câblage de secours doit être de classe 1 (CL1) ; cette exigence ne s'applique pas pour la conformité à la norme EN/IEC 62368-1.

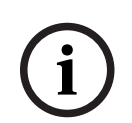

**!** 

### **Remarque!**

Chaque paire de sorties 48 V A/B et la ligne de secours à côté de celle-ci vont ensemble et sont toujours connectées au même amplificateur. Conservez les câbles ensemble, de façon à éviter des erreurs qui pourraient causer l'absence de son en cas d'urgence.

### **11.5.6 Connexion de l'alimentation au contrôleur système**

L'alimentation multifonction dispose d'une sortie 24 Vcc pour alimenter un contrôleur système PRAESENSA ou pour alimenter un dispositif auxiliaire tel qu'un commutateur Ethernet. La sortie est dotée de connecteurs A/B doubles pour la redondance de connexion et de câble. Cela s'avère particulièrement utile lorsque le contrôleur système et l'alimentation ne sont pas dans le même rack et que le câble d'alimentation est accessible ou vulnérable. Il est recommandé de toujours utiliser les deux connexions.

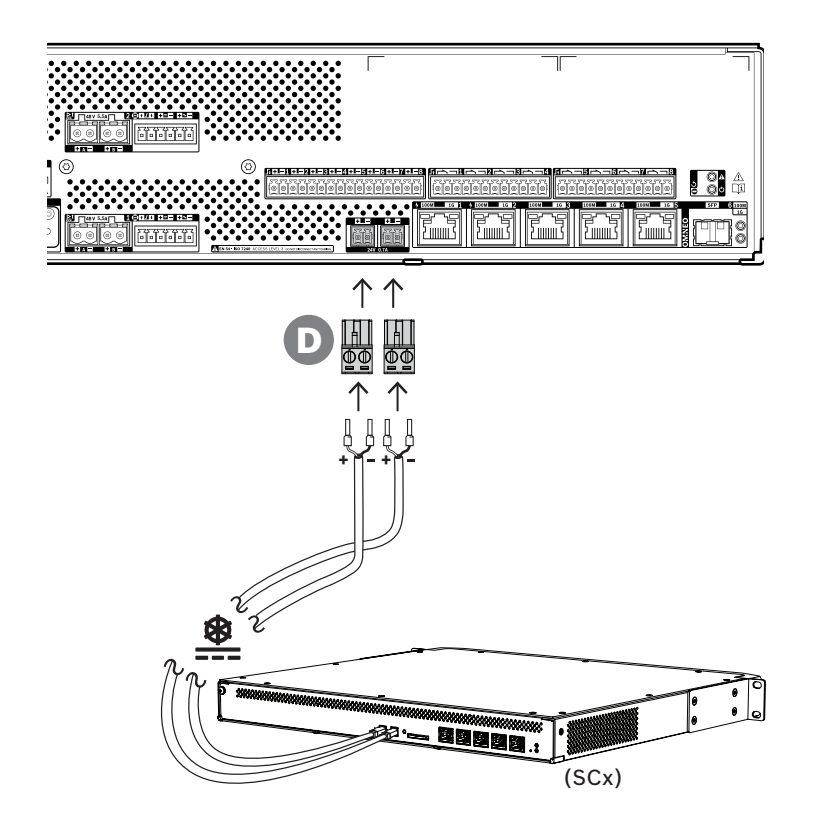

### **Procédure de connexion :**

- 1. Le câblage d'interconnexion de l'alimentation et les férules sont fournis avec le contrôleur système. Les bouchons de borne d'alimentation (D) sont fournis avec l'alimentation multifonction.
- 2. Suivez les instructions d'assemblage du câble d'alimentation comme prévu pour le contrôleur système.
	- Respectez la polarité.
- 3. Insérez les bouchons de borne d'alimentation (D) des câbles d'interconnexion dans les prises A/B de la sortie 24 Vcc.
	- Il est recommandé de connecter la sortie A de l'alimentation à l'entrée A de l'amplificateur et inversement pour B. Le couplage croisé est autorisé, mais peut être gênant en cas de détection de défaillance.

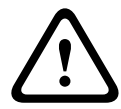

### **Attention!**

Pour la conformité aux normes UL 62368-1 et CAN/CSA C22.2 62368-1, le câblage de l'alimentation doit être de classe 1 (CL1) ; cette exigence ne s'applique pas pour la conformité à la norme EN/IEC 62368-1.

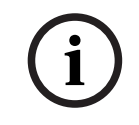

### **Remarque!**

Les connexions d'alimentation de l'entrée 24 V ne doivent pas dépasser 3 m.

### **11.5.7 Alimentation par Ethernet**

L'alimentation multifonction dispose d'un commutateur Ethernet intégré avec 6 ports externes. Les ports 1 et 2 fournissent une alimentation Power over Ethernet (PoE), à côté des données OMNEO et d'autres données Ethernet, sur le réseau. Ces ports peuvent être utilisés pour connecter un ou deux pupitres d'appel, ou d'autres dispositifs alimentés par PoE.

Chaque port est capable de fournir une puissance suffisante pour un pupitre d'appel avec quatre extensions, ce qui correspond au maximum. Un pupitre d'appel PRAESENSA possède deux ports Ethernet et peut être connecté avec deux câbles pour la redondance de câble à sécurité intrinsèque. Il est également possible de connecter un pupitre d'appel à deux alimentations multifonctions distinctes pour une protection supplémentaire contre les défaillances de son commutateur Ethernet. Les ports 3 à 5 ne peuvent pas être utilisés pour l'alimentation PoE.

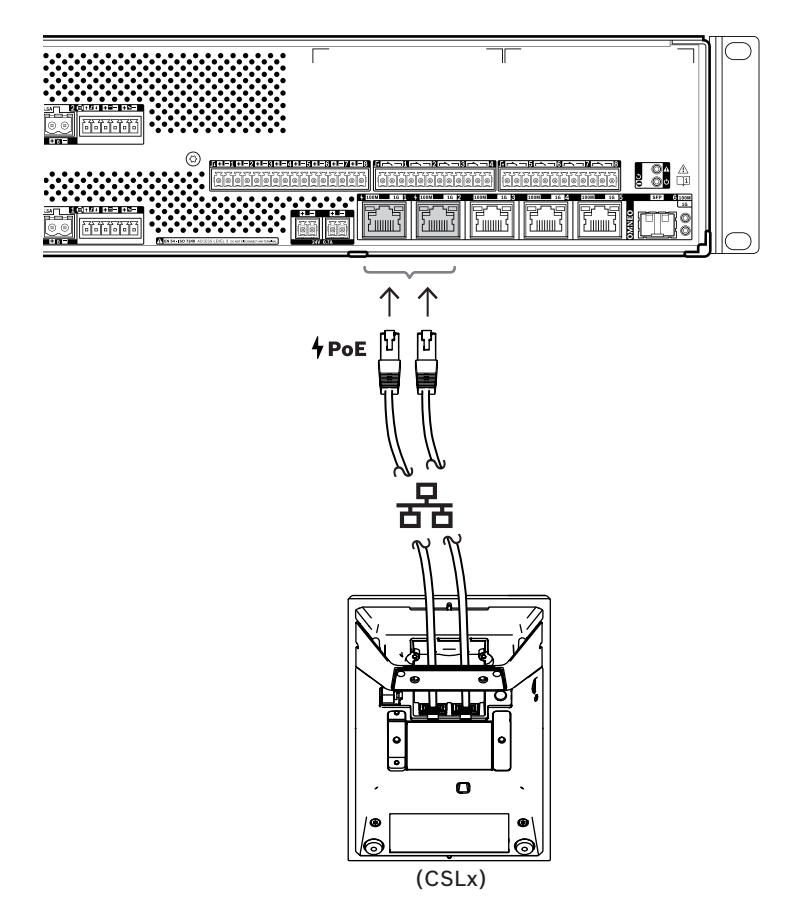

Les dispositifs PoE peuvent simplement être connectés à l'aide de câbles blindés GB-Ethernet (de préférence CAT6A F/UTP) avec des connecteurs RJ45. Tous les dispositifs PRAESENSA prennent en charge le protocole RSTP (Spanning Tree Protocol) pour permettre l'utilisation simultanée de plusieurs connexions pour la redondance des câbles, par exemple pour les dispositifs en guirlande dans une boucle, avec un maximum de 21 périphériques réseau dans une boucle.

### **11.5.8 Réseau Ethernet**

L'alimentation multifonction dispose de six ports de connexion Ethernet dotés d'un commutateur Ethernet intégré, prenant en charge RSTP. Suivez la procédure ci-dessous pour connecter le dispositif à un réseau et à d'autres dispositifs du système.

Le réseau doit être configuré de manière à ce que l'alimentation multifonction puisse être découverte et soit accessible par le contrôleur système.

La configuration de l'alimentation multifonction s'effectue via le contrôleur système. Pour la configuration, le dispositif est identifié par son nom d'hôte, imprimé sur l'étiquette de produit sur le côté arrière du dispositif. Le format du nom d'hôte est la référence du dispositif sans le tiret, suivie d'un tiret, puis des six derniers chiffres hexadécimaux de son adresse MAC. La configuration est décrite dans le manuel de configuration PRAESENSA.

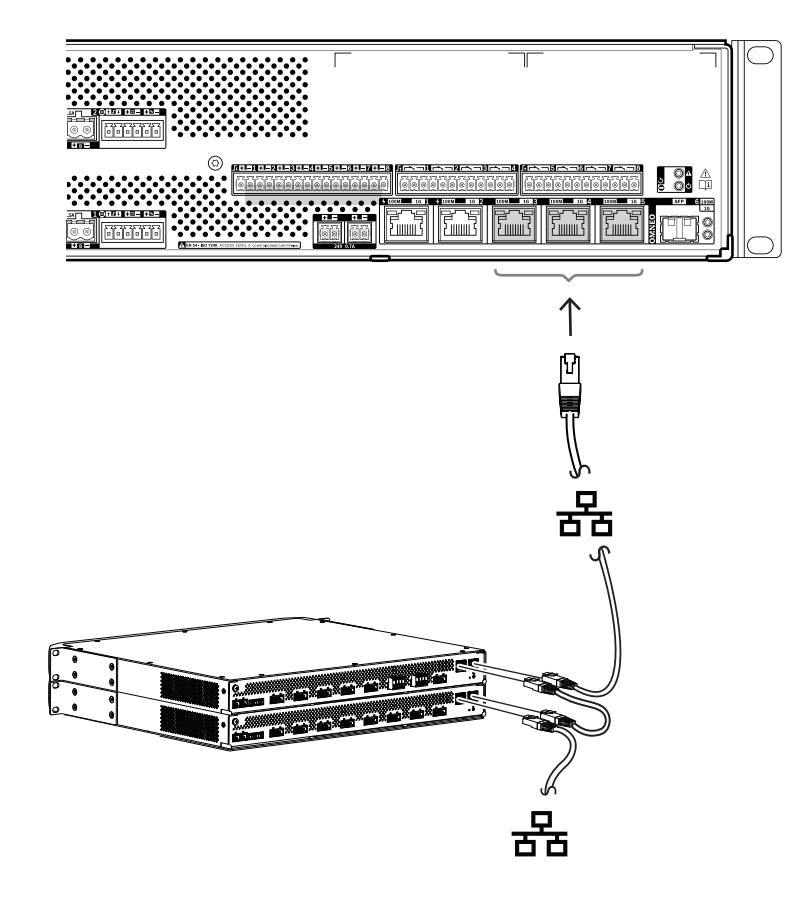

- 1. Connectez au moins un des ports au réseau, de manière à ce qu'il puisse être découvert par le contrôleur système et intégré au système.
- 2. Les autres ports peuvent être utilisés pour une connexion en boucle à un dispositif suivant. Les dispositifs peuvent être connectés en guirlande ou en boucle, auquel cas le système peut être rétabli après une liaison interrompue.
- 3. La disponibilité d'un commutateur multiport fait de l'alimentation multifonction un dispositif idéal pour les clusters de systèmes décentralisés qui sont interconnectés pour créer un système de grande envergure. Une ou plusieurs des sources d'alimentation multifonctions du cluster peuvent être raccordées facilement à d'autres clusters, tandis que les ports restants permettent de connecter des boucles d'autres dispositifs dans ce cluster.
- 4. Le port 6 est une prise SFP pour un petit module enfichable. Cela permet d'établir une connexion longue distance à l'aide de la fibre de verre au cluster suivant. Si deux connexions de fibre de verre sont nécessaires, p. ex. pour transformer les dispositifs dans le cluster d'un anneau en fibre optique longue distance, au moins deux ports de fibre optique sont nécessaires à partir de deux sources d'alimentation multifonction, ou à partir d'un commutateur réseau autonome avec deux prises SFP, ou d'une combinaison des deux.

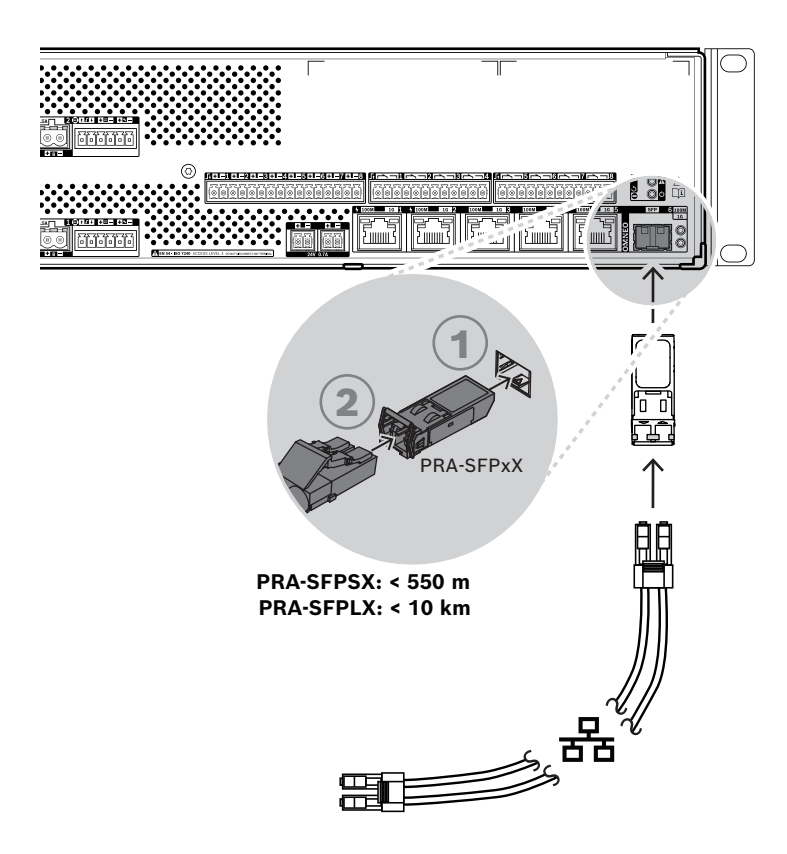

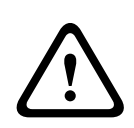

### **Attention!**

Risque de blessures oculaires. Lorsque vous inspectez un connecteur, assurez-vous que les sources de lumière sont éteintes. La source de lumière des câbles de fibre optique peut causer des blessures oculaires. Les connexions de fibres SX et LX utilisent une lumière IR invisible.

### **11.5.9 Entrées de commande**

L'alimentation multifonction permet de disposer de huit entrées de commande sur un connecteur à 16 pôles. Les entrées de contrôle peuvent être configurées indépendamment pour différentes actions, avec activation lors de la fermeture d'un contact ou lors de l'ouverture d'un contact, et avec ou sans contrôle d'interconnexion. Reportez-vous au manuel de configuration PRAESENSA pour découvrir toutes les options.

Si aucun contrôle d'interconnexion n'est configuré, utilisez simplement un commutateur ou une sortie de relais d'un autre système pour l'activation.

Si une entrée de commande est utilisée pour l'activation d'appels d'urgence, une supervision d'interconnexion est nécessaire pour générer un avertissement de panne en cas de circuit ouvert ou en court-circuit. Dans ce cas, deux résistances de 10 kOhms (0,25 W) doivent être connectées entre le câble et le commutateur. Les résistances sont connectées de manière à ce que l'entrée de contrôle détecte 20 kOhms pour un contact ouvert et 10 kOhms pour un contact fermé. En cas d'interruption de câble, l'entrée de contrôle présente une résistance très élevée. Dans le cas d'un court-circuit de câble, l'entrée de contrôle présente une résistance très faible. Une résistance très élevée ou très basse sera interprétée comme une condition de panne.

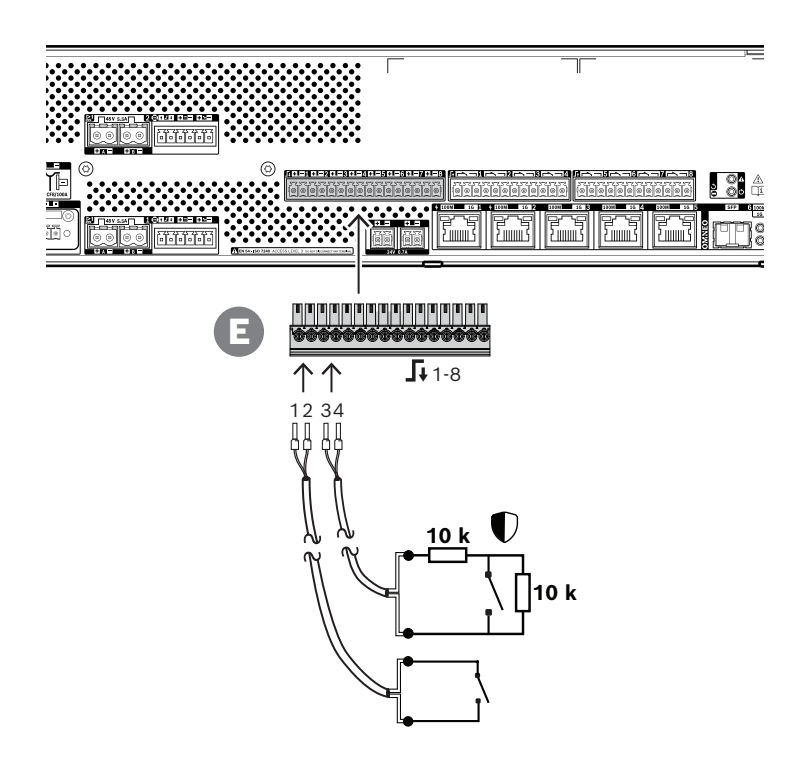

### **Comment se connecter, avec ou sans supervision**

- 1. Utilisez un câble à deux fils, adapté à l'installation, et la fiche de terminal à 16 pôles (E) livrée avec le dispositif.
- 2. Insérez les fils proches de l'extrémité du câble dans les fentes appropriées de la fiche de terminal (E), de préférence en utilisant des férules de fil serties adaptées à la jauge de fil utilisée.

Utilisez un tournevis plat pour serrer chaque connexion.

- 3. **Sans contrôle** : reliez l'autre côté du câble au commutateur d'activation ou au contact de relais sans tension.
- 4. **Avec contrôle** : reliez l'autre côté du câble à la combinaison du commutateur d'activation et de deux résistances de contrôle de 10 kohms. Une résistance est en série avec le commutateur et une autre est en parallèle avec lui.

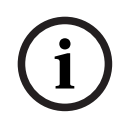

### **Remarque!**

N'utilisez pas de borne en commun avec d'autres bornes d'entrée de commande.

### **Effets des défaillances d'interconnexion**

Les entrées de commande 1 à 8 peuvent être supervisées pour détecter les défaillances d'interconnexion (interruptions et courts-circuits). Une défaillance détectée affecte le comportement de l'entrée associée.

- Les entrées de commande 1 à 8 avec défaillance de supervision de connexion n'ont pas d'effet sur les changements de contact d'entrée, sauf si la modification crée un état d'entrée valide (résistance de contact de 8 ‒ 12 kohm ou 18 ‒ 22 kohm).
- Un appel d'urgence lancé par une entrée activée est effectué lorsqu'un défaut de connexion se produit pour cette entrée. Une action de priorité inférieure lancée par une entrée activée est interrompue lorsqu'un défaut de connexion se produit pour cette entrée.

# **11.5.10 Sorties de commande**

L'alimentation multifonction permet de disposer de huit sorties de commande sur deux connecteurs à 12 pôles. Les sorties de commande utilisent un relais SPDT (Single Pole Double Throw) pour chaque sortie, fournissant un contact NC (Normally Closed) et NO (Normally Open). Les sorties de commande peuvent être configurées indépendamment pour différentes actions. Assurez-vous de ne pas dépasser la valeur nominale de contact maximale. Reportezvous au graphique « Valeur nominale de contact de sortie de commande » ci-dessous.

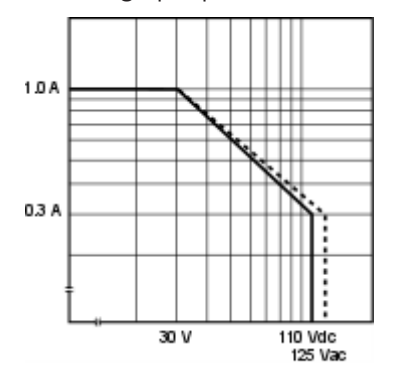

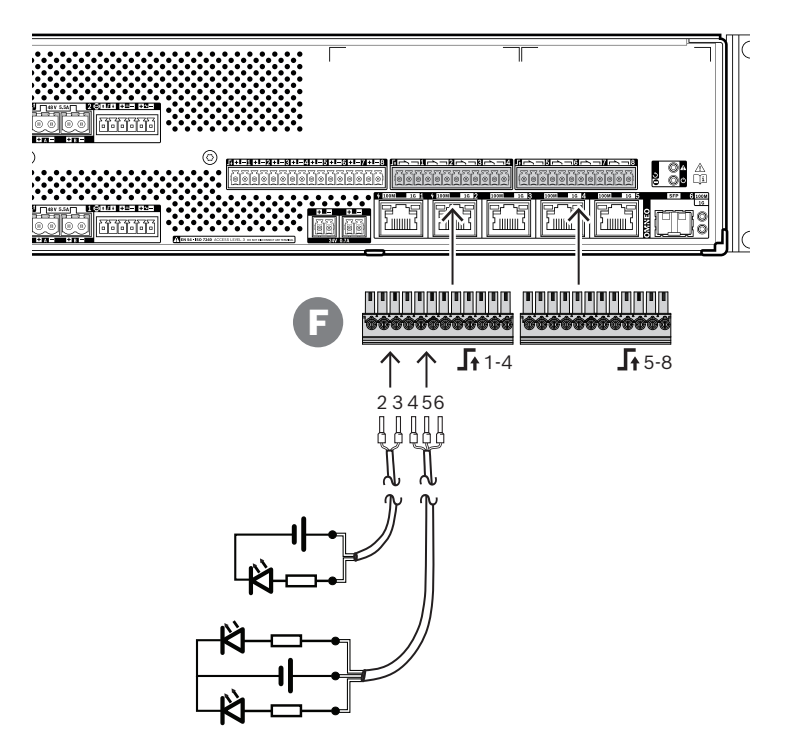

### **Procédure de connexion :**

- 1. Utilisez un câble à deux ou trois fils, adapté à l'installation et à l'application, et l'un des bouchons de borne 12 pôles livré avec le dispositif.
- 2. Insérez les fils proches de l'extrémité du câble dans les fentes appropriées de la fiche de terminal (F), de préférence en utilisant des férules de fil serties adaptées à la jauge de fil utilisée.
	- Utilisez un tournevis plat pour serrer chaque connexion.
- 3. Connectez l'autre côté du câble à l'application à activer.

### **11.5.11 Réinitialiser aux paramètres d'usine**

Le commutateur de réinitialisation permet de rétablir les paramètres par défaut du dispositif. Cette fonction ne peut être utilisée que si un dispositif sécurisé est supprimé d'un système pour faire partie d'un autre système. Voir [État du dispositif et réinitialisation, page 75](#page-74-0).

# **11.6 Homologations**

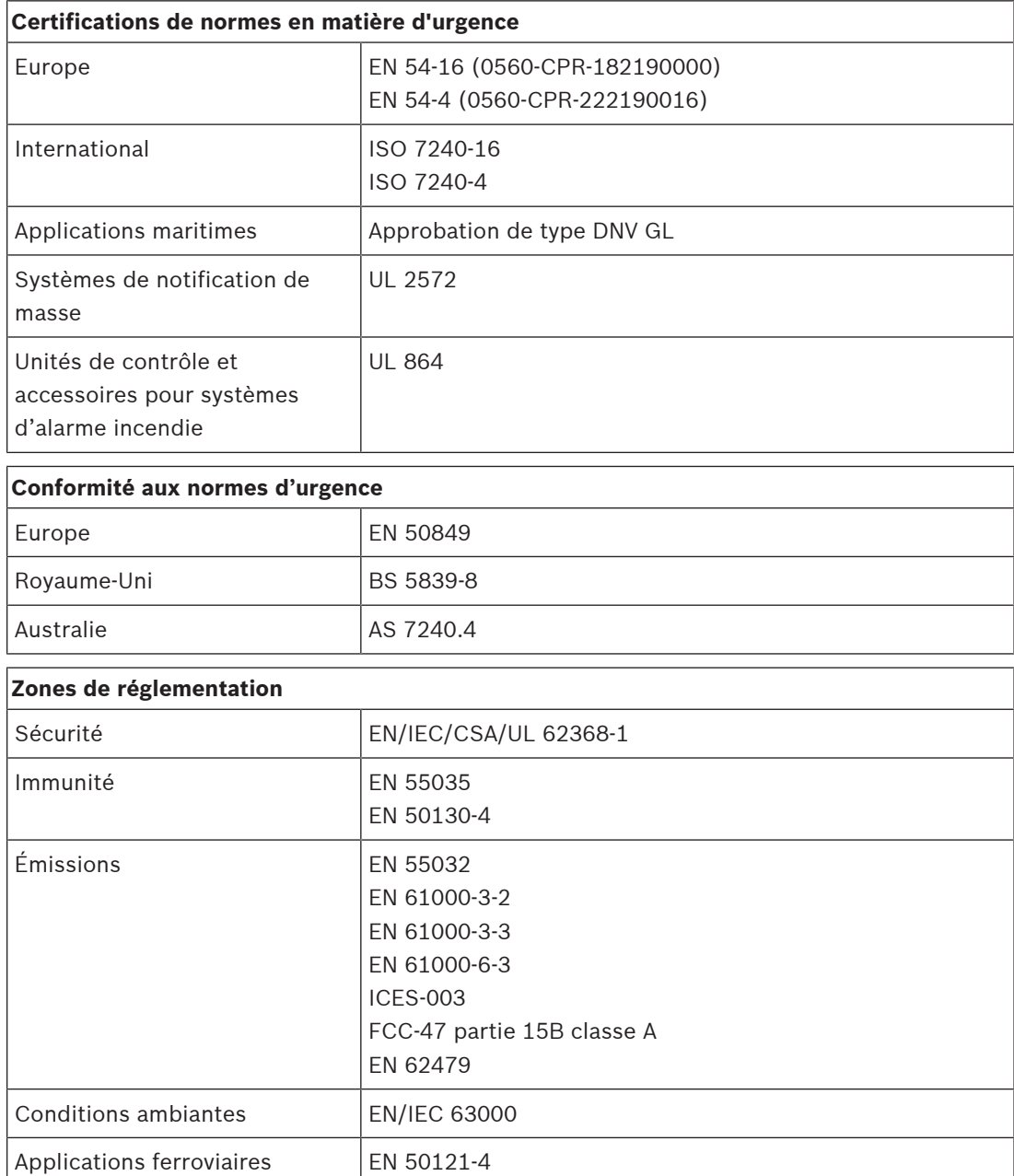

# **11.7 Données techniques**

# **Caractéristiques électriques**

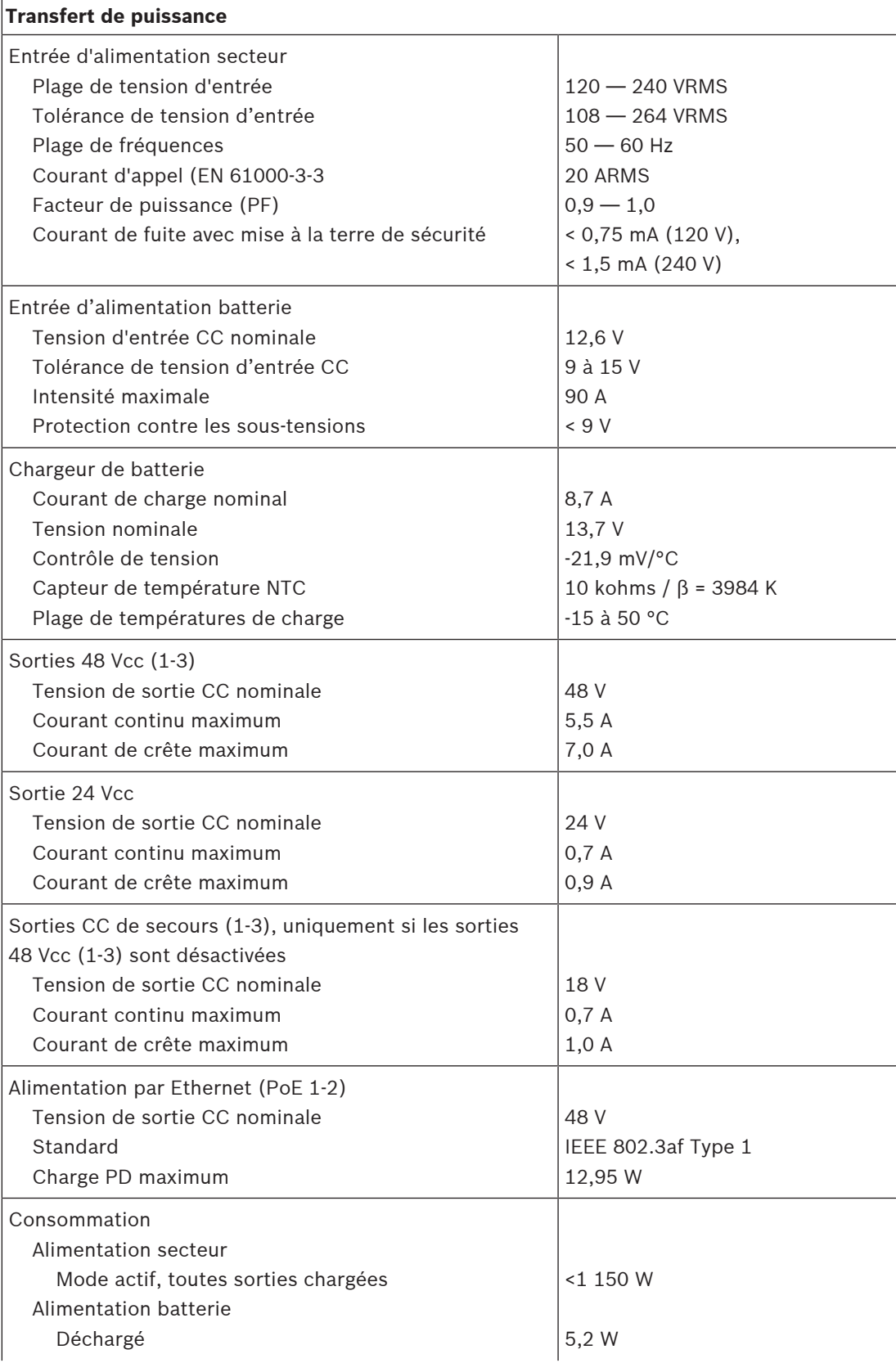

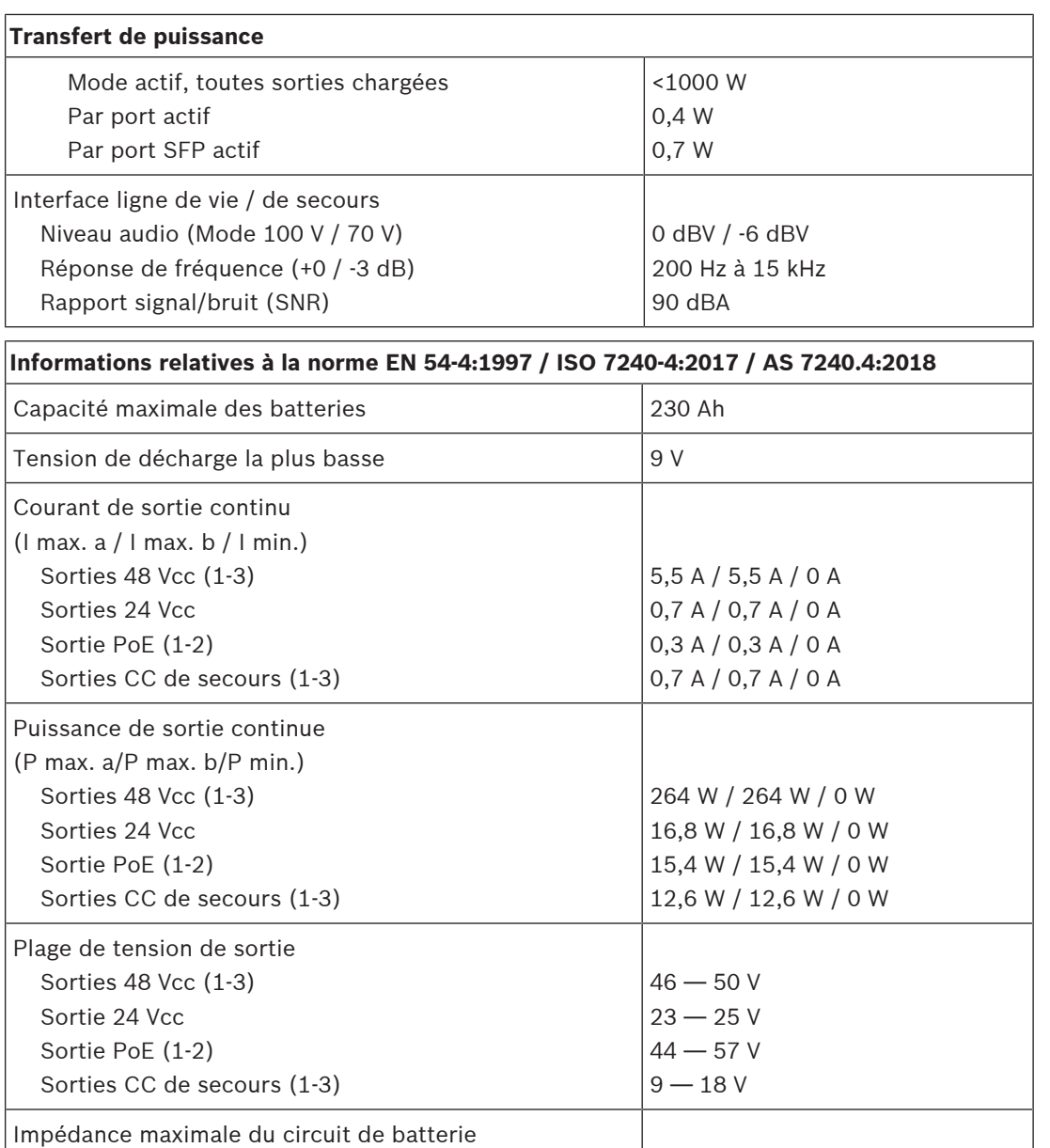

### **Interface de contrôle**

 Batterie 230 Ah Batterie 180 Ah Batterie 140 Ah Batterie 100 Ah

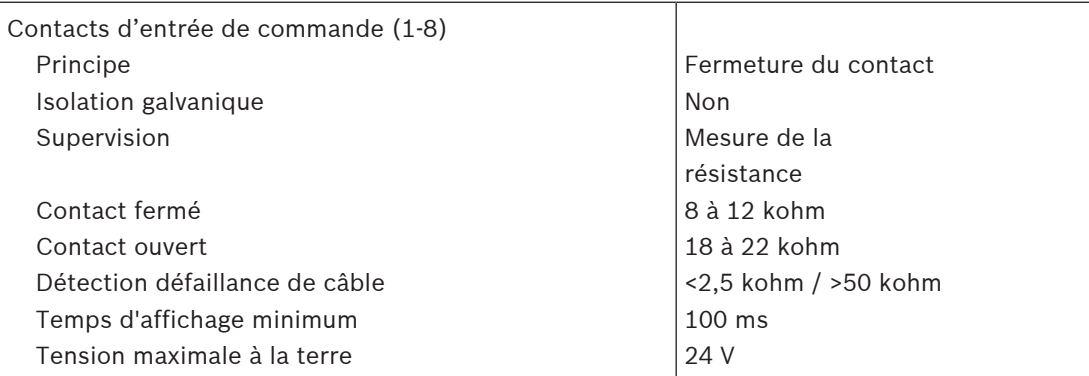

7,1 MOhm 8,6 MOhm 9,8 MOhm 11,0 MOhm

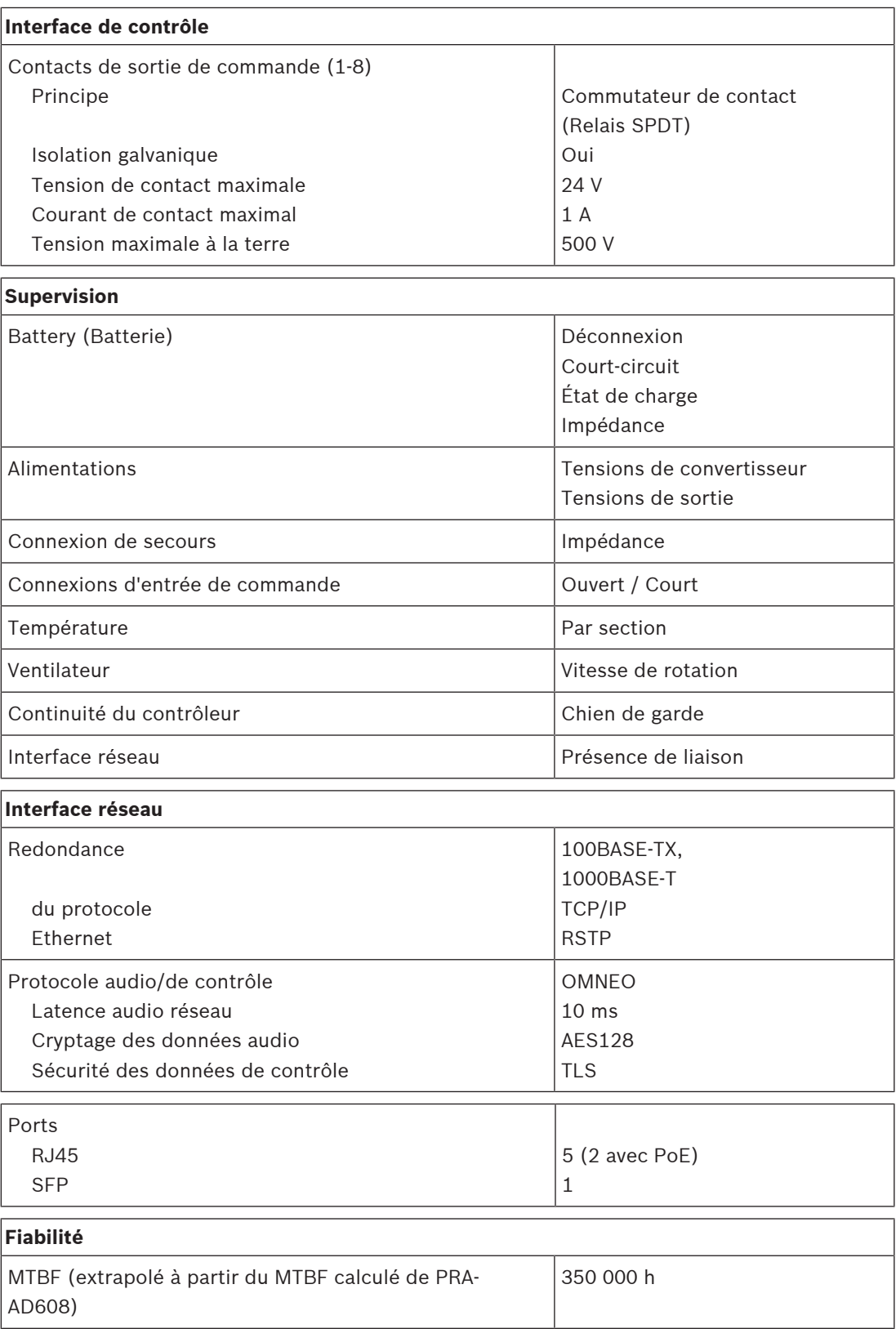

### **Caractéristiques environnementales**

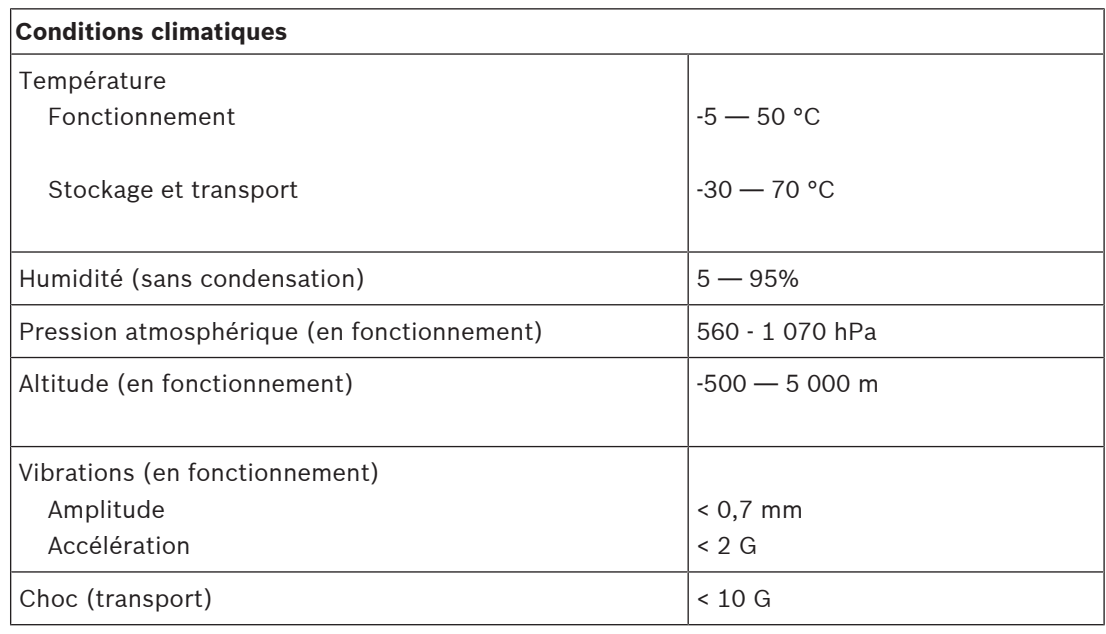

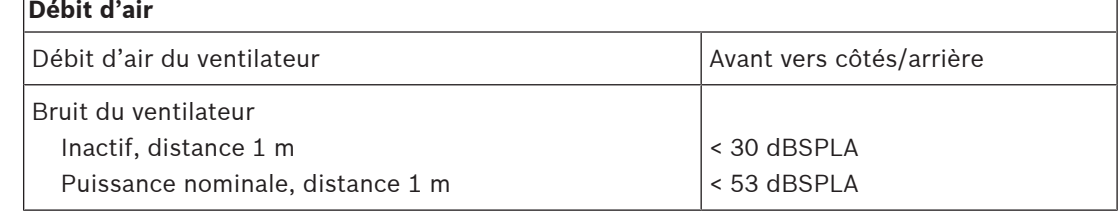

# **Mécanique**

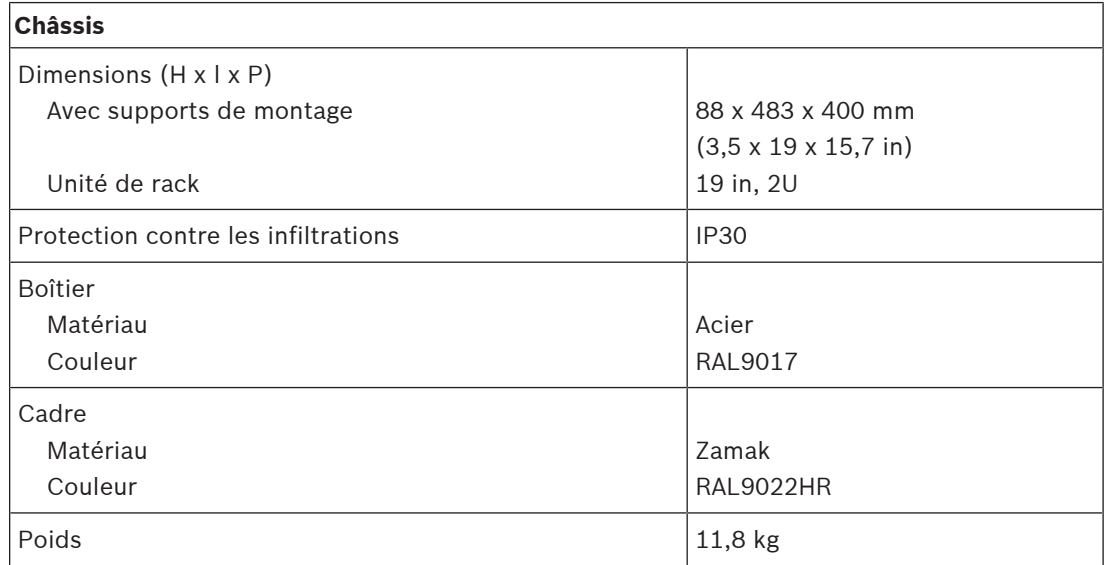

**12 Capteur de bruit ambiant (ANS)**

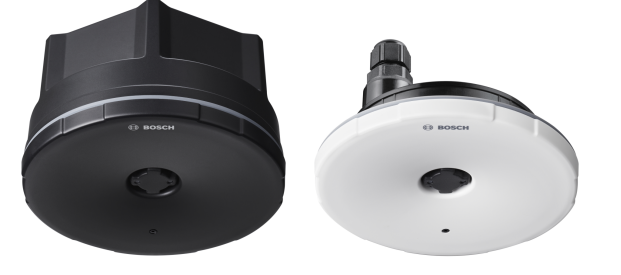

# **12.1 Introduction**

PRA-ANS est un capteur de bruit ambiant qui permet de surveiller les changements de niveau de bruit ambiant afin de régler automatiquement le niveau d'annonce ou de musique d'ambiance (commande automatique du volume AVC). Cela permet de régler le volume sonore des systèmes de sonorisation à un niveau supérieur à celui du bruit ambiant afin de garantir l'intelligibilité des annonces à un volume confortable.

# **12.2 Functions (Fonctions)**

### **Connexion réseau IP**

- Connexion directe au réseau IP. Un câble CAT5e blindé suffit pour l'alimentation par Ethernet (PoE) et l'échange de données.
- Le capteur de bruit ambiant communique directement au contrôleur système les données relatives au niveau de bruit ambiant. Le contrôleur système ajuste le niveau de sortie des canaux d'amplificateur associés en conséquence.
- Étant donné que seules les informations relatives au niveau sont échangées, sans aucune donnée audio, la bande passante réseau occupée pour cette fonction est réduite et il n'existe aucun risque d'écoute clandestine.

### **Operation (Opération)**

- Le niveau de bruit ambiant est mesuré à l'aide d'un microphone MEMS omnidirectionnel précis. Un DSP intégré permet de régler la réponse en fréquence pour un suivi optimal du bruit gênant et/ou une réduction de l'influence du bruit hors bande non gênant.
- Jusqu'à quatre capteurs peuvent fonctionner ensemble pour couvrir une vaste zone. Les informations sur le niveau de bruit ambiant de ces capteurs sont combinées.
- Fonctionnement en sécurité intrinsèque : en cas de défaillance ou de déconnexion du capteur, le volume d'annonce des canaux des amplificateurs inscrits est automatiquement réglé sur le maximum de la plage de commande applicable.
- L'appareil fonctionne selon deux modes :
	- Le mode échantillonnage et maintien est utilisé pour les appels avec message vocal en direct et la lecture de messages préenregistrés. Un échantillon du niveau de bruit est réalisé et les dernières informations du niveau sont maintenues et utilisées pendant l'appel, sans impact provenant de l'appel lui-même ni de sa réverbération et des échos associées.
	- Le mode de suivi est utilisé pour la musique d'ambiance. Le niveau de bruit est suivi et le volume de la musique d'ambiance continuellement adapté. Dans ce mode, le niveau de bruit ambiant étant « pollué » par le son du système de sonorisation, le capteur de bruit ambiant doit être monté près de la zone du bruit attendu et loin des haut-parleurs de sonorisation pour éviter une trop forte hausse du volume.

Des voyants avant indiquent l'état de fonctionnement.

### **Installation**

- Le capteur de bruit ambiant fonctionne dans une large plage de températures à des niveaux de bruit ambiant très étendus ; il s'adapte à la plupart des applications et des environnements.
- Un boîtier arrière est inclus pour un montage au mur ou au plafond. Passage de câble latéral ou arrière possible.
- Sans boîtier arrière, le capteur peut être encastré dans des murs creux ou des fauxplafonds.
- Résistance à l'eau (IP65), avec ou sans boîtier arrière, pour une utilisation intérieure ou extérieure.
- Presse-étoupe scellé pour passage de câble.
- Livré avec un capot avant noir/blanc pour une installation discrète.

# **12.3 Schéma fonctionnel**

### **Schéma fonctionnel et des connexions Fonctions du dispositif interne**

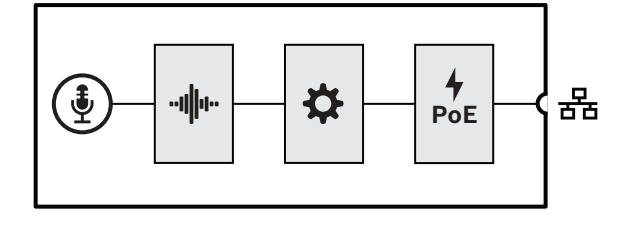

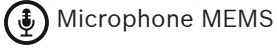

**∙I∥⊪** Traitement audio (DSP)

- Contrôleur
- Alimentation par Ethernet

# **12.4 Voyants et connexions**

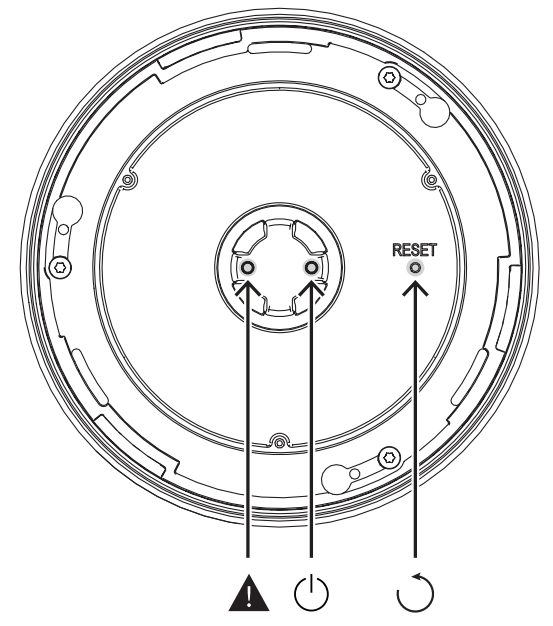

### **Voyant avant**

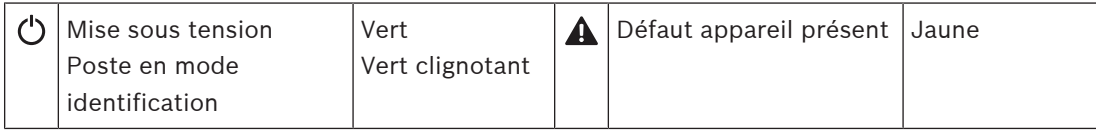

### **Commande avant (derrière le capot avant)**

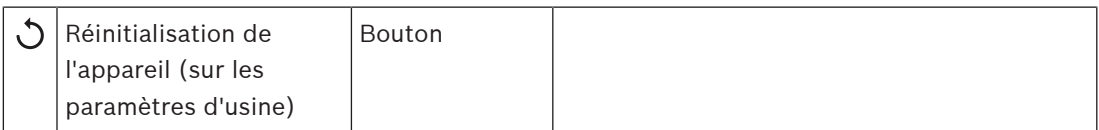

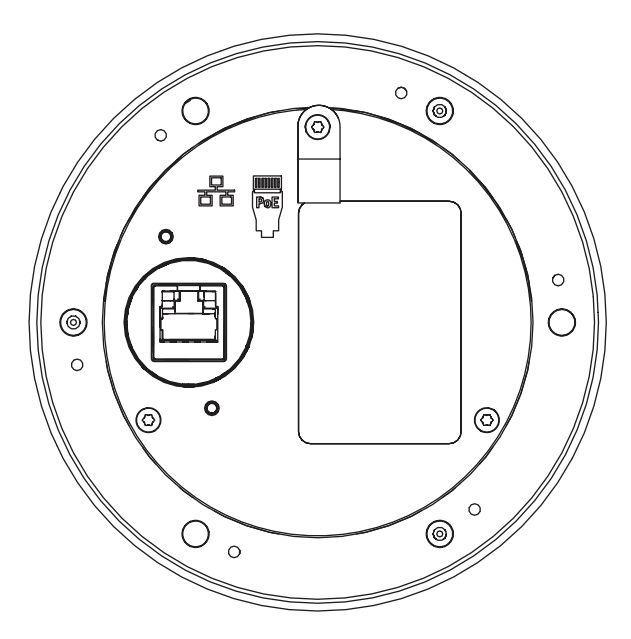

### **Interconnexion arrière**

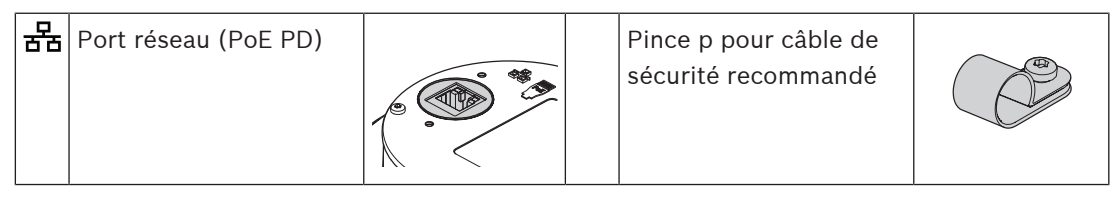

# **12.5 Installation**

Le capteur de bruit ambiant est conçu pour être installé (en surface ou en surface) sur un mur ou au plafond. Les instructions d'installation dans les sections suivantes s'appliquent à la fois au mur ou au plafond.

# **12.5.1 Composants**

Cette boîte contient les éléments suivants :

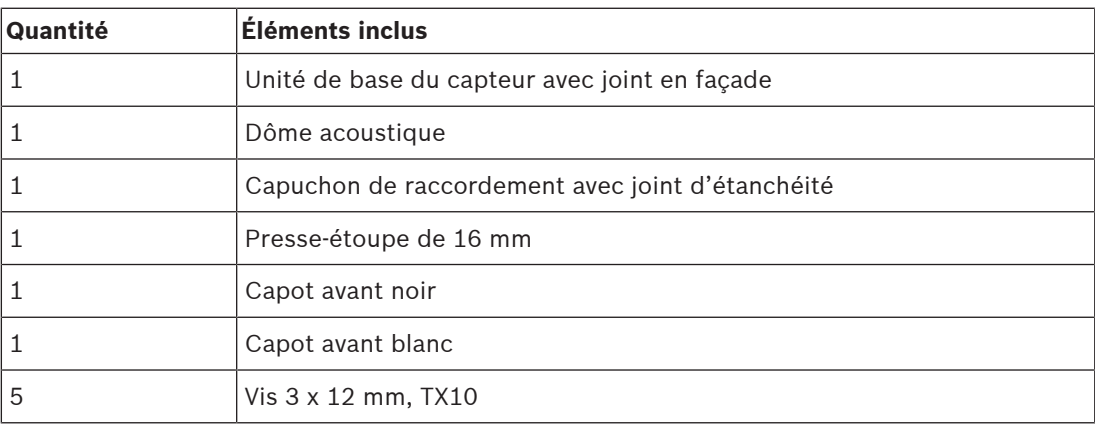

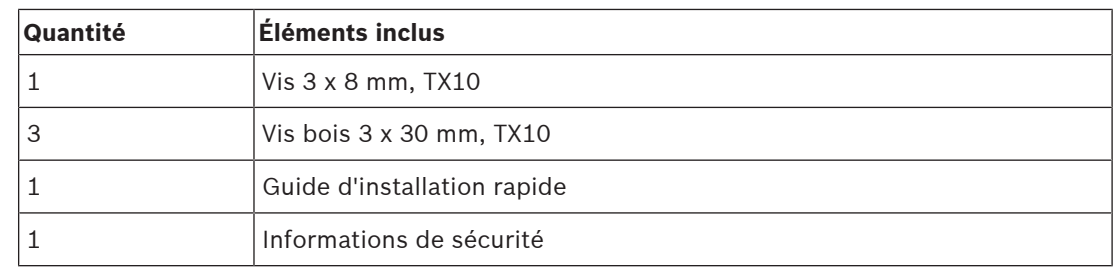

Aucun outil ni câble Ethernet n'est fourni avec le dispositif.

### **Contrôle et identification des pièces**

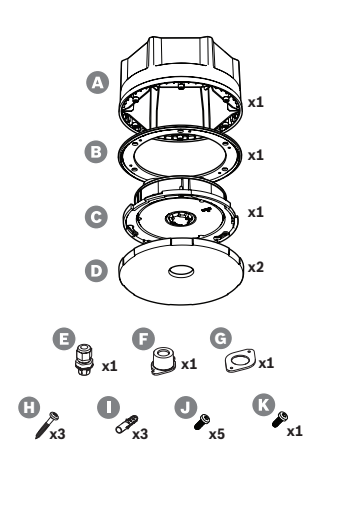

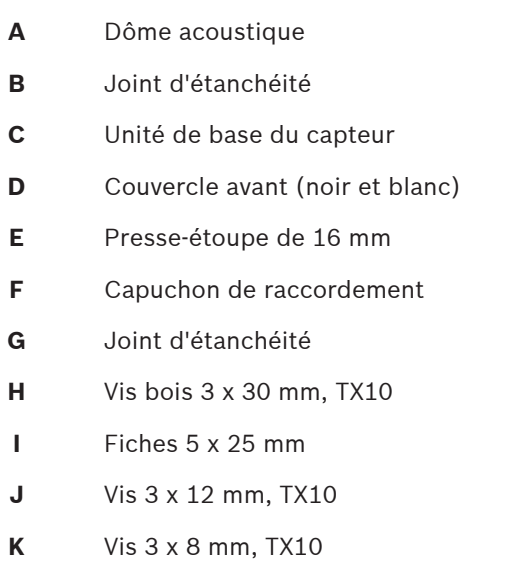

### **12.5.2 Alimentation par Ethernet**

Le capteur de bruit ambiant est un appareil à alimentation PoE (PD, PoE Powered Device) avec un port de connexion Ethernet PoE. Il fournit la signature et la classification appropriées à l'équipement de source d'alimentation (PSE), de sorte qu'un PSE fournit la quantité de puissance appropriée à un PD sur des câbles Ethernet. Pour une disponibilité accrue, connectez le port sur un PSE avec alimentation de secours par batterie, comme les ports Ethernet 1 ou 2 de l'alimentation multifonction PRA-MPS3. Il est également possible de connecter l'un des ports 1 à 8 du commutateur Ethernet PRA-ES8P2S. Comme le PRA-ANS possède un seul port Ethernet, il est impossible de raccorder un autre capteur en boucle.

### **12.5.3 Réseau Ethernet**

Le réseau doit être configuré de sorte que le contrôleur du système puisse reconnaître et accéder au capteur de bruit ambiant pour la configuration. Le capteur est identifié par son nom d'hôte, imprimé sur l'étiquette de produit sur l'arrière de l'appareil. Le format du nom d'hôte est la référence de l'appareil sans le tiret, suivie d'un tiret, puis des six derniers chiffres hexadécimaux de son adresse MAC. La configuration est décrite dans le manuel de configuration PRAESENSA.

Connectez l'amplificateur au réseau en utilisant des câbles blindés GB-Ethernet (de préférence CAT6A F/UTP) avec des connecteurs RJ45. Si le capteur de bruit doit être résistant à l'eau (IP65), il faut faire passer le câble réseau à travers le presse-étoupe fourni. Dans ce cas, le connecteur RJ45 doit être installé sur le terrain.

### **12.5.4 Positionnement des capteurs de bruit ambiant**

Le capteur de bruit ambiant PRA-ANS mesure le niveau de bruit dans une zone et communique directement les données de niveau de bruit au contrôleur du système. Le contrôleur système ajuste le niveau de sortie des canaux d'amplificateur associés en conséquence. Pour obtenir une bonne couverture d'une zone, installez le capteur de bruit dans le champ réverbération des sources de bruit les plus importantes. Dans le cas contraire, la corrélation entre le niveau de bruit mesuré et le niveau de bruit que l'audience peut partager dépend de l'emplacement de la source de bruit. Dans de nombreux cas, il est préférable d'être près du plafond ou en hauteur sur un mur. Si une Commande automatique du volume est aussi utilisée pour la musique d'ambiance, le capteur de bruit ne doit pas se trouver à proximité des haut-parleurs.

Dans les grands espaces où la réverbération est relativement courte, plusieurs capteurs peuvent être nécessaires pour détecter le niveau de bruit ambiant avec précision. Une zone peut contenir jusqu'à quatre capteurs de bruit. Après correction du décalage, le capteur dont le niveau de bruit mesuré est le plus élevé déterminera le réglage de la Commande automatique du volume.

Pour plus de détails sur l'installation des capteurs de bruit ambiant, voir *[Commande](#page-274-0)* [automatique du volume et positionnement des capteurs de bruit ambiant, page 275](#page-274-0).

### **Se reporter à**

 [Commande automatique du volume et positionnement des capteurs de bruit ambiant,](#page-274-0) [page 275](#page-274-0)

### **12.5.5 Résistance à l'eau**

Le capteur de bruit ambiant peut être installé à l'intérieur ou à l'extérieur avec certaines précautions. Le capteur doit être protégé contre la lumière directe du soleil afin d'éviter toute surchauffe, ainsi que de la neige et de la glace afin d'empêcher que le son n'atteigne le microphone. Lorsque le presse-étoupe est utilisé pour l'entrée de câble réseau, le boîtier doit être résistant à l'eau. Une membrane en tissu hydrophobe, transparente acoustiquement, et résistante à l'eau, protège la partie avant du capteur de bruit avec son microphone et ses voyants.

- Pour un montage encastré en intérieur (non résistant à l'eau), le connecteur RJ45 du câble Ethernet peut être inséré dans la prise à l'arrière de l'unité de base C. Pour les montages encastrés en extérieur, où la résistance à l'eau est importante, le presse-étoupe F, le capuchon de raccordement G et le joint d'étanchéité H, sont utilisés pour protéger la connexion RJ45.
- Le boîtier arrière est également nécessaire pour le montage en surface. Le joint d'étanchéité B, entre l'unité de base et le boîtier arrière, protège de l'eau et permet de créer une connexion solide entre les deux éléments. Pour un usage en intérieur (non résistant à l'eau), il est possible de percer un trou au centre du boîtier arrière pour le passage des câbles réseau. Il est également possible de percer un trou à l'arrière ou sur l'un des six côtés plats, en fonction de l'endroit d'où le câble. Pour un montage à l'extérieur, le presse-étoupe F est utilisé sur le boîtier arrière (non sur l'unité de base) pour empêcher la pénétration de l'eau. Les descriptions détaillées de montage sont fournies dans les sections suivantes.

Lorsque le câble Ethernet entre via un presse-étoupe correctement serré et que le couvercle avant de l'appareil est installé, le capteur est protégé contre les jets d'eau sous pression de n'importe quelle direction. Il s'en va de même pour la protection conformément aux protocoles IP65 et NEMA 4. Comme ces normes prescrivent qu'aucun composant de protection du produit ne peut être retiré sans outils, le couvercle avant à verrou tournant remplaçable du capteur PRA-ANS peut être fixé à l'aide d'une vis de verrouillage supplémentaire. En pratique, les capteurs de bruit ambiant sont montés lorsque le public ne peut pas accéder aux dispositifs et retirer le couvercle avant ; cependant, pour être conformes aux normes, utilisez la vis de blocage.

### **12.5.6 Orientation du capot avant et du logo**

<span id="page-174-0"></span>Le capteur est livré avec un capot avant noir et blanc. En règle générale, un capot avant noir est également utilisé en combinaison avec le boîtier arrière. En cas de montage encastré, seul le capot avant est visible, le capot blanc permettant d'installer discrètement le capteur dans un mur ou un plafond blanc.

Le logo du capot avant s'aligne en ligne via la vis de montage gauche, les voyants et la touche de réinitialisation. Ainsi, lorsque le capteur est monté sur un mur et que le logo doit être aligné horizontalement, assurez-vous que l'unité de base est orientée en conséquence. Si le boîtier arrière est utilisé, la position du logo correspond toujours à l'un des angles du boîtier arrière hexagonal, et non aux côtés plats.

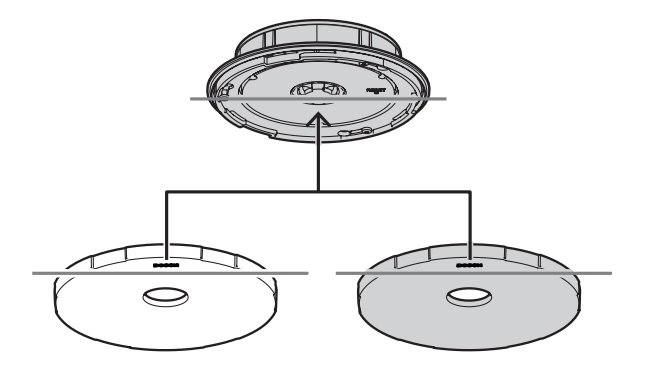

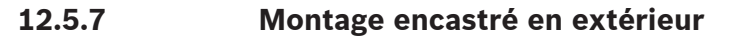

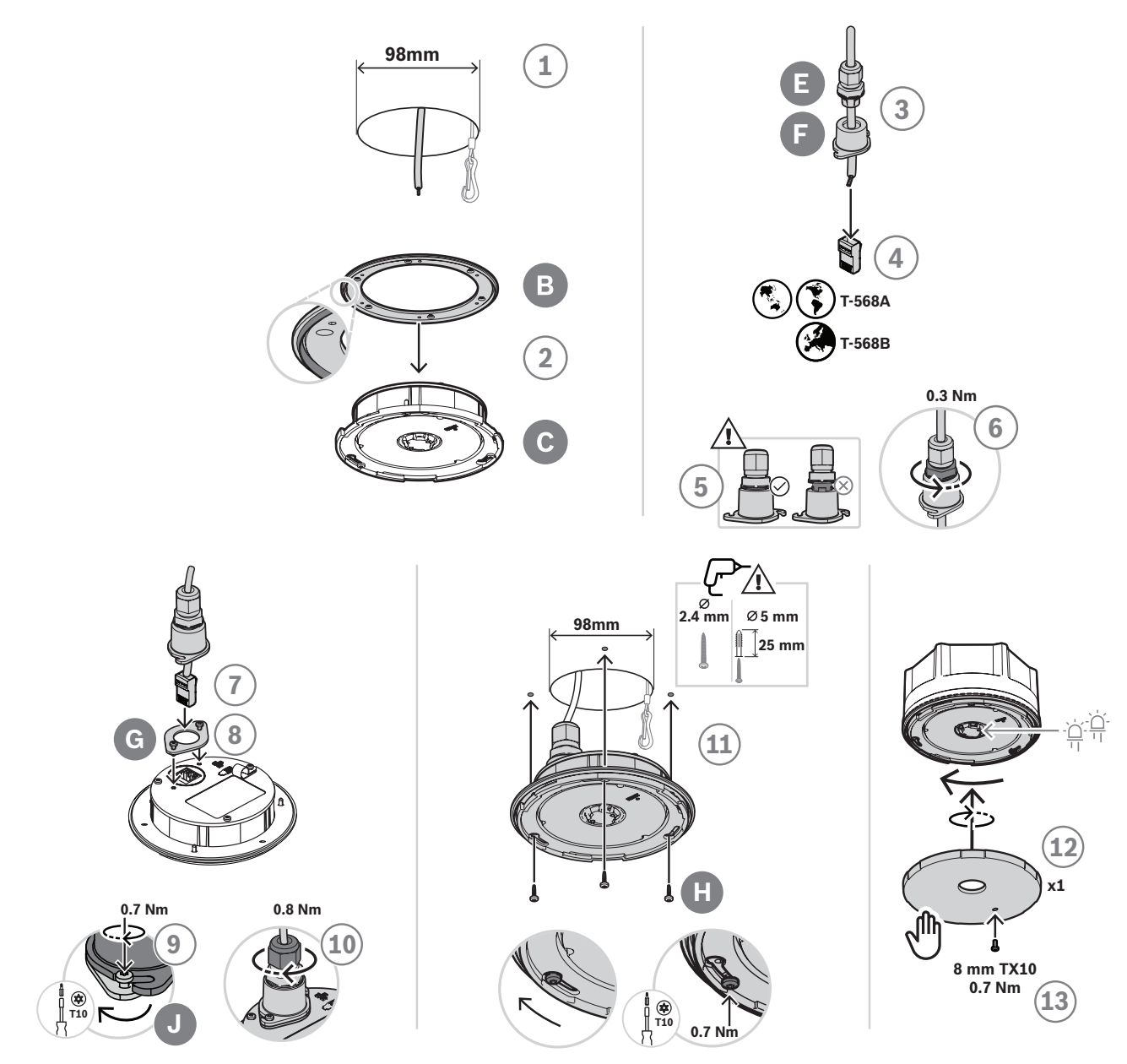

Pour un montage encastré dans un mur ou un plafond creux (à l'extérieur), procédez comme suit :

- 1. Pour la préparation, faites un trou de 98 mm à l'aide d'une scie-cloche et faites passer un câble Ethernet blindé ouvert (de préférence CAT6A F/UTP) dans le trou.
- 2. Réglez le joint d'étanchéité B sur l'unité de base du capteur C avec l'anneau vers l'avant.
- 3. Tirez le câble Ethernet via le presse-étoupe E et le capuchon de connexion F.
- 4. Installez un connecteur RJ45 court sur le câble Ethernet.
	- Utilisez une norme de terminaison T-568A ou T-568B conformément à la norme locale.
- 5. Insérez le presse-étoupe dans le capuchon de raccordement et enfoncez-le jusqu'à ce qu'il s'enclenche.
- 6. Faites pivoter le bas du grand écrou dans le sens anti-horaire pour fixer le presse-étoupe sur le capuchon de raccordement à l'aide d'une clé de 22 mm et d'un couple de 0,3 Nm.
- 7. Réglez le joint d'étanchéité G autour de la prise réseau RJ45 à l'arrière de l'appareil.
- 8. Insérez le connecteur RJ45 dans la prise réseau.
- 9. Utilisez deux vis J pour fixer le capuchon de connexion au poste.
- 10. Faites pivoter le petit écrou supérieur du haut du presse-étoupe dans le sens horaire pour fixer et fermer le câble à l'aide d'une clé de 19 mm et d'un couple de 0,8 Nm, tout en maintenant l'écrou de montage à l'aide de la clé de 22 mm.
	- Il est recommandé de fixer un câble de sécurité avec un anneau de séparation ou un enclenchement sur ressort sur la pince P à l'arrière de l'unité de base pour éviter qu'il ne chute pendant ou après l'installation.
- 11. Utilisez les vis H dans les trous prévus de l'unité de base C pour monter le poste sur une surface plane en bois.
	- Pour les matériaux durs tels que la pierre ou le béton, utilisez également les fiches I. Pour les autres surfaces, utilisez le matériel de fixation approprié.
- 12. Faites pivoter le capot avant D dans le sens horaire jusqu'à ce qu'il soit en place pour le fixer.
- 13. Pour éviter de faire pivoter le couvercle avant et de l'enlever manuellement, insérez la vis de blocage de 3 x 8 mm K sur le couvercle avant. Le couple maximum est de 0,7 Nm. L'extrémité de la vis s'adapte à l'un des trois trous aveugles à l'avant de l'unité de base.
	- Cette vis est obligatoire pour la conformité aux normes IP65 ou NEMA 4.

# **12.5.8 Montage en surface en extérieur**

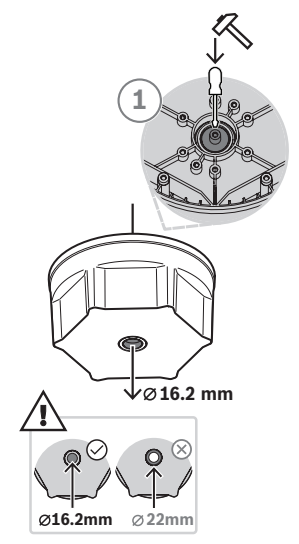

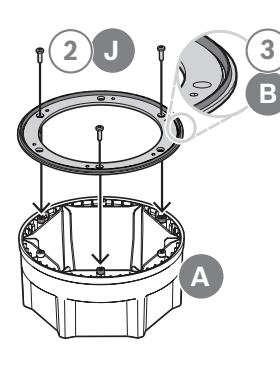

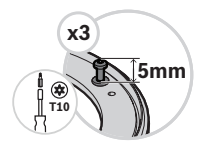

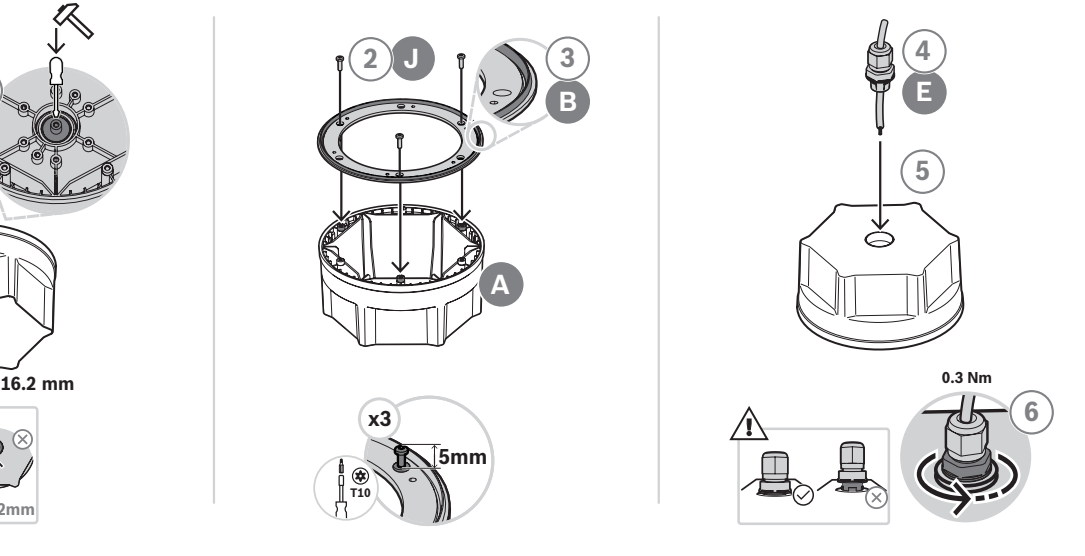

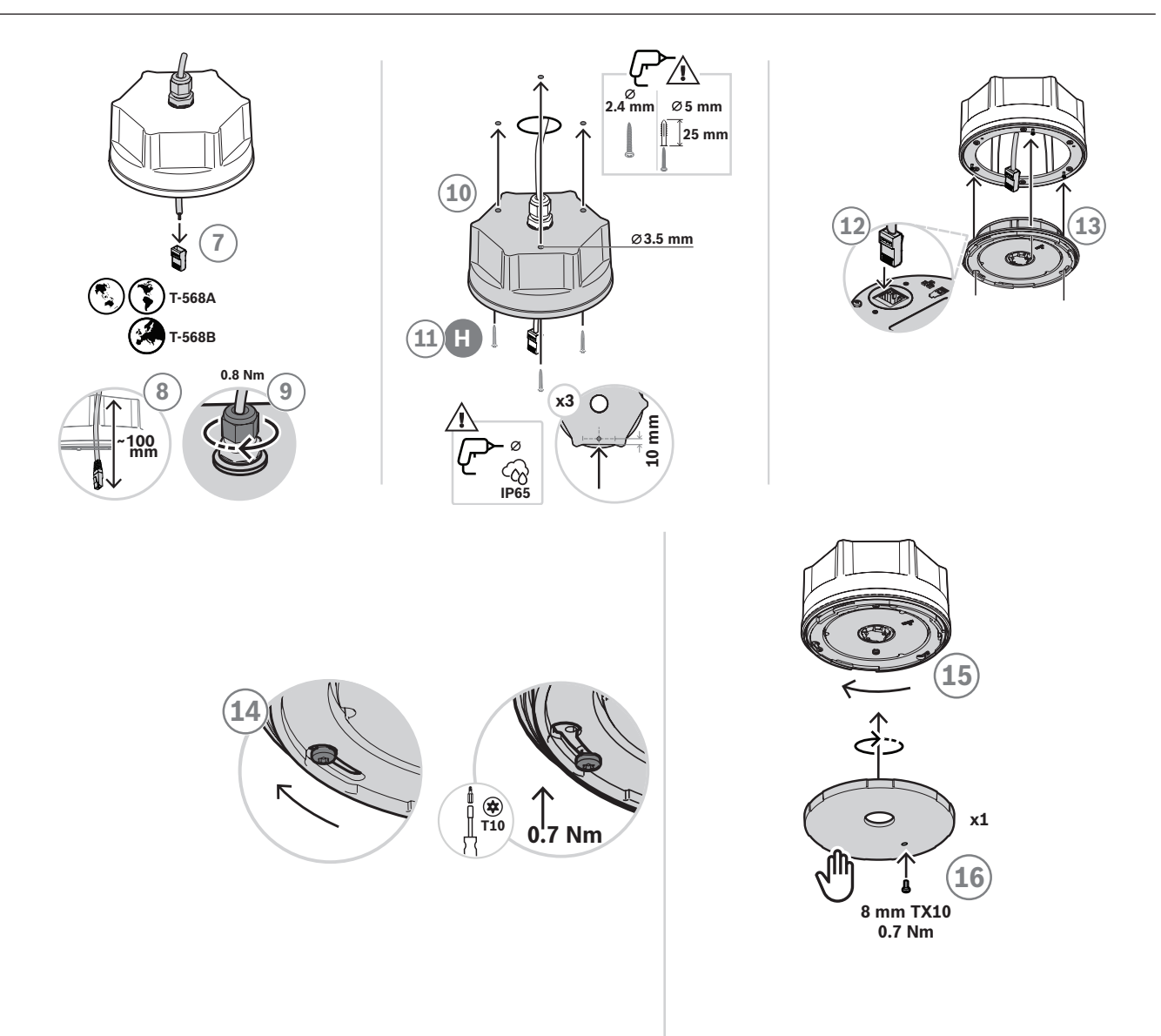

Pour un montage en surface sur un mur ou au plafond (à l'extérieur), procédez comme suit :

- 1. Pré-découpez le petit orifice central du boîtier arrière (diamètre 16,2 mm), à l'aide d'un marteau et d'un tournevis plat dans la rainure intérieure.
	- Si l'entrée de câble ne doit pas se faire à l'arrière, mais sur l'un des six côtés plats, percez un trou de 16,2 mm sur l'un des côtés.
- 2. Vissez trois vis J à l'arrière, mais pas complètement.
- 3. Réglez le joint d'étanchéité B au-dessus des têtes de vis sur le boîtier arrière A, avec la partie arrière vers l'avant.
- 4. Passez le câble Ethernet au travers du presse-étoupe E.
- 5. Insérez le presse-étoupe dans le boîtier arrière et enfoncez-le jusqu'à ce qu'il s'enclenche.
- 6. Faites pivoter le bas du grand écrou dans le sens anti-horaire pour fixer le presse-étoupe sur le boîtier arrière à l'aide d'une clé de 22 mm et d'un couple de 0,3 Nm.
- 7. Installez un connecteur RJ45 court sur le câble Ethernet.
	- Utilisez une norme de terminaison T-568A ou T-568B conformément à la norme locale.
- 8. Tirez le câble 100 mm à l'intérieur du boîtier arrière.
- 9. Faites pivoter le petit écrou supérieur du haut du presse-étoupe dans le sens horaire pour fixer et fermer le câble à l'aide d'une clé de 19 mm et d'un couple de 0,8 Nm, tout en maintenant l'écrou de montage à l'aide de la clé de 22 mm.
- 10. Percez des trous de montage dans le boîtier arrière et servez-vous de ces trous pour percer les trous correspondants au mur ou au plafond.
	- Si nécessaire, tenez compte de l'alignement du logo Bosch sur le capot avant, avant de percer des trous dans un mur ou au plafond. Voir [Orientation du capot avant et](#page-174-0) [du logo, page 175](#page-174-0).
- 11. Montez le poste sur une surface plane en bois à l'aide des vis H.
	- Avant de serrer les vis, utilisez un kit pour rendre étanches les trous de vis.
	- Pour les matériaux durs tels que la pierre ou le béton, utilisez également les fiches I. Pour les autres surfaces, utilisez le matériel de fixation approprié.
- 12. Insérez le connecteur RJ45 dans la prise réseau de l'unité de base.
- 13. Fixez l'unité de base au boîtier arrière en la poussant au-dessus des trois vis déjà fixées sur le boîtier arrière.
- 14. Faites pivoter la vis dans le sens des aiguilles d'une montre, puis serrez-la.
- 15. Faites pivoter le capot avant D dans le sens horaire jusqu'à ce qu'il soit en place pour le fixer.
- 16. Pour éviter de faire pivoter le couvercle avant et de l'enlever manuellement, insérez la vis de blocage de 3 x 8 mm K sur le couvercle avant. Le couple maximum est de 0,7 Nm.
	- L'extrémité de la vis s'adapte à l'un des trois trous aveugles à l'avant de l'unité de base.
	- Cette vis est obligatoire pour la conformité aux normes IP65 ou NEMA 4.

### **12.5.9 Montage à l'intérieur**

Pour un montage à l'intérieur, suivez la même procédure que pour un montage à l'extérieur, sauf pour le presse-étoupe F, le capuchon de raccordement G et le joint d'étanchéité H dont l'utilisation est en option. Lorsqu'ils ne sont pas utilisés, vous pouvez utiliser un câble réseau pré-assemblé.

### **12.5.10 Réinitialiser aux paramètres d'usine**

La réinitialisation derrière le capot avant rétablit les paramètres d'usine par défaut du capteur. Cette fonction ne doit être utilisée que si un poste sécurisé est supprimé d'un système pour faire partie d'un autre système. See [État du dispositif et réinitialisation, page 75](#page-74-0).

# **12.6 Homologations**

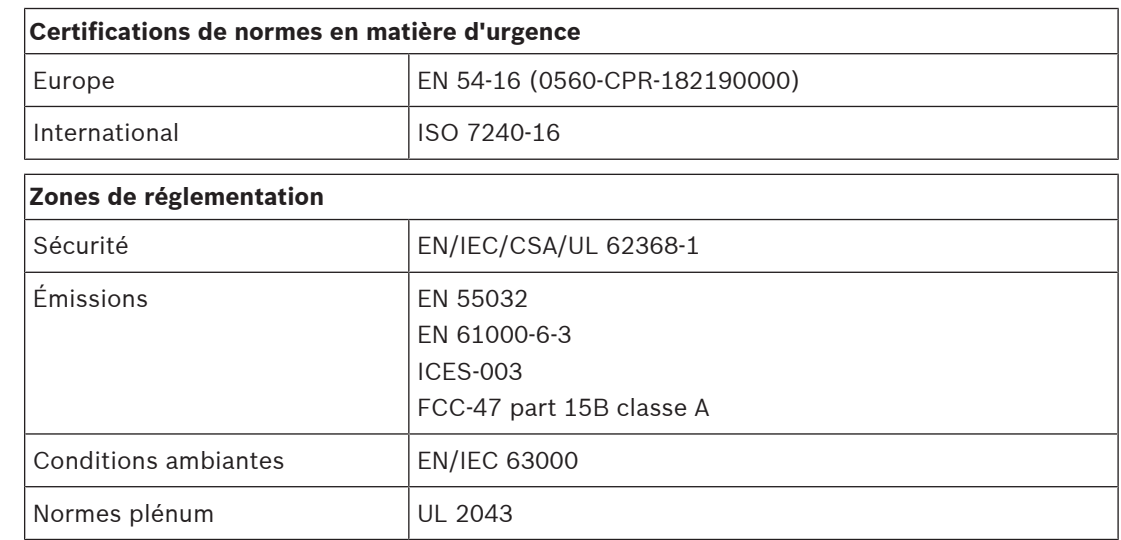

# **Zones de réglementation**

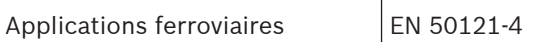

UL 62368-1 uniquement pour une utilisation en intérieur (UL 50E non applicable).

# **12.7 Données techniques**

### **Caractéristiques électriques**

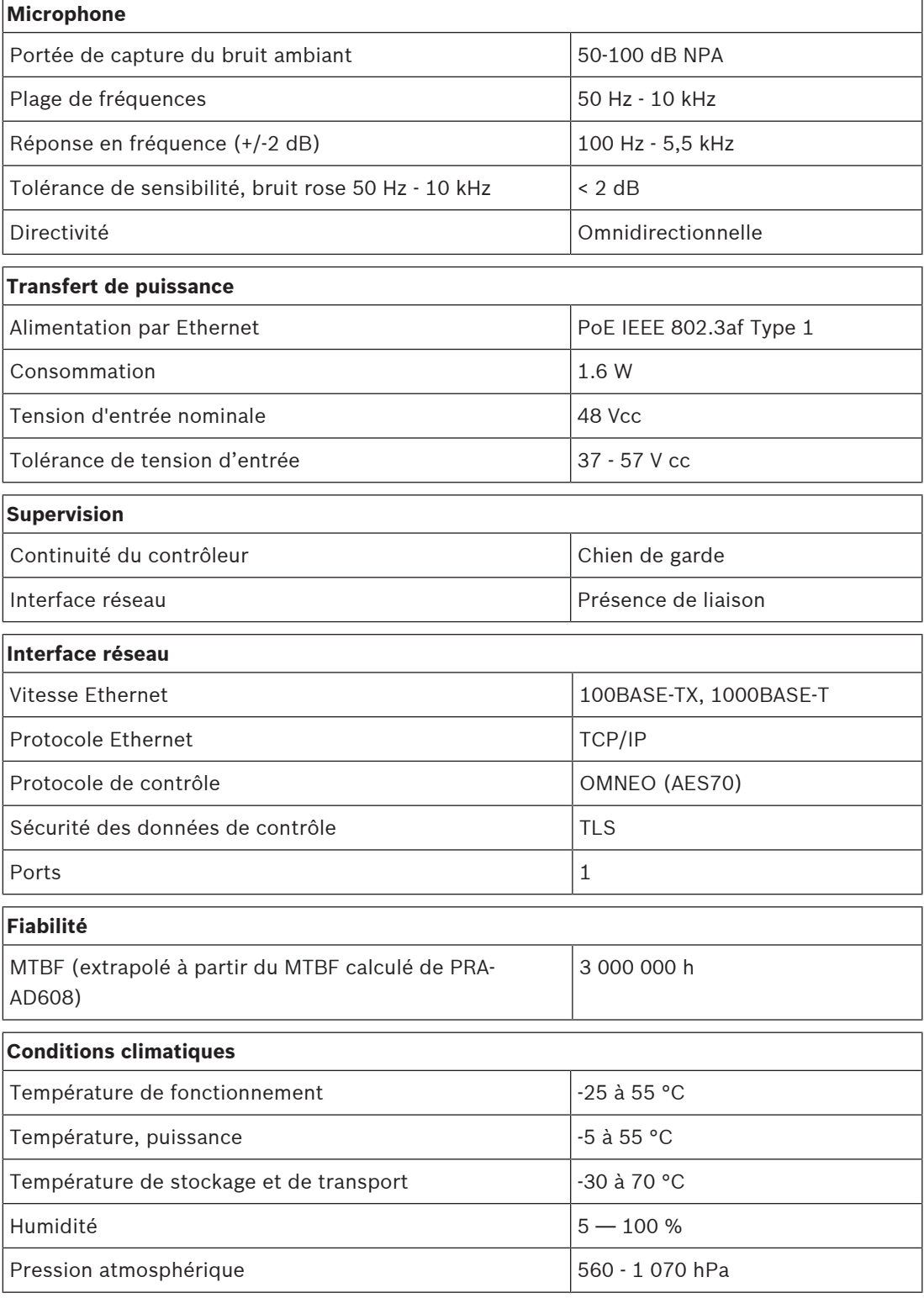
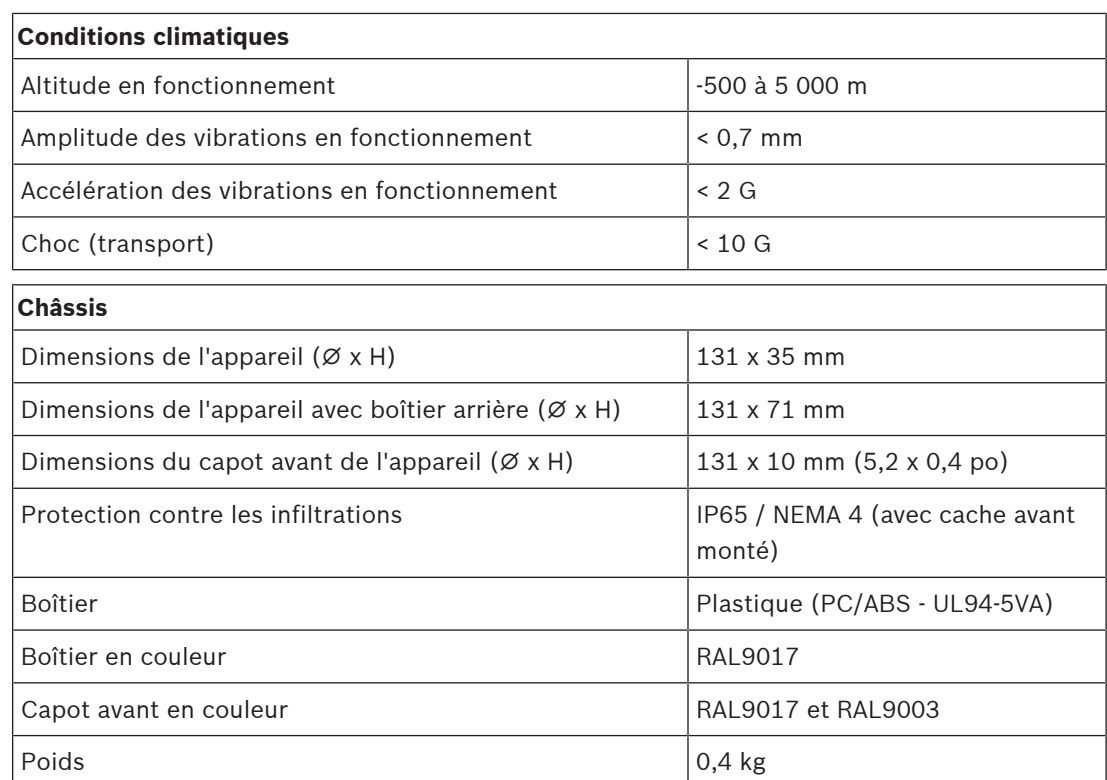

## **13 Module d'interface de contrôle (IM16C8)**

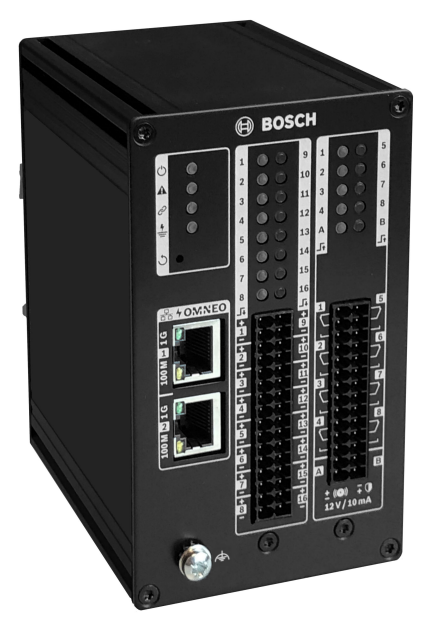

### **13.1 Introduction**

Le module d'interface de contrôle PRA-IM16C8 ajoute des entrées de commande configurables et supervisées, des sorties de commande sans tension et des sorties de commande supervisées au système PRAESENSA. Ces entrées et ces sorties de contact fournissent la connectivité logique simple d'un système PRAESENSA à des équipements auxiliaires tels que des systèmes d'alarme incendie, des sirènes, des voyants ou des relais de haut-parleurs.

Le boîtier PRA-IM16C8 permet l'installation d'un rail DIN à proximité de l'équipement auxiliaire pour de courtes interconnexions. Le module nécessite uniquement une connexion à un réseau IP OMNEO avec Alimentation par Ethernet (PoE) pour la communication et l'alimentation.

### **13.2 Fonctions**

#### **Connexion réseau IP**

- Connexion directe au réseau IP. Un câble CAT5e blindé suffit pour l'alimentation par Ethernet (PoE) et pour l'échange de données.
- Connectez un second câble CAT5e pour une double redondance de connexion réseau et alimentation.
- Un commutateur réseau intégré avec deux ports OMNEO permet des connexions en boucle à des appareils adjacents qui fournissent PoE. Le protocole Rapid Spanning Tree Protocol (RSTP) est pris en charge pour la récupération à partir d'une liaison réseau rompue.

#### **Entrées et sorties de commande à usage général**

- Seize entrées de commande reçoivent les informations sur la fermeture du contact de systèmes externes avec surveillance des connexions configurables.
- Huit contacts de relais SPDT (CO, ouvert, fermé) libre de potentiel, pour l'activation de dispositifs externes.
- Deux sorties de commande supervisée de 12 V pour déclencher un booster pour les circuits système de notification (NAC), comme les flashs et les avertisseurs. La supervision s'effectue par inversion de polarité en combinaison avec une résistance de fin de ligne.
- Les fonctions d'entrée et de sortie de commande sont configurables dans le logiciel.
- Des voyants indiquent l'état de fonctionnement et les défaillances de toutes les entrées et sorties.

#### **Installation**

- Le boîtier compact pour le montage sur rail DIN permet une installation aisée dans la plupart des applications et des environnements.
- Blocs de bornier à ressort pour une connexion facile des câbles.
- Supervision de connexion des entrées de commande, des sorties de commande et des connexions réseau, y compris supervision des courts-circuits à la terre.

### **13.3 Schéma fonctionnel**

#### **Schéma fonctionnel et des connexions Fonctions du dispositif interne**

#### $\triangle$ **1 2 3 4 5 6** 볾1 **7 2 8**  PoE X  $J_{\rm t}$ ❖  $\triangleleft$ **9 10 11 12 13 14 15 16 1 2 3 4**  $\Xi$ 丘 **5 6 7 8 A B**

- $\blacklozenge$  Alimentation par Ethernet
- Contrôleur
- Commutateur réseau OMNEO
- Processeur d'entrée de commande
- **D** Supervision
- $\boldsymbol{\Sigma}$  Relais de sortie de commande
- $\equiv$  Détecteur de courant de supervision
- $\Diamond$  Source de tension limitée en courant

### **13.4 Voyants et connexions**

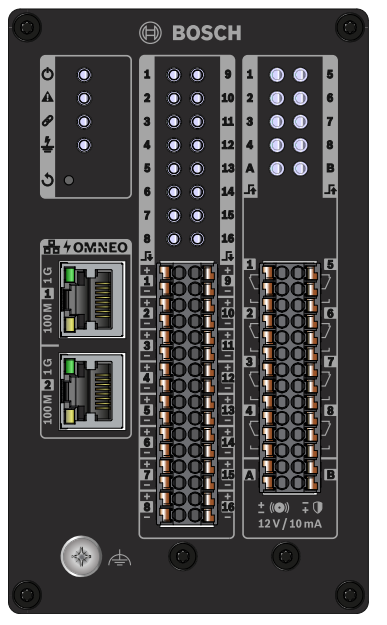

**Voyants et commandes du panneau avant**

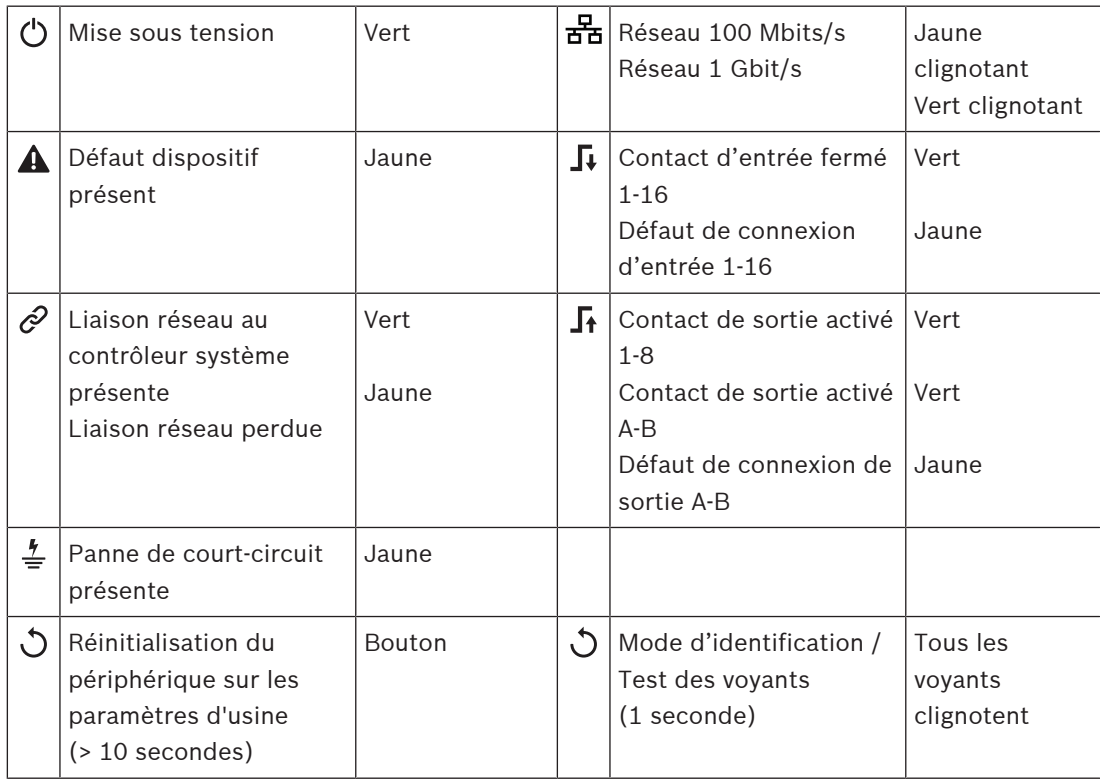

#### **Connexions du panneau avant**

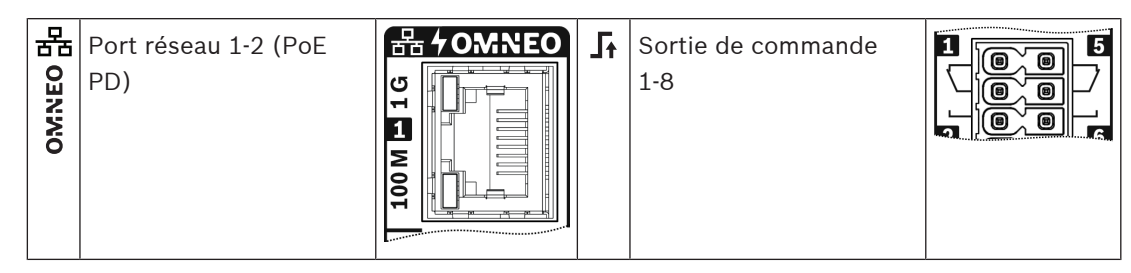

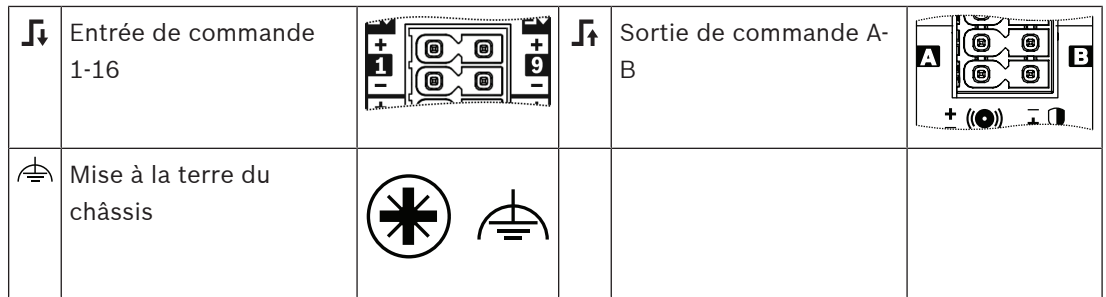

### **13.5 Installation**

Installez le module d'interface à la verticale sur un rail DIN de 35 mm, conformément à la norme EN 60715. Connectez-le à n'importe quel endroit du système PRAESENSA. Voir la section [Présentation du système, page 20](#page-19-0)

### **13.5.1 Composants**

Cette boîte contient les éléments suivants :

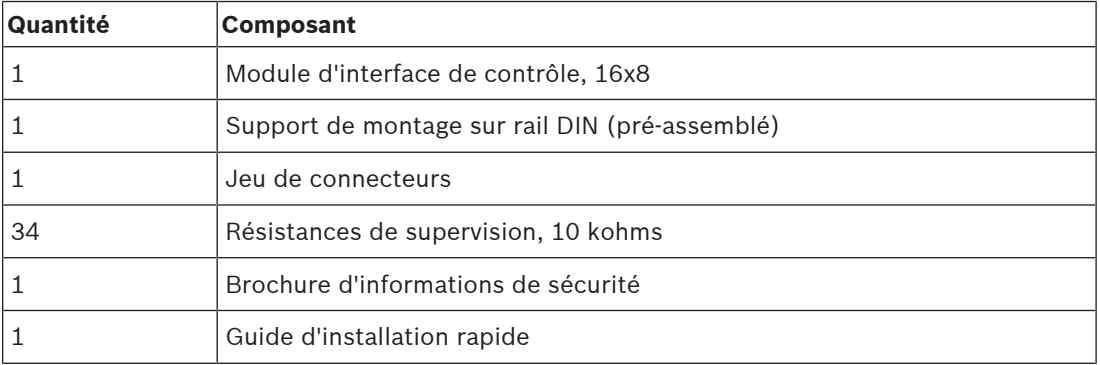

Aucun outil ni câble Ethernet n'est fourni avec le dispositif.

#### **Contrôle et identification des pièces**

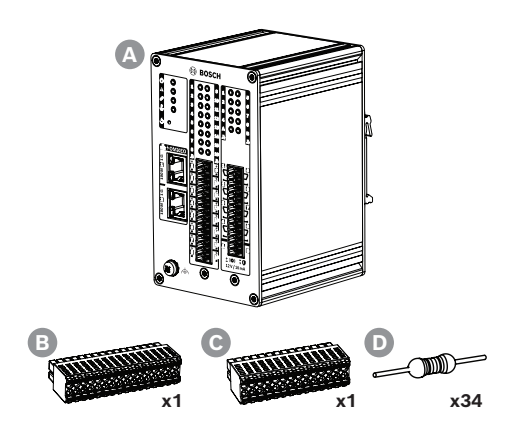

- **A** Module d'interface de contrôle, 16x8
- **B** Connecteur câble, 32 pôles
- **C** Connecteur câble, 28 pôles
- **D** Résistances de supervision

### **13.5.2 Installation sur rail DIN Pour installer le dispositif**

Installez le module d'interface à la verticale sur un rail DIN de 35 mm, conformément à la norme EN 60715.

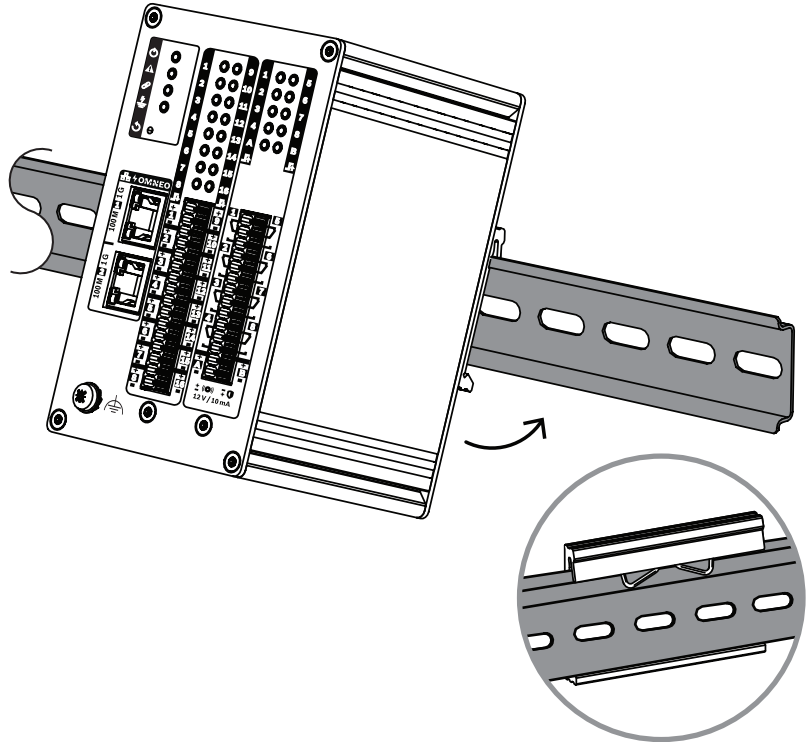

- 1. Inclinez le dispositif vers le haut.
- 2. Montez le dispositif sur le rail DIN.
- 3. Poussez le module vers le bas jusqu'à ce qu'il s'arrête.
- 4. Pour verrouiller le dispositif sur le rail, appuyez sur le bas du panneau avant.
- 5. Secouez légèrement le dispositif pour vous assurer qu'il est bien fixé.

#### **Pour désinstaller le dispositif**

- 1. Poussez le module vers le bas jusqu'à ce qu'il s'arrête.
- 2. Inclinez le dispositif vers le haut.
- 3. Retirez le dispositif du rail.

### **13.5.3 Mise à la terre de sécurité**

Branchez la vis de mise à la terre fonctionnelle sur la terre de sécurité.

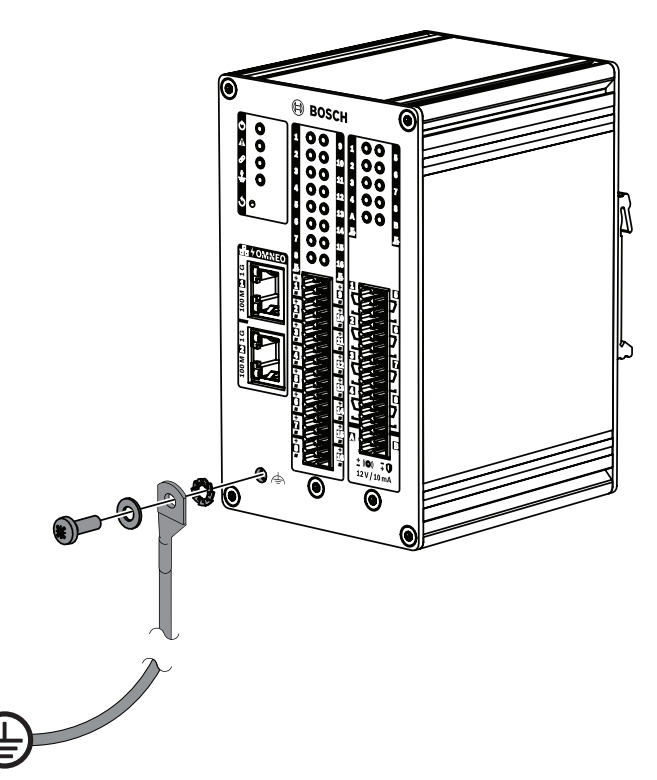

Utilisez la vis de mise à la terre fonctionnelle du panneau avant comme connexion de câble au châssis du rack. Pour protéger le châssis du rack contre les chocs électriques, reliez-le à la terre de sécurité. Sans la connexion de mise à la terre de sécurité, les courts-circuits à la terre et les fuites ne sont pas détectés pour les fils d'interconnexion qui touchent la terre.

### **13.5.4 Alimentation par Ethernet**

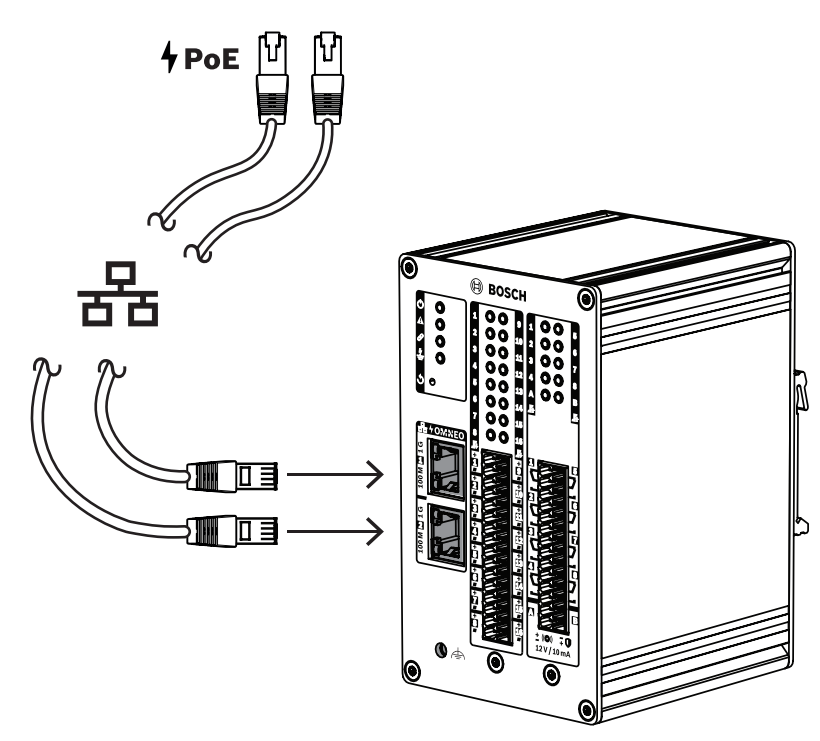

Le module d'interface de contrôle dispose de deux ports de connexion Ethernet avec un commutateur Ethernet intégré, prenant en charge le RSTP. Le module d'interface est un dispositif à alimentation PoE (PD, PoE Powered Device). Le module fournit la signature et la classification appropriées à l'équipement de source d'alimentation (PSE). Il permet ainsi à un PSE de fournir la quantité de puissance appropriée à un PD sur des câbles Ethernet. Bien qu'il soit suffisant pour fournir l'alimentation PoE sur un seul port, les deux ports Ethernet reçoivent l'alimentation par PoE pour la redondance des câbles et de l'alimentation. Connectez chaque port à un PSE différent et indépendant, tels que les ports 1 et 2 de PRA-MPS3 ou les ports 1 à 8 du PRA-ES8P2S. En cas d'échec de l'une des connexions ou si l'une des sources de PSE échoue, le module d'interface n'est pas affecté. Avec les deux connexions au même PSE; la redondance de la connexion est disponible, mais pas la redondance PSE. Vous pouvez effectuer une boucle via les ports du module vers un autre dispositif PRAESENSA, mais connecter au moins un port à un PSE pour alimenter le module. La redondance de connexion n'est pas possible avec un seul port connecté à un PSE. Les ports du module d'interface ne peuvent fournir d'alimentation PoE à d'autres dispositifs,

tels qu'un autre module d'interface.

Pour connecter le module d'interface de contrôle, utilisez un ou deux câbles Go-Ethernet blindés (de préférence CAT6A F/UTP) avec des connecteurs RJ45 pour connecter le module à un port d'alimentation (PSE), avec le câble PoE activé.

#### **13.5.5 Connexion au contrôleur système**

Définissez le réseau pour le contrôleur système afin de détecter et d'accéder au module d'interface de contrôle pour la configuration. Le module est identifié par son nom d'hôte, imprimé sur l'étiquette de produit sur le côté de l'appareil. Le format du nom d'hôte est :

- Le numéro de type du dispositif sans le « M » et le tiret : PRAI16C8
- **Remarque** : il s'agit d'une exception par rapport aux autres produits PRAESENSA. Un tiret.
- Les six derniers chiffres hexadécimaux de l'adresse MAC du nom d'hôte.

La configuration est décrite dans le manuel de configuration PRAESENSA.

**13.5.6 Entrées de commande 1-16**

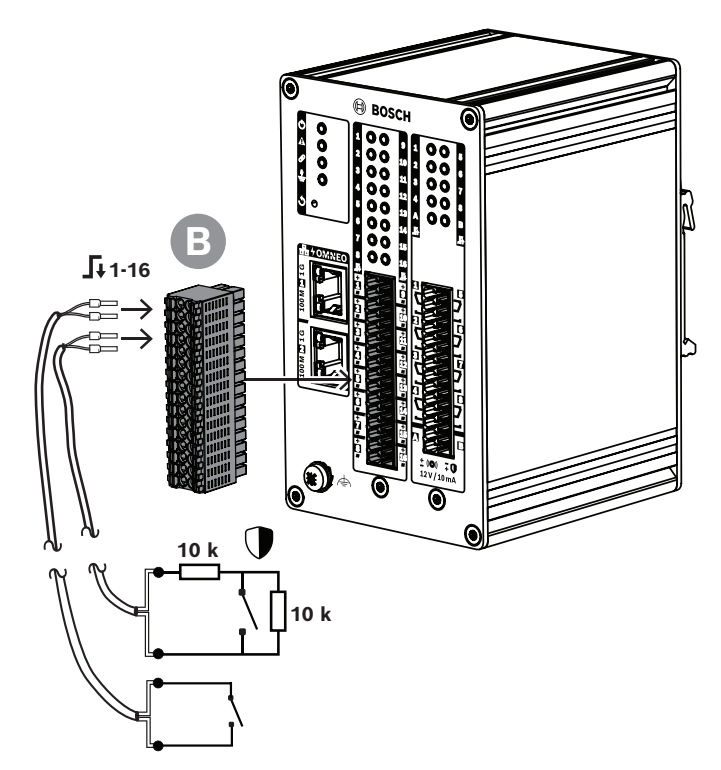

Le module d'interface de contrôle fournit 16 entrées de commande sur un connecteur à 32 pôles. Vous pouvez configurer les entrées de commande indépendamment pour différentes actions. Les entrées de commande peuvent être activées à la fermeture ou à l'ouverture d'un contact, avec ou sans surveillance d'interconnexion. Reportez-vous au manuel de configuration PRAESENSA pour découvrir toutes les options.

Si vous ne configurez aucune supervision d'interconnexion, utilisez un commutateur ou une sortie de relais d'un autre système pour l'activation.

Si vous utilisez une entrée de commande pour activer les appels d'urgence, une supervision d'interconnexion est nécessaire pour générer un avertissement de panne en cas de circuit ouvert ou en court-circuit. Dans ce cas :

- 1. Connectez une résistance de 10 kohms (0,25 W) entre le câble et le commutateur.
- 2. Connectez une autre résistance de même valeur que le commutateur

L'entrée de commande voit 20 kohms pour un contact ouvert et 10 kohms pour un contact fermé. En cas d'interruption de câble, l'entrée de contrôle présente une résistance très élevée. Dans le cas d'un court-circuit de câble, l'entrée de contrôle présente une résistance très faible. Une résistance très élevée ou très basse sera interprétée comme une condition de panne.

#### **Comment se connecter, avec ou sans supervision**

Utilisez un câble à deux fils et la fiche terminale à 32 pôles (B) livrée avec le dispositif.

- 1. Insérez les fils proches de l'extrémité du câble dans les fentes appropriées de la fiche de terminal.
	- Le connecteur utilise des connexions rapides à ressort pour une force de contact définie qui assure une stabilité du contact sur le long terme. Ce connecteur est optimisé pour les situations d'installation complexes, car le levier à ressort et la fente de câblage se trouvent à l'avant.
- 2. **Sans supervision** : reliez l'autre côté du câble au commutateur d'activation ou au contact de relais sans tension.
- 3. **Avec contrôle** : reliez l'autre côté du câble à la combinaison du commutateur d'activation et de deux résistances de contrôle de 10 kohms. Une résistance est en série avec le commutateur. L'autre résistance est en parallèle avec le commutateur.

#### **Remarque!**

**i**

**i**

Dans le module PRA-IM16C8, les connexions « - » de toutes les entrées de commande sont directement reliées à la terre interne. Cette connexion permet le partage des connexions '-' entre des entrées du même dispositif.

#### **Remarque!**

Pour les entrées de commande du PRA-IM16C8, une tension maximale de 24 V appelée terre de protection ne provoquera pas de courant, car le dispositif est flottant. Cependant, pour une détection de panne de court-circuit correcte, les entrées de commande du module PRA-IM16C8 ne peuvent pas être connectées électriquement aux entrées d'un autre module PRA-IM16C8. Cette interconnexion affecte le seuil de détection de panne de court-circuit.

#### **13.5.7 Sorties de commande 1-8**

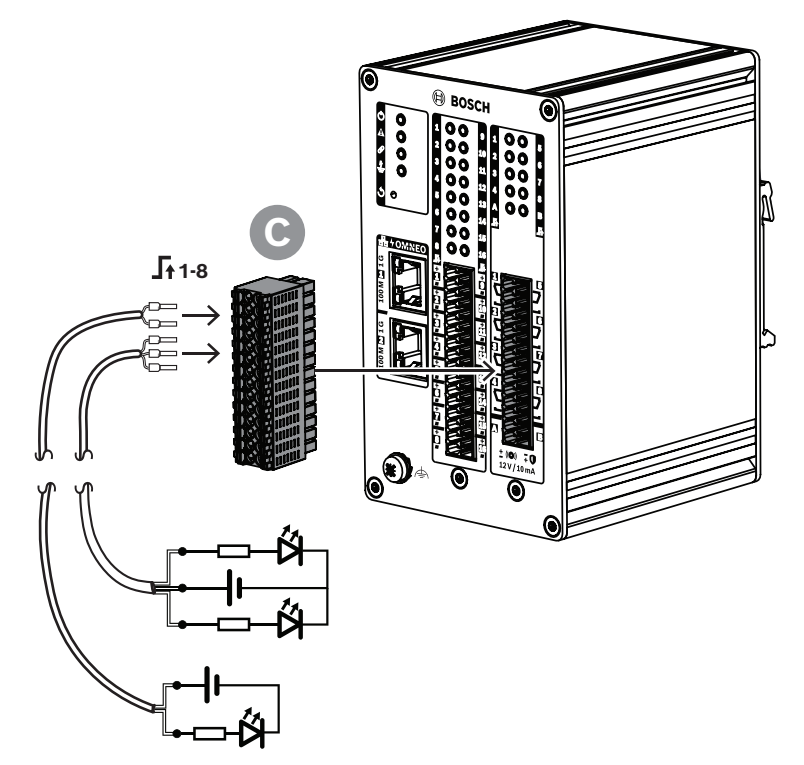

Le module d'interface de commande fournit huit sorties de commande avec un relais SPDT (Single Pole Double Throw) pour chaque sortie, avec un contact normalement fermé (N/B) et un contact normalement ouvert (NO). Les sorties de commande peuvent être configurées indépendamment pour différentes actions. Ne dépassez pas la capacité maximale du contact.

#### **Connexion**

Utilisez un câble à 2 fils ou 3 fils et la fiche de connexion 28 pôles (C), livrée avec le dispositif.

1. Insérez les fils proches de l'extrémité du câble dans les fentes appropriées de la fiche de terminal.

2. Connectez l'autre côté du câble à l'application à activer.

**13.5.8 Sorties de commande A-B**

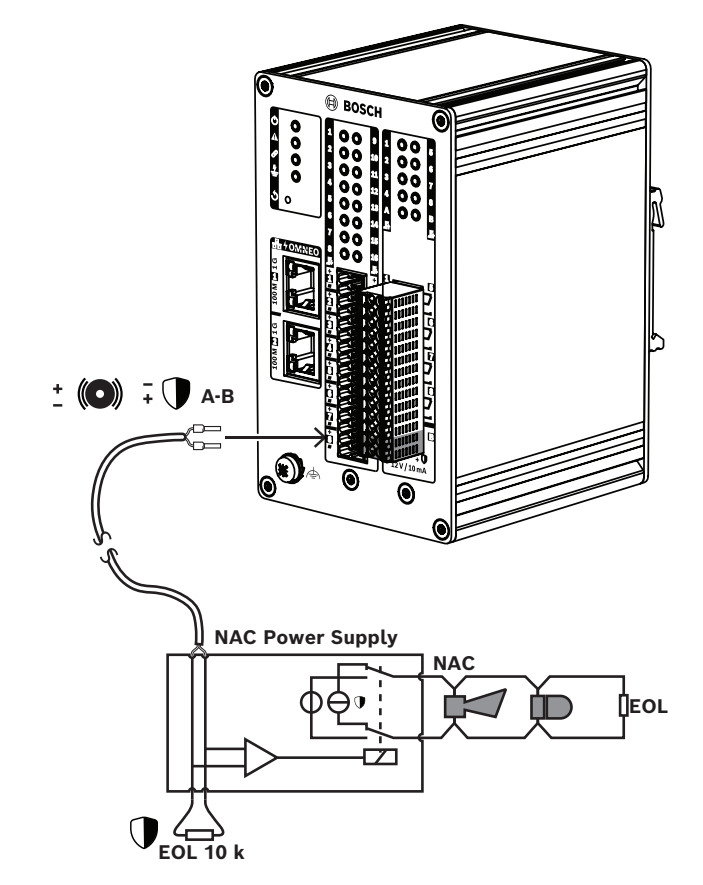

Le module d'interface de commande fournit deux sorties de commande supervisées, A et B, pour activer les flashs et les sirènes ou les avertisseurs connectés à une alimentation de circuit de système de notification (NAC) ou à un booster NAC. Un système NAC est généralement utilisé en Amérique du Nord pour la notification de masse.

Le système NAC démarre au niveau de l'alimentation NAC et débouche au niveau des dispositifs de notification du bâtiment. Il s'agit d'un circuit à deux fils avec connexion de passage en sonde des avertisseurs et des flashs, généralement terminé par une résistance de fin de ligne pour la supervision de circuit. Un système NAC opérationnel présente deux conditions :

- Supervision (en veille). Lorsque le système NAC est en condition de veille, le relais connecte les circuits de supervision NAC à l'intérieur de l'alimentation NAC jusqu'au circuit NAC avec une résistance de fin de ligne. Les circuits de supervision détectent la présence de la résistance de fin de ligne et surveillent ainsi l'intégrité de l'interconnexion en cas d'interruption ou de court-circuit.
- Alarme. Lorsque la centrale est en condition d'alarme, le relais connecte l'alimentation de l'alimentation NAC au circuit NAC avec les dispositifs de notification.

Un relais à l'intérieur de l'alimentation NAC permet de sélectionner l'une de ces deux conditions.

De nombreuses alimentations NAC fournissent des signaux de synchronisation aux sorties des dispositifs de notification. Cela signifie que les flashs clignotent en même temps que les autres du système. Les tonalités des sonneries sont également synchronisées. Différents types de signaux de synchronisation différents, propriétaires, sont utilisés. Les alimentations NAC prennent en charge différentes méthodes de synchronisation.

Le module d'interface de commande utilise une méthode de supervision similaire pour les connexions entre le module et l'alimentation NAC. Le module d'interface de commande n'alimente pas le système NAC. Au lieu de cela, le module déclenche l'alimentation NAC. Les deux sorties A et B peuvent être utilisées pour activer deux systèmes NAC différents connectés à une alimentation NAC. La supervision est exécutée par une tension de sortie négative et elle mesure le courant à travers chaque résistance de fin de ligne de 10 kohms. Lorsqu'une sortie est activée, elle fournit un maximum de 12 V/10 mA positif pour déclencher une entrée de l'alimentation NAC.

#### **13.5.9 Effets des défaillances d'interconnexion**

Les entrées de commande 1 à 16 et les sorties de commande A et B peuvent être supervisées pour détecter les défaillances au niveau des interconnexions, des interruptions et des courtscircuits. Une défaillance détectée affecte le comportement de l'entrée ou de la sortie associée.

- Les entrées de commande 1 à 16 avec défaillance de supervision de connexion n'ont pas d'effet sur les changements de contact d'entrée, sauf si la modification crée un état d'entrée valide (résistance de contact de 8 ‒ 12 kohm ou 18 ‒ 22 kohm).
- Un appel d'urgence qui a été lancé par une entrée activée est effectué lorsqu'un défaut de connexion se produit pour cette entrée. Une action de priorité inférieure lancée par une entrée activée est interrompue lorsqu'un défaut de connexion se produit pour cette entrée.
- Les sorties de commande A et B peuvent toujours être activées en cas de défaut de connexion afin d'activer le plus grand nombre de systèmes de notification possible.
- Si une sortie de commande A ou B est déjà activée en cas de défaut, aucun défaut n'est signalé pour cette sortie. Le PRA-IM16C8 ne peut pas superviser une sortie activée.

#### **13.5.10 Réinitialiser aux paramètres d'usine**

Le commutateur de réinitialisation permet de rétablir les paramètres par défaut du dispositif. N'utilisez ces fonctions que si un dispositif sécurisé est retiré d'un système pour faire partie d'un autre système. Voir la section [État du dispositif et réinitialisation, page 75](#page-74-0)

#### **Se reporter à**

[État du dispositif et réinitialisation, page 75](#page-74-0)

### **13.6 Homologations**

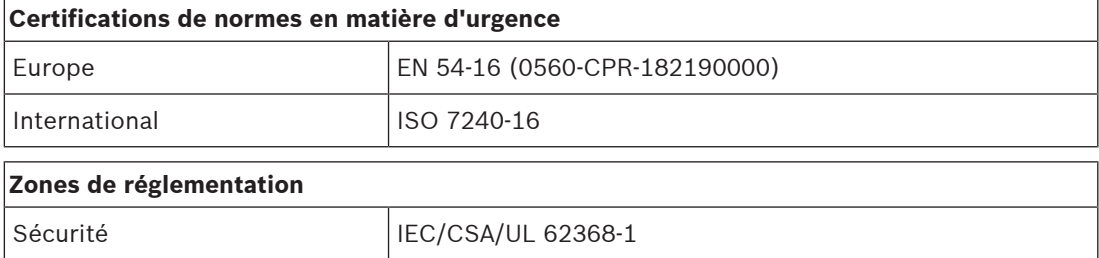

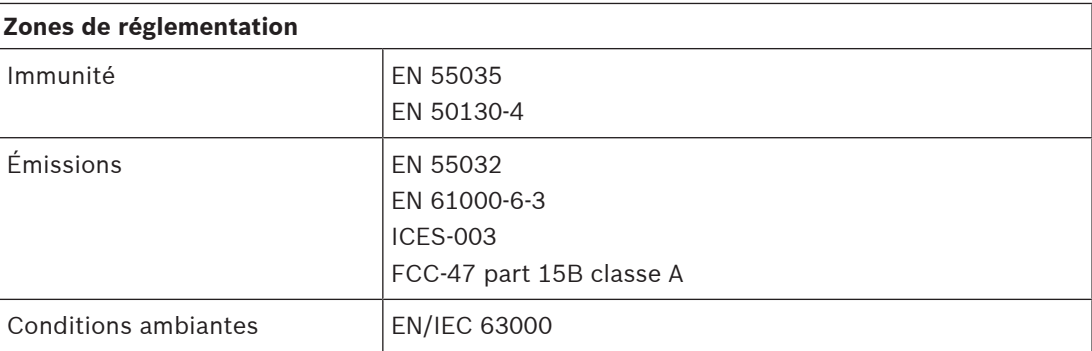

## **13.7 Données techniques**

### **Caractéristiques électriques**

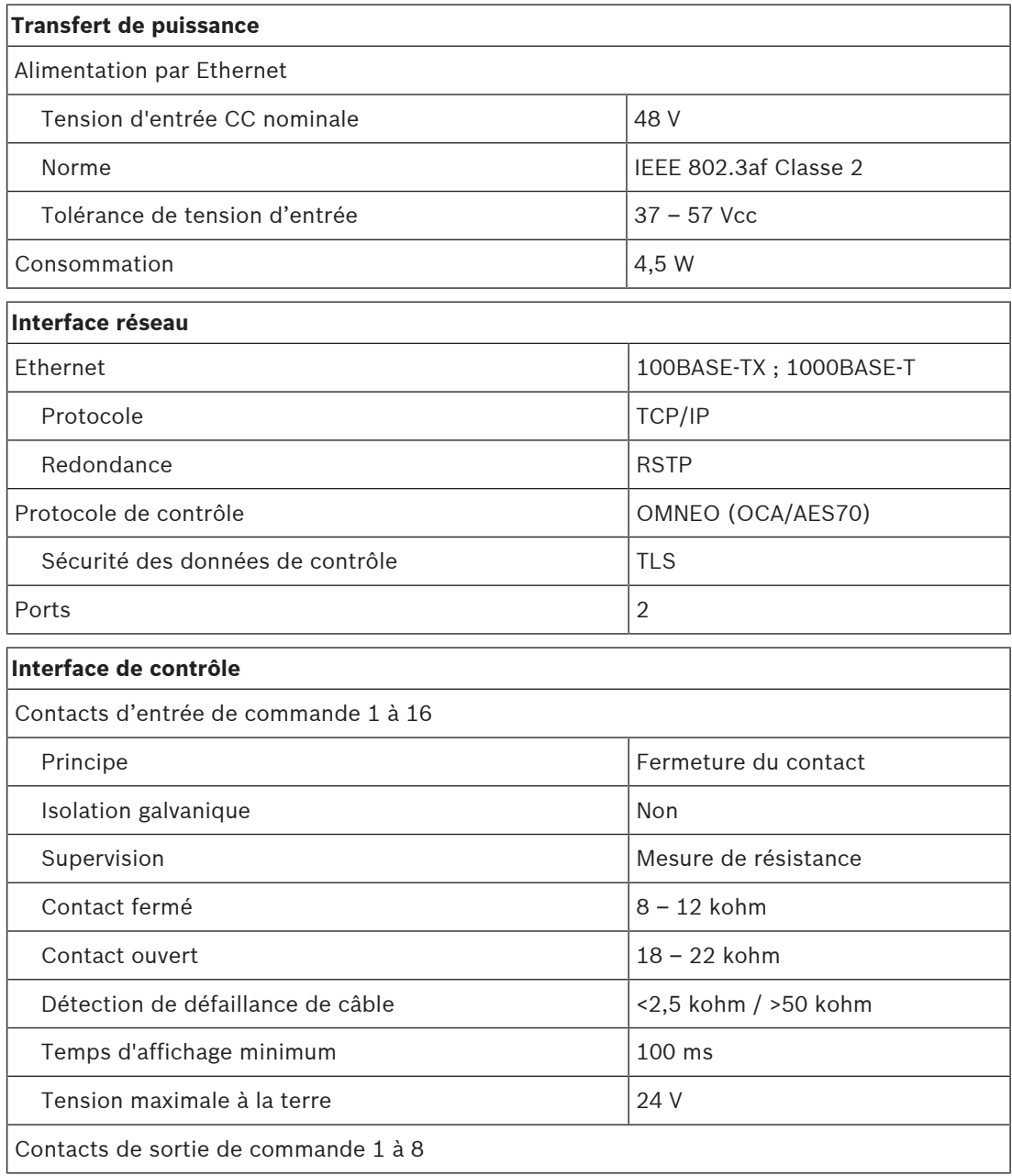

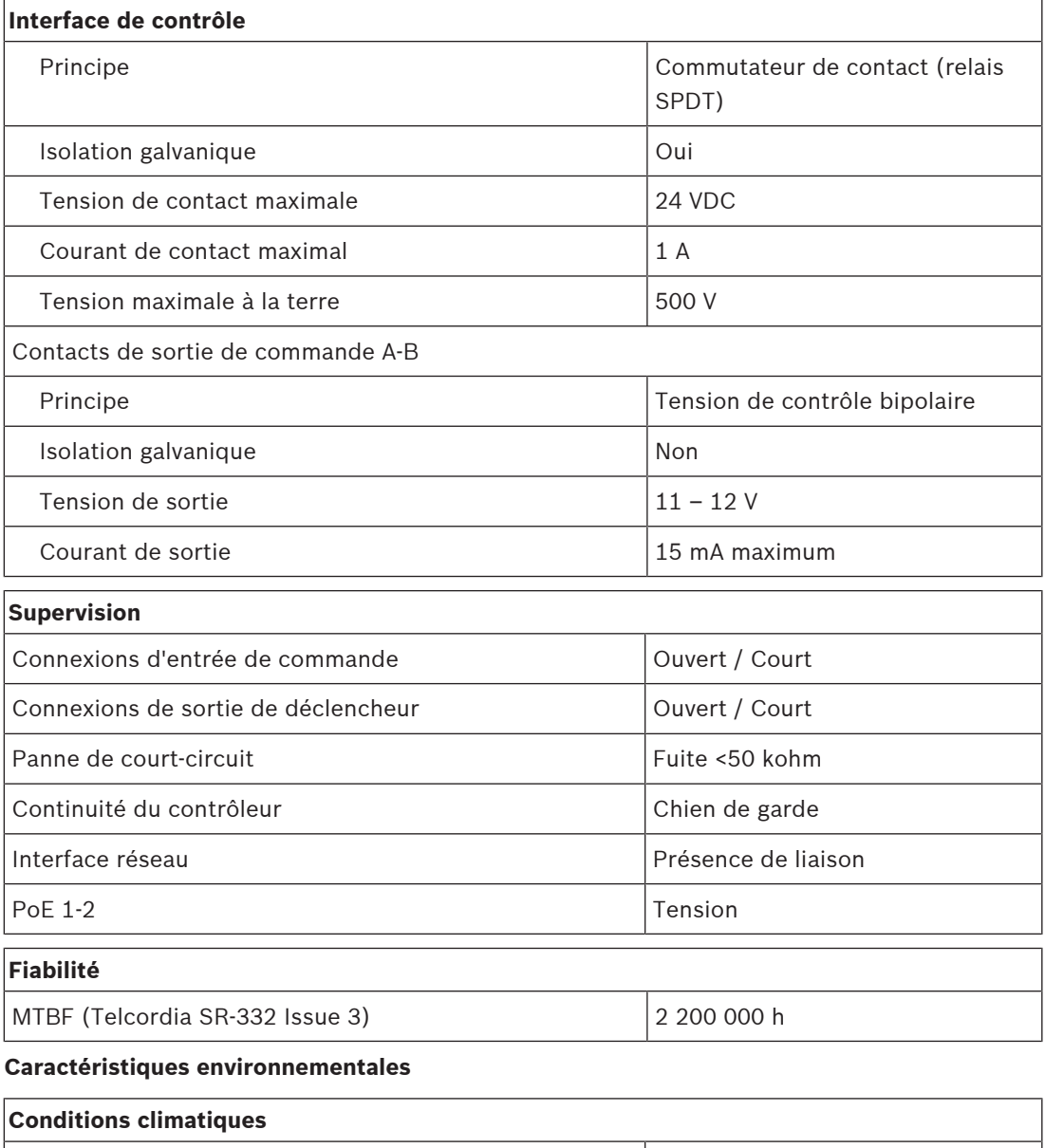

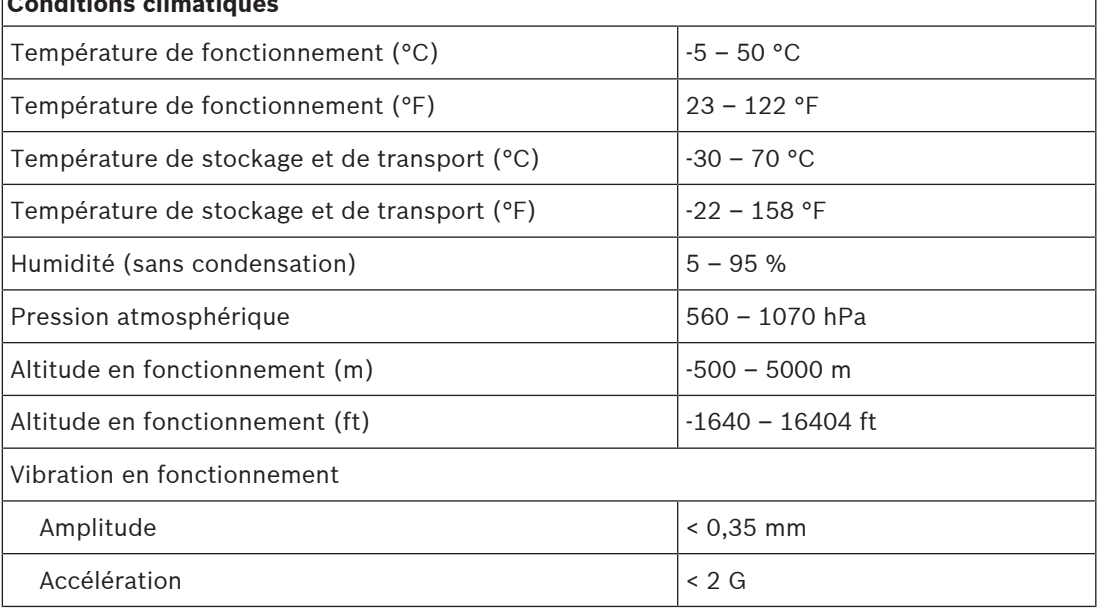

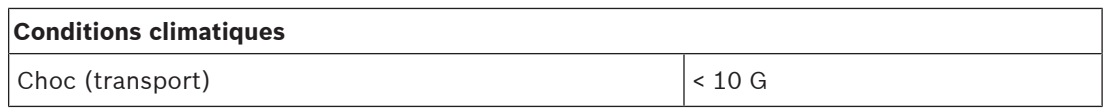

### **Mécanique**

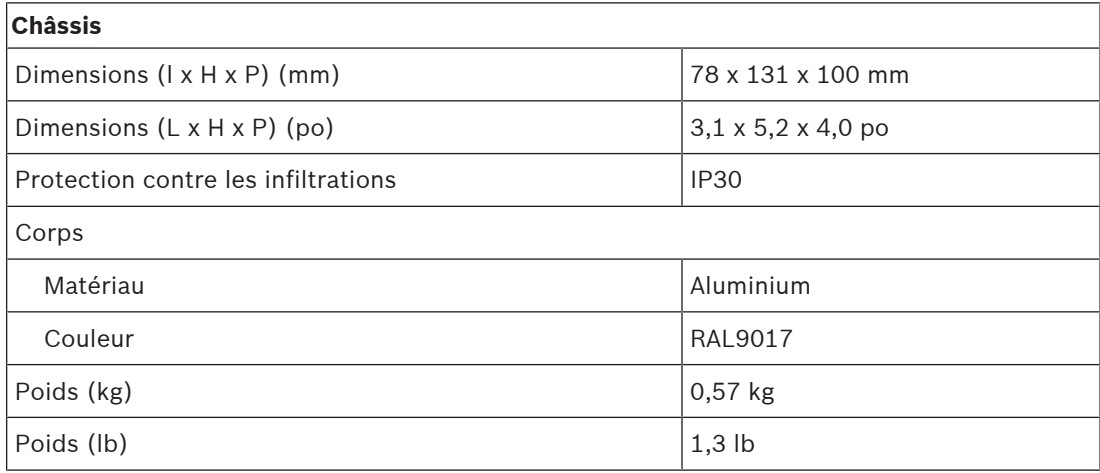

### **14 Pupitre d'appel LCD (CSLD, CSLW)**

<span id="page-195-0"></span>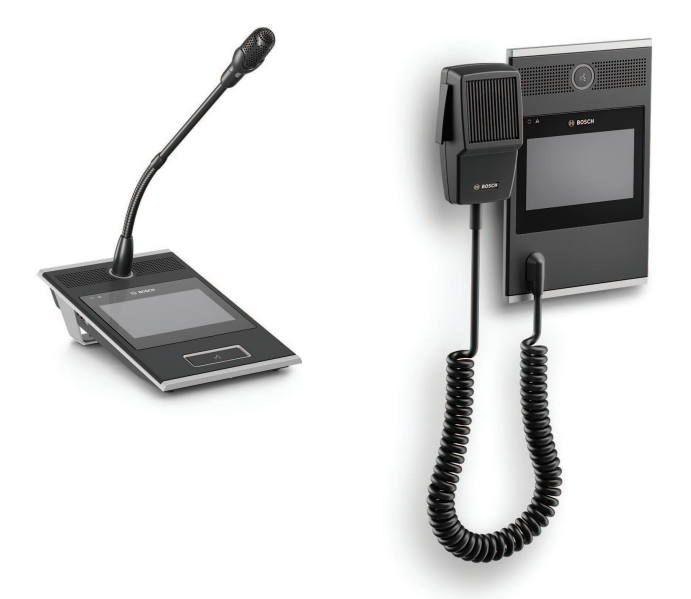

PRA-CSLD PRA-CSLW

### **14.1 Introduction**

Ce pupitre d'appel destiné à une utilisation sur des systèmes de sonorisation et d'évacuation PRAESENSA est facile à installer et d'utilisation intuitive grâce à son écran LCD tactile qui fournit un retour d'information clair concernant la configuration d'un appel et la surveillance de sa progression, ou encore le contrôle d'une musique d'ambiance.

Le pupitre d'appel peut être positionné sans effort, car il nécessite uniquement une connexion à un réseau IP OMNEO avec une alimentation par Ethernet (PoE) pour la communication et l'alimentation. Le boîtier peut être monté en surface ou encastré.

Il peut être configuré pour une utilisation en tant que pupitre d'appel normal ou en tant que pupitre d'appel d'urgence.

Le design élégant intègre un microphone supervisé, un haut-parleur d'écoute interne et une prise pour l'insertion d'une source audio locale pour la musique d'ambiance.

L'écran tactile capacitif couleur haute résolution 4,3" confère à l'opérateur un contrôle optimal et un retour en permanence.

Ajoutez jusqu'à quatre extensions de pupitre d'appel PRA-CSE pour la sélection de zones et d'autres fonctions. Sans extensions, le pupitre d'appel peut uniquement être utilisé avec une sélection de zone pré-configurée.

### **14.2 Fonctions**

Valide uniquement pour le PRA-CSLD Valide uniquement pour le PRA-CSLW

#### **Connexion réseau IP**

- Connexion directe au réseau IP. Un câble CAT5e blindé suffit pour l'alimentation par Ethernet, l'audio et le contrôle.
- Un second câble CAT5e peut être connecté pour une double redondance de connexion réseau et alimentation blindée.

– Un commutateur réseau intégré avec deux ports OMNEO permet des connexions en boucle à des appareils adjacents (au moins une doit fournir le PoE). Le protocole Rapid Spanning Tree Protocol (RSTP) est pris en charge pour la récupération à partir d'une liaison réseau rompue.

#### **Fonctionnement normal**

- L'écran tactile capacitif couleur 4,3" avec navigation dans un menu de fonctions intuitif fournit des consignes et des commentaires lors du processus d'annonces, de messages préenregistrés et de contrôle de la musique. La diffusion d'annonces/de messages réussie et les modifications apportées aux paramètres de la musique d'ambiance sont clairement indiquées.
- Le bouton d'activation parole produit un retour tactile et il est encastré pour éviter toute utilisation accidentelle.
- Haut-parleur de supervision intégré avec contrôle de volume.
- Entrée de ligne audio locale (avec conversion stéréo en mono) pour la connexion d'une source audio externe. Le canal audio est disponible sur le réseau et il peut être lu dans n'importe quelle zone de haut-parleur.
- Connexion au maximum de quatre extensions PRA-CSE, chacune comportant douze boutons. Les boutons peuvent être configurés pour différentes fonctions, mais ils sont particulièrement utiles pour la sélection de zone, tout en garantissant une vue d'ensemble précise des zones accessibles et les voyants LED de chaque bouton indiquent l'état de la zone concernée (comme étant sélectionnée, occupée ou présentant une défaillance).
- Un numéro d'utilisateur et un code PIN peuvent protéger le pupitre dans les lieux publics contre les accès non autorisés.
- Si le pupitre d'appel n'est pas utilisé pendant un certain temps, il passe en mode veille à des fins d'économie d'énergie. Il sort immédiatement du mode veille lorsque l'écran ou un bouton est touché.

#### **Fonctionnement d'urgence**

- Le pupitre d'appel est entièrement conforme aux normes concernant les applications d'évacuation lorsque l'interface utilisateur pompier est configurée et qu'elle est raccordée à au moins un dispositif PRA-CSE.
- Toutes les fonctions d'alarme critiques sont accessibles via des boutons pour des gants opérateurs. L'écran 4,3" fournit des informations sur l'état du système.
- Chacun des deux connecteurs réseau RJ-45 prend en charge PoE pour l'alimentation du pupitre d'appel. Cela permet une redondance de connexion réseau intrinsèque, car une connexion est suffisante pour un fonctionnement complet.
- Contrôle de tous les éléments critiques ; le chemin audio est contrôlé, ainsi que la communication avec le réseau.

### **14.3 Schéma fonctionnel**

**Schéma fonctionnel et des connexions Fonctions du dispositif interne**

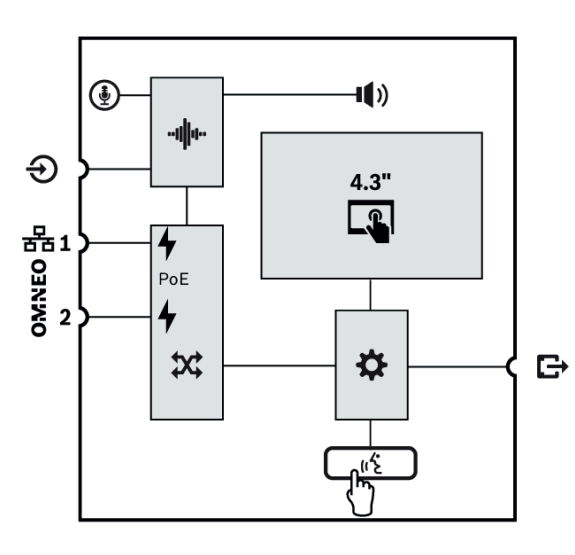

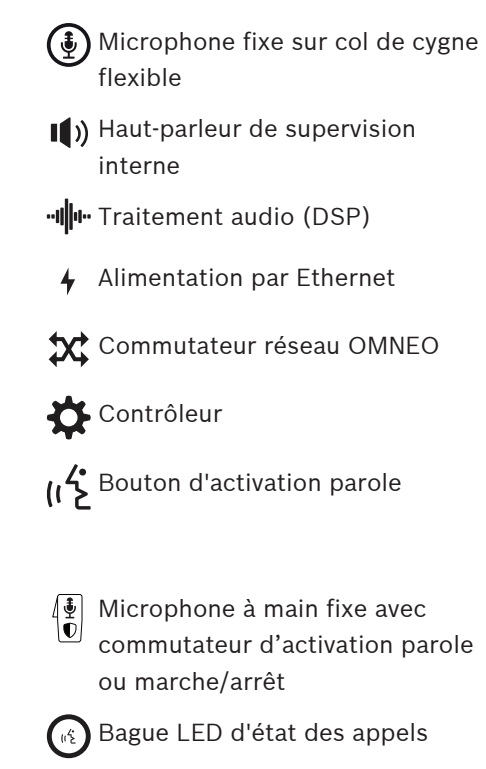

PRA-CSLD

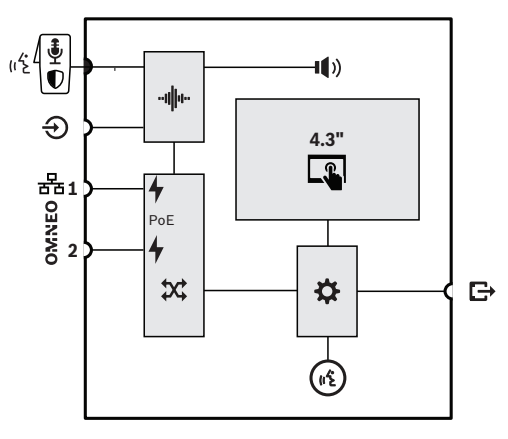

PRA-CSLW

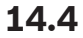

### **14.4 Voyants et connexions**

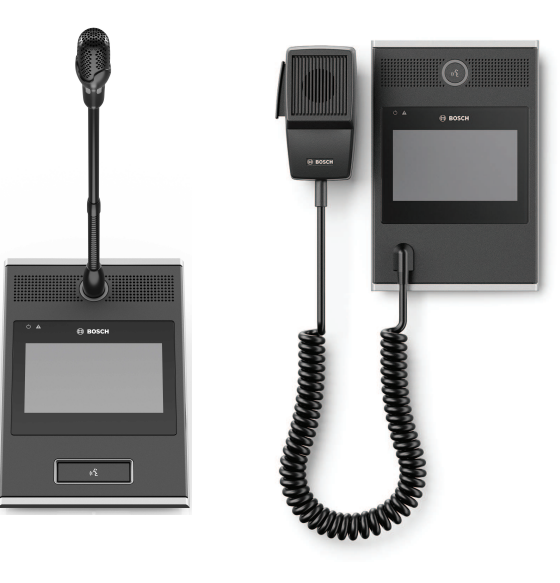

PRA-CSLD PRA-CSLW

#### **Voyants de la face supérieure**

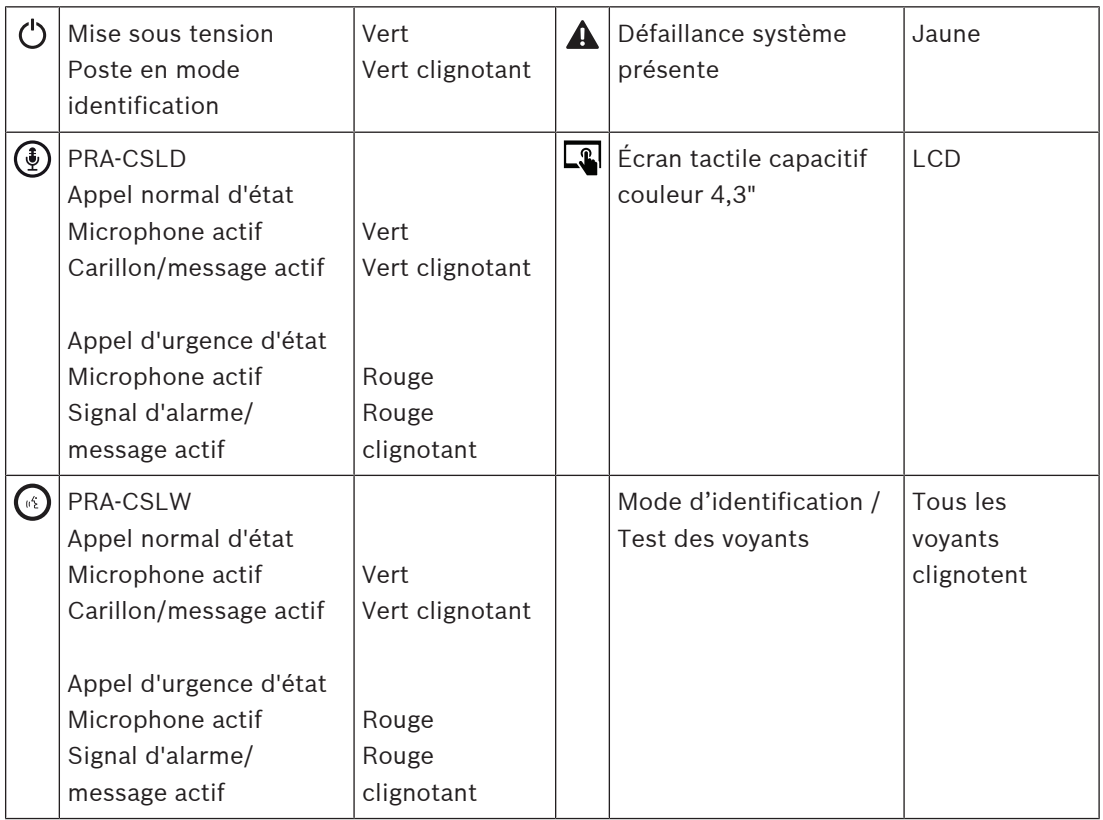

Pour une utilisation dans des salles de commande sombres, comme la passerelle d'un bateau la nuit, le rétroéclairage de l'écran LCD et les LED d'état, qui peuvent être réglées selon quatre niveaux, du sombre au lumineux avec deux étapes entre les deux. Cela s'applique à compter de la version matérielle V1.01.

#### **Commandes de la face supérieure**

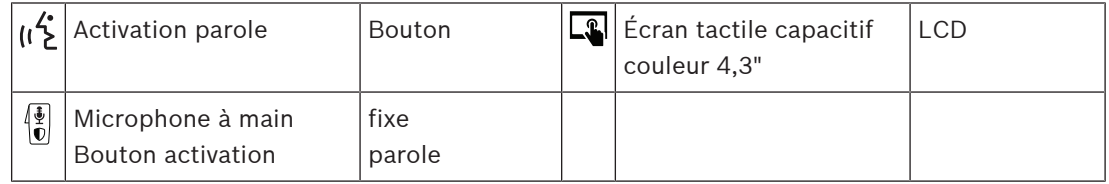

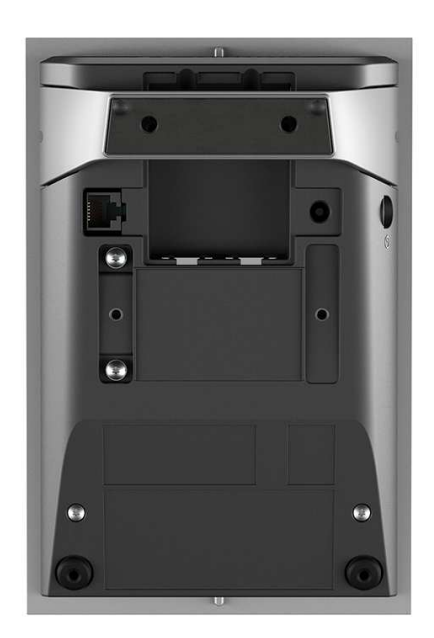

**Indicateurs et commandes de la face inférieure**

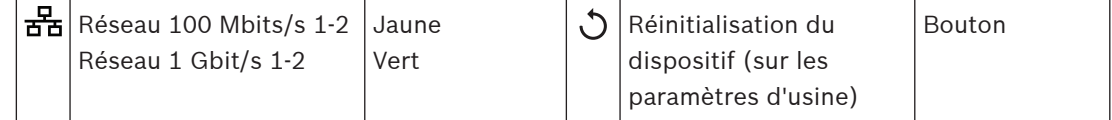

#### **Interconnexions de la face supérieure et latérale**

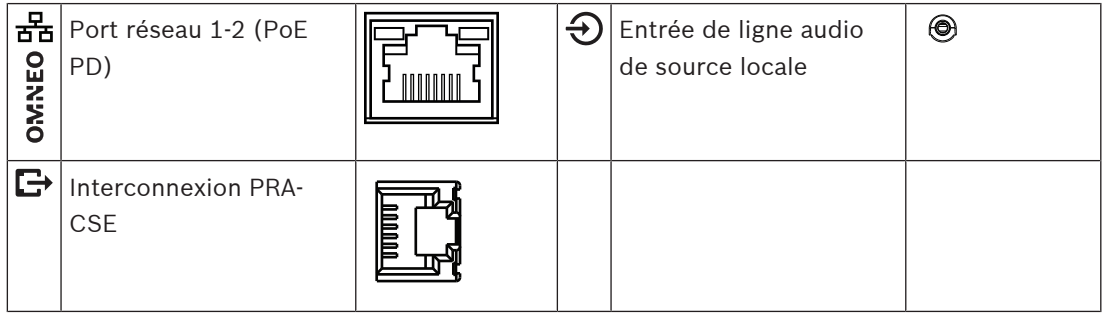

## **14.5 Installation**

Le pupitre d'appel est conçu pour être installé sur un bureau (PRA-CSLD) ou un mur (PRA-CSLW) et en association avec une ou plusieurs extensions de pupitre d'appel (PRA-CSE). Les instructions d'installation suivantes s'appliquent aux deux produits.

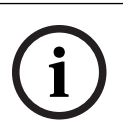

#### **Remarque!**

En cas de montage encastré, l'arrière ou le fond doit être aéré. Il est utilisé comme dissipateur de chaleur.

### **14.5.1 Composants**

Cette boîte contient les éléments suivants :

#### **PRA-CSLD**

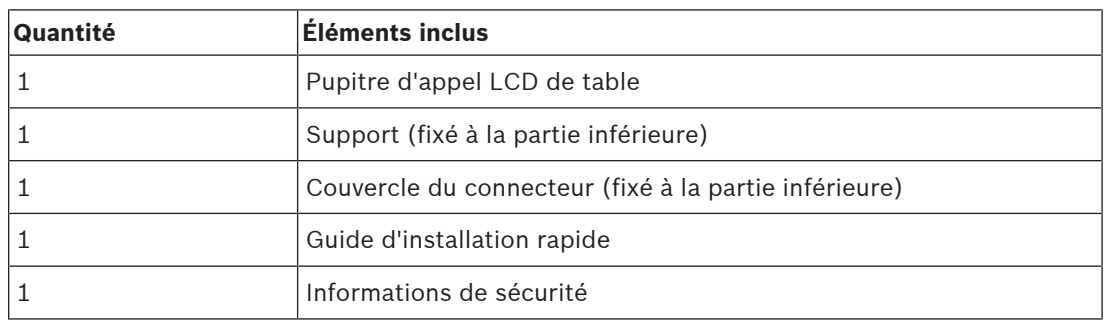

#### **PRA-CSLW**

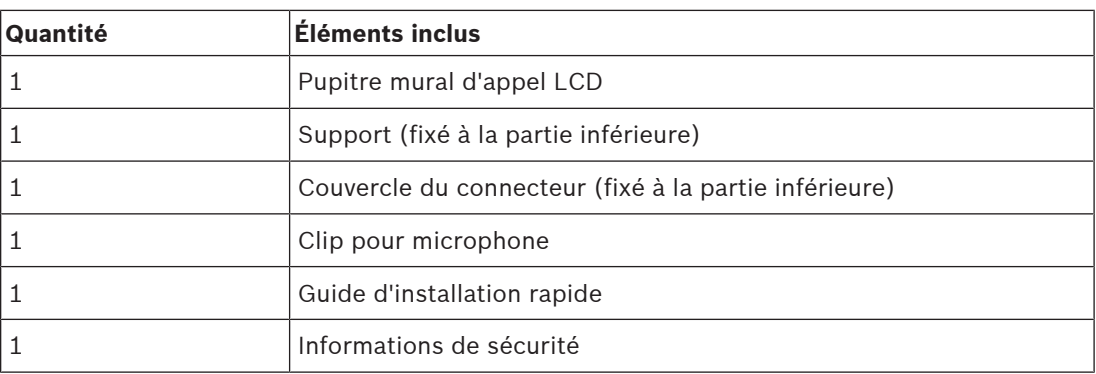

Aucun outil ni câble Ethernet n'est fourni avec le dispositif.

#### **Contrôle et identification des pièces**

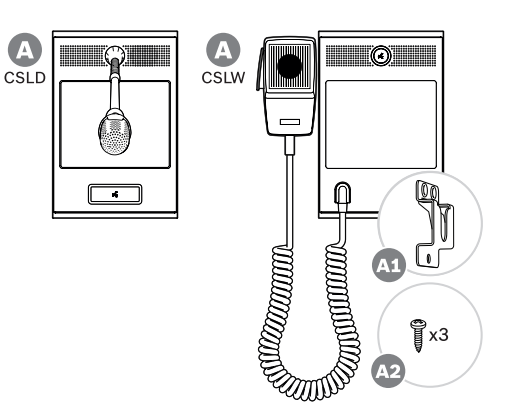

- **A** Pupitre d'appel LCD mural/bureau
- **A1** Clip pour microphone à main
- **A2** Vis de connexion du clip du microphone

#### **14.5.2 Pupitre d'extension d'Interconnexion / extension**

Ajoutez jusqu'à quatre extensions de pupitre d'appel PRA-CSE pour la sélection de zones et d'autres fonctions. Sans extensions, le pupitre d'appel peut uniquement être utilisé avec une sélection de zone pré-configurée.

Un pupitre d'appel (A) s'affecte automatiquement une extension connectée (B) et numérote les extensions successivement. L'adressage manuel n'est pas nécessaire et ne peut pas être utilisé. Le système surveille le fait qu'une extension configurée reste connectée au pupitre d'appel.

Voir la section : [Extension connectée à un pupitre d'appel, page 215](#page-214-0)

#### **14.5.3 Alimentation par Ethernet**

Le pupitre d'appel comporte deux ports de connexion Ethernet avec un commutateur Ethernet intégré, prenant en charge le RSTP. Le pupitre d'appel est un dispositif à alimentation PoE (PD, PoE Powered Device). Il fournit la signature et la classification appropriées à l'équipement de source d'alimentation (PSE), de sorte qu'un PSE fournit la quantité de puissance appropriée à un PD sur des câbles Ethernet. Bien qu'il soit suffisant pour fournir l'alimentation PoE sur un seul port, les deux ports Ethernet sont alimentés par PoE pour la redondance des câbles et de l'alimentation. Pour une disponibilité optimale, il est recommandé de connecter chaque port à un autre PSE indépendant, comme une alimentation multifonction PRA-MPS3 (ports 1 et 2) ou un commutateur Ethernet PRA-ES8P2S (ports 1 à 8). En cas d'échec de l'une des connexions ou si l'une des sources de PSE échoue, le fonctionnement du pupitre d'appel n'est pas affecté. Les deux connexions au même PSE assurent toujours la redondance de la connexion, mais pas la redondance PSE. Les ports du pupitre d'appel peuvent être connectés en boucle à un autre dispositif PRAESENSA, mais au moins un port doit être connecté à un PSE pour alimenter le pupitre d'appel et ses extensions. Avec un seul port connecté à un PSE, il n'y a pas de redondance de connexion.

Les ports du pupitre d'appel ne peuvent pas alimenter en PoE les dispositifs suivants, tels qu'un autre pupitre d'appel.

Pour connecter le pupitre d'appel, procédez comme suit :

- 1. Retirez le cache de câble au bas du pupitre d'appel à l'aide d'un tournevis TX10.
	- Accédez aux deux vis via les orifices du support de la table.
- 2. Utilisez un ou deux câbles GB-Ethernet blindés (de préférence CAT6A F/UTP) avec des connecteurs RJ45 pour connecter le pupitre d'appel à un port PSE, avec PoE activé.
- 3. Remettez le cache de câble à l'aide des deux vis TX10.

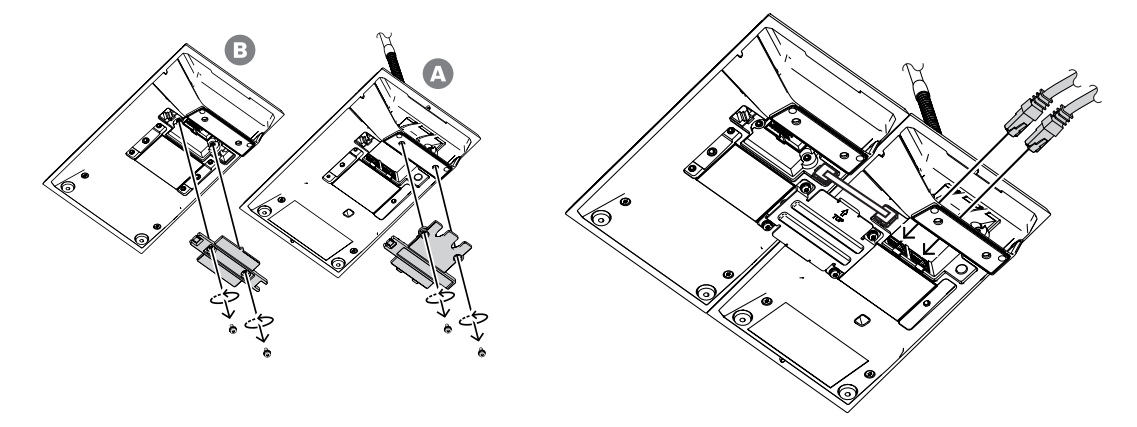

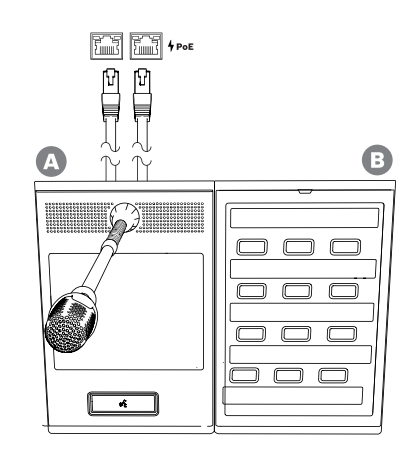

### **14.5.4 Réseau Ethernet**

Le réseau doit être configuré de manière à ce que le pupitre d'appel puisse être découvert et soit accessible par le contrôleur système. La configuration du pupitre d'appel et de ses extensions s'effectue via le contrôleur système. Pour la configuration, le pupitre d'appel est identifié par son nom d'hôte, imprimé sur l'étiquette du produit au bas du dispositif. Le format du nom d'hôte est la référence du dispositif sans le tiret, suivie d'un tiret, puis des six derniers chiffres hexadécimaux de son adresse MAC.

La configuration est décrite dans le manuel de configuration PRAESENSA.

#### **14.5.5 Entrée de ligne**

Sur le côté gauche du pupitre d'appel se trouve une prise stéréo 3,5 mm. Il s'agit d'une entrée pour une source de musique d'ambiance, comme un lecteur audio dédié, un smartphone ou un PC. Le signal stéréo est converti en mono pour une distribution supplémentaire dans le système. Cette entrée doit être configurée dans le système pour cette fonction, afin de lier celle-ci à un canal de musique d'ambiance disponible pour la lecture dans une ou plusieurs zones système. Cette entrée n'est pas contrôlée. Le débranchement du câble sur le lecteur audio n'est pas signalé comme une défaillance.

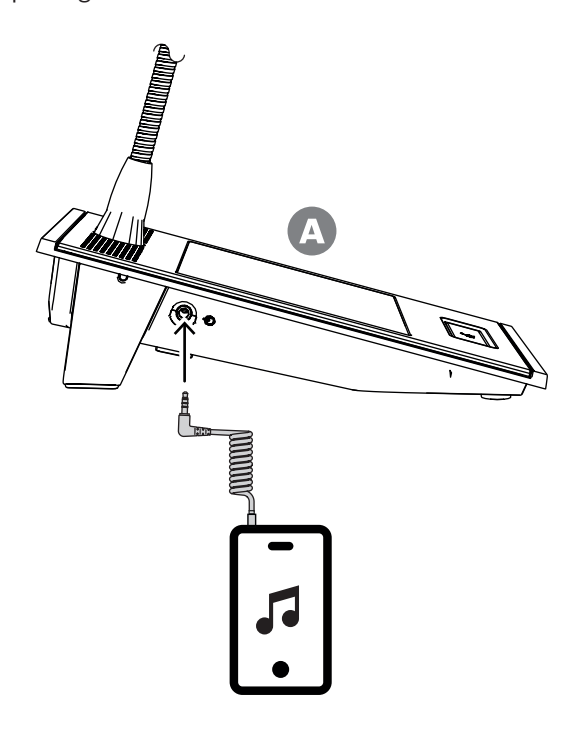

#### **Remarque!**

Lorsque de la musique est lue à partir d'un PC connecté à une alimentation secteur reliée à la terre, il est possible d'entendre un bourdonnement dans l'entrée musicale du pupitre d'appel. Cela est dû à des potentialités de terre inégales des différentes alimentations secteur. Utilisez un câble avec des transformateurs intégrés pour l'isolation de boucle à la terre afin d'éviter ce bourdonnement. Consultez l'illustration ci-dessous présentant un exemple de câble isolateur de boucle de mise à la terre.

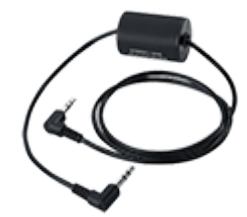

**i**

**i**

#### **Remarque!**

Pour la conformité à l'homologation de type DNV GL, l'entrée de ligne ne doit pas être utilisée. Si un câble était connecté à cette entrée, les émissions rayonnées du dispositif dépasseraient la limite pour la bande radio maritime.

#### **14.5.6 Réponse en fréquence du microphone du pupitre d'appel**

#### **PRA-CSLW (à main)**

La réponse en fréquence type du microphone du pupitre d'appel PRA-CSLW est illustrée dans le diagramme suivant (noir), ainsi que les gabarits conformément à la norme EN 54-16, clause 13.12.3 (rouge). La réponse en fréquence a été mesurée à une distance de 10 cm (4 po) avec un lissage de  $1/6<sup>eme</sup>$  d'octave. Elle diminue rapidement sous 1 kHz pour annuler le bruit ambiant. Mais cela peut entraîner un manque de corps du son vocal.

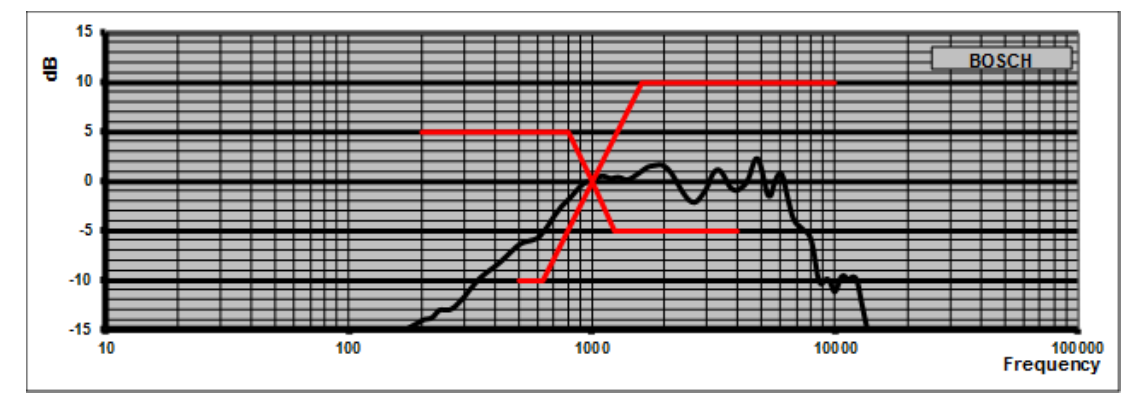

Dans les environnements qui ne sont pas extrêmement bruyants, il est possible d'améliorer le son en appliquant l'égalisation paramétrique sur ce pupitre d'appel, en soulevant la bande de fréquences entre 300 Hz et 1 kHz, comme illustré dans le schéma suivant. La réponse en fréquence est ainsi plus plate, entre 300 Hz et 6 kHz. Un filtre coupe-bas à 300 Hz contribue à améliorer l'intelligibilité de la parole. Reportez-vous au manuel de configuration PRAESENSA pour savoir comment accéder aux options audio de la configuration.

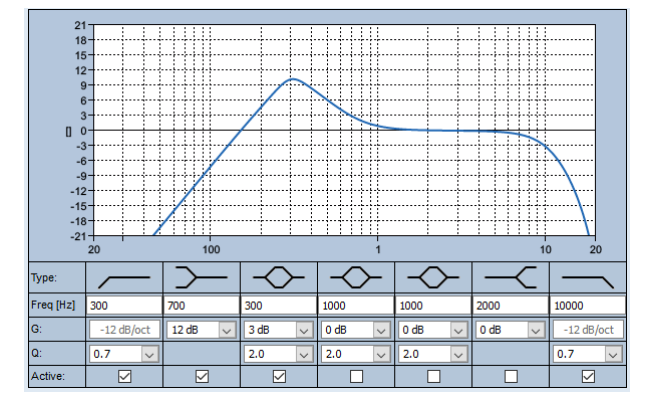

#### **PRA-CSLD**

La réponse en fréquence type du microphone du pupitre d'appel PRA-CSLD est illustrée dans le diagramme suivant (noir), ainsi que les gabarits conformément à la norme EN 54-16, clause 13.12.3 (rouge). La réponse en fréquence a été mesurée à une distance de 20 cm (8 po) avec un lissage de 1/6ème d'octave.

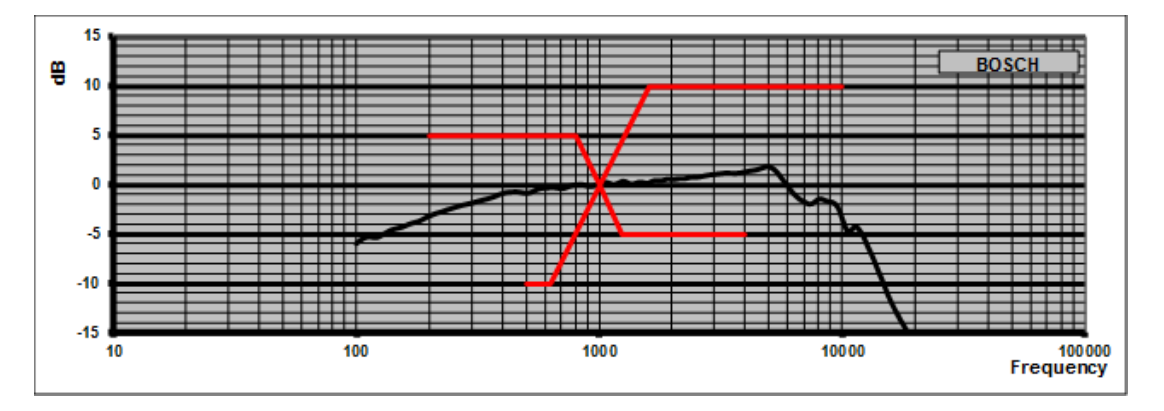

#### **14.5.7 Montage**

Les boîtiers du pupitre d'appel et de l'extension de pupitre d'appel comportent deux inserts filetés M4 de 5 mm de profondeur à l'arrière pour faciliter la fixation des dispositifs sur une plaque de montage horizontal ou vertical, sur un bureau ou sur un mur. Utilisez des boulons M4 (filetage métrique de 4 mm), avec une longueur correspondant à l'épaisseur de la plaque ou la barre de montage, plus 4 à 5 mm supplémentaires. Sinon, utilisez des boulons d'extension M4 (entretoise hexagonale) pour augmenter la distance entre l'appareil et la plaque de montage.

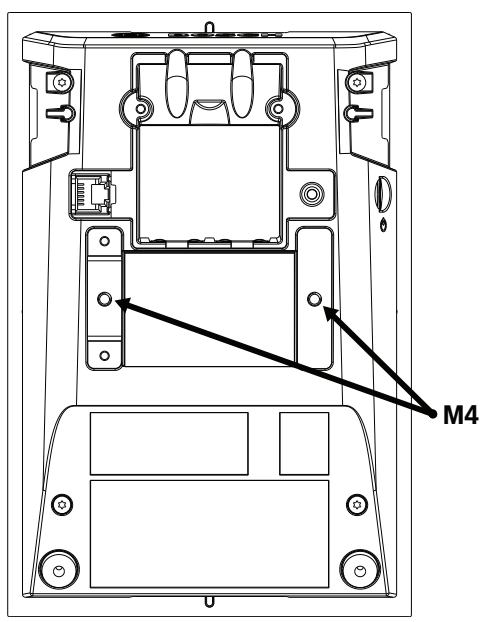

Pour un montage mural, la plaque de montage doit être solidement fixée au mur à l'aide de vis et de chevilles. Pour des murs en pierre, utilisez des vis de 4 mm de diamètre et de 40 mm de longueur avec des chevilles correspondantes. Dans le cas de murs creux, utilisez des chevilles pour murs creux ou secs avec les vis correspondantes, d'environ 5 mm de diamètre et 50 mm de longueur.

Pour un montage encastré, le pupitre d'appel et l'extension peuvent être insérés dans une cavité rectangulaire de 182 x 120 mm. La distance du centre est de 130 mm entre les cavités du pupitre d'appel et des extensions. Sur les faces avant et arrière, juste en dessous de la collerette du capot supérieur, se trouvent des emplacements pour adaptateurs (50 x 3 x 3 mm) pouvant prendre en charge un bec de positionnement. Ces emplacements peuvent également servir à fixer le pupitre d'appel et les extensions.

Vous pouvez retirer le socle de bureau du pupitre d'appel et des extensions. Insérez un tournevis Torx TX10 dans la fente du socle, juste en dessous de la garniture du cache supérieur. Utilisez-le pour retirer le socle du bureau d'un côté, puis de l'autre. Faites attention à ne pas endommager la garniture sur le cache supérieur. Utilisez un élément métallique, par exemple une règle métallique, entre la garniture et le tournevis. Gardez à l'esprit qu'une force importante est nécessaire. Vous pouvez également remplacer le socle en le poussant jusqu'à ce qu'il s'enclenche.

L'illustration suivante présente un exemple de pupitre d'appel PRA-CSLW avec deux extensions PRA-CSE, encastré sur un panneau de 19 pouces et 5U de hauteur. Les appareils sont fixés sur le panneau par des dispositifs de serrage, à l'arrière du panneau, qui sont insérés dans les emplacements pour adaptateurs. Dans ce cas, les vis M4 ne sont pas utilisées et les socles de bureau sont retirés.

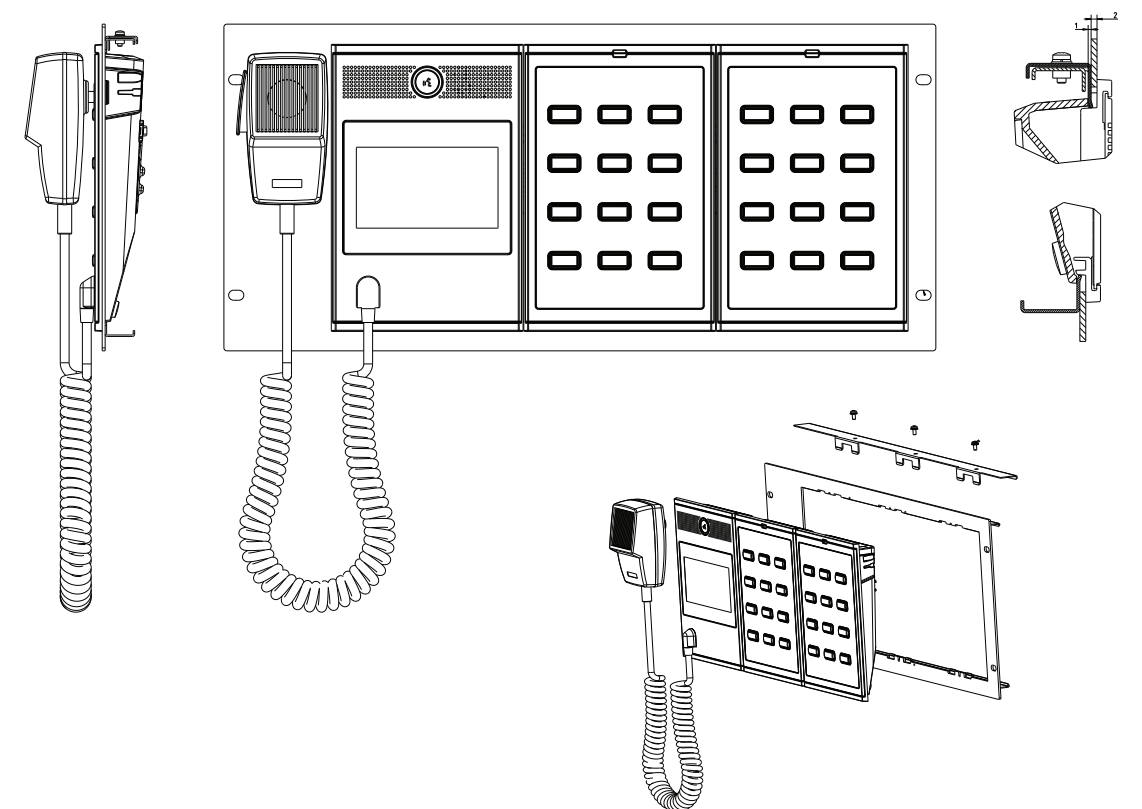

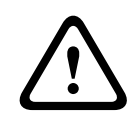

#### **Attention!**

Le pupitre d'appel et ses extensions conviennent pour un montage vertical à une hauteur de 2 m maximum.

#### **14.5.8 Réinitialiser aux paramètres d'usine**

Le commutateur de réinitialisation permet de rétablir les paramètres par défaut du dispositif. Cette fonction ne peut être utilisée que si un dispositif sécurisé est supprimé d'un système pour faire partie d'un autre système. Voir [État du dispositif et réinitialisation, page 75](#page-74-0).

### **14.6 Homologations**

## **Certifications de normes en matière d'urgence** Europe Europe Europe Europe Europe Europe Europe Europe Europe Europe Europe Europe Europe Europe E International ISO 7240-16 Applications maritimes  $\vert$  Approbation de type DNV GL **Conformité aux normes d'urgence**

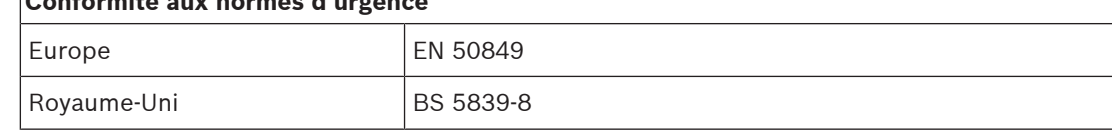

### **Zones de réglementation**

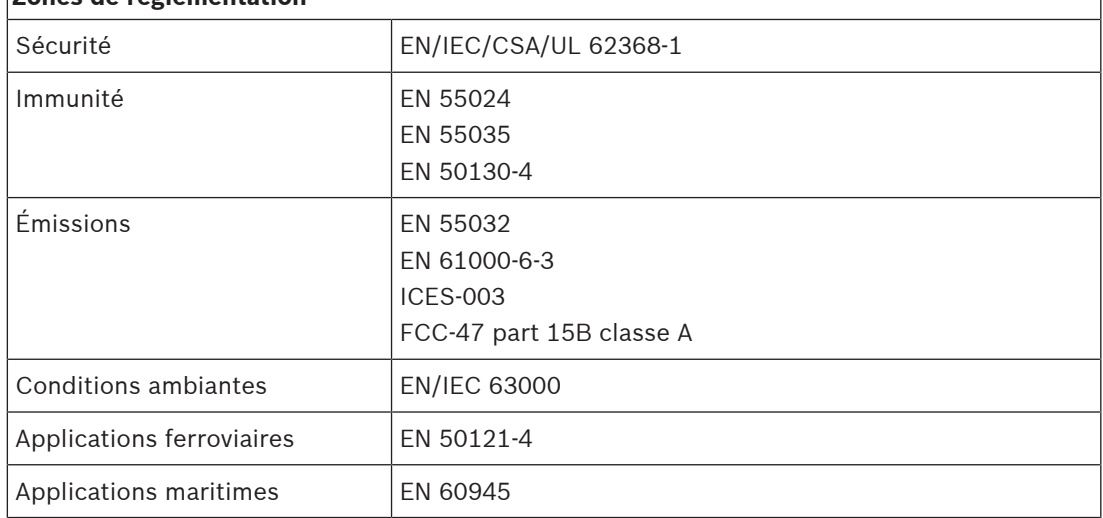

### **14.7 Données techniques**

#### **Caractéristiques électriques**

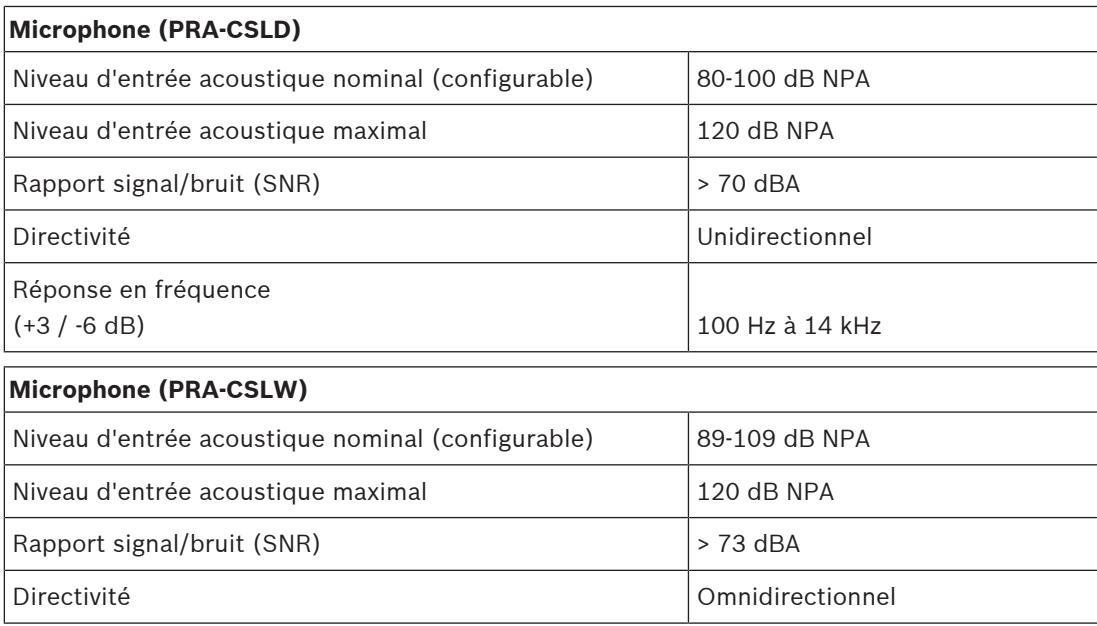

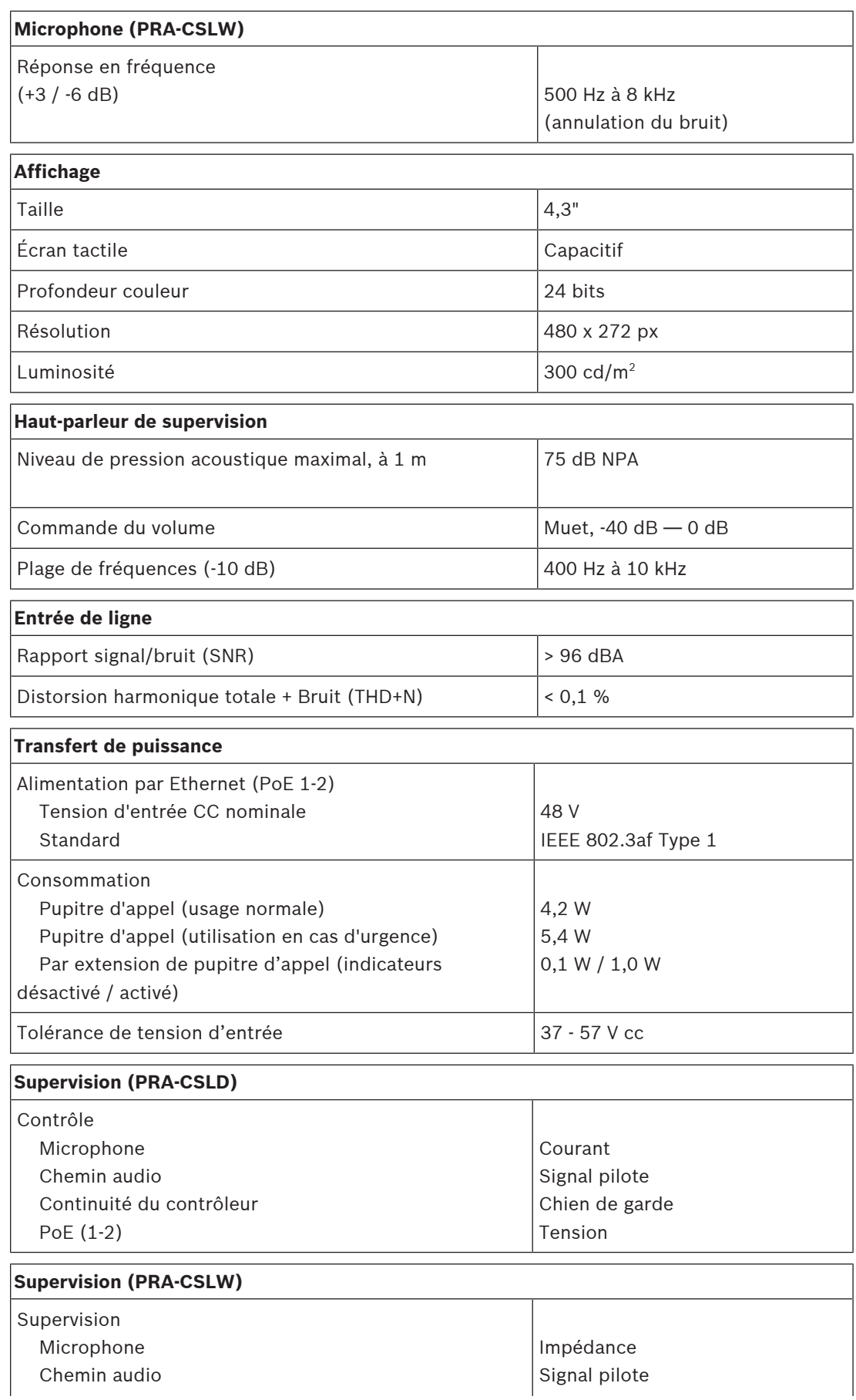

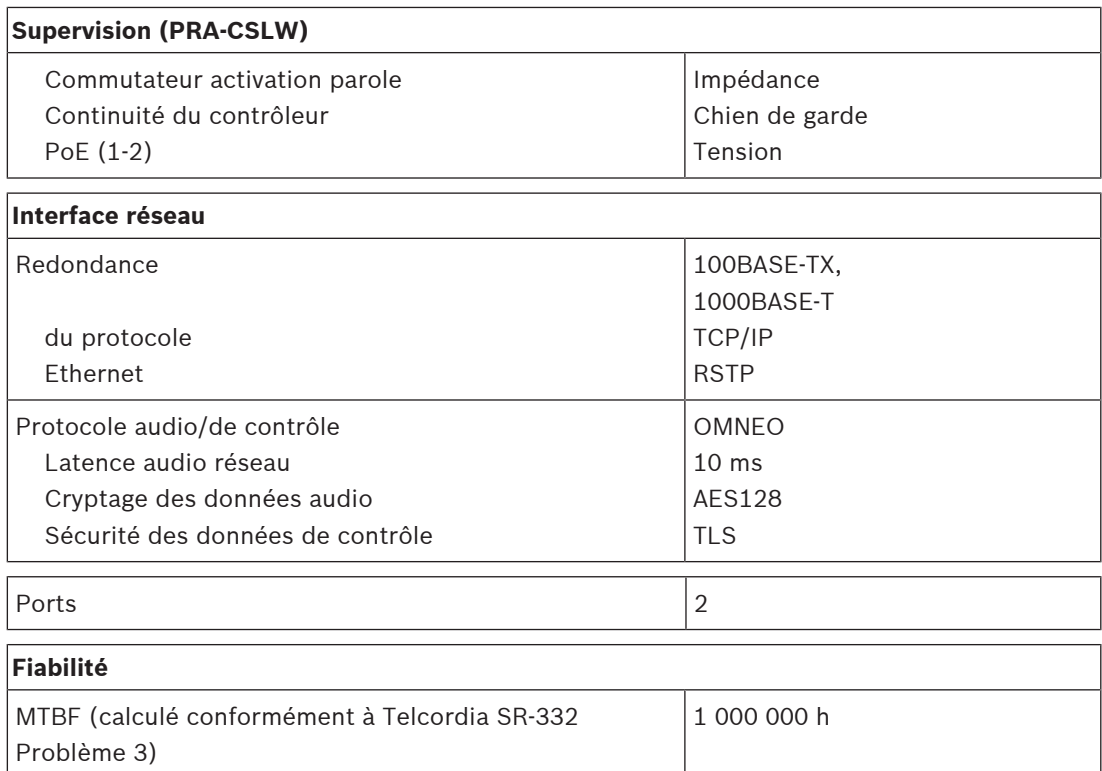

#### **Caractéristiques environnementales**

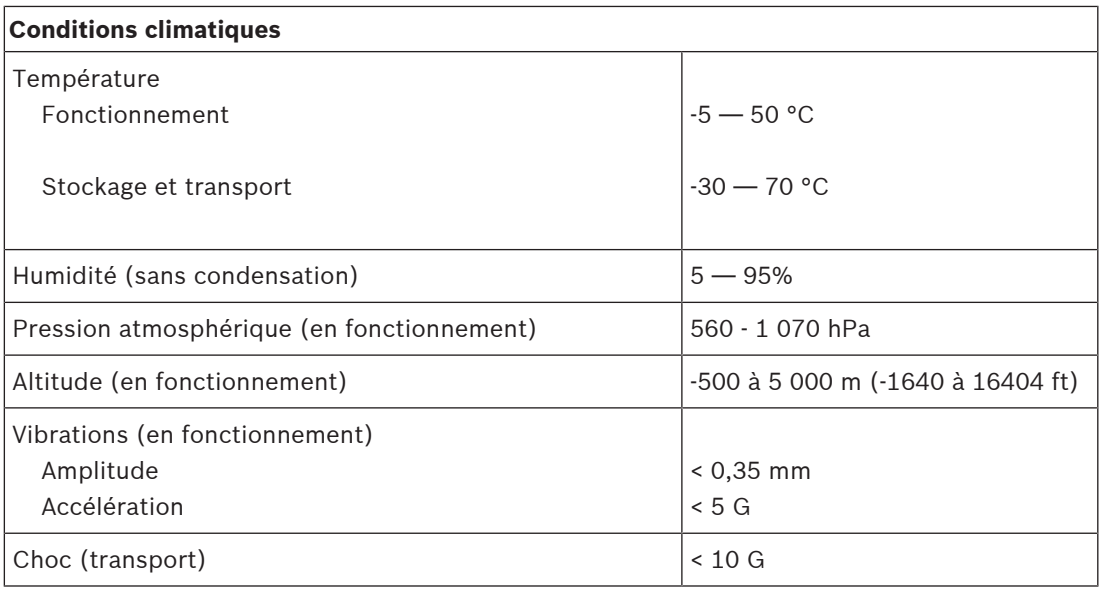

### **Mécanique**

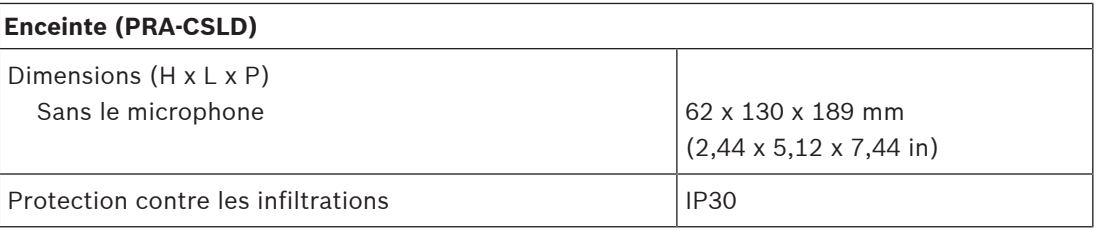

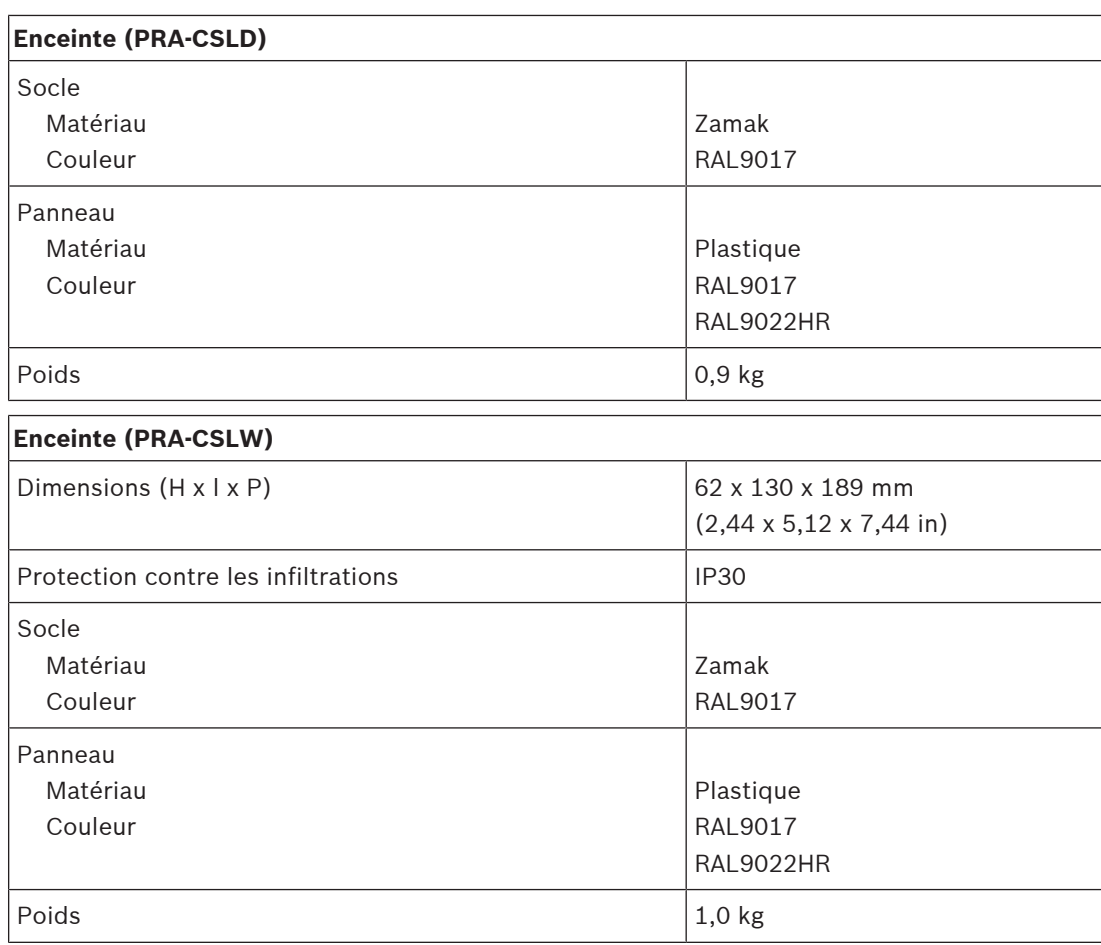

## **15 Extension de pupitre d'appel (CSE)**

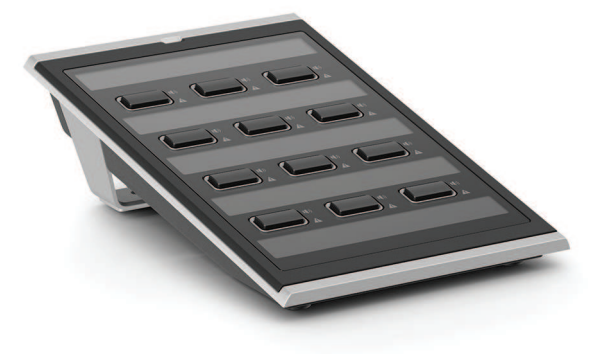

### **15.1 Introduction**

Cette extension de clavier est utilisée en combinaison avec des pupitres d'appel PRAESENSA afin d'effectuer des sélections pour des appels normaux e des appels d'alarme. Un appareil ajoute douze boutons configurables avec anneau lumineux. Chaque bouton comporte deux voyants supplémentaires pour le retour d'informations, relatives à la fonctionnalité configurée pour ce bouton.

Un pupitre d'appel peut accueillir jusqu'à quatre PRA-CSE. L'utilisation de claviers d'extension pour la sélection de zone permet à toutes les zones d'être accessibles et visibles en même temps. Il afficher un aperçu complet de l'état des zones sélectionnées et occupées ou des zones avec des défaillances.

Le clavier d'extension est livré avec une plaque de couplage métallique et un câble d'interconnexion pour le relier à un pupitre d'appel ou à un autre clavier d'extension. Le capot avant peut être retiré facilement pour l'insertion d'étiquettes avec jusqu'à trois lignes de texte par bouton et une section de l'en-tête sur le dessus.

### **15.2 Fonctions**

#### **Fonctionnement normal**

– Connexion au maximum de quatre extensions PRA-CSE, chacune comportant douze boutons. Les boutons peuvent être configurés pour différentes fonctions, mais ils sont particulièrement utiles pour la sélection de zone, tout en garantissant une vue d'ensemble précise des zones accessibles et les voyants LED de chaque bouton indiquent l'état de la zone concernée (comme étant sélectionnée, occupée ou présentant une défaillance).

#### **Fonctionnement d'urgence**

- L'extension de pupitre d'appel est conforme aux normes concernant les applications d'évacuation lorsque l'interface utilisateur pompier est configurée pour le pupitre d'appel et qu'elle est raccordée à au moins un dispositif PRA-CSE.
- Toutes les fonctions d'alarme critiques sont accessibles via des boutons pour des opérateurs portant des gants .
- Tous les indicateurs de l'extension participent à la fonction de test de voyants du pupitre d'appel connecté.

#### **Connexion**

- Interconnexion fiable, verrouillée, à câble unique entre le pupitre d'appel et une extension et entre des extensions.
- Plaque de couplage métallique robuste.
- Toutes les extensions sont automatiquement adressées, de gauche à droite.

– Tous les assemblages peuvent être effectués avec un tournevis Torx TX10 standard.

#### **Étiquetage**

– Capot avant amovible pour étiquetage simple avec un espace pour trois lignes de texte par bouton.

#### **Capuchon de bouton**

– Trois capuchons de bouton sont fournis pour empêcher l'activation involontaire de boutons critiques.

### **15.3 Schéma fonctionnel**

#### **Schéma fonctionnel et des connexions Fonctions du dispositif interne**

# IÍ) **1**  $\P($ **12** ☆  $\blacktriangle$  $\overline{2}$ G

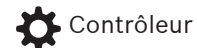

Témoin d'état de zone

Voyant de défaillance de zone

**15.4 Voyants et connexions**

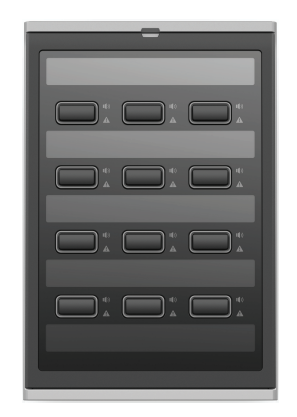

**Voyants de la face supérieure**

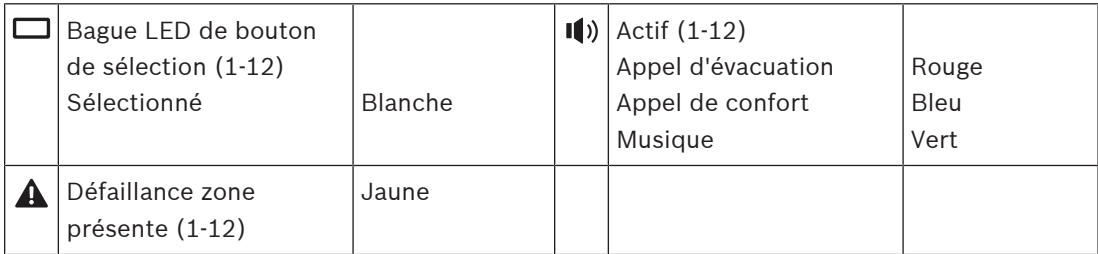

Le réglage de la luminosité des voyants n'est possible que sur les appareils dotés d'une version matérielle 01/01 ou supérieure.

#### **Commandes de la face supérieure**

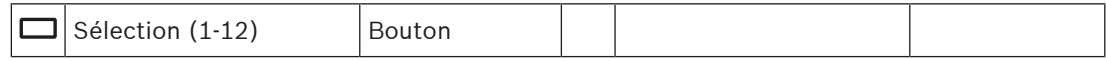

#### **Connexions face inférieure**

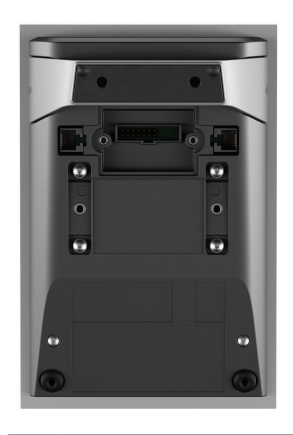

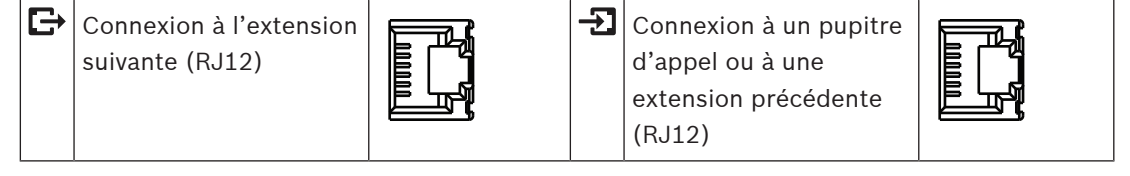

### **15.5 Installation**

Le PRA-CSE est utilisé en combinaison avec un pupitre d'appel PRA-CSLD et PRA-CSLW.

#### **Se reporter à**

[Pupitre d'appel LCD \(CSLD, CSLW\), page 196](#page-195-0)

### **15.5.1 Composants**

Cette boîte contient les éléments suivants :

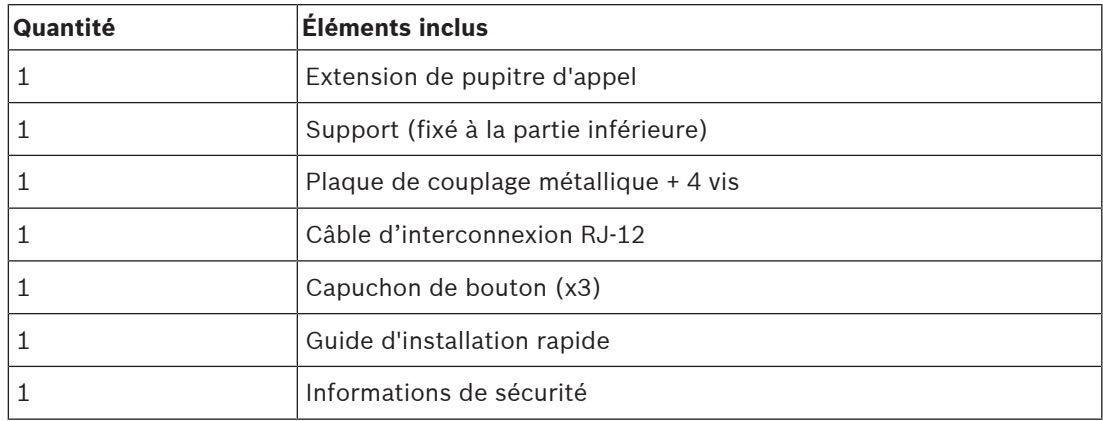

Aucun outil ni câble Ethernet n'est fourni avec le dispositif.

#### **Contrôle et identification des pièces**

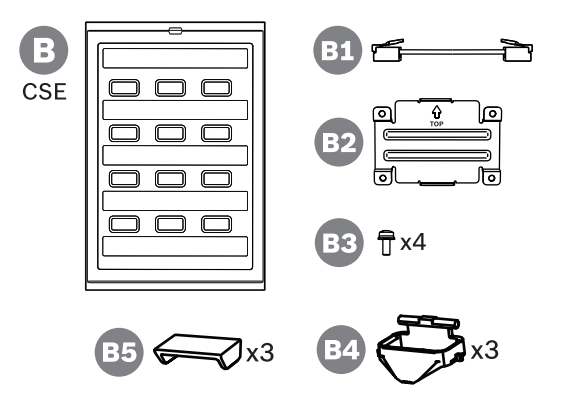

- **B** Extension de pupitre d'appel
- **B1** Câble droit
- **B2** Plaque de couplage
- **B3** Vis Torx TX10 (x4)
- **B4** Anneau lumineux de bouton (x3)
- **B5** Capuchon de bouton (x3)

### **15.5.2 Extension connectée à un pupitre d'appel**

<span id="page-214-0"></span>Ajoutez jusqu'à quatre extensions de pupitre d'appel PRA-CSE pour la sélection de zones et d'autres fonctions. Sans extensions, le pupitre d'appel peut uniquement être utilisé avec une sélection de zone pré-configurée.

Un pupitre d'appel (A) s'affecte automatiquement une extension connectée (B) et numérote les extensions successivement. L'adressage manuel n'est pas nécessaire et ne peut pas être utilisé. Le système surveille le fait qu'une extension configurée reste connectée au pupitre d'appel.

L'extension montée immédiatement à côté du pupitre d'appel est la première extension de la configuration. Toutes les extensions communiquent avec leur pupitre d'appel via un petit câble en boucle avec des connecteurs RJ12. La même connexion permet d'alimenter les extensions. Les extensions ne peuvent pas être utilisées sans pupitre d'appel.

Pour monter et connecter une extension de pupitre d'appel, procédez comme suit :

- 1. Retirez les caches de câble au bas du pupitre d'appel et l'extension à l'aide d'un tournevis TX10.
	- Pour le pupitre d'appel, accédez aux deux vis via les orifices du support de la table.
- 2. Montez la plaque de couplage entre le pupitre d'appel et la première extension, à l'aide de quatre vis M3 avec tête TX10.
	- La plaque de montage et les vis sont incluses avec l'extension.
	- Une extension ne peut être montée que sur un pupitre d'appel situé sur le côté droit (vu du dessus).
- 3. Connectez le câble court RJ12 entre le pupitre d'appel et l'extension (la première).
	- Ce câble est réversible et peut être utilisé dans les deux sens. Le câble RJ12 est fourni avec l'extension.
- 4. Lorsque le pupitre d'appel n'est pas encore connecté au réseau, utilisez un ou deux câbles blindés GB-Ethernet (CAT5e ou supérieur) avec des connecteurs RJ45 pour connecter le pupitre d'appel à un port PSE, avec PoE activé.
- 5. Coupez la petite partie prévue à cet effet du cache du pupitre d'appel afin de libérer de l'espace pour le passage du câble RJ12.
	- Cette partie à casser recouvrait la prise RJ12 lorsqu'elle n'était pas utilisée.
- 6. Replacez les deux caches de câble, chacun avec ses deux vis TX10.
	- Le câble permet d'éviter que le câble RJ12 ne puisse être retiré. Pour le pupitre d'appel, le cache de câble empêche également l'accès au commutateur de réinitialisation.

les.  $\begin{smallmatrix} \boxdot \end{smallmatrix}$ 

Suivez la même procédure pour le montage d'une extension supplémentaire sur une extension déjà montée.

### **15.5.3 Étiquetage**

L'extension de pupitre d'appel contient des dispositions permettant d'étiqueter les touches à l'aide de textes et/ou de symboles personnalisés, mais l'extension peut également être étiquetée.

Pour ajouter ou modifier des étiquettes, procédez comme suit :

- 1. Le cache supérieur de l'extension est fixé à l'aide d'aimants. Utilisez un tournevis ou une pince dans la fente du couvercle de l'extension pour soulever le capot supérieur.
- 2. Faites glisser le cache vers le haut pour le retirer.
- 3. Retournez le couvercle. Poussez délicatement un tournevis ou des pinces dans le trou du support de l'étiquette métallique supérieure. Faites glisser le support de l'étiquette vers la gauche pour le déverrouiller, puis vers le haut pour le retirer.
	- Ce support d'étiquette est destiné à l'étiquette de titre de l'extension. Il est fabriqué en métal et sert également à fixer magnétiquement le cache supérieur au corps du boîtier.
- 4. Poussez délicatement un tournevis ou des pinces dans les trous des supports en plastique pour les touches et soulevez-les pour les retirer.
- 5. Saisissez les textes de l'étiquette du titre et des étiquettes des touches à l'aide du modèle disponible. Ensuite, imprimez sur du papier et découpez-le.

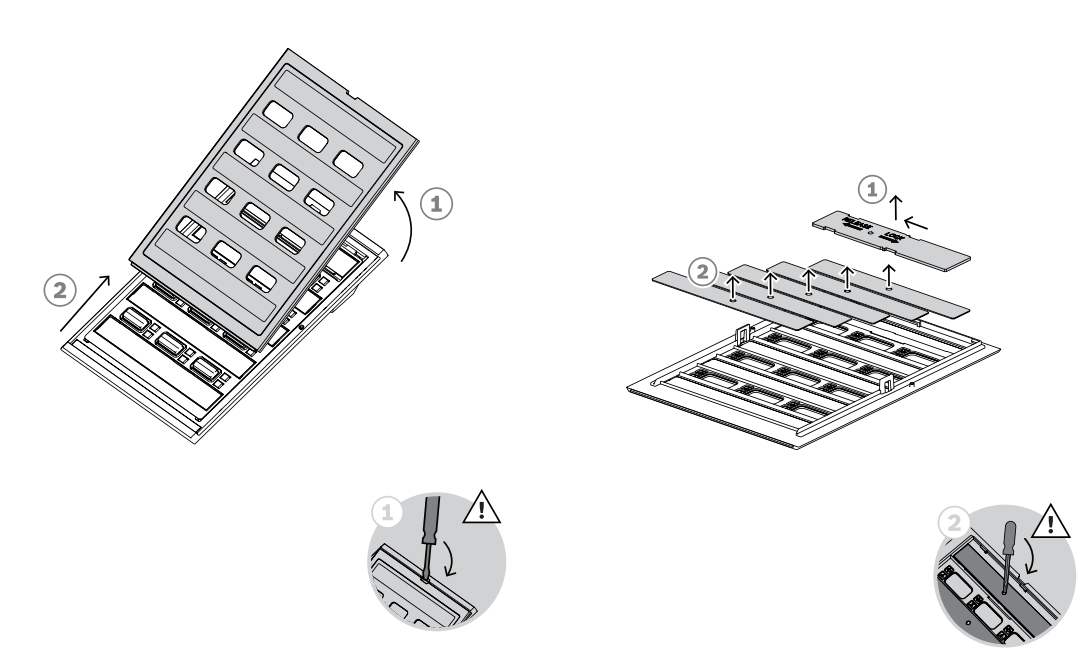

- 6. Placez les étiquettes à l'envers dans les emplacements d'étiquettes et mettez les porteétiquettes en place. Faites glisser le support de l'étiquette latérale supérieure vers la droite pour le verrouiller.
- 7. Remontez le cache sur le corps de l'extension en faisant d'abord glisser le côté inférieur dans le boîtier, puis inclinez-le vers le bas jusqu'à ce qu'il s'enclenche.

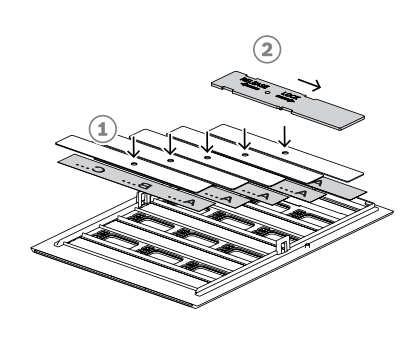

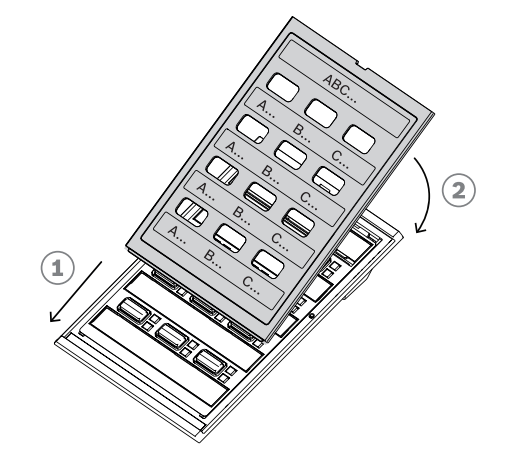

#### **15.5.4 Montage d'un capuchon de bouton**

L'extension de pupitre d'appel comporte des dispositions permettant d'ajouter un capuchon sur un ou plusieurs boutons, pour les protéger contre toute activation accidentelle. Chaque PRA-CSE est livré avec un jeu de trois capuchons, chacun comprenant un anneau blanc avec des broches à pivot et un capuchon rouge avec une charnière.

Pour installer un capuchon de bouton, suivez la procédure ci-dessous :

- 1. Le cache supérieur de l'extension est fixé à l'aide d'aimants. Utilisez un tournevis ou une pince dans la fente du couvercle de l'extension pour soulever le capot supérieur.
- 2. Faites glisser le cache vers le haut pour le retirer et accéder aux boutons.
- 3. Les anneaux de lumière transparents sont placés par rangs de trois autour des boutons. Utilisez des pinces pour soulever et retirer la rangée du bouton qui doit recevoir un capuchon.
- 4. Retirez la bague lumineuse d'origine en découpant les ponts en plastique jusqu'aux anneaux lumineux adjacents. Laissez une partie des ponts en plastique en place autour de chaque anneau lumineux pour une meilleure orientation lorsqu'il est remis en place.
- 5. Insérez l'un des nouveaux anneaux lumineux avec les broches dans la fente autour du bouton qui doit recevoir un capuchon. Les broches du pivot doivent être en haut.
- 6. Ensuite, replacez les anneaux lumineux d'origine autour des boutons restants.
- 7. Remontez le cache sur le corps de l'extension en faisant d'abord glisser le côté inférieur dans le boîtier, puis inclinez-le vers le bas jusqu'à ce qu'il s'enclenche.

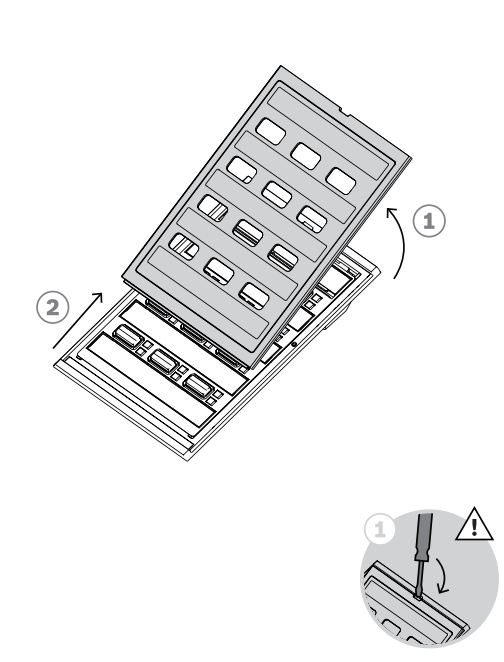

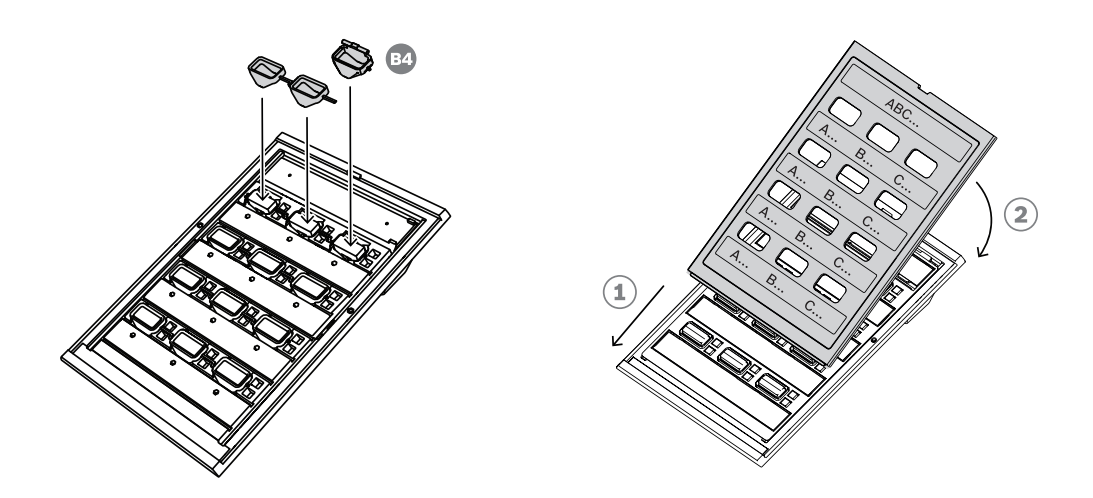

- 8. Le capuchon rouge est muni d'un orifice sur un côté de la charnière pour le pivot de la partie gauche, et d'un emplacement sur l'autre côté de la charnière pour la broche du pivot de droite. Faites pivoter le capuchon de 10°, dans le sens anti-horaire, et faites glisser vers la droite sur le bouton, de manière à ce que la broche du pivot de gauche soit placée dans l'orifice de la charnière. Poussez ensuite le côté droit du capuchon vers le bas jusqu'à ce que la broche du pivot de droite s'enclenche dans la fente de la charnière. Cette opération nécessite une certaine quantité de force.
- 9. Une fois le capuchon fixé, la charnière dispose de deux positions stables et le capuchon peut être placé en position ouverte ou fermée.

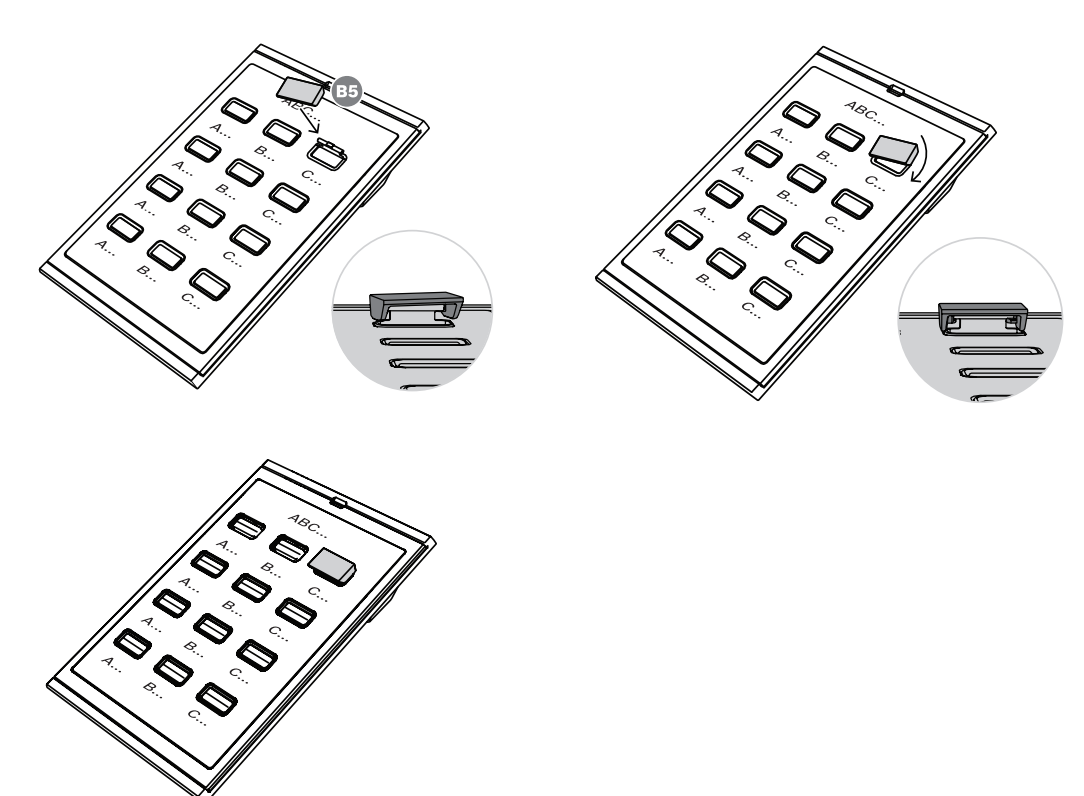

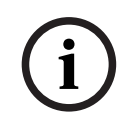

#### **Remarque!**

Si vous avez besoin de plus de capuchons de bouton en plus des trois livrés avec l'appareil, commandez un jeu de 30 capuchons en tant qu'élément de service, sous le numéro de matériel F.01U.399.317.

### **15.6 Homologations**

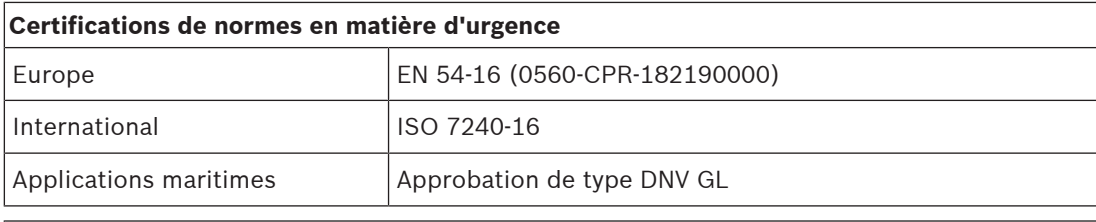

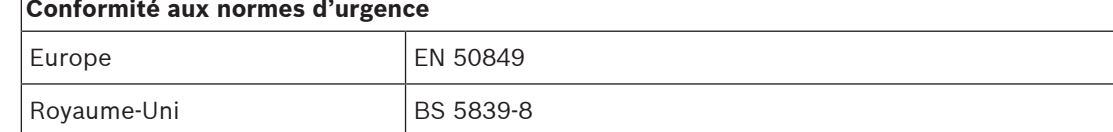

#### **Zones de réglementation**

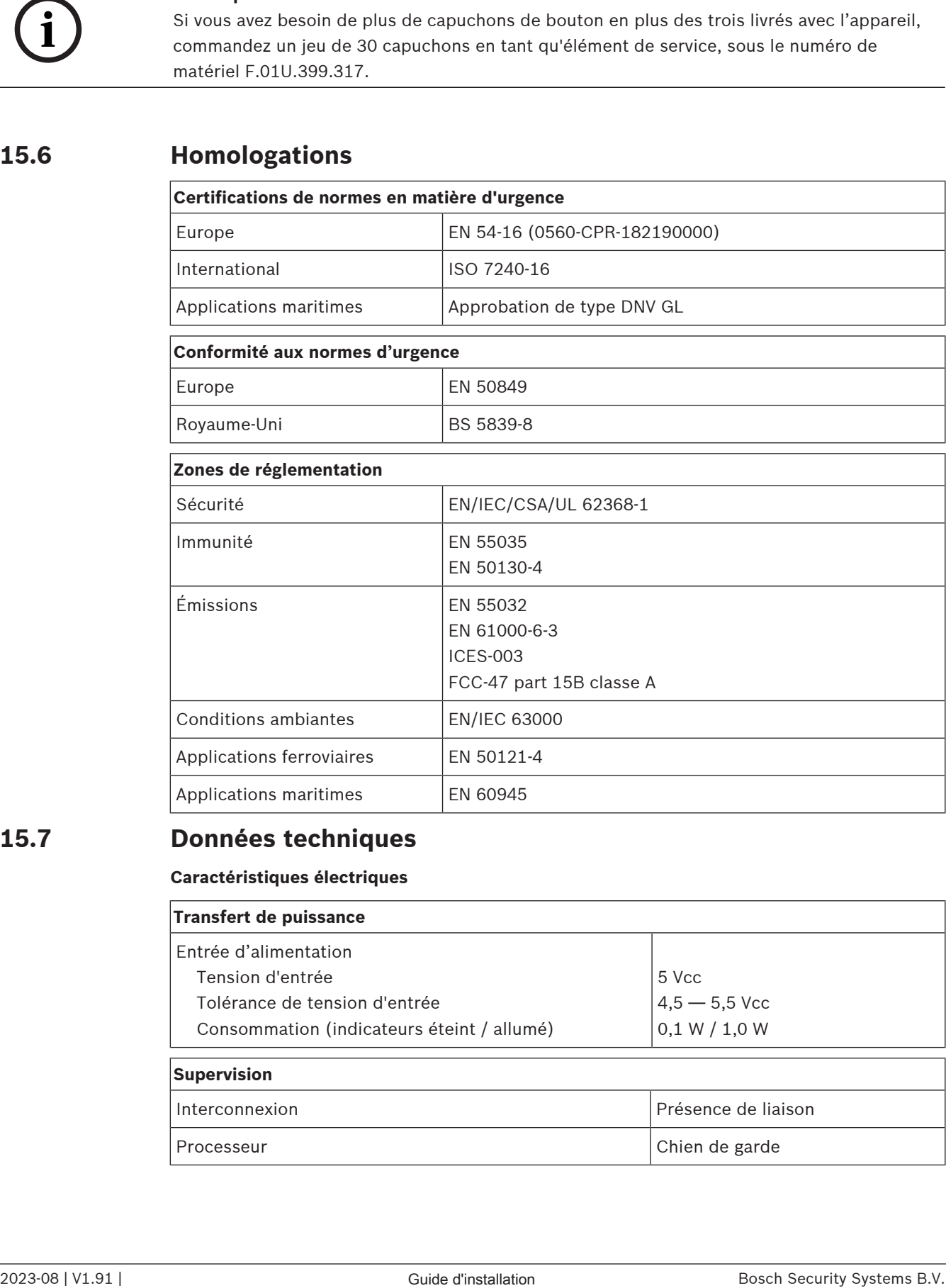

### **15.7 Données techniques**

#### **Caractéristiques électriques**

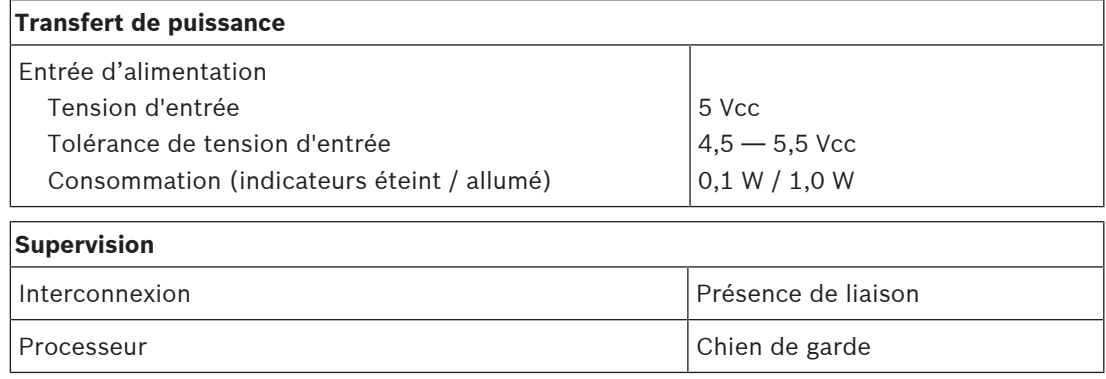

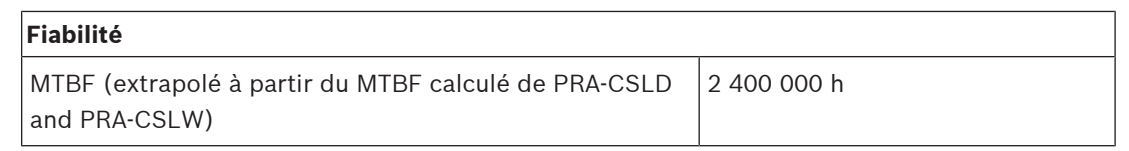

#### **Caractéristiques environnementales**

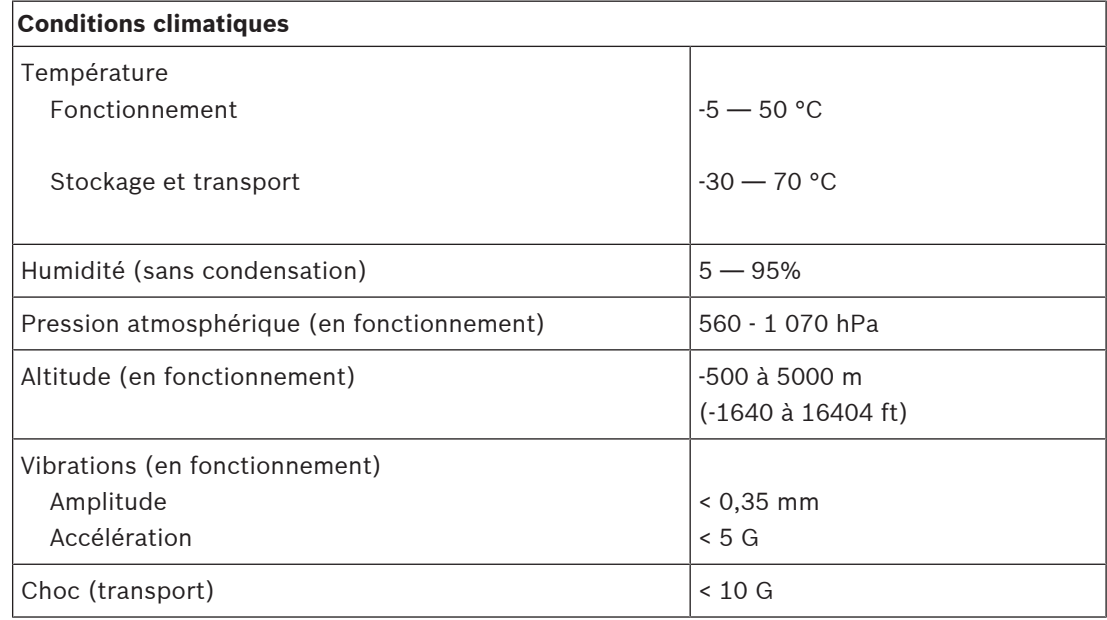

#### **Mécanique**

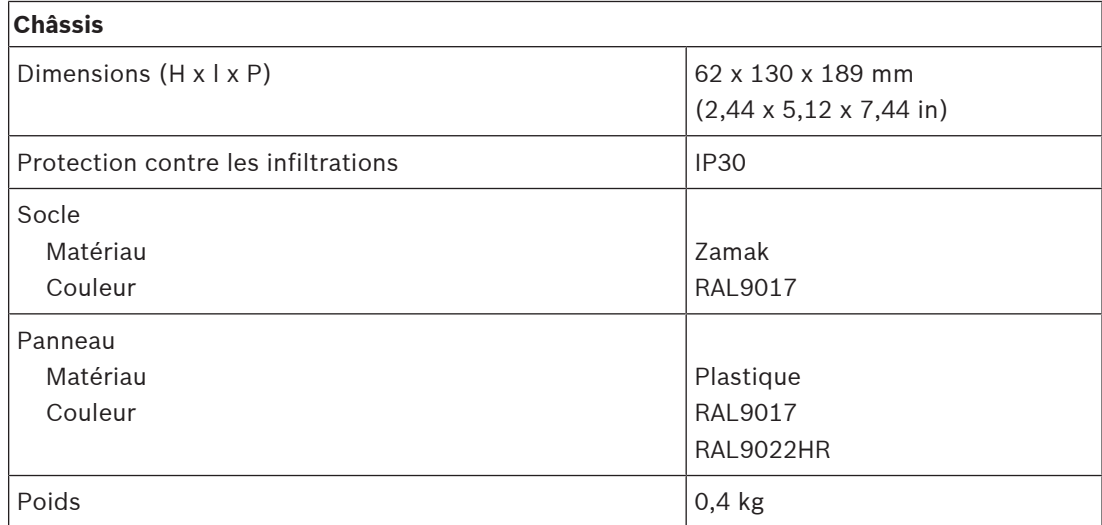

## **16 Kit de pupitre d'appel (CSBK)**

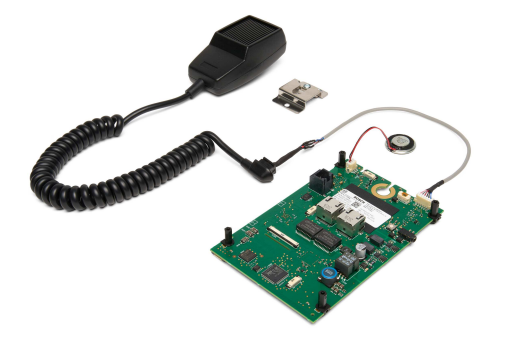

### **16.1 Introduction**

Le kit pupitre d'appel de base est un pupitre d'appel à châssis ouvert qui permet de créer des pupitres opérateur complets personnalisés dédiés pour les systèmes de sonorisation et d'évacuation PRAESENSA. Il présente les mêmes fonctionnalités que le système PRA-CSLW, mais sans interface utilisateur LCD pour faciliter le montage sur les pupitres opérateur ou dans les boîtiers de la centrale d'alarme pompier à montage mural.

Elle est livré avec un microphone à main omnidirectionnel supervisé pour les applications de proximité avec un bouton PTT et un petit haut-parleur de supervision.

Le kit possède une interface de bus CAN sur RJ12 à un kit d'extension de poste d'appel PRA-CSEK pour la connexion de commutateurs de sélection et de voyants d'état, ou pour la connexion à une carte de surveillance personnalisée complète avec des commutateurs et des indicateurs. L'interface est compatible avec le PRA-CSE et un à quatre de ces dispositifs peuvent être connectés.

Le kit nécessite uniquement une connexion à un réseau IP OMNEO avec Alimentation par Ethernet (PoE) pour la communication et l'alimentation. Il peut être configuré en tant que pupitre d'appel normal ou en tant que pupitre d'appel d'urgence.

Le système PRA-CSBK est considéré comme un composant devant être installé dans un produit final. Le produit final doit être reconfirmé afin de répondre aux directives CEM applicables.

### **16.2 Functions (Fonctions)**

#### **Connexion réseau IP**

- Connexion directe au réseau IP. Un câble CAT5e blindé suffit pour l'alimentation par Ethernet, l'audio et le contrôle.
- Un second câble CAT5e peut être connecté pour une double redondance de connexion réseau et alimentation blindée.
- Un commutateur réseau intégré avec deux ports OMNEO permet des connexions en boucle à des appareils adjacents (au moins une doit fournir le PoE). Le protocole Rapid Spanning Tree Protocol (RSTP) est pris en charge pour la récupération à partir d'une liaison réseau rompue.

#### **Fonctionnement normal**

- Commutateur d'activation parole sur microphone à main Sans les panneaux d'extension de pupitre d'appel connectés, l'interrupteur PTT peut être utilisé pour effectuer des appels vers un ensemble de zones pré-configuré.
- Haut-parleur de supervision à niveau fixe.
- Entrée de ligne audio locale (avec conversion stéréo en mono) pour la connexion d'une source audio externe. Le canal audio est disponible sur le réseau et il peut être lu dans n'importe quelle zone de haut-parleur.
- Interface CAN-bus avec alimentation sur connecteur RJ12 pour la connexion à une carte d'interface utilisateur personnalisée complète avec commutateurs de sélection et voyants d'état. Cette connexion peut également servir pour quatre extensions de pupitre d'appel PRA-CSE en cascade ou un kit d'extension de pupitre d'appel PRA-CSEK (bientôt disponible).

#### **Fonctionnement d'urgence**

- Le kit de pupitre d'appel de base est entièrement conforme aux normes pour les applications d'évacuation lorsqu'il est configuré correctement en combinaison avec une ou plusieurs extensions de pupitre d'appel ou un panneau d'interface utilisateur personnalisé. Le système PRA-CSBK est considéré comme un composant devant être installé dans un produit final. Le produit final doit être reconfirmé pour répondre aux normes en vigueur en matière de sonorisation et d'évacuation, ou il doit être certifié.
- Chacun des deux connecteurs réseau RJ-45 prend en charge PoE pour l'alimentation du pupitre d'appel. Cela permet une redondance de connexion réseau intrinsèque, car une connexion est suffisante pour un fonctionnement complet.
- Contrôle de tous les éléments critiques ; le chemin audio est contrôlé, ainsi que la communication avec le réseau.

### **16.3 Schéma fonctionnel**

#### **Schéma fonctionnel et des connexions Fonctions du dispositif interne**

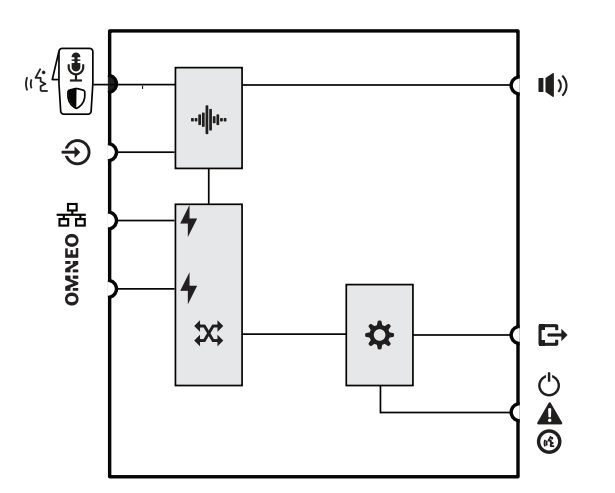

- **∙I⊪ T**raitement audio (DSP)
	- Alimentation par Ethernet
- **Y** Commutateur réseau OMNEO

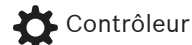

**16.4 Voyants et connexions**

#### **Face supérieure**

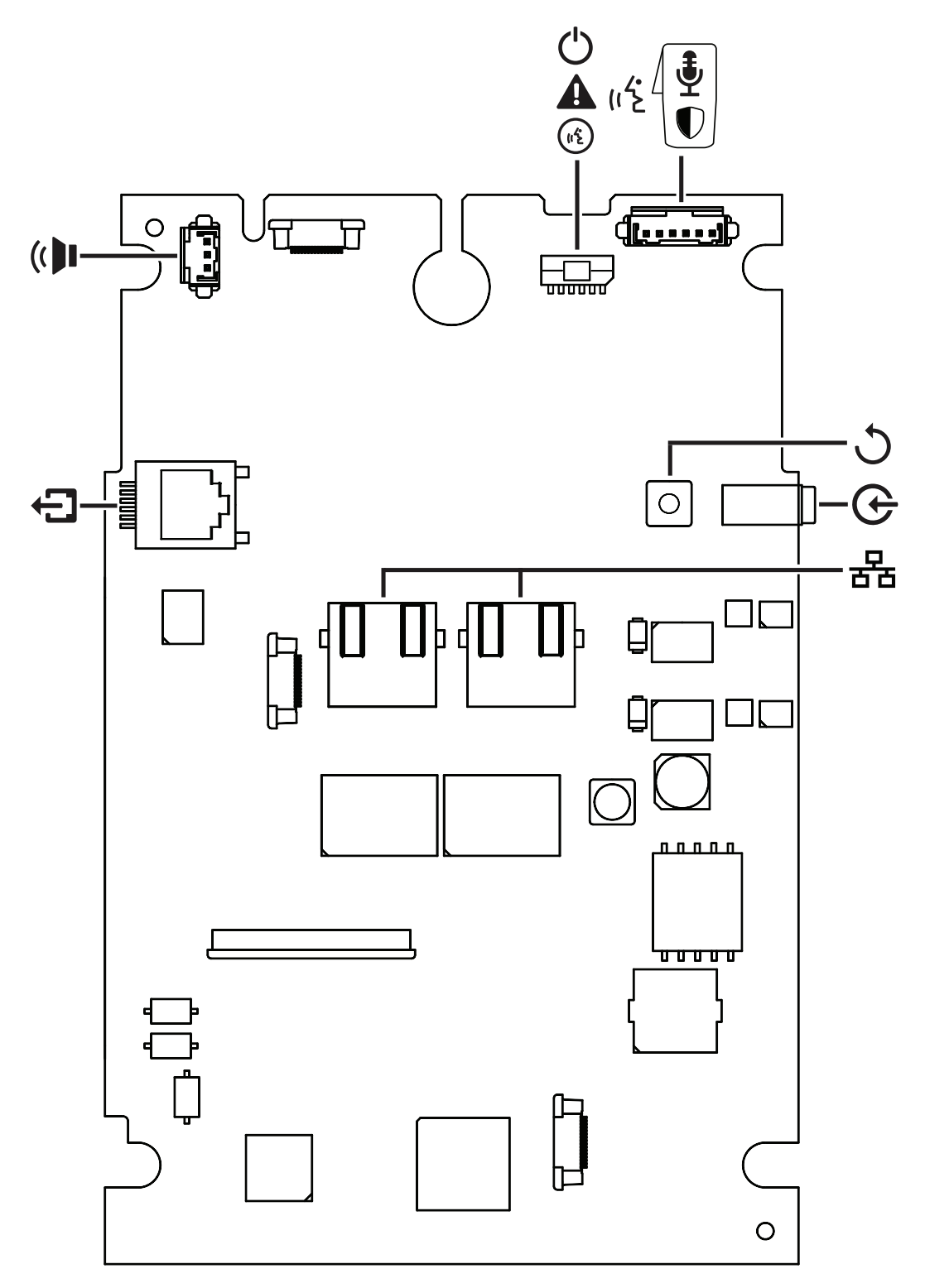

**Voyants de la face supérieure**

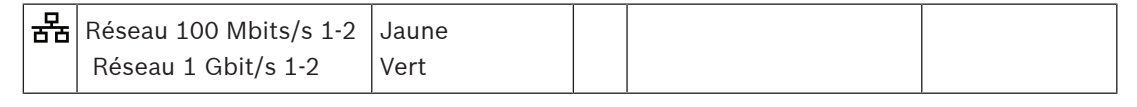

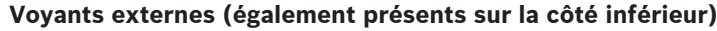

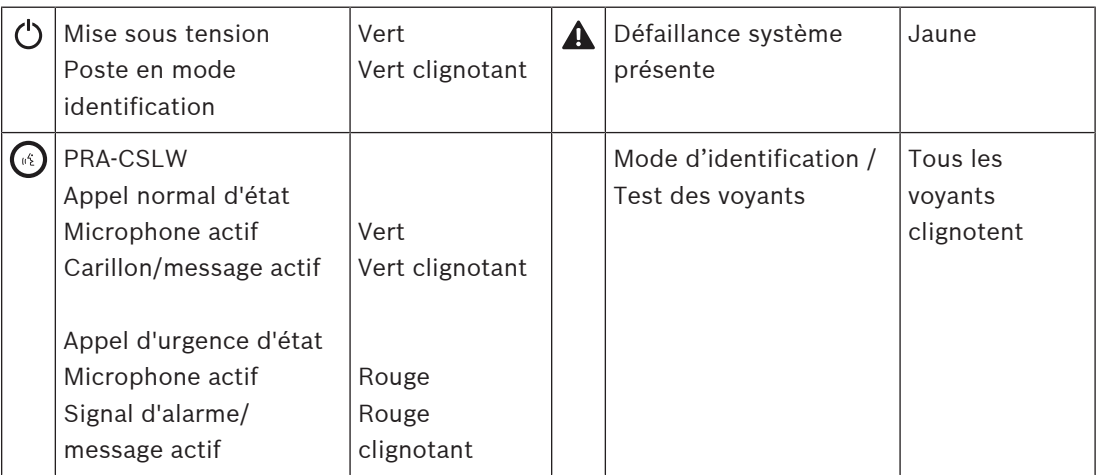

#### **Commandes de la face supérieure**

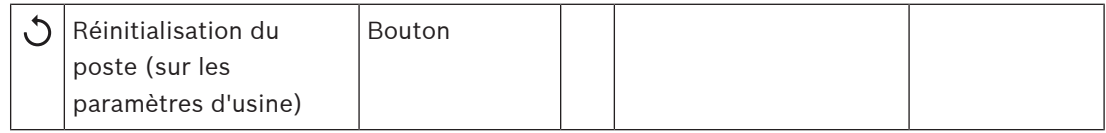

#### **Interconnexion supérieure**

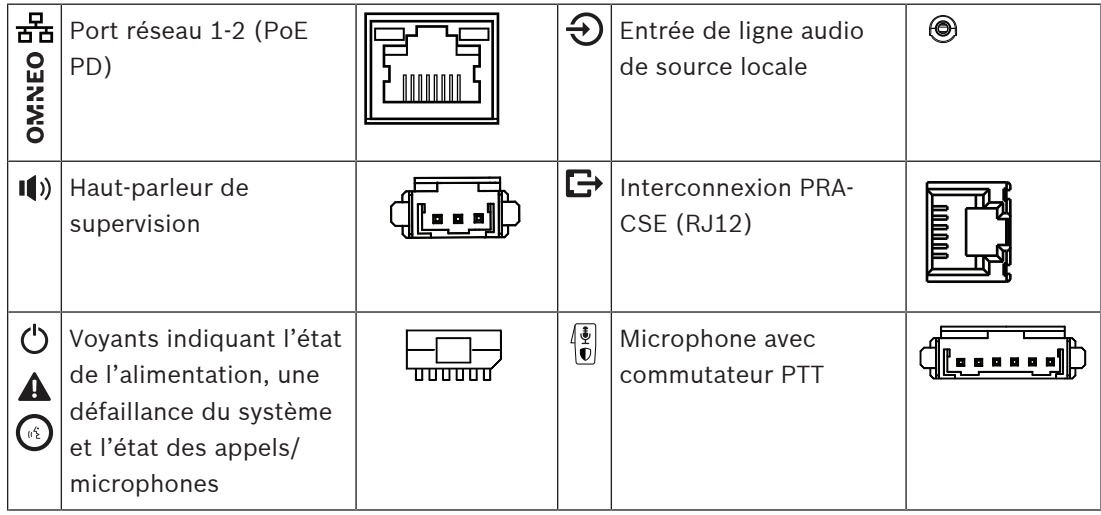

#### **Composants externes**

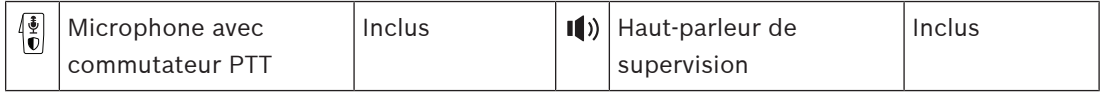

### **16.5 Installation**

Le kit pupitre d'appel de base est un pupitre d'appel à châssis ouvert qui permet de créer des pupitres opérateur complets personnalisés dédiés (sans écran LCD) pour les systèmes de sonorisation et d'évacuation PRAESENSA. Il est conçu pour faire partie d'un produit final, associé à une interface utilisateur pour la sélection de fonctions opérationnelles ou de zones, ou utilisé comme poste d'appel autonome avec sélection de zone pré-configurée.

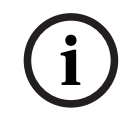

#### **Remarque!**

Le système PRA-CSBK est considéré comme un composant devant être installé dans un produit final. Le produit final doit être reconfirmé afin de répondre aux directives CEM et aux normes de sécurité applicables.

#### **16.5.1 Composants**

Cette boîte contient les éléments suivants :

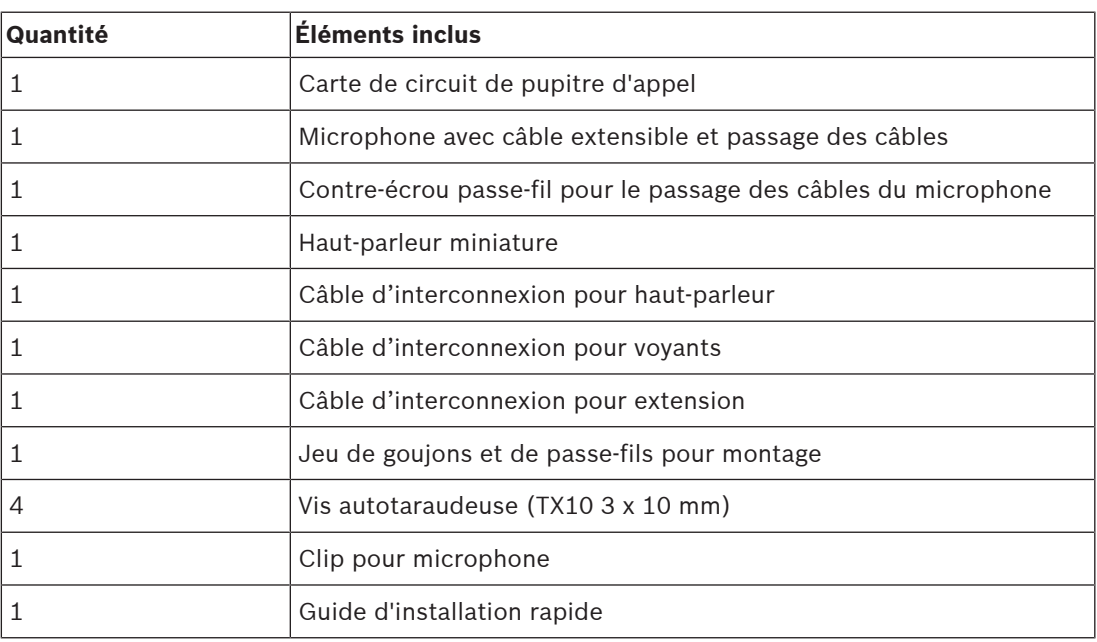

Aucun outil ni câble Ethernet n'est fourni avec le dispositif.

#### **Contrôle et identification des pièces**

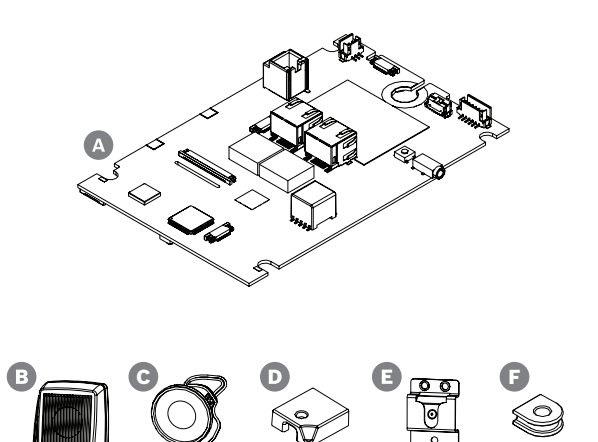

G I J K

- **A** Carte de pupitre d'appel
- **B** Microphone à main avec câble
- **C** Haut-parleur de supervision avec câble court
- **D** Contre-écrou passe-fil pour câble de microphone
- **E** Clip pour microphone
- **F** Passe-fils pour montage isolés (x4)
- **G** Goujons de montage isolés (x4)
- **H** Câble pour voyants d'état
	- **I** Câble d'interconnexion d'extension de bus CAN
- **J** Câble pour haut-parleur long
- **K** Vis de montage pour G (x4) (3 x 10 mm TX10)

### **16.5.2 Prérequis boitier**

Le système PRA-CSBK est considéré comme un composant devant être installé dans un produit final. La conformité du produit final aux normes EN/IEC/UL 62368-1 est obligatoire. Cette norme a une approche de l'analyse de sécurité fondée sur les risques. La norme 62368-1 a pour principal objectif de fournir aux concepteurs une plus grande flexibilité de conception des mesures de sécurité en accord avec leurs produits, tout en exigeant une analyse rigoureuse pour garantir que tous les produits peut être utilisés en toute sécurité et ne peuvent pas provoquer de blessures corporelles ou d'incendie. Pour garantir la conformité du produit final utilisé avec le PRA-CSBK, respectez les classifications suivantes et veillez à ce que le produit final dispose de barrières de sécurité adéquates pour éviter les dommages aux utilisateurs.

- Blessures d'origine électriques : classe 1 (ES1), car la tension PoE est <60 Vcc.
- Incendie d'origine électrique : classe 2 (PS2), car la dissipation de puissance PoE maximum est entre 15 et 100 W.
- Blessures d'origine mécanique : classe 2 (MS2), car le système PRA-CSBK non protégé présente des arêtes coupantes. Il n'y a pas de pièces mobiles.
- Brûlure thermique : classe 1 (TS1), car les surfaces externes ne doivent pas être touchées pour faire fonctionner l'équipement ont une température <70 °C.
- Il n'y a pas de sources d'énergie par rayonnement (RS) et de sources de feu potentielles (PIS).

Pour les classes PS2 et MS2, le boîtier du produit final doit être conçu pour éviter de blesser des utilisateurs ordinaires. Pour de bonnes performances CEM et thermiques, il importe de prendre d'autres mesures.

- 1. Pour une sécurité incendie (PS2), le boîtier doit être en métal ou en plastique avec une indice d'inflammabilité UL94V-0. Si un boîtier métallique est utilisé et conforme aux normes UL 864/UL 2572, il doit être raccordé à la terre de sécurité car la tension interne peut dépasser 42,4 V crête.
- 2. Pour la sécurité mécanique (MS2), le système PRA-CSBK doit être complètement fermé, de manière à ne pas être accessible. En outre, le produit final ne doit pas être monté à plus de 2 m au-dessus du niveau du sol.
- 3. Pour un refroidissement suffisant, le boîtier doit avoir une taille minimale d'environ 30 x 20 x 5 cm. Le boîtier du PRA-CSLx est plus petit car il utilise la partie inférieure métallique du boîtier pour le refroidissement de certains composants importants. Le système PRA-CSBK peut être monté horizontalement, avec les connecteurs réseau RJ45 montés sur le haut ou verticalement.
- 4. Lorsqu'un boîtier métallique est utilisé, pour de bonnes performances CEM, le terre du boîtier PRA-CSBK ne doit pas être reliée au boîtier métallique.
- 5. Seuls les câbles réseau Ethernet sont autorisés à sortir du boîtier (câblage de terrain). Pour de bonnes performances CEM, tous les autres câblages doivent rester à l'intérieur du boîtier et les câbles fournis ne sont pas autorisés à être prolongés.

#### **16.5.3 Montage**

Montez la carte de pupitre d'appel sur une surface plane uniquement. Percez ou effectuez des trous pour les goujons de montage (G) sur un plan rectangulaire de 95 mm x 136 mm. Faites coulisser les quatre goujons dans les fentes de la carte, un à chaque coin. Pour garantir une stabilité mécanique, il faut utiliser les quatre. Pour fixer les goujons sur le socle de fixation, utilisez des vis autotaraudeuses (K), tête TX10, de taille 3 x 10 mm.

Sinon, lorsque le socle de fixation a déjà des goujons, avec une hauteur minimale de 5 mm, utilisez les quatre passe-fils pour montage isolés (F) avec les boulons et les écrous M3 (1/8"). Évitez les courts-circuits entre les composants sur la partie inférieure de la carte et un socle de fixation métallique. Si nécessaire, utilisez un feuillet d'isolation entre les deux.

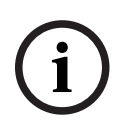

#### **Remarque!**

La carte contient de nombreux composants sensibles, notamment aux décharges mécaniques et électrostatiques (ESD). Évitez la courbure de la carte et observez les précautions de manipulation des appareils sensibles aux décharges électrostatiques.

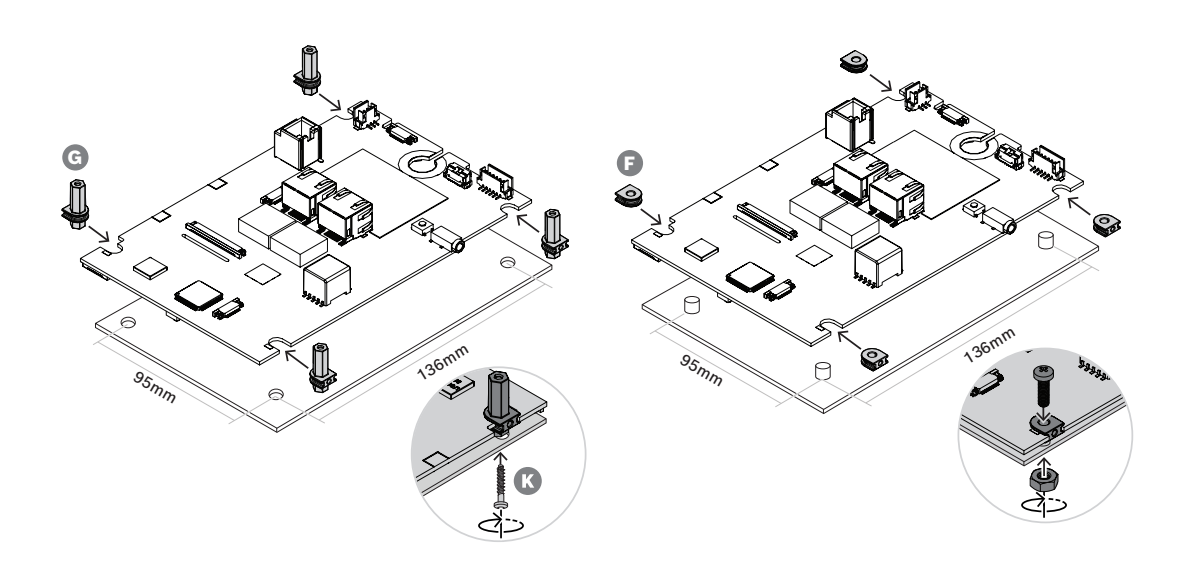

#### **16.5.4 Connexion de microphone**

Le microphone, livré avec le PRA-CSBK, est un microphone dynamique pour parler à distance rapprochée. Le microphone est identique à celui du PRA-CSLW, voir la section [Réponse en](#page-204-0) [fréquence du microphone du pupitre d'appel, page 205](#page-204-0) pour plus de détails sur sa réponse en fréquence. Le microphone et sa connexion sont supervisés par la surveillance de l'impédance du microphone. L'interrupteur PTT (Press-To-Talk, Activation parole) du microphone et sa connexion sont supervisés pour la recherche de courts-circuits et de circuits ouverts, à l'aide de deux résistances intégrées de 10 kohms, de la même façon que pour les entrées de commande du système PRA-MPS3, voir le chapitre [Entrées de commande, page 161](#page-160-0). Le microphone dispose d'un passe-fil pour le passage des câbles avec un réducteur de tension pour le panneau sur lequel le microphone est monté. L'épaisseur maximale du panneau est de 5 mm et le passe-fils nécessite un trou rectangulaire de 11,5 mm x 14,3 mm. Si le panneau est d'une épaisseur supérieure à 3 mm, la sortie de câble du passe-fil nécessite une découpe supplémentaire pour éviter que le câble ne soit écrasé lors de l'appui sur le verrou du passefil.

- 1. Passez le câble avec un connecteur dans le trou jusqu'à ce que le passe-fils se trouve sur la surface de la panneau.
- 2. Derrière le panneau, enfoncez le contre-écrou passe-fil pour le passer au-dessus du passe-fils jusqu'à ce qu'il s'enclenche. Pour bien fixer le passe-fils, il est nécessaire de remplir l'espace entre la face arrière du panneau et le contre-écrou passe-fil avec une ou plusieurs rondelles rectangulaires d'une épaisseur de 5 mm ou d'utiliser un panneau de 5 mm.
- 3. Insérez le connecteur de câble polarisé dans la prise à 6 broches de la carte.
- 4. Utilisez le clip de microphone pour monter le microphone.

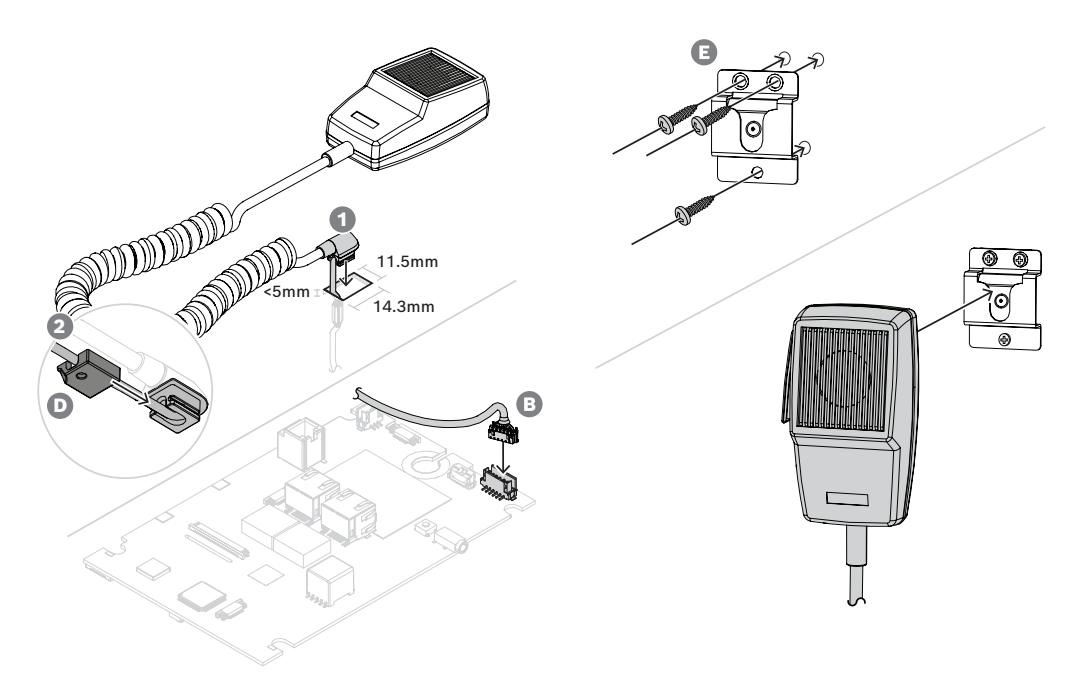

Si un connecteur de panneau avant (amovible) est nécessaire pour le microphone, utilisez le schéma de circuit de connexion du microphone et le tableau des couleurs de fil pour identifier les fils.

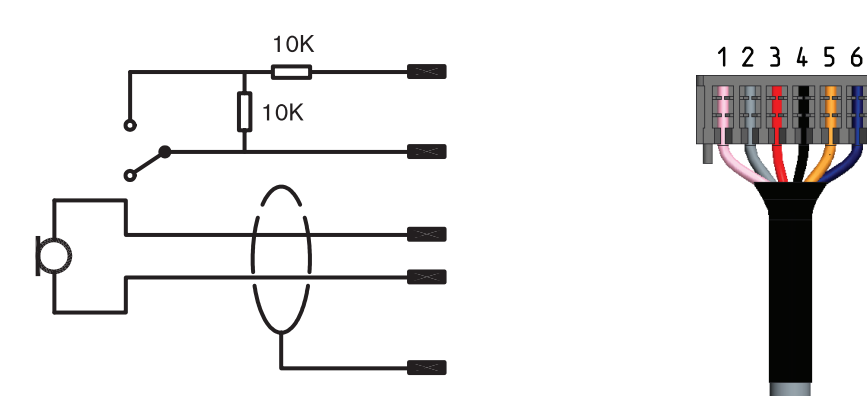

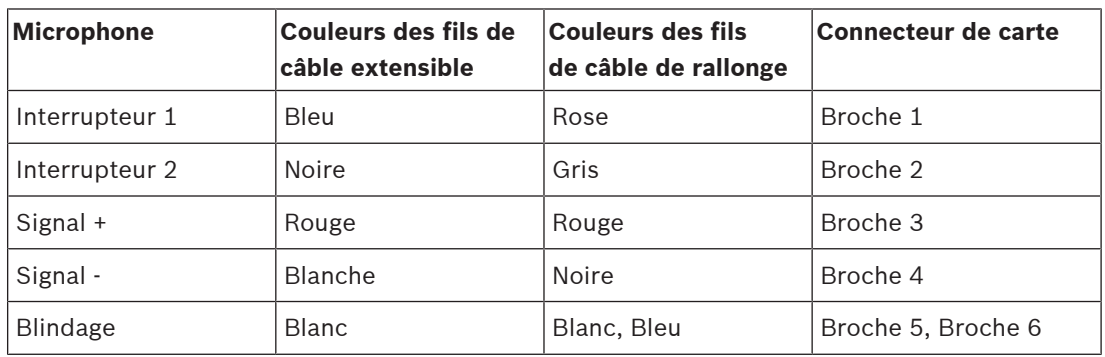

#### **Se reporter à**

- [Réponse en fréquence du microphone du pupitre d'appel, page 205](#page-204-0)
- [Entrées de commande, page 161](#page-160-0)

#### **16.5.5 Connexion haut-parleur**

Le mini-haut-parleur (C) fourni est un haut-parleur de 1,5 W avec une impédance de 8 ohms et une sensibilité de 82 dB NPA (à 1 W, 0,5 m). Il est livré avec un câble d'interconnexion court (8 cm) avec connecteur associé. Le connecteur possède trois broches, mais seules deux broches sont utilisées. Insérez le connecteur de câble polarisé dans la prise à 3 broches de la carte.

Un câble d'interconnexion (J) plus long (50 cm) est également fourni, pour les cas où le hautparleur doit être monté plus loin de la carte de pupitre d'appel. Pour utiliser le câble le plus long, coupez le câble court du haut-parleur et remplacez-le par le long. La polarité du hautparleur ne est pas pertinente dans cette application.

Ce haut-parleur de 28 mm est identique à celui utilisé dans le PRA-CSLD et le PRA-CSLW. Comme il n'a pas de dispositions de montage, utilisez, par exemple, de la colle chaude ou des pinces de fixation. Une ouverture d'enceinte de 26 mm de diamètre est nécessaire, avec une profondeur de déplacement du diaphragme d'au moins 0,8 mm.

Le système PRA-CSBK ne comprend pas d'écran tactile pour permettre le réglage du volume du haut-parleur de moniteur. Le réglage du volume est fixé à 0 dB (maximum) lorsque le hautparleur fait office d'avertisseur pour une notification audible de l'état de panne ou de l'état d'urgence. Le volume est réglé sur -20 dB lorsqu'il est utilisé pour surveiller les carillons précédant les annonces et les messages préenregistrés. Il ne doit pas être possible pour l'opérateur du produit final dans lequel le PRA-CSBK est utilisé de modifier le volume de l'avertisseur pour les notifications audibles. Dans le produit final, le niveau du haut-parleur peut être réduit en ajoutant une résistance en série, mais le niveau de l'avertisseur doit être vérifié pour répondre aux normes applicables.

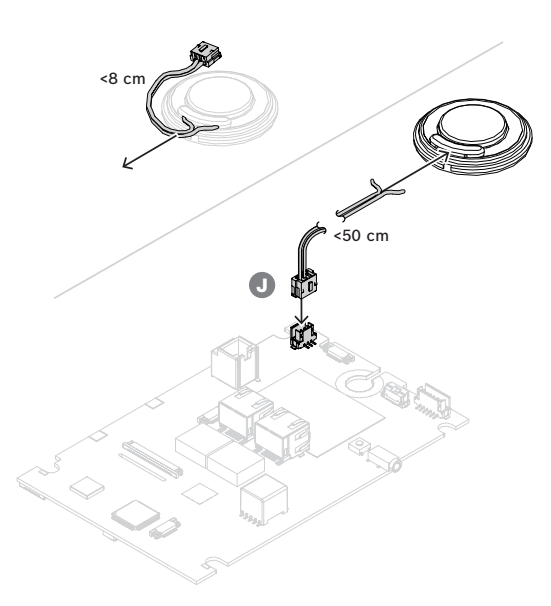

### **16.5.6 Connexions des voyants d'état**

Les voyants visibles sur la face avant du système PRA-CSLW sont également présents et opérationnels sur la face inférieure de la carte, car il s'agit d'une variante de la même carte. Pour pouvoir utiliser des voyants à un autre endroit sur un pupitre d'appel personnalisé, des sorties logiques sont fournies sur un connecteur sur la face supérieure. Utilisez des câbles (H) pour connecter les sorties logiques aux pilotes LED appropriés pour piloter les LED. Les sorties logiques ne peuvent pas piloter directement les voyants. Les niveaux de sortie logiques sont de 0 V (voyant éteint) ou 3,3 V (voyant allumé). Un connecteur 6 broches est utilisé. Voir l'illustration pour l'ordre de brochage.

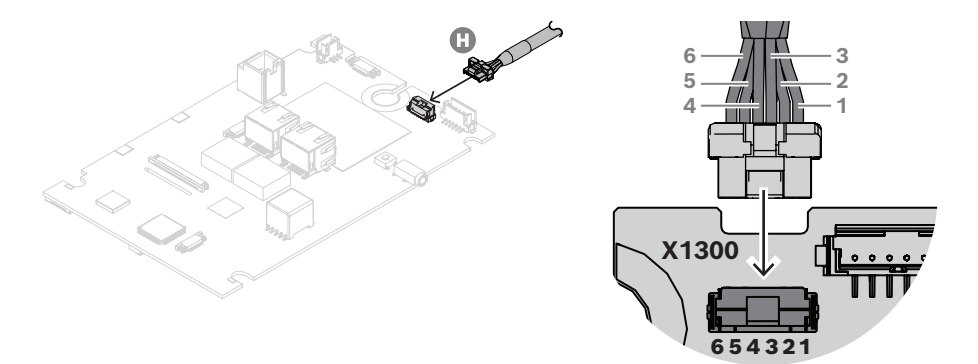

Le tableau indique les numéros de broches, les couleurs des fils, les fonctions d'indication correspondantes et la couleur recommandée pour les voyants.

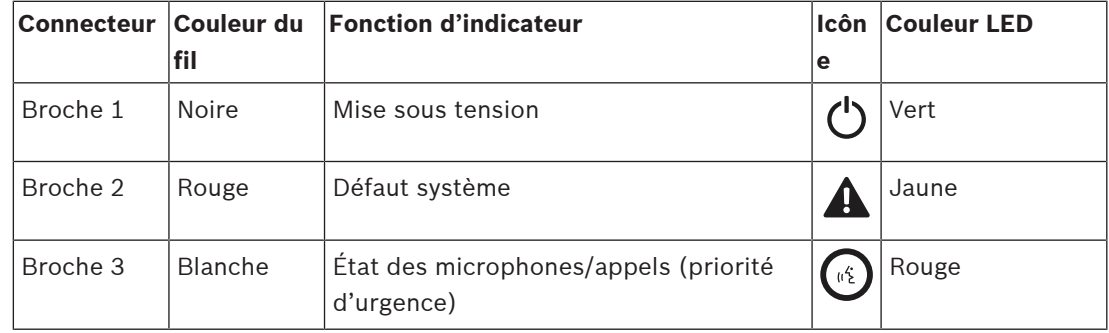

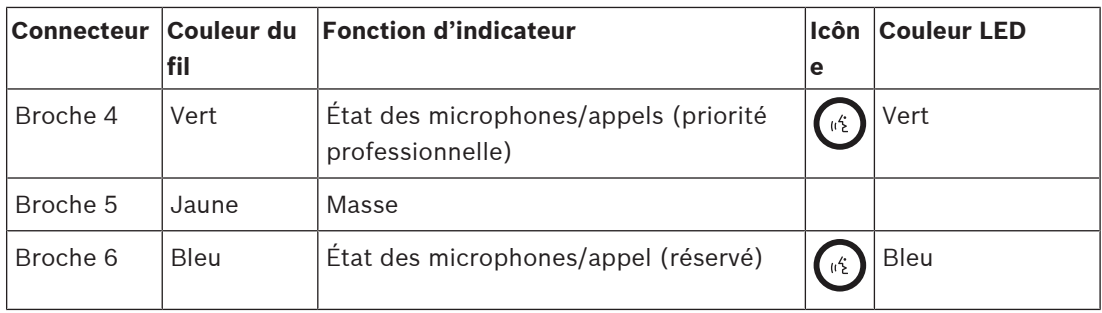

Ces signaux logiques peuvent être lus par un micro-contrôleur sur le panneau d'extension personnalisé ou utilisés comme entrées de pilotes LED appropriés.

Comme les voyants bleus et certains voyants verts ont une tension directe supérieure à 3 V, ils ont besoin d'une tension d'alimentation de 5 V par exemple pour s'adapter à une résistance en série pour régler un courant stable. Une tension d'alimentation limitée à 5 V est disponible sur le connecteur RJ12 pour le bus CAN. L'ensemble du produit peut ainsi être alimenté via une alimentation PoE via Ethernet, sans utiliser d'alimentation séparée (avec alimentation de secours).

Un circuit de commande de voyant peut être aussi simple que l'utilisation d'une section ULN2004 (circuit intégré de commande commun) qui contient un circuit de commande Darlington inversé et commutant parfaitement avec une entrée 0/3,3 V. La valeur de la résistance de série pour chaque voyant détermine le courant qui est actif. Un autre circuit discret s'affiche. Il s'agit d'un écoulement du courant constant commuté, pour lequel le courant est déterminé par la résistance d'émetteur de 150 ohms. La résistance de série 100 ohms est ici uniquement pour limiter la dissipation dans le transistor du circuit, sa valeur dépend du courant de voyant choisi et de la tension directe du voyant.

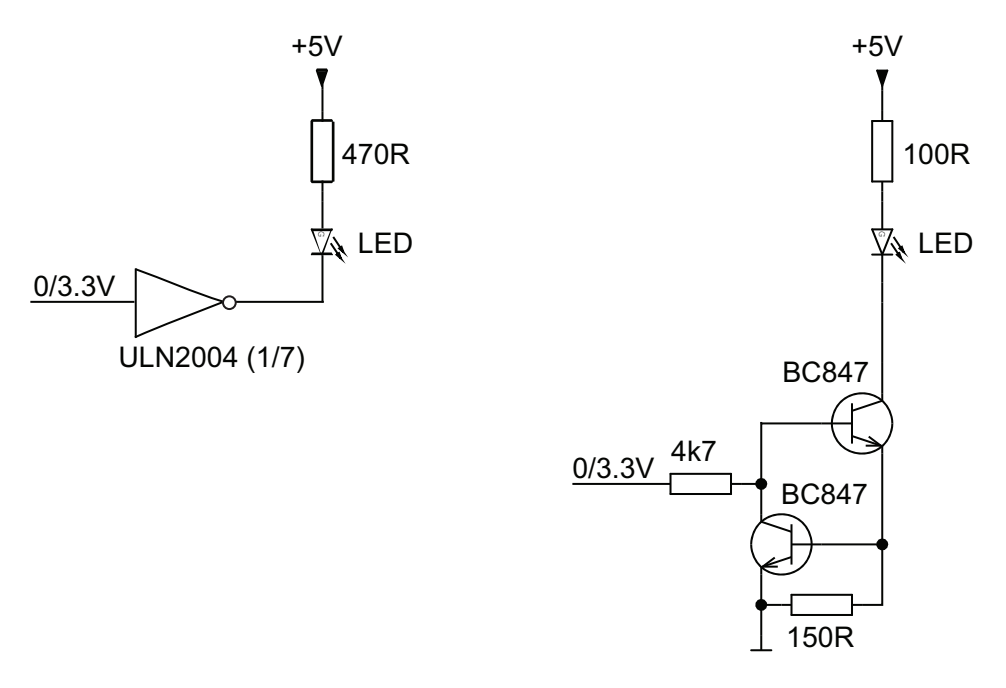

#### **16.5.7 Pupitre d'extension d'Interconnexion / extension**

Le PRA-CSBK peut être utilisé de différentes manières :

– Autonome : aucune connexion à une extension n'est nécessaire. Seule l'action préconfigurée est possible.

- Combiné à une à quatre extensions de pupitre d'appel PRA-CSE pour la sélection de zones et/ou d'autres fonctions. Lorsque le système est connecté à des dispositifs PRA-CSE, le pupitre d'appel affecte automatiquement toutes les extensions connectées à elles-mêmes et numérote les extensions successivement. L'adressage manuel n'est pas nécessaire et ne peut pas être utilisé. Le système surveille le fait qu'une extension configurée reste connectée au pupitre d'appel. Voir la section : [Extension connectée à un](#page-214-0) [pupitre d'appel, page 215](#page-214-0).
- Combiné à un PRA-CSEK\*) qui est un kit d'extension de pupitre d'appel à châssis ouvert avec connecteurs pour commutateurs personnalisés et voyants d'état.
- Avec une extension d'interface utilisateur personnalisée, connectée au bus CAN du système PRA-CSBK. Cette extension d'interface utilisateur fait usage du protocole documenté entre un pupitre d'appel PRAESENSA et ses extensions standard, en imitant efficacement un ensemble d'extensions. Cela permet même au concepteur de l'extension de l'interface utilisateur de créer des actions automatisées pour le pupitre d'appel en affichant l'état du système ou des zones à partir des informations de voyant d'état sur le bus et en envoyant des activations de bouton simulées au pupitre d'appel.
- \*) La disponibilité du PRA-CSEK doit être annoncée.

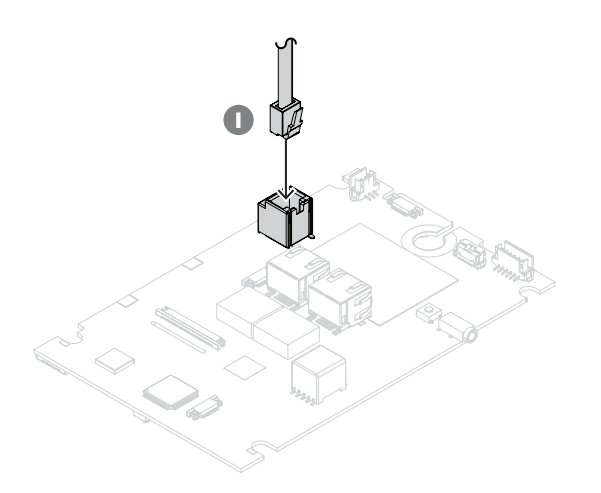

L'interconnexion entre le PRA-CSBK et ses extensions s'effectue via le câble d'interconnexion du bus CAN (I). Le brochage du connecteur RJ12 s'effectue comme suit :

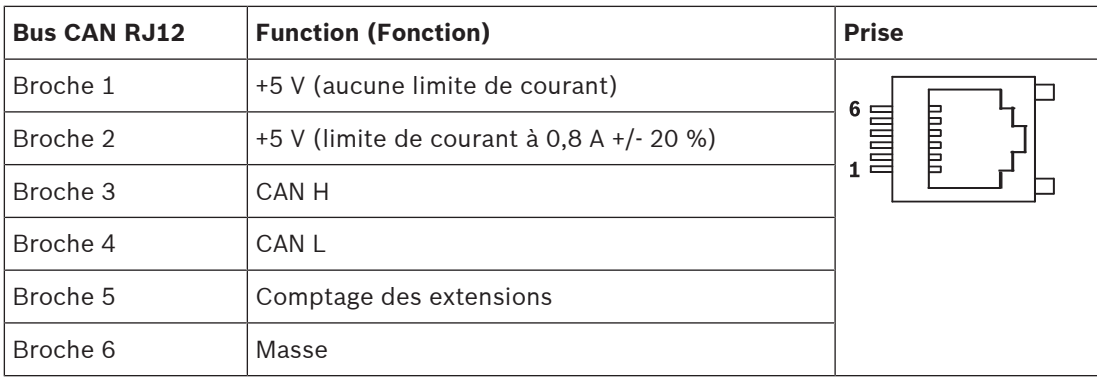

Sur la broche 1, une tension d'alimentation de 5 V est disponible, qui est connectée à l'alimentation 5 V du système PRA-CSBK lui-même. Une surcharge de cette sortie va arrêter complètement le système PRA-CSBK. Cela doit être évité, mais cette sortie peut être utilisée pour alimenter l'récepteur-récepteur de bus CAN et le processeur de carte d'extension personnalisée. Cette sortie permet de prendre jusqu'à 1 A sans affecter le fonctionnement du système PRA-CSBK.

Sur la broche 2, une tension d'alimentation limitée à 5 V est disponible. Elle est dérivée de l'alimentation de 5 V sur la broche 1, de sorte que le courant de charge total sur les broches 1 et 2 doit être <1 A. Cette sortie a une limite de courant à 0,8 A +/-20 %. En raison de cette tolérance, il est conseillé de maintenir le courant de charge maximal < 0,64 A. Cette sortie peut être utilisée pour les voyants ou d'autres charges. Une surcharge de cette tension d'alimentation n'affecte pas le fonctionnement du système PRA-CSBK, tant que le courant de charge maximum de 1 A pour les broches 1 et 2 ensemble n'est pas dépassé.

Sur les broches 3 et 4, le bus CAN est disponible. Sur le système PRA-CSBK, il est connecté à un récepteur-récepteur CAN NCV7351, terminé avec 120 ohms. Sur une extension de pupitre d'appel personnalisée, une résistance de terminaison 120 ohms doit être connectée entre CAN H et CAN L.

Sur la broche 5, un signal logique (0/3,3 V) est présent et permet au PRA-CSBK d'identifier et de numéroter automatiquement les extensions de pupitre d'appel PRA-CSE connectées (plage 0 à 4).

La broche 6 est connectée à la terre ; il s'agit du chemin de référence et de retour de l'alimentation 5 V.

#### **Se reporter à**

–[Extension connectée à un pupitre d'appel, page 215](#page-214-0)

#### **16.5.8 Alimentation par Ethernet**

Le pupitre d'appel comporte deux ports de connexion Ethernet avec un commutateur Ethernet intégré, prenant en charge le RSTP. Le pupitre d'appel est un dispositif à alimentation PoE (PD, PoE Powered Device). Il fournit la signature et la classification appropriées à l'équipement de source d'alimentation (PSE), de sorte qu'un PSE fournit la quantité de puissance appropriée à un PD sur des câbles Ethernet. Bien qu'il soit suffisant pour fournir l'alimentation PoE sur un seul port, les deux ports Ethernet sont alimentés par PoE pour la redondance des câbles et de l'alimentation. Pour une disponibilité optimale, il est recommandé de connecter chaque port à un autre PSE indépendant, comme une alimentation multifonction PRA-MPS3 (ports 1 et 2) ou un commutateur Ethernet PRA-ES8P2S (ports 1 à 8). En cas d'échec de l'une des connexions ou si l'une des sources de PSE échoue, le fonctionnement du pupitre d'appel n'est pas affecté. Les deux connexions au même PSE assurent toujours la redondance de la connexion, mais pas la redondance PSE. Les ports du pupitre d'appel peuvent être connectés en boucle à un autre dispositif PRAESENSA, mais au moins un port doit être connecté à un PSE pour alimenter le pupitre d'appel et ses extensions. Avec un seul port connecté à un PSE, il n'y a pas de redondance de connexion.

Les ports du pupitre d'appel ne peuvent pas alimenter en PoE les dispositifs suivants, tels qu'un autre pupitre d'appel.

Sur le kit de pupitre d'appel, les deux connecteurs Ethernet sont des pièces montées en surface sans support mécanique supplémentaire. Ces connecteurs ne doivent pas être sollicités mécaniquement. L'insertion de connecteurs avec des câbles d'installation rigides et épais risque de provoquer leur rupture. Utilisez des rallonges flexibles pour l'étirement final jusqu'aux connecteurs, avec une fixation correcte des rallonges à l'intérieur du produit final.

Pour connecter le pupitre d'appel, procédez comme suit :

- 1. Utilisez un ou deux câbles GB-Ethernet blindés (de préférence CAT6A F/UTP) avec des connecteurs RJ45 pour connecter le pupitre d'appel à un port PSE, avec PoE activé.
- 2. Fixez les câbles à l'aide d'attaches à tête d'équerre et/ou de presse-étoupes câble pour réduire la tension. La réduction de tension empêche l'application des forces mécaniques à l'extérieur d'un câble aux terminaisons électriques du connecteur et des pastilles de soudage des connecteurs.

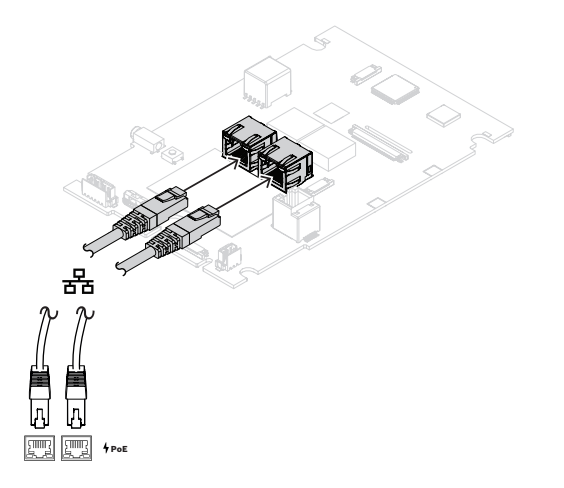

#### **16.5.9 Réseau Ethernet**

Le réseau doit être configuré de manière à ce que le pupitre d'appel puisse être découvert et soit accessible par le contrôleur système. La configuration du pupitre d'appel et de ses extensions s'effectue via le contrôleur système. Pour la configuration, le pupitre d'appel est identifié par son nom d'hôte, imprimé sur l'étiquette du produit au bas du dispositif. Le format du nom d'hôte est la référence du dispositif sans le tiret, suivie d'un tiret, puis des six derniers chiffres hexadécimaux de son adresse MAC.

**i**

#### **Remarque!**

Une étiquette distincte est fournie avec le PRA-CSBK, elle comporte l'adresse MAC et le nom d'hôte. Apposez cette étiquette sur le produit final dans lequel le PRA-CSBK est utilisé, de sorte qu'elle reste lisible. Ces informations sont nécessaires lors de la configuration du système.

La configuration est décrite dans le manuel de configuration PRAESENSA.

#### **16.5.10 Entrée de ligne**

La carte comporte une prise stéréo de 3,5 mm. Il s'agit d'une entrée pour une source de musique d'ambiance, comme un lecteur audio dédié, un smartphone ou un PC. Le signal stéréo est converti en mono pour une distribution supplémentaire dans le système. Cette entrée doit être configurée dans le système pour cette fonction, afin de lier celle-ci à un canal de musique d'ambiance disponible pour la lecture dans une ou plusieurs zones système. Cette entrée n'est pas contrôlée. Le débranchement du câble sur le lecteur audio n'est pas signalé comme une défaillance.

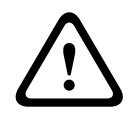

#### **Attention!**

La prise d'entrée de ligne est un connecteur très sensible car elle n'est pas mécaniquement sécurisée par un boîtier. Utilisez uniquement des câbles flexibles et fixez-les correctement.

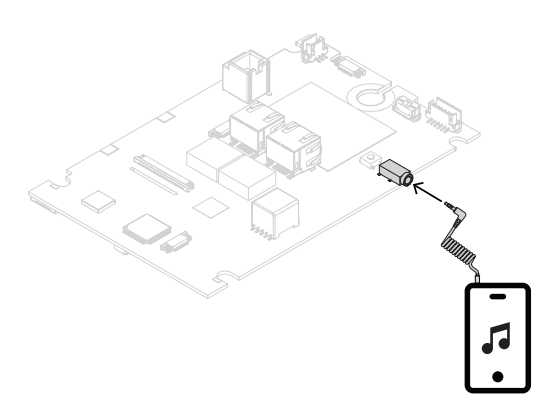

#### **Remarque!**

Lorsque de la musique est lue à partir d'un PC connecté à une alimentation secteur reliée à la terre, il est possible d'entendre un bourdonnement dans l'entrée musicale du pupitre d'appel. Cela est dû à des potentialités de terre inégales des différentes alimentations secteur. Utilisez un câble avec des transformateurs intégrés pour l'isolation de boucle à la terre afin d'éviter ce bourdonnement. Consultez l'illustration ci-dessous présentant un exemple de câble isolateur de boucle de mise à la terre.

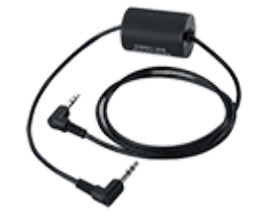

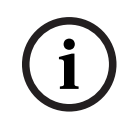

**i**

#### **Remarque!**

Pour la conformité à l'homologation de type DNV GL, l'entrée de ligne ne doit pas être utilisée. Si un câble était connecté à cette entrée, les émissions rayonnées du dispositif dépasseraient la limite pour la bande radio maritime.

### **16.5.11 Réinitialiser aux paramètres d'usine**

Le commutateur de réinitialisation permet de rétablir les paramètres par défaut du dispositif. Cette fonction ne peut être utilisée que si un dispositif sécurisé est supprimé d'un système pour faire partie d'un autre système. Voir [État du dispositif et réinitialisation, page 75](#page-74-0). Si le produit final qui utilise le système PRA-CSBK fait partie de différents systèmes, assurezvous que l'interrupteur de réinitialisation reste accessible et qu'il n'est pas couvert par le panneau d'interface utilisateur par exemple.

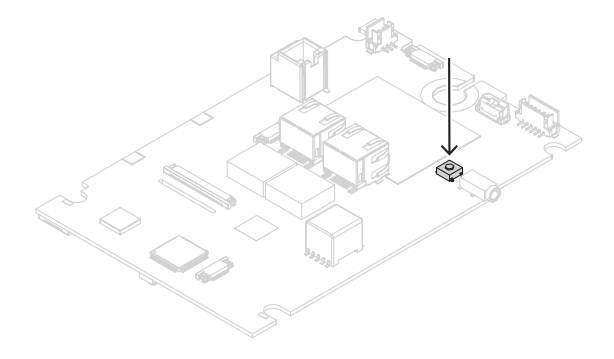

### **16.6 Homologations**

### **Zones de réglementation**

Conditions ambiantes EN/IEC 63000

### **16.7 Données techniques**

#### **Caractéristiques électriques**

### **Microphone**

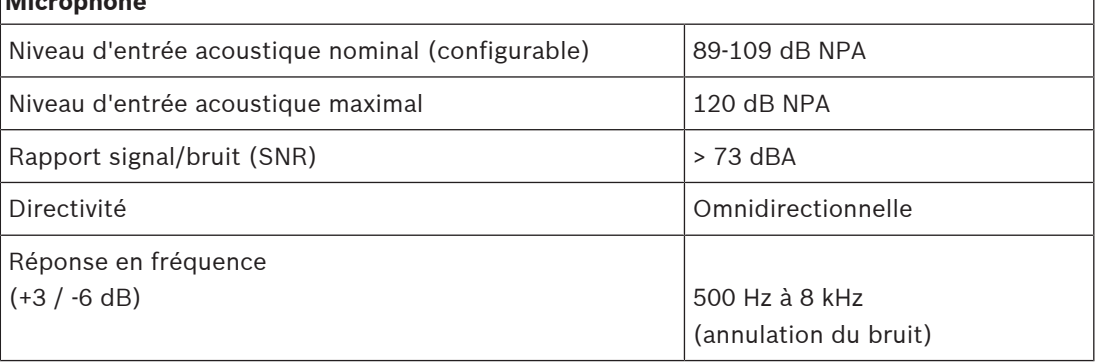

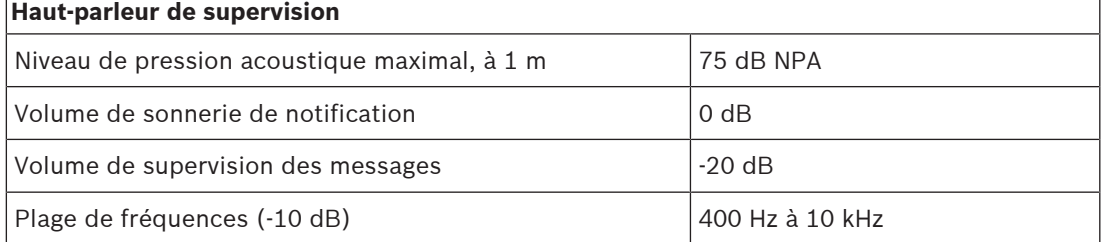

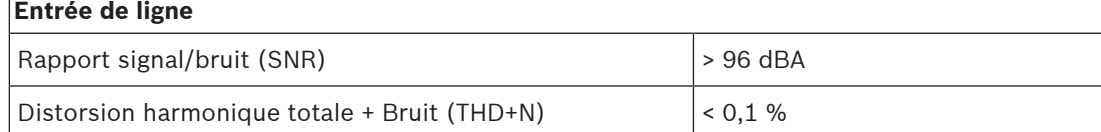

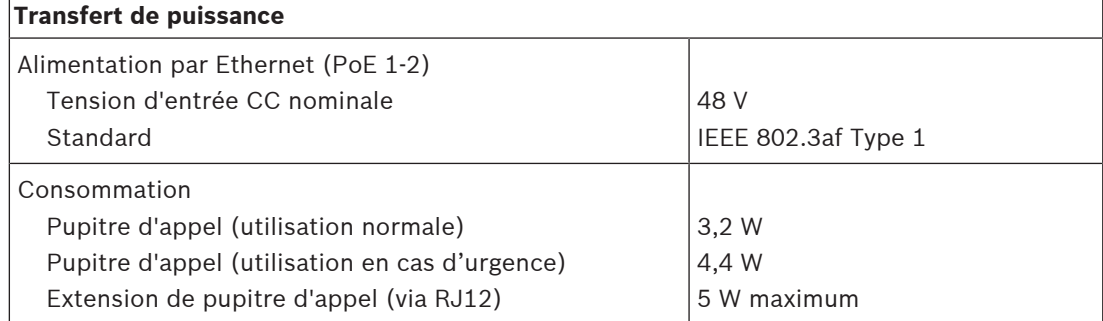

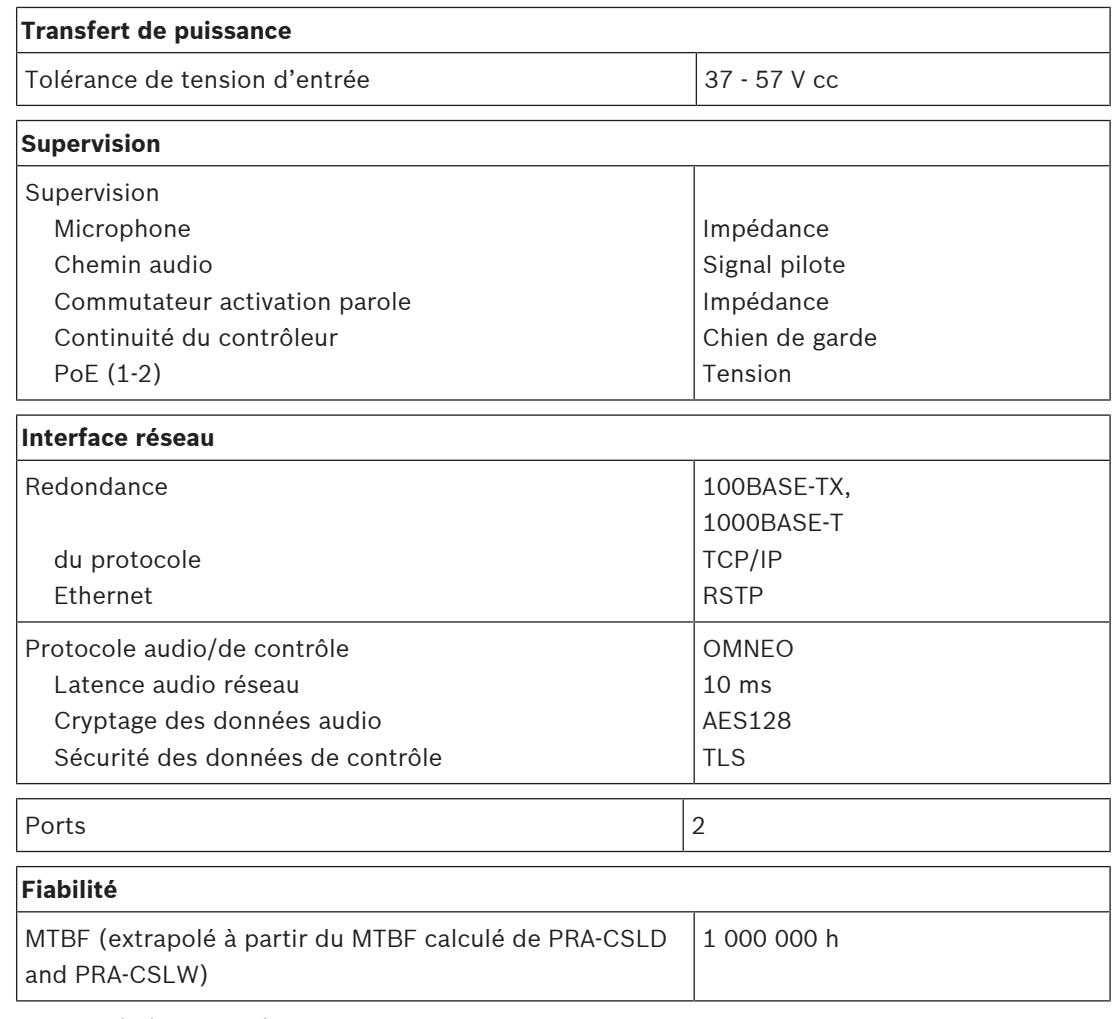

#### **Caractéristiques environnementales**

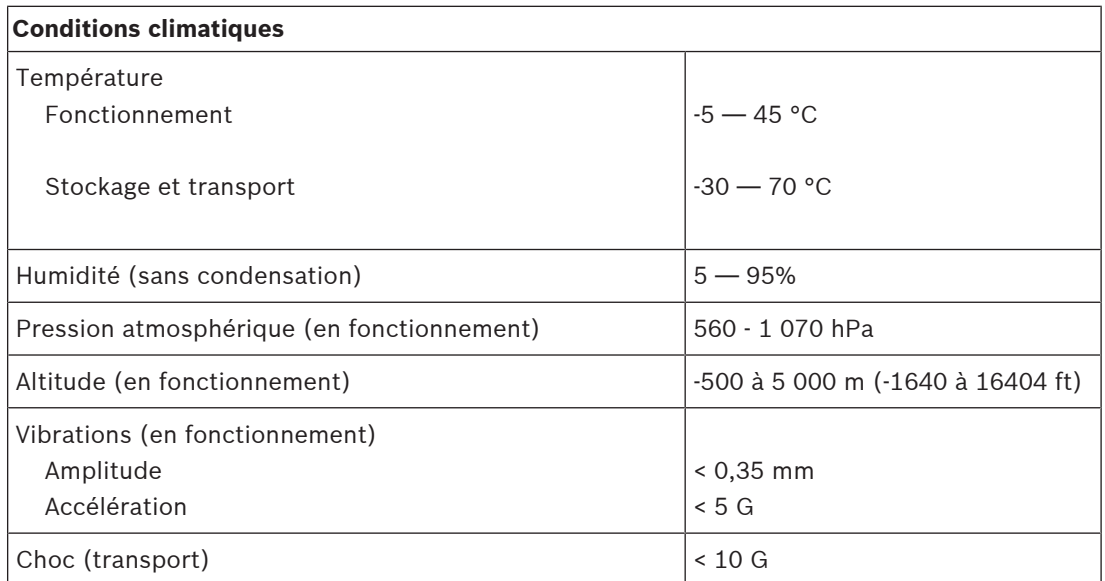

#### **Mécanique**

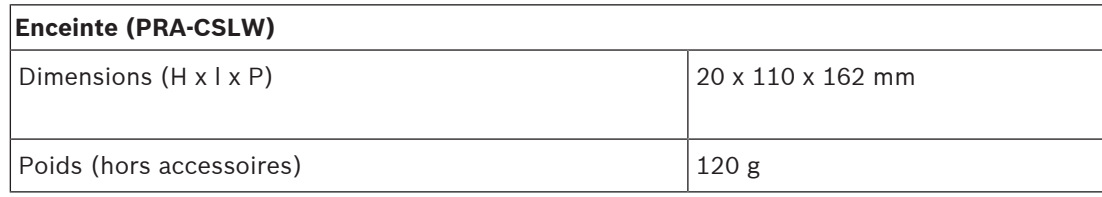

## **17 Commutateur Ethernet (ES8P2S)**

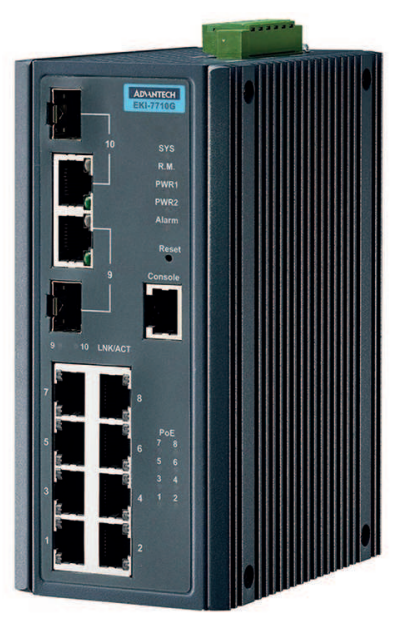

### **17.1 Introduction**

Le système PRA-ES8P2S est un commutateur Ethernet compact monté sur rail DIN avec huit ports cuivre Gigabit. Il prend en charge l'alimentation par Ethernet (PoE) et deux ports combinés Gigabit SFP. Ce commutateur Ethernet est un commutateur OEM, créé pour Bosch par Advantech pour une utilisation sur les systèmes de sonorisation et d'évacuation Bosch. Il s'agit d'une version préconfigurée du commutateur EKI-7710G-2CP-AE, optimisée pour PRAESENSA. Le PRA-ES8P2S est certifié EN 54-16 en combinaison avec des systèmes PRAESENSA. Il peut être utilisé en plus des ports de commutateur du contrôleur système PRAESENSA et de l'alimentation multifonction. Il est particulièrement adapté aux grands systèmes où d'autres ports SFP sont nécessaires pour les connexions longue distance sur fibre optique et où davantage de ports compatibles PoE sont nécessaires pour alimenter les pupitres d'appel PRAESENSA.

### **17.2 Fonctions**

#### **Conçu pour les systèmes PA/VA**

- Commutateur Ethernet Gigabit industriel géré avec refroidissement par convection et montage sur rail DIN conçu pour un fonctionnement continu à long terme.
- Entrée d'alimentation CC étendue redondante
- Protégé contre les surcharges et les courts-circuits.
- Fourni avec firmware pré‑installé et pré-configuré pour une installation rapide et des performances optimales.
- Certifié EN 54‑16 en combinaison avec les systèmes Bosch PRAESENSA.

#### **Fonctionnalités avancées**

- Commutateur géré, configurable avec un navigateur Web, doté de huit port cuivre Gigabit avec PoE et deux ports combinés SFP pour modules émetteur-récepteur à fibres PRA-SFPLX mode et/ou
	- PRA-SFPSX multimode.
- Mode EEE (Energy Efficient Ethernet) désactivé sur tous les ports pour éviter les problèmes en combinaison avec la synchronisation avec horloge audio (IEEE 1588) en combinaison avec OMNEO, Dante et AES67.
- Commutation de vitesse de câble dans le matériel pour éviter la latence variable qui peut entraîner des problèmes de diffusion audio.
- Qualité de service complète via des services différentiels (DiffServ) sur tous les ports, compatibles avec l'outil de diagnostic OMNEO Docent.
- Prise en charge du protocole RSTP (Rapid Spanning Tree Protocol) conformément à la norme IEEE 802.1d pour la création de boucles redondantes.
- Relais de sortie de défaillances pour le signalement des défaillances dans le système PA/ VA.
- Grande table d'adresses MAC (adresses 8k) pour diffusion système étendue
- Prise en charge de protocole Simple Network Management Protocol (SNMP) et la liaison couche Discovery protocole (LLDP).
- Tous les ports cuivre fournissent du PoE (IEEE 802.3 af/at) pour l'alimentation des pupitres d'appels PRAESENSA ou d'autres dispositifs.

#### **Tolérance aux pannes**

- Tous les ports prennent en charge RSTP pour les connexions en boucle aux dispositifs adjacents avec récupération à partir d'une liaison rompue.
- Deux entrées 24 à 48 Vcc redondantes.

**17.3 Schéma fonctionnel**

#### **Schéma fonctionnel et des connexions Fonctions du dispositif interne**

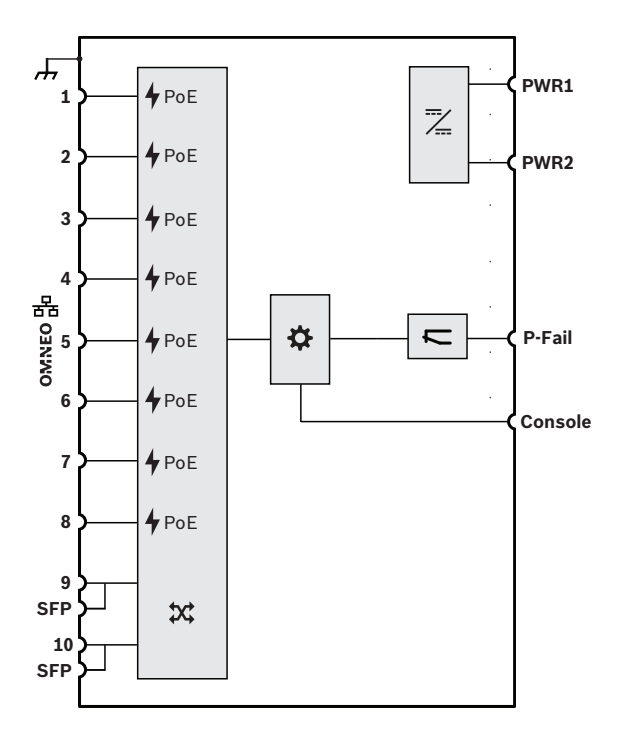

- 4 Alimentation par une source d'alimentation Ethernet
- **X** Commutateur réseau OMNEO

**SFP** Prise pour module SFP

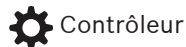

**EX** Convertisseur CC vers CC

Relais de défaillance

## **17.4 Voyants et connexions**

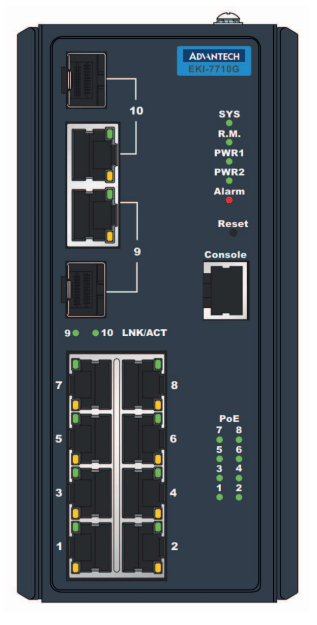

#### **Voyants et commandes du panneau avant**

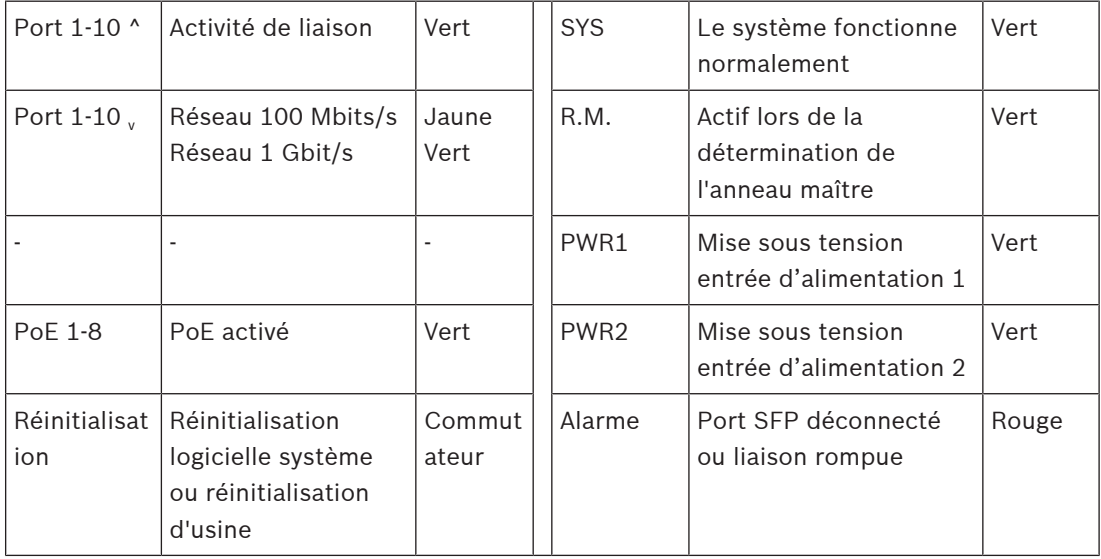

#### **Connexions du panneau avant**

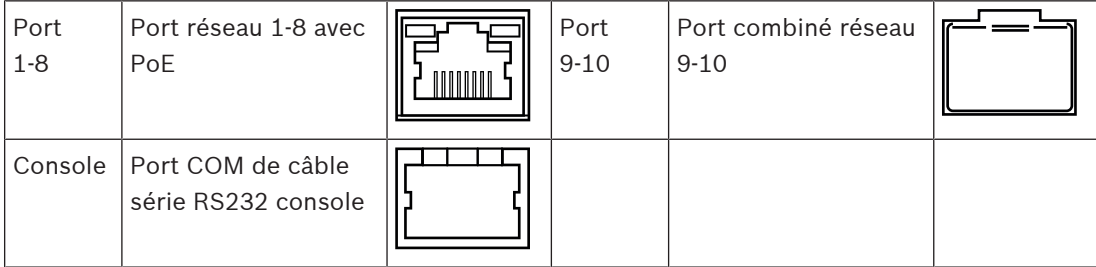

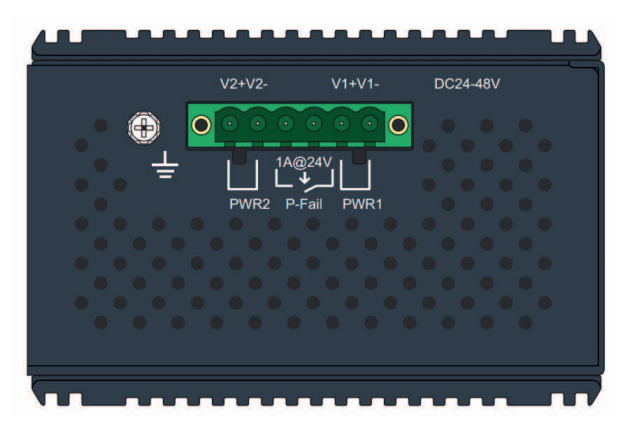

#### **Connexions du panneau supérieur**

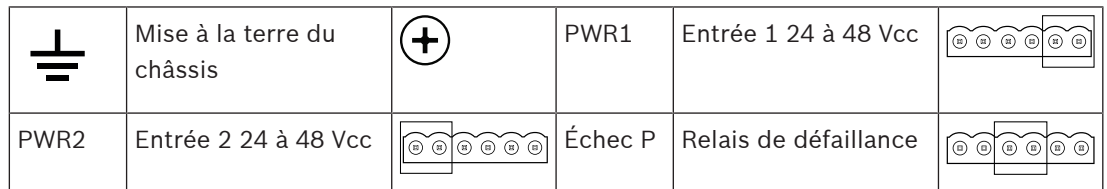

### **17.5 Installation**

Le PRA-ES8P2S est une version préconfigurée du commutateur Ethernet de Advantech EKI-7710G-2CP-AE. Les instructions d'installation et de configuration détaillées peuvent être téléchargées sur le site Web du fabricant : [www.advantech.com](http://www.advantech.com).

Le commutateur peut être monté sur un rail DIN ou sur un mur ou un panneau, à l'aide des supports de montage muraux.

#### **Remarque!**

Pour des raisons de sécurité, ce commutateur n'est pas accessible par défaut depuis Internet. Lorsque l'adresse IP par défaut (link‑local spécial) est remplacée par une adresse située à l'extérieur de la plage link-local (169.254.x.x/16), le mot de passe par défaut (publié) doit également être modifié. Même en ce qui concerne les applications d'un réseau local fermé, il est possible de modifier le mot de passe pour renforcer la sécurité à son maximum. Pour ce faire :

1 : Accédez au commutateur via son adresse IP préconfigurée, à l'aide d'un navigateur pour établir une connexion sécurisée avec [https://169.254.255.1.](https://169.254.255.1)

2 : PRA-ES8P2Sest configuré en usine avec les informations d'identification par défaut suivantes :

Utilisateur : Bosch.

Mot de passe : mLqAMhQ0GU5NGUK.

3 : Connectez-vous à ce compte. Il s'agit d'un compte disposant de droits d'administrateur.

4 : Changez le mot de passe et, si besoin, l'adresse IP, et sécurisez le mot de passe pour les accès ultérieurs.

L'adresse IP sert uniquement à accéder au commutateur pour la configuration, mais elle n'est pas utilisée pendant le fonctionnement. Pour cette raison, il n'est pas possible d'avoir plusieurs commutateurs PRA-ES8P2S connectés sur le même réseau, avec la même adresse IP (par défaut). Si vous souhaitez modifier la configuration, chaque commutateur doit être connecté individuellement au PC de configuration, un par un, pour effectuer les modifications.

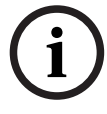

#### **Remarque!**

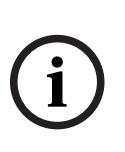

Par convention, la plupart des équipements SNMPv1-v2c sortent de l'usine avec une chaîne de communauté en lecture seule définie sur « public ». Cela s'applique également à PRA-ES8P2S. La chaîne de communauté SNMP est semblable à un ID utilisateur ou un mot de passe qui permet l'accès aux statistiques des commutateurs. Si la chaîne de communauté est correcte, le périphérique répond avec les informations requises, sinon il ignore simplement la demande et ne répond pas. Pour des raisons de sécurité, il est courant pour les gestionnaires réseau de remplacer toutes les chaînes de communauté par des valeurs personnalisées dans la configuration de l'appareil, ou le protocole SNMP doit être désactivé.

**i**

**i**

#### **Remarque!**

Les contrats de licence de logiciels open source peuvent être téléchargés à partir de l'appareil. Accédez à l'appareil via son adresse IP (<https://169.254.255.1>est l'adresse d'usine par défaut). Aucune information d'identification utilisateur n'est nécessaire.

#### **Remarque!**

PRAESENSA surveille les liaisons réseau entre les dispositifs OMNEO, mais une liaison entre deux dispositifs non-OMNEO n'est pas contrôlée. Le système PRA-ES8P2S n'est pas un dispositif OMNEO natif et la connexion entre deux de ces commutateurs n'est pas normalement supervisée.

À compter de la version logicielle V1.50, le contrôleur système (PRA-SCL / PRA-SCS) utilise SNMP V3 pour sonder et superviser le commutateur PRA-ES8P2S, ainsi que le commutateur CISCO IE-5000-12S12P-10G. Le contrôleur supervise l'état de l'alimentation, l'état du port et la présence de l'unité. À ce titre, les commutateurs peuvent être connectés en série sans qu'un appareil OMNEO soit placé entre les deux pour la supervision de la connexion. Les défaillances sont signalées via le contrôleur système.

#### **17.5.1 Composants**

Cette boîte contient les éléments suivants :

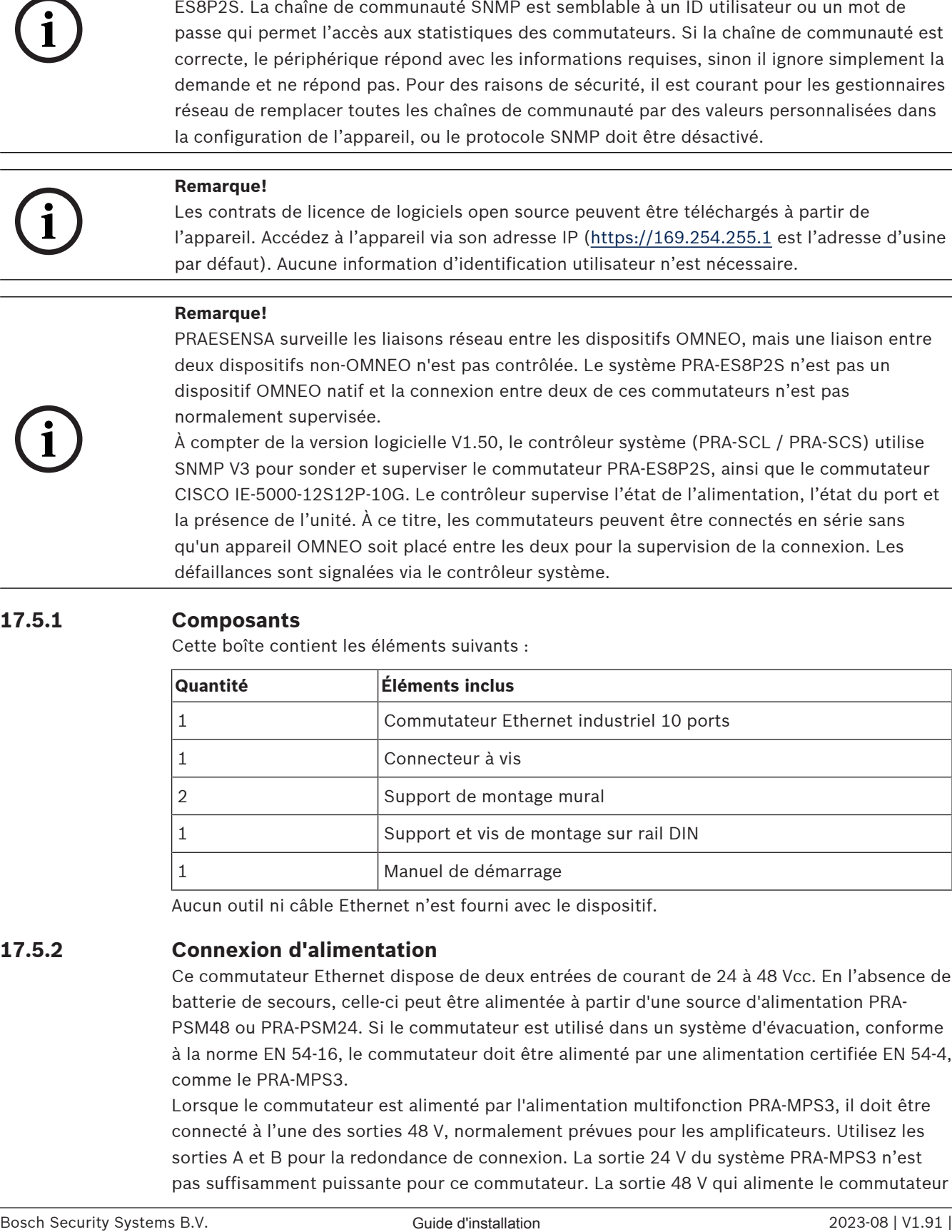

Aucun outil ni câble Ethernet n'est fourni avec le dispositif.

#### **17.5.2 Connexion d'alimentation**

Ce commutateur Ethernet dispose de deux entrées de courant de 24 à 48 Vcc. En l'absence de batterie de secours, celle-ci peut être alimentée à partir d'une source d'alimentation PRA-PSM48 ou PRA-PSM24. Si le commutateur est utilisé dans un système d'évacuation, conforme à la norme EN 54‑16, le commutateur doit être alimenté par une alimentation certifiée EN 54‑4, comme le PRA-MPS3.

Lorsque le commutateur est alimenté par l'alimentation multifonction PRA-MPS3, il doit être connecté à l'une des sorties 48 V, normalement prévues pour les amplificateurs. Utilisez les sorties A et B pour la redondance de connexion. La sortie 24 V du système PRA-MPS3 n'est pas suffisamment puissante pour ce commutateur. La sortie 48 V qui alimente le commutateur ne doit pas être utilisée pour alimenter un amplificateur. En particulier lorsque le commutateur dessert plusieurs dispositifs alimentés par PoE en tant que PSE (Power Sourcing Equipment), sa consommation peut atteindre 140 W. La capacité de puissance restante de l'alimentation 48 V n'est plus suffisante pour un amplificateur dans différentes conditions de charge.

L'alimentation appartenant à la sortie d'alimentation 48 V n'est pas utilisée ; cette sortie n'est donc pas désactivée, comme pour les amplificateurs en mode veille/pause pour des raisons d'économie d'énergie. Il est également essentiel que les 48 V pour le commutateur ne soient jamais désactivés. En cas de coupure de l'alimentation secteur, le commutateur est alimenté par la batterie, connectée à l'alimentation multifonction.

#### **17.5.3 Connexion de relais de défaillance**

Le commutateur est doté d'une sortie de relais de défaillance pour signaler les défaillances. Ce relais peut être connecté à l'une des entrées de contrôle du PRA-MPS3, configurée en tant qu'« entrée de défaillance externe », pour transférer les défaillances du commutateur vers le système PRAESENSA. Ce commutateur ne communique pas via OMNEO au contrôleur système PRAESENSA.

### **17.6 Homologations**

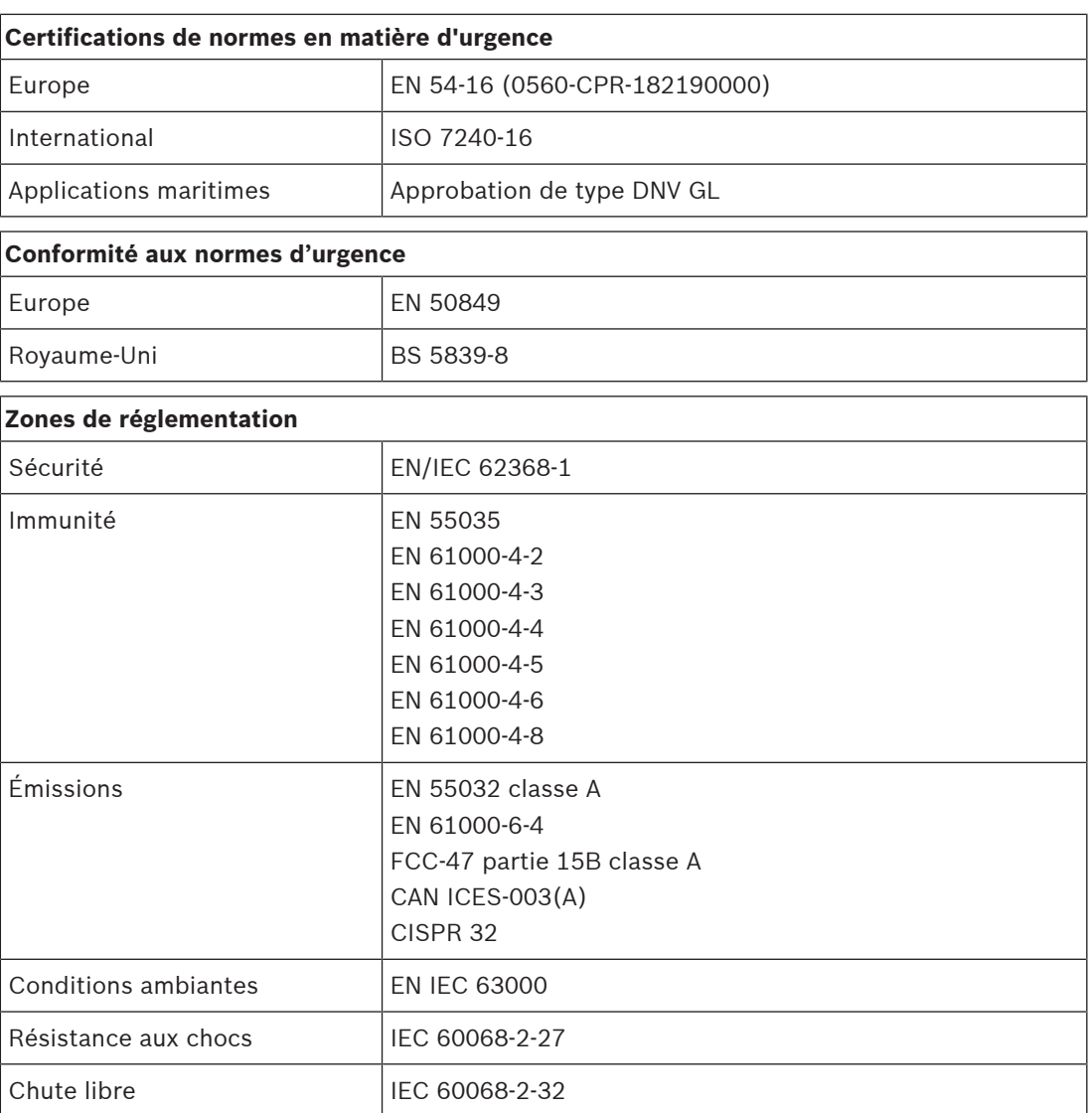

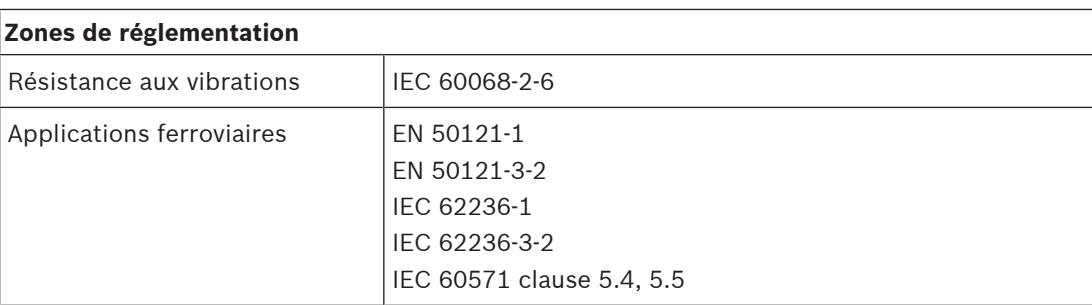

## **17.7 Données techniques**

#### **Caractéristiques électriques**

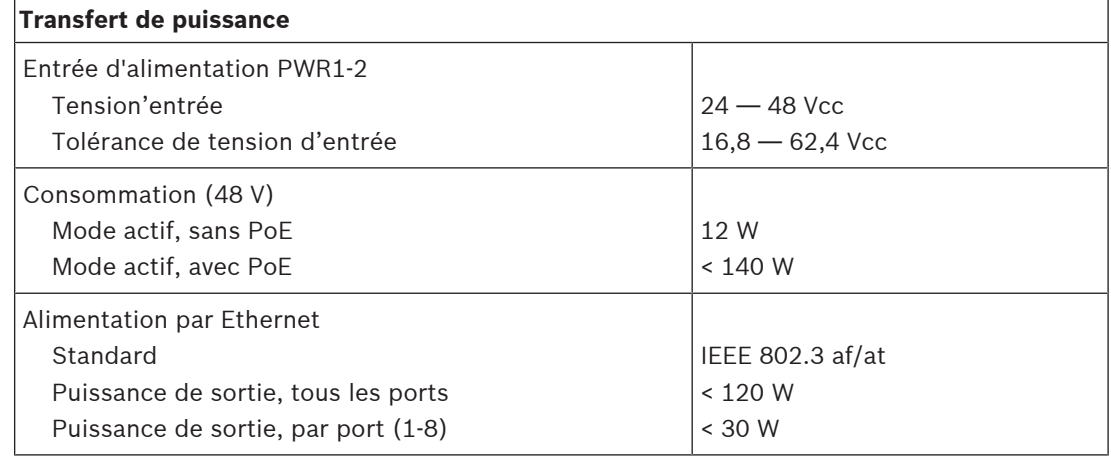

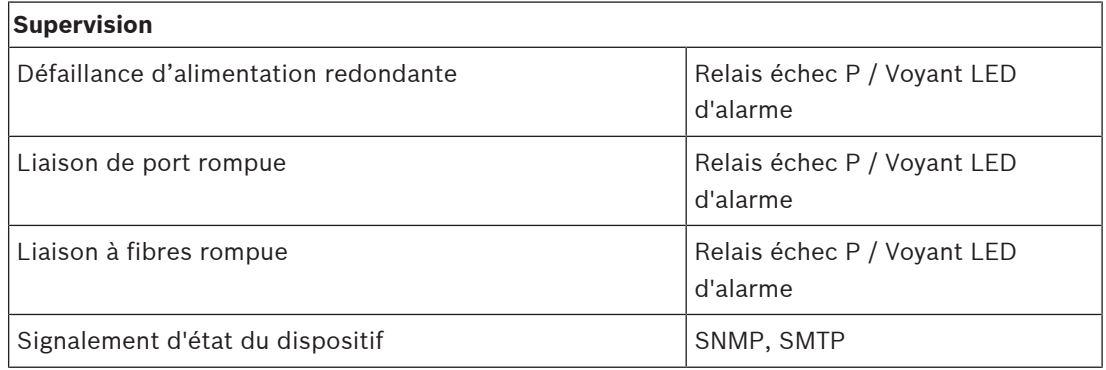

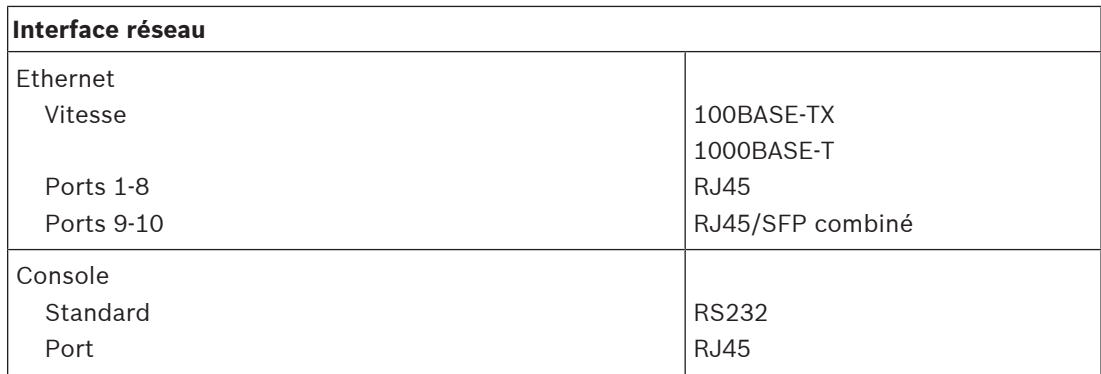

#### **Fiabilité**

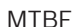

800 000 h

#### **Caractéristiques environnementales**

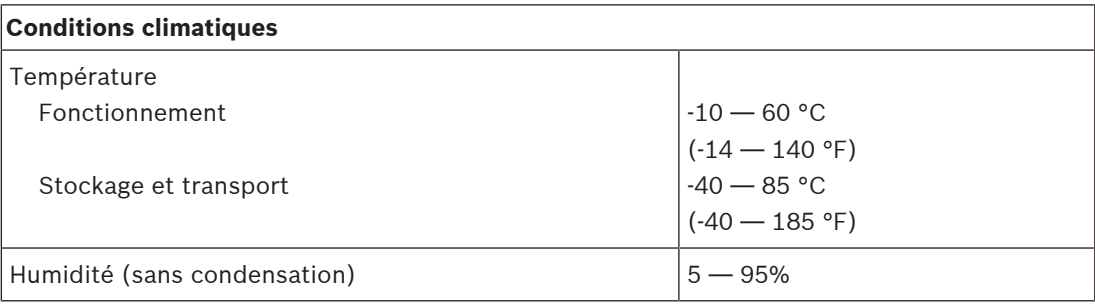

#### **Fonctionnel**

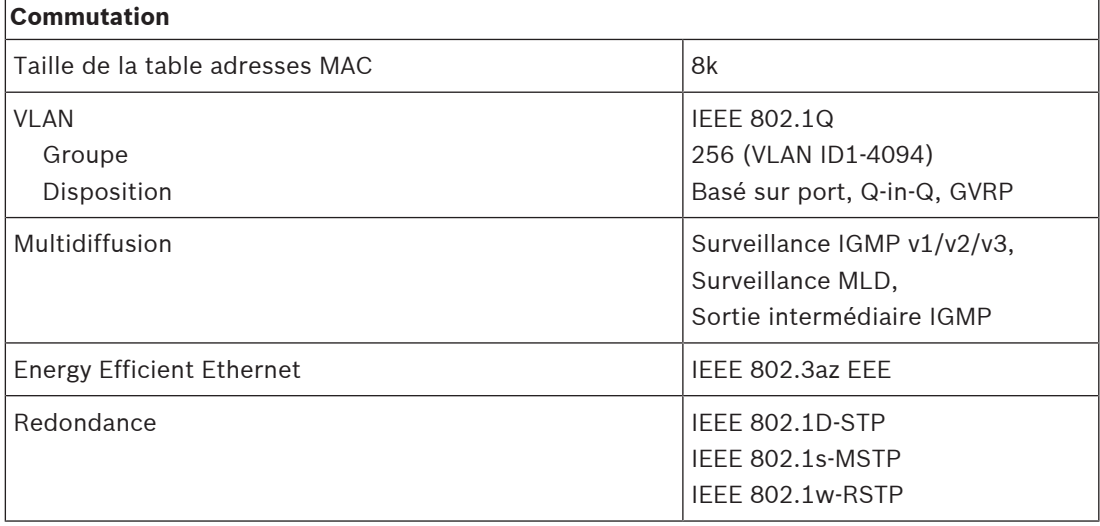

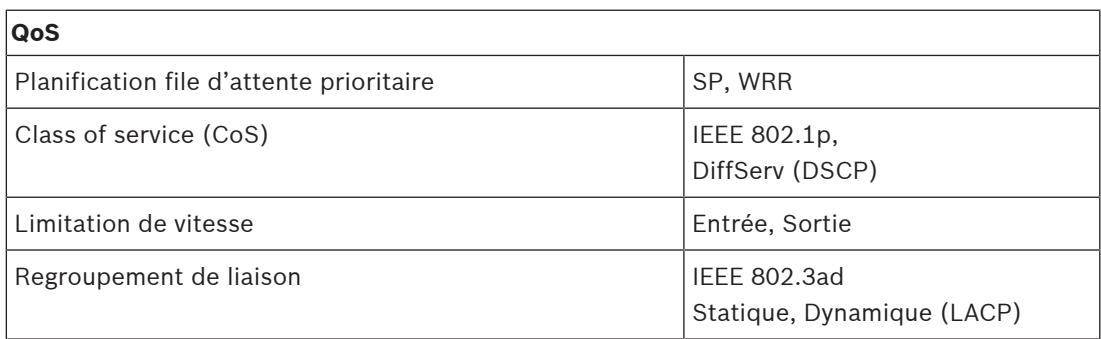

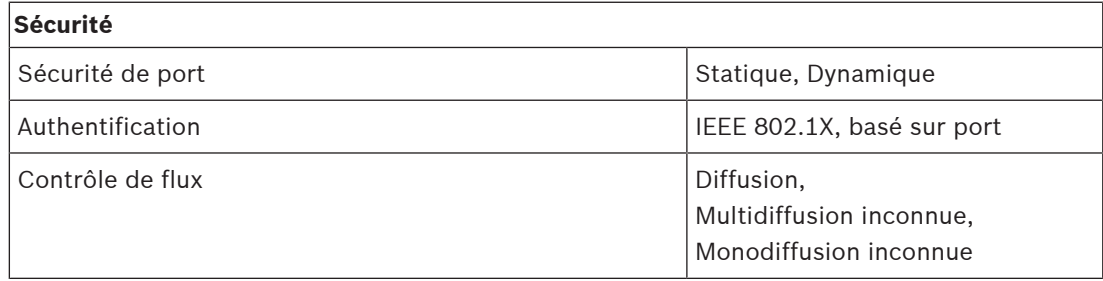

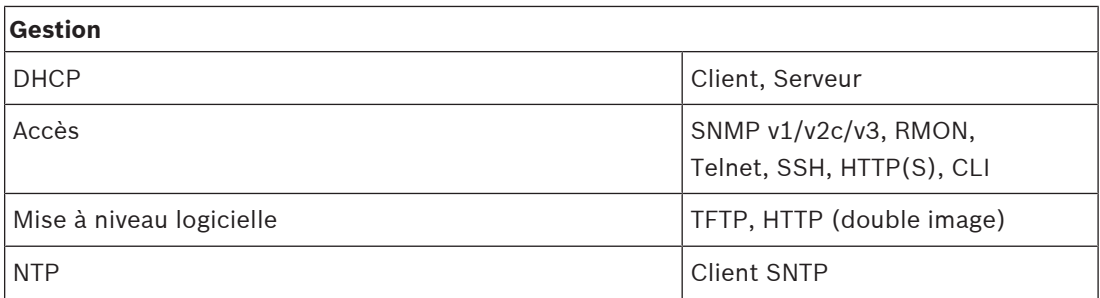

#### **Caractéristiques mécaniques**

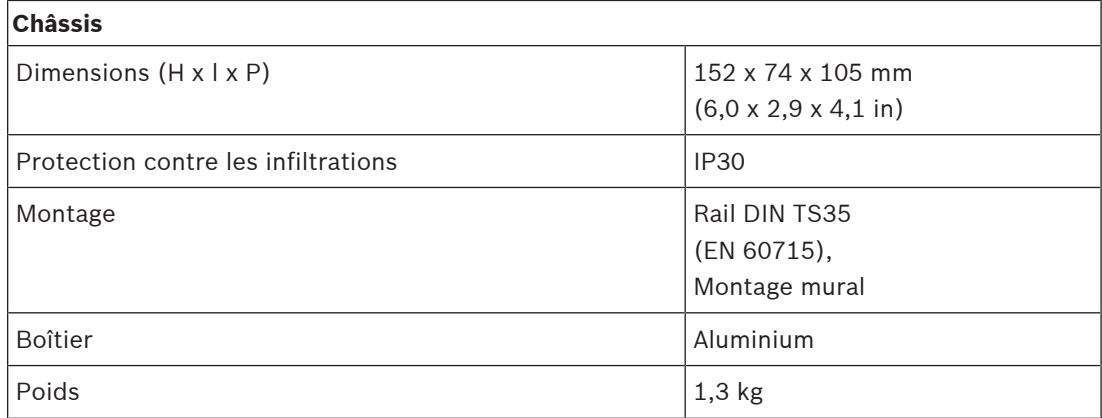

## **18 Émetteur-récepteur à fibres (SFPLX, SFPSX)**

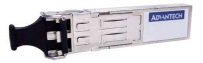

### **18.1 Introduction**

Le PRA-SFPSX et le PRA-SFPLX sont des émetteurs-récepteurs compacts à fibres SFP. Le PRA-SFPSX ne doit être utilisé qu'avec des fibres multimode, couvrant des distances jusqu'à 550 m. Le PRA-SFPLX ne doit être utilisé qu'avec des fibres monomode, couvrant des distances jusqu'à 10 km. Il s'agit d'émetteurs-récepteurs OEM conçus pour Bosch par Advantech pour une utilisation sur les systèmes de sonorisation et d'évacuation Bosch. Un émetteur-récepteur SFP s'installe dans la prise SFP de l'alimentation multifonction PRAESENSA et d'un commutateur Ethernet. Il est conforme aux normes Gigabit Ethernet IEEE 802.3z pour des performances optimales, la flexibilité et la fiabilité. Les deux émetteursrécepteurs sont certifiés EN 54-16 en combinaison avec les systèmes PRAESENSA.

### **18.2 Fonctions**

- Doté d'un connecteur LC duplex : une connexion pour la transmission et l'autre pour la réception.
- S'adapte et s'installe dans la prise SFP du PRA-MPSx et du PRA-ES8P2S.
- SFP est un format fréquent développé et pris en charge conjointement par de nombreux fournisseurs de composant réseau, et permettant une connexion à différents types de fibre optique.
- Le PRA-SFPSX prend en charge la fibre optique multimode pour les distances jusqu'à 550 m.
- Le PRA-SFPLX prend en charge la fibre optique monomode jusqu'à des distances pouvant atteindre 10 km.
- Plage de températures étendue pour une fiabilité maximale.
- Certifié EN 54‑16 en combinaison avec les systèmes PRAESENSA.

### **18.3 Schéma fonctionnel**

#### **Schéma fonctionnel et des connexions Fonctions du dispositif interne**

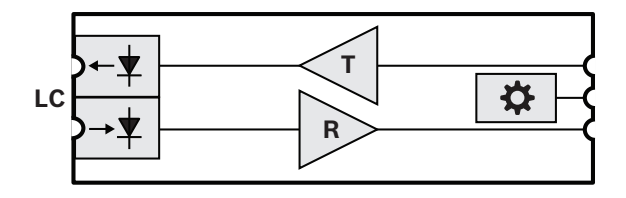

- **LC** Double connecteur émetteur et récepteur verrouillable
- **É** Émetteur
- **R** Récepteur
- Contrôleur

### **18.4 Installation**

L'émetteur-récepteur à fibres s'adapte et se verrouille sur le port SFP du PRA-MPSx et du PRA-ES8P2S. L'émetteur-récepteur est alimenté par le dispositif hôte.

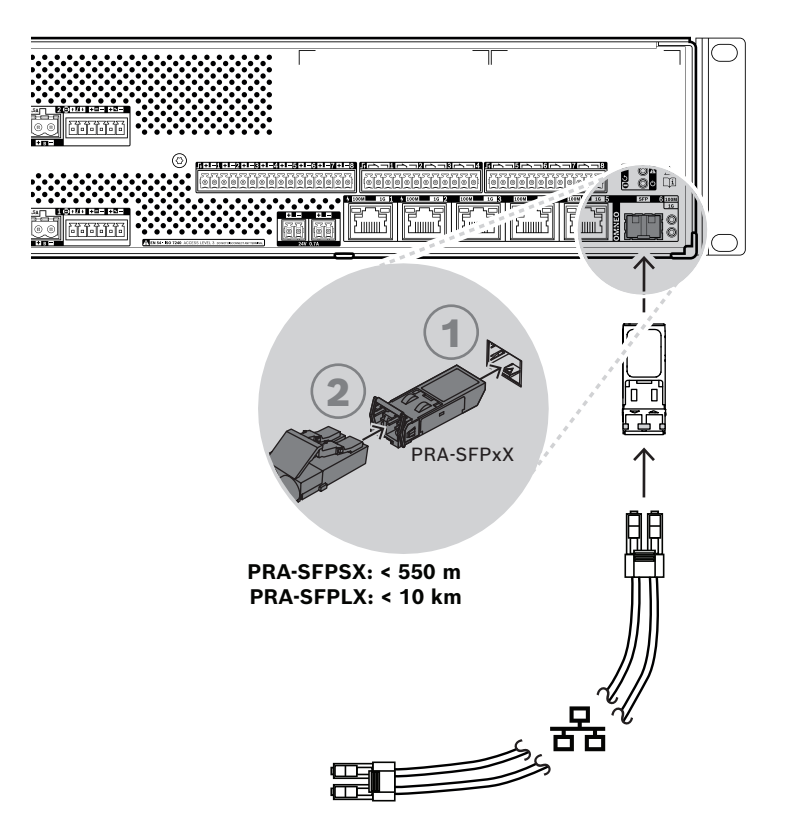

**Figure 18.1:** Installation du PRA-MPSx

# **!**

#### **Attention!**

Risque de blessures oculaires. Lorsque vous inspectez un connecteur, assurez-vous que les sources de lumière sont éteintes. La source de lumière des câbles de fibre optique peut causer des blessures oculaires. Les connexions de fibres SX et LX utilisent une lumière IR invisible.

#### **18.4.1 Composants**

Cette boîte contient les éléments suivants :

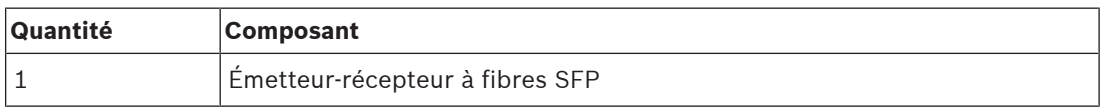

Aucun outil ni câble Ethernet n'est fourni avec le dispositif.

#### **18.4.2 Application**

Les émetteurs-récepteurs à fibre optique sont particulièrement indiqués dans les environnements où des niveaux élevés d'interférences électromagnétiques (EMI) sont un phénomène courant, comme les établissements industriels. Ces interférences peuvent causer une corruption des données sur des liaisons Ethernet en cuivre. Toutefois, les données transmises sur câble à fibre optique sont totalement immunisées contre ce type de bruit, ce qui garantit une transmission optimale des données dans le site.

Pour les transmissions de courte distance, les fibres multimode peuvent être utilisées avec la lumière avec une longueur d'onde de 850 nm, tandis que les fibres monomode prennent en charge des distances maximales de 10 km, en utilisant la lumière avec une longueur d'onde de 1 310 nm. Certains émetteurs-récepteurs SFP à fibre tiers dédiés peuvent même couvrir des distances maximales de 40 km, en utilisant la lumière avec une longueur d'onde de 1 550 nm pour l'atténuation de la lumière la plus faible. Toutefois, pour les systèmes PRAESENSA compatibles EN 54‑16, seuls les PRA-SFPLX et PRA-SFPSX sont certifiés pour l'utilisation. Assurez-vous d'utiliser la combinaison correcte de fibre et de connecteur pour les deux côtés du câble, en faisant correspondre les émetteurs-récepteurs à fibre optique. Une connexion entre un émetteur-récepteur à fibre multimode à une extrémité et un émetteur-récepteur à fibre monomode à l'autre extrémité est impossible, car la longueur d'onde de la lumière produite par l'émetteur ne correspond pas à la longueur d'onde de la lumière à laquelle le récepteur est sensible.

Les câbles à fibre optique sont particulièrement vulnérables. La poussière, la saleté ou l'altération risquent d'entraîner des dommages physiques. Pour éviter tout dommage physique, évitez les courbures extrêmes dans les câbles à fibre optique lors de leur stockage et placez des capuchons anti-poussière aux extrémités du câble après la déconnexion. Reportez-vous également à la section [Recommandations de type de câble, page 31](#page-30-0) pour prendre connaissance des consignes de sécurité à respecter lors de l'utilisation de câbles à fibre optique.

#### **Remarque!**

L'émetteur-récepteur SFP n'est pas normalisé par des organismes officiels, mais plutôt par un accord multisource (MSA) parmi les fabricants concurrents. Certains constructeurs d'équipements de mise en réseau s'engagent à respecter des pratiques de verrouillage de fournisseurs, à travers lesquelles ils rompent délibérément la compatibilité avec les modules SFP génériques, en ajoutant un contrôle dans le firmware du dispositif qui active uniquement les modules de ce même fournisseur. Par conséquent, le PRA-SFPLX et le PRA-SFPSX peuvent ne pas fonctionner avec certaines marques de commutateurs Ethernet.

#### **18.4.3 Émetteur-récepteur**

Pour installer un émetteur-récepteur SFP, procédez comme suit :

- 1. Un émetteur-récepteur SFP peut être endommagé par l'électricité statique. Veillez à respecter toutes les précautions de décharge électrostatique (ESD) standard, comme le port d'une sangle antistatique, pour éviter d'endommager l'émetteur-récepteur.
- 2. Retirez l'émetteur-récepteur de son emballage.
- 3. Positionnez l'émetteur-récepteur SFP avec l'étiquette dirigée vers le haut. L'émetteurrécepteur peut être remplacé à chaud ; il n'est pas nécessaire d'éteindre le dispositif hôte pour installer un émetteur-récepteur.
- 4. Lorsque la poignée de l'émetteur-récepteur est orientée vers le dispositif hôte, faites glisser l'émetteur-récepteur dans la prise SFP et poussez-le jusqu'à ce qu'il s'enclenche.
- 5. Vérifiez que la poignée de l'émetteur-récepteur est située dans la position qui fixe l'émetteur-récepteur et qui évite de le déloger de la prise.

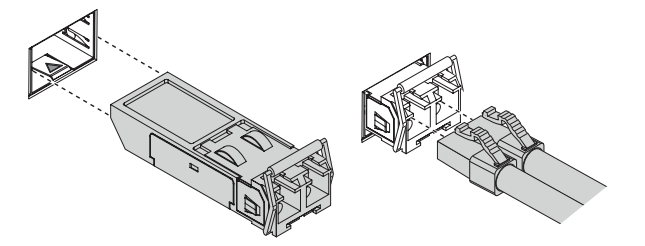

**i**
### **18.4.4 Câble à fibre optique**

Pour insérer un câble à fibre optique avec un connecteur LC, suivez la procédure ci-dessous :

- 1. Vérifiez que le type de câble est adapté à l'émetteur-récepteur SFP installé.
- 2. L'émetteur-récepteur SFP comprend deux connecteurs. Chaque connecteur se connecte à un brin de fibre distinct. L'un permet de recevoir des données et l'autre d'en transmettre. Lors de la connexion d'un câble à fibre optique au module SFP, assurez-vous que le connecteur de la fibre de réception est connecté au connecteur de l'émetteur sur le dispositif du nœud de fin distant, et que le connecteur de la fibre de transmission est connecté au connecteur du récepteur sur le nœud distant.
- 3. Retirez les bouchons anti-poussière du câble à fibre LC et gardez-les pour une utilisation ultérieure. Vérifiez et nettoyez la face arrière du câble.
- 4. Retirez les bouchons anti-poussière des trous optiques de l'émetteur-récepteur SFP. Connectez immédiatement le câble à fibre LC à l'émetteur-récepteur SFP.

# **18.5 Homologations**

#### **Certifications de normes en matière d'urgence**

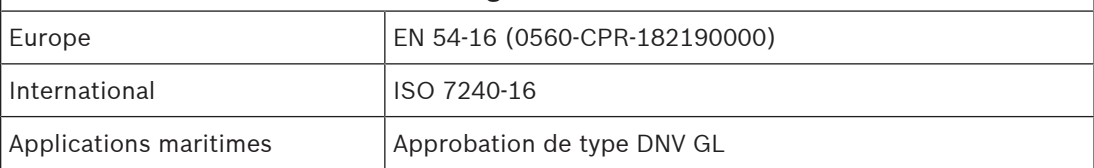

## **Conformité aux normes d'urgence**

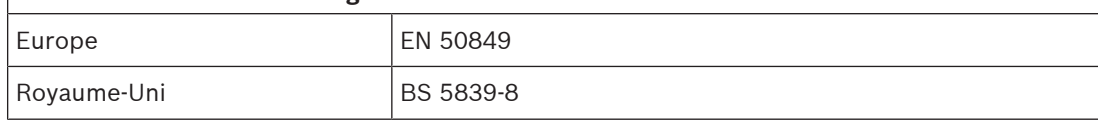

### **Zones de réglementation**

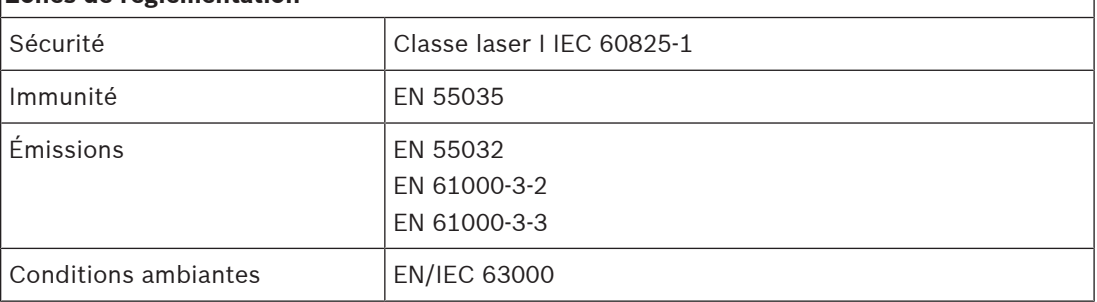

# **18.6 Données techniques SFPSX**

#### **Caractéristiques électriques**

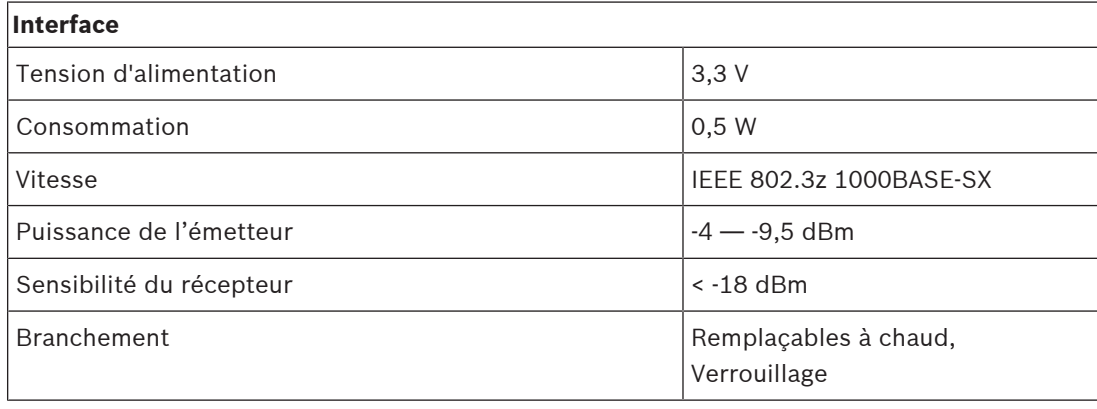

#### **Optique**

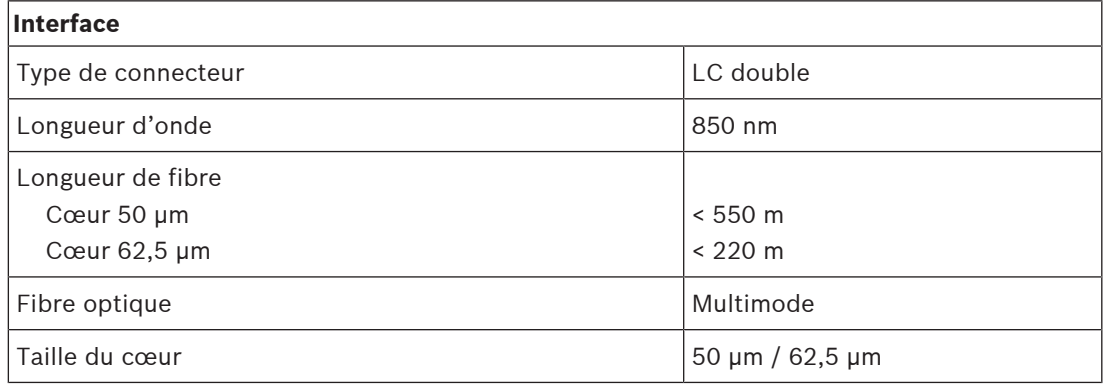

#### **Caractéristiques environnementales**

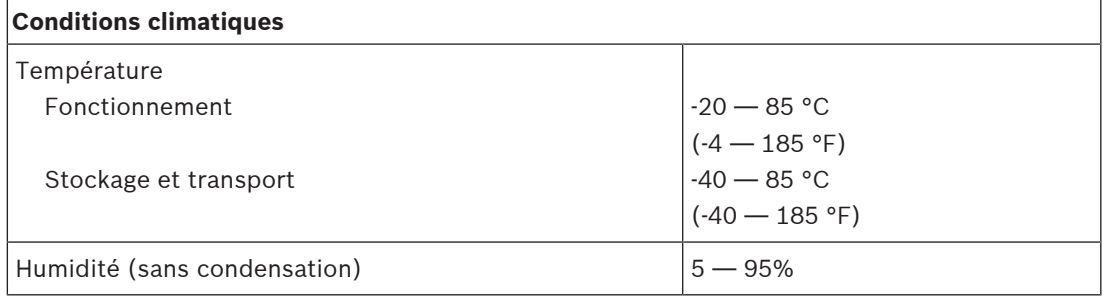

### **Caractéristiques mécaniques**

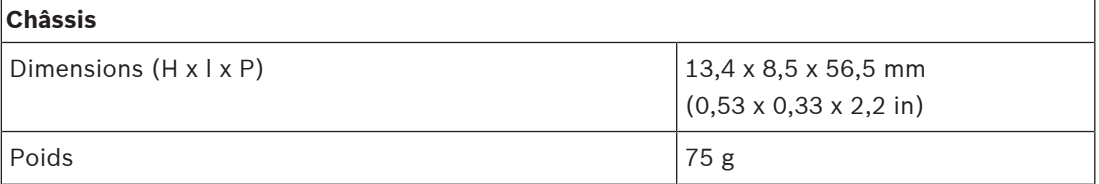

# **18.7 Données techniques SFPLX**

### **Caractéristiques électriques**

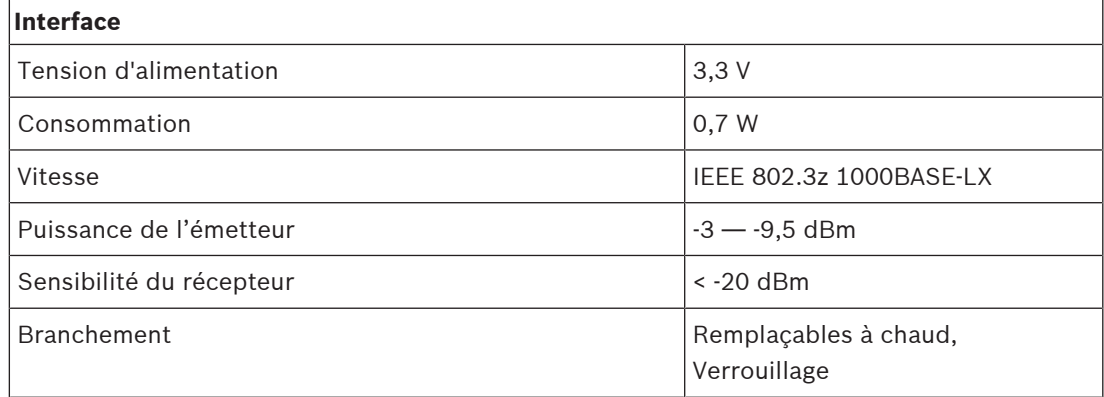

### **Optique**

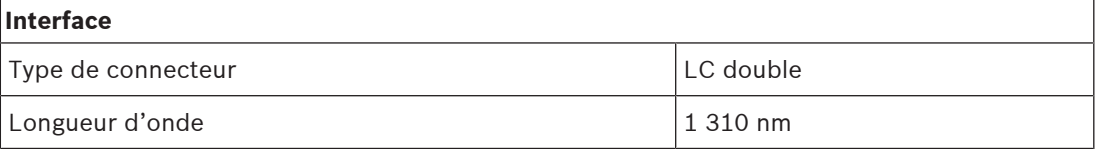

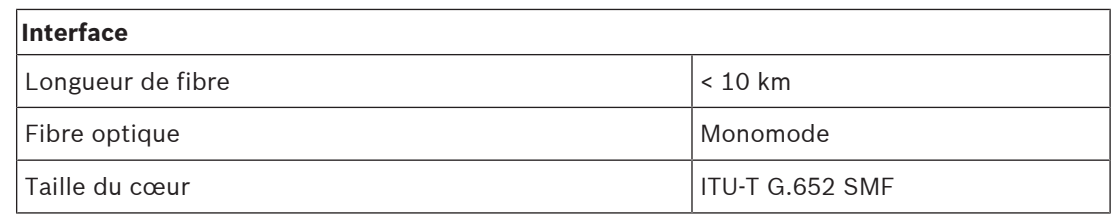

#### **Caractéristiques environnementales**

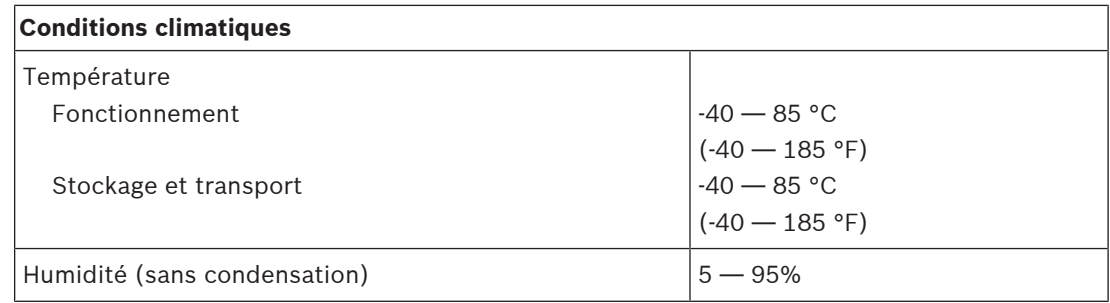

### **Caractéristiques mécaniques**

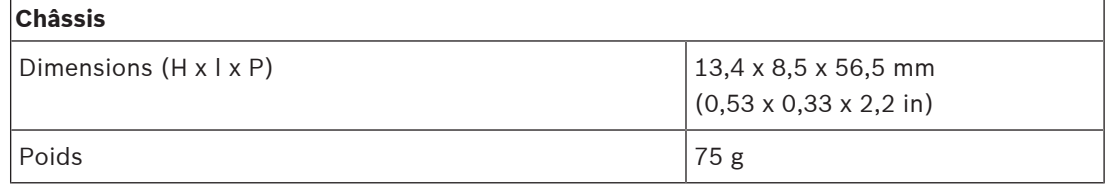

# **19 Serveur de sonorisation (APAS)**

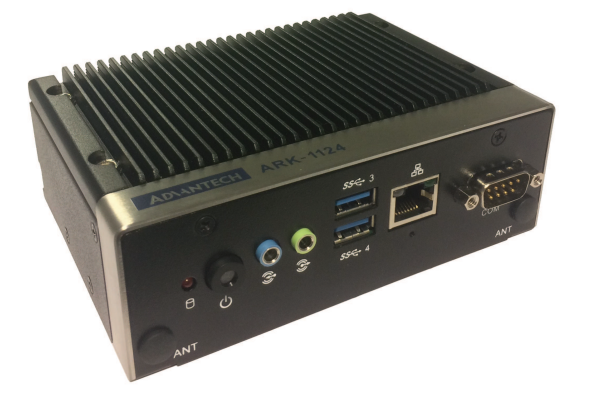

# **19.1 Introduction**

PRA-APAS est un PC industriel avec logiciel préinstallé, faisant office de serveur pour PRAESENSA. Il offre des fonctionnalités de sonorisation professionnelle avancée sans compromis et ne prend donc pas en charge les fonctions d'urgence. PRA-APAS permet de se connecter à deux réseaux locaux distincts, le réseau sécurisé PRAESENSA et le réseau public avec accès à Internet, avec un pare-feu entre les deux. Sur le réseau public, il se connecte à Internet et à un ou plusieurs postes opérateur sous licence, comme une tablette sans fil ou un PC standard. Sur le réseau sécurisé PRAESENSA, il est relié au contrôleur système pour le contrôle et le transfert de plusieurs canaux audio simultanés. Les postes opérateur utilisent leur propre navigateur Web pour contrôler la musique d'ambiance, les diffusions provenant de la mémoire interne de PRA-APAS ou de portails musicaux externes et des stations de radio Internet. Le serveur permet à l'opérateur de disposer de fonctions de création et de contrôle des annonces, notamment la programmation des messages, d'enregistrer des appels en temps réel avec réécoute et lecture, et même de diffuser des appels multilingues grâce à un service de conversion text-to-speech en ligne. Le Manuel de configuration contient un lien vers le site Web du fournisseur de services pour obtenir des informations sur les langues disponibles.

# **19.2 Fonctions**

#### **Serveur de sonorisation**

- PC industriel avec logiciel préinstallé sous licence faisant office de serveur pour un ou plusieurs postes de commande opérateur et d'interface entre ces postes et un système PRAESENSA unique.
- Pour des raisons de sécurité, le serveur comprend deux ports permettant de se connecter à deux réseaux locaux différents. Un port est connecté au réseau PRAESENSA sécurisé, et l'autre au réseau d'entreprise avec accès aux postes opérateur et l'accès à Internet (protection par pare-feu).
- Gestion des licences des postes opérateur. Chaque poste opérateur nécessite une licence PRA-APAL pour accéder au serveur de sonorisation avancé.
- Serveur Web intégré pour maintenir l'indépendance des plates-formes de postes opérateur. Chaque poste opérateur utilise son propre navigateur Web comme interface opérateur.
- Stockage des messages et de la musique dans la mémoire interne, prise en charge de plusieurs formats audio.

#### **Fonctions de l'opérateur**

– Sélection de zone aisée avec une représentation graphique des zones.

- Contrôle des sources de musique d'ambiance et des niveaux de volume dans les zones sélectionnées. La musique peut être diffusée à partir de la mémoire interne, mais également à partir de portails musicaux sur Internet.
- Enregistrement en temps réel des annonces avec réécoute et lecture vers des zones sélectionnées.
- Lecture en temps réel et planifiée des messages enregistrés.
- Diffusion des annonces textuelles (multilingues) avec conversion automatique en annonces vocales (text-to-speech).

#### **Connexion à PRAESENSA**

- Le serveur se connecte au contrôleur du système PRAESENSA à l'aide de l'interface de commande personnalisée de PRAESENSA pour contrôler les fonctions d'entreprise. Les fonctions d'urgence et de haute priorité sont toujours gérées par le contrôleur du système et sont toujours prioritaires par rapport aux activités de PRA-APAS.
- Le serveur peut transmettre jusqu'à 10 canaux audio haute qualité au contrôleur système à l'aide du protocole AES67. Le contrôleur système convertit les flux audio AES67 statiques en flux OMNEO dynamiques.

## **19.3 Schéma fonctionnel**

#### **Schéma des connexions et des opérations**

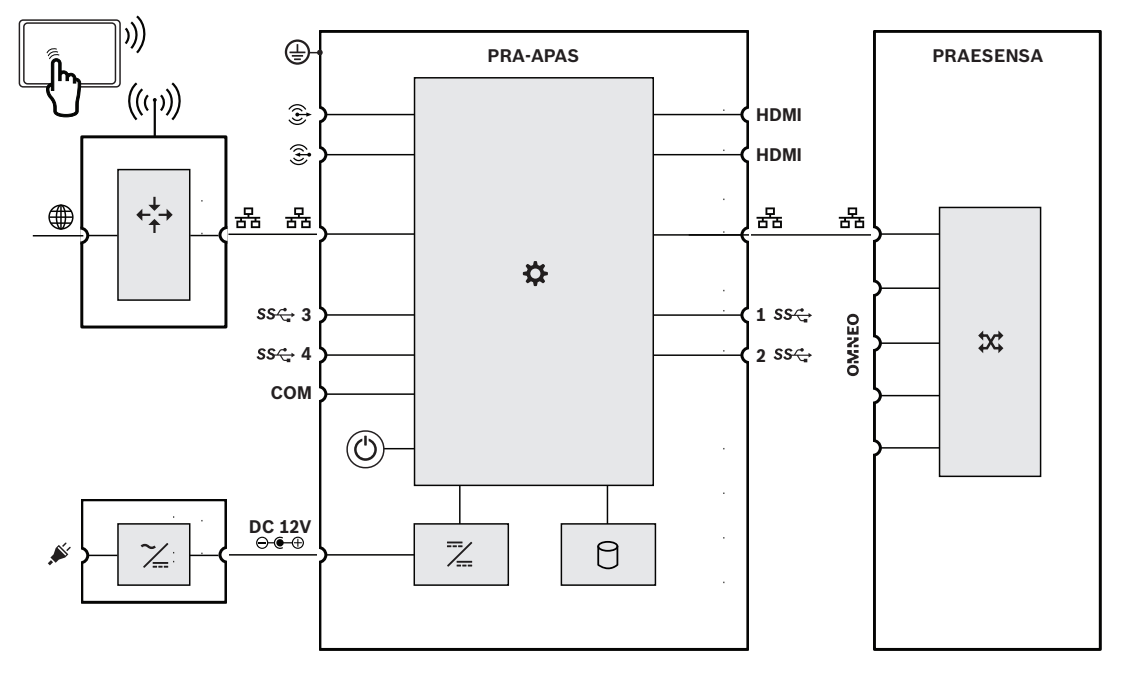

#### **Fonctions internes de l'appareil**

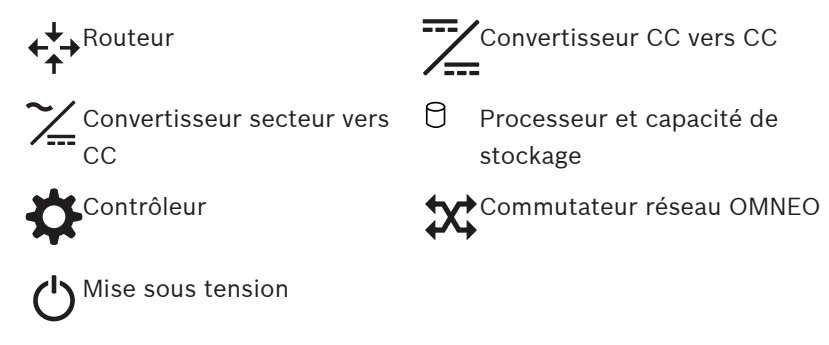

# **19.4 Voyants et connexions**

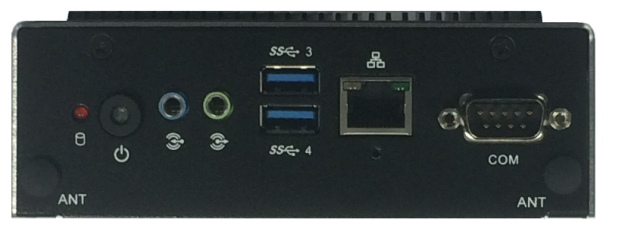

#### **Commande et voyants du panneau avant**

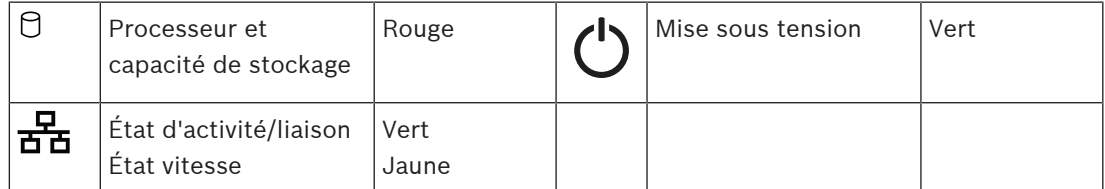

#### **Connexions du panneau avant**

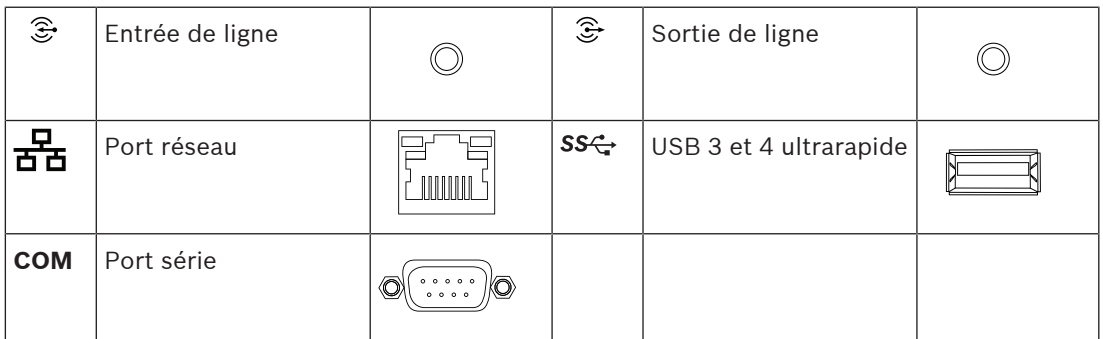

#### **Voyants du panneau arrière**

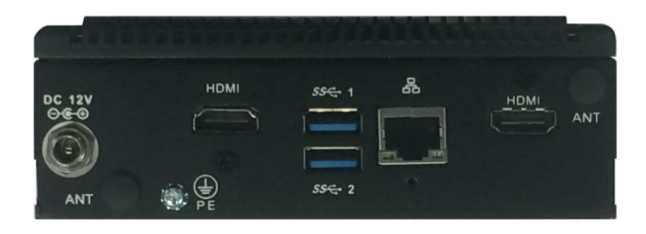

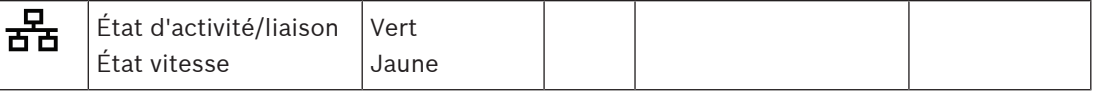

#### **Connexions du panneau arrière**

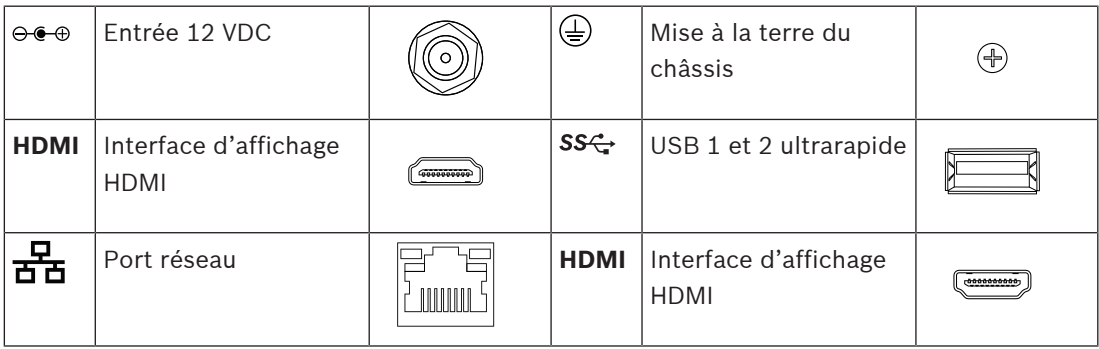

# **19.5 Installation**

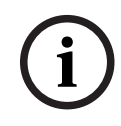

#### **Remarque!**

Pour des instructions d'installation détaillées, reportez-vous au manuel du fabricant. Fabricant : Advantech Modèle : ARK-1124H

### **19.5.1 Composants**

Cette boîte contient les éléments suivants :

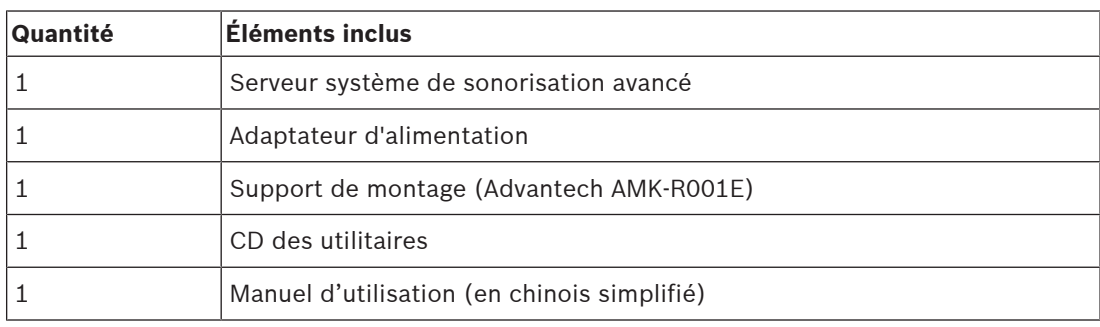

Aucun outil ni câble n'est fourni avec l'appareil.

### **19.5.2 Adaptateur d'alimentation**

Le PRA-APAS est livré avec un adaptateur 12 Vcc externe. Connectez l'adaptateur à l'appareil PRA-APAS via l'entrée CC à l'arrière.

### **19.5.3 Support de montage**

Le système PRA-APAS est livré avec un support pour monter l'appareil sur un rail DIN standard ou une surface plane.

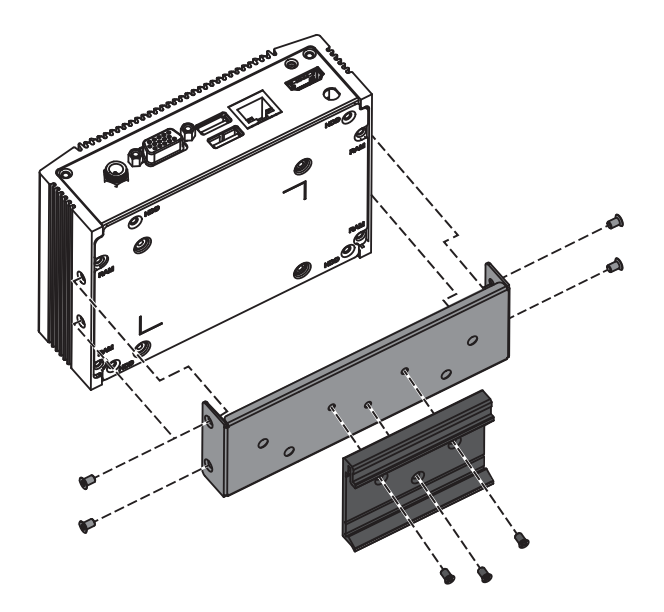

#### **19.5.4 Connexions réseau**

Lorsque le serveur PRA-APAS se connecte au système PRAESENSA dans un réseau fermé, utilisez la connexion Ethernet sur le côté arrière pour la connexion au réseau PRAESENSA. Lorsque le serveur PRA-APAS fait également appel à des services externes via Internet, le système PRA-APAS se connecte via la connexion Ethernet à l'arrière au réseau PRAESENSA et via la connexion Ethernet à l'avant, à un réseau ouvert avec accès à Internet.

#### **Remarque!**

**i**

Un seul serveur PRA-APAS doit être connectée au réseau PRAESENSA.

### **19.5.5 Configuration**

La configuration de l'appareil PRA-APAS est décrite dans un manuel de configuration dédié au serveur système de sonorisation avancé PRA-APAS. Téléchargez la dernière version du manuel à partir de [www.boschsecurity.com.](http://www.boschsecurity.com)

# **19.6 Homologations**

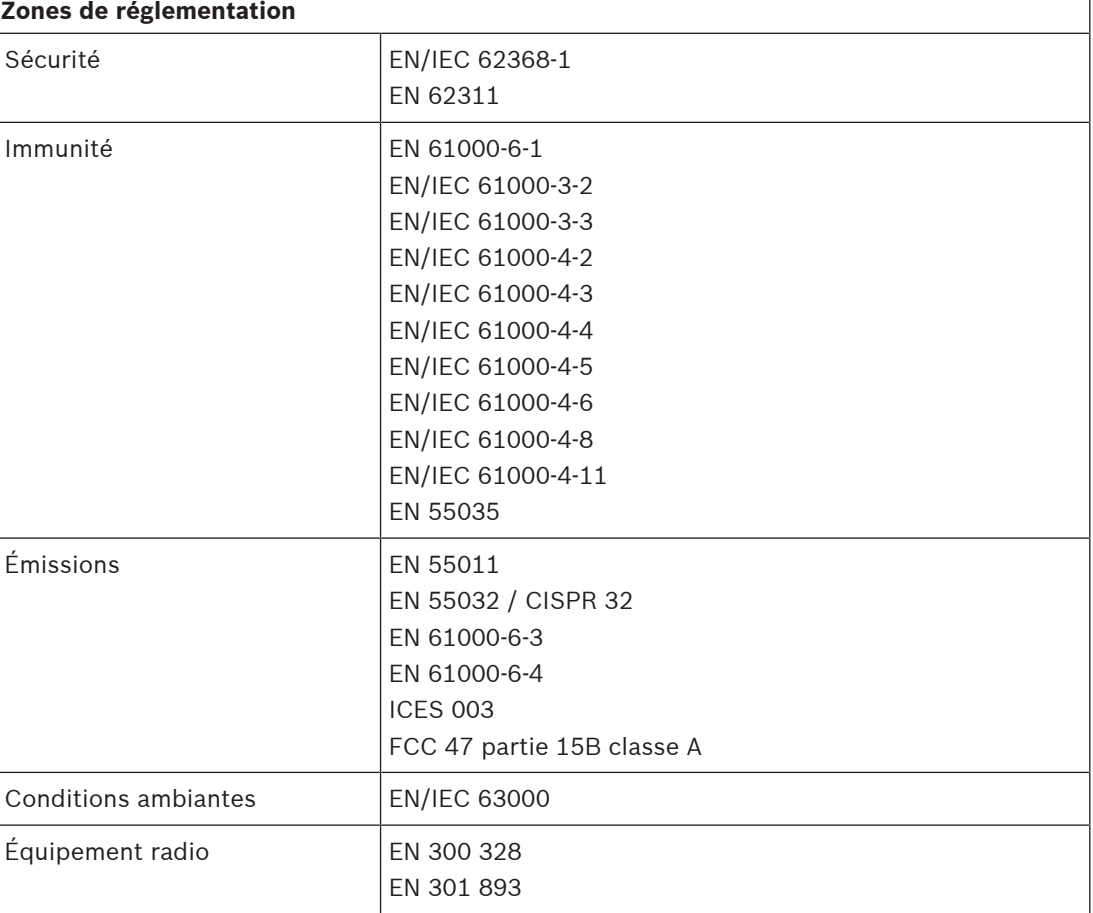

# **19.7 Données techniques**

#### **Caractéristiques électriques**

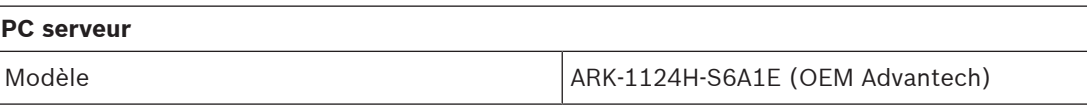

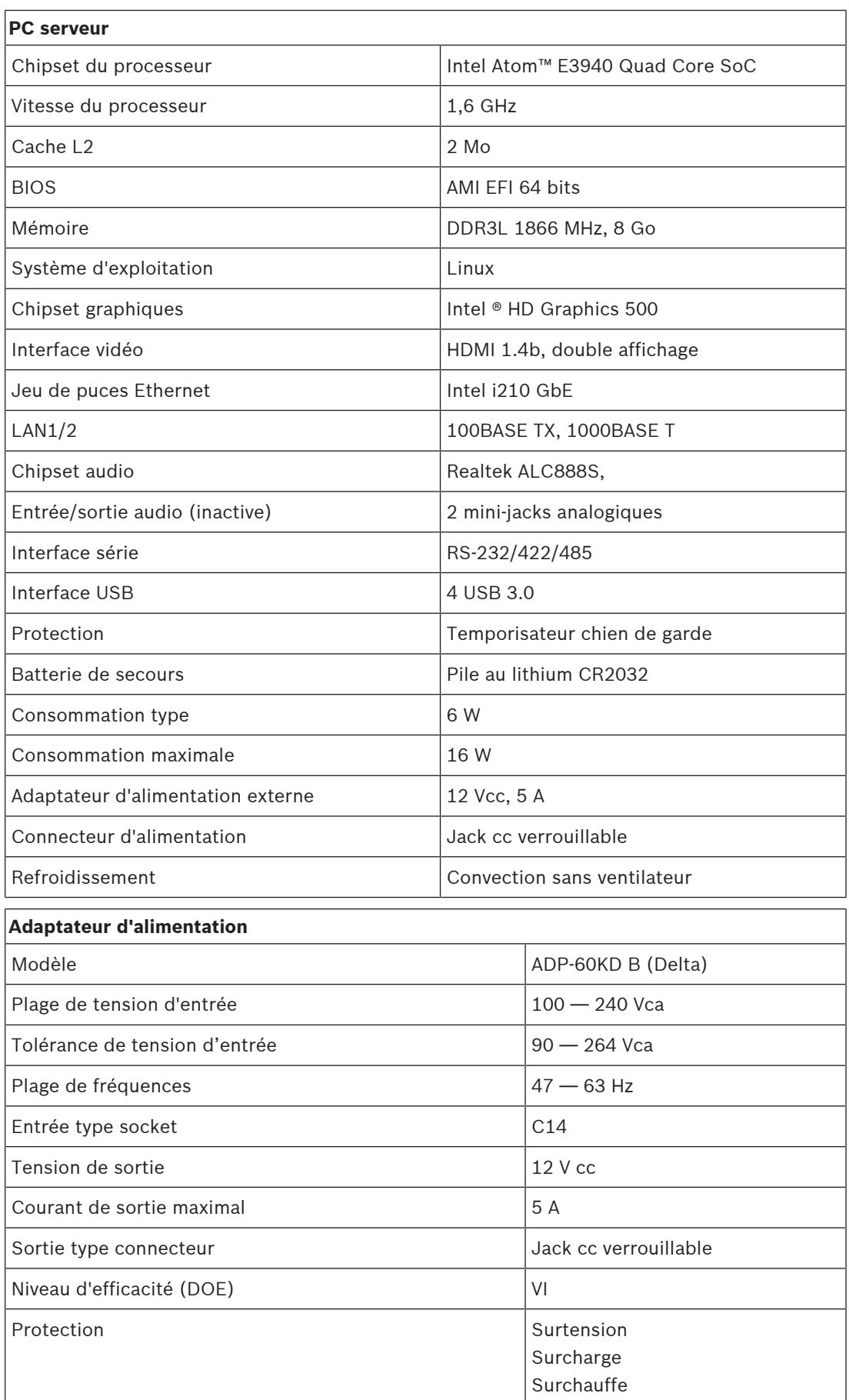

#### **Caractéristiques environnementales**

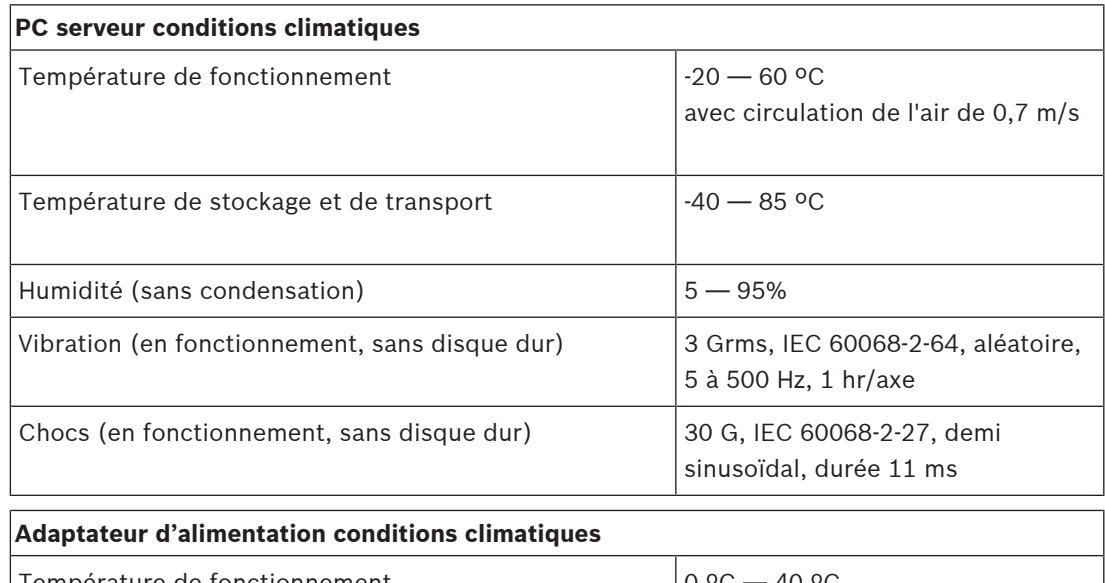

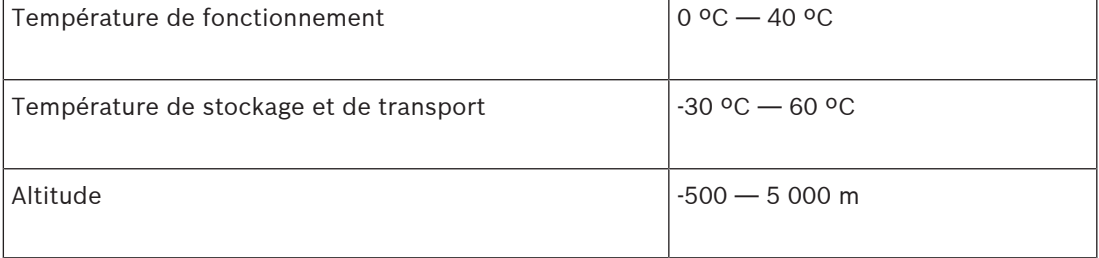

### **Mécanique**

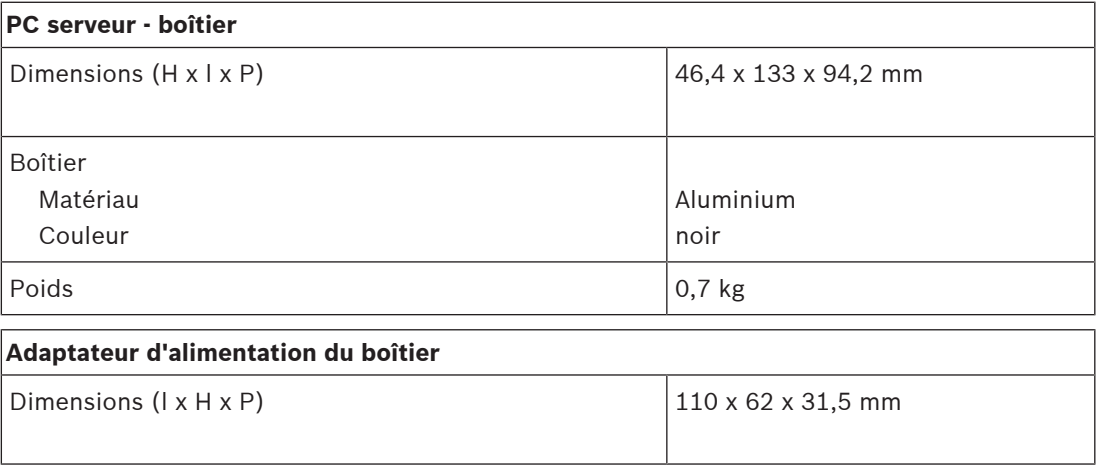

# **20 Module alimentation (PSM24, PSM48)**

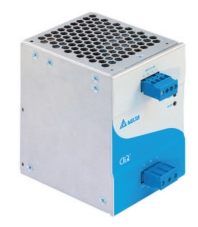

# **20.1 Introduction**

Le PRA-PSM24 et le PRA-PSM48 sont des alimentations compactes montées sur rail DIN. Le PRA-PSM24 fournit 24 V à 10 A au maximum en continu, tandis que le PRA-PSM48 fournit 48 V à 5 A au maximum en continu. Ces alimentations sont des alimentations OEM, conçues pour Bosch par Delta Power Supply, en tant qu'alternative économique à l'alimentation multifonction PRAESENSA PRA-MPS3 dans le cas ou des fonctions et des caractéristiques supplémentaires de l'alimentation multifonction ne sont pas nécessaires. En outre, le PRA-PSM24 et le PRA-PSM48 ne sont pas certifiés EN 54-4 et ne respectent pas d'autres normes similaires.

Le PRA-PSM24 peut être utilisé pour alimenter un contrôleur système PRAESENSA ou d'autres dispositifs et utilitaires qui nécessitent 24 V.

En raison de sa capacité à produire des courants haute crête, le PRA-PSM48 peut alimenter suffisamment un seul amplificateur de puissance 600 W PRAESENSA entièrement chargé. Le PRA-PSM48 peut également alimenter un commutateur Ethernet PRA-ES8P2S avec toutes ses sorties PoE chargées.

# **20.2 Fonctions**

#### **Alimentation secteur**

- Entrée secteur universelle avec correction du facteur de puissance pour optimiser la quantité de puissance pouvant être reçue d'un réseau de distribution d'alimentation monophasée.
- L'alimentation secteur est fournie par une bornier tripolaire à vis qui exige que le module soit installé par des professionnels et monté dans un endroit sûr, sans accès utilisateur.

#### **PRA-PSM24**

- Alimentation compacte montée sur rail DIN, fournissant 24 V à 10 A maximum en continu, pour l'alimentation de différents utilitaires et dispositifs dans les systèmes de sonorisation.
- Tension de sortie réglable, 24 à 28 V.
- Pour une redondance en toute sécurité, il est possible d'utiliser deux alimentations 24 V pour un contrôleur système PRAESENSA, l'une étant connectée sur son entrée A 24 V et l'autre sur l'entrée B. Dans ce cas, l'alimentation avec la tension la plus élevée fournit l'alimentation et l'autre fait office d'alimentation de secours.

#### **PRA-PSM48**

- Alimentation compacte monté sur rail DIN, produisant 48 V à 5 A maximum en continu, pour l'alimentation d'un amplificateur de puissance 600 W PRAESENSA entièrement chargé. Comme la consommation réelle à long terme de l'amplificateur est bien inférieure à une consommation par rafales à court terme, relative au facteur de crête de la voix et de la musique, cette alimentation est suffisamment puissante.
- Tension de sortie réglable de 48 à 56 V, dont la plage 48 à 50 V peut être utilisée car les amplificateurs de puissance PRAESENSA sont tolérants jusqu'à 50 V.

– Pour une redondance en toute sécurité, il est possible d'utiliser deux alimentations 48 V pour un amplificateur, l'une étant connectée sur son entrée A 48 V et l'autre sur l'entrée B. Dans ce cas, la charge de l'amplificateur sera partagée par les deux alimentations, même si les tensions d'alimentation sont réglées pour être légèrement différentes.

#### **Protections**

- Protection contre les surtensions avec récupération automatique.
- Protection contre les surtensions avec restauration automatique.
- Protection contre la surchauffe avec récupération automatique.

### **20.3 Schéma fonctionnel**

#### **Schéma fonctionnel et des connexions Fonctions du dispositif interne**

PRA-PSM24 **Convertisseur secteur vers CC** 率1 է

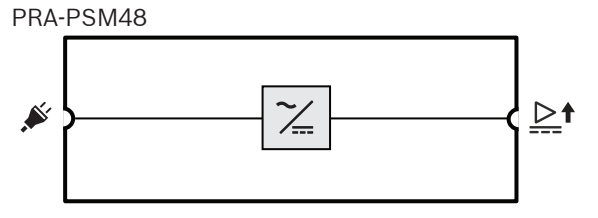

**20.4 Voyants et connexions**

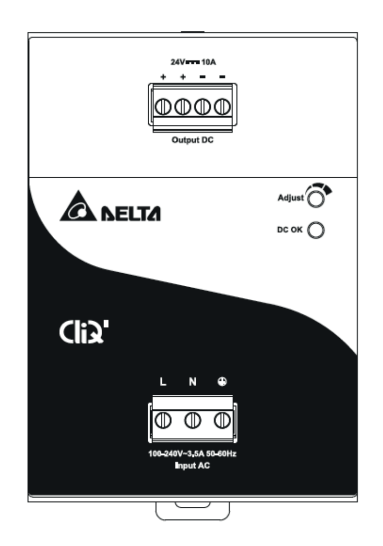

#### **Voyant et commande du panneau avant**

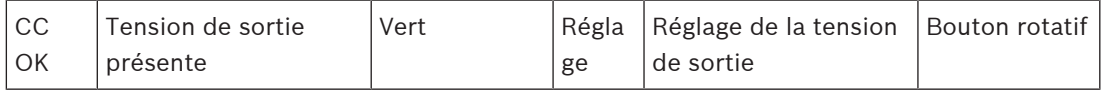

#### **Connexions du panneau avant**

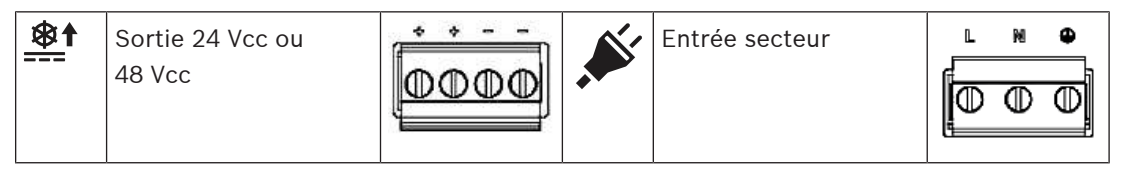

**Face arrière**

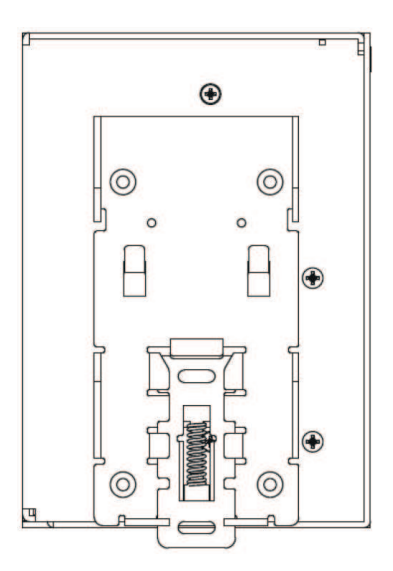

# **20.5 Installation**

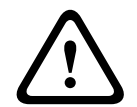

#### **Attention!**

Ces sources d'alimentation doivent être installées et utilisées dans un environnement contrôlé.

Les PRA-PSM24 et PRA-PSM48 sont des unités intégrées qui doivent être installées dans une enceinte ou une salle (exemptes de condensation et en intérieur), relativement exemptes de contaminants conducteurs. La connexion d'alimentation secteur de ces dispositifs n'est pas protégée contre le toucher.

#### **20.5.1 Composants**

Cette boîte contient les éléments suivants :

#### **PRA-PSM24**

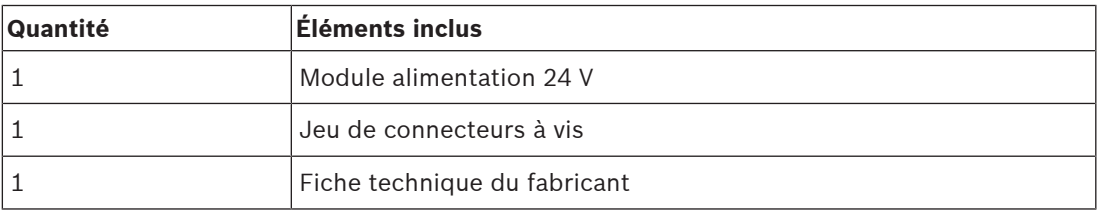

#### **PRA-PSM48**

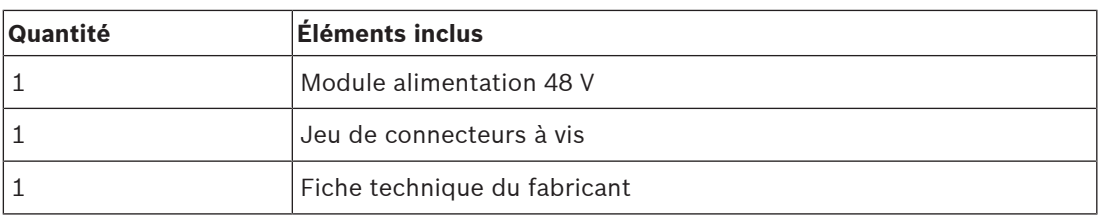

Aucun outil ni câble n'est fourni avec les dispositifs.

#### **20.5.2 Montage**

Le bloc d'alimentation peut être monté sur un rail DIN 35 mm conformément à la norme EN 60715. Le dispositif doit être installé verticalement avec le bornier d'entrée d'alimentation secteur en bas.

#### **Consignes de sécurité :**

- 1. Mettez le dispositif hors tension avant de le brancher ou de le débrancher.
- 2. Pour garantir un refroidissement suffisant et empêcher que l'unité ne passe en protection thermique, il est important de maintenir une distance d'au moins 100 mm au-dessus du dispositif, de 200 mm en dessous, ainsi qu'une distance latérale de 20 mm avec d'autres unités.
- 3. Notez que le boîtier du dispositif peut devenir très chaud en fonction de la température ambiante et de la charge de l'alimentation. Risque de brûlures !
- 4. Ne branchez et débranchez les connecteurs que lorsque le système est hors tension.
- 5. N'introduisez aucun objet dans l'appareil.
- 6. Une tension dangereuse est présente pendant au moins 5 minutes après déconnexion de toutes les sources d'alimentation.

#### **Pour accrocher le dispositif sur un rail DIN, suivez la procédure ci-dessous :**

- 1. Inclinez légèrement le dispositif vers le haut et placez-le sur le rail DIN.
- 2. Poussez le dispositif vers le bas jusqu'à ce qu'il s'arrête.
- 3. Pour verrouiller le dispositif sur le rail, appuyez sur le bas du panneau avant.
- 4. Secouez légèrement l'unité pour vous assurer qu'elle est sécurisée.

#### **Pour démonter le dispositif :**

- 1. Tirez ou faites glisser la glissière vers le bas, à l'arrière, à l'aide d'un tournevis.
- 2. Inclinez le dispositif vers le haut.
- 3. Relâchez le loquet et extrayez le dispositif du rail.

### **20.5.3 Raccordement secteur**

Le connecteur de bornier permet un câblage simple et rapide.

Pour connecter l'alimentation secteur à l'alimentation, procédez comme suit :

- 1. Utilisez des câbles solides ou flexibles standard (fil toronné) avec une section transversale de 0,75 à 2,5 mm<sup>2</sup> (AWG 18 à 14), concus pour supporter une température de fonctionnement de 75 °C (167 °F).
- 2. Pour des connexions sécurisées et fiables, la longueur de dénudage doit être de 7 mm.
- 3. Pour garantir la sécurité, assurez-vous que tous les câbles sont bien insérés dans les bornes de connexion. Conformément à la norme EN 60950/UL 60950, les câbles flexibles nécessitent des férules.
- 4. Fixez les câbles de connexion L (Live), N (Neutral) et PE (Protective Earth) sur le connecteur de borne d'entrée pour établir la connexion de 100 à 240 Vca, avec un couple de 0,5 Nm.
- 5. Raccordez le connecteur à l'alimentation.

L'unité est protégée par un fusible interne (non remplaçable) sur l'entrée L et l'alimentation a été testée et homologuée sur des circuits de 20 A (UL) et 16 A (IEC), sans dispositif de protection supplémentaire. Un dispositif de protection externe n'est nécessaire que si la branche fournie possède une capacité supérieure. Ainsi, si un dispositif de protection externe est nécessaire ou utilisé, un coupe-circuit doit être utilisé avec une valeur minimale de 4 A (caractéristique B) ou de 2 A (caractéristique C).

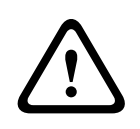

#### **Attention!**

Le fusible interne ne doit pas être remplacé par l'utilisateur. En cas de défaut interne, retournez l'unité pour inspection.

### **20.5.4 Connexion de sortie**

Utilisez les connexions de vis positives (+) et négatives (-) pour établir la connexion 24 V (PRA-PSM24) ou 48 V (PRA-PSM48). La tension de sortie peut être ajustée à la hausse sur 28 V ou 56 V à l'aide du potentiomètre à l'avant, mais pour une utilisation avec PRAESENSA, conservez l'alimentation à 24 V ou 48 V. Le voyant vert DC OK indique le bon fonctionnement de la sortie. Le dispositif présente un court-circuit et une protection contre les surcharges, ainsi qu'une protection contre les surtensions.

Pour connecter la sortie à un dispositif PRAESENSA, procédez comme suit :

- 1. Utilisez un PRA-PSM24 pour alimenter un contrôleur système PRA-SCx ou un dispositif auxiliaire conçu pour fonctionner en 24 V.
- 2. Utilisez un PRA-PSM48 pour alimenter un amplificateur multicanaux PRA-AD60x ou un commutateur Ethernet PRA-ES8P2S, conçu pour un fonctionnement de 48 V.
- 3. Utilisez des câbles solides ou flexibles standard (fil toronné) avec une section transversale de 1,5 à 2,5 mm² (AWG 16 à 14), conçus pour supporter une température de fonctionnement de 75 °C (167 °F).
- 4. Pour des connexions sécurisées et fiables, la longueur de dénudage doit être de 7 mm.
- 5. Pour garantir la sécurité, assurez-vous que tous les câbles sont bien insérés dans les bornes de connexion. Conformément à la norme EN 60950/UL 60950, les câbles flexibles nécessitent des férules.
- 6. Utilisez un couple de 0,5 Nm sur les vis pour fixer les connexions des fils.

7. Pour la redondance des câbles, utilisez deux câbles en parallèle (2x2 fils) entre les connexions de sortie doubles de l'alimentation et les entrées A et B des charges à connecter.

En cas de court-circuit ou de surcharge, la tension de sortie et le courant sont coupés lorsque le courant de surcharge dépasse 150 % du courant de sortie maximal. La tension de sortie est alors réduite et l'alimentation passe en mode « hick-up » jusqu'à ce que le court-circuit ou la surcharge ait été éliminé.

#### **20.5.5 Comportement thermique**

Si la température ambiante dépasse +50 °C (pour un montage vertical), la puissance de charge doit être réduite de 2,5 % par degré Celsius d'augmentation de température. Si la charge n'est pas réduite, le dispositif entre en protection thermique en s'éteignant ; il passe en mode « hick-up » et récupère lorsque la température ambiante a diminué ou lorsque la charge est réduite dans la mesure nécessaire pour maintenir le dispositif dans des conditions de fonctionnement normales.

## **20.6 Homologations**

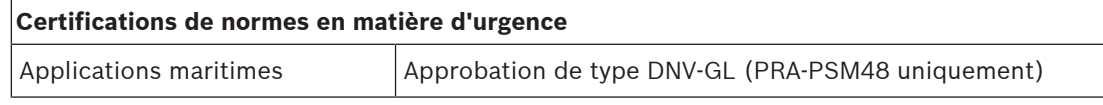

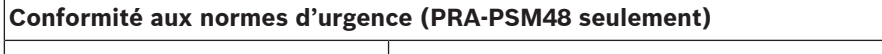

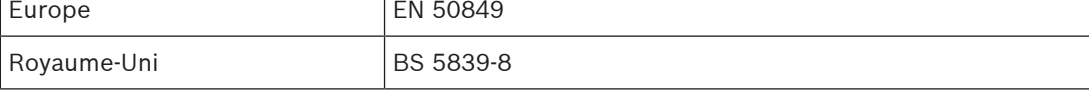

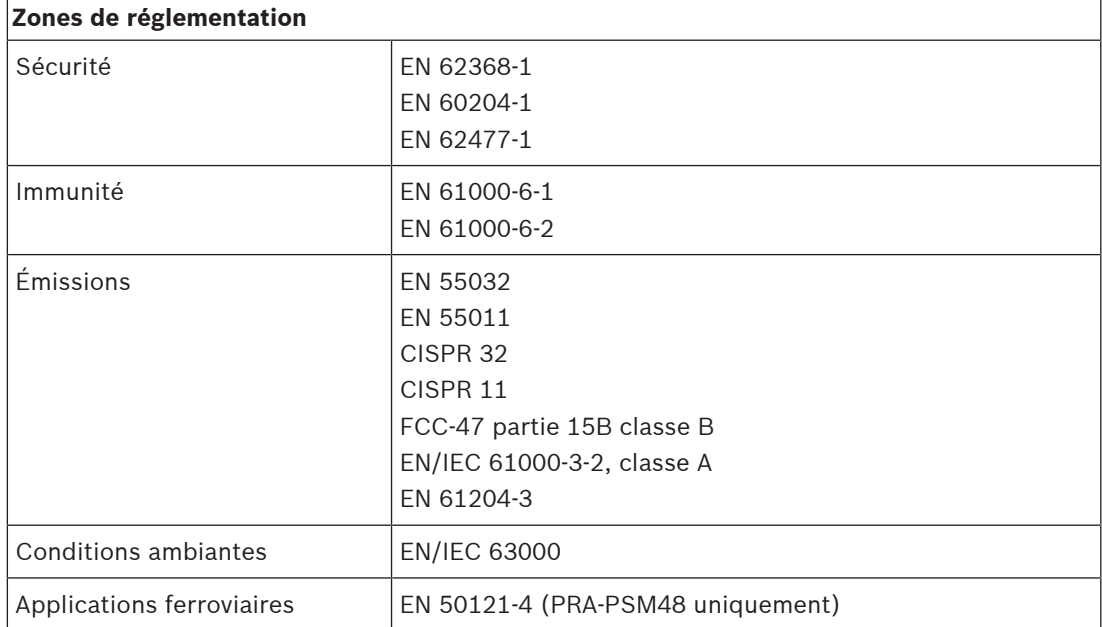

# **20.7 Données techniques**

### **Caractéristiques électriques**

#### **PRA-PSM24**

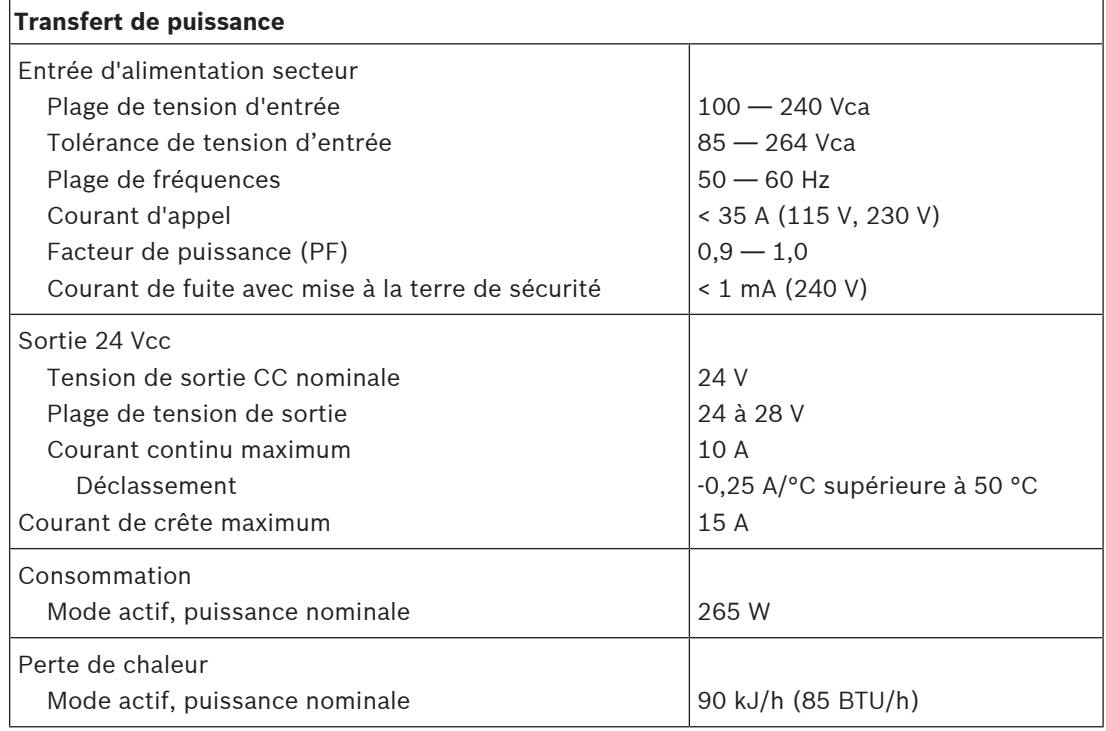

#### **PRA-PSM48**

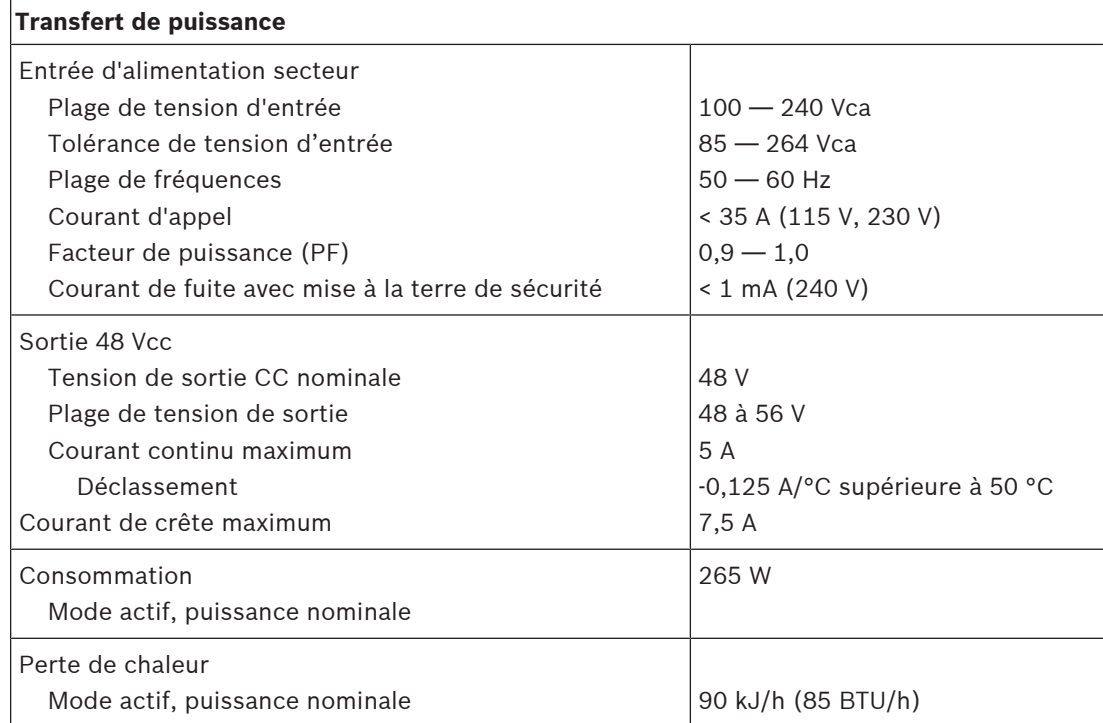

#### **PRA-PSM24 et PRA-PSM48**

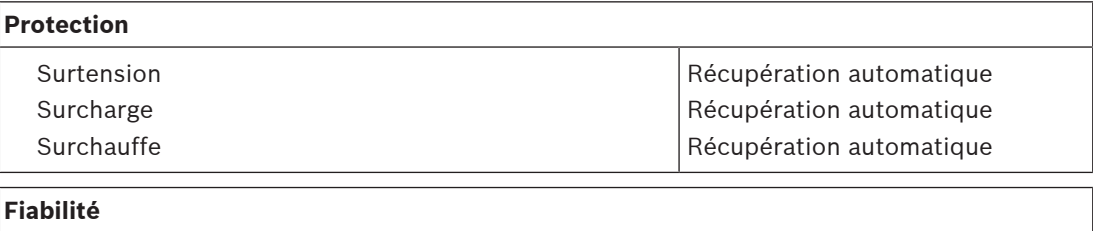

MTBF 300 000 h

#### **Caractéristiques environnementales**

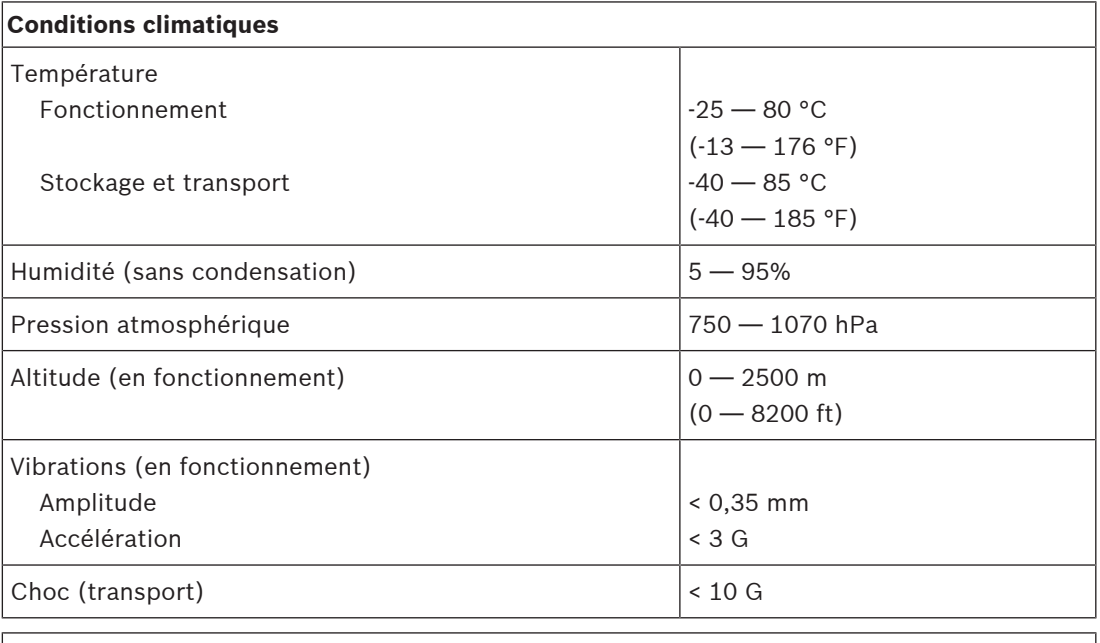

#### **Débit d'air**

Refroidissement **Convection** 

#### **Mécanique**

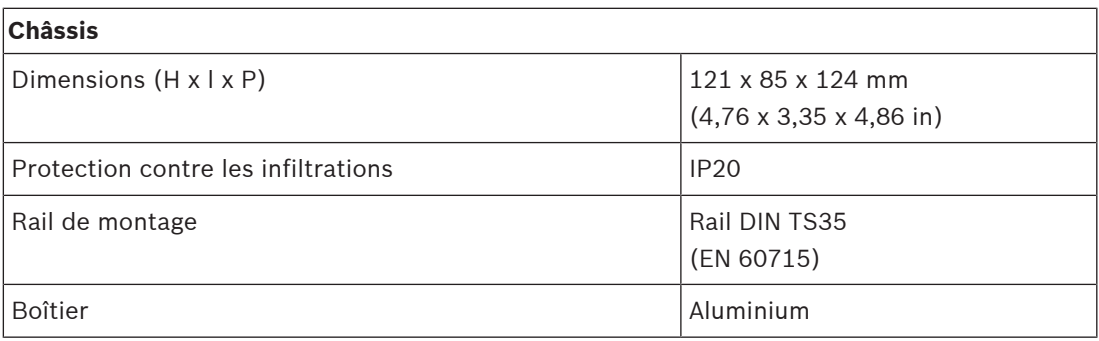

#### **PRA-PSM24**

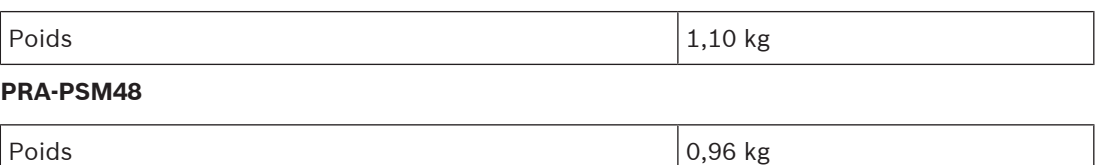

# **21 Notes d'application**

Parfois, les applications qui utilisent PRAESENSA ont des exigences très spécifiques ou font face à des problèmes d'installation particuliers. Ce chapitre présente les solutions possibles pour certaines d'entre elles.

# **21.1 Connexion de dispositifs 100 Mbit/s**

<span id="page-270-0"></span>Certains dispositifs Dante ne disposent que d'une connexion 100BASE-TX ; mais également, de nombreux dispositifs de contrôle, tels qu'un système d'alarme incendie, prennent uniquement en charge une connexion 100BASE-TX. C'est le cas de la liaison de sécurité intelligente cryptée utilisée par les centrales AVENAR panel. Les dispositifs dotés d'une interface réseau 100BASE-TX basse vitesse sont uniquement autorisés au niveau des points de terminaison d'un réseau PRAESENSA et ne peuvent pas être mis en boucle. Toutefois, même si un tel dispositif est connecté en tant que point de terminaison, tenez compte du nombre maximum de canaux audio sur le réseau. PRAESENSA utilise le trafic de multidiffusion qui est en réalité diffusé dans le sous-réseau de tous les ports du commutateur. Chaque canal OMNEO nécessitant 2,44 Mbit/s, maintenez le nombre de canaux audio OMNEO (multidiffusion) en dessous de 20 , afin de ne pas dépasser la bande passante réseau disponible.

Lorsque **plus de 20** canaux audio multidiffusion simultanés sont nécessaires sur le réseau, il convient d'éviter que tout ce trafic soit transféré vers la liaison 100 Mbit/s. Il est possible d'utiliser un commutateur avec IGMP-Snooping. Les dispositifs à basse vitesse 100 Mbit/s doivent alors être connectés à un port sur le commutateur qui exécute l'IGMP-Snooping sur ce port. Les dispositifs OMNEO peuvent être connectés à d'autres ports de ce commutateur, mais pour ces ports, il est nécessaire de désactiver l'IGMP-Snooping. Ces ports ne doivent **pas filtrer** le trafic de multidiffusion.

**Remarque!**

Ne connectez pas un canal OMNEO ou Dante derrière un port qui utilise une surveillance IGMP. Voir la section [Commutateurs réseau, page 37](#page-36-0)

**i**

**i**

### **Remarque!**

Les dispositifs Dante basés sur la puce Ultimo d'Audinate (p. ex., cartes réseau audio Dante AVIO, Atterotech unDIO2X2+) sont limités à une connexion 100BASE-TX. Lorsqu'un tel dispositif est utilisé, le nombre maximum de canaux audio OMNEO simultanés dans PRAESENSA est de 20.

### **Se reporter à**

[Commutateurs réseau, page 37](#page-36-0)

# **21.2 Interconnexions longue portée**

Le câblage CAT en cuivre pour Ethernet est limité à une distance de 100 m entre les nœuds. Il est possible de couvrir des distances plus longues grâce aux interconnexions de fibre Gigabit avec des émetteurs-récepteurs SFP. Certains dispositifs PRAESENSA disposent d'une ou plusieurs prises SFP à cet effet. Mais les pupitres d'appel nécessitent une alimentation par Ethernet (PoE), qui ne peut pas être transportée sur des connexions à fibre optique. Pour les distances supérieures à 100 m, plusieurs possibilités s'offrent à vous :

– Il est possible d'utiliser des câbles Ethernet spéciaux offrant 1 Gbit/s et une alimentation PoE+ sur plus de 200 m, avec une terminaison semblable à celle d'un câble CAT6. Découvrez les câbles Gamechanger [\(http://www.paigedatacom.com/](http://www.paigedatacom.com/)).

- Utilisez un ou plusieurs systèmes d'extension/répéteurs Ethernet PoE Gigabit. Généralement, il est possible d'en connecter jusqu'à quatre ou cinq en guirlande, chacun ajoutant un nouvel étirement de 100 m, jusqu'à environ 600 m au total. Les répéteurs sont eux-mêmes alimentés par la source PoE entrante et dirigent également l'alimentation PoE vers le pupitre d'appel connecté. Plusieurs répéteurs peuvent avoir besoin d'une source d'alimentation PoE+ pour disposer de l'alimentation PoE adéquate restante pour le pupitre d'appel. Ces systèmes d'extension n'ont pas besoin d'une alimentation secteur.
- Certains systèmes d'extension sont dotés d'une solution point à point PoE allant jusqu'à 800 m sans équipement de câble médian et sans aucune source d'alimentation à l'extrémité, mais uniquement pour Ethernet 100BASE-T. En tant qu'exception à la règle selon laquelle le 1000BASE-T est nécessaire, il peut être utilisé pour les dispositifs de périphérie uniquement, comme un pupitre d'appel unique sans connexion en boucle à d'autres dispositifs PRAESENSA. Le nombre maximum de canaux audio OMNEO (multidiffusion) doit rester inférieur à 20 afin de ne pas dépasser la bande passante réseau disponible. Reportez-vous à la section [Connexion de dispositifs 100 Mbit/s, page](#page-270-0) [271](#page-270-0) pour plus d'informations.

Consultez Longspan [\(http://www.veracityglobal.com/](http://www.veracityglobal.com/)).

Des ponts Ethernet du marché peuvent également être utilisés pour couvrir de plus longues distances et utiliser le câblage CAT, coaxial ou téléphonique. Bien qu'ils puissent disposer de connexions Gigabit Ethernet sur les dispositifs terminaux, ils n'utilisent pas Ethernet 1000BASE-T sur les interconnexions longue distance, mais d'autres liaisons de communication plus lentes, comme le VDSL. N'utilisez **pas** ce type d'extension pour PRAESENSA, car ils comportent trop de gigue d'arrivée de paquet et ne prennent pas en charge la norme PTP pour la synchronisation des dispositifs audio. Pour la même raison, il est impossible d'utiliser le Wi-Fi ou d'autres interfaces sans fil.

# **21.3 Compatibilité avec d'autres données réseau**

Les dispositifs utilisant OMNEO/Dante/AES67 ne doivent jamais être utilisés avec des dispositifs CobraNet actifs sur le même réseau pour éviter toute perturbation des données de synchronisation. Si cela n'est pas possible, utilisez un VLAN supplémentaire pour séparer les dispositifs CobraNet.

Assurez-vous qu'aucune trame étendue n'est présente sur le réseau, car celles-ci augmenteront la gigue du paquet jusqu'à un niveau inacceptable. Un paquet dans une trame étendue peut contenir jusqu'à 9 000 octets, ce qui bloque trop longtemps le réseau pour le reste du trafic.

# **21.4 Liaison IP statique**

De nombreux applications et dispositifs peuvent se connecter via des noms d'hôtes, de sorte qu'ils n'ont pas besoin d'une adresse IP fixe ou statique pour établir une connexion. L'utilisation de noms d'hôte est plus facile à configurer et à gérer, car elle évite les conflits d'adresses IP et facilite les remplacements matériels. Cependant, certaines applications ne prennent pas (encore) en charge les noms d'hôtes. Elles ont besoin d'une adresse IP pour établir une connexion.

Par défaut, les adresses IP PRAESENSA sont affectées via DHCP. Cependant, depuis la version logicielle V1.61, le PRAESENSA prend en charge les adresses IP statiques qui peuvent être attribuées via une application distincte, le configurateur réseau PRAESENSA. Cette application peut affecter des adresses IP fixes à tous les dispositifs PRAESENSA en réseau.

#### **Remarque!**

Les centrales modulaires Bosch AVENAR panel 2000 et AVENAR panel 8000, avec la version de firmware 4.x ou supérieure, peuvent contrôler le système PRAESENSA via l'interface ouverte du contrôleur système PRAESENSA. Cette connexion est appelée Liaison de sécurité intelligente cryptée. Elle crée une interface entre le système de détection d'incendie et le système d'évacuation. Ces centrales AVENAR panel ne prennent en charge qu'une adresse IP statique pour établir une connexion. Dans ce cas, configurez le PRAESENSA pour l'utilisation des adresses IP statiques avec le configurateur de réseau PRAESENSA. Les systèmes PRAESENSA avec des versions logicielles antérieures à la V1.61 ne peuvent pas utiliser cet outil. Vous devez les mettre à niveau vers une version plus récente. Si cela n'est pas possible, vous pouvez quand même utiliser la fonction de liaison IP statique.

moltogente. Ele contents in the interfere contents in System and defection d'incordistation (installation 2023)<br>
System d'éventes and contents for an encode of engine in PASCERA parameters in<br>the across of the systems B.V Lorsqu'une version logicielle antérieure à la V1.61 est utilisée, il est impossible de configurer une adresse IP statique sur le contrôleur système. Il n'est pas possible d'utiliser l'adresse Link-Local du contrôleur système ou une adresse affectée par un serveur DHCP, car cette adresse peut être modifiée après un redémarrage ou une réinitialisation. Cela ne fonctionne pas non plus lorsque le commutateur Ethernet avec le serveur DHCP peut créer un pool d'une seule adresse IP qui doit toujours être donnée au dispositif connecté à un port donné du commutateur, cette solution est inutile, car le contrôleur système PRAESENSA possède deux adresses MAC.

La solution consiste à utiliser un commutateur, tel que le PRA-ES8P2S, doté d'un serveur DHCP prenant en charge la liaison IP statique avec une adresse MAC.

Le contrôleur système PRAESENSA possède deux adresses MAC :

- L'adresse MAC du dispositif. Il s'agit de l'adresse MAC à partir de laquelle le nom d'hôte du dispositif est créé, au format « PRASCL‑xxxxxx », xxxxxx étant les six derniers caractères hexadécimaux de l'adresse MAC du dispositif.
- L'adresse C MAC de contrôle. Il s'agit de l'adresse physique liée au nom d'hôte du contrôle, même s'il s'agit simplement le nom d'hôte du dispositif avec une extension « ctrl.local ». Ce « PRASCL‑xxxxxx‑ctrl.local » est l'URL du serveur Web dans le contrôleur système. Le même nom d'hôte de contrôle est également utilisé pour l'interface de commande personnalisée.

Les adresses MAC et C MAC sont indiquées sur l'étiquette de produit du contrôleur système. L'adresse C MAC est l'adresse physique requise pour la liaison IP.

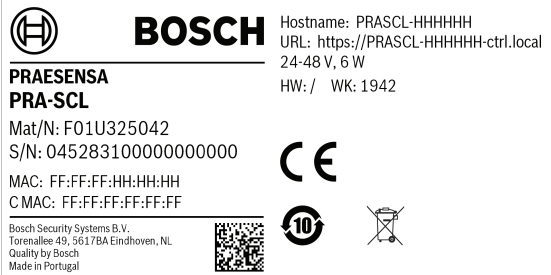

Si l'étiquette de produit n'est pas accessible, les étapes suivantes 1 à 3 permettent de prendre connaissance de l'adresse C MAC. Si l'adresse C MAC est déjà connue, ces étapes peuvent être ignorées.

- 1. Le nom d'hôte du dispositif peut être appris à partir de la configuration du système, sur la page Web de la composition du système ou de l'outil de chargement du firmware. Le nom d'hôte de la commande est le nom d'hôte du dispositif étendu par « -ctrl.local ».
- 2. Ensuite, exécutez « ping » sur le nom d'hôte de commande du contrôleur système à partir de l'invite de commande Windows, avec un PC situé sur le même réseau que le contrôleur système, possédant une adresse IP dans la même plage et prenant en charge DNS-SD.

– Par exemple, le contrôleur système avec le nom d'hôte de commande PRASCL‑0b4864‑ctrl.local semble avoir l'adresse IP 169.254.164.232. Les noms

d'hôte ne respectent pas la casse.

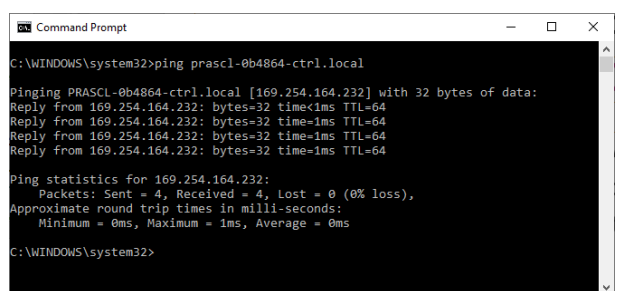

3. L'adresse C MAC de commande appartenant à cette adresse IP sera ajoutée au tableau ARP (Address Resolution Protocol) du PC. Saisissez la commande « arp -a » pour effectuer une recherche dans ce tableau. Recherchez l'adresse IP trouvée en exécutant la commande ping sur le nom d'hôte de contrôle, 169.254.164.232, et vérifiez son adresse physique : 00-1c-44-0b-50-32. Il s'agit de l'adresse C MAC de ce contrôleur système.

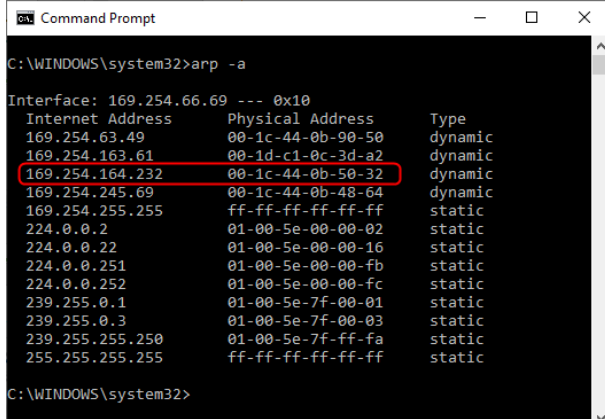

4. Connectez-vous à la page Web de configuration du commutateur Ethernet, dans ce cas, le PRA-ES8P2S, une variante OEM de l'Advantech EKI-7710G. Assurez-vous qu'il contient un firmware prenant en charge les paramètres MAC client, tels que le fichier firmware EKI‑7710G‑2CP‑AE‑1‑01‑04.hex. Ensuite, activez le serveur DHCP dans le commutateur et définissez les paramètres globaux du serveur DHCP.

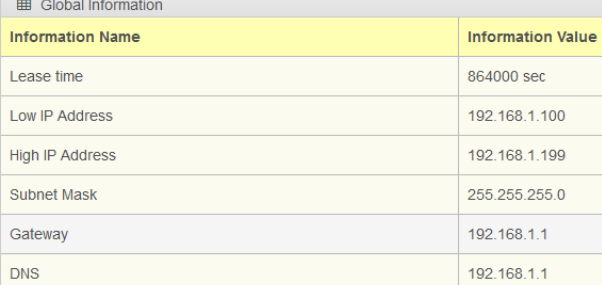

5. L'étape suivante consiste à accéder aux paramètres Client MAC dans la section DHCP et à ajouter l'adresse MAC client. Dans cet exemple, 00:1c:44:0b:50:32 (en remplaçant les tirets pour des points-virgules). Ensuite, saisissez une adresse IP statique pour le contrôleur système PRAESENSA en dehors de la plage d'adresses DHCP configurée, qui est la plage entre l'adresse IP basse et l'adresse IP élevée du commutateur. Dans ce cas, l'adresse IP 192.168.1.99 est sélectionnée, juste en dessous de la plage d'adresses DHCP.

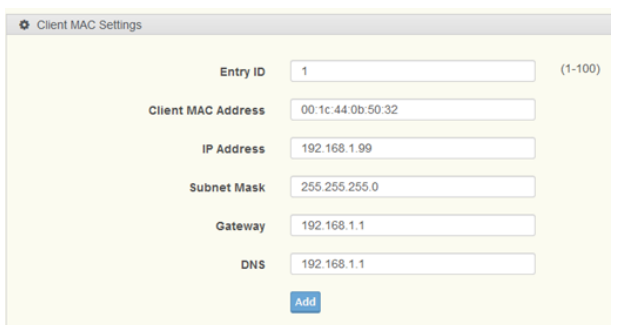

6. Une fois l'enregistrement terminé, les éléments suivants s'affichent :

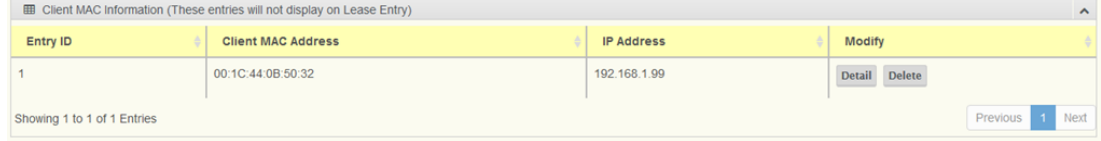

7. Enregistrez la nouvelle configuration et redémarrez le commutateur et l'ensemble de l'équipement PRAESENSA. À présent, le contrôleur système dispose d'une adresse IP statique pour les pages Web de configuration et l'interface de commande personnalisée : 192.168.1.99. Tous les autres dispositifs PRAESENSA obtiendront une adresse IP dans la plage d'adresses DHCP définie. L'adresse IP statique du contrôleur système n'apparaîtra plus dans la table d'entrée de location. Pour confirmation, l'option ping vers le nom d'hôte de commande du contrôleur système affiche désormais sa nouvelle adresse IP statique.

### **21.5 Commande automatique du volume et positionnement des capteurs de bruit ambiant**

#### **Importance de la Commande automatique du volume (AVC)**

La Commande automatique du volume est particulièrement importante pour l'audience. Une Commande automatique du volume correctement installée et configurée est essentielle pour obtenir les valeurs d'indice de transmission vocale (STI) requises pour les systèmes de sonorisation d'urgence. L'indice STI est la mesure physique de la qualité de la transmission vocale. STI utilise un indice de 0 à 1 pour indiquer le degré à partir duquel un canal de transmission dégrade l'intelligibilité de la parole. Une parole parfaitement intelligible, lorsqu'elle est transmise via un canal avec un indice STI associé de 1, demeure parfaitement intelligible. Plus la valeur STI est proche de 0, plus la perte d'information est importante. De nombreuses normes d'installation pour systèmes de sonorisation d'urgence prescrivent une valeur STI supérieure à 0,5, ce qui représente une intelligibilité de la parole excellente.

La parole est un signal modulé. Elle contient des éléments bruyants et des tons qui couvent le spectre de fréquence allant de 100 Hz à 10 000 Hz. Un signal de parole modulé présente un spectre de modulation associé : la plage des fréquences de modulation d'amplitude appliquées par le système vocal humain est d'environ 0,5 à 30 Hz.

Dans pratiquement tous les cas, la perte de modulation, qui signifie une diminution de la profondeur de modulation, équivaut à une perte d'intelligibilité. Le bruit ambiant crée une limite inférieure qui réduit la profondeur de modulation disponible. La seule manière d'augmenter la profondeur de modulation disponible, et donc l'intelligibilité de la parole, est d'augmenter le niveau du signal. La Commande automatique du volume (AVC) permet

d'ajuster le niveau de l'annonce suffisamment au-dessus du niveau de bruit ambiant pour maintenir une profondeur de modulation vocale adéquate pour une haute intelligibilité de la parole.

#### **Installation du ou des capteurs de bruit ambiant**

Installez les capteurs de bruit ambiant dans chaque zone de façon à permettre la détection la plus représentative du niveau de bruit ambiant. Le système PRAESENSA utilise un principe d'échantillonnage et de maintien pour la mesure du bruit qui définit le niveau des appels. Le niveau de bruit ambiant est mesuré en continu, mais le niveau d'appel est déterminé par le niveau de bruit ambiant et ses fluctuations juste avant l'appel. Pendant l'appel, le niveau reste constant. De cette manière, la commande AVC pour les appels n'est pas affectée par le son provenant des haut-parleurs de sonorisation. Toutefois, si la commande AVC est activée pour la musique d'ambiance, le niveau de musique d'ambiance est déterminé par le niveau de bruit mesuré pendant la lecture de la musique d'ambiance. Si nécessaire, la musique d'ambiance peut être ajustée en continu. Le système doit agir sur le bruit ambiant provenant des sources sonores et non sur la musique d'ambiance provenant des haut-parleurs. Ainsi, l'emplacement des capteurs dépend de l'emplacement des hauts-parleurs et des caractéristiques acoustiques de l'espace où est installé le capteur. En raison de cette complexité, il n'existe pas de règles définissant exactement les endroits où les capteurs doivent être installés.

Installez les capteurs de bruit ambiant dans le champ dit de réverbération ou le champs de diffusion des sources de bruit. L'emplacement doit être celui où la contribution des réflexions est supérieure à la contribution du son direct provenant d'une source de bruit. Si le capteur se trouve dans le champ direct d'une source de bruit, le niveau mesuré de la source de bruit est déterminé principalement par :

- Le niveau du son direct, qui dépend en grande partie du niveau de bruit ambiant
- La distance entre le capteur et la source de bruit.

La distance critique est définie comme la distance à laquelle les contributions sonores directes et diffuses sont égales. La distance critique dépend des éléments suivants :

- La géométrie et l'absorption de l'espace dans lequel les ondes sonores se propagent
- Les dimensions et la forme de la source sonore.

Ces paramètres dépendent également de la fréquence. La distance critique varie ainsi avec la fréquence du son. Plus la pièce est à forte réverbération, plus la distance critique est courte par rapport à la source sonore. Plus la pièce est à forte absorption, plus la distance critique est longue par rapport à la source sonore. Dans le champ de proximité d'une source de bruit, le niveau de bruit mesuré est inférieur à 6 dB pour chaque doublement de la distance. À la distance critique par rapport à la source sonore, le niveau n'est que de 3 dB sous le niveau à mi-distance de source de bruit. Au-delà de la distance critique, dans le champ réverbérant, le niveau de bruit mesuré change peu lorsque le microphone de mesure s'éloigne de la source de bruit. Dans le champ réverbérant, le niveau de bruit mesuré est une bonne représentation du niveau de bruit ambiant dans la zone.

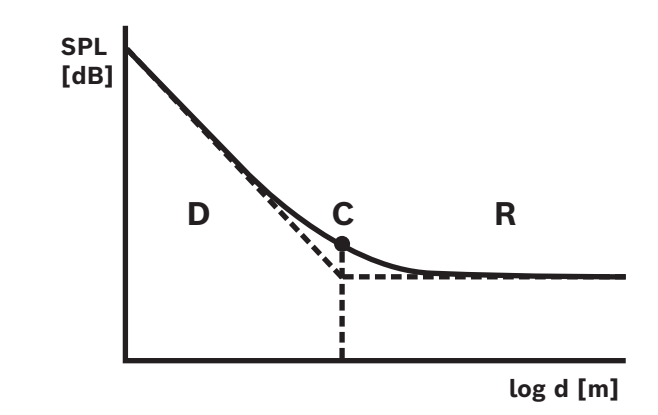

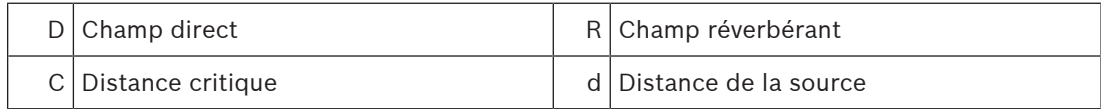

La distance critique pour une approximation diffuse du champ réverbérant est comme suit :  $d_{\text{critique}} = 0,141 \ (γS)^{1/2}$ 

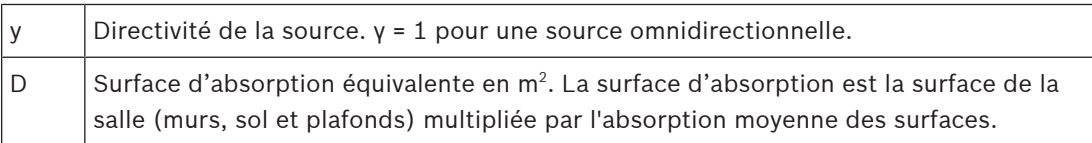

En moyenne, la relation entre le volume (V) d'une salle et sa surface d'absorption équivalente (S) est comme suit :

 $S = 2,2 \sqrt{2/3}$ 

La plupart des sources de bruit ambiant peuvent être considérées comme étant omnidirectionnelles. Ainsi, γ = 1 et les deux équations combinées donnent :  $d_{\text{critique}} = 0,21 \text{ V}^{1/3}$ 

Le graphique illustre cette relation :

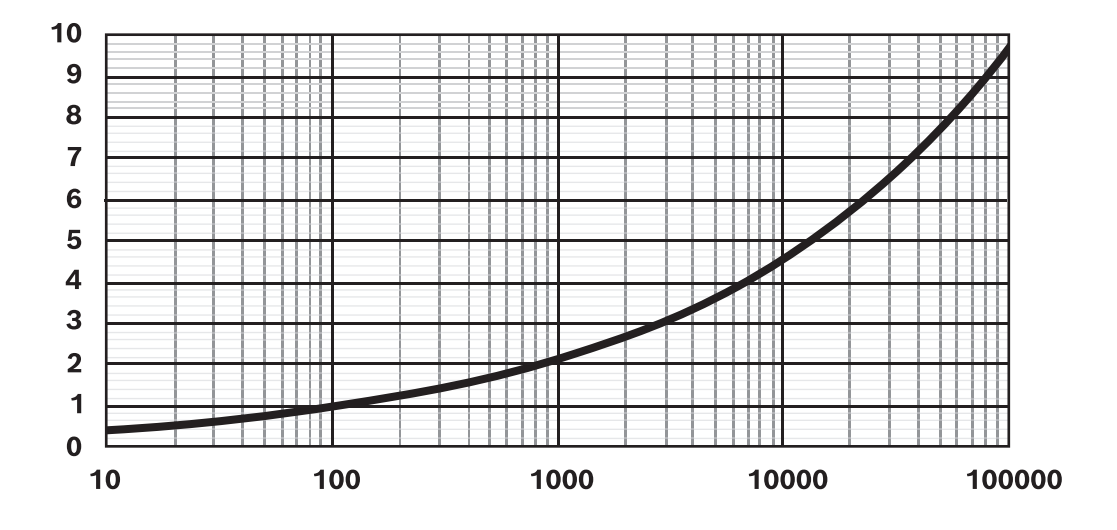

La ligne indique la distance critique  $(0 - 10 \text{ m})$  come fonction du volume de la salle  $(10 -$  100 000 m<sup>3</sup> ) avec absorption moyenne. Pour des salles une plus forte réverbération, déplacez la ligne vers le bas. Pour des salles avec une plus forte absorption, déplacez la ligne vers le haut.

Si vous installez un capteur dans un plafond intérieur, la règle empirique pour la zone de couverture d'un capteur de bruit unique est la suivante :  $A = 20 h<sup>2</sup>$ 

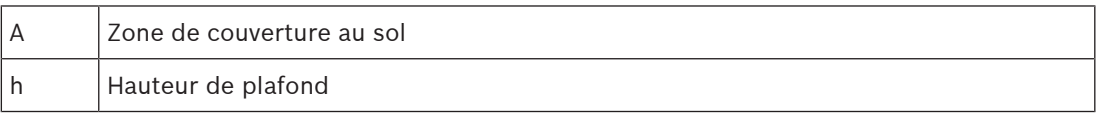

Si cette zone est délimitée par des murs (salle avec surface au sol A et hauteur de plafond h), la distance critique est d'environ h/2. Si la salle est plus grande, la distance critique devient plus de la moitié de la hauteur du plafond. Dans ce cas, il convient d'utiliser davantage de capteurs de bruit.

Exemple : lorsque la hauteur de plafond est de 6 m, la zone de couverture d'un capteur installé dans le plafond est d'environ 720 m<sup>2</sup>.

#### **Conseils pratiques**

La position la plus représentative d'un capteur dépend fortement des conditions locales et doit être décidée au cas par cas. Outre les dimensions et l'utilisation des locaux, tenez compte également de la façon dont cette utilisation peut évoluer au fil du temps. Voici quelques conseils pratiques :

1. **Placez le capteur de bruit ambiant suffisamment loin de la foule afin de ne pas enregistrer les conversations individuelles.**

Dans la plupart des systèmes, le bruit ambiant détecté est dû au déplacement de personnes entrant ou sortant de la zone. Si un capteur est placé trop près de la foule, il capte le son direct des conversations individuelles. Le système règle le niveau uniquement en fonction de conversations isolées. Installez le capteur à l'endroit où il captera le niveau de toutes les conversations dans l'espace, généralement dans le champ de réverbération.

Plusieurs capteurs peuvent être affectés à une seule zone afin d'éviter tout risque de réaction excessive en cas de présence ou d'absence de source sonore dans une partie spécifique de la zone. L'algorithme AVC du système PRAESENSA agit au niveau le plus élevé détecté par l'un des capteurs affectés à une zone spécifique. Ainsi, le système permet d'éviter que le niveau sonore dans la zone chute en raison d'un moment de silence autour d'un des capteurs. De cette manière, on obtient de meilleures performances que la simple interprétation de la contribution de tous les capteurs. L'utilisation d'un temps de réponse relativement lent pour le système AVC permet également d'éviter les réactions excessives en cas de courtes périodes de bruit, comme celles des cris d'un enfant.

2. **Ne placez pas un capteur à proximité de machines ou d'équipements utilisés pour le chauffage et la climatisation (HVAC).**

Le bruit mécanique d'un tel équipement ou le bruit provenant de l'air en mouvement peuvent atteindre le capteur et donner une impression erronée d'un niveau de bruit ambiant plus élevé.

### 3. **Installez le capteur dans un endroit centralisé au sein de la zone afin de réduire l'impact du signal audio de zones adjacentes.**

Si le capteur est trop proche de la limite d'une zone, le niveau peut être réglé en fonction des sons de la zone adjacente.

4. **Dans des espaces avec de grandes hauteurs sous plafond, installez le capteur le long d'une paroi latérale à une distance de 2 à 4 m au-dessus du dispositif d'écoute.** Dans les espaces avec de grandes hauteurs sous plafond, le niveau de bruit ambiant à proximité de la partie supérieure du plafond n'est pas égal aux variations de bruit à proximité du sol. Bien que le capteur soit dans le champ de réverbération, dans ce type d'espace, un capteur situé dans les grandes hauteurs sous plafond risque de perdre de son efficacité. Ce problème s'intensifie lorsque plusieurs zones sont incluses dans le même espace avec de grandes hauteurs sous plafond. Dans ce cas, le niveau de bruit ambiant est la somme des bruits de toutes les zones de l'espace. C'est pourquoi il convient généralement 'installer les capteurs sur une paroi ou une colonne de support, à proximité de la source de bruit. Pour éviter qu'il n'entre en contact avec des conversations individuelles, installez le capteur à 2 à 4 m au-dessus du public ou à 4 à 6 m au-dessus du sol. Si nécessaire, utilisez plusieurs capteurs.

Lorsque la commande AVC est également utilisée pour la musique d'ambiance :

1. **La distance entre le capteur et le public doit être inférieure à la distance entre le capteur et le haut-parleur le plus proche.**

Dans la plupart des installations, le capteur est placé au plafond, dans la zone qu'il contrôle. Lorsque les capteurs sont placés trop près du haut-parleur, le son direct du haut-parleur masque efficacement le bruit ambiant. Le capteur ne peut alors pas suivre le niveau de bruit ambiant avec précision.

2. **Placez le capteur au centre de la zone à une distance quasiment égale entre le capteur et les haut-parleurs immédiatement adjacents.**

Si un capteur est trop proche d'un haut-parleur, le son de la musique d'ambiance de ce haut-parleur peut facilement masquer le niveau de bruit ambiant. Étant donné qu'un capteur est généralement installé dans une zone où plusieurs haut-parleurs sont installés, installez-le de sorte qu'il soit quasi équidistant des haut-parleurs adjacents.

En cas d'utilisation à l'extérieur d'un capteur de bruit ambiant :

– **À l'extérieur, installez le capteur 4 à 6 m au-dessus du sol, sur un poteau ou le long d'un mur**.

Lors d'une installation à l'extérieur, les capteurs de bruit ambiant sont le plus souvent dans le champ sonore direct des sources de bruit. Le nombre de réflexions et de réverbération sonores est réduit à l'extérieur d'un espace complètement fermé. Dans ce cas, installez les capteurs plus près de la source de bruit. En cas de bruit dû à des foules de personnes, installez un capteur à 4 à 6 mètres du sol, où se trouve la foule. S'il s'agit d'une foule en mouvement, utilisez plusieurs capteurs pour couvrir la zone, à une distance de 10 à 30 m environ.

## **21.6 Résilience de la supervision de fin de ligne pour les signaux pilotes haute fréquence**

La base de la supervision de fin de ligne des lignes de haut-parleurs est la détection d'un fréquence pilote basse fréquence pilote 3 VRMS de 25,5 kHz par le système PRA-EOL, avec retour vers l'amplificateur à l'aide de la ligne de haut-parleur elle-même.

Le contenu à haute fréquence à un niveau élevé et prolongé de signaux audio peut masquer la détection de signal pilote et de retour. Ceci peut entraîner des défauts de contrôle de ligne positifs. Cela ne se produit pas pour les appels commerciaux, la musique d'ambiance, les signaux d'attention et les signaux d'alarme, en raison du contenu spectral de ces signaux et des variantes de signal. Les tonalités gênantes ne sont pas présentes à un niveau suffisamment élevé pour provoquer un masquage ou leur présence n'est que momentanée. Le processus de supervision de fin de passe se rétablit automatiquement.

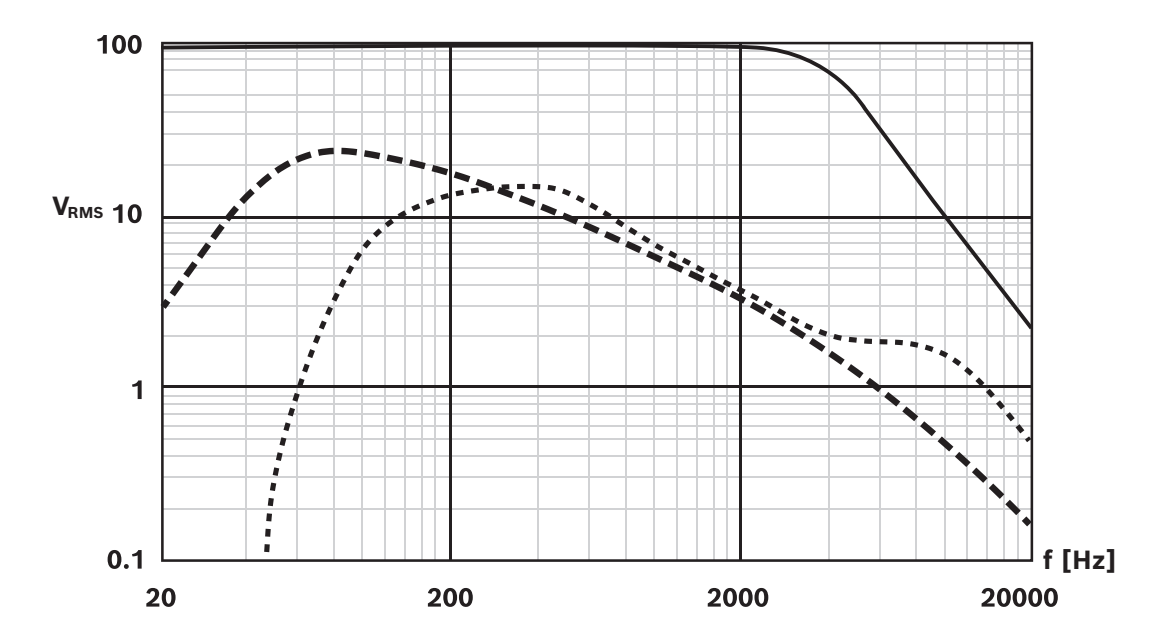

Le graphique indique :

- Ligne pleine : tension RMS [V] maximale d'un signal sinusoïdal sur une sortie d'amplificateur qui ne perturbe pas la supervision de fin de ligne. Au-dessus de 2 kHz, le niveau maximum autorisé pour un signal sinusoïdal continu diminue. Des signaux combinés à une combinaison de fréquences et d'amplitude (plusieurs secondes) à long terme au-dessus de cette ligne peuvent générer des défauts de supervision de lignes faux positifs. Cette ligne est un cas classique, car la sensibilité aux signaux de masquage dépend quelque peu de la longueur et du type de câble du haut-parleur.
- Ligne à tirets : spectre de musique moyen à long terme, basé sur plusieurs milliers de pistes musicales, toutes normalisées à 100 % (crêtes au niveau des microcoupures) dans un réglage à 100 V. Plus de 90 % des pistes restent en dessous de cette ligne. La musique ne perturbe pas la supervision de fin de ligne. Dans un réglage à 70 V, la marge est encore plus grande, car la ligne en pointillés descend de 3 dB.
- Ligne en pointillés : spectre vocal moyen à long terme. Il s'agit de l'enveloppe spectrale de nombreuses voix féminines et masculines dans différentes langues. Les signaux sonores sont normalisés à 100 % (crêtes au niveau des microcoupures) dans un réglage à 100 V. Les signaux vocaux ne perturbent pas la supervision de fin de ligne, car les niveaux à fréquence élevée sont trop faibles et les signaux vocaux sont naturellement très dynamiques. Les crêtes spectrales ne durent pas suffisamment longtemps pour provoquer des problèmes.

#### **Remarque!**

Les tonalités de test sont exceptionnelles car elles sont généralement continues et peuvent contenir des signaux à fréquence élevée choquantes. Par exemple, les signaux de test PRAESENSA « Test Loudspeaker AB 20kHz 10s.wav » et

France Bost Bosch Security Systems B.V. Guide the state of a significant more controllered and the maximum let the CVMM dark or an entighted and installation 2023-08 and the state of a signal data is graditation of the dis « Test Loudspeaker AB\_22kHz\_10s.wav » sont des tons sinusoïdaux de 20 kHz et 22 kHz respectivement. Ils permettent de piloter simultanément les haut-parleurs du groupe A et du groupe B d'une zone avec un signal inaudible pour vérifier si chaque haut-parleur est correctement connecté. Les fichiers wav de ces tons ont un niveau RMS de -23 dBFS, correspondant à un niveau de sortie maximum de 10 VRMS dans un réglage à 100 V. Ceci se situe au-dessus de la ligne pleine dans le graphique. Ces signaux perturbent la supervision de fin de ligne. Lorsque des défauts de supervision de fin de ligne faux positifs ne doivent pas se produire pendant ces mesures, le niveau de signal doit être réglé sur -20 dB dans la définition de l'appel. Cependant, la détection de ces signaux avec un simple analyseur de spectre sur smartphone peut devenir plus difficile.

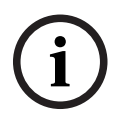

#### **Remarque!**

De manière générale, n'utilisez pas de signaux audio avec une fréquence pilote haute fréquence intégrée. Ce signal peut interférer avec le signal pilote du PRAESENSA de 25,5 kHz. Lorsque des signaux audio sont utilisés dans un système contenant toujours un signal pilote, il peut être utile de marquer ce signal avec l'une des sections de l'égaliseur paramétrique du canal de l'amplificateur.

**i**

# **22 Dépannage**

De nombreuses causes sont possibles en cas de comportement anormal du système. Dans cette section, certaines sont présentées avec des tâches de maintenance axées sur la recherche et la résolution de la cause. Dans les systèmes de grande taille, il peut être difficile de trouver la cause première d'un problème. Dans ce cas, il est souvent utile de créer un système de taille minimale avec uniquement le dispositif présentant une défaillance et les dispositifs nécessaires pour qu'il fonctionne, à l'aide de câbles courts et éprouvés. Si le problème est absent, étendez le système par étapes jusqu'à ce que le problème s'affiche à nouveau.

#### **Remarque!**

L'expérience et l'analyse des données de l'atelier de réparations ont révélé que, dans la plupart des cas, la défaillance du système n'est pas provoquée par des dispositifs défectueux, mais par des erreurs de câblage, de configuration et d'application. Lisez attentivement la documentation du produit, notamment le manuel d'installation, le manuel de configuration et les notes de mise à jour. Si possible, utilisez la dernière version du logiciel (disponible en téléchargement gratuit).

#### – **Aucune réponse du système**

- **Cause** : le RSTP est désactivé dans les paramètres système, mais il y a des boucles dans le réseau. Cela peut entraîner une tempête de diffusion de données qui cause une défaillance de l'ensemble du réseau.
- **Action** : la restauration n'est possible qu'en déconnectant les boucles redondantes et en redémarrant l'ensemble du système. Il n'est pas possible de laisser les boucles dans le réseau et d'activer le RSTP, car le contrôleur système n'est pas accessible pour modifier la configuration.

#### – **Certains des dispositifs ou tous sont déconnectés du contrôleur système.**

- **Cause** : la clé pré-partagée (PSK) incorrecte est chargée dans un ou plusieurs des dispositifs.
- **Action** : connectez-vous au contrôleur système et vérifiez les dispositifs connectés. Modifiez le nom d'utilisateur et la clé PSK pour corriger le PSK configuré. Si le PSK n'est plus disponible, les dispositifs concernés doivent être réinitialisés par défaut via la clé de réinitialisation locale sur le dispositif.
- **Cause** : tous les dispositifs n'ont pas la même version de firmware chargée.
- **Action** : vérifiez par l'intermédiaire de l'outil de chargement du firmware si tous les dispositifs ont le même firmware et chargez la version correcte.
- **Cause** : le nombre de dispositifs en boucle (nombre de tronçons) est supérieur à 21. Commencez à compter à partir du pont de la racine de l'arborescence.
- **Action** : réduisez le nombre de dispositifs en boucle en modifiant la topologie du réseau. Assurez-vous qu'aucun commutateur Ethernet tiers n'est utilisé avec des paramètres par défaut, car il aura une priorité supérieure aux dispositifs ou commutateurs PRAESENSA et jouera ainsi le rôle d'un pont de racine d'arborescence étendu.
- **Cause** : connexions réseau défectueuses ou non fiables.
- **Action** : assurez-vous que la longueur maximale d'une liaison Ethernet n'est pas dépassée (100 m pour les connexions cuivre), que le câblage ne subit aucune courbure aiguë, que la longueur maximale des connexions à fibre optique n'est pas dépassée, que les convertisseurs à fibre SX et LX ne sont pas mélangés, et que le type correct de fibre est utilisé pour les convertisseurs montés.
- **Dispositifs non visibles dans l'outil de chargement du firmware**
- **Cause** : aucun utilisateur de sécurité n'est présent (nom d'utilisateur et clé PSK).
- **Action** : utilisez la connexion sécurisée via le menu Fichier et ajoutez l'utilisateur de sécurité (nom d'utilisateur et clé PSK). Si le PSK n'est plus disponible, les dispositifs concernés doivent être réinitialisés par défaut via la clé de réinitialisation locale sur le dispositif.
- **Contrôle musical non disponible sur un pupitre d'appel**
	- **Cause** : la fonction Musique n'est pas activée dans les options de dispositif de ce pupitre d'appel.
	- **Action** : activez la fonction Musique pour ce pupitre d'appel. Si la source de musique est connectée à ce pupitre d'appel, configurez également un canal BGM pour l'entrée audio de ce pupitre d'appel dans Définition de zone > Routage BGM.
- **Un ou plusieurs amplificateurs ne sont pas sous tension**
	- **Cause** : l'amplificateur ne reçoit pas d'alimentation de l'alimentation multifonction ou du module d'alimentation.
	- **Action** : assurez-vous que l'alimentation est sous tension, que le câblage de l'alimentation est correctement connecté et que les sorties d'alimentation sont activées dans la configuration.
- **Le contrôleur système n'est pas sous tension**
	- **Cause** : le contrôleur système ne reçoit pas d'alimentation de l'alimentation multifonction ou du module d'alimentation.
	- Action : assurez-vous que l'alimentation est sous tension, que le câblage de l'alimentation est correctement connecté et que les sorties d'alimentation sont activées dans la configuration.
- **Un ou plusieurs pupitres d'appel ne sont pas sous tension**
	- **Cause** : le pupitre d'appel ne reçoit pas l'alimentation PoE de l'alimentation ou du commutateur multifonction.
	- **Action** : assurez-vous que l'alimentation ou le commutateur est sous tension et qu'au moins un des câbles Ethernet du pupitre d'appel est connecté à un port fournissant l'alimentation PoE. Le second port du pupitre d'appel ne fournit pas d'alimentation PoE à un pupitre d'appel ultérieur.
- **L'indicateur de panne jaune de l'un des dispositifs s'allume**
	- **Cause** : plusieurs raisons peuvent être à l'origine du problème.
	- **Action** : il est conseillé de commencer par consulter le journal des défaillances du système ou le menu des défaillances du pupitre d'appel pour obtenir une description plus détaillée de la défaillance.

# **23 Maintenance et service**

Le système PRAESENSA a besoin d'une maintenance minime. Pour maintenir le système en bon état, consultez les sections suivantes.

#### **Nettoyage**

Nettoyez uniquement avec un chiffon sec ou humide.

# **Remarque!**

**i**

Ne nettoyez pas les dispositifs avec des solvants à l'alcool, à l'ammoniaque ou au pétrole voire des produits nettoyants abrasifs.

Selon le degré de pollution de l'environnement d'utilisation, vérifiez à intervalles réguliers que les entrées d'air pour la ventilation à l'avant des dispositifs de montage en rack ne sont pas obstruées par de la poussière. Utilisez un chiffon sec ou un aspirateur pour éliminer la poussière.

#### **Utilisez les dispositifs selon les spécifications**

Lors de la conception du système Bosch, PRAESENSA a fortement évité les pièces d'usure. Les pièces sujettes à l'usure sont conçues pour dépasser la durée de vie des produits lorsqu'ils sont utilisés normalement. Utilisez les dispositifs selon leurs spécifications. Les relais et les ventilateurs sont des composants électromécaniques et sont sujets à l'usure naturelle. Les relais des amplificateurs sont utilisés pour la commutation des canaux de secours et la commutation des haut-parleurs A et B en cas de défaillance. En mode de fonctionnement normal, les relais ne sont jamais basculés et possèdent une très longue durée de vie. Les ventilateurs des amplificateurs et des alimentations multifonctions sont contrôlés par la température et fonctionnent à basse vitesse la plupart du temps, ce qui minimise l'usure.

#### **Remplacement des piles**

Le contrôleur système est équipé d'une pile à cellules au lithium internes, modèle CR2032 (3 V, 225 mAh), dans un support de pile. Elle est utilisée uniquement pour alimenter l'horloge en temps réel interne (RTC) lorsque le contrôleur système est désactivé. La durée de vie de la pile est dans ce cas de plus de 20 ans. Lorsque le contrôleur système est activé, le RTC est alimenté par l'alimentation externe et la pile CR2032 n'est pas utilisée, ce qui rend le système insensible au contact de ressort du support de pile en cas de vibrations. Voir également [Pile interne, page 86](#page-85-0).

#### **Mises à jour logicielles**

Bosch travaille continuellement à l'amélioration et au développement du logiciel. Vérifiez régulièrement si une nouvelle version du logiciel offre d'autres avantages. Des informations et des téléchargements de logiciels sont disponibles sur les pages du produit Bosch PRAESENSA sur le site Internet (www.boschsecurity.com).

#### **Maintenance régulière**

Régulièrement (par exemple, deux fois par an, ou suivant la législation locale), vérifiez le bon fonctionnement du système complet, surtout lorsque le système est utilisé comme système d'alarme vocale uniquement sans annonces classiques ou musique d'ambiance dans les zones.

- Vérifiez les modifications apportées dans l'occupation de la salle, exigeant différents réglages audio ou positionnements de haut-parleur.
- Vérifiez la modification des conditions ambiantes et mettez à jour le système si nécessaire.
- Utilisez la section de diagnostic des pages Web de configuration pour :
	- Vérifier les conditions de charge de l'amplificateur et détecter toutes les modifications apportées par rapport aux mesures précédentes. Une nouvelle mesure de charge entraînera des signaux de tests sonores dans les zones en cours de test. Il est préférable de procéder à la mesure lorsque les zones ne sont pas occupées ou d'annoncer les tests à venir aux occupants.
	- Vérifier l'impédance de la batterie de toutes les batteries connectées pour détecter toute modification par rapport à la mesure précédente. Cela permet de détecter dans les délais le vieillissement de la batterie.

### **23.2 Maintenance corrective**

En cas de rapports de défaillance, un technicien qualifié doit effectuer les tâches suivantes :

- analyse de la défaillance ;
- élimination de la pièce à l'origine de la défaillance ;
- remplacement de la pièce ;
- test des fonctions associées.

### **23.3 Remplacement de dispositif**

Si l'un des dispositifs PRAESENSA d'un système doit être remplacé, il est important de suivre une séquence d'action stricte pour réduire le temps d'arrêt du système ou de la partie du système. Les actions requises diffèrent selon le type de produit.

### **23.3.1 Contrôleur système**

Pour remplacer un contrôleur système défectueux PRA-SCx dans un système en cours de fonctionnement, procédez comme suit :

#### **Préparer le nouveau contrôleur système**

- 1. Déballez le nouveau contrôleur système.
- 2. Alimentez le nouveau contrôleur système à l'aide d'une alimentation 24 Vcc disponible (p. ex., un PRA-PSM24 ou un PRA-MPSx avec une sortie 24 V inutilisée).
- 3. Connectez un PC (portable) au nouveau contrôleur système.
- 4. Démarrez l'outil FWUT (Firmware Upgrade Tool) PRAESENSA et mettez à niveau le nouveau contrôleur système vers la version de firmware requise ; il s'agit de la même version que le système en cours d'utilisation, dans lequel ce contrôleur système sera utilisé.
	- Reportez-vous au manuel de configuration PRAESENSA.
- 5. Si le fichier de sauvegarde de configuration d'origine et les fichiers de messages sont disponibles sur le PC d'installation, y compris les clés de sécurité, téléchargez le fichier de sauvegarde de la configuration système et les fichiers de messages individuels sur le nouveau contrôleur système.
	- Reportez-vous au manuel de configuration PRAESENSA.

#### **Remplacement du contrôleur système**

- 1. Déconnectez tous les câbles du contrôleur système d'origine.
- 2. Retirez le contrôleur système d'origine du rack et placez le nouveau contrôleur système dans le rack.
- 3. Connectez tous les câbles au nouveau contrôleur système.
- 4. Connectez le PC au système, soit sur un port de secours du contrôleur système, soit sur un PRA-MPSx.
- 5. Selon la disponibilité d'une configuration de secours :
- Si la sauvegarde de l'ancien système a été transférée vers le nouveau contrôleur système, mettez à jour la configuration avec le nom d'hôte correct du nouveau contrôleur système.
- Si aucune sauvegarde n'était disponible, démarrez une nouvelle configuration du système comme décrit dans le manuel de configuration PRAESENSA.
- 6. Redémarrez l'application sur le nouveau contrôleur système.
- 7. Effectuez un test du système.
- 8. Sauvegardez la nouvelle configuration et conservez-la dans un endroit sûr.

### **23.3.2 Amplificateur**

Pour remplacer un amplificateur PRA-AD60x défectueux dans un système en cours de fonctionnement, procédez comme suit :

#### **Comment préparer le nouvel amplificateur**

- 1. Déballez le nouvel amplificateur (même modèle que celui à remplacer).
- 2. Alimentez le nouvel amplificateur à l'aide d'une alimentation de 48 Vcc disponible (p. ex., un PRA-PSM48 ou un PRA-MPSxavec une sortie 48 V inutilisée).
- 3. Connectez un PC (portable) au nouvel amplificateur.
- 4. Démarrez l'outil FWUT (Firmware Upgrade Tool) PRAESENSA et mettez à niveau le nouvel amplificateur vers la version de firmware requise ; il s'agit de la même version que celle de l'amplificateur d'origine.
	- Reportez-vous au manuel de configuration PRAESENSA.

#### **Comment remplacer l'amplificateur**

- 1. Déconnectez tous les câbles de l'amplificateur d'origine :
	- Commencez par débrancher le connecteur de la ligne de secours. Il n'y a aucun signal audio sur l'entrée de la ligne de secours.
	- Ensuite, déconnectez les câbles Ethernet. La liaison réseau étant perdue, l'entrée de la ligne de secours déconnectée est activée.
- 2. Déconnectez ensuite les connecteurs 48 Vcc. En l'absence de signal audio, le courant d'alimentation est faible. L'arc de réduction clignote.
	- Enfin, déconnectez les sorties audio ; assurez-vous que les câbles des haut-parleurs sont correctement étiquetés.
- 3. Retirez l'amplificateur d'origine du rack et placez le nouvel amplificateur dans le rack.
- 4. Connectez tous les câbles au nouvel amplificateur :
	- Commencez par connecter les câbles de la ligne de secours, Ethernet et de hautparleur ; assurez-vous que les câbles de haut-parleur sont connectés aux sorties de canal appropriées. L'amplificateur est en mode veille.
	- Connectez ensuite les connecteurs 48 Vcc. Les convertisseurs CC/CC sont désactivés, mais le courant d'allumage destiné à charger les condensateurs d'entrée peut encore provoquer une étincelle.
- 5. Connectez le PC au système, soit sur un port de secours du contrôleur système, soit sur un PRA-MPSx.
- 6. Dans le logiciel PRAESENSA, sur la page **Composition du système**, cliquez sur **Détecter à nouveau** pour détecter le nouvel amplificateur.
	- L'amplificateur est à présent détecté, mais pas encore affecté.
	- L'emplacement de l'amplificateur d'origine est toujours présent et son nom d'hôte est indiqué.
- 7. Sélectionnez sous **Nom d'hôte** le nouveau nom d'hôte du nouvel amplificateur.
- 8. Sur la page **Définition du système**, cliquez sur **Soumettre** pour ajouter le dispositif à la configuration.
- 9. Cliquez sur **Enregistrer et redémarrer** pour enregistrer et activer la nouvelle configuration.
- 10. Acquittez et réinitialisez les défaillances dans le système. Si les défaillances associées à l'amplificateur peuvent être acquittées et réinitialisées, cela signifie que la connexion et la configuration sont correctes.
- 11. Le nouvel amplificateur est désormais opérationnel. Il n'est pas nécessaire de mesurer à nouveau les charges de sortie connectées dans Diagnose (Diagnostiquer) > Amplifier loads (Charges de l'amplificateur), car le contrôleur système envoie les valeurs de l'amplificateur d'origine au nouvel amplificateur.
- 12. Effectuez un test en effectuant des appels vers les zones associées au nouvel amplificateur et vérifiez la présence audio.
- 13. Sauvegardez la nouvelle configuration et conservez-la dans un endroit sûr.

### **23.3.3 Alimentation multifonction**

Pour remplacer une alimentation multifonction PRA-MPSx défectueuse dans un système en cours de fonctionnement, procédez comme suit :

#### **Comment préparer la nouvelle alimentation multifonction**

- 1. Déballez la nouvelle alimentation multifonction (même modèle que celle à remplacer).
- 2. Fournissez l'alimentation secteur au nouveau dispositif.
- 3. Connectez un PC (portable) à la nouvelle alimentation multifonction.
- 4. Démarrez l'outil FWUT (Firmware Upgrade Tool) PRAESENSA et mettez à niveau le nouveau dispositif vers la version de firmware requise ; il s'agit de la même version que celle du dispositif d'origine.
	- Reportez-vous au manuel de configuration PRAESENSA.

#### **Comment remplacer l'alimentation multifonction**

- 1. Déconnectez tous les câbles du dispositif d'origine :
	- Commencez par débrancher le capteur de température NTC. Cette opération va arrêter la charge de la batterie.
	- Déconnectez ensuite les câbles de batterie, la borne négative, puis la borne positive. Veillez à ne pas court-circuiter la batterie.
	- Débranchez tous les connecteurs d'entrée de commande et de sortie de commande.
	- Débranchez tous les câbles Ethernet.
	- Ensuite, déconnectez le câble secteur. Tous les amplificateurs connectés s'éteignent et le contrôleur système connecté s'éteint également, sauf s'il est alimenté de manière redondante par une autre alimentation.
	- Enfin, déconnectez les câbles 48 V des amplificateurs et les câbles 24 V à d'autres dispositifs (le cas échéant).
	- Le cas échéant, retirez l'émetteur-récepteur à fibre FSP du dispositif d'origine pour le réutiliser.
- 2. Retirez l'alimentation multifonction d'origine du rack et placez le nouveau dispositif dans le rack.
- 3. Connectez tous les câbles au nouveau dispositif :
	- Connectez d'abord le câble 48 V des amplificateurs et les câbles 24 V (le cas échéant).
	- Ensuite, connectez le câble secteur. Les amplificateurs et autres dispositifs (le cas échéant) sont alimentés.
	- Enfin, raccordez les autres câbles : câbles de batterie, capteur de température, entrées et sorties de commande, câbles Ethernet.
	- Le cas échéant, insérez l'émetteur-récepteur à fibre SFP et connectez les fibres optiques.
- 4. Connectez le PC au système, soit sur un port de secours du contrôleur système, soit sur un PRA-MPSx.
- 5. Dans le logiciel PRAESENSA, sur la page **Composition du système**, cliquez sur **Détecter à nouveau** pour détecter la nouvelle alimentation multifonction.
	- L'alimentation multifonction est à présent détectée, mais n'est pas encore attribuée.
- 6. L'emplacement de l'alimentation multifonction d'origine est toujours présent et indique le nom d'hôte du dispositif d'origine.
- 7. Sélectionnez sous **Nom d'hôte** le nouveau nom d'hôte de la nouvelle alimentation multifonction.
- 8. Sur la page **Définition du système**, cliquez sur **Soumettre** pour ajouter le dispositif à la configuration.
- 9. Cliquez sur **Enregistrer et redémarrer** pour enregistrer et activer la nouvelle configuration.
- 10. Acquittez et réinitialisez les défaillances dans le système. Si des défaillances associées à l'alimentation multifonction peuvent être acquittées et réinitialisées, cela signifie que la connexion et la configuration sont correctes.
- 11. La nouvelle alimentation multifonction est à présent opérationnelle.
- 12. Réalisez un test en effectuant des appels vers les zones associées aux amplificateurs alimentés par la nouvelle alimentation multifonction et vérifiez la présence audio.
- 13. Sauvegardez la nouvelle configuration et conservez-la dans un endroit sûr.

# **23.3.4 Pupitre d'appel**

Pour remplacer un pupitre d'appel défectueux dans un système en cours de fonctionnement, procédez comme suit :

# **Commet préparer le nouveau pupitre d'appel**

- 1. Déballez le nouveau pupitre d'appel (même modèle que celui à remplacer).
- 2. Alimentez le pupitre d'appel en le connectant à un commutateur avec PoE ou à un adaptateur midspan.
- 3. Connectez un PC (portable) au commutateur ou à l'adaptateur midspan.
- 4. Démarrez l'outil FWUT (Firmware Upgrade Tool) PRAESENSA et mettez à niveau le pupitre d'appel vers la version de firmware requise ; il s'agit de la même version que celle du pupitre d'appel d'origine.
	- Reportez-vous au manuel de configuration PRAESENSA.

### **Comment remplacer le pupitre d'appel**

- 1. Déconnectez les câbles Ethernet du pupitre d'appel d'origine.
- 2. Déconnectez le support et le premier câble en boucle vers les extensions de pupitre d'appel.
- 3. Connectez les extensions de pupitre d'appel au nouveau pupitre d'appel et montez le support.
- 4. Connectez les câbles Ethernet au nouveau pupitre d'appel.
- 5. Connectez le PC au système, soit sur un port de secours du contrôleur système, soit sur un PRA-MPSx.
- 6. Dans le logiciel PRAESENSA, sur la page **Composition du système**, cliquez sur **Détecter à nouveau** pour détecter le nouveau pupitre d'appel.
	- Le pupitre d'appel est désormais détecté, mais pas encore affecté.
	- L'emplacement du pupitre d'appel d'origine est toujours présent et indique le nom d'hôte du pupitre d'appel d'origine.
- 7. Sélectionnez sous **Nom d'hôte** le nouveau nom d'hôte du nouveau pupitre d'appel.
- 8. Sur la page **Définition du système**, cliquez sur **Soumettre** pour ajouter le dispositif à la configuration.
- 9. Cliquez sur **Enregistrer et redémarrer** pour enregistrer et activer la nouvelle configuration.
- 10. Acquittez et réinitialisez les défaillances dans le système. Si les défaillances associées au pupitre d'appel peuvent être acquittées et réinitialisées, cela signifie que la connexion et la configuration sont correctes.
- 11. Le nouveau pupitre d'appel est opérationnel.
- 12. Réalisez un test en effectuant des appels et en vérifiant la présence audio.
- 13. Sauvegardez la nouvelle configuration et conservez-la dans un endroit sûr.

# **23.3.5 Capteur de bruit ambiant**

Pour remplacer un capteur de bruit défectueux dans un système en cours de fonctionnement, procédez comme suit :

### **Comme préparer le nouveau capteur de bruit ambiant**

- 1. Déballez le nouveau capteur de bruit.
- 2. Alimentez le capteur de bruit en le connectant à un commutateur avec PoE ou à un adaptateur midspan.
- 3. Connectez un PC (portable) au commutateur ou à l'adaptateur midspan.
- 4. Démarrez l'outil FWUT (Firmware Upgrade Tool) PRAESENSA et mettez à niveau le nouveau capteur de bruit ambiant vers la version de firmware requise ; il s'agit de la même version que celle du capteur de bruit d'origine.
	- Reportez-vous au manuel de configuration PRAESENSA.

### **Comment remplacer le capteur de bruit ambiant**

- 1. Déconnectez le câble Ethernet du capteur de bruit d'origine.
- 2. Raccordez le câble Ethernet au nouveau capteur de bruit.
- 3. Connectez le PC au système, soit sur un port de secours du contrôleur système, soit sur un PRA-MPSx.
- 4. Dans le logiciel PRAESENSA, sur la page **Composition du système**, cliquez sur **Détecter à nouveau** pour détecter le nouveau capteur de bruit.
	- Le capteur de bruit est désormais détecté, mais pas encore affecté.
	- L'emplacement du capteur de bruit d'origine est toujours présent et indique le nom d'hôte du capteur de bruit d'origine.
- 5. Sélectionnez sous **Nom d'hôte** le nouveau nom d'hôte du nouveau capteur de bruit.
- 6. Sur la page **Définition du système**, cliquez sur **Soumettre** pour ajouter le dispositif à la configuration.
- 7. Cliquez sur **Enregistrer et redémarrer** pour enregistrer et activer la nouvelle configuration.
- 8. Acquittez et réinitialisez les défaillances dans le système. Si les défaillances associées au capteur de bruit peuvent être acquittées et réinitialisées, cela signifie que la connexion et la configuration sont correctes.
- 9. Le nouveau capteur de bruit est à présent opérationnel.
- 10. Effectuez un test en faisant quelques appels avec différents volumes de bruit de fond pour vérifier les niveaux audio. Étant donné que la tolérance de sensibilité de tous les capteurs de bruit PRA-ANS est < 2 dB, la valeur décalée du capteur de bruit d'origine peut être maintenue.
- 11. Sauvegardez la nouvelle configuration et conservez-la dans un endroit sûr.

# **23.3.6 Module d'interface de contrôle**

Remplacez un module d'interface de commande défectueux sur un système en cours de fonctionnement.

# **Comment préparer le nouveau module d'interface de commande**

- 1. Déballez le nouveau module.
- 2. Alimentez le module en le connectant à un commutateur avec PoE ou à un adaptateur d'injecteur.
- 3. Connectez un PC (portable) au commutateur ou à l'adaptateur midspan.
- 4. Démarrez l'outil PRAESENSA Firmware Upgrade Tool (FWUT).
- 5. Mettez à niveau le nouveau module vers la même version de firmware que le module d'interface de commande d'origine utilisé.
	- Consultez le manuel de configuration du PRAESENSA pour plus de détails.

### **Comment remplacer le module de commande**

- 1. Déconnectez le ou les câbles Ethernet.
- 2. Débranchez les connecteurs d'entrée et de sortie de commande du module d'interface de commande d'origine.
	- Laissez les fils d'entrée et de sortie de commande dans les connecteurs.
- 3. Connectez le ou les câbles Ethernet au nouveau module d'interface de commande.
- 4. Insérez les connecteurs d'entrée et de sortie de commande câblés de l'ancien module dans le nouveau module.
- 5. Connectez le PC au système, soit sur un port de secours du contrôleur système, soit sur un PRA-MPSx.
- 6. Dans le logiciel PRAESENSA, sur la page **Composition du système**, cliquez sur **Détecter à nouveau** pour détecter le nouveau module d'interface de commande.
	- Le module d'interface est désormais détecté, mais pas encore affecté.
	- L'emplacement du module d'interface de commande d'origine est toujours présent et indique le nom d'hôte du module d'origine.
- 7. Sélectionnez sous **Nom d'hôte** le nouveau nom d'hôte du nouveau module d'interface de commande.
- 8. Sur la page **Définition du système**, cliquez sur **Soumettre** pour ajouter le dispositif à la configuration.
- 9. Cliquez sur **Enregistrer et redémarrer** pour enregistrer et activer la nouvelle configuration.
- 10. Acquittez et réinitialisez les défaillances dans le système. Si les défaillances associées au module d'interface de commande peuvent être acquittées et réinitialisées, la connexion et la configuration sont correctes.
- 11. Le nouveau module d'interface de commande est à présent opérationnel.
- 12. Testez le nouveau module d'interface de commande en activant certaines entrées et sorties et vérifiez si elles fonctionnent correctement.
- 13. Sauvegardez la nouvelle configuration et conservez-la dans un endroit sûr.

# **24 Conforme à la norme EN 54-16/EN 54-4**

<span id="page-291-0"></span>Pour être conforme aux normes EN 54-16 et EN 54-4, il est nécessaire de respecter certaines instructions d'installation et de configuration.

# **24.1 Introduction**

Le système Bosch PRAESENSA est conçu pour fonctionner comme un VACIE (Voice Alarm Control and Indicating Equipment), en offrant des fonctions d'annonce d'urgence conformément aux normes internationales, tout en proposant également des fonctions pour les annonces commerciales et la musique d'ambiance.

Le système VACIE PRAESENSA comprend un ou plusieurs contrôleurs système, amplificateurs multicanal, pupitres d'appel d'urgence pour bureau et montage mural, onduleurs et commutateurs réseau.

Les installateurs du VACIE PRAESENSA doivent examiner et comprendre l'architecture, ainsi que les processus d'installation et de configuration de PRAESENSA afin d'installer le système VACIE PRAESENSA conformément aux normes EN 54-16 et EN 54-4. Ces informations sont disponibles dans le manuel d'installation PRAESENSA, qui se concentre sur le matériel, et dans le manuel de configuration PRAESENSA, qui se concentre sur le logiciel.

# **24.2 Liste de contrôle**

La liste de contrôle de conformité EN 54-16/EN 54-4 fournit des instructions d'installation et de configuration pour assurer la conformité à ces normes. Chaque section de la liste de contrôle doit être approuvée après l'installation pour la conformité (champ Y/N [O/N]).

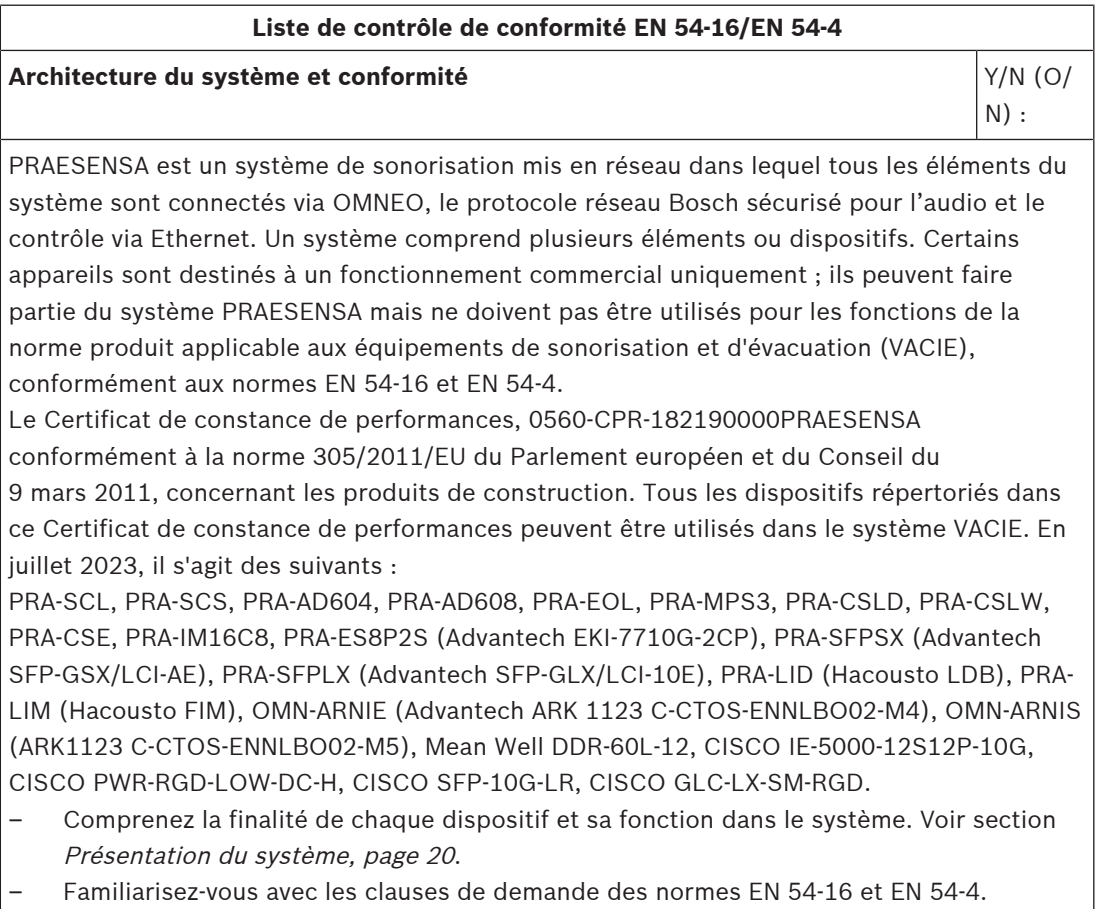

# **Liste de contrôle de conformité EN 54-16/EN 54-4**

Les fonctions en option suivantes, ainsi que leurs exigences, sont incluses dans le système PRAESENSA :

- Signal sonore (7.3)
- $Évacuation$  par phases  $(7.5)$
- Réglage manuel en mode silencieux de la condition d'alarme vocale (7.6.2)
- Réinitialisation manuelle de la condition d'alarme vocale (7.7.2)
- Sortie de condition d'alarme vocale (7.9)
- Indication des défaillances liées au chemin de transmission vers le CIE (8.3)
- Indication des anomalies relatives aux zones de sonorisation et d'évacuation (8.4)
- Commande manuelle d'alarme vocale (10)
- Interface vers les dispositifs de commande externes (11)
- Microphone(s) d'urgence (12)
- Amplificateurs de puissance redondants (13.14)

Les fonctions en option suivantes, avec leurs exigences, ne sont pas incluses dans le système PRAESENSA :

- Délai(s) de passage en condition d'alarme vocale (7.4)
- Sorties vers les dispositifs d'alarme incendie (7.8)
- Condition désactivée (9)

# **Installation et emplacement** Y/N (O/ N) : Le système VACIE Bosch PRAESENSA doit être installé et mis en service par des personnes qui ont suivi les formations appropriées de Bosch Security Systems. Une fois le processus d'installation et de mise en service terminé, l'accès au VACIE est limité au personnel autorisé uniquement. – Installez les équipements à des emplacements conformes aux niveaux d'accès et mettez en place les restrictions d'accès appropriées. Voir section [Emplacement des racks et](#page-25-0) [des boîtiers, page 26](#page-25-0). – Assurez-vous que l'emplacement de l'installation est suffisamment aéré pour éliminer la chaleur générée de l'équipement. Voir section [Montage des dispositifs en rack 19", page](#page-27-0) [28](#page-27-0). Pour assurer la conformité aux normes du VACIE PRAESENSA, les dispositifs, les interconnexions au système de détection d'incendie, l'infrastructure réseau, les hautparleurs et le câblage des haut-parleurs doivent être installés conformément aux dispositions des normes applicables et des instructions dans le manuel d'installation Bosch PRAESENSA. Utilisez uniquement des racks et des armoires compatibles. Voir section [Racks et](#page-27-1) [boîtiers d'équipement, page 28](#page-27-1). – Respectez les exigences et les recommandations en matière de câblage. Voir section [Câblage requis, page 30](#page-29-0). Deux interconnexions redondantes doivent être utilisées entre les éléments du système dans des armoires ou des racks séparés ; dans un rack, il est recommandé d'utiliser

deux interconnexions redondantes.

– Utilisez les connexions d'alimentation A et B de tous les dispositifs.

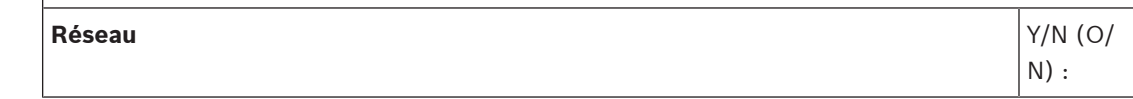

#### **Liste de contrôle de conformité EN 54-16/EN 54-4**

Utilisez un réseau Ethernet distinct pour PRAESENSA, non partagé avec d'autres services, et n'utilisez pas des commutateurs réseau autres que PRA-ES8P2S.

- Respectez la taille maximale du système. Voir section [Limites de taille du système, page](#page-35-0) [36](#page-35-0).
- Ne dépassez pas les paramètres de commutateur réseau et la longueur de boucle recommandés. Voir section [Commutateurs réseau, page 37](#page-36-0).
- Utilisez un câblage réseau blindé. Voir section *[Câblage requis, page 30](#page-29-0)*.
- Connectez les dispositifs en réseau en boucle, avec le RSTP activé.

Si une consignation continue des événements (au-delà des possibilités et de la capacité fournies par le contrôleur système) est requise, un PC de journalisation doit être installé sur le réseau PRAESENSA. Dans ce cas, le PC de consignation est considéré comme un élément de base du système.

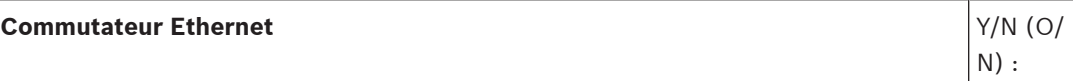

Le système VACIE peut utiliser des commutateurs Ethernet supplémentaires pour assurer la souplesse de la topologie de connexion du système.

- N'utilisez pas d'autres commutateurs que le PRA-ES8P2S. Voir la section [Commutateur](#page-240-0) [Ethernet \(ES8P2S\), page 241](#page-240-0).
- N'utilisez pas d'autres émetteurs-récepteurs à fibre que le PRA-SFPLX et le PRA-SFPSX. Voir la section [Émetteur-récepteur à fibres \(SFPLX, SFPSX\), page 250](#page-249-0).
- Lorsqu'un PRA-ES8P2S est utilisé dans un système PRAESENSA avec une version logicielle V1.42 ou ultérieure, son contact de sortie de panne doit être connecté à une entrée de commande PRAESENSA, configurée en tant qu'**entrée de panne externe**. Voir la section [Connexion de relais de défaillance, page 246](#page-245-0). Dans un système PRAESENSA dont la version logicielle est V1.50 ou est supérieure, le contrôleur système supervise le commutateur via SNMP V3, sur le réseau. Le système PRA-ES8P2S doit être équipé de la version de firmware 1.01.05 ou ultérieure. Le contact de sortie de panne n'est pas utilisé.
- Le PRA-ES8P2S doit être alimenté par la sortie 48 V d'un PRA-MPS3 avec une batterie de secours. Voir la section [Connexion d'alimentation, page 245](#page-244-0).

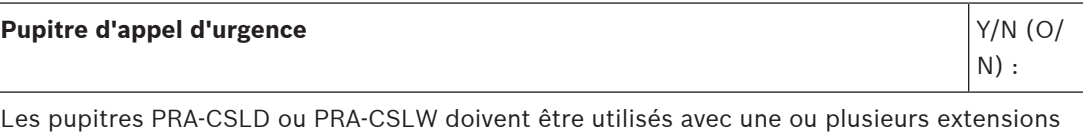

de pupitre d'appel PRA-CSE. Ce type de pupitre d'appel composé permet d'afficher des indicateurs visibles (LED, écran LCD) et sonores (sonneries) pour indiquer clairement l'état de repos, l'état d'alarme vocale et l'état d'avertissement de panne avec les indications des défaillances identifiées. Le système peut être simultanément en condition d'alarme vocale et en condition d'avertissement de défaillance. L'état désactivé en option n'est pas pris en charge.

- Pour indiquer l'état d'alarme vocale et l'état d'avertissement de panne, configurez le pupitre d'appel en tant que pupitre d'appel d'urgence.
- Installez un pupitre d'appel d'urgence conformément au niveau d'accès 2 et assurez-vous de définir les restrictions d'accès appropriées. Voir section [Emplacement des racks](#page-25-0) [et des boîtiers, page 26](#page-25-0).

# **Liste de contrôle de conformité EN 54-16/EN 54-4** – Le pupitre d'appel d'urgence doit être connecté au réseau en boucle avec une alimentation PoE sur les deux connexions réseau. Voir section [Alimentation par](#page-201-0) [Ethernet, page 202](#page-201-0). Les définitions d'appels d'urgence doivent avoir une priorité préconfigurée dans la plage de priorité d'urgence 224-255. Les priorités supérieures remplacent les priorités inférieures en cas de conflits de ressources ou de destination. En cas de priorité identique, le premier appel est prioritaire, mais pour la priorité 255, le dernier appel est prioritaire. – Si le système VACIE utilise plusieurs pupitres d'appel d'urgence, les priorités entre eux doivent être organisées via les définitions d'appels de la configuration. À tout moment, un seul microphone sera actif dans n'importe quelle zone. – Pour couper manuellement le son d'un signal sonore, le pupitre d'appel d'urgence doit être configuré avec des boutons permettant d'acquitter et de réinitialiser l'alarme de défaillance et l'état d'alarme vocale. **Amplificateur**  $|Y/N|$  (O/  $N)$ : Les amplificateurs de puissance PRAESENSA disposent d'un canal d'amplificateur de secours intégré qui effectue la reprise automatique à partir d'un canal défaillant. Le contrôle de l'amplificateur doit être activé dans la configuration. Le câblage de l'amplificateur au haut-parleur doit être supervisé. – Utilisez une unité de fin de ligne PRA-EOL pour chaque ligne de haut-parleur afin de détecter des lignes de haut-parleurs interrompues ou en court-circuit. Voir section [Unité](#page-131-0) [de fin de ligne, page 132](#page-131-0). – Dans le cas d'un câblage de groupe A et B pour une zone, utilisez une unité de fin de ligne pour chaque groupe. Consultez les sections [Sorties d'amplificateur, page 99](#page-98-0) et [Sorties d'amplificateur, page 120](#page-119-0). **Alimentation multifonction**  $|Y/N|$  (O/ N) : PRAESENSA utilise des alimentations multifonction pour alimenter les dispositifs du système. – Utilisez uniquement l'alimentation PRA-MPS3 avec batterie de secours. Voir section [Alimentation multifonction, grande \(MPS3\), page 140](#page-139-0). – Assurez-vous que la taille de la batterie est suffisante pour la durée de sauvegarde et d'alarme requise pendant les défaillances du secteur. Utilisez les directives de calcul. Voir section [Calcul de la batterie, page 57](#page-56-0). – Utilisez une batterie VRLA 12 V de capacité 100-230 Ah, portant la désignation du type et la date de fabrication ; utilisez les câbles de batterie fournis ou des éléments similaires pour mesurer l'impédance de la batterie. Voir section [Batterie et fusible, page](#page-144-0) [145](#page-144-0). – Utilisez les interconnexions de ligne de secours entre l'alimentation multifonctions et les amplificateurs connectés pour activer le mode pause et obtenir une durée de sauvegarde et d'alarme suffisante. Voir section [Ligne de secours, page 156](#page-155-0). **Entrées et sorties de commande VACIE** And the solution of the solution of the solution of the solution of the solution of the solution of the solution of the solution of the solution of the solution of the solution of the

N) :

### **Liste de contrôle de conformité EN 54-16/EN 54-4**

Le système PRA-MPS3 fournit les entrées et sorties de commande. Les entrées de commande peuvent être utilisées comme entrées d'alarme vocale depuis l'équipement de détection d'incendie, l'équipement de contrôle et d'indication (CIE).

- Les connexions d'entrée de commande à des fins d'alarme doivent être contrôlées à l'aide de résistances de fin de ligne, pour détecter un court-circuit ou une interruption de câble et pour éviter que ces actions ne soient perçues comme un changement d'état. Voir section [Entrées de commande, page 161](#page-160-0).
- Les définitions d'appels d'urgence déclenchées à partir d'une entrée de commande doivent avoir une priorité préconfigurée dans la plage de priorité d'urgence 224-255. Les priorités supérieures remplacent les priorités inférieures en cas de conflits de ressources ou de destination. En cas de priorité identique, le premier appel est prioritaire, mais pour la priorité 255, le dernier appel est prioritaire.
- Pour couper un signal sonore émis par le CIE, les entrées de contrôle doivent être configurées pour que la fonction acquitte et réinitialise l'alarme de défaillance et l'état d'alarme vocale.
- Les sorties de commande PRAESENSA sont des contacts de relais flottant sans possibilité de superviser les connexions de sortie de commande. Les sorties de commande ne doivent pas être utilisées comme sorties pour les dispositifs d'alarme incendie. Utilisez les sorties de commande du CIE à cette fin. Voir section [Sorties de](#page-162-0) [commande, page 163](#page-162-0).

# **Interface de commande personnalisée** Y/N (O/  $N$ ) :

À côté des entrées et des sorties de commande et du contrôle via un pupitre d'appel avec des extensions, le système VACIE PRAESENSA prend en charge une interface de commande personnalisée basée sur TCP/IP avec contrôle de connexion pour l'interfaçage avec le ou les dispositifs de commande externes, tels que les interfaces utilisateur standardisées requises par la réglementation locale. Cette interface permet uniquement d'accéder aux fonctions de niveau 1 et 2. Les fonctions obligatoires du VACIE ne sont pas ignorées.

- Un PC non certifié, connecté via l'interface de commande personnalisée, ne doit pas être utilisé comme interface utilisateur exclusive pour mettre le système VACIE en état d'alarme vocale.
- L'interface de commande personnalisée ne peut être utilisée qu'en tant qu'interface entre un CIE et le VACIE en cas de liaison de sécurité intelligente entre les centrales modulaires Bosch AVENAR panel 2000 ou AVENAR panel 8000 comme CIE et Bosch PRAESENSA comme VACIE.
- Il est possible d'utiliser l'interface de commande personnalisée avec un PC sur le même réseau à des fins de consignation des événements, avec la possibilité d'acquitter et/ou de réinitialiser l'état d'alarme de défaillance et l'état d'alarme vocale.

# **Plusieurs sous-réseaux** Y/N (O/

N) :

Un système PRAESENSA peut être installé en réseaux sur plusieurs sous-réseaux avec prise en charge de plusieurs VLAN. Les différents sous-réseaux sont divisés par un routeur. Voir la section [Topologies du système, page 45](#page-44-0) Cette conception système nécessite l'utilisation de synchroniseurs réseau dans chaque sous-réseau : un synchroniseur réseau entreprise OMN-ARNIE pour le sous-réseau principal et un synchroniseur réseau simple OMN-ARNIS pour chaque sous-réseau supplémentaire.

# **Liste de contrôle de conformité EN 54-16/EN 54-4**

- Chaque interface OMN-ARNIE or OMN-ARNIS doit être alimentée pour une sortie 48 Vcc du PRA-MPS3 via un convertisseur Meanwell CC/CC, modèle DDR-60L-12. Ceci créera la tension d'alimentation 12 Vcc d'urgence requise.
- La topologie de multi-sous-réseau nécessite un commutateur ou un routeur de couche 3 (L3). À cette fin, le commutateur Ethernet industriel CISCO IE-5000-12S12P-10G est certifié avec PRAESENSA.
- La supervision du commutateur doit utiliser le protocole SNMP V3 sécurisé. Le contrôleur système utilise SNMP V3 pour superviser le routeur/commutateur CISCO IE-5000-12S12P-10G et le commutateur PRA-ES8P2S, avec la version logicielle 1.01.05 ou supérieure. Le contrôleur supervise leur présence, leur état d'alimentation et détecte les connexions réseau défectueuses ou redondantes.
- Assurez-vous qu'un amplificateur PRA-AD604 ou PRA-AD608 du système est alimenté depuis un PRA-MPS3 au sein du même sous-système. Dans le cas contraire, son unité de secours ne fonctionnera pas. Il s'agit d'une exigence de conformité à la norme EN 54-16.
- Pour créer un système à plusieurs sous-réseaux PRAESENSA certifiés EN 54-16, utilisez uniquement des produits PRAESENSA certifiés, ainsi que des produits réseau supplémentaires certifiés avec PRAESENSA. Ces produits supplémentaires sont répertoriés dans [Système avec dispositifs dans différents sous-réseaux, page 46](#page-45-0).
- Contactez Bosch pour concevoir et configurer un système à plusieurs sous-réseaux PRAESENSA conforme à la norme EN 54-16, car cela nécessite une expertise particulière.

# **Étiquette de rack** Y/N (O/

N) :

Le bon fonctionnement du VACIE conformément à la norme EN 54-16 relève de la responsabilité conjointe du fabricant des éléments du système et de l'installateur. Les éléments et la documentation du système destinés à l'installation et à la configuration sont revus, testés et certifiés conformément à un organisme notifié. L'installateur est responsable de la conception, de l'installation, de l'interconnexion, de la configuration et de la maintenance correctes du système pour assurer la conformité aux normes EN 54-16 et EN 54-4.

– Après l'installation et la configuration du système PRAESENSA, toutes les sections de cette liste de contrôle doivent avoir été approuvées. L'étiquette de rack VACIE livrée avec le contrôleur système PRAESENSA doit être fixée sur la porte du rack contenant le contrôleur système.

#### **Se reporter à**

- [Présentation du système, page 20](#page-19-0)
- [Emplacement des racks et des boîtiers, page 26](#page-25-0)
- [Montage des dispositifs en rack 19", page 28](#page-27-0)
- [Racks et boîtiers d'équipement, page 28](#page-27-1)
- [Câblage requis, page 30](#page-29-0)
- [Limites de taille du système, page 36](#page-35-0)
- [Commutateurs réseau, page 37](#page-36-0)
- [Alimentation multifonction, grande \(MPS3\), page 140](#page-139-0)
- [Calcul de la batterie, page 57](#page-56-0)
- [Batterie et fusible, page 145](#page-144-0)
- [Ligne de secours, page 156](#page-155-0)
- –[Unité de fin de ligne, page 132](#page-131-0)
- –[Sorties d'amplificateur, page 99](#page-98-0)
- [Sorties d'amplificateur, page 120](#page-119-0)
- [Commutateur Ethernet \(ES8P2S\), page 241](#page-240-0)
- [Émetteur-récepteur à fibres \(SFPLX, SFPSX\), page 250](#page-249-0)
- [Connexion de relais de défaillance, page 246](#page-245-0)
- [Connexion d'alimentation, page 245](#page-244-0)
- [Entrées de commande, page 161](#page-160-0)
- [Sorties de commande, page 163](#page-162-0)
- [Alimentation par Ethernet, page 202](#page-201-0)

# **24.3 Étiquette de rack**

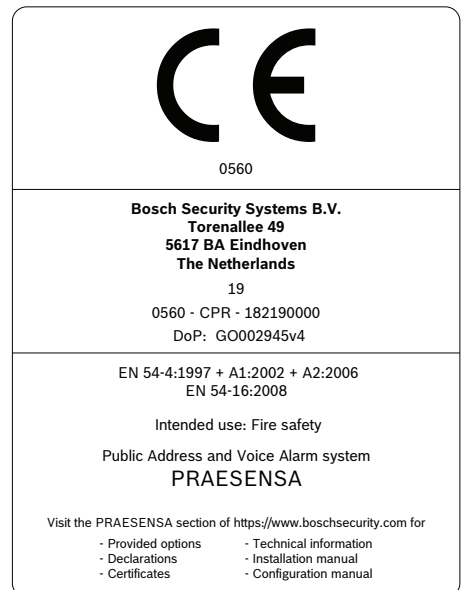

# **25 Conformité aux normes ISO 7240-16/ISO 7240-4**

Pour être conforme aux normes ISO 7240-16 et ISO 7240-4, il est nécessaire de respecter certaines instructions d'installation et de configuration.

# **25.1 Introduction**

Le système Bosch PRAESENSA est conçu pour fonctionner comme un équipement de sonorisation et d'évacuation (VACIE) ou un équipement sonore de contrôle et de signalisation, en offrant des fonctions d'annonce d'urgence conformément aux normes internationales, tout en proposant également des fonctions pour les annonces commerciales et la musique d'ambiance.

Les normes ISO 7240-16 et ISO 7240-4 étant très similaires aux normes EN 54-16 et EN 54-4, seules les exigences supplémentaires sont répertoriées dans ce chapitre.

Les installateurs du système VACIE PRAESENSA doivent examiner et comprendre l'architecture, ainsi que les processus d'installation et de configuration de PRAESENSA afin d'installer le système VACIE PRAESENSA conformément aux normes ISO 7240-16 et ISO 7240-4. Ces informations sont disponibles dans le manuel d'installation PRAESENSA, qui se concentre sur le matériel, et dans le manuel de configuration PRAESENSA, qui se concentre sur le logiciel.

# **25.2 Liste de contrôle**

L'installateur doit utiliser la liste de contrôle pour les normes EN 54-16/EN 54-4 (voir chapitre [Conforme à la norme EN 54-16/EN 54-4, page 292](#page-291-0)) avant de continuer avec cette liste de contrôle pour les normes ISO 7240-16/ISO 7240-4. La liste de contrôle pour la conformité aux normes EN 54-16/EN 54-4 et cette liste de contrôle supplémentaire concernant ISO 7240-16/ ISO 7240-4 combinées fournissent les instructions d'installation et de configuration pour la conformité aux normes ISO 7240-16/ISO 7240-4. Chaque section de la liste de contrôle doit être approuvée après l'installation pour la conformité (champ Y/N [O/N]).

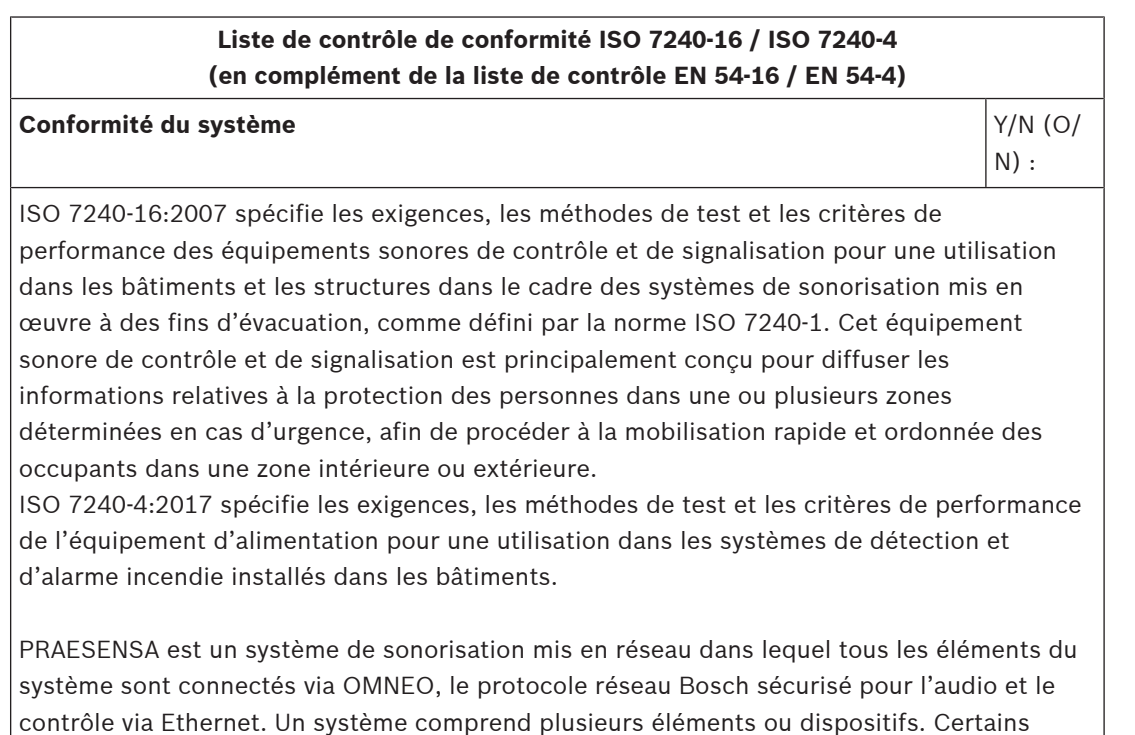

# **Liste de contrôle de conformité ISO 7240‑16 / ISO 7240‑4 (en complément de la liste de contrôle EN 54-16 / EN 54-4)**

dispositifs sont réservés à un fonctionnement professionnel. Ils peuvent faire partie du système PRAESENSA, mais ne doivent pas être utilisés pour les fonctions d'équipements sonores de contrôle et de signalisation.

Le système PRAESENSA a été testé par un organisme notifié. À partir du mois de mai 2020, conformément aux normes ISO 7240‑16:2007 and ISO 7240‑4:2017, un système PRAESENSA peut utiliser les dispositifs suivants : PRA-SCL, PRA-SCS, PRA-AD604, PRA-AD608, PRA-EOL, PRA-MPS3, PRA-CSLD, PRA-CSLW, PRA-CSE, PRA-ES8P2S, PRA-SFPSX et PRA-SFPLX.

- Comprenez la finalité de chaque dispositif et sa fonction dans le système. Voir section [Présentation du système, page 20](#page-19-0).
- Familiarisez-vous avec les clauses de demande des normes ISO 7240-16 et ISO 7240-4.

Les fonctions en option suivantes, ainsi que leurs exigences, sont incluses dans le système PRAESENSA :

- Signal d'alerte (7.2)
- Signal sonore (7.5)
- $Évacuation$  par phases  $(7.7)$
- Mise sous silence manuelle de la condition d'alarme vocale (7.8.2)
- Réinitialisation manuelle de la condition d'alarme vocale (7.9.2)
- Signal de sortie de condition d'alarme vocale (7.11)
- Défaillances liées au chemin de transmission vers le système de détection d'urgence (8.2.6.1)
- Défaillances liées aux zones de haut-parleurs d'urgence (8.2.6.2)
- Contrôle manuel du mode (11)
- Indication des zones de haut-parleurs d'urgence dans la condition d'avertissement de panne (11.3)
- Interface vers les dispositifs de commande externes (12)
- Microphone d'urgence (13)
- Priorité des microphones (13.2)
- Contrôle des zones de haut-parleurs de secours avec microphone (13.3)
- Amplificateurs de puissance redondants (14.14)

Les fonctions en option suivantes, avec leurs exigences, ne sont pas incluses dans le système PRAESENSA :

- Délai de passage en condition d'alarme vocale (7.6)
- Sortie vers les dispositifs d'alarme (7.10)
- Condition désactivée (9)
- Sortie-condition de désactivation (9.4)
- Condition de test (10)
- Indication des zones de haut-parleurs d'urgence dans la condition de désactivation (11.4)

# **Signaux d'alerte et d'évacuation**  $Y/N$  (O/

N) :

Sélectionnez et configurez un signal d'alerte conforme à la norme ISO 7731 à partir de l'ensemble des signaux disponibles fournis par PRAESENSA ou d'un signal créé en tant que fichier wave. Le signal préféré et le niveau de pression acoustique requis dépendent de

# **Liste de contrôle de conformité ISO 7240‑16 / ISO 7240‑4 (en complément de la liste de contrôle EN 54-16 / EN 54-4)**

l'application réelle, car les paramètres du signal de danger (niveau du signal, spectre des fréquences, diagramme temporel, etc.) doivent être conçus pour se détacher de tous les autres sons de la zone d'accueil et être différenciés de tous les autres signaux.

Le niveau de pression acoustique doit être d'au moins 65 dBA à n'importe quel endroit de la zone de réception du signal, et d'au moins 15 dB au-dessus d'un bruit ambiant (pondération A), mais il ne doit pas dépasser 118 dBA.

Le signal de danger comprend des composants de fréquence entre 500 et 2 500 Hz. Les signaux de danger pulsés sont préférés par rapport aux signaux constants dans le temps, et les fréquences de répétition doivent être comprises entre 0,5 et 4 Hz. Exemples de tonalités à plusieurs ondes sinusoïdales conformes disponibles pour PRAESENSA :

Alarm\_MS\_1200-500Hz\_100%\_10x1s.wav

Alarm\_MS\_970+630Hz\_100%\_10x(0.5+0.5)s.wav

Le signal d'évacuation doit comprendre le signal de tonalité et les messages vocaux préenregistrés, comme spécifié dans la norme ISO 8201. PRAESENSA propose des signaux d'évacuation conformes à la norme ISO 8201, qui présentent le diagramme temporel décrit par la norme ISO 8201. Exemples de tonalités à plusieurs ondes sinusoïdales conformes disponibles pour PRAESENSA :

– Alarm\_MS\_800-970Hz\_38%\_3x(0.5+0.5)s+1s.wav

– Alarm\_MS\_970Hz\_38%\_3x(0.5+0.5)s+1s.wav

Assurez-vous que le niveau de pression acoustique du signal d'évacuation est au moins égal à 65 dBA, ou 75 dBA si le signal est destiné à réveiller des occupants.

La norme ISO 8201 ne spécifie pas de messages vocaux pré-enregistrés, mais PRAESENSA offre la possibilité de stocker et de sélectionner des messages vocaux personnalisés répondant à des exigences spécifiques. Configurez une définition d'appel pour créer une séquence de tonalités et de messages avec des options de répétition et pour affecter cet appel à un bouton ou un contact d'entrée pour commencer.

Lorsqu'un signal vocal est utilisé dans le signal d'alerte, le signal d'alerte doit précéder le premier message vocal pré-enregistré de 3 à 10 secondes. Pour ce faire, il est possible de configurer un signal d'alerte conforme à la norme ISO 7731 comme tonalité de début dans la définition d'appel PRAESENSA. Les signaux et les messages d'alerte successifs continueront ensuite tant qu'ils ne seront pas automatiquement ou manuellement modifiés ou arrêtés. Pour ce faire, il suffit de configurer le signal d'alerte et le message vocal adéquats en tant que messages séquentiels dans la définition d'appel PRAESENSA avec des répétitions infinies. Les messages vocaux et les signaux d'alerte doivent être suffisamment courts pour s'assurer que l'intervalle entre les messages successifs ne dépasse pas 30 secondes et que les périodes de silence ne dépassent pas 10 secondes.

Lorsqu'un signal d'alerte est utilisé dans le cadre d'un plan d'évacuation automatique, il doit précéder le signal d'évacuation et comprendre les messages vocaux. Utilisez des définitions d'appels séparées pour les signaux d'alerte et d'évacuation, avec ou sans messages vocaux, et assurez-vous que l'appel d'évacuation est prioritaire sur l'appel d'alerte, dans les mêmes zones. Lors du lancement de l'appel d'évacuation, l'appel d'alerte est automatiquement arrêté ou interrompu lorsque l'appel d'alerte est configuré pour reprendre après avoir été ignoré. Voir aussi **Évacuation par phases** dans cette liste de contrôle.

#### **Avertissement de panne** The Communication of the Communication of the V/N (O/

N) :

# **Liste de contrôle de conformité ISO 7240‑16 / ISO 7240‑4 (en complément de la liste de contrôle EN 54-16 / EN 54-4)**

Pour indiquer la condition d'avertissement de panne, utilisez un ou plusieurs contacts de sortie (sur PRA-MPS3) et configurez-les comme Avertisseur d'alarme de défaut, Voyant d'alarme de défaut et/ou Voyant d'erreur système. Ces contacts sont dotés d'un comportement à sécurité intrinsèque : lors de la désactivation, les contacts de ces sorties sont fermés (activés).

#### **Avertisseur sonore** Y/N (O/

 $N$ ) :

L'avertissement sonore doit être automatiquement mis en silencieux lorsque l'équipement sonore de contrôle et de signalisation est réinitialisé à partir de la condition d'alarme vocale. PRAESENSA interrompt le signal sonore après acquittement de la condition d'alarme vocale. Combinez l'acquittement et la réinitialisation en une seule action de configuration pour que la reconnaissance soit implicite lors de la réinitialisation de la condition d'alarme vocale.

# **Évacuation coordonnée** Y/N (O/

N) :

L'évacuation par phases peut être réalisée de plusieurs manières avec PRAESENSA :

- Déclenchement des contacts d'entrée par étapes (configuration pour la fonction Effectuer l'annonce) par l'équipement de contrôle et de signalisation qui déclenche des appels d'alarme séparés vers différentes zones. Ces appels peuvent également être lancés via l'interface de commande personnalisée.
- Déclenchement par étapes du même appel pour différentes zones ; les déclencheurs suivant le premier étendront l'appel en cours avec d'autres zones. Configurez le contact d'entrée pour la fonction Démarrer l'annonce par étapes. L'avantage est qu'une seule instance d'un lecteur de messages est occupée, quel que soit le nombre de zones ou de groupes de zones ajoutés par la suite.

Un appel (par étapes) peut être remplacé manuellement en lançant un appel avec une priorité plus élevée. L'appel de priorité inférieure doit être configuré (dans sa définition d'appel) pour continuer après une interruption afin de reprendre automatiquement.

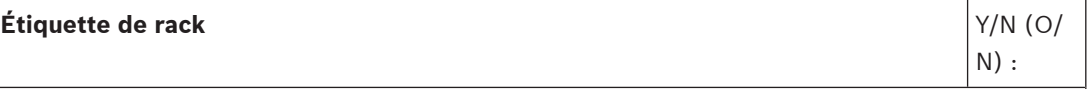

Le bon fonctionnement de l'équipement sonore de contrôle et de signalisation conformément à la norme ISO 7240-16 relève de la responsabilité conjointe du fabricant des éléments du système et de l'installateur. Les éléments et la documentation du système destinés à l'installation et à la configuration sont revus, testés et certifiés conformément à un organisme notifié. L'installateur est responsable de la conception, de l'installation, de l'interconnexion, de la configuration et de la maintenance correctes du système pour assurer la conformité aux normes ISO 7240-16 et ISO 7240-4.

Après l'installation et la configuration du système PRAESENSA, toutes les sections de cette liste de contrôle doivent avoir été approuvées. L'étiquette du rack de l'équipement sonore de contrôle et de signalisation livrée avec le contrôleur système PRAESENSA doit être apposée sur la porte du rack contenant le contrôleur système.

#### **Se reporter à**

- [Conforme à la norme EN 54-16/EN 54-4, page 292](#page-291-0)
- [Présentation du système, page 20](#page-19-0)

# **25.3 Étiquette de rack**

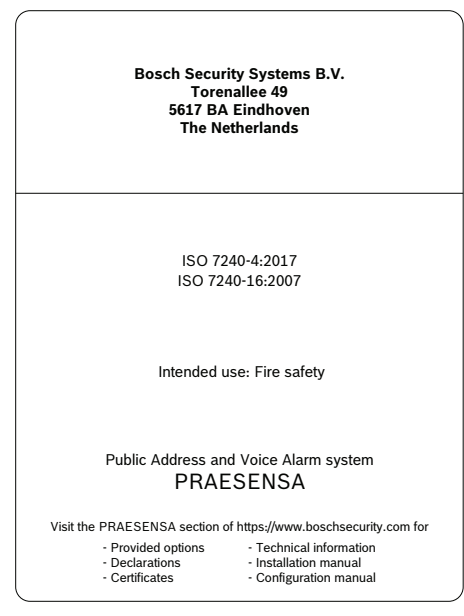

# **26 Conformité aux normes UL 2572/UL 864**

Pour être conforme aux normes UL 2572 et UL 864, il est nécessaire de respecter certaines instructions d'installation et de configuration.

# **26.1 Introduction**

Le système Bosch PRAESENSA est conçu pour offrir des fonctions d'annonce d'urgence conformes aux normes internationales. Ce système offre également des fonctions d'annonces commerciales et de musique d'ambiance.

Les installateurs du système examinent et comprennent l'architecture, l'installation et les processus de configuration du système PRAESENSA. Les installateurs créent ensuite le système PRAESENSA conformément aux exigences ci-après :

- UL 2572 pour systèmes de notification de masse (MNS),
- UL 864 pour systèmes d'évacuation incendie.

Ces informations sont disponibles dans le document Underwriters Laboratories Listing Document (ULLD) de PRAESENSA. Téléchargez le document à l'adresse [https://](https://licensing.boschsecurity.com/publicaddress/html/load.htm?5000)

[licensing.boschsecurity.com/publicaddress/html/load.htm?5000](https://licensing.boschsecurity.com/publicaddress/html/load.htm?5000), où vous trouverez également les instructions d'utilisation d'une page pour la Centrale 1er intervenant.

Des informations complémentaires sont disponibles dans le manuel d'installation et le manuel de configuration PRAESENSA.

# **26.2 Liste de contrôle**

La liste de contrôle de conformité UL 2572 / UL 864 fournit des instructions d'installation et de configuration pour assurer la conformité à ces normes. Cette liste de contrôle est fournie à titre d'information seulement. Le document ULLD est prioritaire. Chaque section de la liste de contrôle doit être approuvée après l'installation pour la conformité (champ Y/N [O/N]).

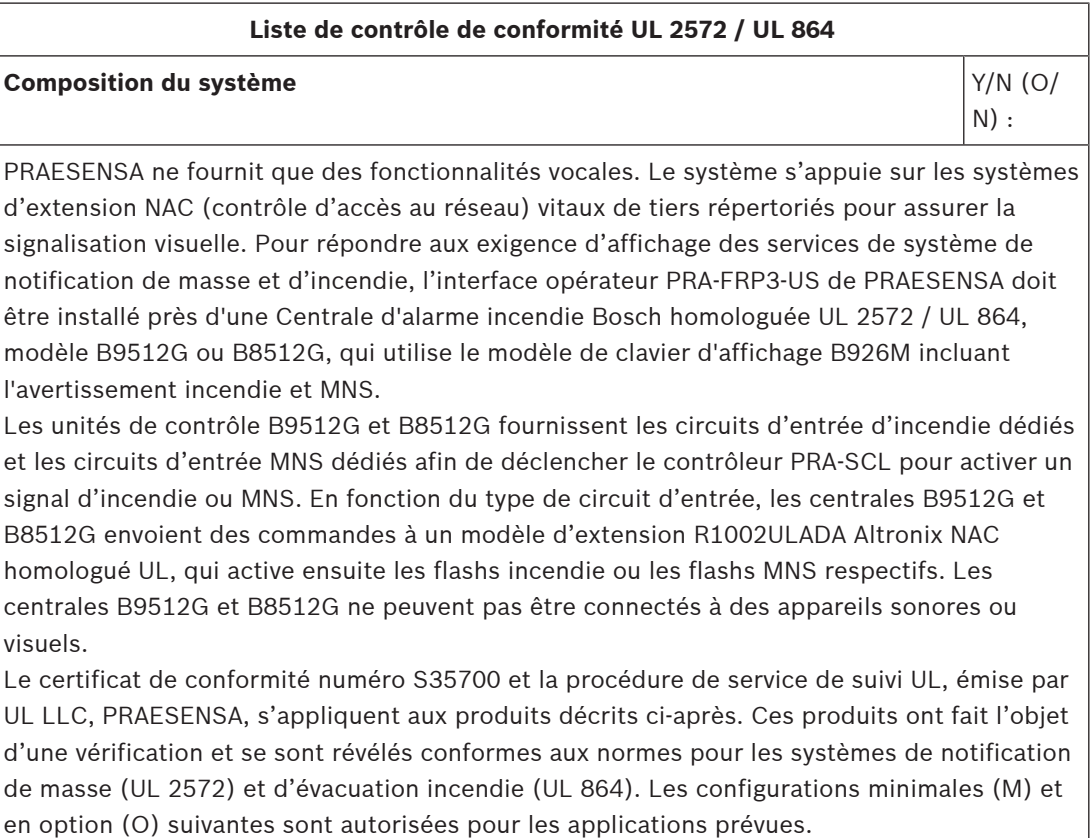

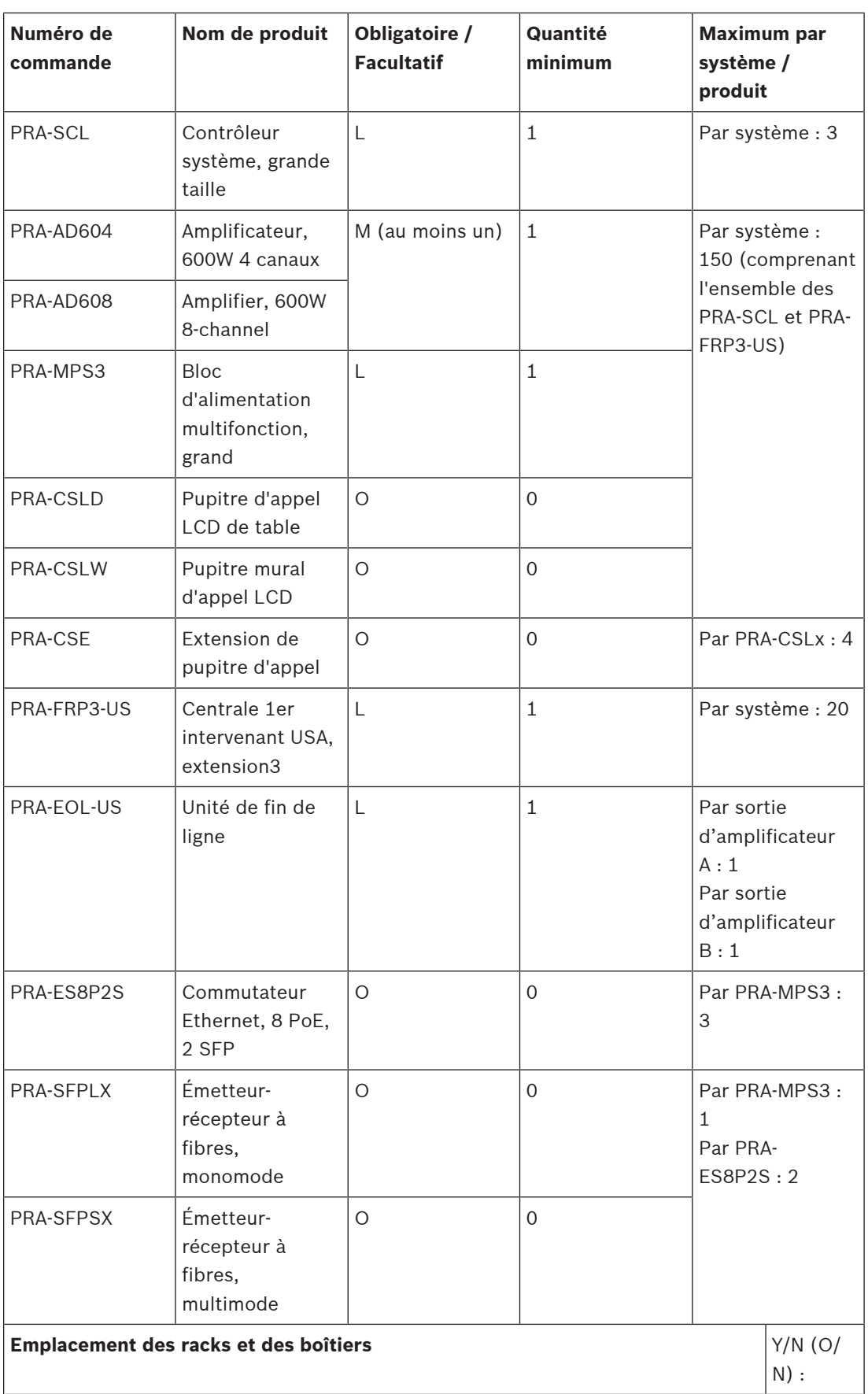

Pour vous assurer que la conformité aux normes du PRAESENSA n'est pas compromise, installez les postes PRAESENSA, les interconnexions au système de détection d'incendie, l'infrastructure réseau, les haut-parleurs et le câblage des haut-parleurs doivent être installés conformément aux dispositions des normes applicables et des instructions du présent manuel d'installation Bosch PRAESENSA ULLD. **Signalisation visuelle**  $Y/N (O/N)$  $N$ ) : – Si des flashs sont nécessaires, un Altronix R1002ULADA - boîtier d'extension de puissance NAC montable en rack - et RE2 - un boîtier de batteries rackable - peut être installé sur le même rack homologué UL. – Lorsqu'une combinaison de flashs clairs pour alarme incendie et de flashs orange pour systèmes de notification de masse est nécessaire, installez au moins deux R1002ULADA séparés. **Niveau de contrôle d'accès physique**  $\vert$  Y/N (O/ N) : – Centrale 1er intervenant : les pupitres d'appel PRA-CSLD et PRA-CSLW ainsi que l'extension de pupitre d'appel PRA-CSE avec contrôle d'accès physique de niveau 0, peuvent uniquement être utilisés pour des fonctions auxiliaires. – Pour la commande d'urgence du système PRAESENSA, il est possible d'utiliser la centrale 1er intervenant pour les Etats-Unis (PRA‑FRP3‑US). La porte verrouillable de cet appareil garantit le contrôle d'accès physique de niveau 1. – Carte de fin de ligne : la carte de fin de ligne PRA-EOL-US doit être installée dans une boîte de dérivation homologuée UL pour garantir le contrôle d'accès physique de niveau 1. **Connexions sur place**  $\vert \gamma/N \vert (0/\vert \alpha \vert)$  $N$ ) : Installez tout le câblage de terrain conformément à la classe de circuits spécifiée, à la classe de câblage et au calibre minimum, comme indiqué dans le document ULLD du Bosch PRAESENSA.

# **27 Approbation de type DNV-GL**

L'approbation de type DNV-GL pour les systèmes PRAESENSA installés sur les navires exige le respect de certaines instructions d'installation et de configuration.

# **27.1 Introduction**

Le système Bosch PRAESENSA est conçu pour fonctionner comme un système de sonorisation et d'évacuation, en offrant des fonctions d'annonce d'urgence conformément aux normes internationales, tout en proposant également des fonctions pour les annonces commerciales et la musique d'ambiance.

Le système PRAESENSA comprend un ou plusieurs contrôleurs système, amplificateurs multicanaux, pupitres d'appel d'urgence pour bureau et montage mural, onduleurs et commutateurs réseau.

Les installateurs du système PRAESENSA doivent examiner et comprendre l'architecture ainsi que les processus d'installation et de configuration de PRAESENSA afin de mettre en conformité le système selon les exigences d'approbation de type DNV-GL. Ces informations sont disponibles dans le manuel d'installation PRAESENSA, qui se concentre sur le matériel, et dans le manuel de configuration PRAESENSA, qui se concentre sur le logiciel.

# **27.2 Liste de contrôle**

Cette liste de contrôle décrit des problèmes spécifiques qui nécessitent une attention particulière de la part des installateurs lors de l'installation d'un système PRAESENSA. Chaque section de la liste de contrôle doit être approuvée après l'installation pour la conformité (champ Y/N [O/N]).

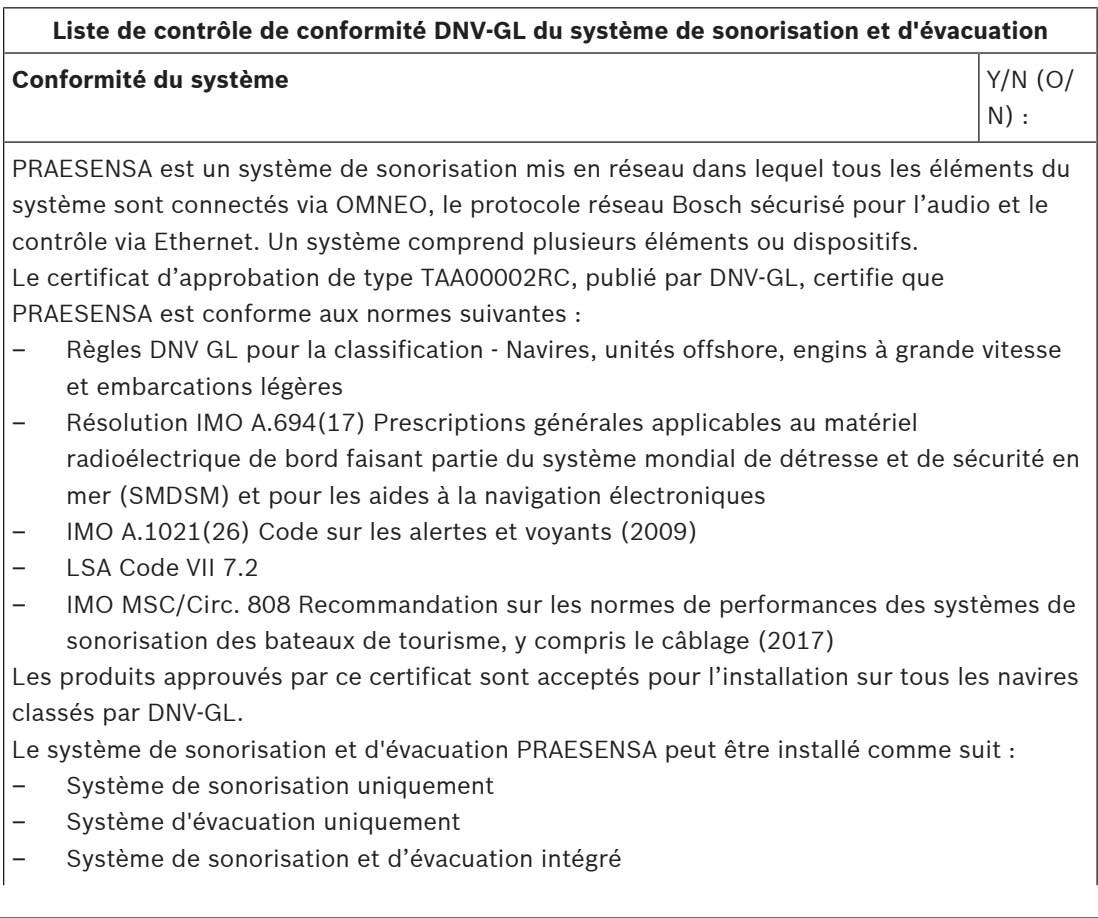

#### **Liste de contrôle de conformité DNV-GL du système de sonorisation et d'évacuation**

Le système PRAESENSA peut être utilisé sur les cargos, les bateaux de tourisme, les engins à grande vitesse, les embarcations légères et les unités mobiles offshore pour la conformité aux codes/règles/réglementations suivants :

- **SOLAS**
- Code HSC
- Code MODU
- Interprétations législatives DNV-GL [juillet 2015]

Les installations du système de sonorisation et d'évacuation PRAESENSA PA/GA utilisées pour les fonctions d'évacuation doivent utiliser uniquement les produits répertoriés dans le certificat d'approbation PRAESENSA de type TAA00002RC. Si l'extension du système PRAESENSA nécessite d'autres équipements, les restrictions suivantes s'appliquent :

- L'appareil doit être approuvé par Bosch Security Systems pour une utilisation avec PRAESENSA
- L'équipement doit avoir une approbation de type DNV-GL

**Remarque :** Le module OMN-ARNIE, OMN-ARNIS et le commutateur CISCO IE-5000-12S12P-10G n'ont pas d'homologation de type DNV-GL. À ce titre, les systèmes à plusieurs sous-réseaux PRAESENSA ne peuvent pas être utilisés pour les fonctions GA.

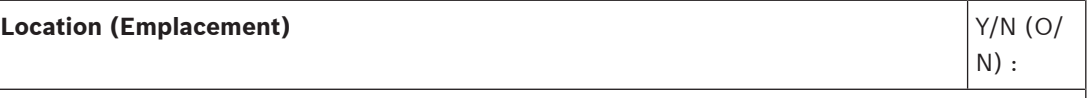

Les exigences relatives à l'emplacement d'installation doivent être prises en compte :

- L'équipement PRAESENSA peut être installé dans l'un des emplacements de la zone principale sur la carte, conformément à l'instruction de classe DNVGL-CG-0339 et à la classe de localisation de chaque produit, comme indiqué sur le certificat DNV-GL.
- Les pupitres d'appel avec des fonctions d'activation de la sonorisation et de l'évacuation d'urgence doivent être installés dans des emplacements disposant d'un accès contrôlé.
- Pour éviter tout effet Larsen, ne montez pas de haut-parleur de zone à proximité d'un pupitre d'appel lorsque ce haut-parleur peut recevoir des appels de ce pupitre d'appel. Étant donné qu'un pupitre d'appel PRAESENSA possède un haut-parleur de surveillance intégré (qui est désactivé lorsque le microphone est ouvert), il n'est pas nécessaire d'installer un haut-parleur de zone supplémentaire.
- La distance de sécurité suivante à la boussole magnétique *standard* doit être envisagée pour PRA-CSLD, PRA-CSLW et PRA-CSE : > 85 cm.
- La distance de sécurité suivante à la boussole magnétique *de route* doit être envisagée pour PRA-CSLD, PRA-CSLW et PRA-CSE : > 55 cm.
- Les autres produits PRAESENSA ne doivent pas être placés à proximité d'une boussole magnétique.

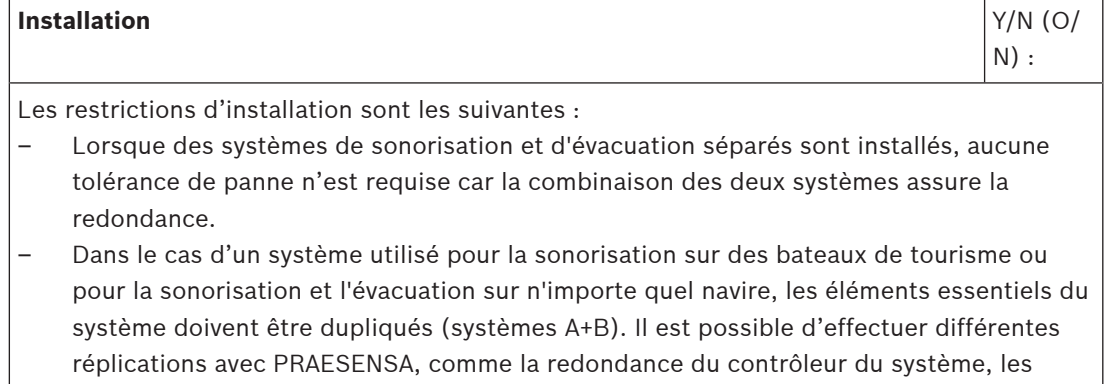

#### **Liste de contrôle de conformité DNV-GL du système de sonorisation et d'évacuation**

connexions réseau doubles, le câblage des haut-parleurs A/B et les blocs d'alimentation avec fonctions de secours de batterie. D'autres réplications sont déjà intégrées à PRAESENSA, telles que les canaux des amplificateurs de secours et les convertisseurs de puissance redondants. Des informations relatives à la duplication des éléments essentiels d'un système sont disponibles dans le manuel d'installation du système PRAESENSA.

- Lorsqu'ils sont utilisés pour des bateaux de tourisme, les systèmes A+B doivent être installés dans des zones d'incendie séparées.
- Lorsqu'ils sont utilisés sur des cargos, le système peut être installé dans un emplacement, mais il doit l'être avec une tolérance d'une seule panne.
- En cas d'utilisation pour un système combiné de sonorisation et d'évacuation, au moins deux enceintes indépendantes A et B sont requises avec les haut-parleurs entrelacés, ou les haut-parleurs doivent être connectés en boucle fermée entre les sorties de groupe de zones A et B.
- Concernant les annonces en cours lors d'un basculement entre le contrôleur système de service et le contrôleur système de secours, il convient de tenir compte des points suivants :
	- L'activation automatique d'une alarme d'évacuation d'urgence doit toujours être effectuée via les entrées de commande (fermeture des contacts) PRAESENSA pour garantir que l'alarme d'évacuation d'urgence continue après le basculement. Il n'est pas possible d'activer les alarmes d'évacuation d'urgence à partir d'un pupitre d'appel.
	- Pour des annonces manuelles d'évacuation d'urgence (à l'aide de la Touche d'activation parole d'un pupitre d'appel ou d'une centrale), l'annonce peut se terminer après un basculement et elle doit être réinitialisée par l'utilisateur.
	- Un pupitre d'appel capable d'activer la sonorisation et l'évacuation d'urgence doit être connecté aux deux contrôleurs système (de service et de secours). Pour ce faire, il suffit de connecter tous les appareils PRAESENSA d'un même sous-réseau et de configurer les deux contrôleurs système comme une paire redondante.
- Les options de gestion de l'alimentation sont les suivantes :
	- Connexion à une source d'alimentation secteur et d'urgence assurée par un onduleur à l'extérieur du système PRAESENSA.
	- Connexion à une source d'alimentation secteur assurée par des appareils PRA-MPS3 qui disposent d'une batterie connectée d'une capacité suffisante.
- Les contacts de sortie doivent être utilisés pour remplacer les commandes locales de volume ou de silence (sur les haut-parleurs ou à proximité) pendant une annonce de sonorisation et d'évacuation d'urgence. Voir la section [Sorties de commande, page 163](#page-162-0) de ce manuel.
- La sonorisation d'urgence doit être prioritaire par rapport l'évacuation, car il n'est pas possible d'émettre une annonce d'urgence lorsque l'évacuation est déjà en cours. La sonorisation générale (confort) ne doit pas être prioritaire par rapport à l'évacuation et à la sonorisation d'urgence.
- Tout pupitre d'appel non utilisé pour l'activation de la sonorisation d'urgence aura une priorité plus faible que pour l'évacuation.
- Les pupitres d'appel avec fonctions d'activation de la sonorisation et de l'évacuation d'urgence doivent être pourvus de moyens pour éviter toute utilisation involontaire. Chaque bouton configuré d'une extension de ce type pupitre d'appel PRA-CSE avoir porter une étiquette descriptive claire identifiant sa fonction. Pour éviter que les

#### **Liste de contrôle de conformité DNV-GL du système de sonorisation et d'évacuation**

boutons ne soient actionnés accidentellement, un capuchon de bouton doit être installé sur chaque bouton permettant d'activer une fonction d'urgence. Voir les sections [Étiquetage, page 216](#page-215-0) et [Montage d'un capuchon de bouton, page 218](#page-217-0) du présent manuel.

– Afin de pouvoir réinitialiser une alarme d'évacuation d'urgence comme une action de bouton par défaut, il est nécessaire de configurer une action Acquitter/Réinitialiser combinée pour ce bouton pour éviter que deux boutons soient enfoncés séparément. En outre, si vous sélectionnez « La réinitialisation annule les appels d'urgence actifs », l'action de réinitialisation ne sera pas bloquée par les appels d'urgence encore actifs.

#### **Câblage** Y/N (O/

N) :

Les câbles et le câblage qui alimentent les communications intérieures ou les signaux ne doivent, autant que possible, traverser ni les cuisines, blanchisseries, zones de machines de catégorie A et leurs tambours, ni les autres locaux présentant un risque élevé d'incendie. Dans la mesure du possible, ils doivent être installés de manière à ne pas être rendus inutilisables par un échauffement des cloisons résultant d'un incendie dans un espace adjacent. Toutes les parties de chaque zone d'incendie doivent être prises en charge par au moins deux haut-parleurs dédiés suffisamment éloignés.

Grâce au câblage en boucle avec un passage dans un compartiment incendie de deux côtés différents, il est souvent possible de ne pas utiliser de câbles résistants au feu. Toutefois, si des câbles résistants au feu sont spécifiés dans la conception du système, ils sont disponibles sur le marché avec l'approbation de type DNV-GL, pour le câblage de l'alimentation et des haut-parleurs, ainsi que pour le câblage réseau CAT6A de courte distance et pour le câblage fibre optique verre plus longue distance.

#### **Se reporter à**

- [Sorties de commande, page 163](#page-162-0)
- [Étiquetage, page 216](#page-215-0)
- [Montage d'un capuchon de bouton, page 218](#page-217-0)

# **28 Caractéristiques techniques destinées aux architectes et techniciens**

Ce chapitre contient les caractéristiques techniques destinées aux architectes et techniciens du système PRAESENSA et des dispositifs individuels.

# **28.1 Système**

Le système de sonorisation et d'évacuation doit être entièrement connecté au réseau IP. Tous les dispositifs système, comme le contrôleur système, les amplificateurs et les pupitres d'appel, doivent communiquer via IP, à l'aide d'un protocole AoIP (Audio over IP) prenant en charge AES67 pour l'audio et utilisant AES70 pour le contrôle, avec chiffrement et authentification pour éviter un accès non autorisé, une utilisation intempestive et la modification de données. La partie audio doit prendre en charge les connexions de couche 3 via des routeurs entre sous-réseaux avec une latence inférieure à 10 ms et des sorties synchronisées. La partie données de contrôle doit être garantie par la couche 4 du protocole TCP (Transmission Control Protocol). Le système doit prendre en charge plus de 100 canaux simultanés pour le routage de la musique et les appels, en utilisant un format audio numérique non compressé, haute résolution, avec une taille d'échantillonnage de 24 bits et un taux d'échantillonnage de 48 kHz. Un système basé sur un seul contrôleur doit prendre en charge au moins 200 dispositifs système et 500 zones.

Les fonctionnalités du système doivent être définies dans le logiciel, ce qui permet des mises à jour régulières pour les améliorations en termes de fonctionnement et/ou de sécurité. Le logiciel système doit s'exécuter sur le contrôleur système avec des firmwares supplémentaires sur d'autres éléments système pour les fonctions relatives à ces éléments. Le chargement et l'installation du nouveau firmware sur les dispositifs système doivent être sécurisés. La configuration système doit être possible à l'aide d'un navigateur Web standard, connecté au serveur Web intégré sur le contrôleur système, avec une communication HTTPS (HTTP sécurisé). Elle doit prendre en charge plusieurs niveaux d'accès avec les droits d'accès associés. Une fois la configuration système effectuée, aucune connexion à un PC ne doit être requise pour l'utilisation. Il est possible de connecter plusieurs contrôleurs système de secours pour une double redondance avec basculement automatique. Le système prend en charge le fonctionnement autonome de chaque contrôleur système de secours avec ses dispositifs connectés si une section est déconnectée du reste du système. Le logiciel système doit prendre en charge la reconnaissance et l'affectation de tous les dispositifs système sur un système et la configuration individuelle de chaque dispositif. Le logiciel système doit prendre en charge les définitions d'appel configurables pour les appels utilisateur et les tâches associées qui peuvent être affectés aux entrées de commande virtuelles et/ou réelles et aux boutons du pupitre d'appel. Une définition d'appel doit définir les éléments suivants : niveau de priorité, signaux de début et de fin avec réglage du volume, entrée audio pour l'insertion de messages vocaux avec réglage du volume, message ou séquence de messages enregistrés avec un nombre de répétitions et réglage du volume, planification en option avec durée et intervalle. Le logiciel système doit permettre le téléchargement de fichiers wav individuels pour les messages et les tonalités sur le contrôleur système, avec supervision d'intégrité des fichiers wav stockés. Il doit prendre en charge la définition et le regroupement de zones avec le canal d'amplificateur et l'affectation de zone. Le logiciel système doit configurer et contrôler toutes les entrées et les sorties de dispositif sur le système, y compris les fonctions de traitement audio, les modes de fonctionnement, les fonctions et connexions affectées et la supervision. Le système doit inclure des logiciels de diagnostic et de consignation prenant en

charge différents modes d'interrogation, incluant les événements d'appel et les événements de défaillance. Il doit être possible de consulter les événements de défaillance, collectés par le contrôleur système, sur un écran du pupitre d'appel, y compris l'état de défaillance des équipements tiers connectés. Il doit être possible d'acquitter et de réinitialiser les défaillances et les alarmes, et de consigner ces actions.

Les dispositifs système doivent être certifiés EN 54 / ISO 7240, marqués CE et ils doivent respecter la directive RoHS. La garantie doit être au minimum de trois ans. Le système doit être un PRAESENSA Bosch.

# **28.2 Contrôleur système (SCL, SCS)**

Le contrôleur système connecté au réseau IP est conçu exclusivement pour être utilisé avec des systèmes Bosch PRAESENSA. Le contrôleur système doit affecter de manière dynamique des canaux audio réseau pour le routage audio entre les postes du système sur plusieurs sousréseaux. Il doit prendre en charge plus de 100 canaux audio haute résolution simultanés (24 bits, 48 kHz) pour le routage de la musique et les appels, avec cryptage et authentification à des fins de protection contre les écoutes clandestines et le piratage. Il doit être capable de recevoir des flux de audio Dante et AES67. Une interface téléphonique SIP/VoIP doit être disponible. Le contrôleur système doit fournit une interface pour les données de commande et l'audio numérique multicanal sur OMNEO à l'aide d'un commutateur Ethernet 5 ports intégré pour les connexions réseau redondant, avec prise en charge RSTP et câblage par passage en sonde. Le contrôleur système doit comporter deux entrées d'alimentation et des alimentations. Le contrôleur système doit gérer tous les postes du système afin de fournir les fonctions système configurées. Il doit intégrer un stockage supervisé pour les fichiers de messages et de tonalités avec lecture en réseau de 8 flux au maximum en simultané. Il doit gérer un journal interne des événements de défaillance et des événements d'appel. Le contrôleur système doit fournir une interface de commande personnalisée TCP/IP sécurisée pour le contrôle à distance et les diagnostics. Le contrôleur système doit comporter des voyants LED sur le panneau avant pour indiquer l'état de sources d'alimentation et la présence de défaillances sur le système et fournir des fonctions supplémentaires pour la surveillance logicielle et le signalement de défaillances. Le contrôleur système doit pouvoir être monté en rack (1U). Il est possible de connecter un contrôleur système de secours pour une double redondance avec basculement automatique. Le contrôleur système est certifié EN 54-16 / ISO 7240-16, marqué CE et il respecte la directive RoHS. La garantie est au minimum de trois ans. Si la taille du système le permet, le contrôleur système doit être un Bosch PRA-SCS, sinon un Bosch PRA-SCL.

# **28.3 Amplificateur, 600 W 4 canaux (AD604)**

# **Caractéristiques techniques destinées aux architectes et techniciens**

L'amplificateur 4 canaux connecté au réseau IP doit être conçu exclusivement pour une utilisation avec les systèmes Bosch PRAESENSA. L'amplificateur doit adapter la puissance de sortie maximum de chaque canal d'amplificateur à sa charge de haut-parleur connecté, la puissance de sortie pouvant être librement affectée par canal pour un maximum total de 600 watts par amplificateur, pour un fonctionnement 70 V ou 100 V avec fonction directe et sorties isolée galvaniquement de la terre. L'amplificateur doit comporter un canal d'amplificateur de secours indépendant intégré pour le basculement automatique. L'amplificateur doit fournir une interface pour les données de contrôle et l'audio numérique multicanal sur OMNEO à l'aide de deux ports Ethernet pour une connexion réseau redondante, prenant en charge RSTP et le câblage par passage en sonde, avec basculement automatique sur une entrée de secours analogique. L'amplificateur doit comporter deux entrées

d'alimentation et des alimentations. Tous les canaux d'amplificateur doivent comporter des sorties de zone A/B indépendantes avec prise en charge de boucles de haut-parleur de classe A. Tous les canaux d'amplificateur doivent superviser l'intégrité des lignes de hautparleur connectées sans interruption de la diffusion audio. L'amplificateur doit comporter des voyants LED sur le panneau avant pour indiquer l'état de la liaison de réseau, une panne de court-circuit, l'état des alimentations et des canaux audio, et fournir des fonctions supplémentaires pour la surveillance logicielle et le signalement de défaillances. L'amplificateur doit pouvoir être monté en rack (1U) et permettre le traitement du signal configurable par logiciel, en particulier le réglage de niveau, l'égalisation paramétrique, la limitation et le retard pour chaque canal. L'amplificateur est certifié EN 54-16 / ISO 7240-16, marqué CE et il respecte la directive RoHS. La garantie est au minimum de trois ans. L'amplificateur doit être un Bosch PRA-AD604.

# **28.4 Amplificateur, 600 W 8 canaux (AD608)**

# **Caractéristiques techniques destinées aux architectes et techniciens**

L'amplificateur 8 canaux connecté au réseau IP doit être conçu exclusivement pour une utilisation avec les systèmes Bosch PRAESENSA. L'amplificateur doit adapter la puissance de sortie maximum de chaque canal d'amplificateur à sa charge de haut-parleur connecté, la puissance de sortie pouvant être librement affectée par canal pour un maximum total de 600 watts par amplificateur, pour un fonctionnement 70 V ou 100 V avec fonction directe et sorties isolée galvaniquement de la terre. L'amplificateur doit comporter un canal d'amplificateur de secours indépendant intégré pour le basculement automatique. L'amplificateur doit fournir une interface pour les données de contrôle et l'audio numérique multicanal sur OMNEO à l'aide de deux ports Ethernet pour une connexion réseau redondante, prenant en charge RSTP et le câblage par passage en sonde, avec basculement automatique sur une entrée de secours analogique. L'amplificateur doit comporter deux entrées d'alimentation et des alimentations. Tous les canaux d'amplificateur doivent comporter des sorties de zone A/B indépendantes avec prise en charge de boucles de haut-parleur de classe A. Tous les canaux d'amplificateur doivent superviser l'intégrité des lignes de hautparleur connectées sans interruption de la diffusion audio. L'amplificateur doit comporter des voyants LED sur le panneau avant pour indiquer l'état de la liaison de réseau, une panne de court-circuit, l'état des alimentations et des canaux audio, et fournir des fonctions supplémentaires pour la surveillance logicielle et le signalement de défaillances. L'amplificateur doit pouvoir être monté en rack (1U) et permettre le traitement du signal configurable par logiciel, en particulier le réglage de niveau, l'égalisation paramétrique, la limitation et le retard pour chaque canal. L'amplificateur est certifié EN 54-16 / ISO 7240-16, marqué CE et il respecte la directive RoHS. La garantie est au minimum de trois ans. L'amplificateur doit être un Bosch PRA-AD608.

# **28.5 Unité de fin de ligne**

# **Caractéristiques techniques destinées aux architectes et techniciens**

L'unité de fin de ligne doit être conçue exclusivement pour une utilisation avec les systèmes Bosch PRAESENSA. L'unité de fin de ligne ne doit nécessiter qu'une connexion à l'extrémité de la ligne de haut-parleurs pour superviser son intégrité. La fiabilité de la supervision ne doit pas dépendre du nombre de haut-parleurs connectés. La supervision doit être inaudible et elle ne doit pas interrompre le contenu audio. L'unité de fin de ligne doit être certifiée EN 54-16 / ISO 7240-16, marquée CE et elle doit respecter la directive RoHS. La garantie doit être au minimum de trois ans. L'unité de fin de ligne doit être un PRA-EOL Bosch.

# **28.6 Alimentation multifonction, grande (MPS3)**

#### **Caractéristiques techniques destinées aux architectes et techniciens**

Le module d'alimentation multifonction connecté au réseau IP doit être conçu exclusivement pour une utilisation avec les systèmes Bosch PRAESENSA. Le module d'alimentation multifonction doit comporter quatre sources d'alimentation secteur indépendantes avec correction du facteur de puissance et des fonctions de connexion double sortie pour alimenter jusqu'à trois amplificateurs 600 W et pour alimenter un contrôleur système et deux pupitres d'appel. Le module d'alimentation multifonction doit comporter un chargeur de batterie intégré pour une batterie connectée, ainsi que des convertisseurs indépendants pour utiliser la batterie en tant source d'alimentation de secours pour toutes les charges connectées en cas de pannes secteur. Le basculement vers la batterie de secours doit s'effectuer sans interruption de la puissance de sortie. Il doit utiliser une seule batterie VRLA 12 V afin qu'aucun équilibrage de batterie ne soit pas nécessaire, tout en optimisant la durée de vie de la batterie et la densité de puissance. Le module d'alimentation multifonction doit comporter huit entrées de commande à usage général avec supervision de connexion et huit sorties de commande sans tension. Le module d'alimentation multifonction doit fournir une interface pour les données de contrôle et pour la réception d'un canal audio de secours sur OMNEO à l'aide d'un commutateur Ethernet 6 ports pour une connexion réseau redondante, prenant en charge RSTP et le câblage par passage en sonde. Deux ports doivent être dotés de PoE pour fournir une alimentation redondante à un pupitre d'appel. Le canal audio de secours doit être disponible en tant que canal analogique de secours pour les amplificateurs connectés. Le module d'alimentation multifonction doit comporter des voyants LED sur le panneau avant pour indiquer l'état des sections d'alimentations, du secteur et de la batterie, de la liaison réseau, signaler la présence de défaillances, et fournir des fonctions supplémentaires pour la surveillance logicielle et le signalement de défaillances. Le module d'alimentation multifonction doit pouvoir être monté en rack (2U). L'alimentation multifonction doit être certifiée pour EN 54-4 / ISO 7240-4, marquée CE et être conforme à la directive RoHS. La garantie doit être au minimum de trois ans. Le module d'alimentation multifonction doit être un PRA-MPS3 Bosch.

# **28.7 Capteur de bruit ambiant (ANS)**

Le capteur de bruit ambiant connecté au réseau IP est destiné exclusivement à une utilisation avec les systèmes Bosch PRAESENSA. Il fournit une interface pour les données de contrôle via OMNEO à l'aide d'Ethernet. Il est alimenté par Ethernet (PoE) via sa connexion réseau. Le capteur de bruit ambiant dispose d'un DSP intégré qui permet de régler la réponse en fréquence par logiciel pour un suivi optimal du bruit gênant et/ou une réduction de l'influence du bruit hors bande non gênant. Il est conforme à la classe IP65 pour la protection contre les particules solides et l'infiltration de liquides. Le capteur de bruit ambiant est certifié EN 54‑16 et ISO 7240‑16, marqué CE et il respecte la directive RoHS. La garantie doit être au minimum de trois ans. Le capteur de bruit ambiant est un Bosch PRA-ANS.

# **28.8 Module d'interface de contrôle (IM16C8)**

Le module d'interface de contrôle connecté au réseau IP est conçu exclusivement pour être utilisé avec des systèmes Bosch PRAESENSA. Le module fournit une interface pour la réception des actions de contrôle de commutateurs externes et le déclenchement des circuits de contrôle externes. La communication de données de contrôle doit utiliser OMNEO avec des ports Ethernet doubles pour une connexion réseau redondante, la prise en charge RSTP et le câblage en boucle. Il peut recevoir une alimentation par Ethernet (PoE) via l'une ou l'autre des connexions réseau. Le boîtier du rail DIN comporte des borniers amovibles pour connecter

16 entrées de commande configurables à usage général avec supervision des connexions, 8 contacts de relais SPDT et 2 sorties de commande pour boosters NAC avec supervision de connexion par inversion de polarité. Le module d'interface de contrôle doit être certifié EN 54‑16 et ISO 7240‑16, marqué CE et il doit respecter la directive RoHS. La garantie est au minimum de trois ans. Le module d'interface de contrôle doit être un Bosch PRA-IM16C8.

# **28.9 Pupitre d'appel LCD (CSLD, CSLW)**

Le pupitre d'appel de table connecté au réseau IP doit être conçu exclusivement pour une utilisation avec les systèmes Bosch PRAESENSA. Le pupitre d'appel de table doit fournir une interface pour les données de contrôle et l'audio numérique multicanal sur OMNEO à l'aide de deux ports Ethernet pour une connexion réseau redondante, prenant en charge RSTP et le câblage par passage en sonde. Il doit recevoir une alimentation par Ethernet (PoE) via l'une ou l'ensemble des connexions réseau. Le pupitre d'appel de table doit être doté d'un écran LCD tactile capacitif couleur rétroéclairé en tant qu'interface utilisateur destinée à une utilisation normale ou aux évacuations en cas d'incendie. Le pupitre d'appel de table accepte jusqu'à quatre extensions en option, chacune comportant 12 boutons configurables pour la sélection de zones et à d'autres fins. Il doit permettre le contrôle et le routage des appels de message vocal, des messages stockés et de la musique avec contrôle de volume par zone. L'authentification sur l'écran LCD avec numéro d'utilisateur et code PIN doit protéger le pupitre contre les accès non autorisés. Le pupitre d'appel de table doit être équipé d'un microphone à col de cygne cardioïde pour les annonces en direct et d'une entrée de niveau ligne de prise 3,5 mm pour la musique d'ambiance et il doit permettre un traitement du signal configurable par logiciel, en particulier le réglage de la sensibilité, l'égalisation paramétrique et la limitation. Le pupitre d'appel de table doit être certifié EN 54-16 / ISO 7240-16, marqué CE et il respecte la directive RoHS. La garantie est au minimum de trois ans. Le pupitre d'appel de table doit être un PRA-CSLD Bosch.

Le pupitre d'appel mural connecté au réseau IP doit être conçu exclusivement pour une utilisation avec les systèmes Bosch PRAESENSA. Le pupitre d'appel mural doit fournir une interface pour les données de contrôle et l'audio numérique multicanal sur OMNEO à l'aide de deux ports Ethernet pour une connexion réseau redondante, prenant en charge RSTP et le câblage par passage en sonde. Il doit recevoir une alimentation par Ethernet (PoE) via l'une ou l'ensemble des connexions réseau. Le pupitre d'appel mural doit être doté d'un écran LCD tactile capacitif couleur rétroéclairé en tant qu'interface utilisateur destinée à une utilisation normale ou aux évacuations en cas d'incendie. Le pupitre d'appel mural accepte jusqu'à quatre extensions en option, chacune comportant 12 boutons configurables pour la sélection de zones et à d'autres fins. Il doit permettre le contrôle et le routage des appels de message vocal, des messages stockés et de la musique avec contrôle de volume par zone. L'authentification sur l'écran LCD avec numéro d'utilisateur et code PIN doit protéger le pupitre contre les accès non autorisés. Le pupitre d'appel mural doit comporter un microphone à main omnidirectionnel pour les annonces en direct et une entrée de niveau de ligne de prise 3,5 mm pour la musique d'ambiance. Il doit également permettre un traitement du signal configurable par logiciel, en particulier le réglage de la sensibilité, l'égalisation paramétrique et la limitation. Le pupitre d'appel mural doit être certifié EN 54-16 / ISO 7240-16, marqué CE et il respecte la directive RoHS. La garantie est au minimum de trois ans. Le pupitre d'appel mural doit être un PRA-CSLW Bosch.

# **28.10 Extension de pupitre d'appel (CSE)**

#### **Caractéristiques techniques destinées aux architectes et techniciens**

L'extension de pupitre d'appel doit être conçue exclusivement pour une utilisation avec les systèmes PRAESENSA Bosch. L'extension de pupitre d'appel doit comporter des fonctionnalités de connexion électriques et mécaniques pour une utilisation avec un pupitre d'appel de bureau ou mural. Il doit comporter 12 boutons configurables pour la sélection des zones et d'autres fins. Chaque bouton est doté d'un retour tactile et d'un voyant d'activation à anneau lumineux, complété par un jeu de voyants LED multicolores indiquant l'état des fonctions associées. L'extension de pupitre d'appel doit comporter un capot avant amovible pour le placement d'étiquettes de bouton indépendantes de la langue derrière le capot avant. L'extension de pupitre d'appel doit être certifiée EN 54-16 / ISO 7240-16, marquée CE et elle respecte la directive RoHS. La garantie doit être au minimum de trois ans. L'extension de pupitre d'appel de bureau doit être un PRA-CSE Bosch.

# **28.11 Kit de pupitre d'appel (CSBK)**

Le kit pupitre d'appel connecté au réseau IP doit être conçu exclusivement pour une utilisation avec les systèmes Bosch PRAESENSA. Le kit pupitre d'appel doit fournir une interface pour les données de contrôle et l'audio numérique multicanal sur OMNEO à l'aide de deux ports Ethernet pour une connexion réseau redondante, prenant en charge RSTP et le câblage par passage en sonde. Il doit recevoir une alimentation par Ethernet (PoE) via l'une ou l'ensemble des connexions réseau. Le kit pupitre d'appel est composé d'un bus CAN pour l'interface avec les extensions de pupitre d'appel ou d'un panneau d'interface utilisateur intégré personnalisé pour la sélection des zones et à d'autres fins. Il doit permettre le contrôle et le routage des appels de message vocal, des messages stockés et de la musique avec contrôle de volume par zone. Le kit pupitre d'appel doit comporter un microphone à main omnidirectionnel pour les annonces en direct et une entrée de niveau de ligne de prise 3,5 mm pour la musique d'ambiance. Il doit également permettre un traitement du signal configurable par logiciel, en particulier le réglage de la sensibilité, l'égalisation paramétrique et la limitation. Le kit pupitre d'appel doit être marqué CE et être conforme à la directive RoHS. La garantie doit être au minimum de trois ans. Le kit pupitre d'appel doit être un Bosch PRA-CSBK.

# **28.12 Serveur de sonorisation (APAS)**

Le serveur de sonorisation avancé doit être un PC industriel faisant office de serveur pour le système de sonorisation, pour l'ajout de fonctions de sonorisation de confort avancées au moyen de postes opérateur connectés. Son logiciel préinstallé et sous licence doit permettre aux postes opérateur connectés de contrôler les annonces et la musique d'ambiance dans les zones sélectionnées, de les diffuser en continu depuis sa propre mémoire interne ou depuis des portails de musique externes et des stations de radio Internet. Il doit proposer des fonctions de création et de contrôle des annonces pour que l'opérateur puisse gérer des zones sélectionnées, notamment la programmation des messages, l'enregistrement des appels en temps réel avec réécoute et lecture, ainsi que les annonces en synthèse vocale text-tospeech multilingues, utilisant des services de conversion en ligne. Pour des raisons de sécurité, le serveur doit disposer de deux ports Ethernet pour se connecter à deux réseaux locaux différents, un réseau sécurisé pour le système de sonorisation et un réseau d'entreprise avec accès aux postes opérateur et à Internet. Il doit comporter un serveur Web intégré qui permet aux postes opérateur d'être indépendants de la plate-forme et d'utiliser un navigateur pour accéder au serveur. Le serveur doit pouvoir transmettre jusqu'à 10 canaux audio de haute qualité au sein du système de sonorisation, à l'aide du protocole AES67. Le

serveur doit être marqué UL et CE et être conforme à la directive RoHS. La garantie doit être au minimum de trois ans. Il doit être optimisé pour une utilisation avec un système Bosch PRAESENSA à des fins de sonorisation. Le serveur de sonorisation avancé doit être un Bosch PRA-APAS.

# **28.13 Licence de sonorisation (APAL)**

La licence de sonorisation avancée est un code pour un seul poste opérateur pour la connexion et l'accès à un serveur de sonorisation avancé. Il est possible d'utiliser un PC ou une tablette sans fil comme poste opérateur et d'utiliser plusieurs postes opérateur en parallèle, ce qui nécessite autant de licences. Lors de la connexion, chaque poste opérateur peut contrôler des éléments du système de sonorisation, à l'aide d'un navigateur sur le poste, en tant qu'interface utilisateur graphique, contrôlée avec une souris ou un écran tactile. L'interface utilisateur graphique est optimisée pour une utilisation avec un écran tactile de 10". Le code de licence autorise le poste opérateur à disposer de plusieurs profils d'opérateur uniques sur ce poste, avec des fonctionnalités personnalisées pour chaque utilisateur. Il doit permettre de sélectionner facilement des zones pour les annonces vocales, de contrôler les sources de musique d'ambiance et le volume dans les zones sélectionnées. Il doit également offrir la possibilité d'enregistrer des appels en temps réel avec réécoute et lecture dans les zones sélectionnées, ainsi que la possibilité de diffuser en temps réel et de manière programmée des messages enregistrés, de même que diffuser des annonces textuelles (multilingues) avec conversion automatique en annonces vocales. La licence de sonorisation avancée est utilisée avec le serveur de sonorisation avancé Bosch PRAESENSA PRA-APAS. La licence de sonorisation avancée doit être un Bosch PRA-APAL.

# **28.14 Commutateur Ethernet (ES8P2S)**

Le commutateur Ethernet doit être un commutateur Gigabit 10 ports géré avec huit ports offrant PoE et deux ports offrant des prises SFP pour les émetteurs-récepteurs à fibres. Le commutateur doit comporter deux entrées redondantes, des entrées d'alimentation CC étendues pour 24 à 48 V. Il doit superviser ses entrées d'alimentation CC et les liaisons de port et ils comportent une sortie de relais de défaillance pour le signalement des défaillances. Le commutateur Ethernet doit être montable sur rail DIN avec refroidissement par convection. Il doit être certifié EN 54-16 en combinaison avec des systèmes Bosch PRAESENSA pour les systèmes de sonorisation et d'évacuation. Le commutateur doit être marqué UL et CE et être conforme à la directive RoHS. La garantie doit être au minimum de trois ans. Le commutateur Ethernet doit être un Bosch PRA-ES8P2S.

# **28.15 Émetteur-récepteur à fibres (SFPLX, SFPSX)**

L'émetteur-récepteur à fibres LX doit être un élément enfichable petit format (SFP) à températures étendue pour une utilisation avec une fibre monomode et un faisceau lumineux infrarouge avec une longueur d'onde de 1310 nm, pour couvrir des longueurs de ligne de fibre optique jusqu'à 10 km. Il doit être certifié EN 54‑16 en association avec des systèmes Bosch PRAESENSA à des fins de sonorisation et d'évacuation. L'émetteur-récepteur doit être marquée UL et CE et être conforme à la directive RoHS. La garantie doit être au minimum de trois ans. L'émetteur-récepteur LX doit être un Bosch PRA-SFPLX.

L'émetteur-récepteur à fibres SX doit être un élément enfichable petit format (SFP) à températures étendue pour une utilisation avec une fibre multimode et un faisceau lumineux infrarouge avec une longueur d'onde de 850 nm, pour couvrir des longueurs de ligne de fibre optique jusqu'à 550 m. Il doit être certifié EN 54‑16 en association avec des systèmes Bosch

PRAESENSA à des fins de sonorisation et d'évacuation. L'émetteur-récepteur doit être marquée UL et CE et être conforme à la directive RoHS. La garantie doit être au minimum de trois ans. L'émetteur-récepteur SX doit être un Bosch PRA-SFPSX.

# **28.16 Module alimentation (PSM24, PSM48)**

Le module d'alimentation 24 V doit comporter une entrée secteur avec correction du facteur de puissance et une sortie 24 V. L'intensité du courant de sortie doit être de 10 A en continu et de 15 A en crête. Il doit être approuvé pour l'alimentation d'un équipement Bosch PRAESENSA et PAVIRO. L'alimentation doit être montable sur rail DIN avec refroidissement passif. L'alimentation doit être marquée UL et CE et être conforme à la directive RoHS. La garantie est au minimum de trois ans. Le module d'alimentation doit être un PRA-PSM24 Bosch.

Le module d'alimentation 48 V doit comporter une entrée secteur avec correction du facteur de puissance et une sortie 48 V. L'intensité du courant de sortie doit être de 5 A en continu et de 7,5 A en crête. Il doit être approuvé pour l'alimentation d'un amplificateur 600 W Bosch PRAESENSA. L'alimentation doit être montable sur rail DIN avec refroidissement par convection. L'alimentation doit être marquée UL et CE et être conforme à la directive RoHS. La garantie est au minimum de trois ans. Le module d'alimentation doit être un PRA-PSM48 Bosch.

# **28.17 Licence pour le sous-système PRAESENSA (LSPRA)**

La licence pour le sous-système PRAESENSA doit permettre à un contrôleur maître de gérer plusieurs contrôleurs de sous-systèmes. Il est donc possible de connecter jusqu'à 20 contrôleurs système dans un grand réseau pour prendre en charge un maximum de 3 000 équipements et 10 000 zones. Il doit y avoir un contrôleur maître. Le contrôleur maître nécessite une licence active par contrôleur de sous-système en réseau. Il doit être possible d'avoir un contrôleur maître de secours pour la redondance. Chaque sous-système peut également offrir la redondance du contrôleur. Il doit être possible de configurer un micro pompier conforme à la norme EN54-16. Lors de la connexion, sur différents sous-systèmes, le micro pompier doit être capable d'effectuer une annonce en direct avec une priorité d'évacuation, de démarrer et d'arrêter des messages d'urgence ; d'indiquer l'état de la zone, et de signaler les défaillances au niveau de tout le système, conformément à la norme EN54-16. Il doit être possible d'acquitter et de réinitialiser les défaillances au niveau de l'ensemble du système depuis un seul emplacement. Il doit être possible, au niveau système, d'effectuer des appels de confort et de démarrer et d'arrêter des messages de confort. Les sources de musique d'ambiance doivent être disponibles dans l'ensemble du système, tandis que le volume doit être contrôlé individuellement sur chaque système. La licence pour le soussystème doit être utilisée avec le contrôleur système Bosch PRAESENSA, PRA-SCL. La licence du sous-système PRAESENSA doit être de type Bosch PRA-LSPRA.

# **29 Carillons**

PRAESENSA dispose d'une bibliothèque de tonalités d'attention, d'alarme et de test, au format WAV. Ces signaux ont un niveau RMS égal ou inférieur à -9 dBFS pour rester dans les de puissance des amplificateurs PRAESENSA avec une charge de haut-parleur maximale. Voir [Puissance de l'amplificateur et facteur de crête, page 56](#page-55-0) pour des informations générales. À compter de la version 1.80 du système PRAESENSA, les signaux sont mis à jour avec de nouvelles tonalités et les fichiers de tonalité de base sont plus courts que les mises à jour précédentes. Comme le système PRAESENSA prend en charge la lecture sans interruption des signaux et messages répétés, les signaux sont plus courts pour réduire les fichiers audio et diminuer la durée minimale. Pour effectuer des signaux continus, répétez un signal à l'infini. Configurez ce paramètre dans la page **Définition d'appel** du logiciel de configuration. Les signaux sont conçus pour des répétitions fluides sans clics ni interruptions. Modifiez les signaux à l'aide de programmes logiciels gratuits tels qu'Audacity. Par exemple, vous pouvez combiner des signaux et des annonces ou les rallonger en répétant une section à plusieurs reprises dans le même fichier.

Des demandes d'autres tonalités peuvent être adressées à Bosch Security Systems, Eindhoven, Pays-Bas.

### **Se reporter à**

[Puissance de l'amplificateur et facteur de crête, page 56](#page-55-0)

# **29.1 Carillons d'alarme**

# **Caractéristiques des carillons**

- Mono, fréquence d'échantillonnage de 48 kHz, profondeur d'échantillonnage de 16 bits.
- Niveau de crête : < -1,3 dBFS (onde carrée à échelle complète = 0 dBFS).
- Niveau RMS : < -9 dBFS (onde sinusoïdale à échelle complète = -3 dBFS).
- Répétition sans bug et sans interruption.
- MS = multi-sinusoïdale, TS = triple sinusoïdale, SW = onde sinusoïdale, B = sirène.
- Format de nom de fichier : Alarm MS <fréquence (plage)> <cycle de rendement> <durée>.wav.

# **Alarm\_B\_100p\_1s**

- Son de sirène, 1 s
- Cycle de rendement 100 %
- Offshore « Abandonner plateforme »

# **Alarm\_B\_100p\_2.5s**

- Son de sirène avec relâchement, 2,5 s
- Cycle de rendement 100 %
- Offshore « FG »

# **Alarm\_MS\_300-1200Hz\_100p\_1s.wav**

- Balayage 300 Hz 1 200 Hz, en 1 s
- Cycle de rendement 100 %
- « Général »

# **Alarm\_MS\_350-500Hz\_100p\_1s.wav**

- Balayage 350 Hz 500 Hz, activé en 1 s
- Cycle de rendement 100 %

### **Alarm\_MS\_400Hz\_100p\_1s.wav**

– Continu 400 Hz, 1 s

– Cycle de rendement 100 %

#### **Alarm\_MS\_420Hz\_48p\_(0.60+0.65)s.wav**

- Intermittent 420 Hz, 0,60 s activé, 0,65 s désactivé
- Cycle de rendement 48 %
- Australie, AS 2220 « Alerte » (spectre étendu)

#### **Alarm \_MS\_420Hz\_50p\_(0.6+0.6)s.wav**

- Intermittent 420 Hz, 0,6 s activé, 0,6 s désactivé
- Cycle de rendement 50 %
- Australie, AS 1670.4, ISO 7731 « Alerte » (spectre étendu)

#### **Alarm\_MS\_422-775Hz\_46p\_(0.85+1.00)s.wav**

- Balayage 422 Hz 775 Hz, activé en 0,85 s, désactivé en 1 s
- Cycle de rendement 46 %
- États-Unis, « Hululement NFPA »

#### **Alarm\_MS\_500-1200-500Hz\_100p\_(1.5+1.5)s.wav**

- Balayage 500 Hz 1 200 Hz, activé en 1,5 s, désactivé en 1,5 s
- Cycle de rendement 100 %
- « Sirène »

#### **Alarm\_MS\_500-1200Hz\_94p\_(3.75+0.25)s.wav**

- Balayage 500 Hz 1 200 Hz, activé en 3,75 s, désactivé en 0,25 s
- Cycle de rendement 94 %
- Australie, « Action » AS 2220 -1978

### **Alarm\_MS\_500-1200Hz\_88p\_(3.5+0.5)s.wav**

- Balayage 500 Hz 1 200 Hz, activé en 3,5 s, désactivé en 0,5 s
- Cycle de rendement 88 %
- Pays-Bas, NEN 2575 « Évacuation »

#### **Alarm\_MS\_500Hz\_20p\_(0.15+0.60)s.wav**

- Intermittent 500 Hz, 0,15 s activé, 0,6 s désactivé
- Cycle de rendement 20 %
- Suède, « Avertissement local » SS 03 17 11

#### **Alarm\_MS\_500Hz\_60p\_4x(0.15+0.10)s.wav**

- Intermittent 500 Hz, 0,15 s activé, 0,1 s désactivé, 4 répétitions
- Cycle de rendement 60 %
- Suède, « Danger imminent » SS 03 17 11

### **Alarm\_MS\_500Hz\_100p\_1s.wav**

- Continu 500 Hz, 1 s
- Cycle de rendement 100 %
- Suède, SS 03 17 11 « Fin d'alerte »; Allemagne, KTA3901 « Fin d'alerte »

#### **Alarm\_MS\_520Hz\_13p\_(0.5+3.5)s.wav**

- Intermittent 520 Hz, 0,5 s activé, 3,5 s désactivé
- Cycle de rendement 13 %
- Australie, AS 4428.16 « Alerte » (spectre étendu)

#### **Alarm\_MS\_520Hz\_38p\_3x(0.5+0.5)s+1s.wav**

- Intermittent 520 Hz, 0,5 s activé, 0,5 s désactivé, 0,5 s activé, 0,5 s désactivé, 0,5 s activé, 1,5 s désactivé
- Cycle de rendement 38 %
- Australie, AS 4428.16, ISO 8201 « Évacuation » (spectre étendu)

#### **Alarm\_MS\_550+440Hz\_100p\_(1+1)s.wav**

- Alternance 550 Hz, 1 s et 440 Hz, 1 s
- Cycle de rendement 100 %

– Suède, « Direction »

#### **Alarm\_MS\_560+440Hz\_100p\_2x(0.1+0.4)s.wav**

- Alternance 560 Hz, 0,1 s et 440 Hz, 0,4 s, 2 répétitions
- Cycle de rendement 100 %
- France, « Incendie » NF S 32-001

### **Alarm\_MS\_660Hz\_33p\_(6.5+13)s.wav**

- Intermittent 660 Hz, 6,5 s activé, 13 s désactivé
- Cycle de rendement 33 %
- Suède « Pré dégâts »

### **Alarm\_MS\_660Hz\_50p\_(1.8+1.8)s.wav**

- Intermittent 660 Hz, 1,8 s activé, 1,8 s désactivé
- Cycle de rendement 50 %
- Suède « Avertissement local »

### **Alarm\_MS\_660Hz\_50p\_4x(0.15+0.15)s.wav**

- Intermittent 660 Hz, 0,15 s activé, 0,15 s désactivé, 4 répétitions
- Cycle de rendement 50 %
- Suède « Raid aérien »

# **Alarm\_MS\_660Hz\_100p\_1s.wav**

- Continu 660 Hz, 1 s
- Cycle de rendement 100 %
- Suède « Fin d'alerte »

### **Alarm\_MS\_720Hz\_70p\_(0.7+0.3)s.wav**

- Intermittent 720 Hz, 0,7 s activé, 0,3 s désactivé
- Cycle de rendement 70 %
- Allemagne « Alarme industrielle »

#### **Alarm\_MS\_800+970Hz\_100p\_2x(0.25+0.25)s.wav**

- Alternance 800 Hz, 0,25 s et 970 Hz, 0,25 s, 2 répétitions
- Cycle de rendement 100 %
- Royaume-Uni, BS 5839-1 « Incendie », EN 54-3

#### **Alarm\_MS\_800-970Hz\_38p\_3x(0.5+0.5)s+1s.wav**

- Balayage 800 Hz-970 Hz, opér. en 0,5 s, 0,5 s, opér. en 0,5 s, 0,5 s, opér. en 0,5 s, 1,5 s
- Cycle de rendement 38 %
- ISO 8201

#### **Alarm\_MS\_800-970Hz\_100p\_1s.wav**

- Balayage 800 Hz 970 Hz, activé en 1 s
- Cycle de rendement 100 %
- Royaume-Uni, « Incendie » BS 5839-1

# **Alarm\_MS\_800-970Hz\_100p\_7x0.14s.wav**

- Balayage 800 Hz 970 Hz, en 0,14 s, 7 répétitions
- Cycle de rendement 100 %
- Royaume-Uni, « Incendie » BS 5839-1

# **Alarm\_MS\_970+630Hz\_100p\_(0.5+0.5)s.wav**

- Alternance 970 Hz, 0,5 s et 630 Hz, 0,5 s
- Cycle de rendement 100 %
- Royaume-Uni, BS 5839-1

# **Alarm\_MS\_970Hz\_20p\_(0.25+1.00)s.wav**

- Intermittent 970 Hz, 0,25 s activé, 1 s désactivé
- Cycle de rendement 20 %
- « Général »

### **Alarm\_MS\_970Hz\_38p\_3x(0.5+0.5)s+1s.wav**

- Intermittent 970 Hz, 0,5 s activé, 0,5 s désactivé, 0,5 s activé, 0,5 s désactivé, 0,5 s activé, 1,5 s désactivé
- Cycle de rendement 38 %
- ISO 8201 « Évacuation d'urgence »

### **Alarm\_MS\_970Hz\_40p\_5x(1+1)s+(3+7)s.wav**

- Intermittent 970 Hz, 1 s activé, 1 s désactivé, 5 répétitions, 3 s activé, 7 s désactivé
- Cycle de rendement 40 %
- Maritime

### **Alarm\_MS\_970Hz\_50p\_(1+1)s.wav**

- Intermittent 970 Hz, 1 s activé, 1 s désactivé
- Cycle de rendement 50 %
- Royaume-Uni, BS 5839-1 « Alerte », PFEER « Alerte », Maritime

### **Alarm\_MS\_970Hz\_50p\_(12+12)s.wav**

- Intermittent 970 Hz, 12 s activé, 12 s désactivé
- Cycle de rendement 50 %
- Maritime

# **Alarm\_MS\_970Hz\_52p\_7x(1+1)s+(5+4)s.wav**

- Intermittent 970 Hz, 1 s activé, 1 s désactivé, 7 répétitions, 5 s activé, 4 s désactivé
- Cycle de rendement 52 %
- Maritime, « Alarme d'urgence générale »

### **Alarm\_MS\_970Hz\_56p\_7x(1+1)s+(7+4)s.wav**

- Intermittent 970 Hz, 1 s activé, 1 s désactivé, 7 répétitions, 7 s activé, 4 s désactivé
- Cycle de rendement 56 %
- Maritime, « Alarme d'urgence générale »

# **Alarm\_MS\_970Hz\_64p\_7x(1+1)s+(7+1)s.wav**

- Intermittent 970 Hz, 1 s activé, 1 s désactivé, 7 répétitions, 7 s activé, 1 s désactivé
- Cycle de rendement 64 %
- Maritime, « Alarme d'urgence générale »

#### **Alarm\_MS\_970Hz\_65p\_(5+1)s+(1+1)s+(5+4)s.wav**

- Intermittent 970 Hz, 5 s activé, 1 s désactivé, 1 s activé, 1 s désactivé, 5 s activé, 4 s désactivé
- Cycle de rendement 65 %
- Maritime

# **Alarm\_MS\_970Hz\_67p\_(1+1)s+(3+1)s.wav**

- Intermittent 970 Hz, 1 s activé, 1 s désactivé, 3 s activé, 1 s désactivé
- Cycle de rendement 67 %
- International Maritime Organization (IMO), « Quitter le navire »

# **Alarm\_MS\_970Hz\_72p\_3x(7+2)s+2s.wav**

- Intermittent 970 Hz, 7 s activé, 2 s désactivé, 3 répétitions, 2 s désactivé
- Cycle de rendement 72 %
- Maritime, « Homme à la mer »

# **Alarm\_MS\_970Hz\_74p\_4x(5+1)s+3s.wav**

- Intermittent 970 Hz, 5 s activé, 1 s désactivé, 4 répétitions, 3 s désactivé
- Cycle de rendement 74 %
- Maritime

# **Alarm\_MS\_970Hz\_80p\_(12+3)s.wav**

- Intermittent 970 Hz, 12 s activé, 3 s désactivé
- Cycle de rendement 80 %

– Maritime

### **Alarm\_MS\_970Hz\_100p\_1s.wav**

- Continu 970 Hz, 1 s
- Cycle de rendement 100 %
- Royaume-Uni, BS 5839-1 « Évacuer », PFEER « Gaz toxic », Maritime « Incendie », EN 54-3 **Alarm\_MS\_1000+2000Hz\_100p\_(0.5+0.5)s.wav**
	- Alternance 1 000 Hz, 0,5 s et 2 000 Hz, 0,5 s
	- Cycle de rendement 100 %
	- Singapour

### **Alarm\_MS\_1200-500Hz\_100p\_1s.wav**

- Balayage 1 200 Hz 500 Hz, arrêt en 1 s
- Cycle de rendement 100 %
- Allemagne, DIN 33404 Partie 3, PFEER « Se préparer à l'évacuation », EN 54-3

### **Alarm\_MS\_1400-1600-1400Hz\_100p\_(1.0+0.5)s.wav**

- Balayage 1 400 Hz 1 600 Hz, activé en 1 s, désactivé en 0,5 s
- Cycle de rendement 100 %
- France, NFC 48-265

### **Alarm\_MS\_2850Hz\_25p\_3x(0.5+0.5)s+1s.wav**

- Intermittent 2850 Hz, 0,5 s activé, 0,5 s désactivé, 0,5 s activé, 0,5 s désactivé, 0,5 s activé, 1,5 s désactivé
- Cycle de rendement 25 %
- États-Unis, ISO 8201 « Tonalité élevée »

### **Alarm\_SW\_650-1100-650Hz\_50p\_4x(0.125+0.125)s.wav**

- Balayage 650 Hz-1100 Hz, opér. et arrêt en 0,125 s, 0,125 s, 4 répétitions
- Cycle de rendement 50 %
- Offshore « Alarme H2S »

# **Alarm \_TS\_420Hz\_50p\_(0.6+0.6)s.wav**

- Intermittent 420 Hz, 0,6 s activé, 0,6 s désactivé
- Cycle de rendement 50 %
- Australie, AS 1670.4, ISO 7731 « Alerte » (spectre standard)

#### **Alarm\_TS\_520Hz\_13p\_(0.5+3.5)s.wav**

- Intermittent 520 Hz, 0,5 s activé, 3,5 s désactivé
- Cycle de rendement 13 %
- Australie, AS 4428.16 « Alerte » (spectre standard)

#### **Alarm\_TS\_520Hz\_38p\_3x(0.5+0.5)s+1s.wav**

- Intermittent 520 Hz, 0,5 s activé, 0,5 s désactivé, 0,5 s activé, 0,5 s désactivé, 0,5 s activé, 1,5 s désactivé
- Cycle de rendement 38 %
- Australie, AS 4428.16, ISO 8201 « Évacuation » (spectre standard)

# **29.2 Carillons d'attention**

# **Caractéristiques des carillons**

- Mono, fréquence d'échantillonnage de 48 kHz, profondeur d'échantillonnage de 16 bits.
- Format de nom de fichier : Attention <numéro séquence> <nombre de carillons>\_<durée>.wav

# **Attention\_A\_1T\_1.5s.wav**

- Carillon à carillon unique
- Marimba et vibraphone, A4

– Niveau crête-6 dBFS, niveau RMS <-10 dBFS, 1,5 s

### **Attention\_B\_1T\_1.5s.wav**

- Carillon à carillon unique
- Marimba et Vibraphone, C#5
- Niveau crête-6 dBFS, niveau RMS <-10 dBFS, 1,5 s

### **Attention\_C\_1T\_1.5s.wav**

- Carillon à carillon unique
- Marimba et vibraphone, E5
- Niveau crête-6 dBFS, niveau RMS <-10 dBFS, 1,5 s

# **Attention\_D\_1T\_1.5s.wav**

- Carillon à carillon unique
- Marimba et vibraphone, G5
- Niveau crête-6 dBFS, niveau RMS <-10 dBFS, 1,5 s

### **Attention\_E1\_2T\_2s.wav**

- Pré-carillon à 2 carillons
- Marimba et Vibraphone, A4/C#5
- Niveau crête-6 dBFS, niveau RMS <-10 dBFS, 2 s

# **Attention\_E2\_2T\_2s.wav**

- Post-carillon à deux carillons
- Marimba et Vibraphone, C#5/A4
- Niveau crête-6 dBFS, niveau RMS <-10 dBFS, 2 s

### **Attention\_F1\_3T\_2s.wav**

- Pré-carillon à trois carillons
- Marimba et Vibraphone, G4/C5/E5
- Niveau crête-6 dBFS, niveau RMS <-10 dBFS, 2 s

#### **Attention\_F2\_3T\_2s.wav**

- Post-carillon à trois carillons
- Marimba et Vibraphone, E5/C5/G4
- Niveau crête-6 dBFS, niveau RMS <-10 dBFS, 2 s

#### **Attention\_G1\_3T\_2.5s.wav**

- Pré-carillon à trois carillons
- Marimba et Vibraphone, A#4/D5/F5
- Niveau crête-6 dBFS, niveau RMS <-10 dBFS, 2,5 s

#### **Attention\_G2\_3T\_2.5s.wav**

- Post-carillon à trois carillons
- Marimba et Vibraphone, F5/D5/A#4
- Niveau crête-6 dBFS, niveau RMS <-10 dBFS, 2,5 s

# **Attention\_H1\_4T\_3s.wav**

- Pré-carillon à quatre carillons
- Marimba et Vibraphone, E5/C5/D5/E4
- Niveau crête-6 dBFS, niveau RMS <-10 dBFS, 3 s

# **Attention\_H2\_4T\_3s.wav**

- Post-carillon à 4 carillons
- Marimba et Vibraphone, G4/D5/E5/C5
- Niveau crête-6 dBFS, niveau RMS <-10 dBFS, 3 s

# **Attention\_J1\_4T\_3s.wav**

- Pré-carillon à quatre carillons
- Marimba et Vibraphone, G4/C5/E5/G5
- Niveau crête-6 dBFS, niveau RMS <-10 dBFS, 3 s
#### **Attention\_J2\_4T\_3s.wav**

- Post-carillon à 4 carillons
- Marimba et Vibraphone, G5/E5/C5/G4
- Niveau crête-6 dBFS, niveau RMS <-10 dBFS, 3 s

#### **Attention\_K1\_4T\_2.5s.wav**

- Pré-carillon à quatre carillons
- Marimba et Vibraphone, G4/C5/E5/G5
- Niveau crête-6 dBFS, niveau RMS <-10 dBFS, 2,5 s

#### **Attention\_K2\_4T\_2.5s.wav**

- Post-carillon à 4 carillons
- Marimba et Vibraphone, G5/E5/C5/G4
- Niveau crête-6 dBFS, niveau RMS <-10 dBFS, 2,5 s

#### **Attention\_L1\_4T\_3s.wav**

- Pré-carillon à quatre carillons
- Marimba et Vibraphone, C5/E5/G5/A5
- Niveau crête-6 dBFS, niveau RMS <-10 dBFS, 3 s

#### **Attention\_L2\_4T\_3s.wav**

- Post-carillon à 4 carillons
- Marimba et Vibraphone, A5/G5/E5/C5
- Niveau crête-6 dBFS, niveau RMS <-10 dBFS, 3 s

#### **Attention\_M1\_6T\_2s.wav**

- Pré-carillon 6 tons
- Marimba et Vibraphone, G4/C5/E5/G4/C5/E5
- Niveau crête-6 dBFS, niveau RMS <-10 dBFS, 2 s

#### **Attention\_M2\_4T\_2s.wav**

- Post-carillon à 4 carillons
- Marimba et Vibraphone, C5/E5/C5/G4
- Niveau crête-6 dBFS, niveau RMS <-10 dBFS, 2 s

#### **Attention\_N1\_7T\_2s.wav**

- Pré-carillon à 7 carillons
- Marimba et Vibraphone, E5/F4/C5/G4/E6/C6/G5
- Niveau crête-6 dBFS, niveau RMS <-10 dBFS, 2 s

#### **Attention\_N2\_4T\_2s.wav**

- Post-carillon à 4 carillons
- Marimba et Vibraphone, C6/E5/C5/G4
- Niveau crête-6 dBFS, niveau RMS <-10 dBFS, 2 s

#### **Attention\_O1\_6T\_3s.wav**

- Pré-carillon 6 tons
- Marimba et Vibraphone, F5/C5/C5/G5/(A4+C6)/(F4+A5)
- Niveau crête-6 dBFS, niveau RMS <-10 dBFS, 3 s

#### **Attention\_O2\_5T\_2.5s.wav**

- Post-carillon à 5 carillons
- Marimba et Vibraphone, A#5/A#5/A5/A5/(F4+F5)
- Niveau crête-6 dBFS, niveau RMS <-10 dBFS, 2,5 s

#### **Attention\_P1\_8T\_4s.wav**

- Pré-carillon à 8 carillons
- Marimba et Vibraphone, A4/A4/A4/C5/D5/D5/D5/(D4+A4)
- Niveau crête-6 dBFS, niveau RMS <-10 dBFS, 4 s

#### **Attention\_P2\_4T\_2.5s.wav**

- Post-carillon à 4 carillons
- Marimba et Vibraphone, (A4+D5)/A4/D5/(A4+D5)
- Niveau crête-6 dBFS, niveau RMS <-10 dBFS, 2,5 s

#### **Attention\_Q1\_3T\_3.5s.wav**

- Pré-carillon à trois carillons
- Celesta, G4/C5/E5
- Niveau crête-6 dBFS, niveau RMS <-10 dBFS, 3,5 s

#### **Attention\_Q2\_3T\_3.5s.wav**

- Post-carillon à trois carillons
- Celesta, E5/C5/G4
- Niveau crête-6 dBFS, niveau RMS <-10 dBFS, 3,5 s

#### **Attention\_R\_6T\_2.5s.wav**

- Carillon à 6 carillons
- Guitare, F4/C5/F5/F4/C5/F5
- Niveau crête-6 dBFS, niveau RMS <-10 dBFS, 2,5 s

#### **Attention\_S\_3T\_2s.wav**

- Carillon à 3 carillons
- Vibraphone, C4/D4/D#4
- Niveau crête-3 dBFS, niveau RMS <-10 dBFS, 2 s

#### **Attention\_T\_3T\_3s.wav**

- Carillon à 3 carillons
- Vibraphone, D5/C4/D4
- Niveau crête-4 dBFS, niveau RMS <-10 dBFS, 3 s

#### **Attention\_U\_3T\_3.5s.wav**

- Carillon à 3 carillons
- Vibraphone, C#6/E5/C5
- Niveau crête-5 dBFS, niveau RMS <-10 dBFS, 3,5 s

### **29.3 Carillons de silence**

#### **Caractéristiques des carillons**

- Mono, fréquence d'échantillonnage de 48 kHz, profondeur d'échantillonnage de 16 bits.
- Filename format: Silence\_<duration>.wav

#### **Silence\_1s.wav**

Période de silence, 1 s

#### **Silence\_2s.wav**

– Période de silence, 2 s

#### **Silence\_4s.wav**

Période de silence, 4 s

#### **Silence\_8s.wav**

– Période de silence, 8 s

#### **Silence\_16s.wav**

– Période de silence, 16 s

# **29.4 Carillons de test**

#### **Caractéristiques des carillons**

– Mono, fréquence d'échantillonnage de 48 kHz, profondeur d'échantillonnage de 16 bits.

#### **Test\_Loudspeaker\_AB\_20kHz\_10s.wav**

- Onde sinusoïdale 20 kHz, niveau crête -20 dBFS, niveau RMS -23 dBFS, 10 s.
- Signal inaudible pour piloter les haut-parleurs du groupe A et vérifier la connectivité des haut-parleurs A et B simultanément lorsque le bâtiment est occupé. Les haut-parleurs B reçoivent un signal de 22 kHz.
- Les haut-parleurs A sont connectés à leur propre canal d'amplificateur de zone. Cette zone reçoit le signal de 20 kHz.
- Placez un smartphone devant le haut-parleur. Un analyseur de spectre de smartphone détecte simultanément les signaux de 20 kHz et 22 kHz.
- **Remarque** : ce signal peut provoquer un défaut de supervision de ligne faux positif. Voir la section [Résilience de la supervision de fin de ligne pour les signaux pilotes haute](#page-278-0) [fréquence, page 279](#page-278-0)

#### **Test\_Loudspeaker\_AB\_22kHz\_10s.wav**

- Onde sinusoïdale 22 kHz, niveau crête -20 dBFS, niveau RMS -23 dBFS, 10 s.
- Signal inaudible pour piloter les haut-parleurs du groupe B et vérifier la connectivité des haut-parleurs A et B simultanément lorsque le bâtiment est occupé. Les haut-parleurs A reçoivent un signal de 20 kHz.
- Les haut-parleurs B sont connectés temporairement à un autre canal d'amplificateur, pour une autre zone ; cette zone reçoit le signal de 22 kHz.
- Placez un smartphone devant le haut-parleur. Un analyseur de spectre de smartphone détecte simultanément les signaux de 20 kHz et 22 kHz.
- **Remarque** : ce signal peut provoquer un défaut de supervision de ligne faux positif. Voir la section [Résilience de la supervision de fin de ligne pour les signaux pilotes haute](#page-278-0) [fréquence, page 279](#page-278-0)

#### **Test\_LoudspeakerPolarity\_10s.wav**

- Signal en dent de scie filtré 50 Hz, niveau crête -12 dBFS, niveau RMS -20 dBFS, 10 s.
- Signal audible pour détecter la polarité correcte des haut-parleurs connectés.
- L'oscilloscope du smartphone détecte un pic positif ou négatif, qui doit se trouver dans la même direction pour tous les haut-parleurs.

#### **Test\_PinkNoise\_30s .wav**

- Signal de bruit rose 20 Hz 20 kHz, niveau de crête-3 dBFS, niveau RMS -16 dBFS, 30 s.
- Signal audible pour mesures acoustiques.

#### **Test\_STIPA\_BedrockAudio\_100s.wav**

- Signal de test STIPA, niveau crête -4,2 dBFS, niveau RMS -11 dBFS, 100 s.
- Signal de test pour mesurer l'intelligibilité de la parole via l'indice de transmission vocale.
- Copyright Bedrock Audio BV (<http://bedrock-audio.com/>), utilisé avec autorisation.
- Compatible avec tous les compteurs STIPA conformes à la norme IEC 60268-16 Ed. 4 (Bedrock Audio, NTi Audio, Audio Precision).
- Le signal peut être en boucle. Un signal sonore de 440 Hz de -12 dBFS, durée 1 s, marque le début du signal de test de 100 s. Démarrez la mesure après ce signal sonore de façon à ce qu'elle ne soit pas perturbée par un interruption entre la fin et le redémarrage.
- Un cycle de mesure nécessite un minimum de 15 s.

#### **Test\_TickTone\_1800Hz\_5x(0.5+2)s.wav**

- Onde sinusoïdale intermittente 1 800 Hz, 0,5 s activé, 2 s désactivé, 4 répétitions.
- Cycle de rendement 20 %.
- Acheminez le carillon de tic tac vers une zone pour diffuser un signal sonore audible à partir de chaque haut-parleur de cette zone. La perte de la tonalité le long de la ligne permet à l'ingénieur d'identifier la position de la discontinuité de la ligne.

#### **Test\_Reference\_440Hz\_10s.wav**

– Onde sinusoïdale continue 440 Hz, 10 s.

– Cycle de rendement 100 %.

#### **Se reporter à**

 [Résilience de la supervision de fin de ligne pour les signaux pilotes haute fréquence, page](#page-278-0) [279](#page-278-0)

# **30 Support et formation**

# **Assistance**

#### Accédez à nos **services d'assistance** à l'adresse [www.boschsecurity.com/xc/en/support/](http://www.boschsecurity.com/xc/en/support/).

Bosch Security and Safety Systems propose une assistance dans les domaines suivants :

- [Applications & Outils](https://www.boschsecurity.com/xc/en/support/apps-and-tools/)
- [Building Information Modeling](https://www.boschsecurity.com/xc/en/support/bim/)
- [Garantie](https://www.boschsecurity.com/xc/en/support/warranty/)
- [Dépannage](https://www.boschsecurity.com/xc/en/support/trouble-shooting/)
- [Réparation & Échange](https://www.boschsecurity.com/xc/en/support/repair-and-exchange/)
- [Sécurité des produits](https://www.boschsecurity.com/xc/en/support/product-security/)

# **Bosch Building Technologies Academy**

Visitez le site Web Bosch Building Technologies Academy et accédez à des **cours de formation, des didacticiels vidéo** et des **documents** : [www.boschsecurity.com/xc/en/support/](http://www.boschsecurity.com/xc/en/support/training/) [training/](http://www.boschsecurity.com/xc/en/support/training/)

**Bosch Security Systems B.V.** Torenallee 49 5617 BA Eindhoven The Netherlands **www.boschsecurity.com**  © Bosch Security Systems B.V., 2018

202308221220